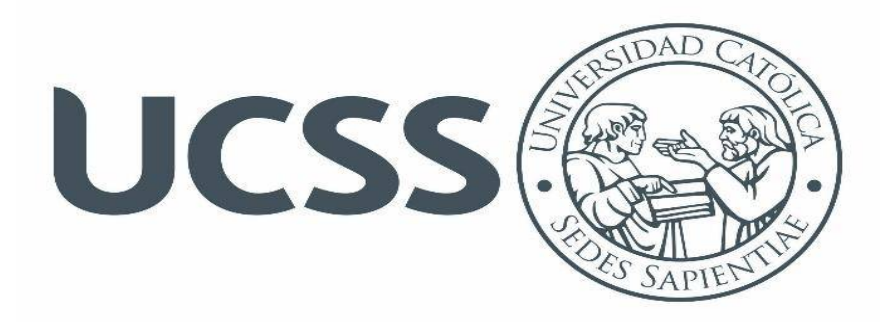

# **FACULTAD DE INGENIERÍA**

# **PROGRAMA DE ESTUDIO DE INGENIERÍA CIVIL**

**"Análisis de la implementación de la metodología BIM para la optimización del proyecto de construcción de centro cívico en el barrio Huanuquillo - Tarma"**

**TESIS PARA OPTAR EL TÍTULO DE INGENIERO CIVIL**

**TESISTA:**

**Bach. Carlos Alonso Atencio Rojas**

**ASESOR:**

**MSc. Félix Delgado Ramírez**

**TARMA – PERÚ 2019**

A mi madre Maritza.

Por apoyarme en todo momento, por sus consejos, sus valores, por la motivación constante que me ha permitido ser una persona de bien, pero más que nada, por su amor.

### A mi padre Wilfredo.

Por los ejemplos de perseverancia y constancia que lo caracterizaron y que me infundo siempre, por el valor mostrado para salir adelante y por su amor.

### A mi hermano Ricardo.

Por estar siempre a mi lado en momentos difíciles, apoyarme y alentarme. Y ser fuente de soporte en mi vida.

# Agradecimiento

Agradezco a Dios por haberme acompañado y guiado a lo largo de mi carrera, por ser mi fortaleza en momentos difíciles y por brindarme una vida llena de aprendizajes, experiencias y sobre todo felicidad.

Gracias a mis padres Wilfredo y Maritza por apoyarme en todo momento, por los valores que me han inculcado y por haberme dado la oportunidad de tener una buena educación en el transcurso de mi vida. Sobre todo, por ser un excelente ejemplo de vida a seguir. A mi hermano Ricardo por ser parte importante en mi vida, y que gracias a su ayuda y compromiso no hubiera sido posible la finalización de este documento.

También agradezco a cada uno de los catedráticos presentes en toda mi carrera profesional por haber contribuido en mi formación como ingeniero civil, compartiendo conmigo sus conocimientos y sobre todo su amistad.

Mi agradecimiento también va dirigido a mi asesor de tesis el Ing. Félix Delgado Ramírez, que, gracias a sus observaciones, consejos, acotaciones, su dominio del tema y capacidad como guía pude culminar exitosamente el desarrollo de mi tesis.

Agradecer a mis compañeros por confiar en mí, y haber hecho de mi etapa universitaria un trayecto de vivencias que nunca olvidaré.

Son muchas las personas que han formado parte de mi vida universitaria a las que me encantaría agradecerles su amistad, consejos, apoyo, ánimo y compañía en los momentos difíciles. Algunas están aquí conmigo y otras en recuerdos gratos, sin importar en donde estén quiero darles las gracias por formar parte de mí, por todo lo que me han brindado y por todas sus bendiciones.

iii

#### Resumen

A nivel internacional la metodología BIM ha experimentado una lenta y limitada adopción, existe una carencia de investigación que cubra su difusión, en el país el proceso de adaptación es lento, las empresas asumen un gran riesgo y solo se basan en la experiencia previa internacional, en la provincia de Tarma en instituciones como la municipalidad y el colegio de ingenieros la implementación se encuentra minimizada, los profesionales prefieren el uso de la metodología tradicional, para el desarrollo de sus proyectos.

El problema de investigación planteado fue: ¿Cuál es la influencia de la implementación de la metodología BIM en la optimización de un proyecto de construcción del centro cívico en el barrio de Huanuquillo - Tarma, Junín-Perú?, tuvo por objetivo determinar la influencia de la implementación de la metodología BIM en la optimización de las partidas definidas en las especialidades de arquitectura, estructuras, instalaciones eléctricas y sanitarias del proyecto de construcción de centro cívico, en los aspectos de metrados, costos y duración.

La metodología utilizada es de tipo aplicada, método deductivo, de enfoque cuantitativo y paradigma positivista; se utilizó el diseño no experimental de nivel descriptivo y corte transeccional, la población estuvo constituida por 196 partidas y el tamaño de muestra se seleccionó mediante la fórmula general, dando como resultado 130 partidas, la técnica de muestreo utilizada es de tipo discrecional, además de ello se empleó la técnica de observación y para la recolección de información se usó como instrumento las fichas técnicas.

Se obtuvo de manera general una variación de 82 partidas en el metrado que representa el 63.08% del total de partidas del proyecto, en los costos hubo un incremento de S/.48 090.41 que representa el 7.36% del costo total del proyecto según expediente, mientras que en la duración presentó un incremento de 72 días que representan 8.28% de la duración total del proyecto según expediente, presentó además un incremento de 31 días en el cronograma, que representa el 11.48% de la programación general. Se concluyo finalmente que, si bien no se halló una reducción en los resultados de costo y tiempo, sin duda alguna se logró determinar cifras más precisas, lo que se traduce en resultados optimizados, por lo cual se afirma que si existe una influencia positiva en la implementación

iv

de la metodología BIM en el proyecto de construcción de centro cívico en el barrio Huanuquillo.

*Palabras clave:* Implementación, metodología BIM, optimización y proyecto de construcción.

### Abstract

At the international level the BIM methodology has undergone a slow and limited adoption, there is a lack of research that covers its dissemination, in the country the adaptation process is slow, companies take a great risk and are only based on previous experience international, in the province of Tarma in institutions such as the municipality and the college of engineers the implementation is minimized, professionals prefer the use of traditional methodology, for the development of their projects.

The research problem raised was: What is the influence of the implementation of the BIM methodology on the optimization of a civic center construction project in the Huanuquillo- Tarma neighborhood, Junín-Peru?, was aimed at determining the influence implementation of the BIM methodology in the optimization of the items defined in the specialties of architecture, structures, electrical and sanitary installations of the civic center construction project, in the areas of dockings, costs and duration.

The methodology used is of applied type, deductive method, quantitative approach and positivist paradigm; non-experimental design of descriptive level and transectional cutting was used, the population consisted of 196 items and the sample size was selected using the general formula, resulting in 130 items, the sampling technique used is in addition to this, the observation technique was used and the data sheets were used as an instrument.

A general variation of 82 items was obtained in the mess representing 63.08% of the total project items, in the costs there was an increase of S/.48 090.41 representing 7.36% of the total cost of the project according to the record, while which showed an increase of 72 days in the duration of 8.28%of the total duration of the project according to therecord,also presented an increase of31 days in the schedule, which account for 11.48% of the overall programming. It was finally concluded that, although no reduction in cost and time results was found, it was certainly possible to determine more accurate figures, which results in optimized results, so it is claimed that if there is a positive influence on the implementation of the BIM methodology in the project of construction of civic center in the Huanuquillo neighborhood.

*Keywords:* Implementation, BIM methodology, optimization and construction project.

# Índice general

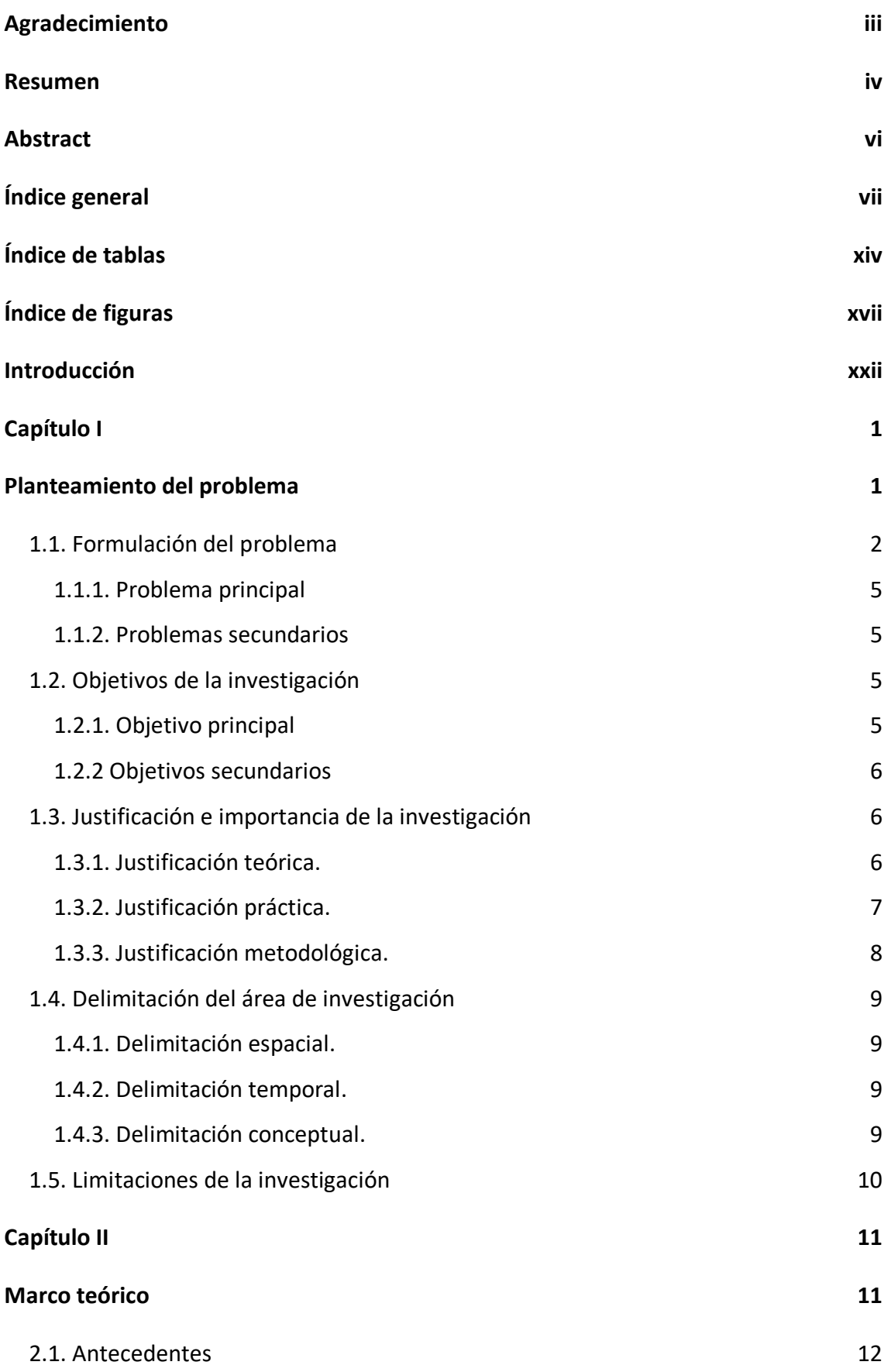

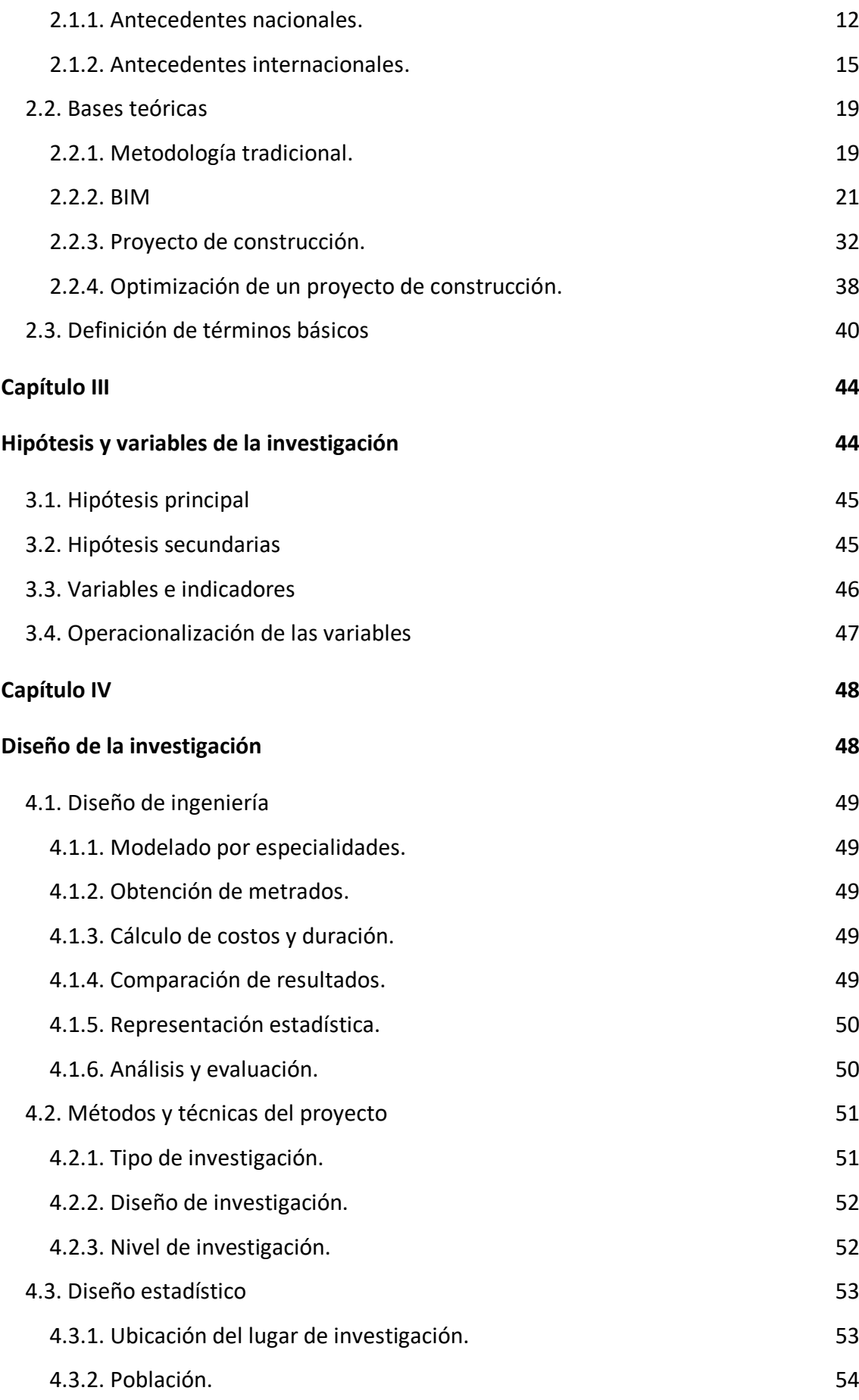

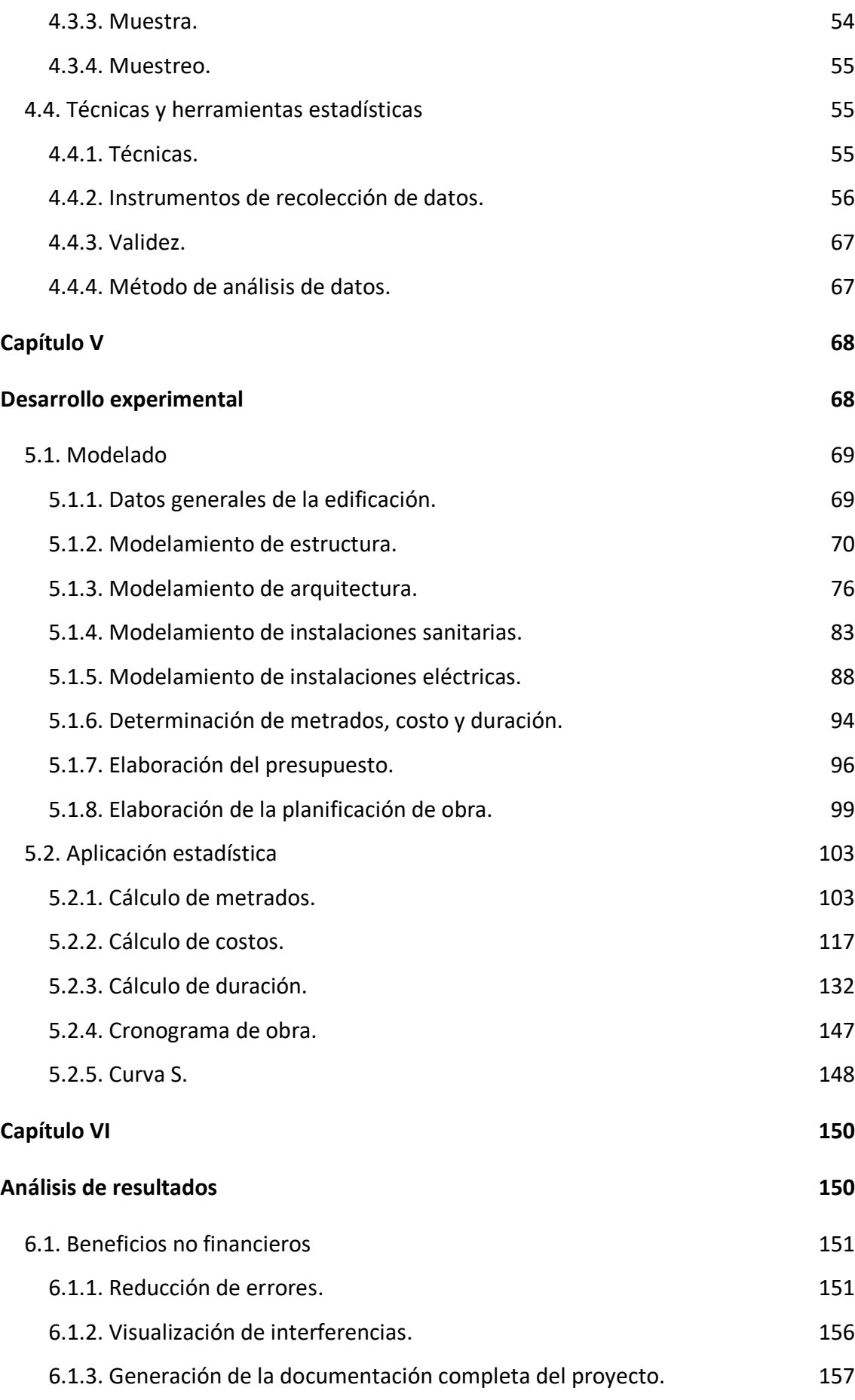

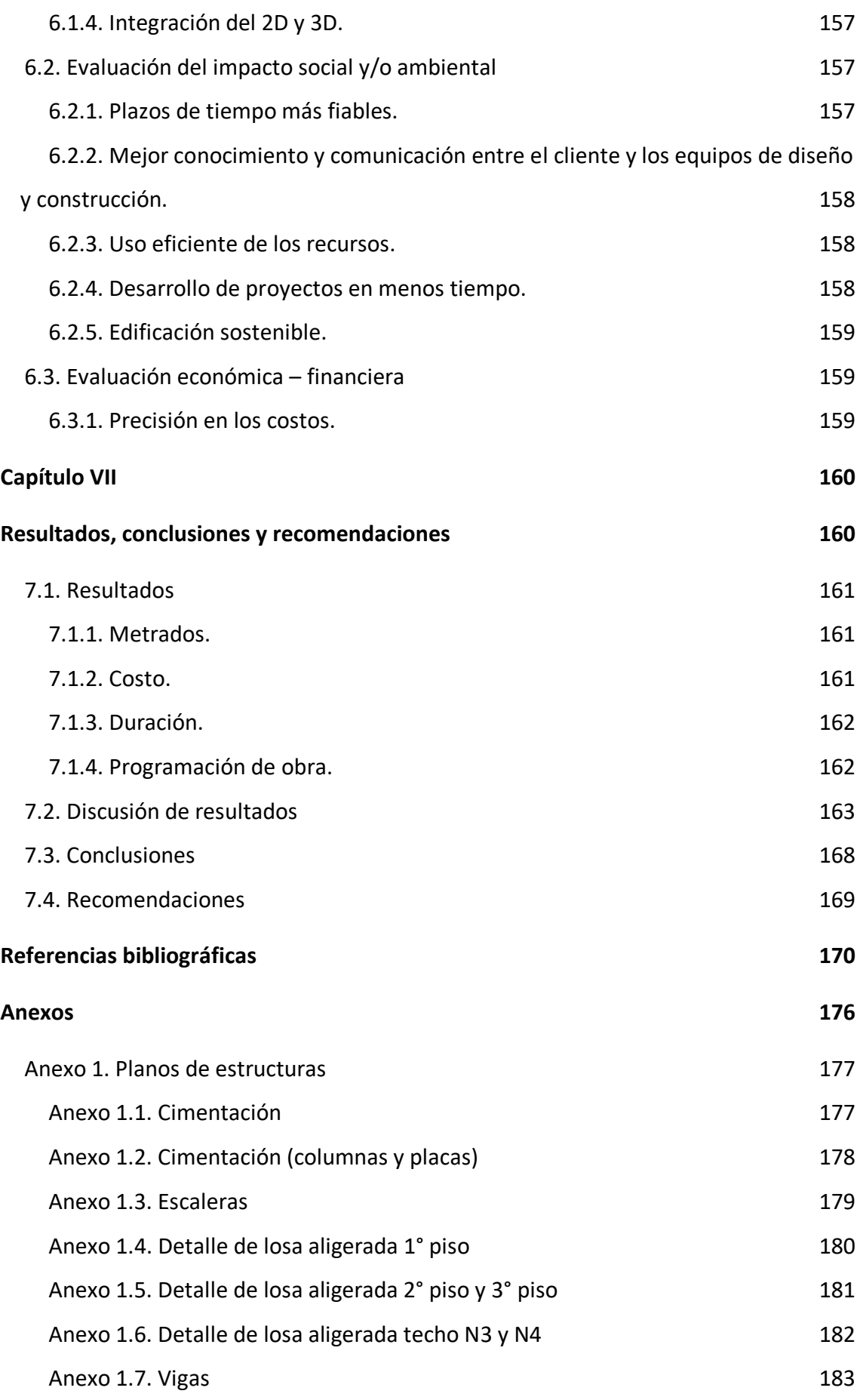

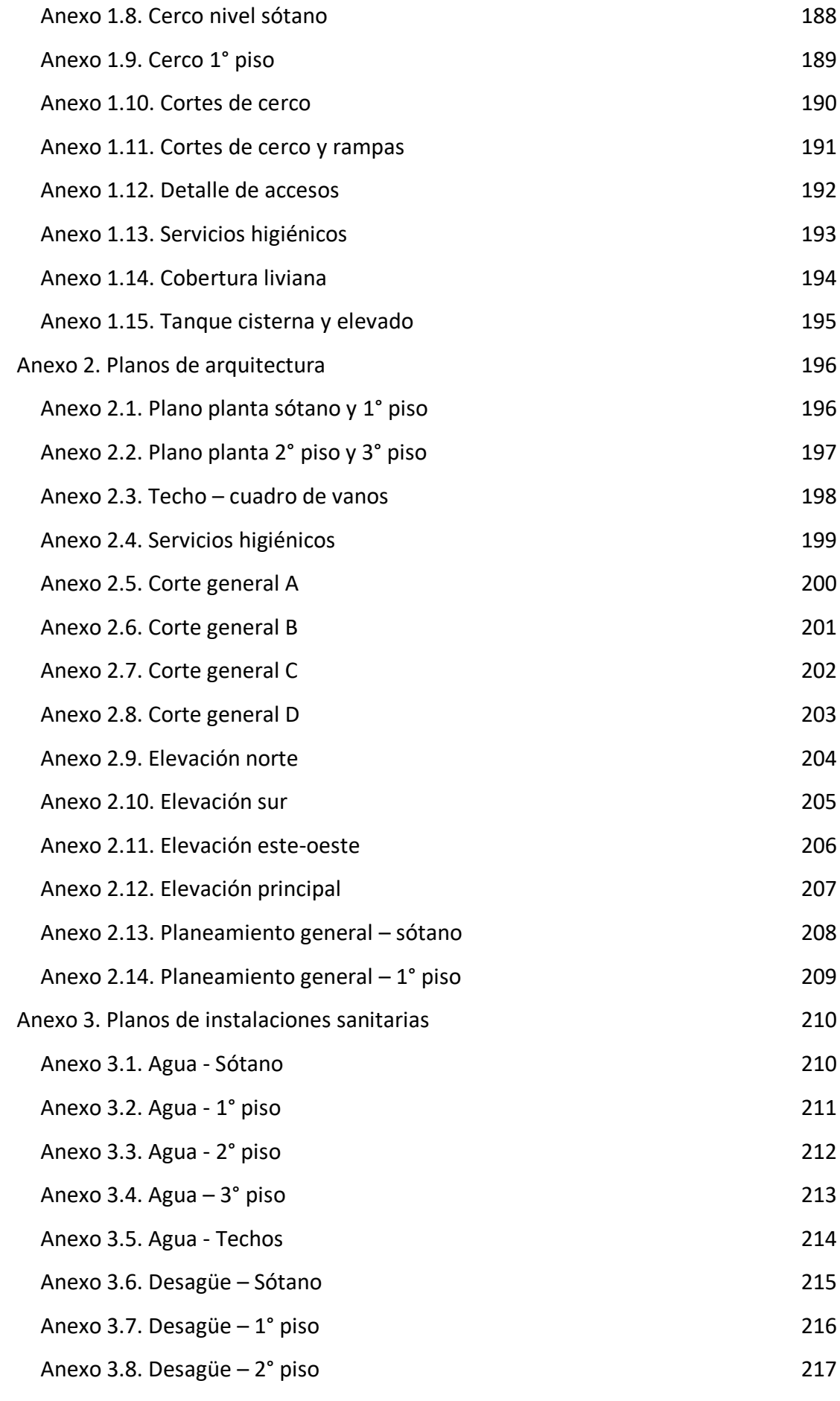

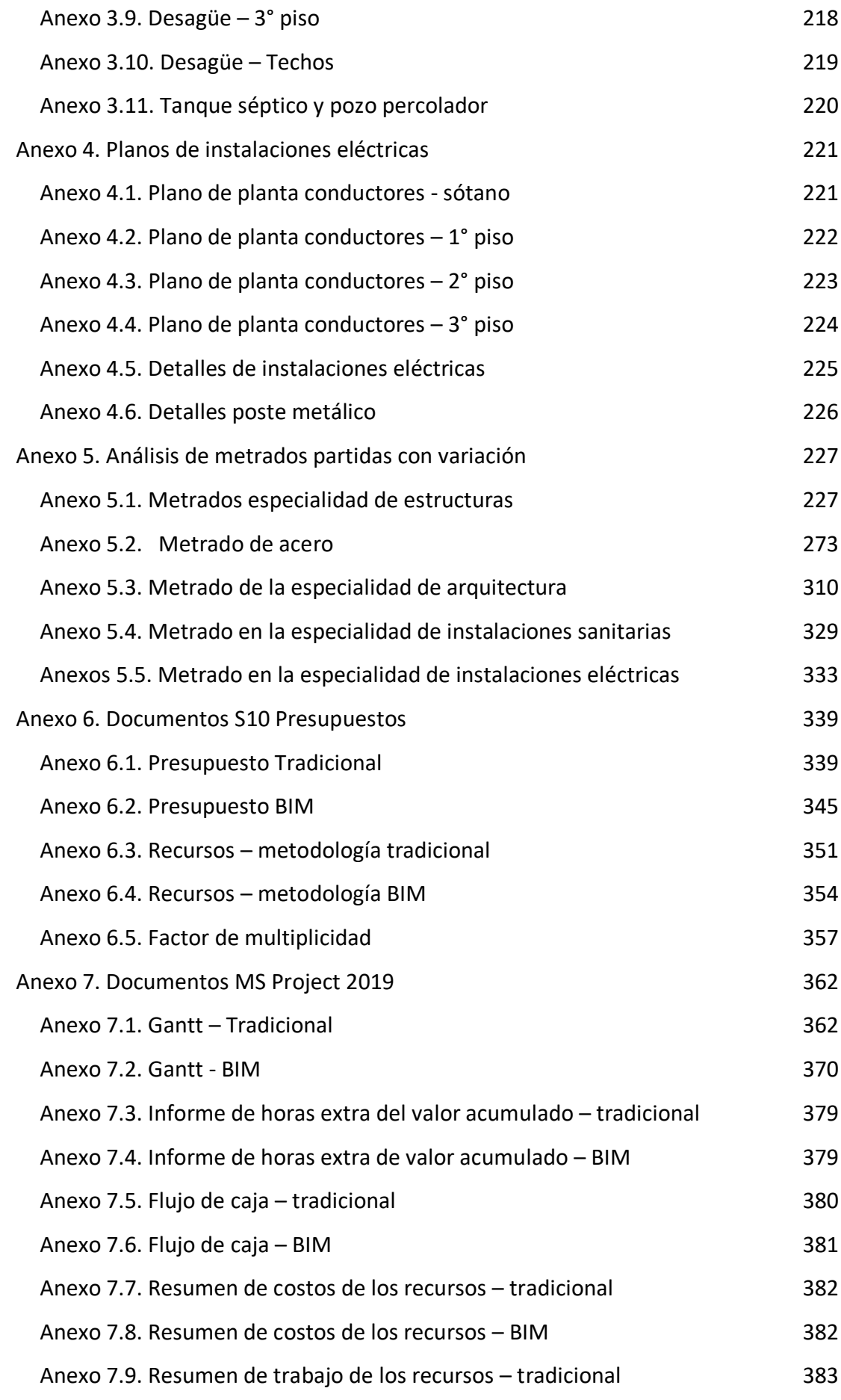

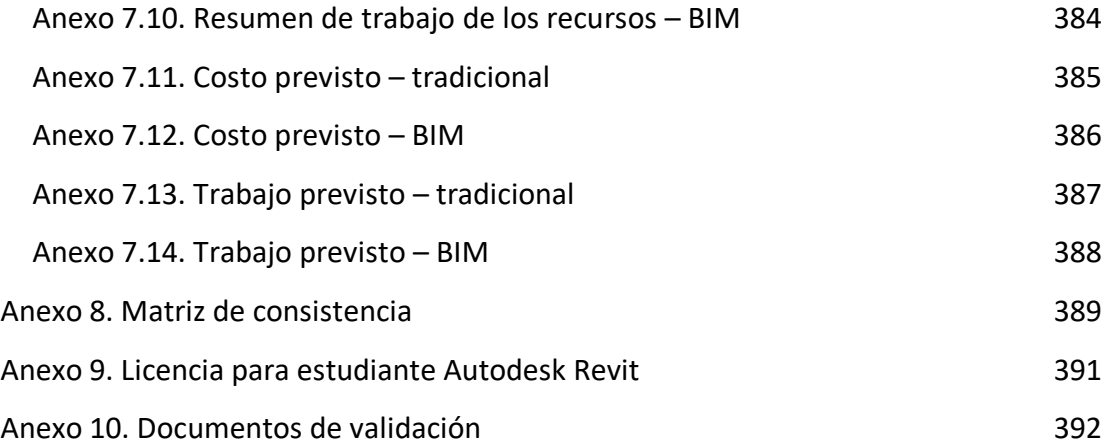

# Índice de tablas

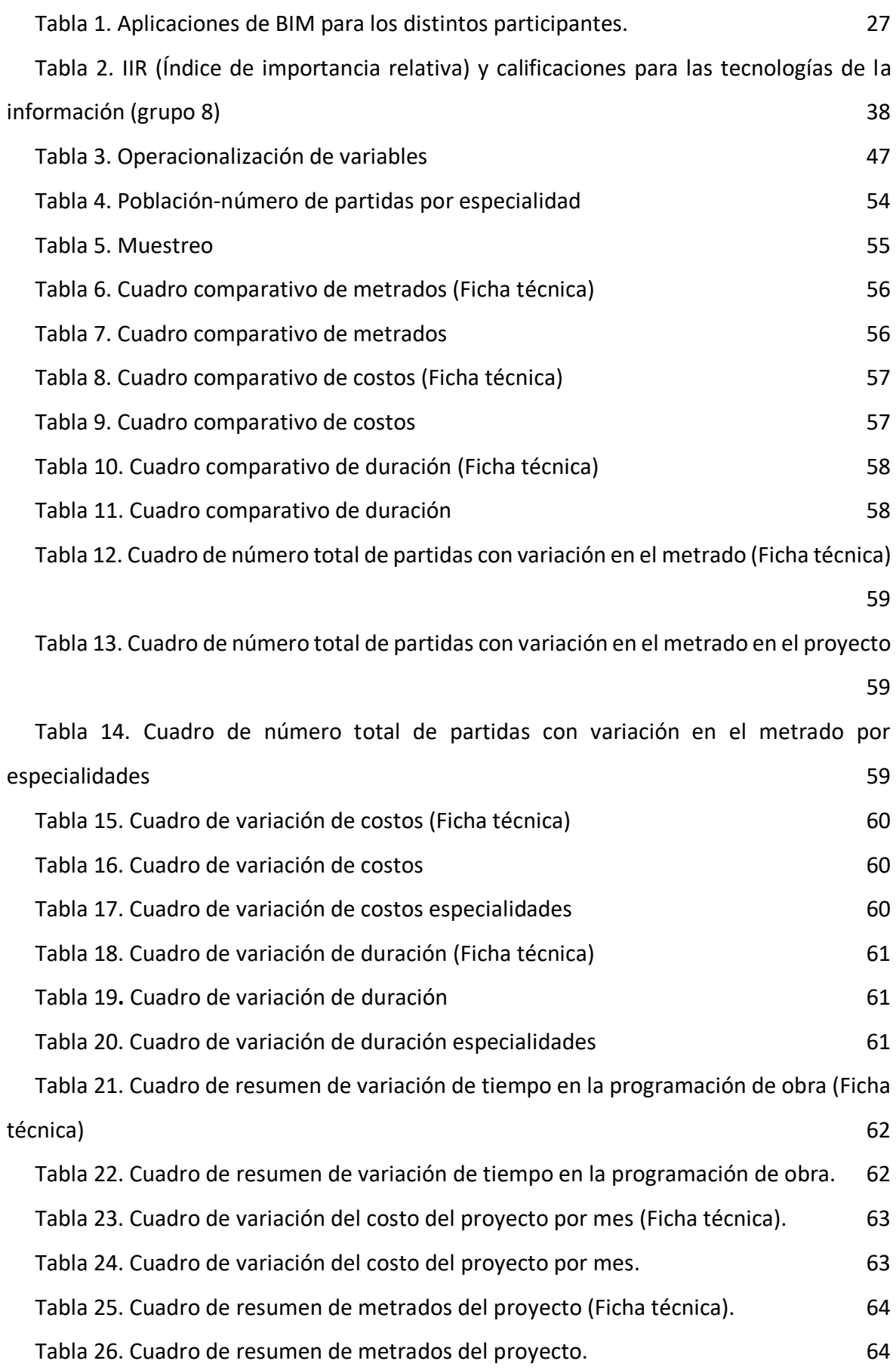

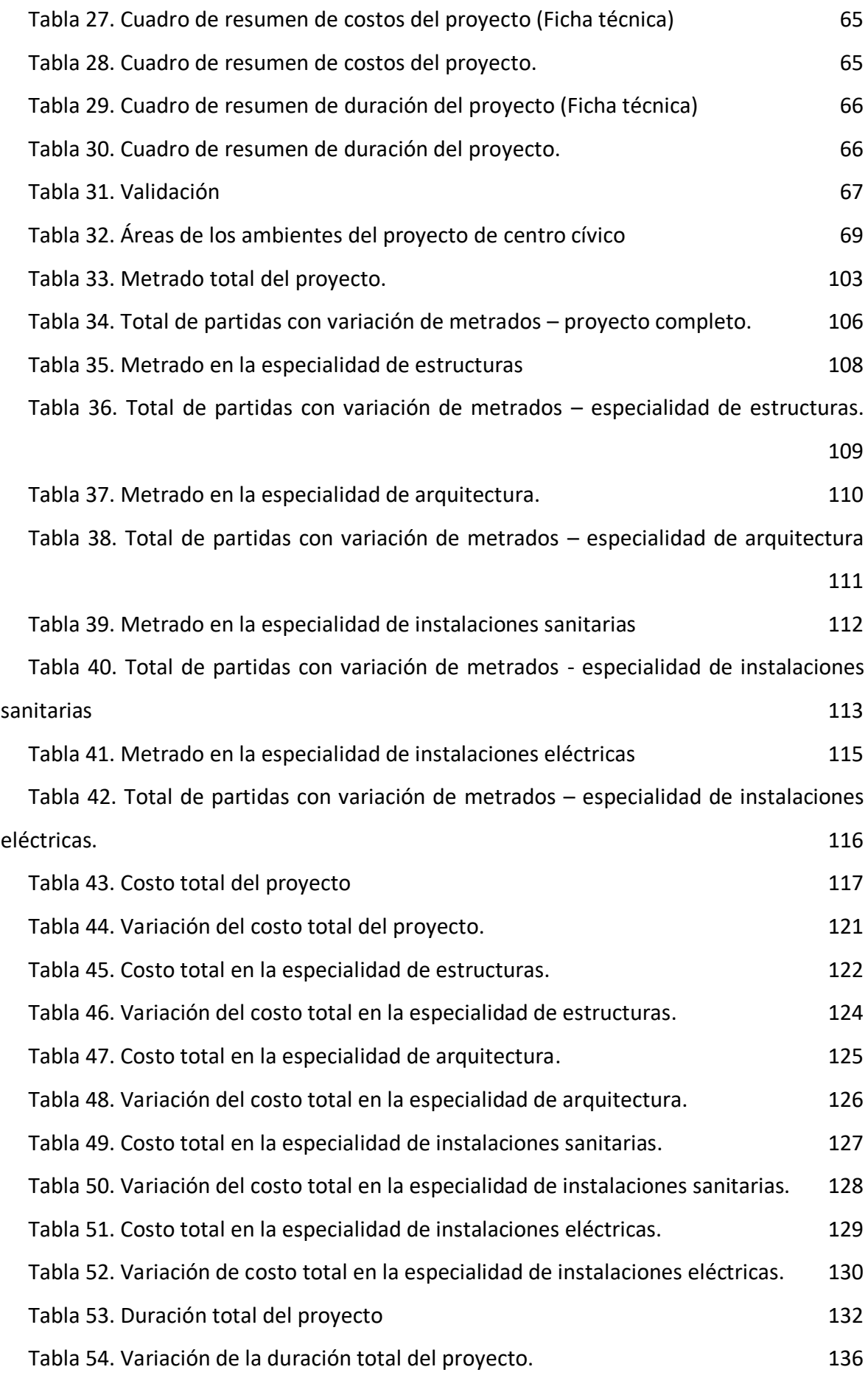

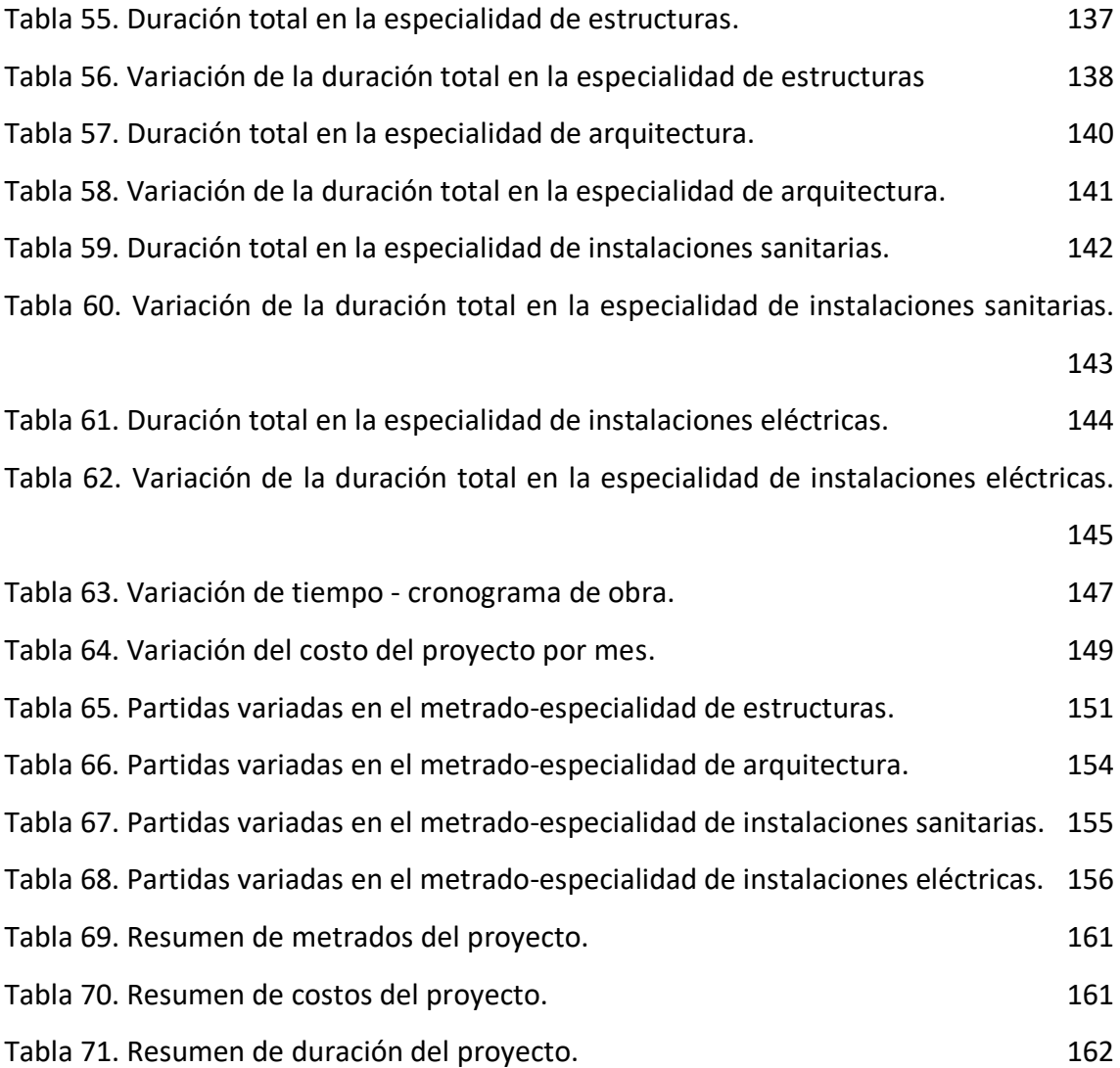

# Índice de figuras

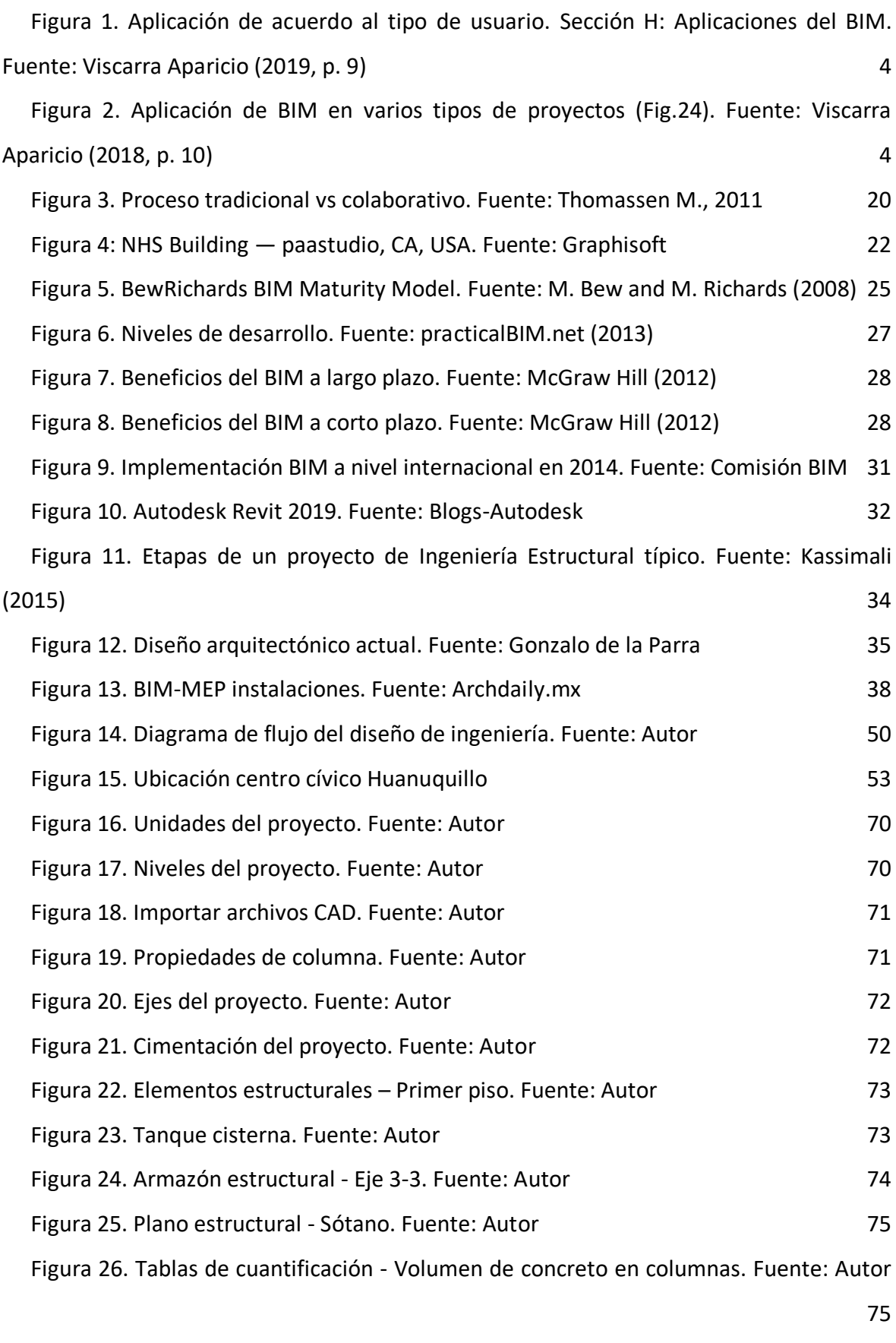

Figura 27. Modelado 3D - Especialidad de estructura. Fuente: Autor 76

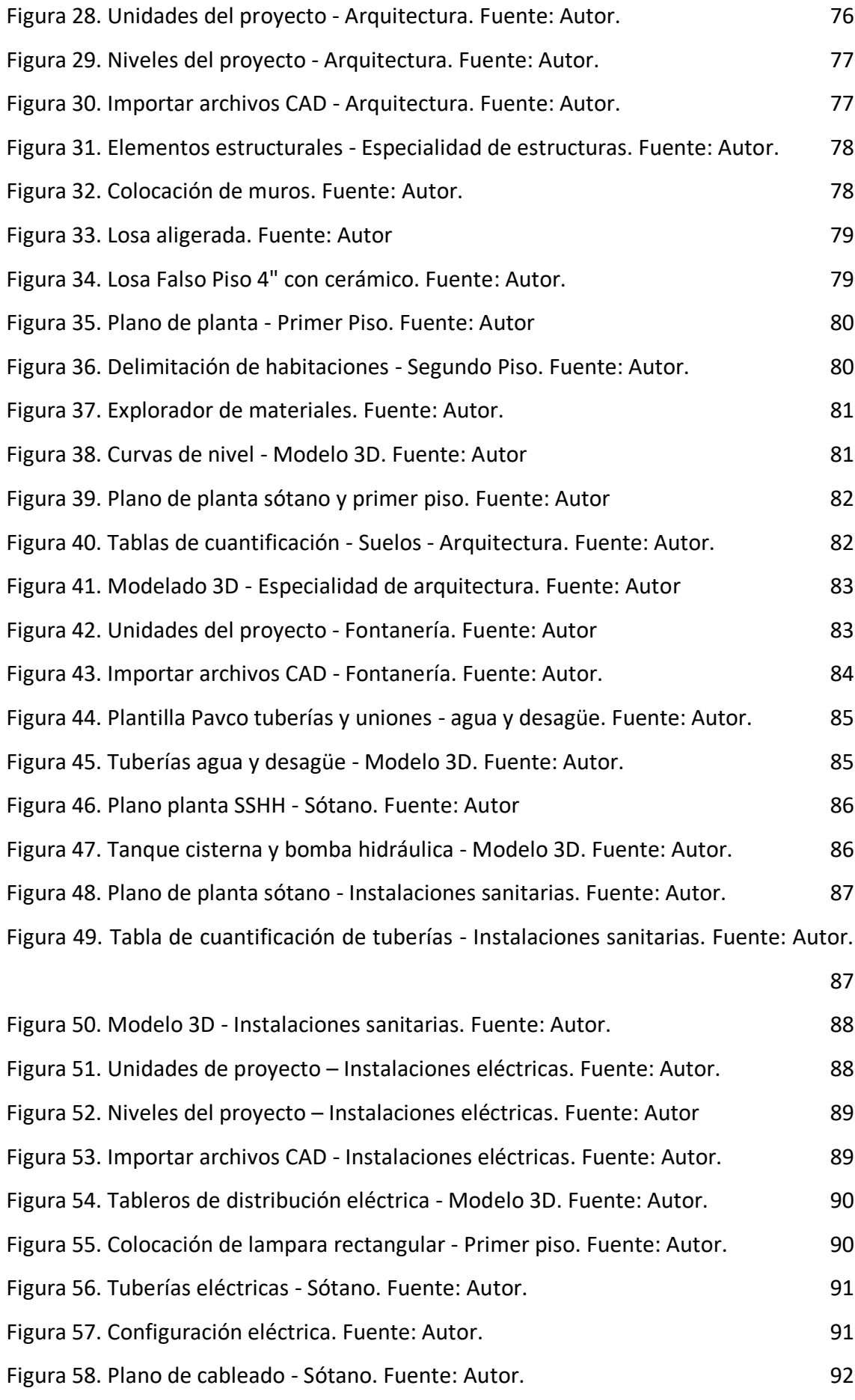

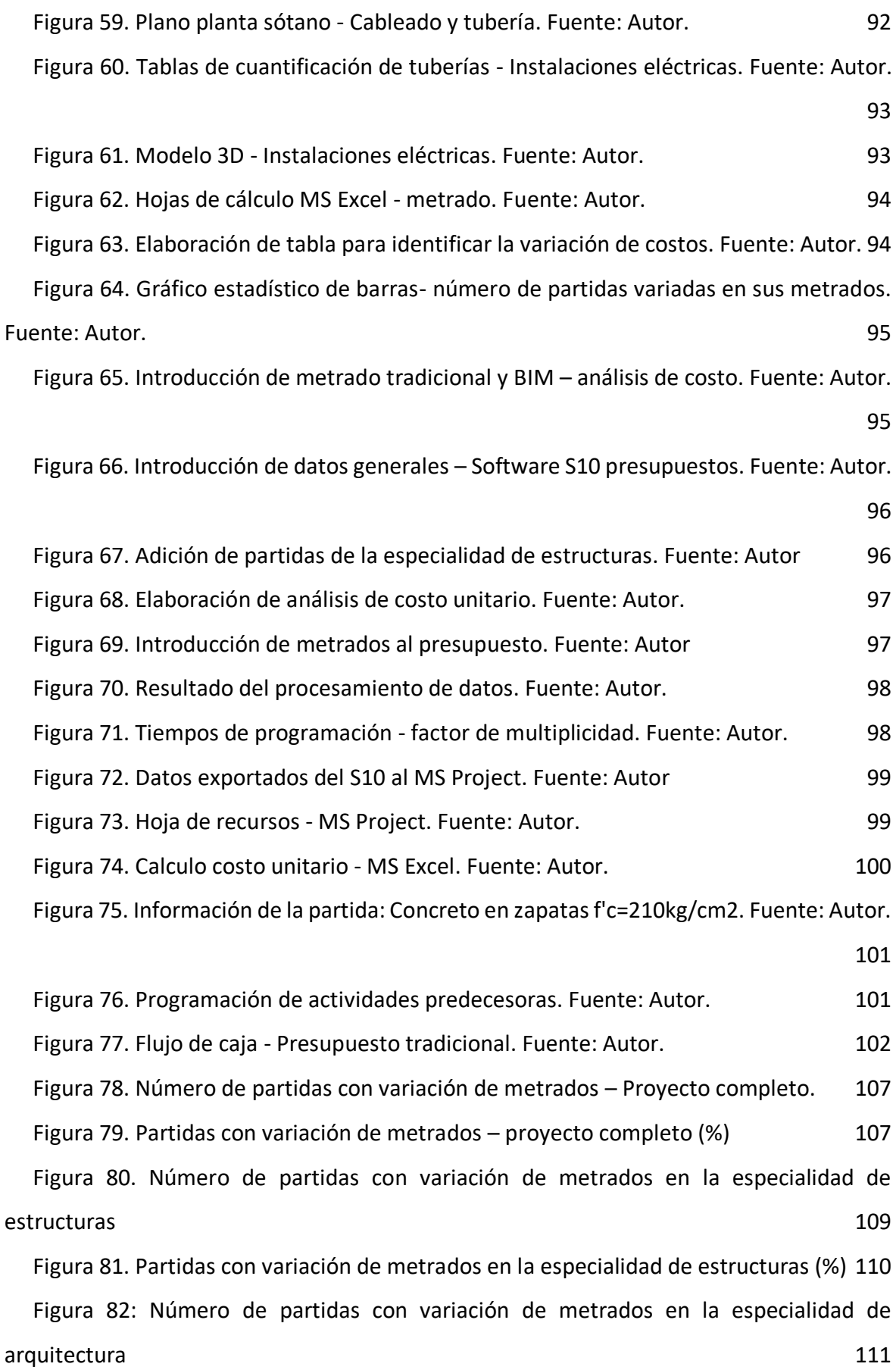

xix

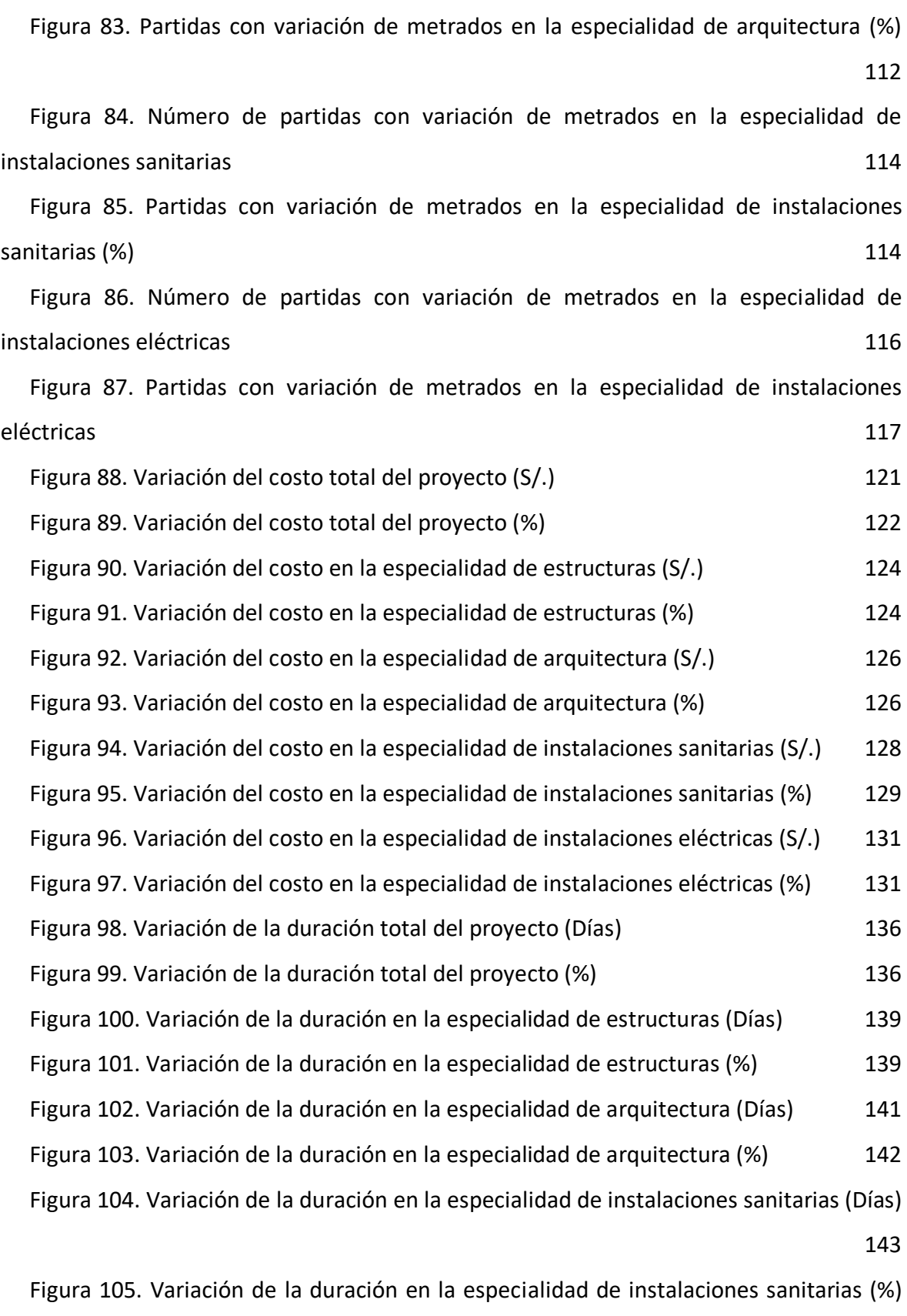

144

Figura 106. Variación de la duración en la especialidad de instalaciones eléctricas (Días)

146

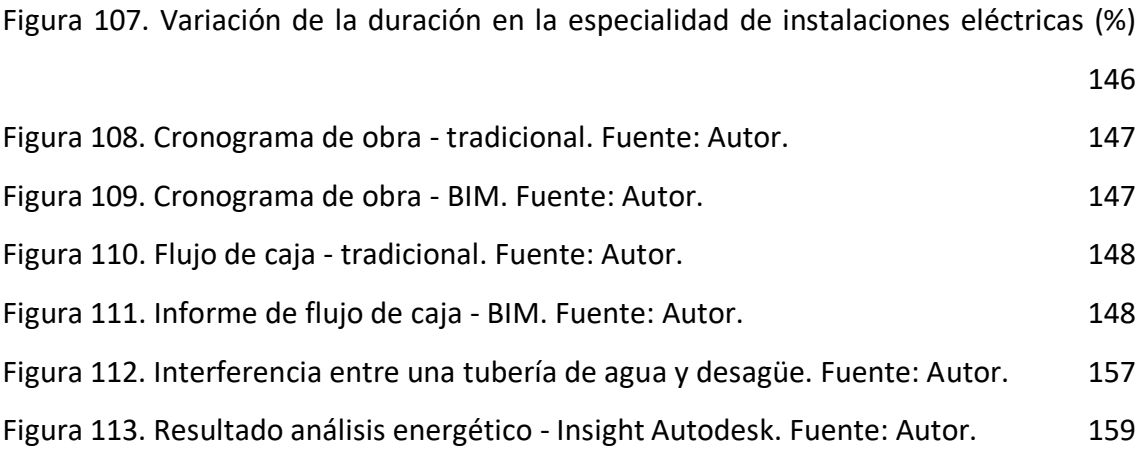

# Introducción

El presente trabajo de investigación muestra el análisis en la implementación de la metodología BIM en un proyecto de construcción de centro cívico contrastando los resultados obtenidos frente a los datos previos del expediente técnico (metodología tradicional).

Del Solar Serrano, Andrés Ortega, Vivas Urías, De la Peña Gonzáles, & Liébana Carrasco (2016) menciona que a pesar que BIM es de uso común en países como el Reino Unido y que está siendo introducido en países de América del Norte, el tiempo, los niveles de experiencia y el coste siguen siendo barreras para su adopción. En Chile a pesar de una iniciativa por parte de Corfo, no se encuentra preparado para asumir este reto (Briones Lazo & Soto Ogueta, 2017). En el Perú, aunque el BIM no es ajeno, el país carece de una normativa BIM, aunque se ha formado un COMITÉ BIM, este no tiene el impacto o importancia que en otros países, existe una gran inmadurez en cuanto al nivel de implementación y los usuarios no explotan su gran potencial (Viscarra Aparicio, 2018). En la provincia de Tarma en una visita a instituciones públicas como la municipalidad o el colegio de ingenieros se pudo hallar que solo uno de cuatro ingenieros conocían o utilizaban algunas de las herramientas BIM, la mayoría prefería el uso de softwares tradicionales, generando con ello problemas de inexactitud y repercusiones en el costo y la planificación de obra.

La indagación de esta problemática se realizó por el interés de conocer los beneficios que tiene la implementación de la metodología BIM en la elaboración de un proyecto de construcción. Esto será de gran ayuda para los profesionales en la selección de la metodología a utilizar para el desarrollo de sus proyectos, como también a los propietarios o beneficiarios, ya que generará un importante ahorro de dinero y tiempo en la elaboración y ejecución del proyecto.

La metodología empleada es de tipo aplicada, método deductivo, de enfoque cuantitativo y paradigma positivista, se utilizó el diseño no experimental de nivel descriptivo y corte transeccional, la población estuvo constituida por 196 partidas, las cuales conforman el proyecto de centro cívico en sus cuatro especialidades (arquitectura, estructura, instalaciones sanitarias y eléctricas), el tamaño de muestra se seleccionó

xxii

mediante la fórmula general, dando como resultado 130 partidas, la técnica de muestreo utilizada es de tipo discrecional, además de ello se empleó la técnica de observación y para la recolección de información se usó como instrumento las fichas técnicas.

Esta investigación tuvo por objetivo determinar la influencia de la implementación de la metodología BIM en la optimización de las partidas definidas en cada una de las especialidades del proyecto de construcción de centro cívico en los aspectos de metrados, costos y duración.

Este trabajo presenta los siguientes capítulos:

En el Capítulo I presento la estructuración de la idea de la investigación, se plantearon los problemas o interrogantes a resolver, además se establecieron los objetivos, como la justificación e importancia para su realización, señalando su delimitación y limitaciones existentes.

En el Capítulo II se abordó el marco teórico, se presentaron los antecedentes, los cuales muestran una recopilación de los trabajos de tesis nacionales e internacionales que hacen referencia a la metodología BIM en proyectos de construcción; también expuso las bases teóricas (fuentes bibliográficas) necesarias para la elaboración del contenido.

En el Capítulo III se presentaron los posibles resultados o suposiciones (hipótesis) que se obtendrán al finalizar la investigación, señalando también las variables e indicadores que conforman el tema de investigación, analizándolas con la operacionalización de variables.

En el Capítulo IV se abordó el diseño de la investigación, esta se divide en dos partes, el diseño de ingeniería, que trata de la elaboración, análisis y evaluación del proyecto de infraestructura; y el diseño estadístico, que mediante tablas comparativas analizo los resultados de la metodología BIM y la tradicional, arrojado una serie de datos que permitieron obtener resultados porcentuales y expresarlo a través de graficas estadísticos.

En el Capítulo V se realizó el modelado de la estructura completa con ayuda del software BIM Revit, luego se realizó la cuantificación de materiales, el cálculo del costo y duración, para posteriormente comparar los resultados de ambas metodologías, los cuales se procesaron y arrojaron la información estadística correspondiente.

xxiii

En el Capítulo VI se ofreció el análisis de los resultados obtenidos en el capítulo anterior, para una mejor comprensión se dividió en varios aspectos, un análisis social, análisis económico y análisis no financiero.

Finalmente, en el Capítulo VII se abordó los resultados, conclusiones y recomendaciones de este trabajo de tesis

Capítulo I

Planteamiento del problema

#### 1.1. Formulación del problema

En el aspecto internacional, la metodología BIM se ha expandido poco a poco por todo el mundo, esta se ha impuesto cada vez en más países, ya que ofrece muchas ventajas y la posibilidad de trabajo colaborativo a pesar de la distancia.

 Muchos informes indican que BIM ha entrado en el uso corriente de algunos países. Sin embargo, BIM ha experimentado una lenta y limitada adopción en otros de acuerdo con el NBS National BIM Report 2015 que analizó la adopción de BIM en el Reino Unido, el 50% de los encuestados son conscientes de las herramientas BIM y las utilizan de forma regular y el 83% esperan usarlo en el plazo de un año. En 2012 la adopción de toda la industria de BIM se elevó desde el 28% en 2007, al 70% en América del Norte, y los Arquitectos, Ingenieros y Constructores estaban a punto de alcanzar los mismos niveles de adopción (70%, 67% y 74%). (Del Solar Serrano et al., 2016, p. 5)

Del Solar Serrano et al., (2016) también indicó que algunos factores como el tiempo, niveles de experiencia y el coste son las barreras que frenan la adopción de BIM, existe una falta de claridad y todavía muchos de los usuarios son incrédulos en cuanto a las afirmaciones realizadas para BIM.

La adopción de la metodología BIM en la realidad sudamericana empezó su integración en algunos países como Chile, Colombia o el nuestro con la ejecución de grandes proyectos, convirtiéndose este sistema en una realidad con gran aceptación, pero aun no siendo homogéneo. Briones Lazo & Soto Ogueta (2017) menciona que en Chile existe la necesidad de incrementar la productividad de la Industria de la Construcción, a pesar de iniciativas como el PlanBIM (2016), una iniciativa de Corfo, que busca implementar BIM en las licitaciones de proyectos de edificación e infraestructura pública al 2020, el país no está preparado para asumir este reto, así lo señala dos encuestas realizadas durante 2016, que muestran que las principales brechas son las falta de capacitación, la falta de especialistas y profesionales con competencias BIM.

Pese a una creciente expansión e implementación en diversas empresas en el mundo, la metodología BIM no ha tenido el resultado esperado, todavía se encuentran barreras que frenan su propagación, "Succar & Kassem (2015) en su estudio sobre la adopción del BIM

2

indican que existe una carencia de investigación que cubran la difusión de la innovación dentro de la industria de la construcción." (como se cita en Del Solar Serrano et al., 2016, p. 5)

En el aspecto nacional, el inicio de la implementación de la metodología BIM se ha convertido en un reto para las empresas privadas, BIM llego al país aproximadamente en el año 2014, por medio de grandes corporaciones, pero paso desapercibido, solo hasta hace dos años las empresas empezaron a fijar sus miradas en este sistema, y hasta pensar en acoplarlos a su sistema de trabajo.

Viscarra Aparicio (2018) menciona que:

Aunque el BIM no es ajeno y nuevo en estos tiempos (algunos países ya tienen una norma BIM y que se exige su utilización en licitaciones públicas). Todavía en el Perú no tiene el mismo impacto que en los países avanzados en cuanto al BIM se trata, ya que actualmente se carece de una norma BIM que abarque la problemática peruana, por lo tanto, no hay una iniciativa por parte del gobierno central. Actualmente solo se cuenta con una iniciativa encabezada por el COMITÉ BIM del Perú, sin embargo, no tiene el mismo impacto e importancia, si se le compara con el COMITÉ BIM de España– es.BIM – o el COMITÉ BIM de Chile – BIM Forum Chile–, que propone guías BIM, realiza encuestas y reportes de la implantación BIM ente otros más." (p.1)

Realizada la investigación Viscarra Aparicio (2018) expone que:

Existe una gran inmadurez en cuanto al nivel de implementación BIM, la sección H muestra que el BIM se está usando mayoritariamente con fines de visualización – planos y modelos 3D – y que no se está explotando todo el gran potencial de datos que ofrece un modelo inteligente 3D de un edificio. (p. 13)

3

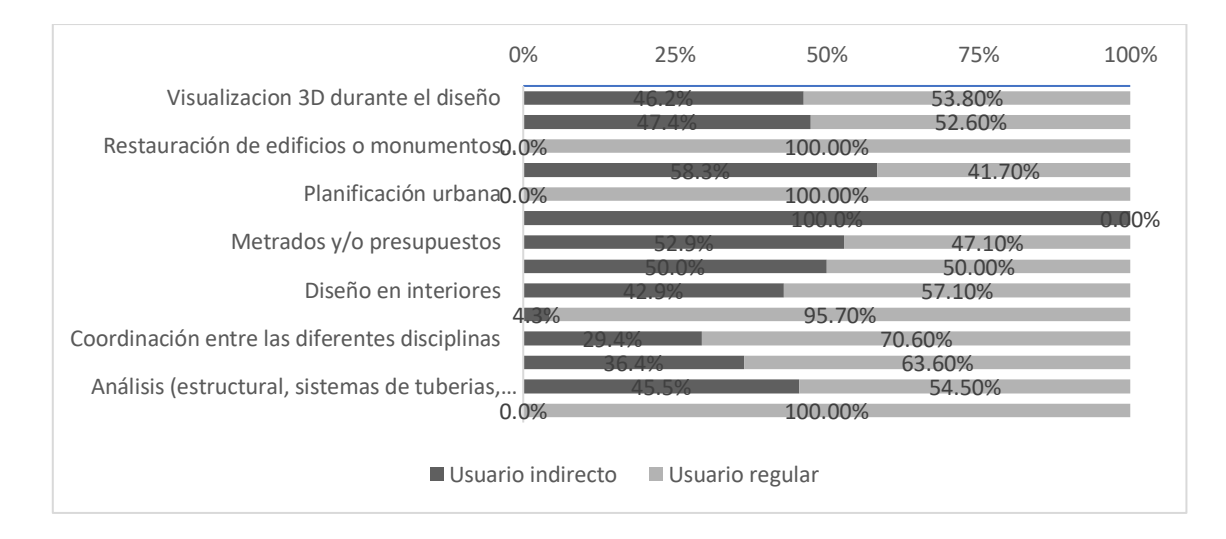

*Figura 1. Aplicación de acuerdo al tipo de usuario. Sección H: Aplicaciones del BIM. Fuente: Viscarra Aparicio (2019, p.* 

Viscarra Aparicio (2018) concluye que (Figura 2):

*9)*

Finalmente, esta inmadurez también es generada por que el BIM es una tecnología que recién se está explorando en este medio, la Fig. 24 muestra que la mayor aplicación de BIM se está haciendo en edificios menores, cuando los mejores resultados y beneficios económicos los perciben los proyectos de mayor envergadura. (p. 13)

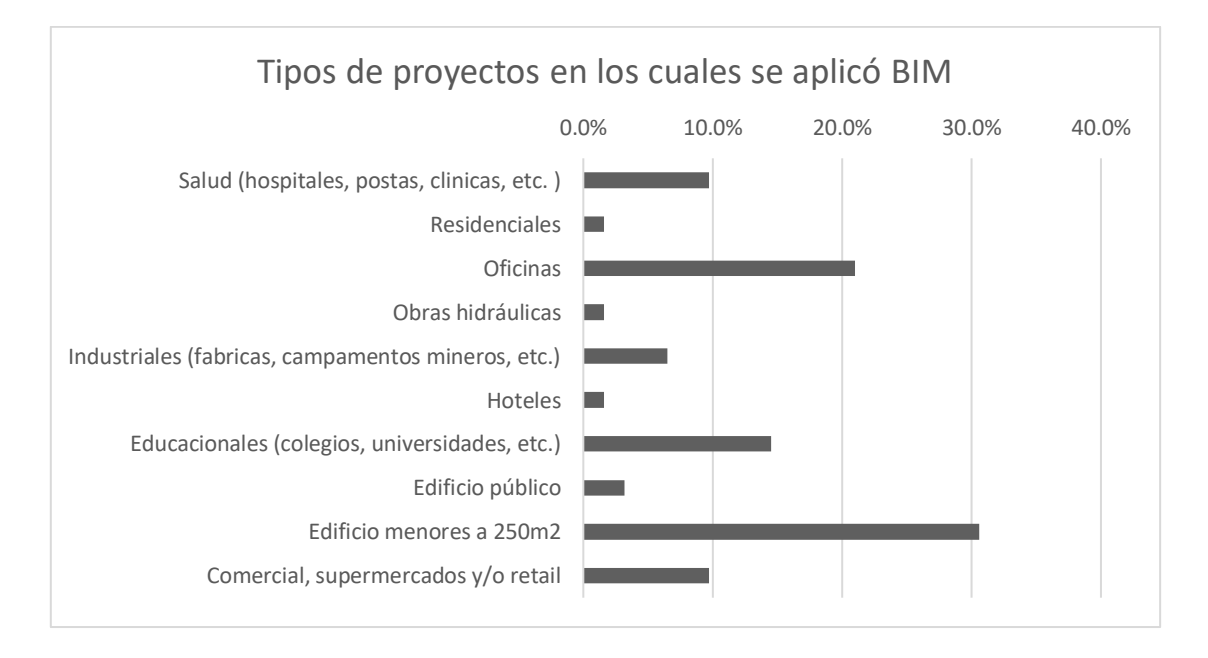

*Figura 2. Aplicación de BIM en varios tipos de proyectos (Fig.24). Fuente: Viscarra Aparicio (2018, p. 10)*

En el aspecto local, en una visita realizada a instituciones públicas como la municipalidad (departamento de obras) y la oficina del colegio de ingenieros de la ciudad de Tarma, se pudo percibir que la implementación de la metodología BIM se encuentra rescindida, se halló que solo uno de cuatro ingenieros conocía o utilizaba alguna de las herramientas BIM, los demás desconocían el término "metodología BIM", y preferían el uso de softwares CAD y otros complementarios para el desarrollo de sus proyectos, lo que podemos denominar como "metodología tradicional", lo cual genera problemas como la inexactitud en la cuantificación de las cantidades de materiales, deficiencias y errores en la elaboración de planos, errores en el análisis estructural, eléctrico o sanitario, generando un alza innecesaria en el presupuesto, una insatisfacción en la calidad y seguridad del inmueble, así como problemas en el desarrollo de la ejecución del proyecto, originando el retraso del periodo de tiempo previsto para la realización del proyecto y creando a su vez el descontento en la población o propietario.

## 1.1.1. Problema principal

¿Cuál es la influencia de la implementación de la metodología BIM en la optimización del proyecto de construcción del centro cívico en el barrio de Huanuquillo - Tarma, Junín-Perú?

## 1.1.2. Problemas secundarios

- 1.¿Cuál es la influencia de la implementación de la metodología BIM en la optimización de las partidas definidas en la especialidad de arquitectura del proyecto de construcción del centro cívico en el barrio de Huanuquillo - Tarma, Junín-Perú?
- 2.¿Cuál es la influencia de la implementación de la metodología BIM en la optimización de las partidas definidas en la especialidad de estructura del proyecto de construcción del centro cívico en el barrio de Huanuquillo - Tarma, Junín-Perú?
- 3.¿Cuál es la influencia de la implementación de la metodología BIM en la optimización de las partidas definidas en la especialidad de instalaciones sanitarias del proyecto de construcción del centro cívico en el barrio de Huanuquillo - Tarma, Junín-Perú?
- 4.¿Cuál es la influencia de la implementación de la metodología BIM en la optimización de las partidas definidas en la especialidad de instalaciones eléctricas del proyecto de construcción del centro cívico en el barrio de Huanuquillo - Tarma, Junín-Perú?

# 1.2. Objetivos de la investigación

## 1.2.1. Objetivo principal

Determinar la influencia de la implementación de la metodología BIM en la optimización del proyecto de construcción de centro cívico en el barrio de Huanuquillo - Tarma, Junín-Perú.

5

# 1.2.2 Objetivos secundarios

- Determinar la influencia de la implementación de la metodología BIM en la optimización de las partidas definidas en la especialidad de arquitectura del proyecto de construcción de centro cívico en el barrio de Huanuquillo - Tarma, Junín-Perú.
- ▪Determinar la influencia de la implementación de la metodología BIM en la optimización de las partidas definidas en la especialidad de estructura del proyecto de construcción de centro cívico en el barrio de Huanuquillo - Tarma, Junín-Perú.
- ▪Determinar la influencia de la implementación de la metodología BIM en la optimización de las partidas definidas en la especialidad de instalaciones sanitarias del proyecto de construcción de centro cívico en el barrio de Huanuquillo - Tarma, Junín-Perú.
- ▪Determinar la influencia de la implementación de la metodología BIM en la optimización de las partidas definidas en la especialidad de instalaciones eléctricas del proyecto de construcción de centro cívico en el barrio de Huanuquillo - Tarma, Junín-Perú.

# 1.3. Justificación e importancia de la investigación

# 1.3.1. Justificación teórica.

La principal barrera a la que se enfrentan los agentes de la construcción (arquitectos, aparejadores, calculistas, ingenieros, etc.) es la interpretación de los datos para la ejecución de una obra. A lo largo del ciclo de vida de un proyecto BIM, se realizan anotaciones en gran número de los modelos 3D (accesorios, instalaciones…) que lo componen. Disponer de un sistema que permita gestionar estas anotaciones se está convirtiendo en un objetivo fundamental y para ello, la tecnología BIM es un sistema innovador que homogeneiza y estandariza el intercambio de información. (Saorín et al., 2015, p. 54)

Un modelo BIM 3D es una herramienta eficaz para el cálculo de las cantidades de obra; reduce significativamente la posibilidad de cometer errores y olvidar elementos de construcción. De esta forma, el cálculo del presupuesto de construcción y el programa de construcción es más exacto que con el método tradicional en que se utilizan dibujos en dos dimensiones (2D).(Porras Díaz et al., 2015, p. 70).

Esta metodología de trabajo proporciona, frente a la anterior práctica convencional, una serie de ventajas que añaden un valor agregado a los proyectos y facilitan en gran medida la gestión y coordinación de todos los trabajos, tanto en la fase de diseño, la fase de ejecución de la obra, así como del mantenimiento posterior del edificio. (Castañon et al., 2018, p. 76)

González Pérez, C. (2015) concluyó que el denominador común de las ventajas de BIM:

Se puede transformar en dos valores fundamentales y muy importantes: tiempo y coste. Tanto la buena organización utilizando el modelo central como la facilidad de obtención de información generan un ahorro evidente de tiempo y con ello el consiguiente ahorro de coste. Aspectos que toda empresa debe perseguir en la ejecución de sus proyectos. Pero para ello es necesario invertir. Invertir en nuevas metodologías, incipientes y con resultados a medio plazo como es el caso de Building Information Modeling." (p. 87)

"Esta metodología ayuda a mitigar parte del problema del trabajo fragmentado y la división de tareas entre los diferentes especialistas que enfrenta la industria de la construcción (Forgues, 2011)". (como se cita en Briones Lazo & Soto Ogueta, 2017, p. 2)

La finalidad de este trabajo de investigación es aportar conocimientos sobre el uso y la aplicación de la metodología BIM (modelado Revit) para el desarrollo de proyectos de construcción en el contexto local o nacional, para ello se realizó una comparación entre los resultados del desarrollo de un proyecto de centro cívico por la metodología tradicional (expediente) y la metodología BIM (Revit), en los aspectos de metrados, costo y duración, demostrando de esta manera la mejora en los resultados finales.

#### 1.3.2. Justificación práctica.

Gracias a la interoperabilidad que ofrece BIM se logra alcanzar los objetivos de las empresas. En lo referente al cliente se logra ahorrar costes y cumplir con los plazos. La empresa constructora consigue un mayor control y consigue una mayor satisfacción del cliente. Por último, en lo que compete a los técnicos, estos ahorran costes y reduce el tiempo en las labores a desempeñar.(Choclán Gámez et al., 2014b, p. 10)

7

La incorporación de la metodología BIM al sistema nacional, sin duda alguna traería muchas oportunidades, Cerdán Castillo, Fuentes Giner, Hayas López, López García, & Zuñeda Ruiz (2016) pertenecientes a la Comisión BIM (España) mencionan que:

La implantación progresiva de BIM en un proceso impulsado por las Administraciones Públicas genera una transformación del amplio sector de la arquitectura, ingeniería y construcción en nuestro país. Una transformación que produce nuevas oportunidades para profesionales y empresas. La implantación en estudios de arquitectura, ingeniería, empresas constructoras, empresas promotoras, etc. de esta metodología, tiene como consecuencia la aparición de nuevos perfiles profesionales expertos en su implementación y gestión, y la necesidad de que los perfiles tradicionales incorporen competencias relativas a BIM. (p.11)

Esta investigación se realiza con la intención de difundir el empleo de la metodología BIM y sus herramientas, en los profesionales y estudiantes inmersos en el sector constructivo de la localidad y el país, así mismo incentivar a las empresas e instituciones públicas y privadas, a implementar BIM a su metodología de trabajo y enseñanza.

#### 1.3.3. Justificación metodológica.

La presente investigación es de tipo aplicada, en este estudio se pretende determinar la influencia de la implementación de la metodología BIM en la optimización de las partidas definidas del proyecto de construcción de centro cívico en el barrio de Huanuquillo, en los aspectos de metrado, costos y duración, para ello se compararon los resultados obtenidos mediante la implementación de la metodología BIM a través del modelado de la infraestructura con la ayuda del software Revit, y los datos iniciales que figuran en el expediente técnico. Para la recolección de datos se utilizaron las fichas técnicas las cuales fueron aprobadas por especialistas y aplicadas a las partidas determinadas, que fueron seleccionadas empleando la técnica de tipo discrecional. La metodología realizada será de utilidad como medio de apoyo para orientar a futuros trabajos o proyectos relacionados a la metodología BIM u otros temas análogos.

#### 1.4. Delimitación del área de investigación

#### 1.4.1. Delimitación espacial.

Chaverri Chaves, D. (2017) menciona que la delimitación espacial: "Se detalla el lugar, ya se trate de una investigación global, regional, nacional o local, incluso circunscrita a espacios institucionales." (p. 190)

La investigación se realizó en el distrito de Tarma, provincia de Tarma, departamento de Junín, específicamente en el barrio de Huanuquillo, en la que se ubica el proyecto de Centro Cívico.

Asimismo, respecto a la toma de datos, esta se realizó al grupo de datos seleccionados como muestra, la cual está conformada por 130 partidas o ítems en las especialidades de arquitectura, estructura, instalaciones eléctricas y sanitarias.

#### 1.4.2. Delimitación temporal.

Chaverri Chaves, D. (2017) también afirma que: "La delimitación temporal, la cual señala la extensión de tiempo que cubre el estudio, sea de meses o incluso años, de manera constante u observando intervalos de tiempo." (p. 190)

El estudio fue llevado a cabo durante los meses comprendidos entre noviembre de 2018 y junio de 2019.

#### 1.4.3. Delimitación conceptual.

Según Chaverri Chaves, D. (2017):

Pueden existir diversos criterios teóricos al inicio de una investigación, en aspectos como el tema, una población, un lugar, un momento; no obstante, falta indicar el aspecto de lo social que se indagara, ya que la delimitación conceptual evitara querer interrogarlo todo a nivel empírico sobre el contexto predefinido. (p. 190)

La investigación abarcó dos conceptos fundamentales: la metodología BIM y la optimización de un proyecto de construcción.

# 1.5. Limitaciones de la investigación

En la elaboración de la presente Tesis se tuvieron las siguientes limitaciones:

- •Aunque existen diversos softwares BIM, para el modelado del proyecto en sus distintas especialidades únicamente se utilizó el programa Autodesk Revit (architecture, structure y MEP).
- •No se pudieron calcular las cantidades de obra (metrado) de todas de las partidas del proyecto, ya que para algunas de ellas era necesario la adhesión de herramientas más especializadas.
- •No se pudo realizar un análisis del aspecto estructural, sanitario y eléctrico, ya que el presente trabajo se enfoca solo en el modelado y el cálculo del metrado, costo y duración de las partidas seleccionadas.

Capítulo II

Marco teórico

#### 2.1. Antecedentes

#### 2.1.1. Antecedentes nacionales.

**Miranda Echaiz & Muñoz Medina (2015) en su tesis para optar el título de ingeniero civil, en la Universidad Ricardo Palma, Lima, titulado "***Tecnología BIM y la optimización de la productividad de obras retail***."** La pregunta de investigación planteada fue ¿La tecnología BIM optimiza la productividad en obras Retail en el departamento de Lima?, tuvieron por objetivo determinar qué relación existe entre la Tecnología BIM y la Productividad en obras Retail en el departamento de Lima. 2015, para lo cual la hipótesis fue que aplicando correctamente la Tecnología BIM en obras de Retail podemos mejorar la productividad, reduciendo gastos de tiempo, recurso, planificación.

Utilizaron una metodología de tipo aplicada, método hipotético-deductivo, de enfoque cuantitativo, usaron un diseño no experimental, emplearon el nivel descriptivo-correlacional, de corte transeccional, con una población de 300 profesionales entre ingenieros y arquitectos, la muestra de interés en esta investigación fue censal o poblacional la cual estuvo conformada por el criterio del investigador en la selección de 60 Ingenieros Civiles y Arquitectos; aplicaron como técnica la observación directa, y como instrumento los cuestionarios en sus dos modalidades (entrevistas o cuestionarios).

Obtuvieron un Rho de Spearman de 0.775, el cual indica que existe una relación positiva entre las variables BIM y Productividad. Por lo tanto, concluyó que: La tecnología BIM optimiza la productividad en obras Retail.

**Cespedes Huayama & Mamani Egoavil (2016) en su tesis para optar el título de ingeniero civil, en la Universidad de San Martin de Porres, Lima, titulado "***Modelo de gestión de proyecto aplicando la metodología building information modeling (BIM) en la planta agroindustrial de Lurín***."** La interrogante de investigación planteada fue ¿Cómo obtener un modelo de gestión de proyectos aplicando la metodología BIM, a fin de mejorar la calidad, productividad y costos en el proyecto Planta Agroindustrial de Lurín?, tuvieron por objetivo obtener un modelo de gestión de proyectos aplicando la metodología BIM, a fin de mejorar la calidad, productividad y costos en el proyecto Planta Agroindustrial de Lurín, para lo cual la hipótesis planteada fue que al obtener un modelo de gestión de proyectos aplicando la
metodología BIM, se mejora la calidad, productividad y costos en el proyecto Planta Agroindustrial de Lurín**.**

Utilizaron una metodología de tipo aplicada, método descriptivo, de enfoque mixto (cualitativo y cuantitativo), usaron un diseño experimental, emplearon el nivel descriptivo, de corte longitudinal, la población estuvo constituida por las edificaciones realizadas en los últimos 5 años en el distrito de Lurín, la muestra se basó en la planta Agroindustrial de la Universidad San Ignacio de Loyola en Lurín, aplicaron la técnica de observación simple, para la recolección de datos y como instrumento un cuestionario de preguntas cerradas de escala dicotómico.

Concluyeron que las diferencias porcentuales entre los metrados originales de la obra y los gestionados con la metodóloga BIM son mínimos, comparando los costos obtenidos entre el presupuesto contractual más los adicionales y el presupuesto gestionado mediante la metodología BIM es de S/. 290,580.31 lo que representa una mejora en el costo del proyecto de 14.11 por ciento, así mismo el uso del software especializado Naviswork, permite una acertada planificación de la obra donde el diagrama de Gantt en conjunto con el modelamiento en Revit, reduce en 11.25 por ciento del plazo de ejecución contractual de la obra.

**Mulato Ccoyllar (2018) en su tesis para optar el título de ingeniero civil, en la Universidad Nacional de Huancavelica, titulado "***Utilización de la metodología BIM para la optimización de costos en el diseño de edificaciones de concreto armado en Huancavelica.***"** La interrogante de investigación planteada fue: ¿Mediante la utilización de la metodología BIM se optimizará los costos de las partidas establecidas en la Edificación del pabellón administrativo de la I. E. Ramón Castilla y Marquesado - Huancavelica?, tuvo por objetivo determinar si con la utilización de la metodología BIM se optimizan los costos de las partidas establecidas en la Edificación del pabellón administrativo de la I. E. Ramón Castilla y Marquesado – Huancavelica, para lo cual la hipótesis planteada fue que la utilización de la Metodología BIM si optimiza los costos de las partidas establecidas en la Edificación del pabellón administrativo de la I. E. Ramón Castilla y Marquesado – Huancavelica.

Utilizo una metodología de tipo aplicada, método científico, experimental y analítico sintético, de enfoque cuantitativo, usó un diseño experimental con tres grupos no

equivalentes, con pre test y post test, empleó el nivel explicativo, de corte transversal, con una población de 248 partidas y una muestra de 151 partidas, empleó las siguientes técnicas de recolección de datos: observación directa, cómputo y modelado de datos, cálculo de metrados, costos y presupuestos, cuadros comparativos y estadísticos; y como instrumentos se utilizaron: fichas de observación y programa Revit.

Concluyó, de manera general, que empleando la metodología BIM, consiguió optimizar el costo de las partidas establecidas en el proyecto, ya que el porcentaje de error de la metodología BIM fue 1.5%, mientras que el margen de error de la metodología tradicional fue 18.78%.

**Villa Quiroz (2017) en su tesis para optar el título de ingeniero civil, en la Universidad Nacional de Cajamarca, titulado "***Implementación de tecnologías BIM-Revit en los procesos de diseño de proyectos en la empresa consultora JC. Ingenieros S.R.L***"**. La interrogante de investigación planteada fue ¿Cuál es la influencia de la implementación de las tecnologías BIM-Revit en los procesos de diseño de los proyectos en la empresa JC Ingenieros SRL?, tuvo por objetivo determinar los beneficios de la implementación de BIM-Revit en los procesos de diseño en los proyectos de la empresa JC. Ingenieros SRL., para lo cual la hipótesis planteada fue que la implementación de las tecnologías BIM-Revit en la empresa JC. Ingenieros SRL, mejora los procesos de diseño, costos y presentación de sus proyectos.

Utilizó una metodología de tipo aplicada, método descriptivo, de enfoque mixto (cualitativo y cuantitativo), usó un diseño no experimental, empleó el nivel descriptivo, de corte transversal, la población estuvo conformada por el proyecto de educación básica a nivel de perfil técnico (nivel inicial, nivel primario y nivel secundario) y la muestra fue el diseño de la infraestructura del nivel inicial, aplicó como técnica de recolección de datos la información directa, y como instrumentos tablas de planificación y cantidades, cuadros de resumen y variación.

Logró determinar que de las 164 partidas que contiene el proyecto entre sus diferentes especialidades, el 58.54% de ellas tienen variación en sus metrados, del costo total del proyecto, que cuenta con un monto viable de s/. 761,653.40, ha sido reducido a un costo de S/635,016.49 calculado con los datos obtenidos del uso de la aplicación BIM-Revit, obteniendo una variación de s/. 126,636.91 que corresponde al 16.63%.

### 2.1.2. Antecedentes internacionales.

**Moncayo Serrano (2018) en su tesis para optar el grado de magister en construcciones, en la Universidad de Cuenca, Ecuador, titulado "***Propuesta metodológica para la aplicación de programas BIM en el análisis y evaluación de costos en proyectos edificatorios***"**. El problema planteado fue que BIM al ser una tecnología emergente y en continuo desarrollo las investigaciones acerca de la aplicabilidad metodológica de cada análisis aún no presentan en su mayoría datos cuantitativos suficientes, tuvo por objetivo desarrollar una propuesta de base metodológica de flujos de trabajo para la aplicación de los sistemas BIM en el análisis de costos de proyectos edificatorios, para lo cual la hipótesis planteada fue que el uso de sistemas de información del modelado de la construcción (BIM) permitirá mediante una metodología de flujos de trabajo analizar en tiempo real los costos para alimentar una base de información permitiendo al equipo de trabajo evaluar, visualizar y medir el impacto de las decisiones en las etapas de planificación y construcción de la obra.

Utilizó una metodología de tipo aplicada, método descriptivo, de enfoque mixto (cualitativo y cuantitativo), usó un diseño no experimental, empleó el nivel descriptivo, de corte transversal, la población estuvo conformada por una obra de construcción residencialparticular, la muestra consto de los elementos estructurales que conformo la obra (zapatas, columnas, vigas y losas) analizando 23 ítems, aplicó la técnica de análisis comparativo, y como instrumento tablas comparativas y gráficos estadísticos.

Concluyó que se los softwares BIM presentan un cambio de paradigma importante en los procesos de diseño, planificación y gestión para la industria de la construcción, esto significó un mejor control del presupuesto tanto en el proceso constructivo como en la toma de decisiones de obras no planificadas; en el estudio de caso se observó que con el método tradicional existió un error del 4.5% del costo total el cual fue encontrado mediante la aplicación de la metodología BIM. La aplicación del método propuesto, ayudó a cumplir con la estructura de contrato ajustándose a un precio inicial mediante la reformulación de los diseños de losas y vigas.

**Terrazas Bernal (2014) en su tesis para optar el grado de maestro en administración de la construcción, en la Universidad Panamericana, Zapopan, México, titulado "***BIM para generación de estimaciones***".** El problema planteado fue que el porcentaje que aporta la industria de la construcción en México, al PBI es menor que en otros países, lo que implica que menos riqueza y bienestar sen generados para los profesionales y obreros de dicho

sector, esto debido a las dificultades para adquirir herramientas informáticas adecuadas y para integrar nuevas tecnologías y conocimientos, tuvo por objetivo evaluar la relación costobeneficio de generar volúmenes de obra con tecnología BIM, para lo cual la hipótesis planteada fue que con tecnología BIM se pueden generar volúmenes de albañilería y acabados.

Utilizó una metodología de tipo aplicada, método descriptivo, de enfoque cuantitativo, usó un diseño no experimental, empleó el nivel descriptivo, de corte transversal, la población estuvo conformada por 3513 empresas y personas registradas en el padrón de contratistas, obtuvo un tamaño de muestra de 66 empresas o personas, aplicó la técnica de observación directa, y como instrumento las encuestas.

Concluyó que queda demostrado que mediante el modelo BIM se pueden generar volúmenes de obra en varias formas, se obtuvo que el costo de mano de mano obra para realizar 4 generadores en Revit fue de \$353.26 mientras que con el meto tradicional fue de \$757.20, así mismo se obtuvo que en los trabajadores menores de 38 años, el 25% tuvo una percepción de dificultad en croquis y el 75% tuvo una percepción de dificultad en los generadores, en los trabajadores mayores de 38, un 75% tuvo percepción de dificultad en croquis y un 25% tuvo percepción de dificultad en los generadores, concluyendo que no hay una transición en el conocimiento de generar volúmenes, debido a que los trabajadores más jóvenes presentan dificultades en el proceso de generar, y los demás experimentados presentan inconvenientes durante la elaboración del croquis.

**Li (2016) en su tesis para optar el grado de maestría en ciencias aplicadas en ingeniería civil, en la University of Ottawa, Canada, titulado "***Integrating building information modelling (BIM), cost estimating and scheduling for buildings construction at the conceptual design stage - Integración de modelado de información de edificios (BIM), costo estimación y programación de la construcción de edificios en la etapa de diseño conceptual.***"** El problema planteado fue que el costo de construcción y la programación son factores esenciales que deben considerarse en las primeras etapas de un proyecto de construcción. Sin embargo, la estimación de costos y la programación han sido vistos como dos procesos complejos en el campo de la ingeniería de la construcción y gestión porque implican la estimación de la cantidad de trabajo, la aparición de BIM mejora la eficiencia de la estimación del costo y la duración de los proyectos, tuvo por objetivo desarrollar un modelo

que integra BIM con la estimación de costos, programación y evaluación de sostenibilidad a una etapa preliminar del proyecto tanto para construcción convencional como modular.

Utilizó una metodología de tipo aplicada, de enfoque cuantitativo, se usó un diseño no experimental, empleó el nivel descriptivo, de corte transversal, la población estuvo conformada por los proyectos en la etapa de estudio en la ciudad de Ottawa, mediante un análisis no probabilístico, por conveniencia el investigador escogió el proyecto Hotel Green de seis pisos, ubicado en Ottawa-Ontario-Canadá, aplicó la técnica de observación directa, y como instrumento empleó un análisis comparativo entre la construcción tradicional y la construcción modular, considerando 3 aspectos, costo en la construcción, tiempos en la construcción y la evaluación LEED.

Determino que el costo del hotel aplicando una construcción tradicional fue de \$5 893 967.16 mientras que mediante la construcción modular fue de \$5 540 329.13, es decir un ahorro de costos del 6%, el cronograma del proyecto por construcción convencional arrojaba 120 días hábiles mientras que por construcción modular solo tomaría 25 días laborables lo que es casi 5 veces más de ahorro en la duración.

**Duarte Hinojosa & Pinilla Arenas (2014) en su tesis para optar el grado de maestría en ingeniería civil, en la Pontificia Universidad Javeriana, Bogotá, Colombia-2014, titulado "***Razón de costo-efectividad de la implementación de la metodología BIM y la metodología tradicional en la planeación y control de un proyecto de construcción de vivienda en Colombia.***"** El problema planteado fue que en el sector de la construcción el mayor reto de los gerentes es lograr que los proyectos se cumplan de acuerdo con lo planificado en plazo, costo y calidad, en Colombia se han venido presentando problemas en estos factores, lo que se refleja en los sobrecostos que tienen los proyectos al momento de liquidarse, tuvieron por objetivo determinar la razón de costo-efectividad de la implementación de la metodología BIM y la metodología tradicional en la planeación y control de un proyecto de construcción de vivienda en Colombia.

Utilizaron una metodología de tipo aplicada, método comparativo, de enfoque cuantitativo, usó un diseño no experimental, emplearon el nivel descriptivo, de corte transversal, la población estuvo conformada por 200 unidades de vivienda ubicadas en la ciudad de Santiago de Tunja-departamento de Boyacá, la muestra se escogió con un análisis

no probabilístico y por conveniencia del investigador se escogieron dos torres de 20 unidades habitacionales, aplicaron la técnica de observación directa, y como instrumentos la curva S y tabla de comparación, para confrontar la metodología tradicional y la metodología BIM, en aspectos de costo, tiempo y costo-efectividad.

Concluyeron que los resultados en el valor del "Actual Cost" de las actividades de seguimiento y control de acuerdo a la ley de Pareto en la metodología tradicional en comparación con la metodología BIM, presentó una diferencia de \$243.213.540, es decir, una variación del 14%, determinaron una mayor influencia en costos con respecto a lo planeado por un valor de \$265.446.025, a su vez una menor influencia en costos con respecto a lo planeado por un valor de \$31.232.485; a partir de lo anterior concluyeron que la relación de costo efectividad es satisfactoria en el caso de la utilización de la metodología BIM ya que como resultado se obtuvo el valor de 0.6 siendo este menor a 1.0., en el caso de la utilización de la metodología tradicional se puede evidenciar que la relación costo-efectividad supera el valor de 1.0 con un factor de 4.5 lo que quiere decir que lo ejecutado en los 6 cortes de obra no se ajustó a lo planeado.

**Fonseca Uribe (2018) en su tesis para optar el título de magister en construcción, en la Universidad Nacional de Colombia, 2014, titulado "***Propuesta para la optimización de los procesos constructivos en sistemas de mampostería estructural, para la construcción de vivienda multifamiliar VIS, mediante la implementación de BIM***"**. Las interrogantes de investigación planteadas fueron ¿Cuáles son los principales problemas que se presentan en el control y supervisión de los proyectos de vivienda multifamiliar VIS en Colombia? ¿Cómo mediante el uso de un modelo metodológico BIM se puede obtener una mayor rentabilidad en el diseño y construcción de proyectos de vivienda multifamiliar VIS?, tuvo por objetivo proponer un modelo metodológico el cual, mediante la implementación de BIM, logre una mayor eficiencia, calidad y rentabilidad en los procesos constructivos de proyectos de vivienda multifamiliar VIS desarrollados con sistemas constructivos de mampostería estructural.

Utilizó una metodología de tipo aplicada, método descriptivo, de enfoque mixto (cualitativo y cuantitativo), usó un diseño no experimental, empleó el nivel descriptivo, de corte transversal, la población estuvo conformada por los profesionales relacionados con el diseño y la construcción de viviendas, se seleccionó una muestra de 36 personas, aplicó como

técnica la observación directa, y como instrumento las encuestas, de 21 preguntas abiertas y cerradas, conjuntamente con tablas de inconsistencia y conflictos, en el análisis comparativo de las diferentes metodologías, en los aspectos de tiempo y costo, de partidas seleccionadas.

Concluyó, con respecto al costo total, utilizando el programa Archicad, consiguió calcular rápida y eficazmente los metrados del proyecto, obteniendo una reducción de 115 496.666 pesos, en las cuales hubieron modificaciones en los metrados de obra entre 10%-80% en ciertas partidas, en el proceso de diseño, se encontraron incongruencias e intersecciones entre las especialidades, que aproximadamente se calculó en 280 509.952 pesos, el cronograma presentó un incremento de 4 semanas, el cual se valoró en 288 761.088 pesos.

### 2.2. Bases teóricas

### 2.2.1. Metodología tradicional.

Se denomina metodología tradicional al procedimiento común o mayormente utilizado por los profesionales para realizar un proyecto de construcción, este comúnmente se trabaja bajo el 2D, se elaboraban planos y cálculos referenciados a las distintas especialidades del proyecto, pero teniendo el problema de la desconexión entre ellos, es decir si por ejemplo existía un error en una determinada especialidad, este se corregía solo en dicha área, pero en las demás especialidades y documentos el error persistía, y se tenía que realizar un arduo trabajo para corregir todos los distintos aspectos en los documentos y especialidades correspondientes afectadas por tal error. Para el modelo 3D (maqueta o modelo virtual tridimensional), ocurre una situación similar, la falta de automatización entre la relación de cada uno de los componentes del proyecto, es la causa de los errores que presenta un proyecto elaborado por esta metodología.

Para realizar el cálculo de cantidades de obra la labor de los profesionales se hace más compleja, Porras Díaz, Sánchez Rivera, & Galvis Guerra (2014) comentan que:

En los planos de diseño, dibujos en dos dimensiones propios del método tradicional, las cantidades de obra se pueden clasificar en dos grupos, cantidades visibles y cantidades no visibles, por ejemplo, las cantidades de los volúmenes de concreto son visibles mientras que las cantidades de los rellenos no lo son, esta situación propicia que la incertidumbre en la estimación de cantidades de obra aumente de forma significativa en el método tradicional (p. 69).

En el aspecto de la elaboración del cronograma de obra Porras Díaz et al. (2014) afirman que:

Tradicionalmente, las herramientas para realizar la planificación del proyecto de construcción, como los diagramas de redes y la carta Gantt, no representan la comunicación entre el espacio y el tiempo, aspectos importantes en una buena planificación de un proyecto de construcción. Con una buena integración del espacio y el tiempo es posible controlar y verificar el orden de ejecución de las actividades constructivas. (p.67)

En cuanto al flujo de trabajo Choclán Gámez, Soler Severino, & Gonzalés Márquez (2014a) mencionan que:

En el sistema tradicional de construcción el flujo de trabajo es lineal y secuencial; desarrollándose en secciones: el propietario realiza el "Planning Program", contrata al Arquitecto que realiza un Ante-proyecto. Cuando éste acaba y tiene la aprobación empieza el proyecto básico. Hasta que éste no está acabado, las ingenierías no entran a trabajar y hasta que el proyecto no está totalmente acabado, no comienza el constructor. En un flujo de trabajo BIM, el proceso es colaborativo y se desarrolla de manera integrada y cíclica. (p. 50)

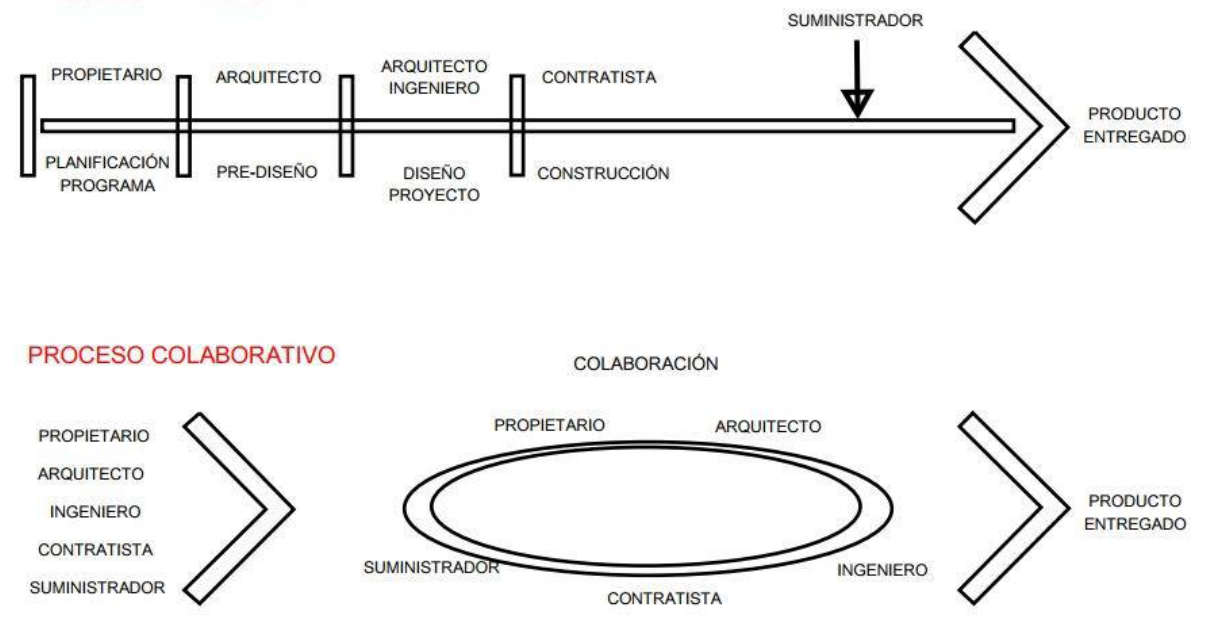

#### PROCESO TRADICIONAL

*Figura 3. Proceso tradicional vs colaborativo. Fuente: Thomassen M., 2011*

### 2.2.2. BIM

### *2.2.2.1. Definición.*

BIM (Building Information Modeling) que es traducido como modelado de información de construcción es una metodología de trabajo multidisciplinar ya que permite el trabajo y comunicación en conjunto entre los profesionales responsables (arquitectos, ingenieros, constructores, etc.) y clientes, como también de las especialidades del proyecto. Mediante el uso de softwares dinámicos permite modelar una edificación en varias dimensiones, las cuales están interconectadas entre ellas, lo que permite visualizar en una los cambios que se hicieron en otra, todo esto en tiempo real, también genera un reporte preciso de datos como la geometría de la edificación, información geográfica (curvas de nivel), como las cantidades, costo, propiedades e información pertinente de cada uno de sus componentes, esto permite y facilita gestionar la información durante toda la vida de un proyecto.

Ferrer Gisbert, Fuentes Bargues, Galarza Nácher, & Gómez de Barreda Ferraz (2014) en el 18th International Congres son Project Management and Engineering definen a BIM como:

El Building Information Modeling (BIM) o Modelo de Información del Edificio consiste en una representación digital de las características físicas y funcionales de un edificio que, utilizando estándares abiertos, pretende facilitar la toma de decisiones sobre el mismo no solo durante su diseño y construcción sino durante toda su vida útil. (p.189)

Saorín et al. (2015) en el Congreso Internacional BIM/Encuentro de usuarios BIM definen a BIM como:

BIM es el acrónimo de "Building Information Modeling", que se podría traducir como (Modelado de Información del edificio). El Instituto Americano de Arquitectos ha definido BIM como una tecnología basada en el modelo ligado a una base de datos de información del proyecto. La tecnología BIM puede ser vista como ejemplo de tecnología de colaboración, ya que se utilizan para intercambiar información sobre proyectos y promover el trabajo colaborativo entre los diferentes participantes en un proyecto de construcción. BIM puede actuar como un lugar de trabajo común para los diferentes participantes del proceso de construcción. (p. 54)

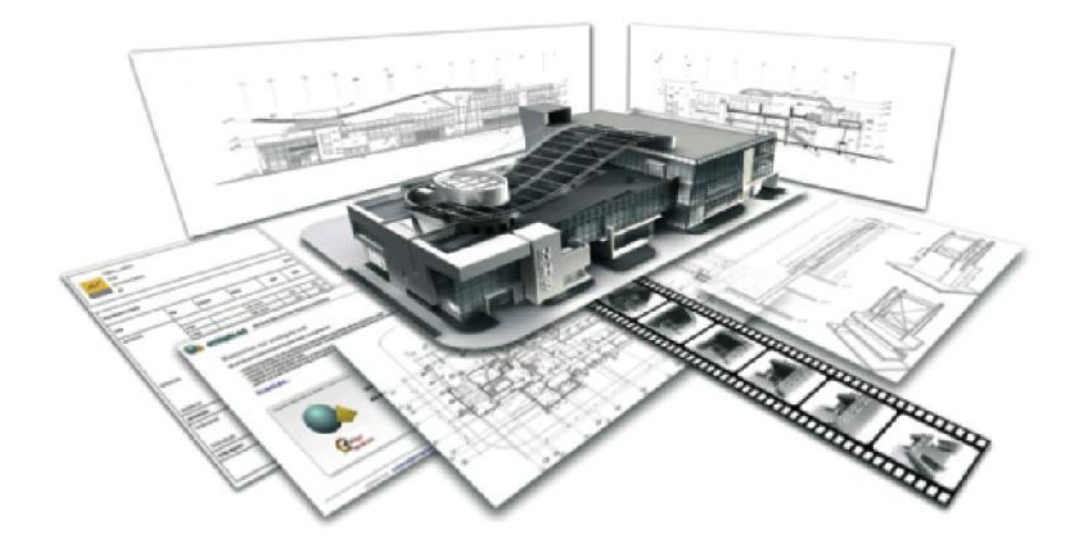

*Figura 4: NHS Building — paastudio, CA, USA. Fuente: Graphisoft*

### *2.2.2.2. Historia.*

La metodología BIM es un sistema de trabajo el cual ha tenido un evidente crecimiento en el mercado mundial, pero para entender su origen y su posterior evolución, es necesario realizar un recuento de la serie de eventos que han definido su desarrollo.

Choclán Gámez et al. (2014b) consideran que los siguientes sucesos históricos hicieron posible la concepción y el crecimiento de la metodología BIM, en el año 1975 en la publicación "El uso de computadoras en lugar de dibujos en el diseño de edificios" del Journal del American Institute of Architects (AIA), propuso que los dibujos de planta y sección de un edificio se lograrían realizar en base a su aspecto en 3D, por medio de una computadora, explicando también un sistema de descripción para la edificación, este articulo avizoraba el futuro de las empresas involucradas en este sector, proporcionando sistemas de descripción que transformarían el modo de habitual de concepción y desarrollo de las industrias. Unos años después en el año 1987 la empresa Graphisoft concibe el termino de edificio virtual, esto generó que en el año 1994 se creara la Alianza Internacional de Interoperabilidad, la cual propuso a las empresas establecer un lenguaje de programación para soportar el desarrollo integrado de softwares, originando así el estándar de intercambio IFC (Industry Foundation Classes).

En el 2003 se constituye el Programa Nacional 3D-4D-BIM en los Estados Unidos, el 2005 la Alianza Internacional de Interoperabilidad cambia su denominación a Building Smart, en el año 2007 el GSA anuncia que a partir de este año, para la presentación y aceptación de proyectos grandes se requeriría el software espacial en BIM; Cabinet Office UK en el año 2011 establece el Plan Nacional para el uso de BIM en proyectos públicos, anunciando también que llegarían al nivel 2 de BIM en el año 2016, Finlandia a través del Building Smart en la publicación COBIM define requisitos BIM para desarrollo de proyectos recientes y renovaciones, en Singapur la Autoridad de Edificación y Construcción difundió la Guía BIM, estableciendo BIM para la arquitectura para 2013, y estructuras e instalaciones para 2014, en España se crea el capítulo de la Building Smart, en el 2016 el Reino Unido dictamina que los proyectos públicos se presentaran en BIM nivel 2.

### *2.2.2.3. Dimensiones.*

El proceso de diseño y gestión de un proyecto de construcción se realiza en varias fases (ciclo del proyecto) en cada una de las cuales BIM se encuentra inmersa, según Fernández Ramos, Ríos Rugel, & Marreros Aguilar (2016) la metodología BIM presenta 5 dimensiones, las cuales son:

### **1. BIM 3D – Modelo virtual integrado**

Integra las especialidades que conforman el proyecto, es desarrollado de manera colaborativa entre los diferentes profesionales, todos los modelos y archivos están interconectados entre ellos, brinda soluciones a incompatibilidades desde fases tempranas.

### **2. BIM 4D – Programación/tiempo**

Vincula tareas de construcción programadas en el calendario de obra con un modelo 3D que permita crear una simulación del proceso constructivo de un proyecto.

### **3. BIM 5D – Costo/presupuesto**

BIM facilita significativamente el cálculo de cantidades de obra, ya que los modelos BIM presentan una fuente de información en cada uno de sus componentes, la cual puede ser extraída generando hojas de reporte de las partidas de un presupuesto reduciendo el tiempo invertido en metrar de forma tradicional.

### **4. BIM 6D – Sustentabilidad (Green BIM)**

Facilita el proceso de análisis sostenible para una certificación verde, los elementos que componen el proyecto presentan información de los materiales que lo componen (propiedades físicas, químicas, térmicas, acústicas, eléctricas, etc.) lo que permite obtener el comportamiento térmico, análisis de energía, consumo de agua, estudio solar, análisis lumínico, acústico, etc.

#### **5. BIM 7D – Mantenimiento y operación**

Optimiza la distribución de espacios por cambio de servicio, gestión de subcontratista, mantenimiento de almacén, manejo de repuestos, stock de recambios, esto permite al administrador analizar diferentes posibilidades dentro de un mismo modelo.

### *2.2.2.4. Niveles de madurez.*

El NBS (National Building Specification) propiedad del Real Instituto de Arquitectos (RIBA), es un sistema basado en el Reino Unido el cual describe las especificaciones de construcción, es utilizado por los profesionales de construcción para describir los materiales, estándares y manos de obra de un proyecto.

Fernández Tamanes & Zamarrón Mieza (2018) menciona que el NBS establece el sistema de madurez en cuatro niveles:

### **1. Nivel cero**

Existe falta de cooperación, en su mayoría se distribuye información en 2D.

#### **2. Nivel 1 BIM**

Se compone de la información del modelo 3D y la documentación 2D. Los patrones de diseño asistidos por computadora se rigen según estándares, y el intercambio de información se ejecuta usualmente desde un dominio controlado por el contratista.

### **3. Nivel 2 BIM**

Se diferencia por desarrollar tareas en cooperación, necesita de un sistema de transferencia de datos que sea propio para este propósito y que tenga la participación en conjunto de los diversos métodos y colaboradores intervinientes.

### **4. Nivel 3 BIM**

Establecimiento de estándares de "Datos abiertos", para que la información pueda ser distribuida sencillamente en todo el entorno, la creación de una nueva modalidad de contrato para los proyectos que se han realizado mediante BIM, la concepción de un ambiente formativo para el crecimiento de cada uno de los intervinientes en el proyecto y la preparación de las personas inmersas en el sector público, en la aplicación de softwares BIM, para facilitar el desarrollo de sus actividades.

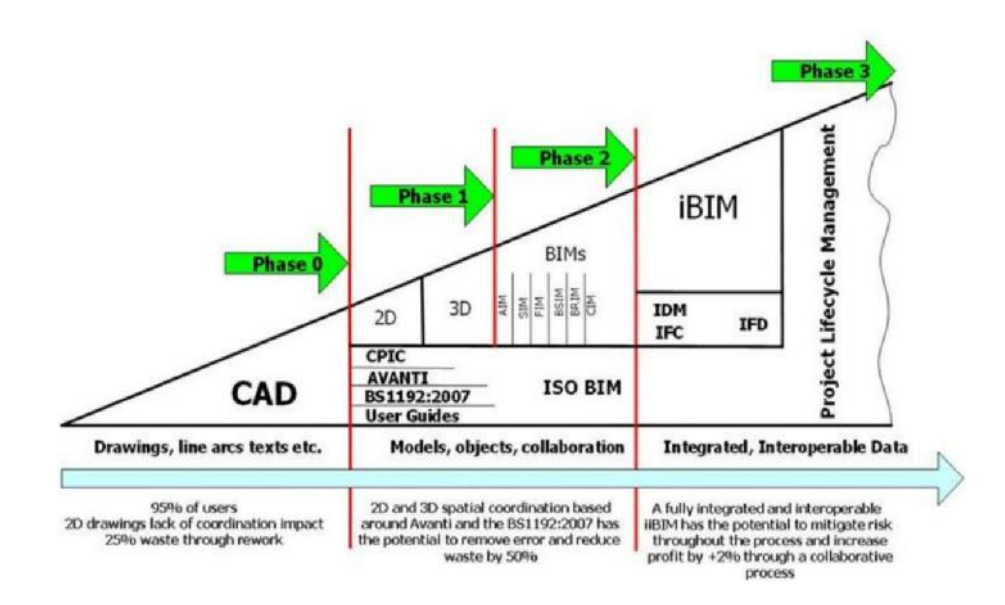

*Figura 5. BewRichards BIM Maturity Model. Fuente: M. Bew and M. Richards (2008)*

### *2.2.2.5. Nivel de desarrollo.*

El nivel de desarrollo también denominado como LOD (Level of Development) se define como el nivel de desarrollo o madurez de información que posee un elemento, que a su vez forma parte de un sistema constructivo o montaje, de acuerdo con el arts. 1.2.2. y 1.2.3 del documento E-202 Building Information Modeling Protocol del American Institute of Architects AIA 2008.

Alonso Madrid (2015) determina en su artículo la siguiente clasificación numeral de los LOD, desarrollada inicialmente en el año 2008 y con una ampliación en su definición en el año 2013 mediante el documento G202:

### **1. LOD 100**

El objeto se representa por un símbolo o representación genérica. No es necesaria su definición geométrica, aunque puede depender de otros objetos definidos geométricamente.

### **2. LOD 200**

El objeto se determina por su posición, posee definición geométrica no completa (datos aproximados de sus características), se encuentra vinculado a elementos genéricos o por agentes externos que brindan sus características.

### **3. LOD 300**

El objeto se define geométricamente en detalle, su posición, y pertenencia a un sistema constructivo, uso y montaje, también puede incluir información vinculada al elemento. LOD 350, posee detección de interferencias

### **4. LOD 400**

El objeto se define geométricamente en detalle, su posición, y pertenencia a un sistema constructivo, uso y montaje, con detallado completo, información de fabricación, también pude incluir información vinculada al elemento.

### **5. LOD 500**

El objeto se define geométricamente en detalle, su posición, y pertenencia a un sistema constructivo, uso y montaje, también pude incluir información vinculada al elemento, se verifica la información de este nivel en relación al proceso constructivo y no es aplicable a todos los elementos del proyecto. La información de este nivel sustituye a las equivalentes de otros niveles inferiores.

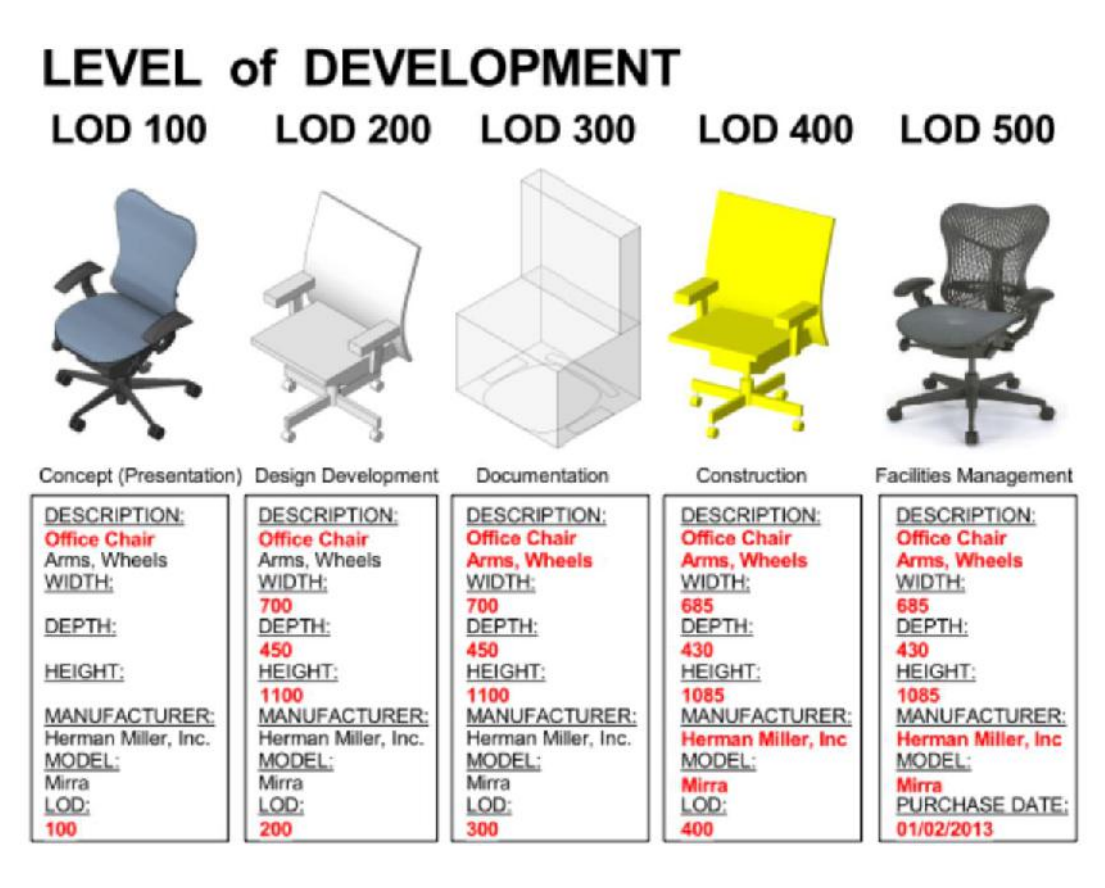

*Figura 6. Niveles de desarrollo. Fuente: practicalBIM.net (2013)*

### *2.2.2.6. Ventajas e inconvenientes de BIM.*

Como todos los sistemas o metodologías BIM presenta una infinidad de ventajas pero también inconvenientes en su uso, Ferrer Gisbert et al. (2014) comenta los resultados obtenidos en el primer informe en EEUU (McGraw Hill, 2009) que mostraba que solo un 13% de los usuarios expertos, declaraban no haber rentabilizado su inversión en BIM, respecto a la mejora de productividad que el software supone al reducir el trabajo repetido debido a modificaciones, un 80% de los usuarios expertos lo señala como una ventaja significativa frente a un 23% entre los principiantes.

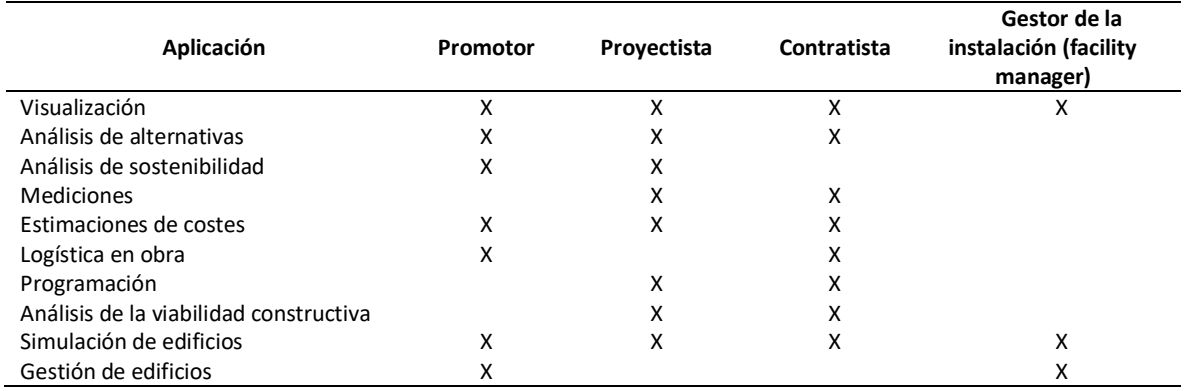

*Tabla 1. Aplicaciones de BIM para los distintos participantes.*

Fuente: Azhar (2012)

Ferrer Gisbert et al. (2014) también menciona que la aplicación de BIM depende del cargo ocupado en el proyecto, como la profesión, los arquitectos señalaban que la mayor ventaja era la productividad mientras los ingenieros señalaban que era de reducción de conflictos y cambios que posibilita durante la construcción, mientras los promotores opinaban en cuanto al trabajo en equipo presentaba una mejor comunicación y comprensión gracias a la visualización 3D, pero tuvieron dificultades en la interoperabilidad entre la aplicación del software y hay una necesidad de mejora en la definición del alcance de BIM. En el informe de 2012 (McGraw Hill, 2012) las ventajas o beneficios se clasifican en beneficios a corto o largo plazo en el periodo de tiempo del año 2009 al 2012, en el cual los arquitectos y promotores destacaban la reducción de errores y omisiones en la documentación y los ingenieros la conservación de la repetitividad en el negocio.

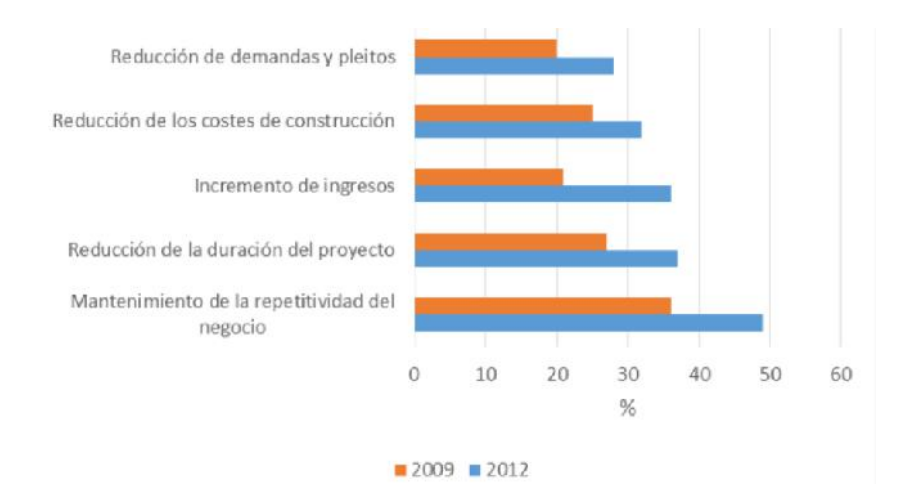

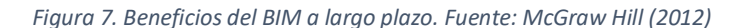

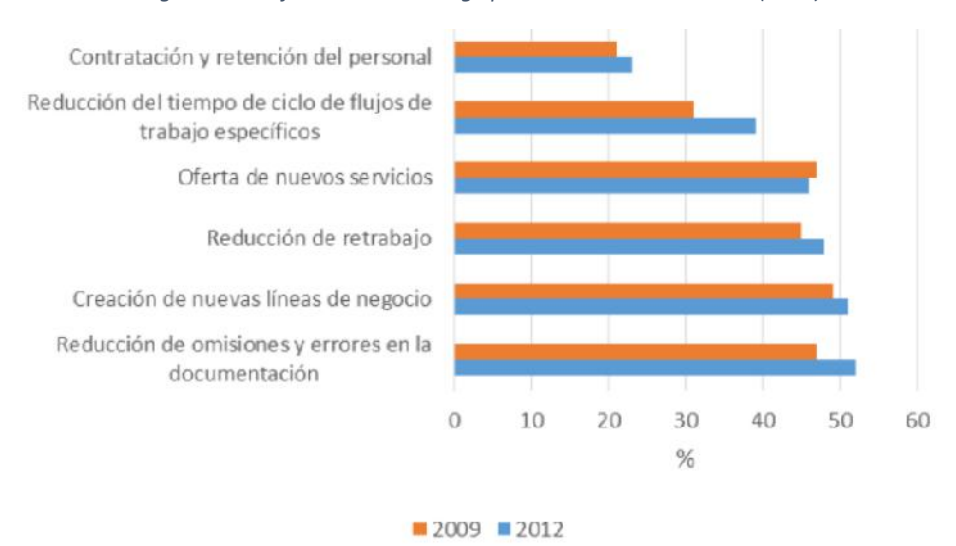

*Figura 8. Beneficios del BIM a corto plazo. Fuente: McGraw Hill (2012)*

Respecto a los inconvenientes Ferrer Gisbert et al. (2014) señala que según el estudio los factores que afectan a BIM, según los arquitectos es la falta de demanda, los ingenieros señalan que falta una mejora en la funcionalidad del software que se ajuste a sus necesidades y los contratistas y promotores una mejor definición del alcance de BIM, la rentabilidad que supone la adopción de BIM es percibida de manera más positiva entre los arquitectos que entre los ingenieros, la explicación reside en que en el mayor porcentaje de usuarios con menos experiencia entre los ingenieros que entre los arquitectos, para quienes el software fue diseñado en primer instancia.

#### *2.2.2.7. Adopción.*

La adopción de la metodología BIM está presentando una tendencia de crecimiento, ya que más países, empresas y profesionales al ver las ventajas que ofrece BIM deciden adoptarlo, para una correcta implantación los gobiernos de los países han empezado a normalizar el uso del BIM, como también la creación de departamentos especializados, comités, fórums y conferencias.

Morales Molina (2018) realiza una revisión de la información pública en cuanto a la adopción de BIM en cinco países de distintas regiones, él menciona que el año 2003 el gobierno de los **Estados Unidos**, pidió a la U.S. General Services Administration, el desarrollo del Programa Nacional "National 3D-4D-BIM Program", el cual exigía a las oficinas de arquitectura e ingeniería, la adopción de BIM para desarrollar edificaciones públicas y sus procesos.

Por su parte el Instituto de Normalización BSI del **Reino Unido** en el año 2013 adopto la normativa PAS 1192-2, que integró la metodología BIM a las obra públicas, por ello se convirtió en una referencia mundial en cuanto a la implementación BIM, logró con ello una reducción del 20% en sus proyectos pretendiendo también obtener el nivel 2 de BIM (trabajo colaborativo), el gobierno opto por estandarizar un formato único para facilitar el intercambio y uso de archivos de diferentes softwares llamado IFC (Industry Foundation Class), el NBS (National BIM Report) en el año 2017 notificó que habían alcanzado el 54% de adopción economizando 855 millones en la ejecución de obras, en el año 2011 se conforma el BAF (BIM Academic Forum) integrado por 30 centros de estudios, para promover el trabajo colaborativo y el crecimiento BIM, difundió el "Government Construction Strategy: 2016-2020", que asentaba leyes y tácticas para mejorar el sector constructivo. Instituciones como University College London incorporó BIM en sus planes de estudio, creando cursos y postgrado como la carrera Engineering and Architectural Design.

La **Unión Europea** por medio del Comité Técnico europeo CEN/TC 442 organiza las labores para normar y estandarizar BIM en el continente, personas e instituciones involucradas, el EU BIM Task Group se encarga de las obras publicas en el continente, con el propósito de mejorar el resultado de tiempo y calidad.

En **España** AENOR (Asociación Española de Normalización y Certificación), ayuda a normar BIM desde el 2011, creando también el subcomité AEN/CNT 41/SC 13 (Asociación Española de Normalización y Certificación). ETSAM (Escuela Técnica Superior de Arquitectura de la Universidad Politécnica de Madrid), no cuenta con cursos específicos BIM, son optativos, pero cuenta con postgrados como Máster en Metodología y Gestión BIM de Proyectos, Construcción y Activos Inmobiliarios.

En **Latinoamérica** la adopción se encuentra aletargada, en México FIC (Fundación de la Industria de la Construcción) y el gobierno están trabajando para la creación de un normativa BIM, muchas de las instituciones educativas superiores están introduciendo BIM como materia obligatoria, en **Chile** la consultora PMG presento el informe: "Proyecto Diagnóstico de formación del capital humano en BIM", menciona que en el aspecto académico se encuentran en un nivel bajo de desarrollo, no existen certificaciones, falta de experiencia en los profesionales e instrumentos de capacitación.

En el **Perú** Viscarra Aparicio (2018) señala que en nuestro país el BIM no tiene el mismo impacto que en países avanzados, carecemos de una normativa, solo se cuenta con una iniciativa del COMITÉ BIM del Perú, sin embargo no tiene el mismo impacto e importancia que en otros países, Viscarra en su investigación concluye que hay poco interés en los profesionales, existe una marcada inmadurez en cuanto a nivel de implementación BIM, no explotan el potencial de datos que ofrece, solo el 29% utiliza BIM exclusivamente, la mayor aplicación de BIM solo se utiliza en edificios menores.

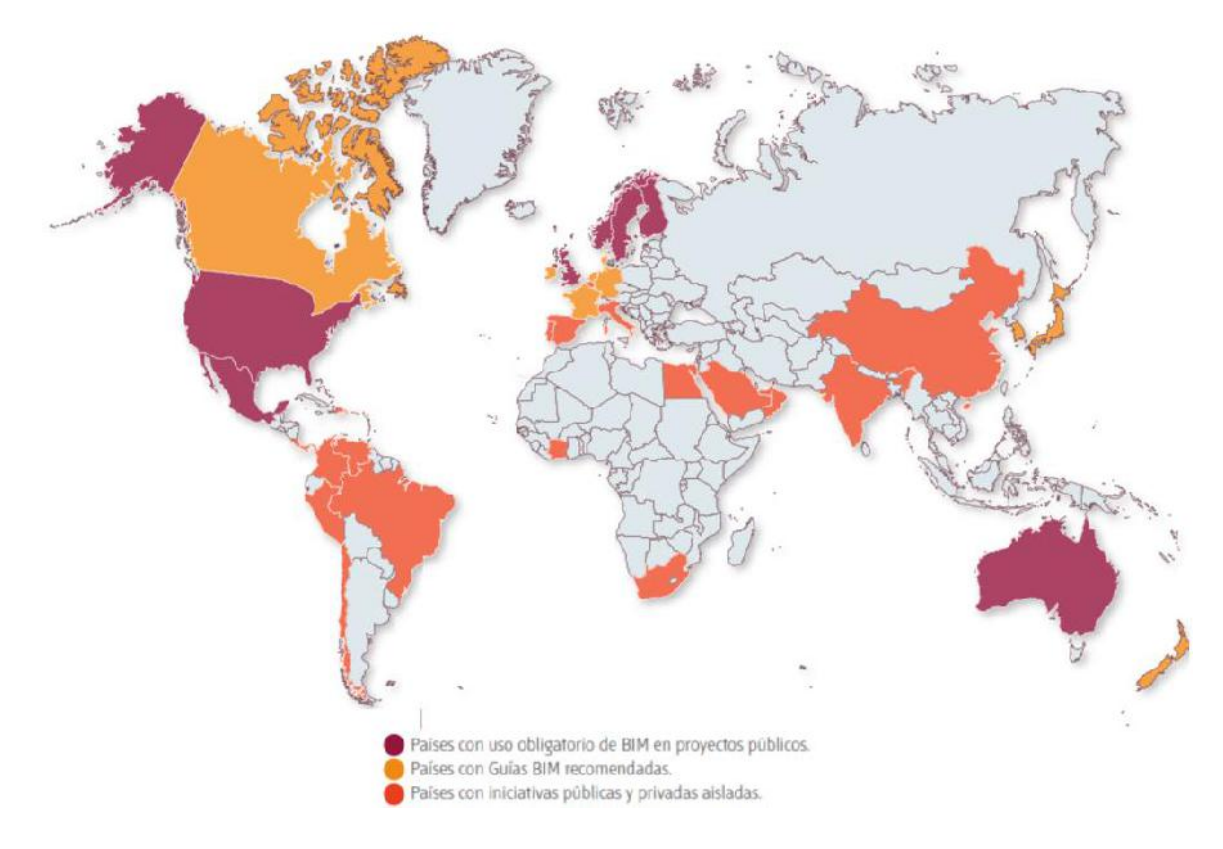

*Figura 9. Implementación BIM a nivel internacional en 2014. Fuente: Comisión BIM*

## *2.2.2.8. Software BIM.*

Para el desarrollo de modelado el sistema BIM ofrece una multitud de softwares o herramientas algunos de los más utilizados son: Revit (Autodesk), Archicad (Graphisoft), Allplan (Nemetschek) y Aecosim building designer (Bentley).

Revit, es el software de diseño propiedad de Autodesk, se trata de un programa con una base de datos el cual gestiona y coordina la información digitada para el modelado de una edificación y cada una de sus especialidades.

Autodesk (2019) en su página oficial menciona alguna de sus características:

- Diseño. Modelo de componentes de construcción, analizar y simular sistemas y estructuras y repetir diseños. Generar documentación de modelos de Revit.
- Interoperabilidad. Trabajar con los miembros de un equipo de proyecto extendido. Revit importa, exporta y vincula los datos con formatos comúnmente usados, como DGN, IFC y DWG.
- ▪**Colaborar. -** Varios colaboradores de proyecto pueden acceder a modelos compartidos centro. Esto resulta en una mejor coordinación, que ayuda a reducir los enfrentamientos y de la reanudación.
- ▪**Visualizar. -** Comunicarse más efectivamente la intención de diseño a los dueños del proyecto y los miembros del equipo utilizando modelos para crear efectos visuales 3D de alto impacto.

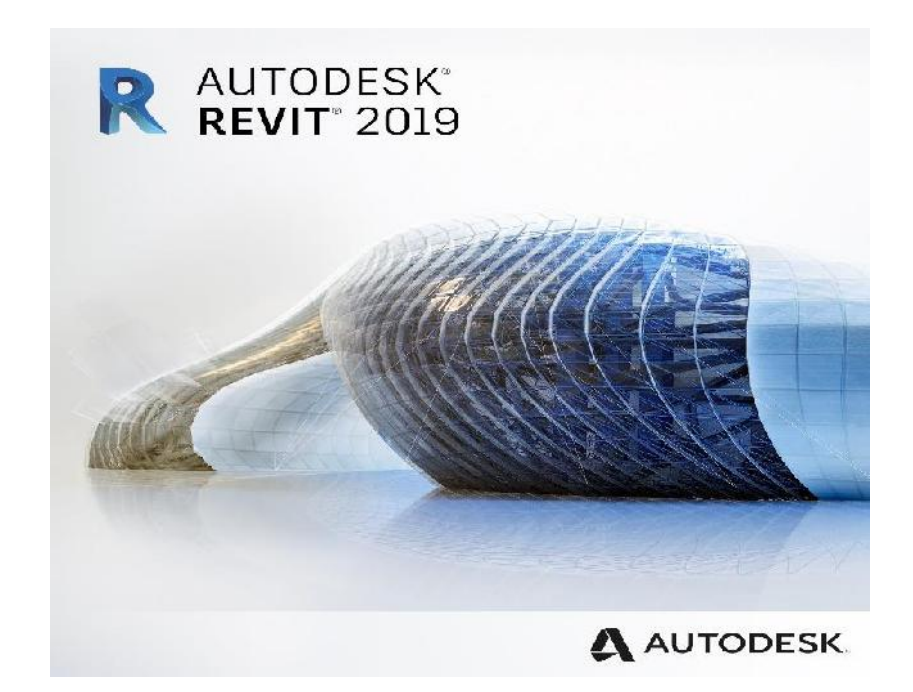

*Figura 10. Autodesk Revit 2019. Fuente: Blogs-Autodesk*

### 2.2.3. Proyecto de construcción.

### *2.2.3.1. Estructura.*

Según Rodas Andrade (2014):

Una estructura es un conjunto de elementos que se interconectan para cumplir funciones tales como: salvar vanos (puentes), contener sólidos o líquidos (silos, piscinas), soportar empuje de tierras (muros de contención), etc. Las cualidades de una buena estructura deben ser: seguridad, economía, racionalidad y porque no decirlo: belleza. (p.19)

Por otro lado Kassimali (2015) menciona que: "El análisis estructural es la predicción del desempeño de una estructura ante las cargas prescritas y/o efectos externos, tales como movimientos en los apoyos y cambios de temperatura"(p. 3).

Kassimali (2015) también define las etapas de un proyecto estructural típico:

# **1. Etapa de planeación**

Involucra el establecimiento de requisitos funcionales como la disposición de espacios, dimensiones, tipo de estructura, materiales, como también el aspecto estético, el impacto ambiental, y priorizar el aspecto económico.

# **2. Diseño estructural preliminar**

En esta etapa se procede a calcular las dimensiones de cada uno de los elementos estructurales que conforman el proyecto, respetando los requerimientos de la normativa vigente.

# **3. Determinación de las cargas**

Se estima todas las cargas que se pueda esperar que actúen en la edificación.

# **4. Análisis estructural**

Con los resultados de las cargas establecidas, se procede a hallar los esfuerzos en cada uno de los elementos estructurales, como también sus deflexiones.

# **5. Comprobación de seguridad y servicio**

Obtenidos los resultados del análisis estructural, se procede a comprobar los requerimientos de seguridad y servicio que la normativa demanda, si estos son satisfechos, se inicia el diseño de los planos correspondientes y sus especificaciones.

### **6. Revisión de diseño estructural**

Si los requisitos estructurales no se cumplen, se procede a realizar una revisión de los cálculos y repetir las etapas 3 a 5 hasta que todos los requisitos se cumplan.

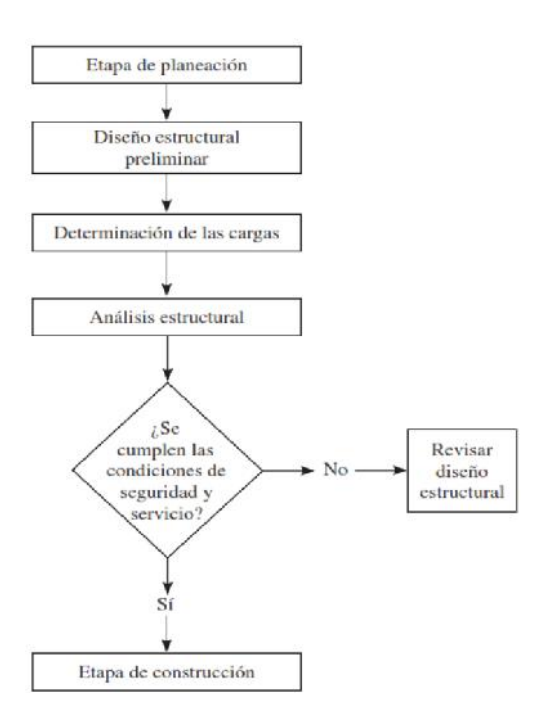

*Figura 11. Etapas de un proyecto de Ingeniería Estructural típico. Fuente: Kassimali (2015)*

# *2.2.3.2. Arquitectura.*

Polifroni Peñate (2013) lo define como:

Un conjunto de representaciones que, mediante convenciones específicas, prefiguran un espacio o una edificación. Las representaciones incluyen datos relativos al lugar: el predio y su contexto, el espacio, sus límites y dimensiones, la forma o traza geométrica y la técnica: soportes estructurales y materiales. (pág. 45)

Las normas y especificaciones para estudios, proyectos, construcción e instalaciones INIFED & SEP (2015) del gobierno de los estados unidos mexicanos señala que las etapas de diseño para un proyecto arquitectónico son las siguientes:

En su realización comprenderá dos etapas:

### **a) Anteproyecto**

El anteproyecto contemplará las distintas alternativas de solución que se someterán a la consideración del área correspondiente.

Constará de los planos siguientes:

- •Planta de Conjunto o Plan Maestro
- •Plantas generales de los edificios
- •Fachadas o Alzados
- •Proyecto definitivo

### **b) Proyecto definitivo**

El proyecto arquitectónico definitivo comprenderá, como mínimo, los planos y requisitos siguientes:

- **Planos de conjunto y localización**
- **Plan maestro o planta de conjunto**
- ▪Plantas
- ▪Plano de fachada
- ▪Plano de cortes
- Planos de ventanas, cancelería y puertas
- ▪Plano mobiliario y equipo
- **Iluminación natural y artificial**
- ▪Ventilación
- ▪Confort térmico
- ▪Orientación de los edificios

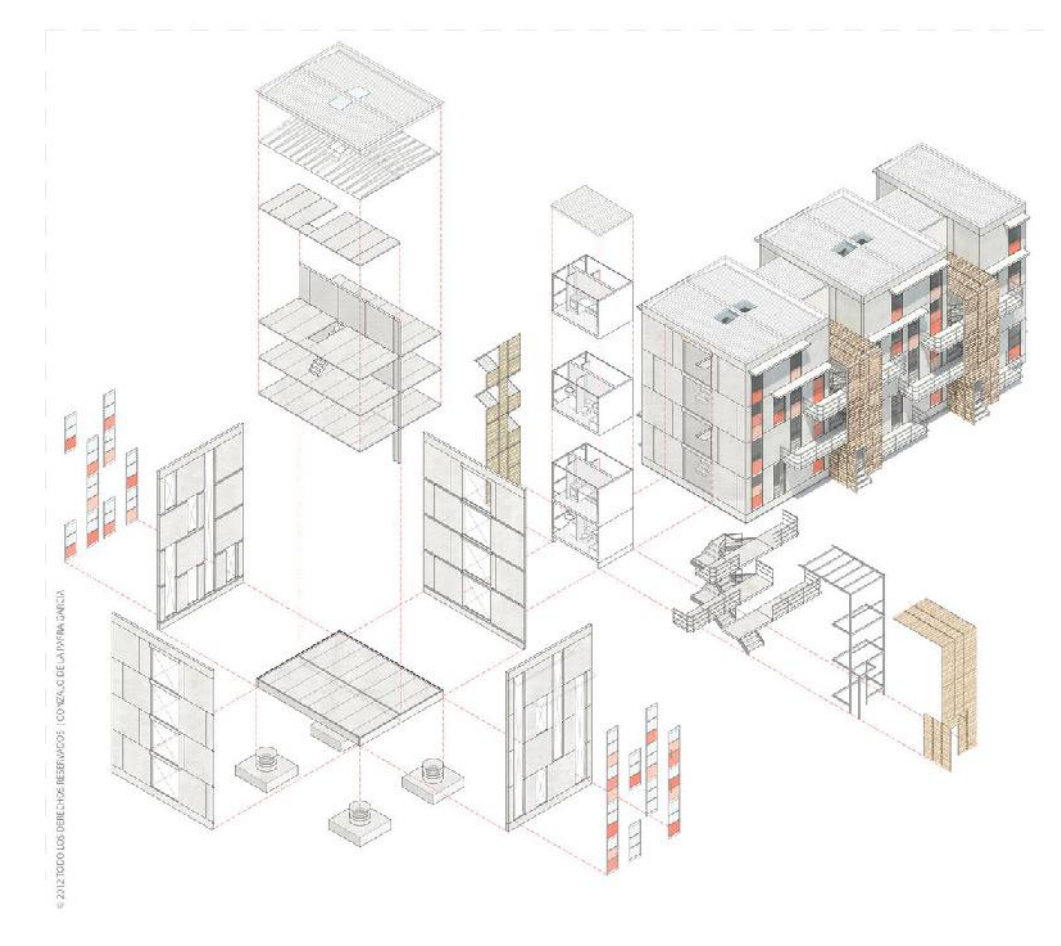

*Figura 12. Diseño arquitectónico actual. Fuente: Gonzalo de la Parra*

### *2.2.3.3. Instalaciones sanitarias.*

La normativa IS.010 del Reglamento Nacional de Edificaciones del Ministerio de Vivienda, Construcción y Saneamiento & ICG (2006) establece que:

La instalación sanitaria comprende las instalaciones de agua, agua contra incendio, aguas residuales y ventilación.

El diseño de las instalaciones sanitarias debe ser elaborado en coordinación con el proyectista de arquitectura, para que se considere oportunamente las condiciones más adecuadas de ubicación de los servicios sanitarios, ductos y todos aquellos elementos que determinen el recorrido de las tuberías así como el dimensionamiento y ubicación de tanque de almacenamiento de agua entre otros; y con el responsable del diseño de estructuras, de tal manera que no comprometan sus elementos estructurales, en su montaje y durante su vida útil; y con el responsable de las instalaciones electromecánicas para evitar interferencias.

(p. 321151)

La norma IS. 010 del Ministerio de Vivienda, Construcción y Saneamiento & ICG (2006) también establece que para su aprobación deberá de presentar la siguiente documentación:

- a)Memoria descriptiva que incluirá:
	- Ubicación

- Solución adoptada para la fuente de abastecimiento de agua y evacuación de desagüe y descripción de cada uno de los sistemas

b)Planos de:

-Sistemas de abastecimiento de agua potable: instalaciones interiores, instalaciones exteriores y detalles a escala convenientes y esquema isométrico cuando sea necesario.

-Sistemas de desagües; instalaciones interiores, instalaciones exteriores y detalles a escala convenientes y esquema isométrico cuando sea necesario.

-Sistemas de agua contra incendio, riego, evacuación pluvial, etc., cuando las condiciones así lo exijan.

(p. 321151)

# *2.2.3.4. Instalaciones eléctricas.*

La norma EM. 010 del Reglamento Nacionales de Edificaciones del Ministerio de Vivienda, Construcción y Saneamiento & ICG (2006a) establece que:

Las instalaciones eléctricas interiores están tipificadas en el Código Nacional de Electricidad y corresponde a las instalaciones que se efectúan a partir de la acometida hasta los puntos de utilización.

En términos generales comprende a las acometidas, los alimentadores, subalimentadores, tableros, sub-tableros, circuitos derivados, sistemas de protección y control, sistemas de medición y registro, sistemas de puesta a tierra y otros. (p. 321171)

La norma EM. 010 del Ministerio de Vivienda, Construcción y Saneamiento & ICG (2006a) establece que un proyecto de instalación eléctrica interior consta de lo siguiente:

### ▪**Memoria descriptiva**

Descripción de la naturaleza del proyecto y la concepción del diseño de cada una de las instalaciones que conforman el sistema proyectado.

### ▪**Factibilidad y punto de entrega de servicio publico**

Cartas con la factibilidad y punto de entrega (suministro) para el servicio público de electricidad, otorgada por el respectivo concesionario.

### ▪**Memoria de calculo**

Descripción y formulación de los parámetros de cálculo de los diferentes diseños, complementando con las respectivas hojas de cálculo.

### ▪**Especificaciones técnicas**

Descripción de las características específicas y normas de fabricación de cada uno de los materiales y/o equipos a utilizarse; así como los métodos constructivos a seguirse.

### ▪**Planos**

Los planos deben ser presentados en hojas de tamaños y formatos normalizados según la NTP 272.002 y NTP 833.001, doblados al tamaño A4 conforme a la NTP 833.002 debiendo quedar a la vista el rotulo respectivo donde debe figurar el nombre completo y el número de registro CIP; así como su firma y sello oficial.

# ▪**Certificado de habilitación de proyectos**

Documento emitido por el Consejo Departamental del Colegio de Ingenieros del Perú, por la que certifica que el profesional que se menciona se encuentra hábil y está autorizado para desarrollar un proyecto de su especialidad.

(p. 321172)

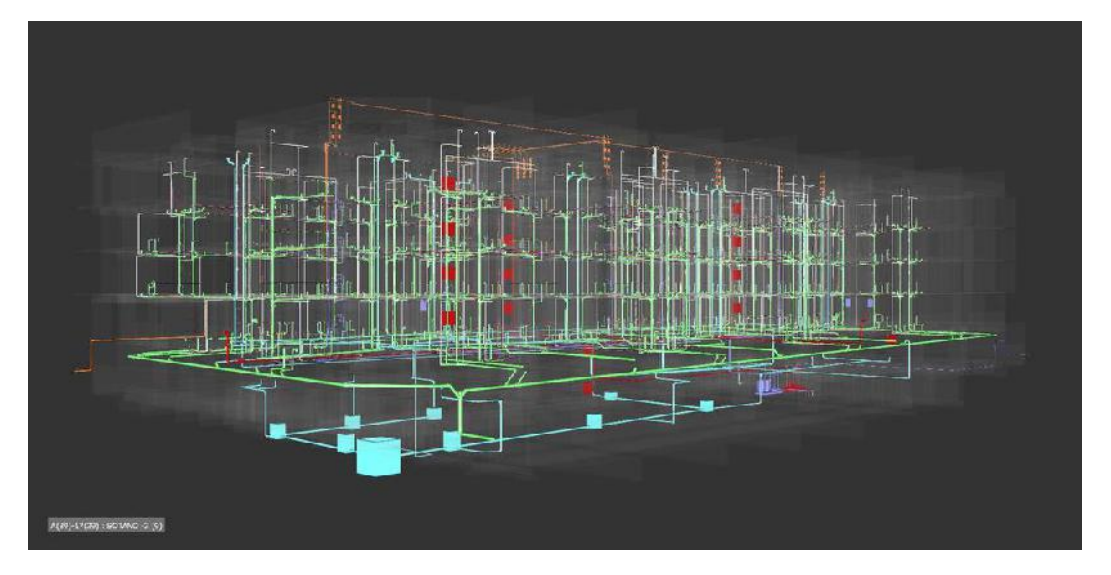

*Figura 13. BIM-MEP instalaciones. Fuente: Archdaily.mx*

# 2.2.4. Optimización de un proyecto de construcción.

Enshassi, Kochendoeríer, & Abed (2013) en su artículo "Tendencias para optimizar la productividad en los proyectos de construcción en Palestina" señala que existen 83 factores de optimización de productividad, los cuales se dividieron en 11 grupos, el grupo tecnologías de la información incluye ocho factores, los cuales son:

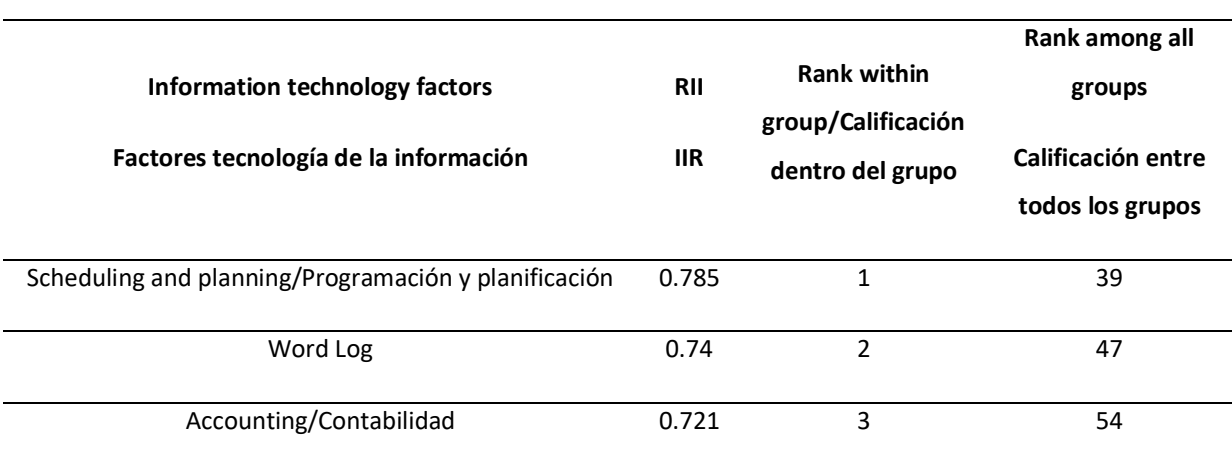

*Tabla 2. IIR (Índice de importancia relativa) y calificaciones para las tecnologías de la información (grupo 8)*

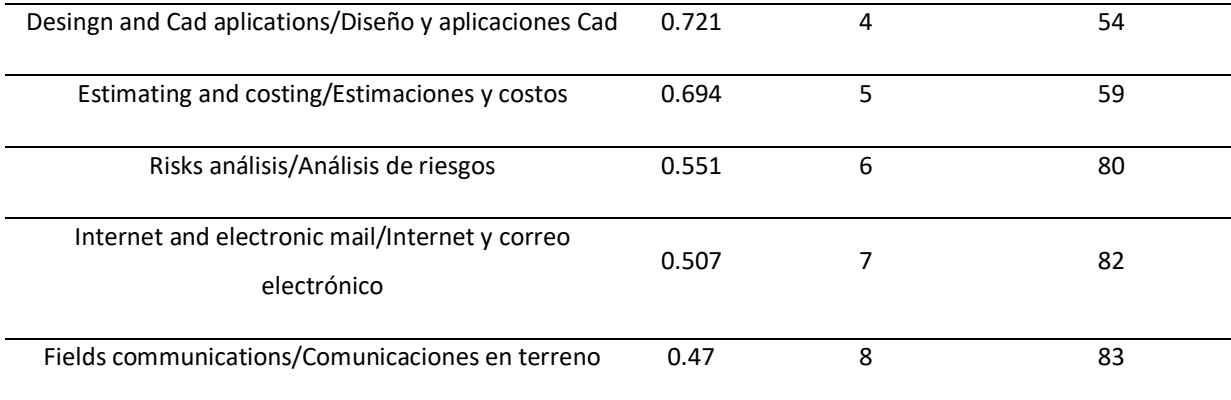

*Fuente: Enshassi*

En esta tabla se muestra que el aspecto de mayor importancia en el grupo tecnologías es "Programación y planificación", etapa en la cual se organizan las partidas que componen el proyecto en una línea de tiempo, teniendo en cuenta la secuencia entre ellas, el análisis de rendimiento, cálculo de duración y previendo problemas que se puedan suscitar, este proceso se lleva a cabo con la ayuda del software MS Project, y es de vital importancia ya que, sin una correcta planificación, la obra puede presentar un incremento en el tiempo de ejecución fijado con anterioridad, lo que genera también un incremento en el presupuesto.

El factor de "Diseño y aplicaciones Cad", es el cuarto factor más importante, los softwares son una herramienta de apoyo para los profesionales, y la selección de uno de ellos tendrá un determinado efecto en el desarrollo del proyecto, en este aspecto el cambio del sistema CAD al BIM, ha sido un gran avance e instrumento de ayuda para todo el sector constructivo.

También se puede destacar el factor de "Estimaciones y costos", el cual es el quinto factor más importante, una incorrecta estimación de las cantidades de obra (metrado) tendrá repercusiones en el presupuesto como también en la programación, el conteo manual de cada uno de los materiales, en cada una de las partidas que compone el proyecto de construcción es un proceso complejo, y por muchos años fue la principal causa de error en la planificación y presupuesto de una obra, los softwares BIM ofrecen una solución para este problema ya que otorga un reporte preciso de las cantidades de materiales utilizados para el proyecto, actualizándose de manera automática cada vez que se realice una variación o actualización en la estructura.

#### 2.3. Definición de términos básicos

**Adoptar:** Recibir, haciéndolos propios, pareceres, métodos, doctrinas, ideologías, modas, etc., que han sido creadas por otras personas o comunidades. Tomar resoluciones o acuerdos con previo examen o deliberación. Adquirir, recibir una configuración determinada. (Real Academia Española, 2001, p. 33)

**Análisis estructural:** El análisis estructural es la predicción del desempeño de una estructura ante las cargas prescritas y/o efectos externos, tales como movimientos en los apoyos y cambios de temperatura. Las características de interés en el desempeño del diseño de las estructuras son (1) esfuerzos o resultados de esfuerzos, tales como fuerzas axiales, fuerzas cortantes y momentos de flexión; (2) deflexiones; y (3) reacciones en los apoyos. Por lo tanto, el análisis de las estructuras por lo general implica la determinación de esas cantidades como causa de una condición de carga**.** (Kassimali, 2015, p. 3)

**Arquitectura:** Ruskin (1849), manifestó: "La arquitectura es el arte de levantar y de decorar los edificios construidos por el hombre, cualquiera que sea su destino, de modo que su aspecto contribuya a la salud, a la fuerza y al placer del espíritu".(Azcuy Chiroles et al., 2016, p. 244)

**AutoCAD:** AutoCAD es un software para dibujo en 2D y 3D de reconocido nombre internacional. Su aparición se produjo en la década de los 80 en EE.UU. impulsado por empresas del sector industrial junto con Autodesk, como empresa desarrolladora y comercializadora. El objetivo final de este software es crear diseños más reales. En la actualidad, se utiliza por ingenieros, arquitectos y, en general, por técnicos y diseñadores. Existen módulos especializados para cada sector como AutoCAD Map 3D (Cartografía), Mechanical (Ingeniería Industrial), Civil 3D (Ingeniería Civil), Architecture (Arquitectura), etc. (Martín Sánchez, Costafreda Mustelier, Marín Lázaro, & León Sánchez, 2017, p. 12)

**Autodesk Revit:** Es un programa dirigido a profesionales de la construcción: equipo de diseño -arquitectos, aparejadores e ingenieros-, jefes de obra, contratistas, subcontratistas, fabricantes, interioristas, decoradores, promotores y propietarios. Es un sistema de diseño y documentación de un proyecto de construcción. BIM son las iniciales de Building Information Modeling y están referidas a la compartición, por los múltiples agentes implicados de la información del modelo constructivo, entendiendo éste como un desarrollo continuo, desde

los primeros croquis y análisis del modelo, pasando por el anteproyecto, el proyecto básico, el proyecto de ejecución, la obra, el control de calidad, la gestión de residuos, etc. hasta las últimas fases de mantenimiento y conservación del edificio. (López Oliver, 2015, p. 20)

**BIM:**se define en las normas internacionales como "una representación digital compartida de las características físicas y funcionales de cualquier objeto construido [ ... ] que constituye una base fiable para la toma de decisiones" (ISO Standard 2010). Es la nueva forma de concebir un proyecto, reuniendo toda la información necesaria para su desarrollo: geometría, sistemas constructivos, instalaciones, estructuras, mediciones, presupuestos, información ambiental, pliegos, simulaciones, etc. (como se cita en Martín Dorta, Gonzales de Chaves Assef, & Roldan Mendez, 2014, pp. 12-13)

**Carga:** Fuerza u otras acciones que resulten del peso de los materiales de construcción, ocupantes y sus pertenencias, efectos del medio ambiente, movimientos diferenciales y cambios dimensionales restringidos.(Cargas, 2006, p. 200)

**Cronograma:** Calendario de trabajo. (Real Academia Española, 2001, p. 465)

**Diseño:** Disciplina que tiene por objeto la armonización del entorno humano, desde la concepción de los objetos de uso, hasta el urbanismo.(Definiciones, 2015, p. 4)

**Edificación:** Obra de carácter permanente, cuyo destino es albergar actividades humanas. Comprende las instalaciones fijas y complementarias adscritas a ella. (Definiciones, 2015, p. 4)

**Expediente técnico:** El conjunto de documentos que comprende: memoria descriptiva, especificaciones técnicas, planos de ejecución de obra, metrados, presupuesto, Valor Referencial, análisis de precios y fórmulas polinómicas y, si el caso lo requiere, estudio de suelos, estudio geológico, de impacto ambiental u otros complementarios. (Reglamento de la Ley de Contrataciones y Adquisiciones del Estado, 2000, p. 3)

**Infraestructura:** Capital físico y financiero que reside en las esferas del transporte público, las comunicaciones, la energía y las redes de servicios públicos; por ejemplo caminos, vías férreas, estaciones generadoras de electricidad, colegios, puentes, redes de alcantarillado y hospitales.(Berg et al., 2005, p. 56)

**Instalaciones sanitarias:** El sistema de abastecimiento de agua de una edificación comprende las instalaciones interiores desde el medidor o dispositivo regulador o de control, sin incluirlo, hasta cada uno de los puntos de consumo. (Instalaciones sanitarias, 2006, p. 321154)

**Instalaciones eléctricas:** Las instalaciones eléctricas interiores están tipificadas en el Código Nacional de Electricidad y corresponde a las instalaciones que se efectúan a partir de la acometida hasta los puntos de utilización.

En términos generales comprende a las acometidas, los alimentadores, subalimentadores, tableros, tableros, sub-tableros, circuitos derivados, sistemas de protección y control, sistemas de medición y registro, sistemas de puesta a tierra y otros.

Las instalaciones eléctricas interiores deben ajustarse a lo establecido en el Código Nacional de Electricidad, siendo obligatorio el cumplimiento de todas sus prescripciones, especialmente las reglas de protección contra el riesgo eléctrico.(Instalaciones electricas y mecánicas, 2006, p. 321171)

**Metodología:** Conjunto de métodos que se siguen en una investigación científica o en una exposición doctrinal. (Real Academia Española, 2001, p. 1016)

**Microsoft Excel:** Excel es el software de hoja de cálculo más utilizado del mundo y forma parte de la suite de Microsoft Office. Otros softwares de hoja de cálculo están disponibles, pero Excel es de lejos el más popular y ha sido el estándar mundial durante muchos años. Gran parte del atractivo de Excel se debe al hecho de que es tan versátil. La fortaleza de Excel, por supuesto, es un cálculo numérico por formación, pero Excel también es útil para aplicaciones no numéricas.(Walkenbach, 2015, p. 3)

**Microsoft Proyect:** Project es un programa poderoso que se puede utilizar para planificar y gestionar una amplia gama de proyectos. Desde la reunión de plazos y presupuestos cruciales hasta la selección de los recursos adecuados, usted puede ser más productivo y obtener mejores resultados mediante el uso del conjunto de características ofertas del proyecto. (Chatfield & Johnson, 2016, p. 17)

**Modelado:** El modelado 3D consiste en utilizar software para crear una representación matemática de un objeto o forma tridimensional. El objeto creado se denomina modelo 3D y

se utiliza en distintas industrias. Las industrias del cine, la televisión, los videojuegos, la arquitectura, la construcción, el desarrollo de productos, la ciencia y la medicina utilizan modelos 3D para visualizar, simular y renderizar diseños gráficos. (Autodesk-Latinoamérica, 2019)

**Optimizar:** Buscar la mejor manera de realizar una actividad. (Real Academia Española, 2001, p. 1103)

**Presupuesto:** Considerados como instrumentos valiosos en la previsión de los criterios del rendimiento aceptable de la organización en el futuro, además de proporcionar un mecanismo para asignar en forma racional y económica, la mano de obra, instalaciones y demás recursos.(Parra & La Madriz, 2017, p. 43)

**S10 Presupuestos:** Es un potente software que permite elaborar presupuesto por obra, y considera los de tipo venta, meta y línea Base. Los cuales son asignados a proyectos que serán realizados para la planificación y control de labores que se realizan en el módulo de gerencia de proyectos del S10. (S10 Perú, 2019)

**Tradicional:** En el sistema tradicional de construcción el flujo de trabajo es lineal y secuencial; desarrollándose en secciones: el propietario realiza el "Planning Program", contrata al Arquitecto que realiza un Anteproyecto. Cuando éste acaba y tiene la aprobación empieza el proyecto básico. Hasta que éste no está acabado, las ingenierías no entran a trabajar y hasta que el proyecto no está totalmente acabado, no comienza el constructor.(Choclán Gámez et al., 2014a, p. 50)

Capítulo III

Hipótesis y variables de la investigación

#### 3.1. Hipótesis principal

#### **Hipótesis alternativa**

**H1:** La implementación de la metodología BIM tiene una influencia positiva en la optimización del proyecto de construcción de centro cívico en el barrio de Huanuquillo - Tarma, Junín-Perú.

### **Hipótesis nula**

**H0:** La implementación de la metodología BIM no tiene una influencia positiva en la optimización del proyecto de construcción de centro cívico en el barrio de Huanuquillo - Tarma, Junín-Perú.

### 3.2. Hipótesis secundarias

### **Hipótesis alternativa secundaria n°1**

**H1.a:** La implementación de la metodología BIM tiene una influencia positiva en la optimización de las partidas definidas en la especialidad de arquitectura del proyecto de construcción de centro cívico en el barrio de Huanuquillo - Tarma, Junín-Perú.

#### **Hipótesis nula secundaria n°1**

**H0.a:** La implementación de la metodología BIM no tiene una influencia positiva en la optimización de las partidas definidas en la especialidad de arquitectura del proyecto de construcción de centro cívico en el barrio de Huanuquillo - Tarma, Junín-Perú.

#### **Hipótesis alternativa secundaria n°2**

**H1.b:** La implementación de la metodología BIM tiene una influencia positiva en la optimización de las partidas definidas en la especialidad de estructura del proyecto de construcción de centro cívico en el barrio de Huanuquillo - Tarma, Junín-Perú.

### **Hipótesis nula secundaria n°2**

**H0.b:** La implementación de la metodología BIM no tiene una influencia positiva en la optimización de las partidas definidas en la especialidad de estructura del proyecto de construcción de centro cívico en el barrio de Huanuquillo - Tarma, Junín-Perú.

### **Hipótesis alternativa secundaria n°3**

**H1.c:** La implementación de la metodología BIM tiene una influencia positiva en la optimización de las partidas definidas en la especialidad de instalaciones sanitarias del proyecto de construcción de centro cívico en el barrio de Huanuquillo - Tarma, Junín-Perú.

### **Hipótesis nula secundaria n°3**

**H0.c:** La implementación de la metodología BIM no tiene una influencia positiva en la optimización de las partidas definidas en la especialidad de instalaciones sanitarias del proyecto de construcción de centro cívico en el barrio de Huanuquillo - Tarma, Junín-Perú.

#### **Hipótesis alternativa secundaria n°4**

**H1.d:** La implementación de la metodología BIM tiene una influencia positiva en la optimización de las partidas definidas en la especialidad de instalaciones eléctricas del proyecto de construcción de centro cívico en el barrio de Huanuquillo - Tarma, Junín-Perú.

### **Hipótesis nula secundaria n°4**

**H0.d:** La implementación de la metodología BIM no tiene una influencia positiva en la optimización de las partidas definidas en la especialidad de instalaciones eléctricas del proyecto de construcción de centro cívico en el barrio de Huanuquillo - Tarma, Junín-Perú.

### 3.3. Variables e indicadores

**Variable independiente:** Implementación de la metodología BIM

### **Indicadores:**

- •Metrado
- •Costo
- •Duración

**Variable dependiente:** Optimización de un proyecto de construcción.

### **Indicadores:**

- •Número de partidas que varían en sus metrados
- •Variación del costo en las partidas
- •Variación de la duración en las partidas

# 3.4. Operacionalización de las variables

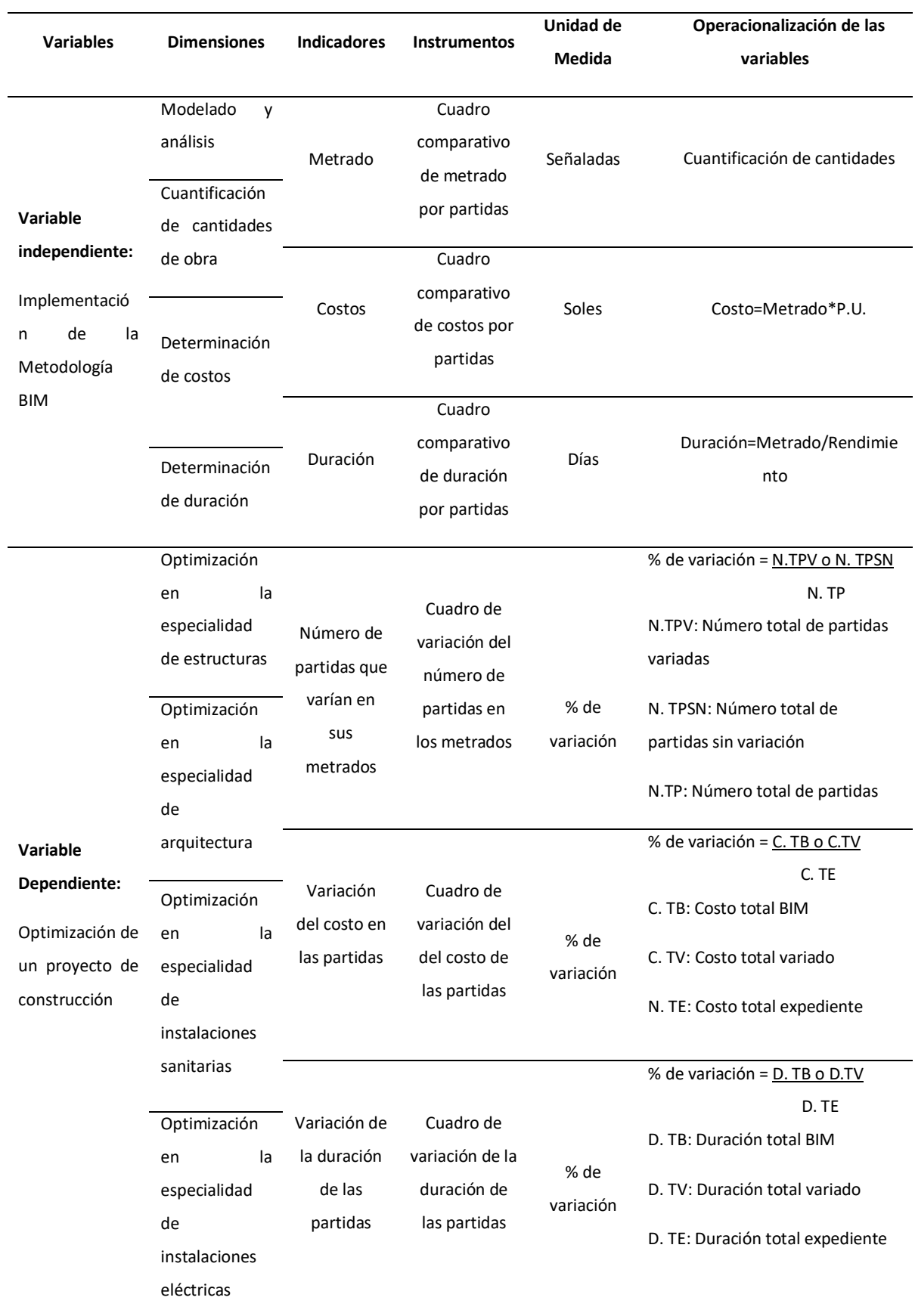

*Tabla 3. Operacionalización de variables*

Capítulo IV

Diseño de la investigación
#### 4.1. Diseño de ingeniería

#### 4.1.1. Modelado por especialidades.

La primera etapa consistió en realizar el modelado de la estructura en sus distintas especialidades (estructura, arquitectura, instalaciones sanitarias y eléctricas).

Para llevar a cabo el modelado de cada una de ellas se utilizó el programa Autodesk Revit 2019, empleando para ello las plantillas, herramientas y opciones especializadas determinadas.

#### 4.1.2. Obtención de metrados.

La segunda etapa se basó en cuantificar los materiales o componentes de las partidas definidas en las cuatro especialidades del proyecto de construcción de centro cívico.

El metrado se realizó mediante el programa Revit, que cuenta con la opción de tablas de cuantificación la cual computa los materiales, aparatos, mobiliario y demás componentes que conforman un determinado modelo.

#### 4.1.3. Cálculo de costos y duración.

La tercera etapa constó en la estimación de los cotos y la duración de las partidas definidas en cada especialidad del proyecto.

En el aspecto de costos, el precio unitario utilizado es el que figura en el expediente técnico, por su parte para el cálculo de la duración, también se consideró el rendimiento contemplado en este mismo documento.

Con los metrados hallados en la anterior etapa, y determinado el precio unitario y el rendimiento, se procede a introducir los datos al software S10 Presupuestos 2005 para el cálculo de costos, y con respecto al cómputo de la duración se realizó mediante dos softwares MS Excel y MS Project, el primero se empleó para definir la duración de cada partida determinada por individual, y el segundo para presentar la programación de obra del proyecto completo.

#### 4.1.4. Comparación de resultados.

La cuarta etapa consistió en la comparación de los resultados obtenidos mediante el uso de los softwares Revit, MS Excel y MS Project (metodología BIM) y los resultados que figuran en el expediente técnico (metodología tradicional).

49

Se procedió a realizar tablas comparativas y de variación de los metrados, costos y duración de las partidas definidas en esta investigación; las tablas se mostraron de forma general (proyecto completo) y por especialidades.

#### 4.1.5. Representación estadística.

La quinta etapa constó en la representación gráfica de los resultados comparativos obtenidos en la etapa anterior,

Se compuso de gráficos estadísticos de barras simples para representar el número de partidas que varían en su metrado, asimismo la variación en los costos y duración; también se presentaron diagramas circulares, para la representación de su variación porcentual.

#### 4.1.6. Análisis y evaluación.

La última etapa consta de realizar la interpretación, análisis y evaluación de los resultados finales hallados, determinando la validez de las hipótesis planteadas en un inicio, finalizando con las conclusiones obtenidas de la presente investigación y las recomendaciones.

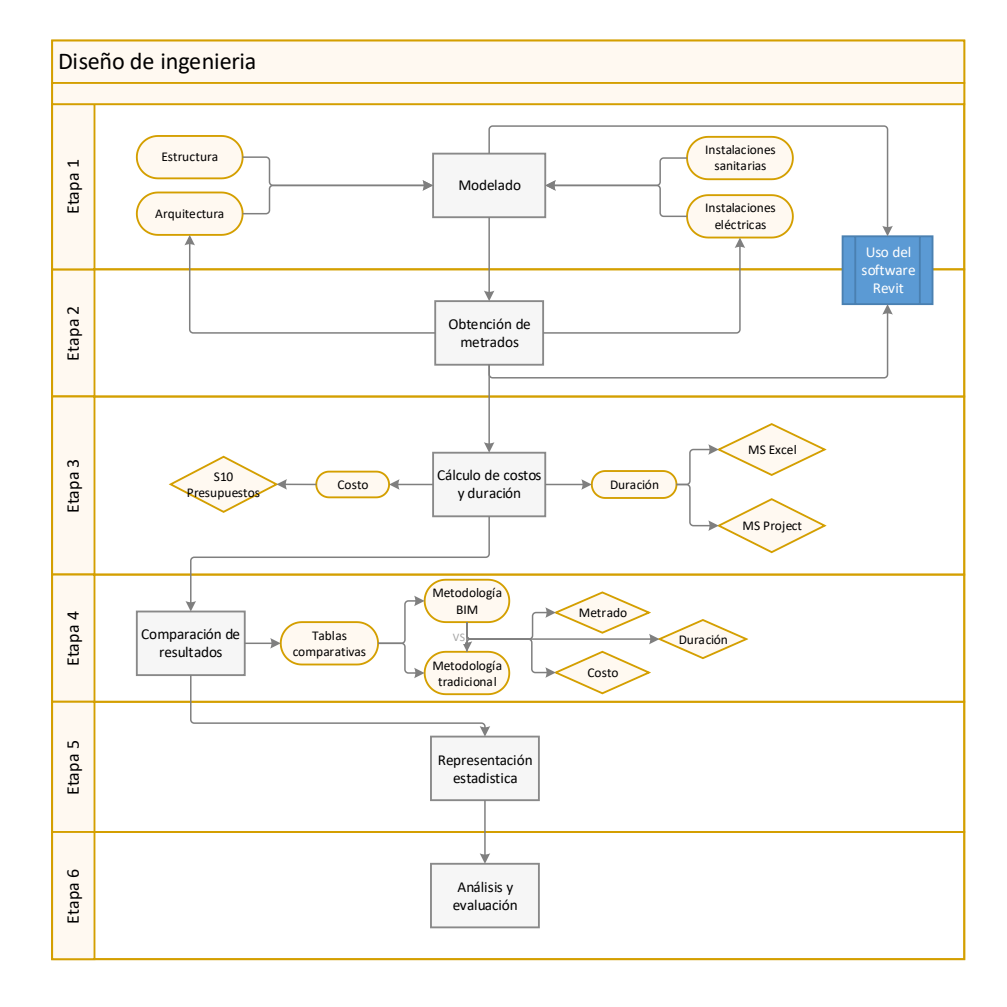

*Figura 14. Diagrama de flujo del diseño de ingeniería. Fuente: Autor*

#### 4.2. Métodos y técnicas del proyecto

#### 4.2.1. Tipo de investigación.

Según el propósito de estudio esta investigación se sitúa dentro de una **investigación aplicada**, según Lozada (2014):

Tiene por objetivo la generación de conocimiento con aplicación directa y a mediano plazo en la sociedad o en el sector productivo. Este tipo de estudios presenta un gran valor agregado por la utilización del conocimiento que proviene de la investigación básica. De esta manera, se genera riqueza por la diversificación y progreso del sector productivo. (p. 35)

# *El* **método** que se empleó fue **hipotético-deductivo**, Rodríguez Jiménez & Pérez Jacinto (2017) mencionan que:

En este método, las hipótesis son puntos de partida para nuevas deducciones. Se parte de una hipótesis inferida de principios o leyes o sugerida por los datos empíricos, y aplicando las reglas de la deducción, se arriba a predicciones que se someten a verificación empírica, y si hay correspondencia con los hechos, se comprueba la veracidad o no de la hipótesis de partida. Incluso, cuando de la hipótesis se arriba a predicciones empíricas contradictorias, las conclusiones que se derivan son muy importantes, pues ello demuestra la inconsistencia lógica de la hipótesis de partida y se hace necesario reformularla." (p.12)

#### El **enfoque** utilizado fue **cuantitativo**, cómo se cita en Ramos (2015):

La investigación de tipo cuantitativo utiliza la recopilación de información para poner a prueba o comprobar las hipótesis mediante el uso de estrategias estadísticas basadas en la medición numérica, lo cual permitiría al investigador proponer patrones de comportamiento y probar los diversos fundamentos teóricos que explicarían dichos patrones. (p. 12)

El **paradigma** de la investigación usado fue el **positivismo**, cómo se cita en Ramos (2015) "El paradigma positivista sustentará a la investigación que tenga como objetivo comprobar una hipótesis por medios estadísticos o determinar los parámetros de una determinada variable mediante la expresión numérica" (p. 10)

#### 4.2.2. Diseño de investigación.

Para el desarrollo de la presente investigación se aplicó un **diseño no experimental**, Darío Echevarría (2016) define como:

Los estudios en que se ponen a prueba hipótesis que afirman relaciones de causalidad entre variables, pero éstas sólo son observadas, sin que se las manipule como en los de corte experimental. Estrictamente, sólo permiten conocer en qué medida están vinculadas, aunque a veces el investigador, basándose en ciertos conocimientos previos a su trabajo, puede interpretar una asociación hallada en términos de causa y efecto. (p.89)

#### 4.2.3. Nivel de investigación.

La investigación se encuentra ubicada en el **nivel descriptivo**, Darío Echevarría (2016) menciona que:

Los estudios descriptivos son particularmente útiles cuando un investigador se inicia en un tema nuevo. En este caso, puede comenzar a recabar datos vinculados al problema o tema que recortó, sistematizar-los y exponerlos, sin pretender establecer relaciones de causalidad entre variables. (p. 111)

Es de **corte transeccional**, como se citó en Hernández Sampieri, Fernández Collado, & Del Pilar Baptista Lucio (2014):

Los diseños de investigación transeccional o transversal recolectan datos en un solo momento, en un tiempo único (Liu, 2008 y Tucker, 2004). Su propósito es describir variables y analizar su incidencia e interrelación en un momento dado. Es como "tomar una fotografía" de algo que sucede. (p. 154)

### 4.3. Diseño estadístico

# 4.3.1. Ubicación del lugar de investigación.

# **Ubicación política**

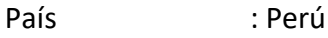

- Departamento : Junín
- Provincia : Tarma
- Distrito : Tarma
- Lugar : Barrio Huanuquillo
- Dirección : Av. Pacheco Cuadra 16

# **Ubicación geográfica**

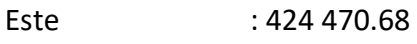

- Norte : 8 735 434.90
- Altitud : 3,152.85 m.s.n.m.

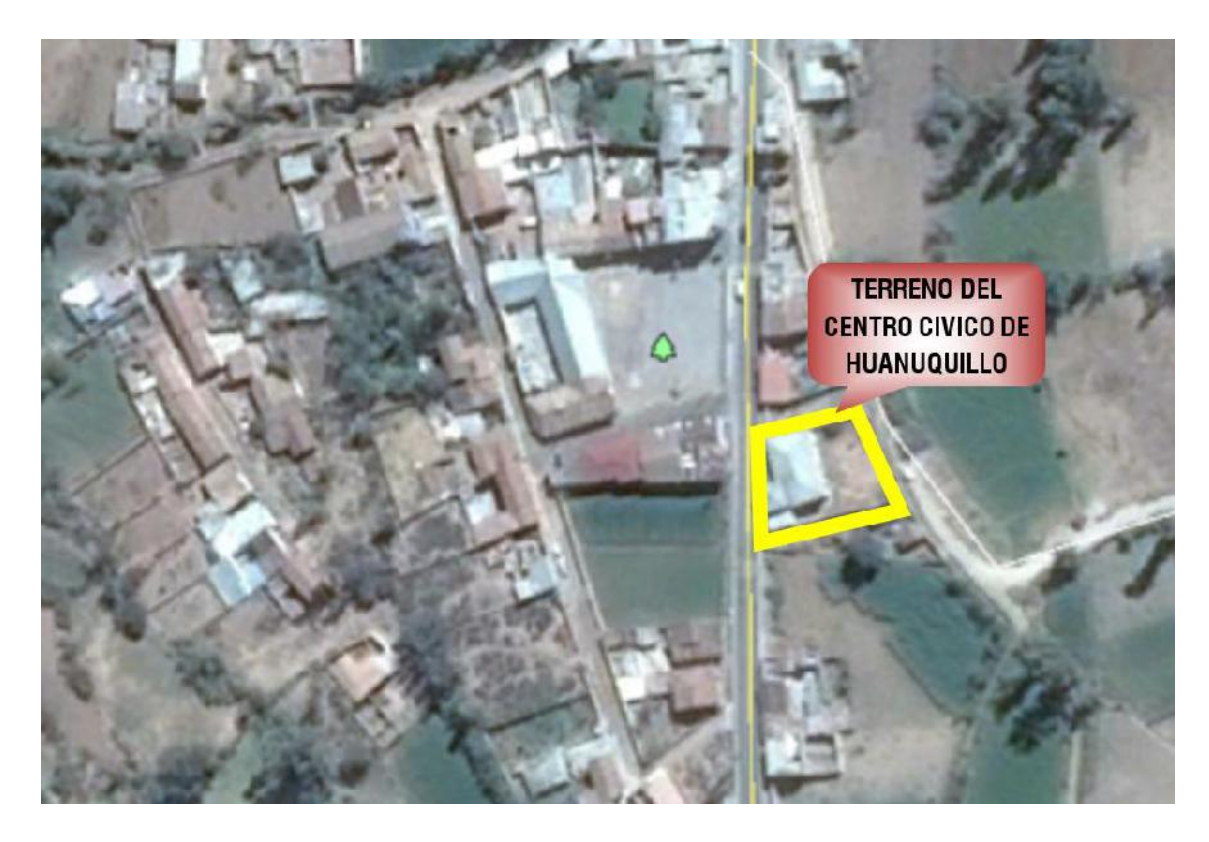

*Figura 15. Ubicación centro cívico Huanuquillo*

#### 4.3.2. Población.

La población estuvo representada por 196 partidas o ítems que conforman el proyecto de construcción de Centro Cívico del barrio de Huanuquillo, en las especialidades de arquitectura, estructura, instalaciones eléctricas y sanitarias.

| N°             | <b>Especialidades</b>    | N° de partidas |
|----------------|--------------------------|----------------|
| 1              | Estructura               | 60             |
| $\mathfrak{p}$ | Arquitectura             | 66             |
| 3              | Instalaciones sanitarias | 35             |
| 4              | Instalaciones eléctricas | 35             |
| <b>Total</b>   | 196                      |                |

*Tabla 4. Población-número de partidas por especialidad*

#### 4.3.3. Muestra.

El cálculo del tamaño de muestra se obtuvo mediante la fórmula general.

$$
n = \frac{N \times Z_a^2 \times p \times q}{d^2 \times (N-1) + Z_a^2 \times p \times q}
$$
 (Formula general)

En donde:

- •N = Tamaño de población
- $Z_a$  = Nivel de confianza
- •p = Probabilidad de éxito, o proporción esperada
- •q = Probabilidad de fracaso
- •d = Precisión (error máximo admisible en términos de proporción)

Para el cálculo del tamaño de muestra, se adoptaron los valores de Z<sub>a</sub>, p, q y d empleados por Mulato Ccoyllar (2018), los cuales fueron:

- N =196 : población, numero de partidas o ítems
- $Z_a = 1.96$  : nivel de confianza de 95%
- p = 0.5 : 50% de probabilidad de éxito

54

 $q = 0.5$  : 50% de probabilidad de fracaso

#### $d = 0.05$  : 5% de error recomendable

Reemplazando los valores en la formula general, se obtiene:

$$
n = \frac{196 \times 1.96^2 \times 0.5 \times 0.5}{0.05^2 \times (196 - 1) + 1.96^2 \times 0.5 \times 0.5} = 130.0078735
$$

$$
n = 130.0078735 \times 130
$$

Por lo tanto, el tamaño de muestra óptimo para la investigación es de 130 datos.

#### 4.3.4. Muestreo.

Se adoptó la técnica empleada por Mulato Ccoyllar (2018) de tipo discrecional (por juicio u opinión), ya que los componentes de la muestra fueron seleccionados por criterio. El tamaño de muestra está conformado por 130 partidas o ítems correspondientes al proyecto de centro cívico.

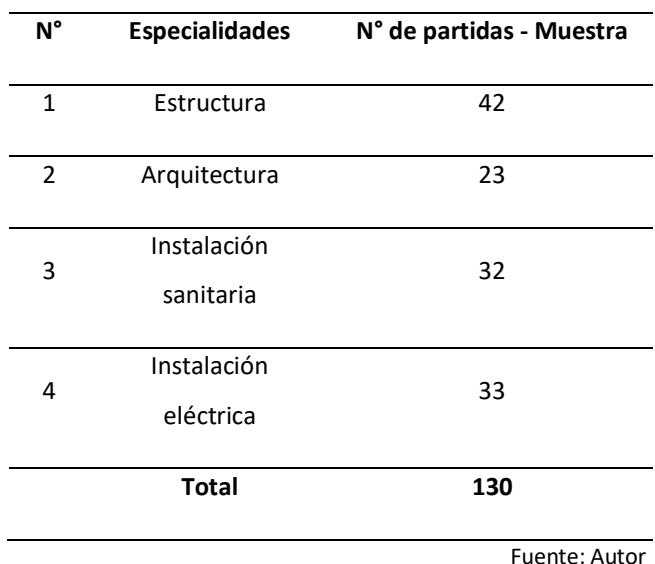

#### *Tabla 5. Muestreo*

#### 4.4. Técnicas y herramientas estadísticas

#### 4.4.1. Técnicas.

- •Observación directa del proyecto de centro cívico
- •Modelado de datos en el software Revit
- •Cálculo de metrados mediante software Revit
- •Cálculo de costos y duración mediante los softwares MS Excel y Project
- •Tablas de comparación entre metodologías
- •Gráficos estadísticos para representar la variación entre metodologías

#### 4.4.2. Instrumentos de recolección de datos.

### **Tabla 1**

#### **Ficha técnica de instrumento: Cuadro comparativo de metrados**

*Tabla 6. Cuadro comparativo de metrados (Ficha técnica)*

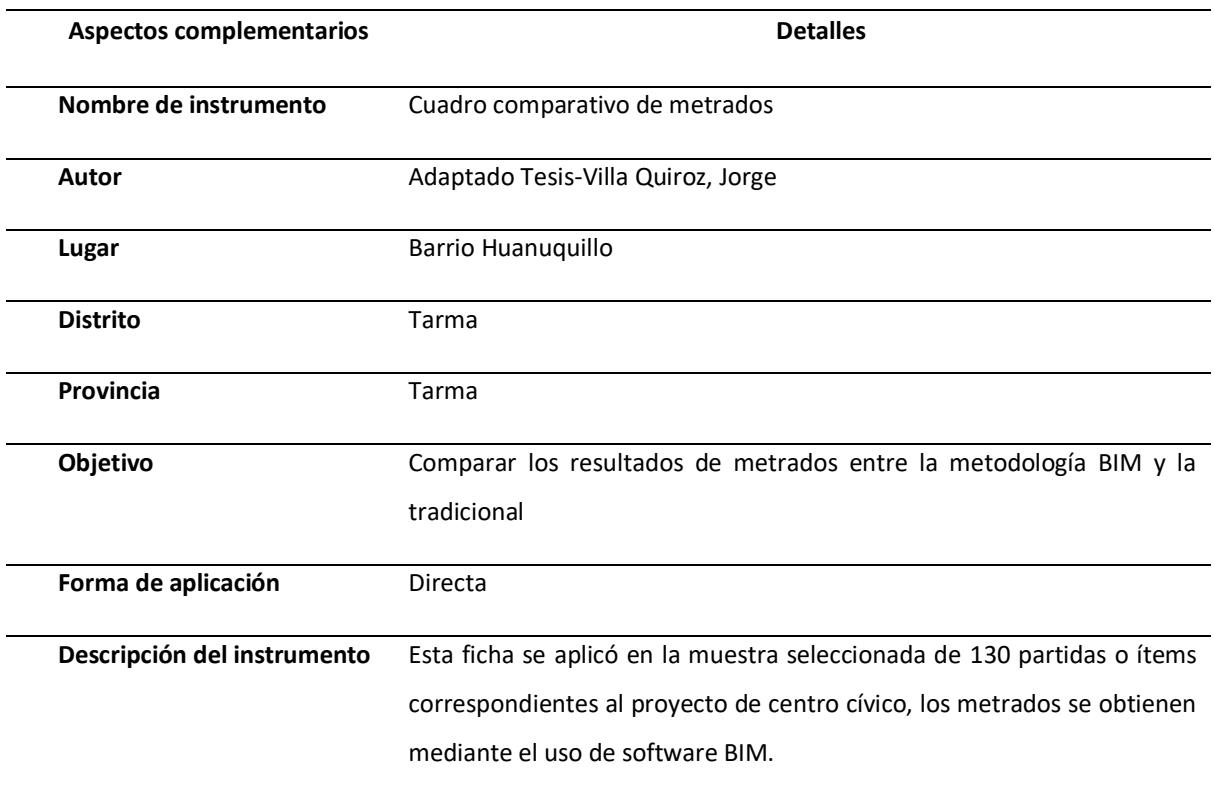

Fuente: Autor

#### **Cuadro comparativo de metrados:**

*Tabla 7. Cuadro comparativo de metrados*

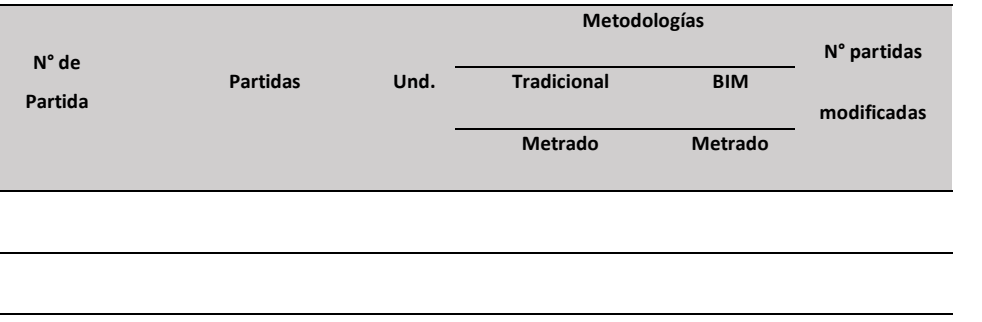

# **Ficha técnica de instrumento: Cuadro comparativo de costos**

*Tabla 8. Cuadro comparativo de costos (Ficha técnica)*

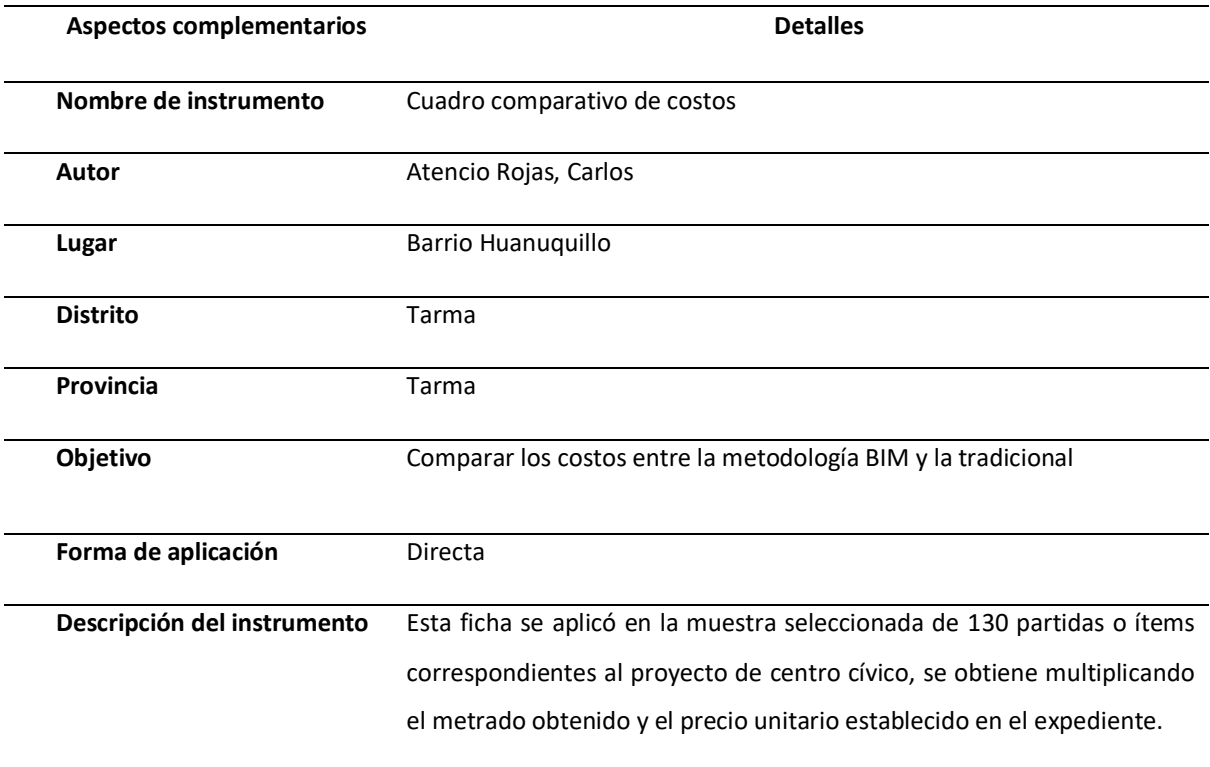

Fuente: Autor

# **Cuadro comparativo de costos:**

*Tabla 9. Cuadro comparativo de costos*

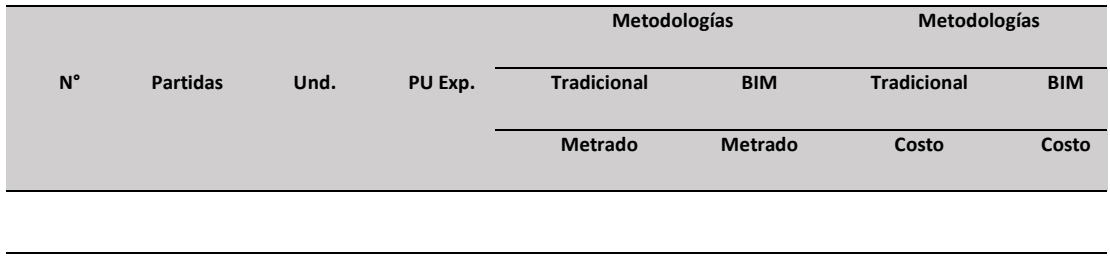

# **Ficha técnica de instrumento: Cuadro comparativo de duración**

*Tabla 10. Cuadro comparativo de duración (Ficha técnica)*

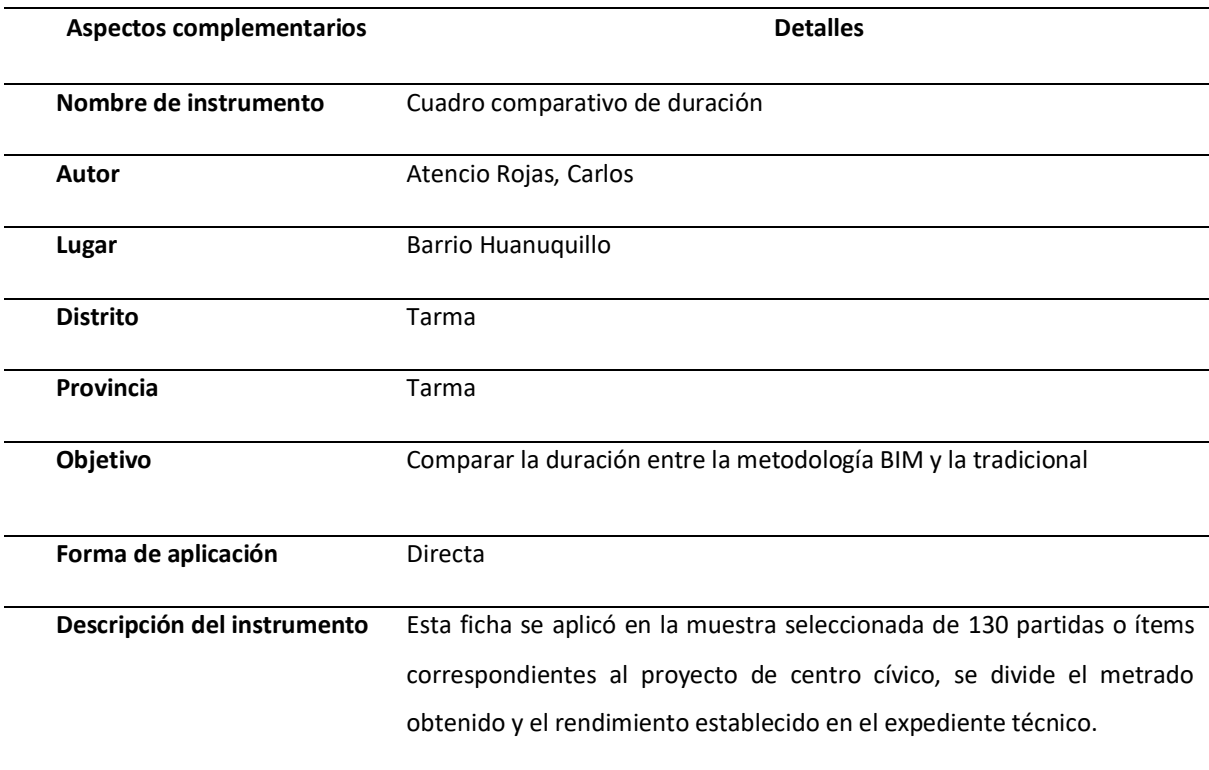

Fuente: Autor

# **Cuadro comparativo de duración:**

*Tabla 11. Cuadro comparativo de duración*

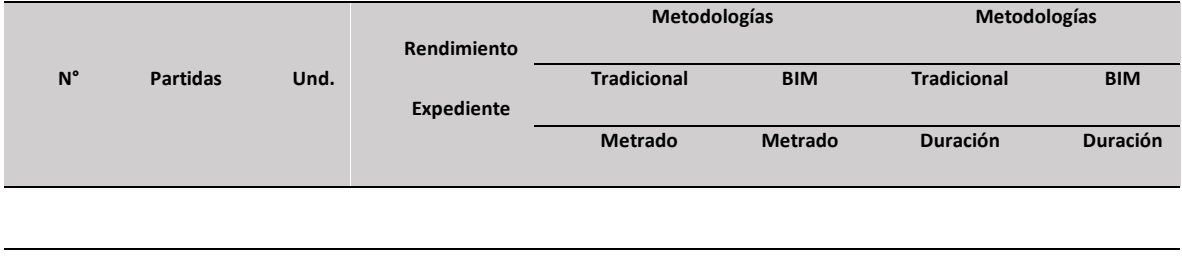

### **Ficha técnica de instrumento: Cuadro de número total de partidas con variación en el metrado**

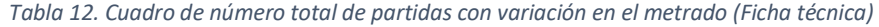

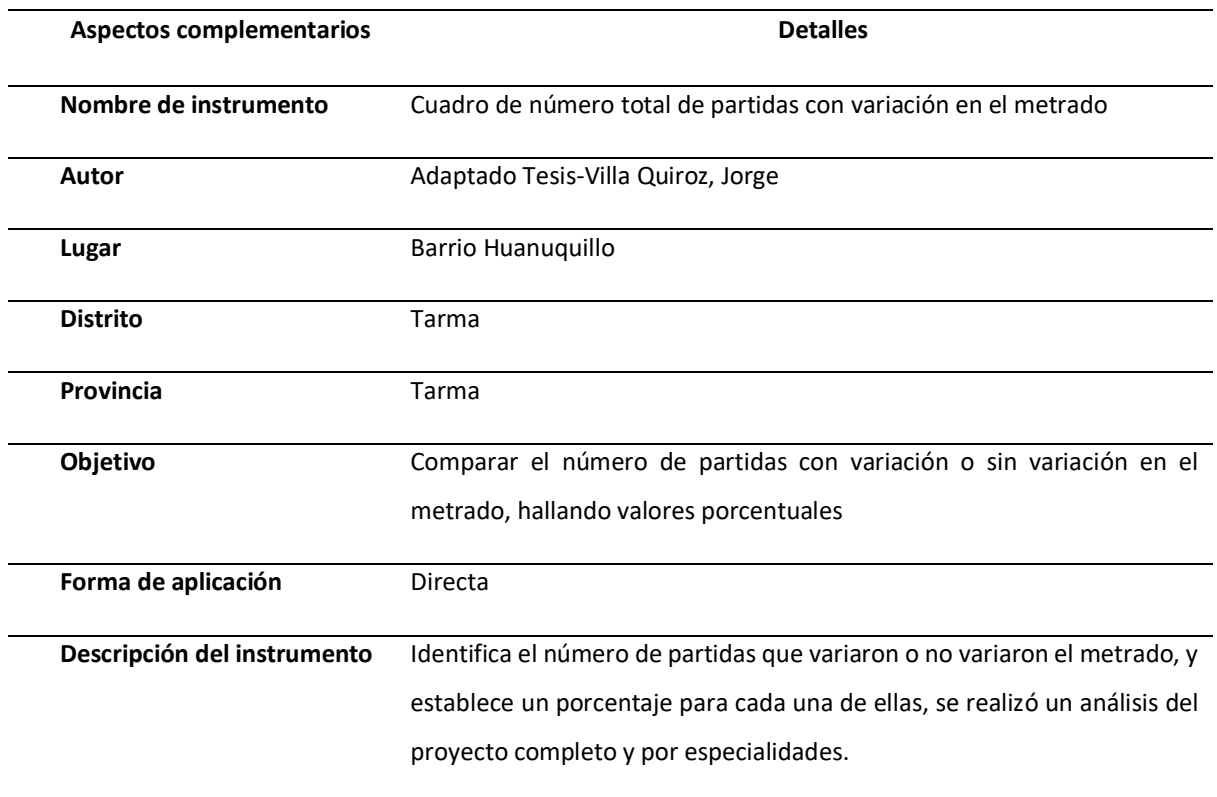

Fuente: Autor

#### **Cuadro de número total de partidas con variación en el metrado:**

*Tabla 13. Cuadro de número total de partidas con variación en el metrado en el proyecto*

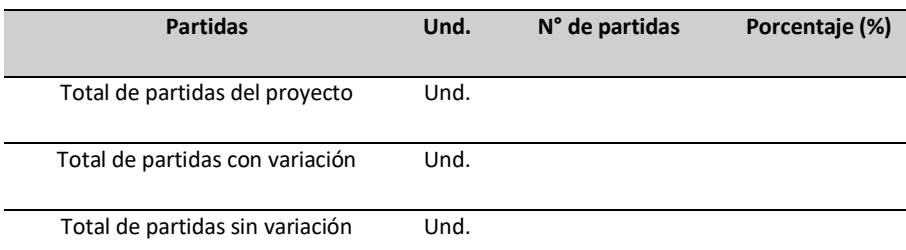

 *Tabla 14. Cuadro de número total de partidas con variación en el metrado por especialidades*

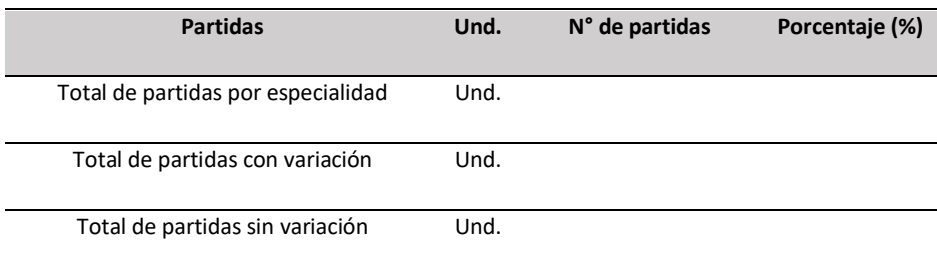

### **Ficha técnica de instrumento: Cuadro de variación de costos**

*Tabla 15. Cuadro de variación de costos (Ficha técnica)*

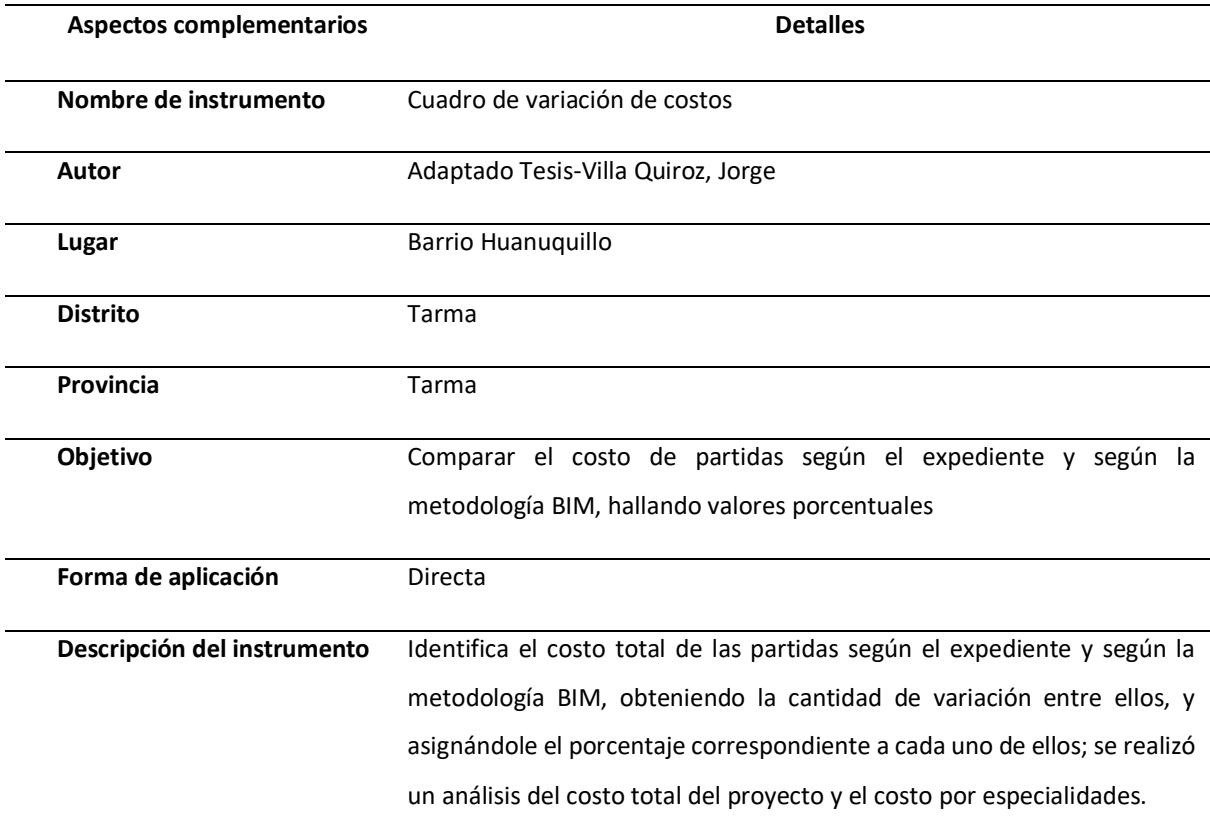

Fuente: Autor

### **Cuadro de variación de costos:**

*Tabla 16. Cuadro de variación de costos*

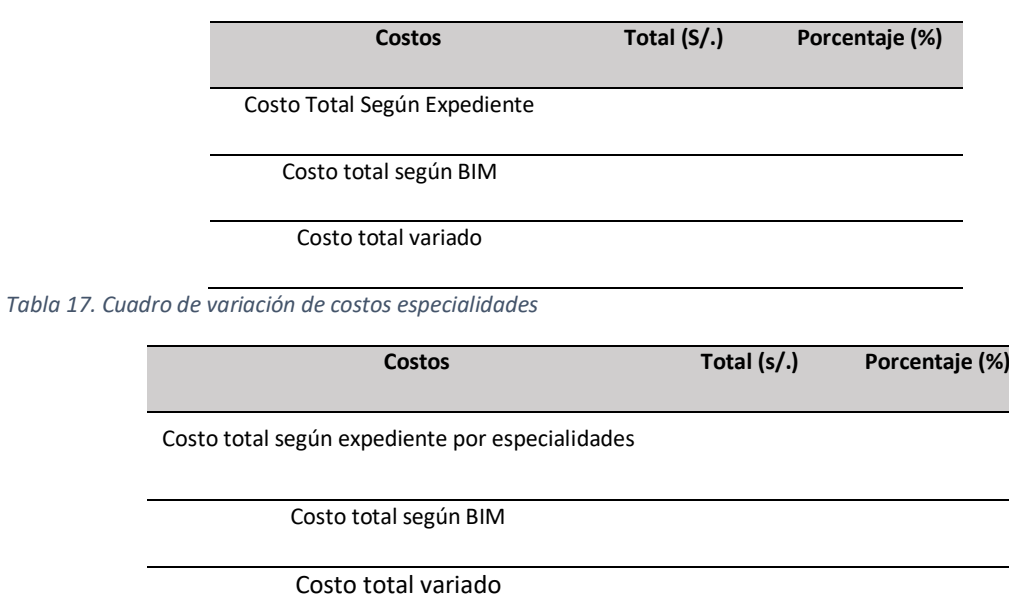

### **Ficha técnica de instrumento: Cuadro de variación de duración**

*Tabla 18. Cuadro de variación de duración (Ficha técnica)*

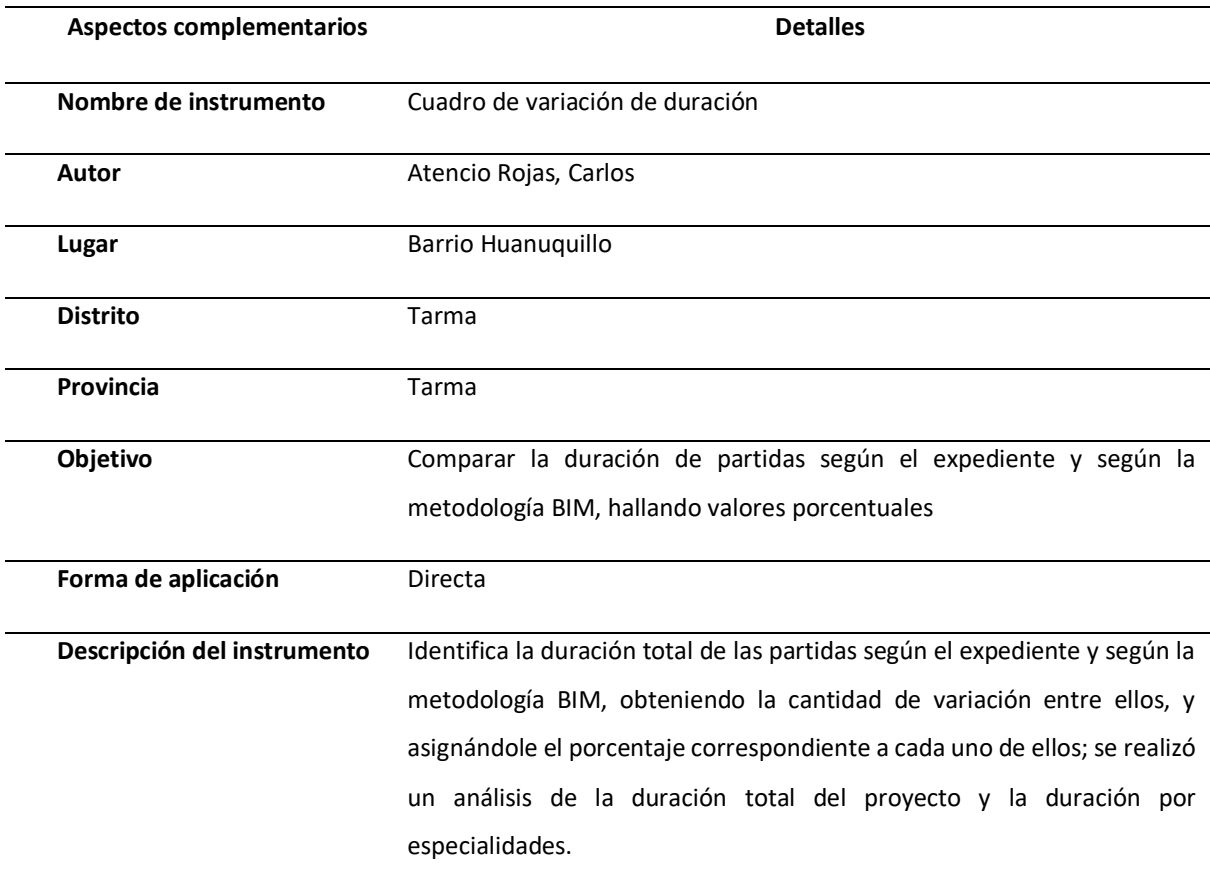

Fuente: Autor

### **Cuadro de variación de duración:**

*Tabla 19. Cuadro de variación de duración*

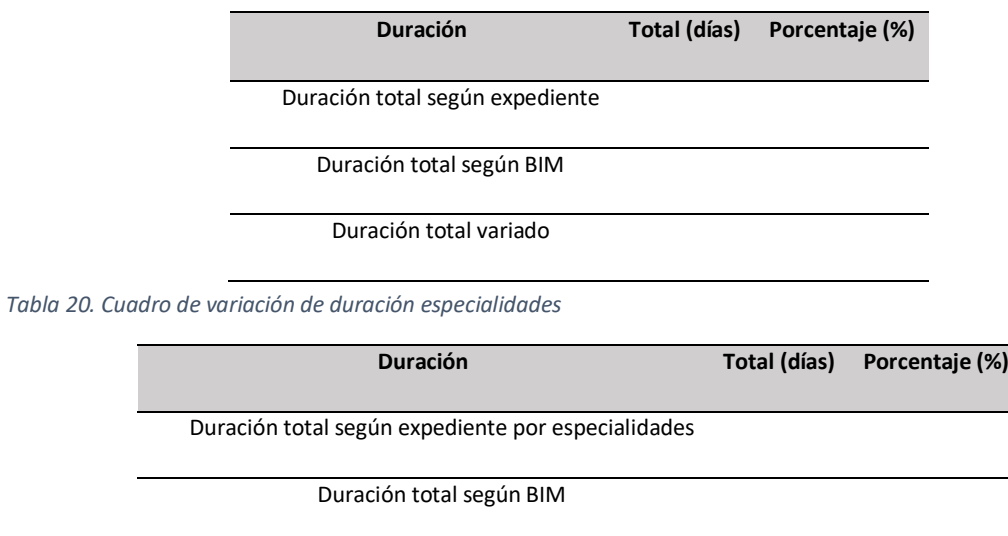

Duración total variado

### **Ficha técnica de instrumento: Cuadro de resumen de variación de tiempo en la programación de obra**

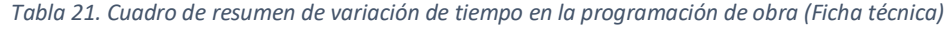

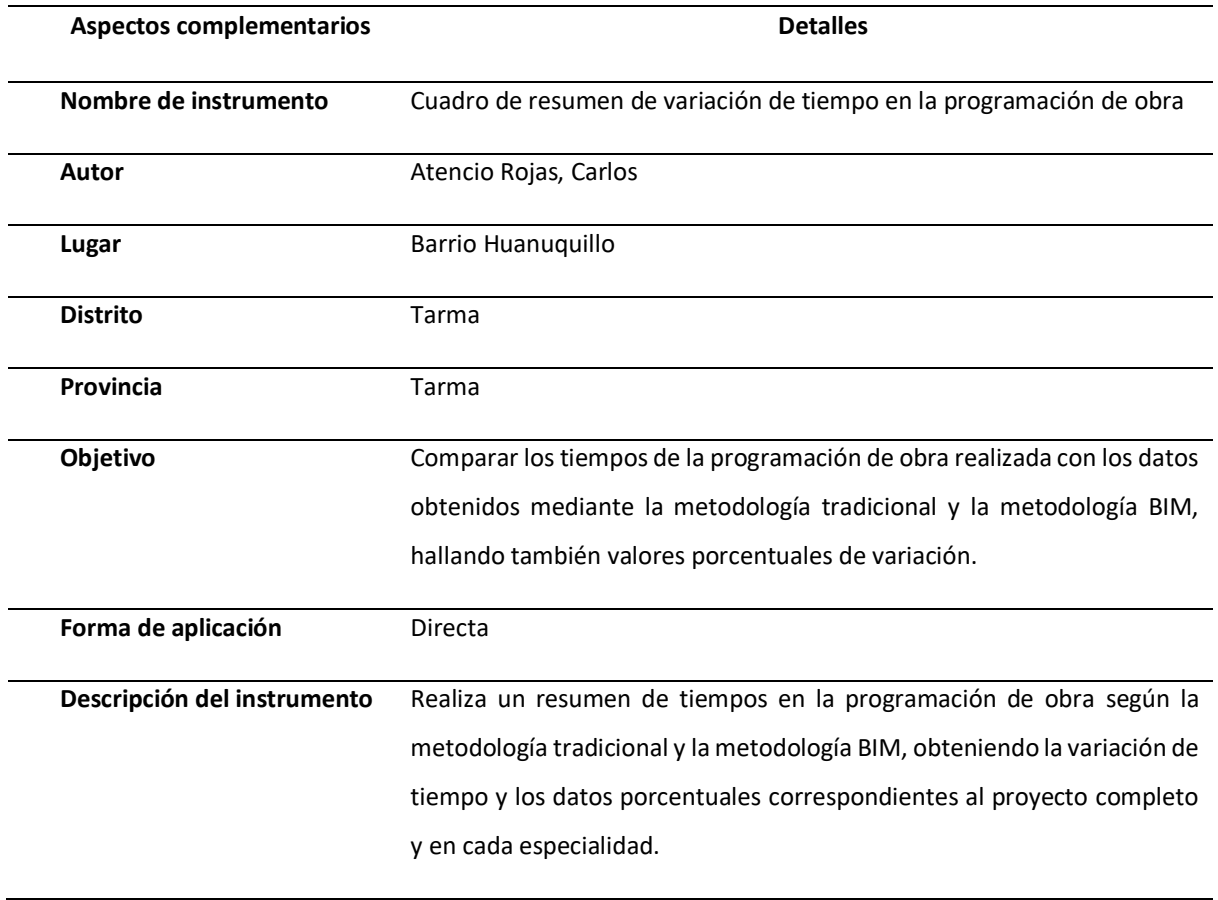

Fuente: Autor

### **Cuadro de resumen de variación de tiempo en la programación de obra:**

*Tabla 22. Cuadro de resumen de variación de tiempo en la programación de obra.*

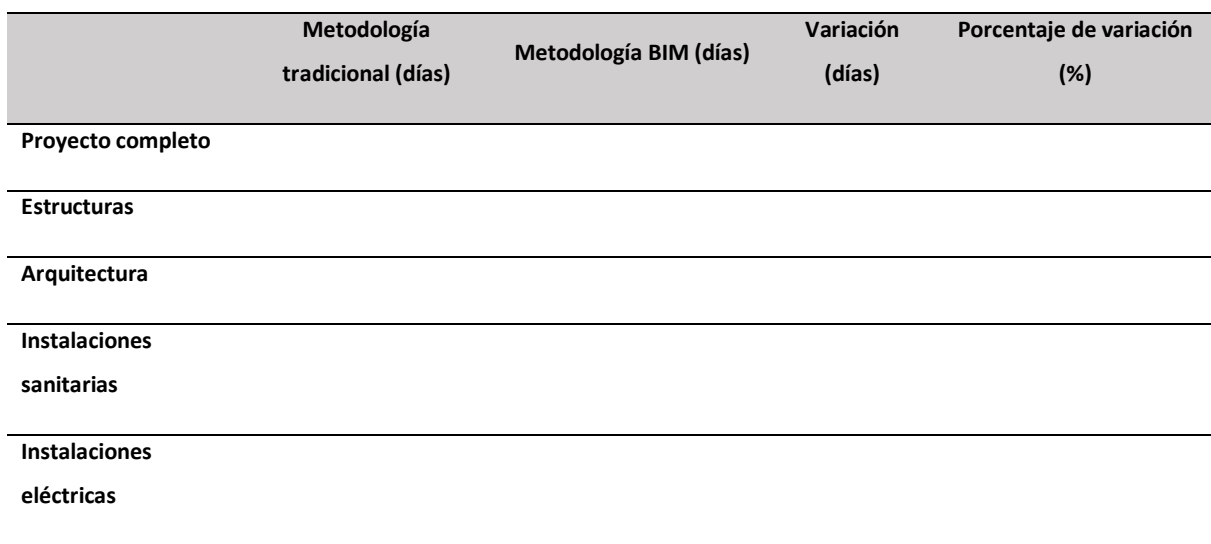

# **Ficha técnica de instrumento: Cuadro de variación del costo del proyecto por mes.**

*Tabla 23. Cuadro de variación del costo del proyecto por mes (Ficha técnica).*

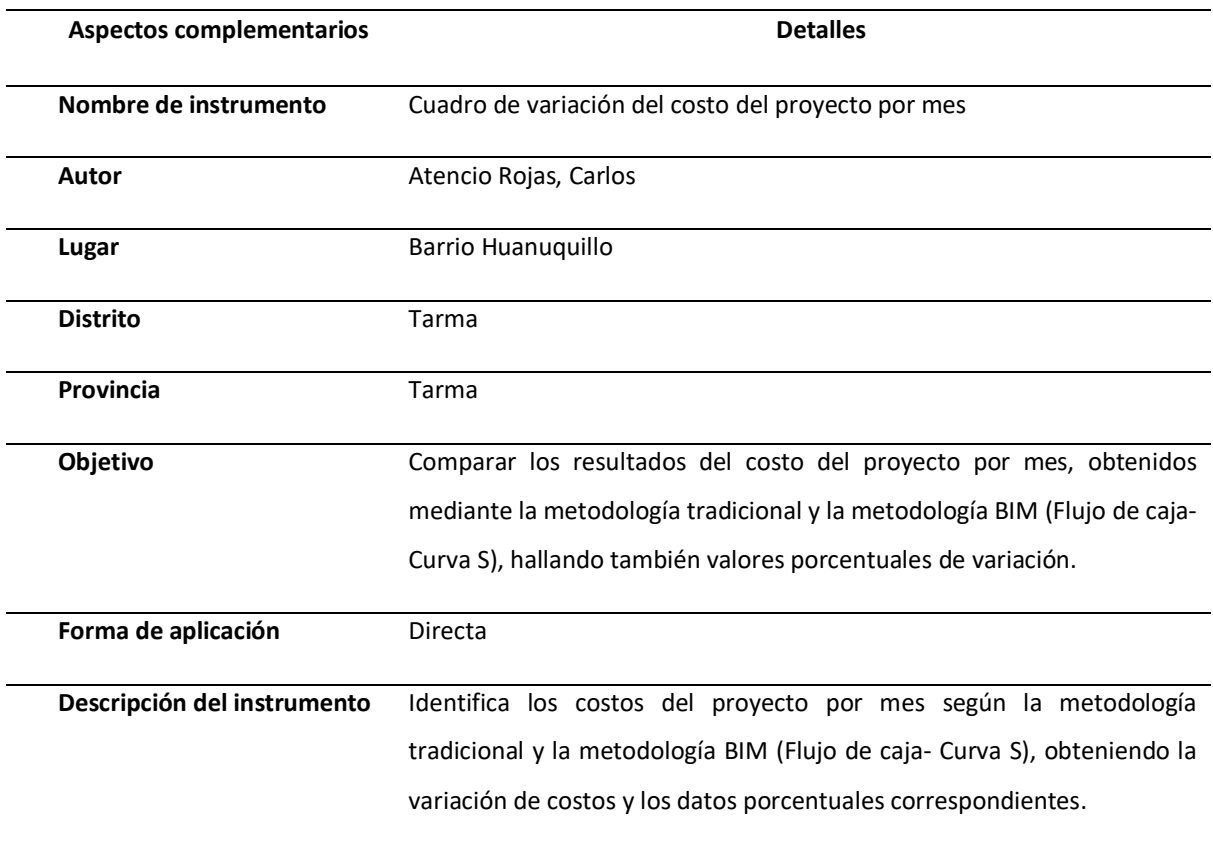

Fuente: Autor

### **Cuadro de variación del costo del proyecto por mes:**

*Tabla 24. Cuadro de variación del costo del proyecto por mes.*

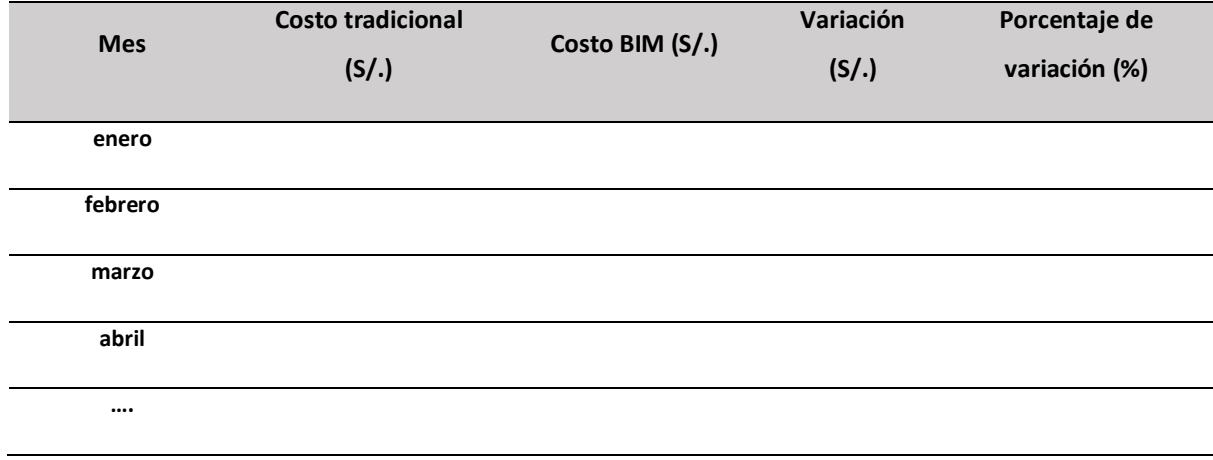

# **Ficha técnica de instrumento: Cuadro de resumen de metrados del proyecto.**

*Tabla 25. Cuadro de resumen de metrados del proyecto (Ficha técnica).*

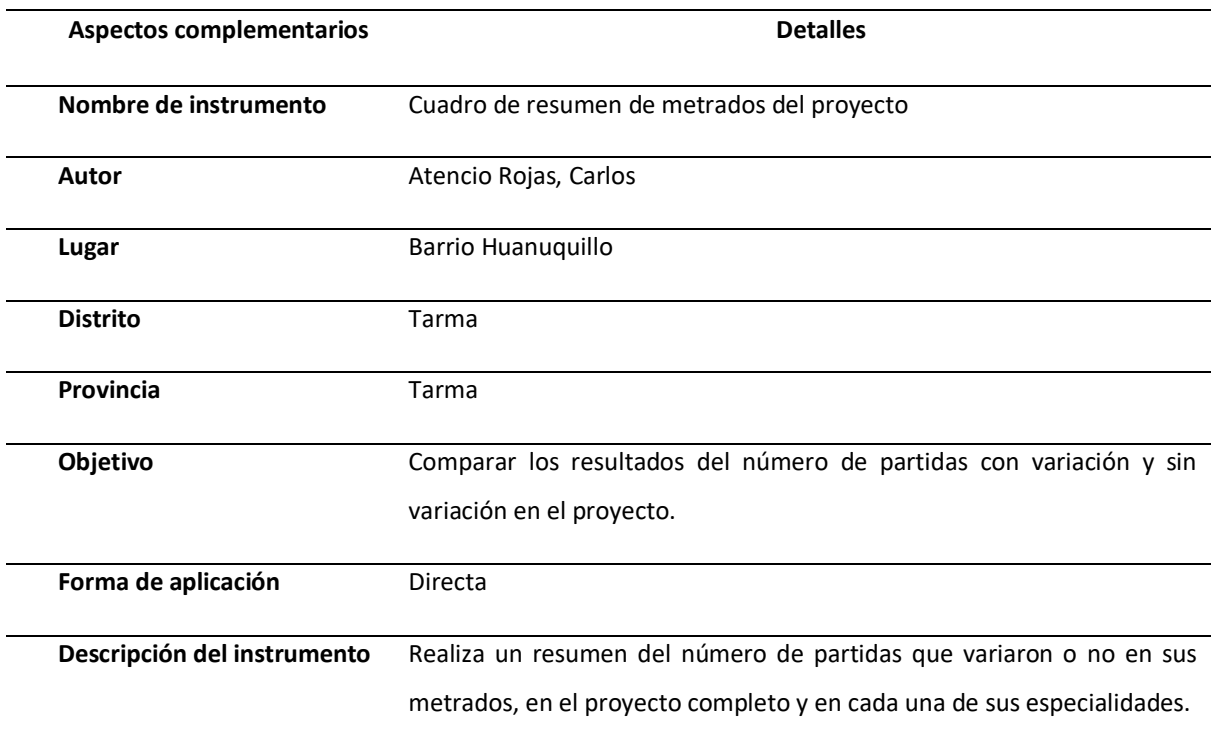

Fuente: Autor

# **Cuadro de resumen de metrados del proyecto:**

*Tabla 26. Cuadro de resumen de metrados del proyecto.*

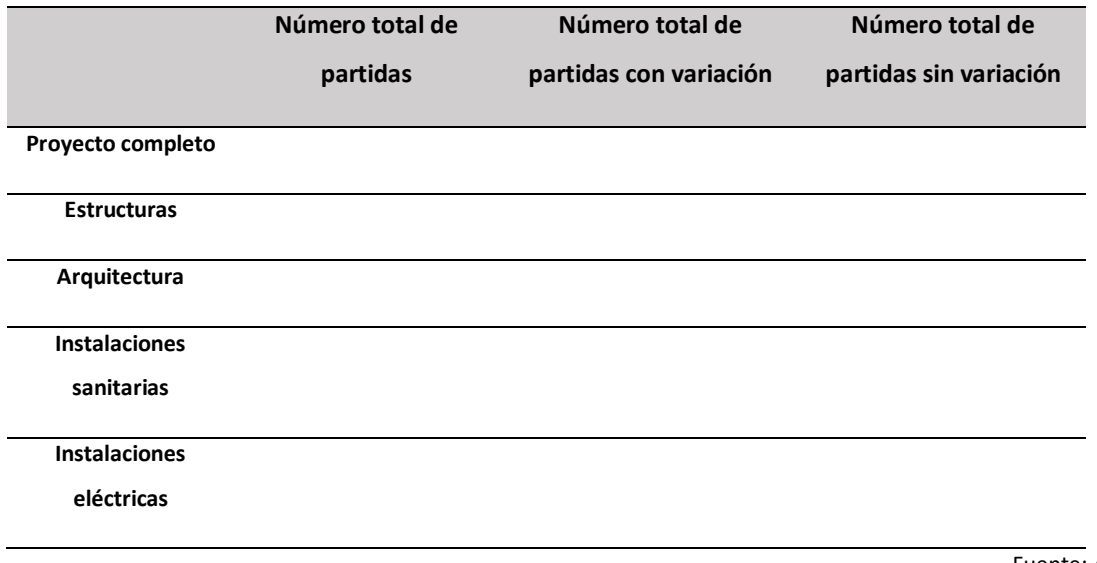

# **Ficha técnica de instrumento: Cuadro de resumen de costos del proyecto.**

*Tabla 27. Cuadro de resumen de costos del proyecto (Ficha técnica)*

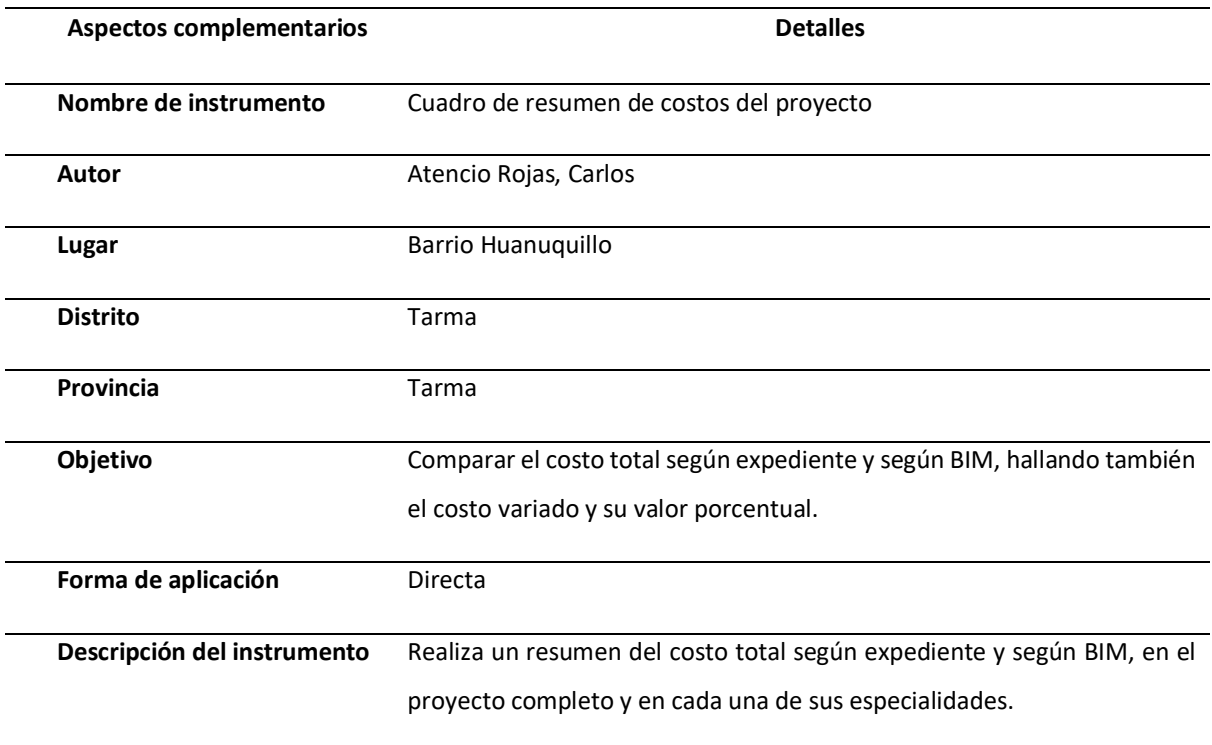

Fuente: Autor

# **Cuadro de resumen de costos del proyecto:**

*Tabla 28. Cuadro de resumen de costos del proyecto.*

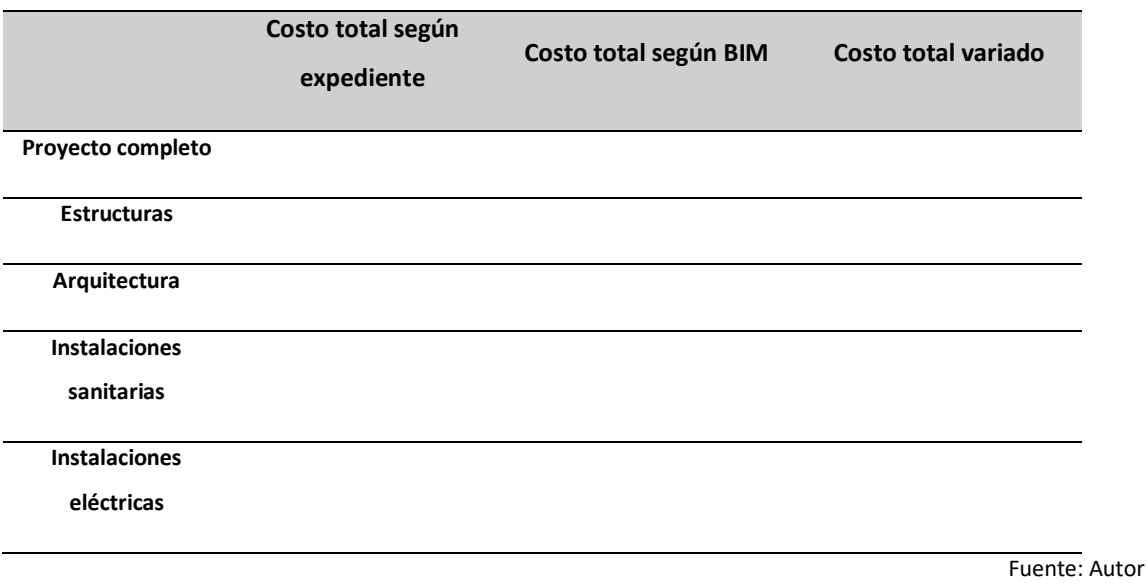

### **Ficha técnica de instrumento: Cuadro de resumen de duración del proyecto.**

*Tabla 29. Cuadro de resumen de duración del proyecto (Ficha técnica)*

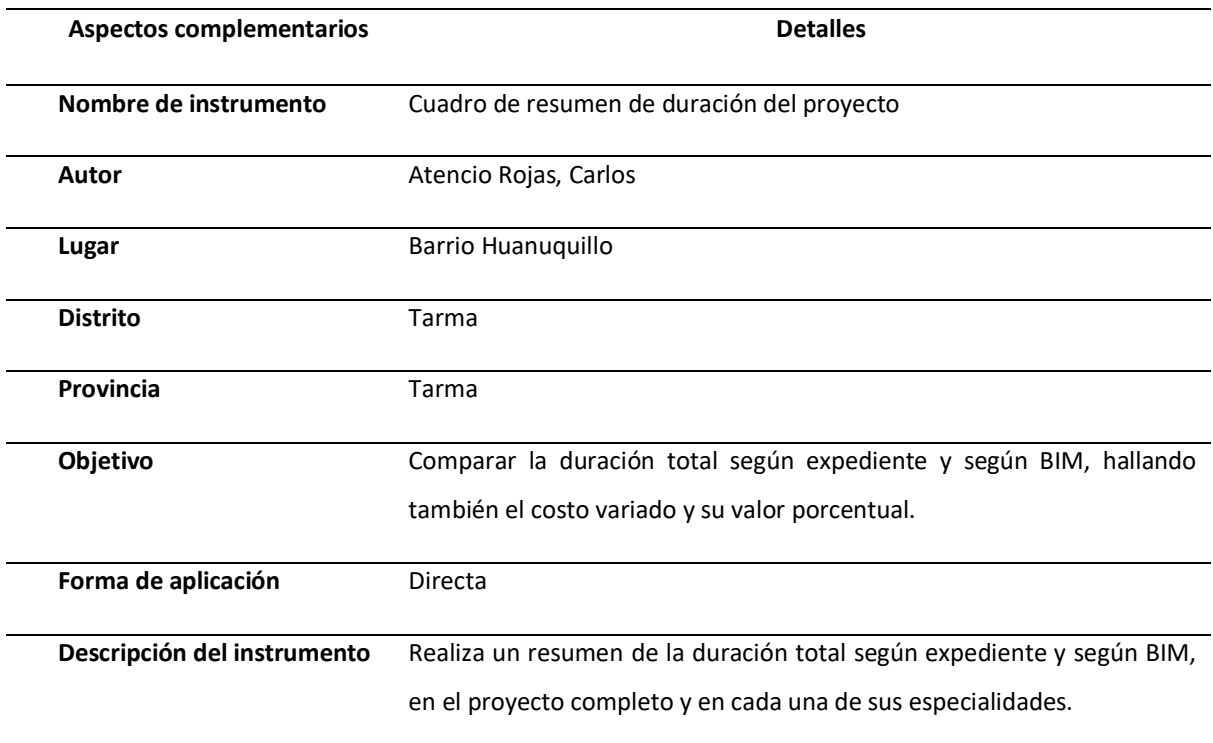

Fuente: Autor

# **Cuadro de resumen de costos del proyecto:**

*Tabla 30. Cuadro de resumen de duración del proyecto.*

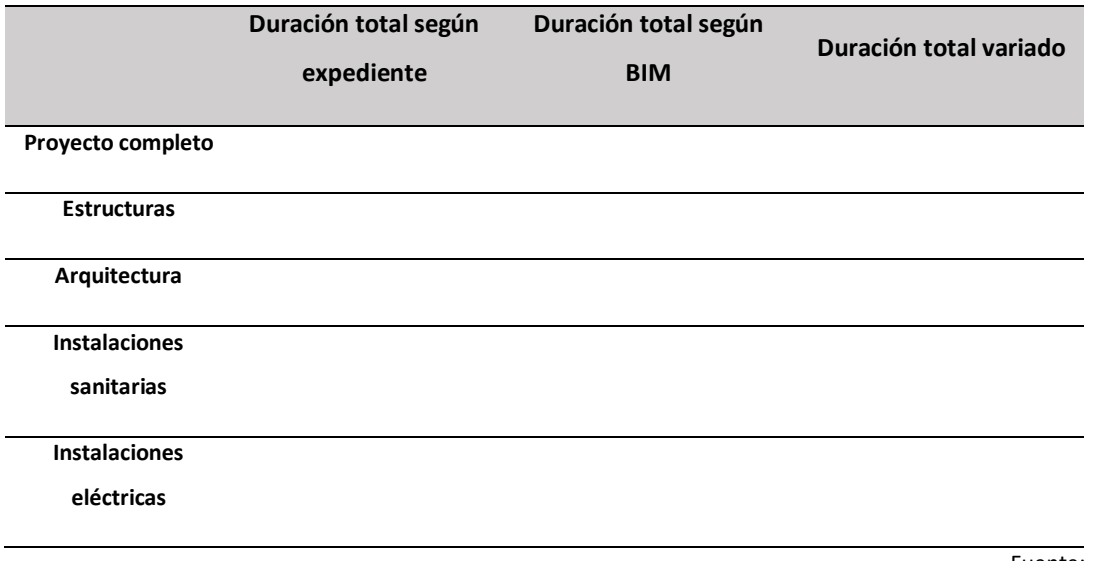

### 4.4.3. Validez.

La validez del instrumento se obtuvo bajo el criterio de juicio de expertos, Ingenieros Civiles que tiene una marcada trayectoria, y que laboran activamente en el distrito de Tarma. (Anexo

#### 10)

*Tabla 31. Validación*

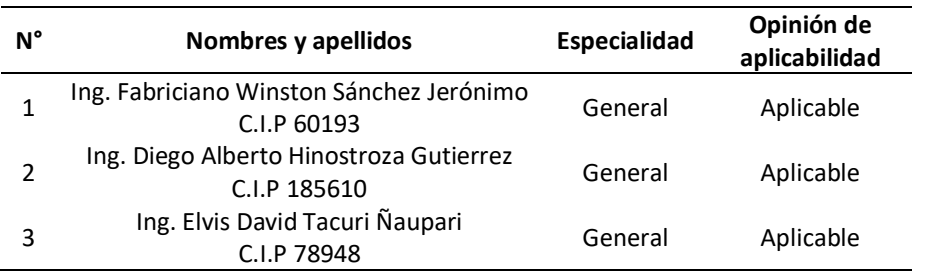

Fuente: Autor.

# 4.4.4. Método de análisis de datos.

Con la información recolectada a través de los instrumentos anteriormente mencionados, se procedió a realizar el análisis estadístico respectivo, para ello se utilizó el software Microsoft Excel. Se presentarán mediante gráficos de barras simple y gráficos circulares.

Capítulo V

Desarrollo experimental

### 5.1. Modelado

### 5.1.1. Datos generales de la edificación.

El proyecto de construcción de centro cívico – Huanuquillo modelado mediante el software Revit, está dividido en 18 ambientes, que se encuentran distribuidos en 4 niveles, los cuales presentan las siguientes características:

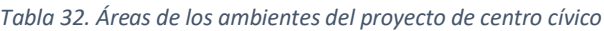

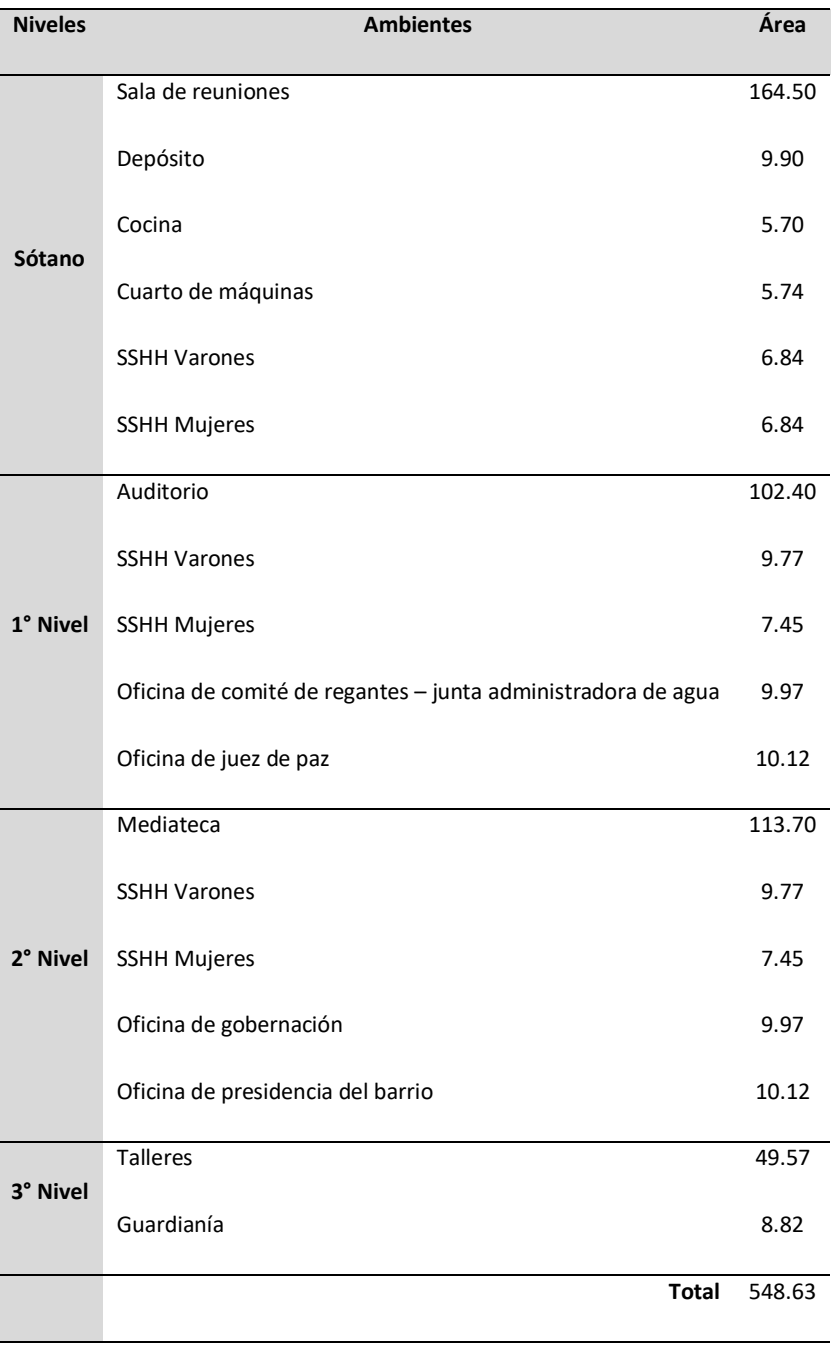

### 5.1.2. Modelamiento de estructura.

**1. Configurar la hoja de trabajo. –** Se inició un nuevo proyecto escogiendo para ello la plantilla estructural, una vez cargado el nuevo proyecto, se configuró algunos aspectos como las unidades de proyecto, para la longitud se empleó como unidad el metro una precisión de tres decimales.

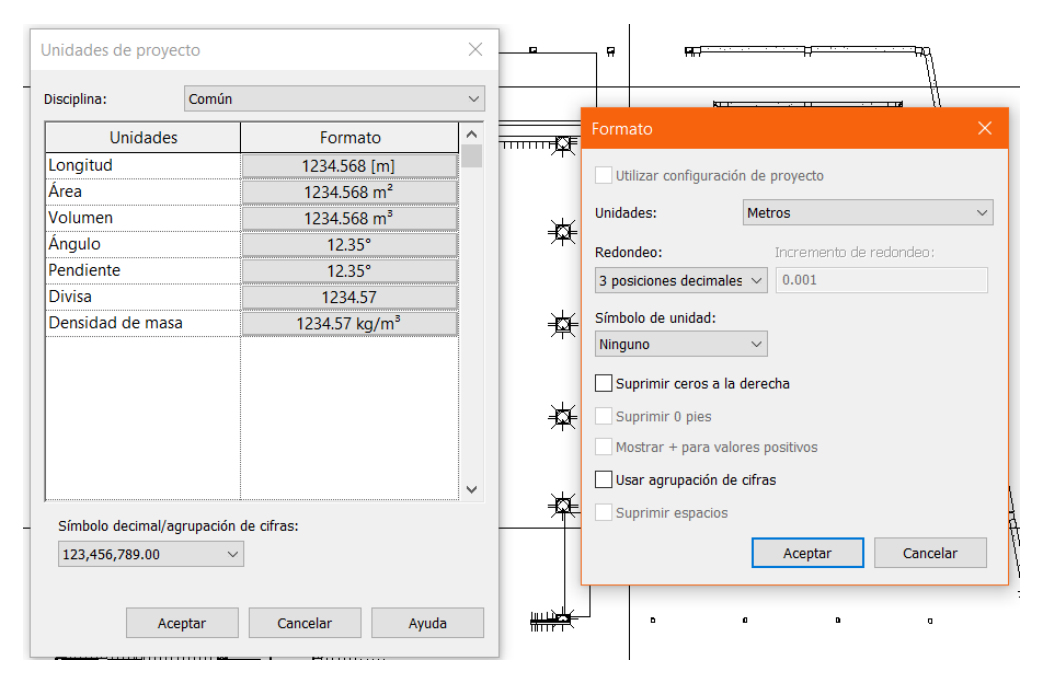

*Figura 16. Unidades del proyecto. Fuente: Autor*

**2. Creación de niveles. –** Se definió la elevación o altura a la cual están situadas cada uno

de los niveles o planos de trabajo, con sus respectivas denominaciones.

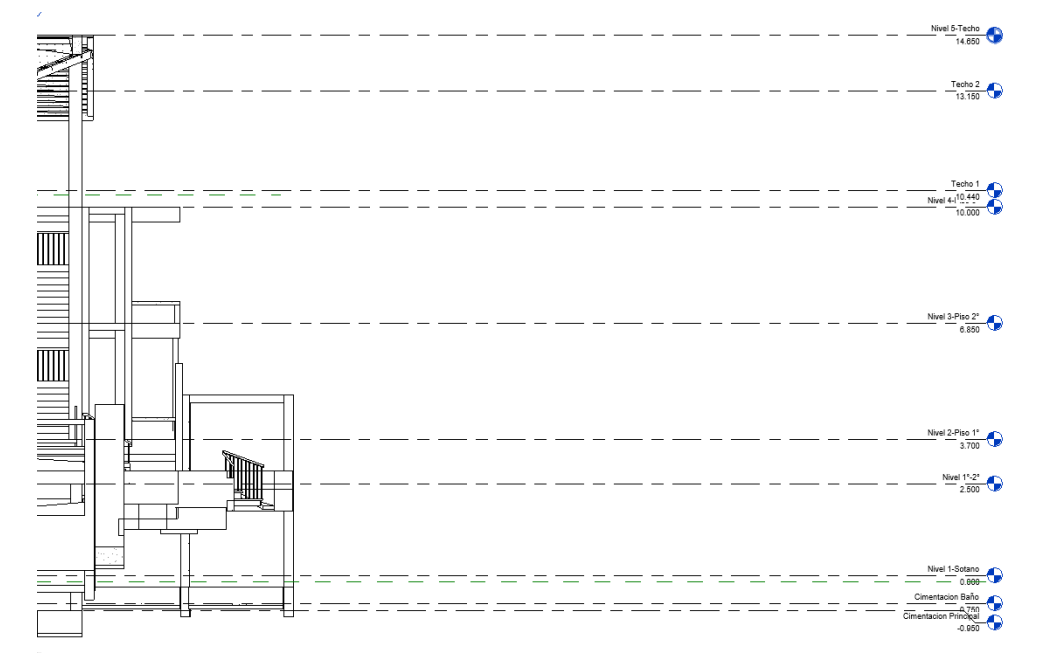

*Figura 17. Niveles del proyecto. Fuente: Autor*

**3. Vinculación de archivos CAD. –** Se insertó un vínculo CAD, el cual sirvió de ayuda para agilizar el proceso de dibujo y ubicación de los elementos estructurales.

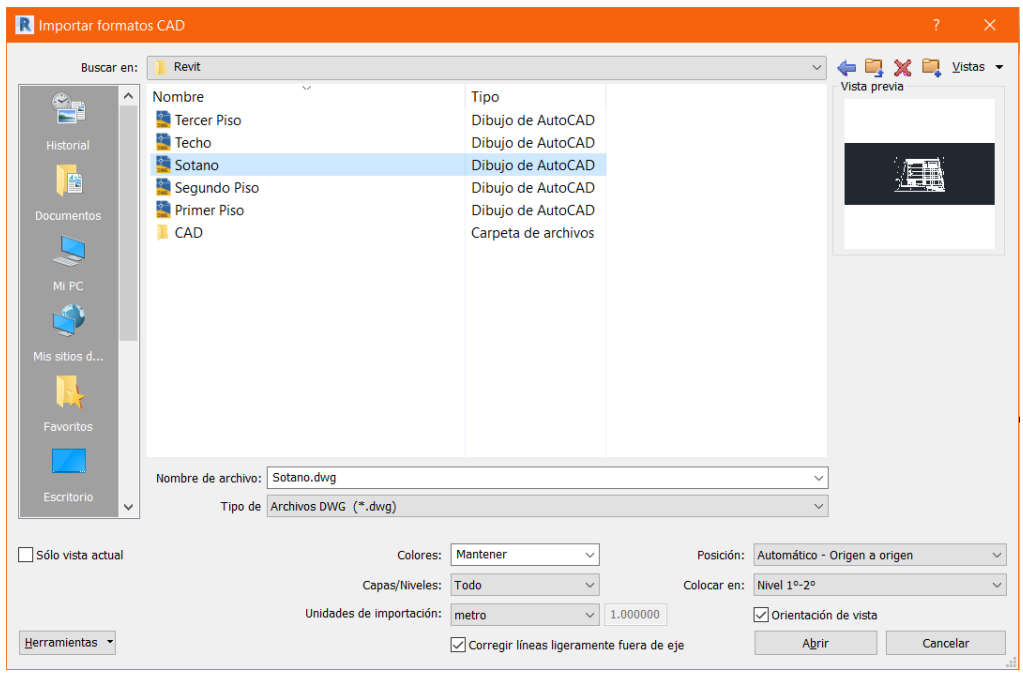

*Figura 18. Importar archivos CAD. Fuente: Autor*

**4. Colocación de columnas. –** Mediante la herramienta pilar, se asignó las dimensiones propias de cada tipo de columna o placa situándolas en la posición correspondiente, teniendo en cuenta la plantilla CAD.

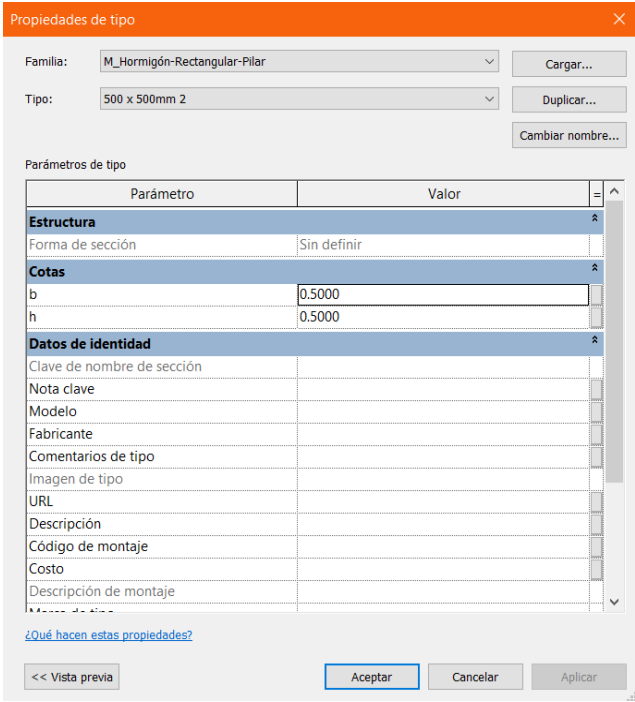

*Figura 19. Propiedades de columna. Fuente: Autor*

**5. Situar rejillas para ejes. –** Una vez situadas todas las columnas, se ubicaron los ejes del proyecto mediante la opción rejilla.

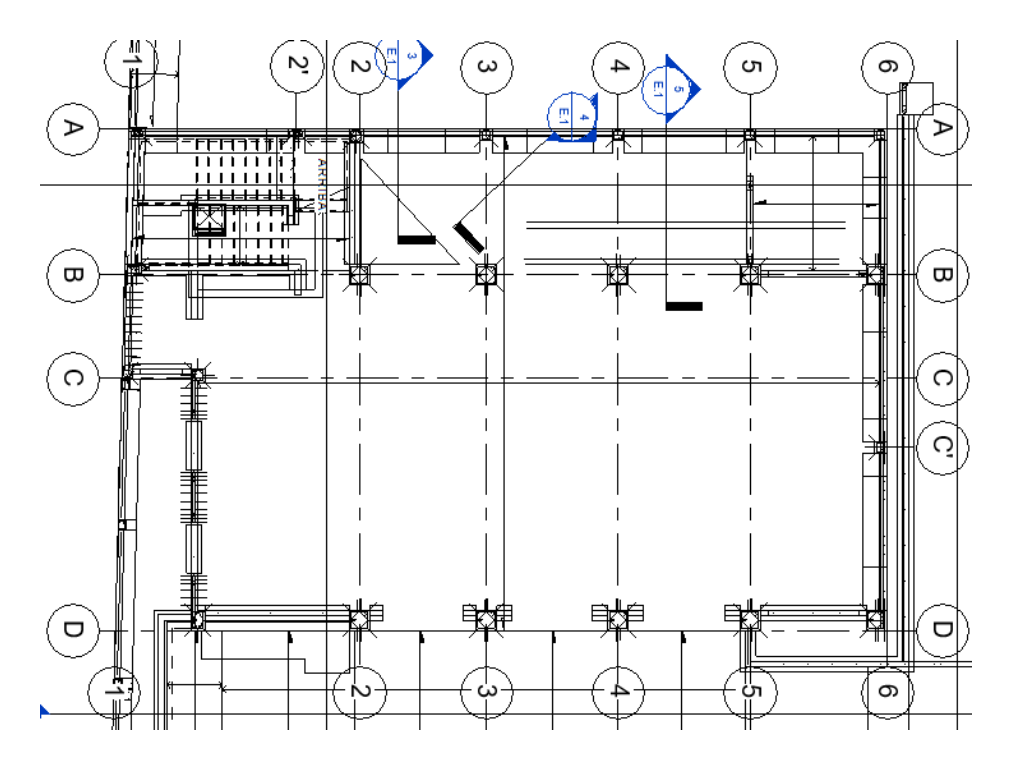

*Figura 20. Ejes del proyecto. Fuente: Autor*

**6. Realizar la cimentación. –** Ubicadas las columnas, con la ayuda de la opción cimentación se desarrollaron las zapatas y losas de cimentación, pertenecientes a la estructura del centro cívico, los SSHH, la estructura metálica, el cerco, pórticos de entrada, muros, rampas y jardineras; así mismo mediante la opción muros se realizaron los sobrecimientos, y el solado con la opción suelos.

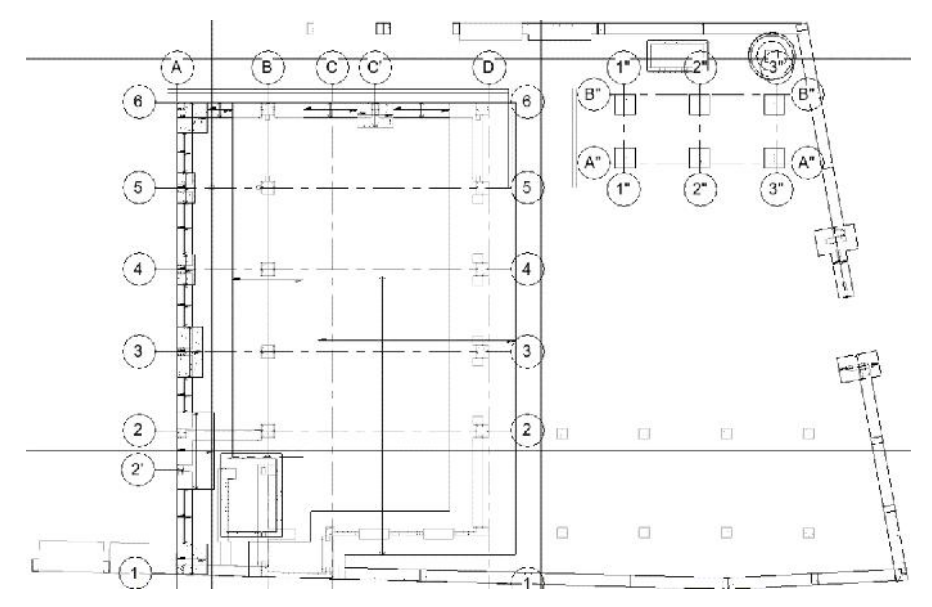

*Figura 21. Cimentación del proyecto. Fuente: Autor*

**7. Situar elementos estructurales. –** Realizada la cimentación se situaron las vigas, losas aligeradas, columnetas, viguetas y vigas inclinadas en todos los niveles, además de las escaleras rampas.

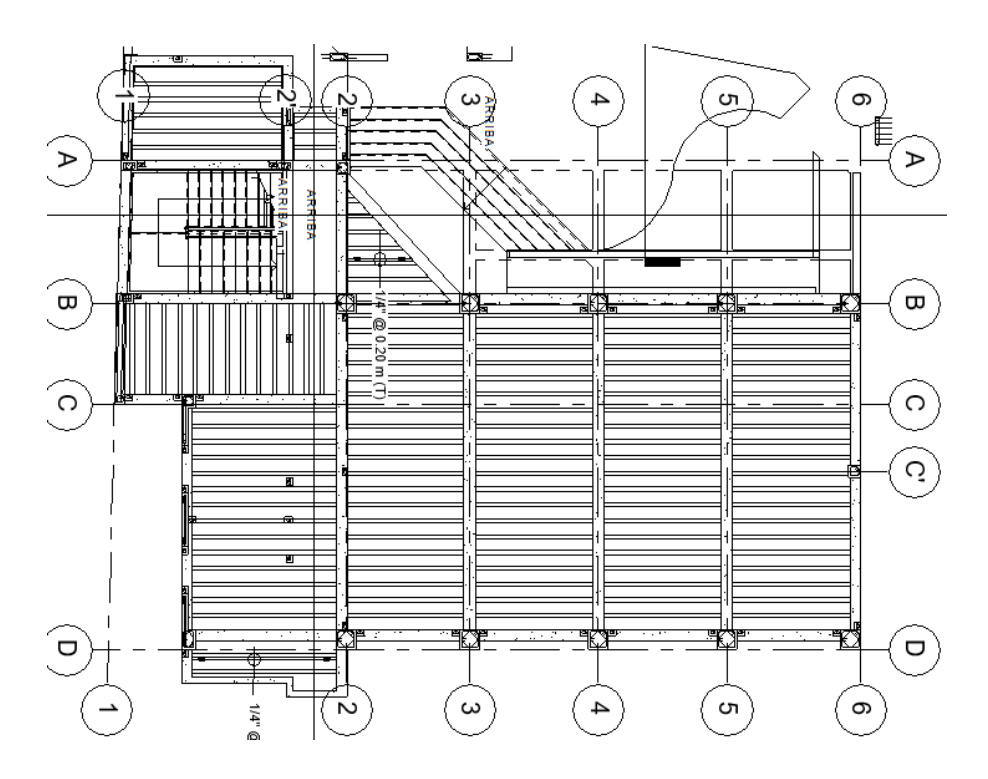

*Figura 22. Elementos estructurales – Primer piso. Fuente: Autor*

8. Colocación de tanque elevado y tanque cisterna. - El tanque elevado y tanque cisterna se elaboraron de manera independiente, luego se insertaron en el nivel y posición correspondiente.

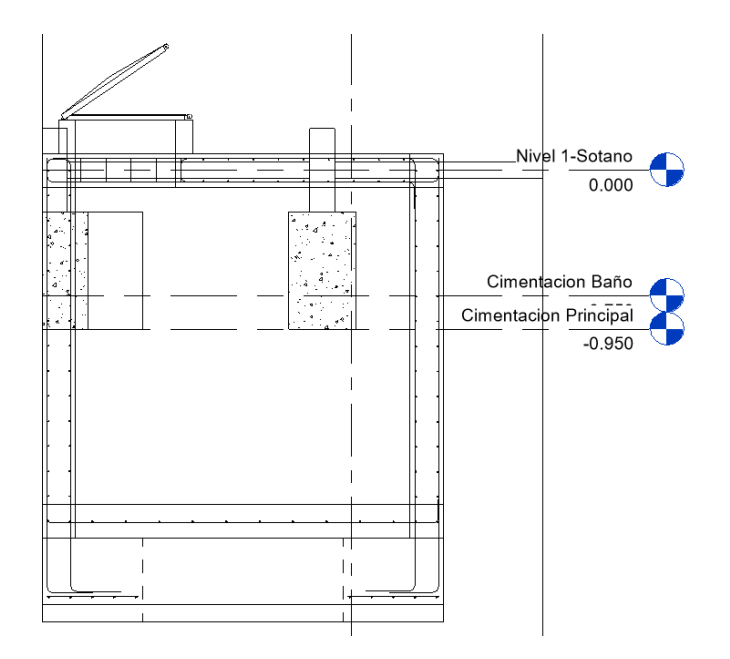

*Figura 23. Tanque cisterna. Fuente: Autor*

**9. Colocación del acero de refuerzo en cada uno de los elementos estructurales. –** Las barras de acero de refuerzo se colocaron de manera individual mediante la opción armadura en cada uno de los elementos estructural, teniendo en cuenta lo establecido en los planos estructurales del expediente técnico.

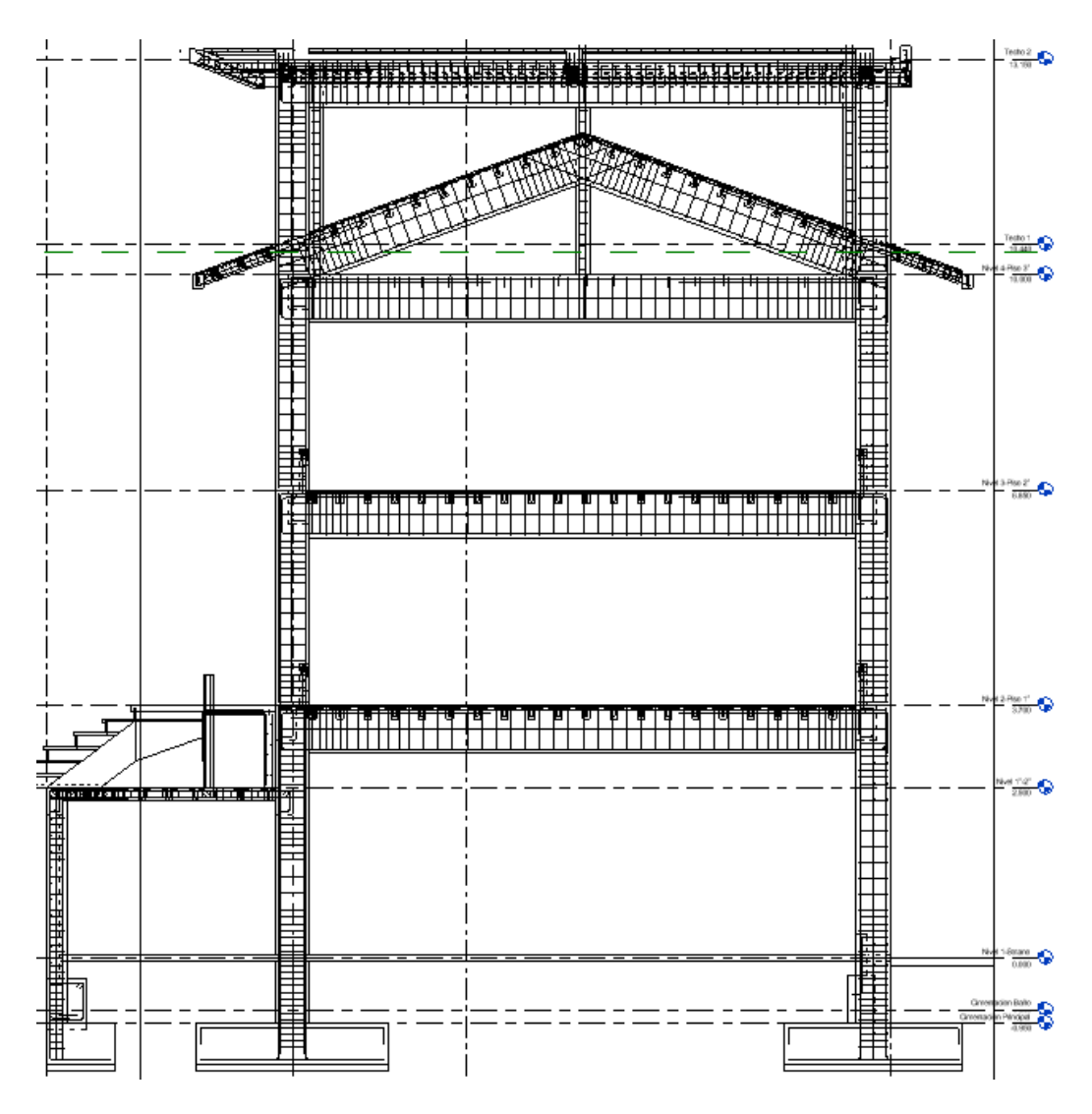

*Figura 24. Armazón estructural - Eje 3-3. Fuente: Autor*

**10. Elaboración de planos. -**Una vez terminado el proceso de modelado se procede a crear las láminas correspondientes, en los cuales se plasmó los planos de planta correspondientes a cada nivel estructural, planos de techos, plano de vigas y columnas utilizados, plano de cisterna y tanque elevado, así como también los detalles del acero de refuerzo contemplado para cada uno de ellos. (Anexo 1)

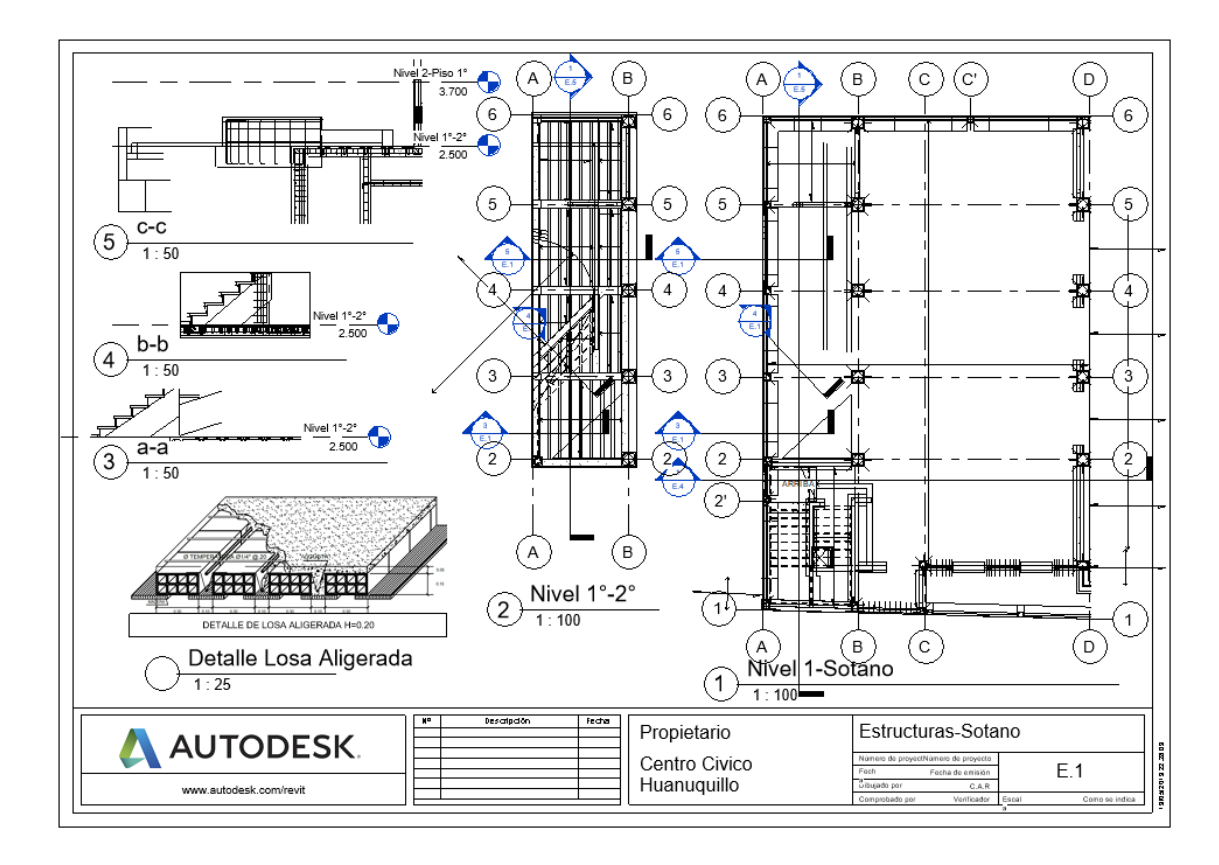

*Figura 25. Plano estructural - Sótano. Fuente: Autor*

**11. Cuantificación de elementos.** – Se realizó por medio de la opción tablas de planificación/cantidades y cómputo de materiales, los cuales posteriormente se procesaron arrojando los resultados finales de metrados, costo y duración obtenidos en esta especialidad.

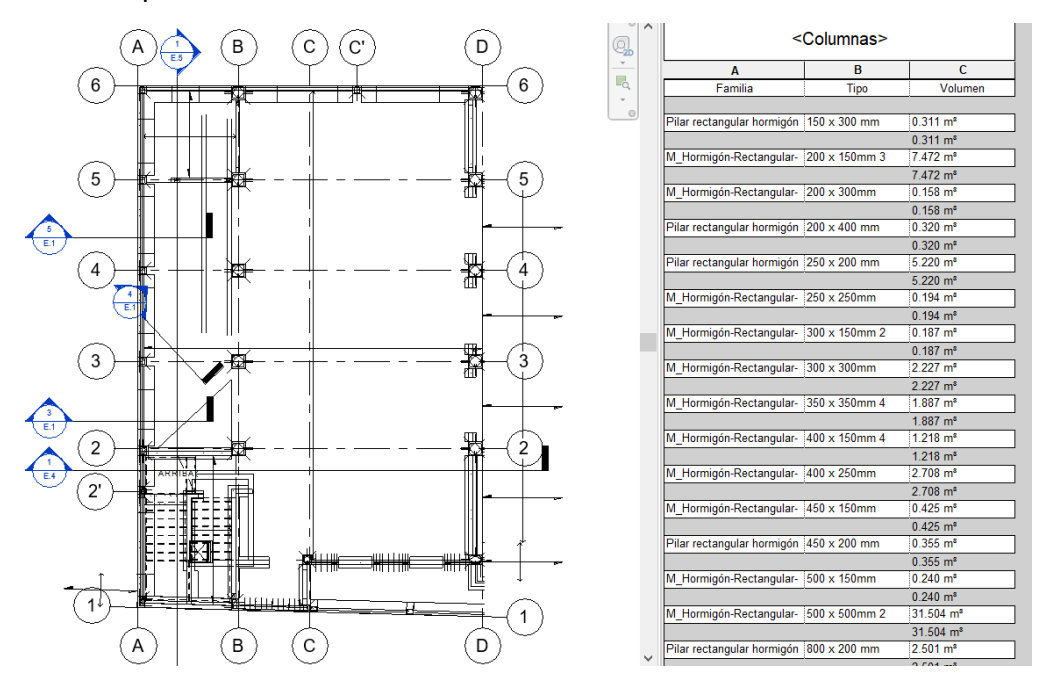

*Figura 26. Tablas de cuantificación - Volumen de concreto en columnas. Fuente: Autor*

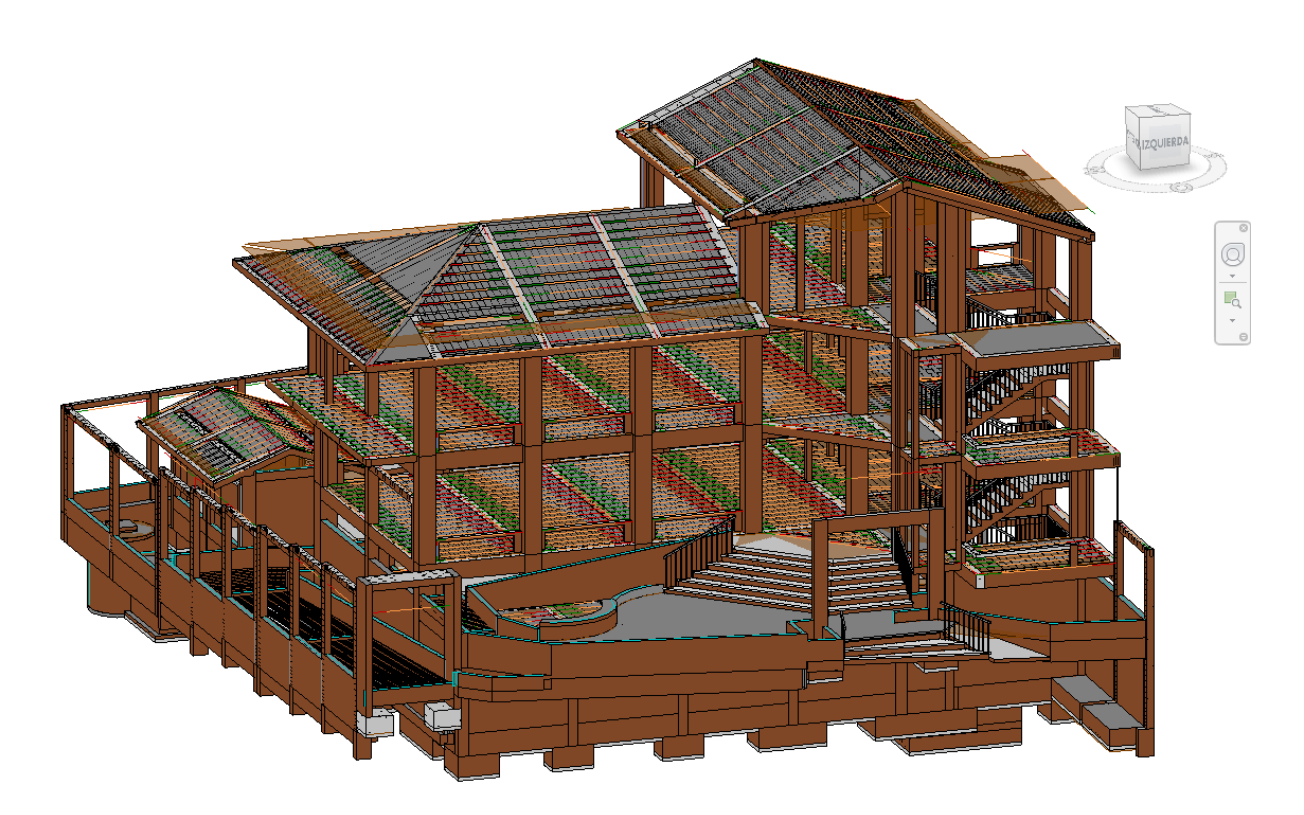

*Figura 27. Modelado 3D - Especialidad de estructura. Fuente: Autor*

# 5.1.3. Modelamiento de arquitectura.

**1. Configurar la hoja de trabajo. –** Se comenzó un nuevo proyecto, escogiendo la plantilla de arquitectura, una vez cargado el proyecto, se procedió a configurar algunos aspectos como las unidades, para la longitud se empleó como unidad el metro con una precisión de tres decimales.

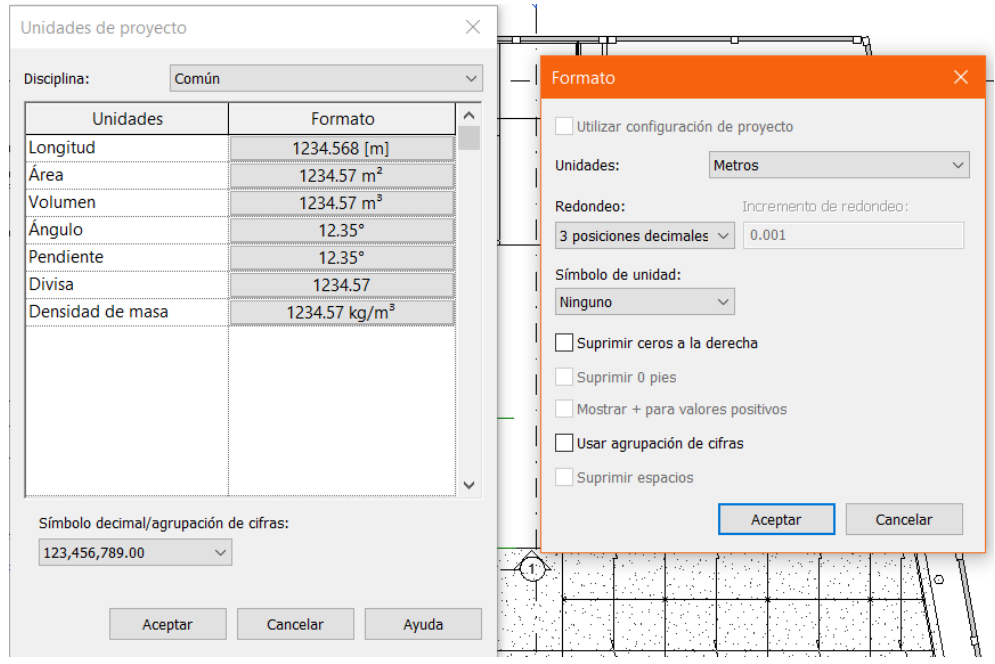

*Figura 28. Unidades del proyecto - Arquitectura. Fuente: Autor.*

**2. Creación de niveles. -**Se definió la elevación o altura a la cual están situadas cada uno de los niveles o planos de trabajo, con sus respectivas denominaciones.

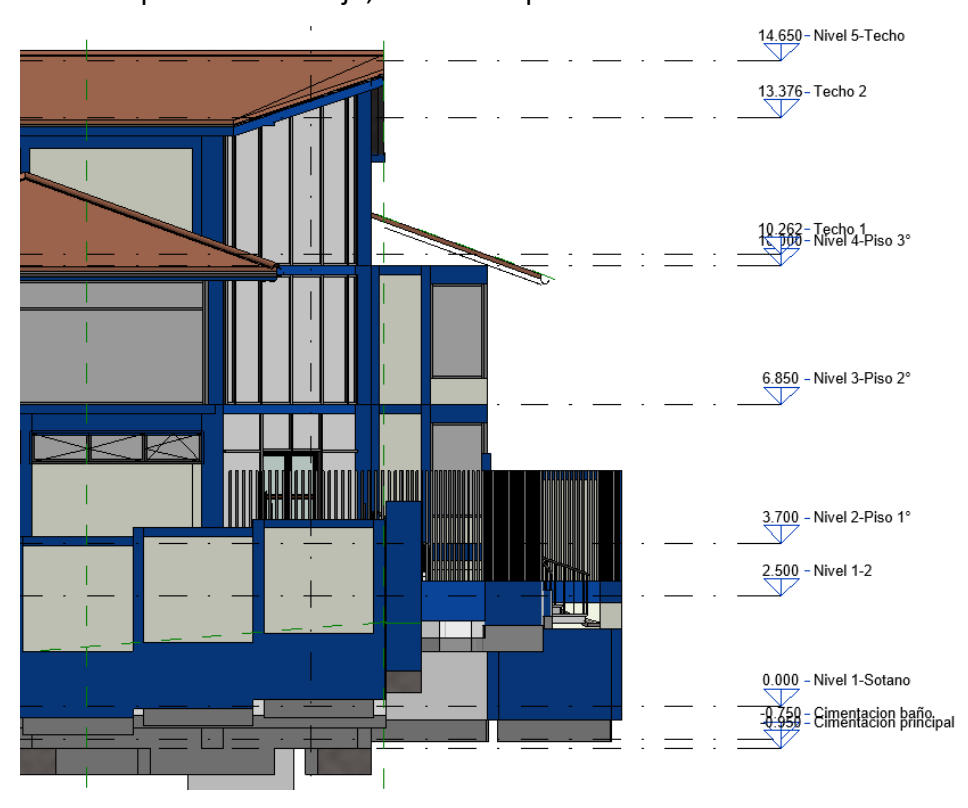

*Figura 29. Niveles del proyecto - Arquitectura. Fuente: Autor.*

**3. Vinculación de archivos CAD. -** También se realizó un vínculo con archivos CAD (2D) correspondientes a cada uno de los niveles, los cuales sirvieron de guía para el modelado de la arquitectura.

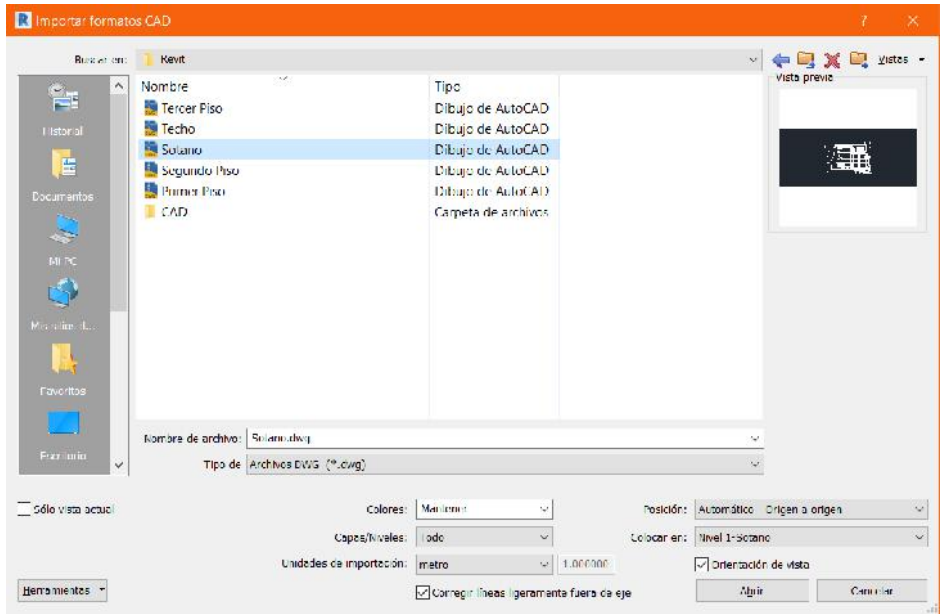

*Figura 30. Importar archivos CAD - Arquitectura. Fuente: Autor.*

**4. Copiar de elementos estructurales. –** Como previamente se había realizado el modelado de estructura, para agilizar el proceso, se copiaron los elementos a este nuevo proyecto, cabe destacar que algunos elementos tuvieron ciertas modificaciones las cuales tuvieron que corregirse.

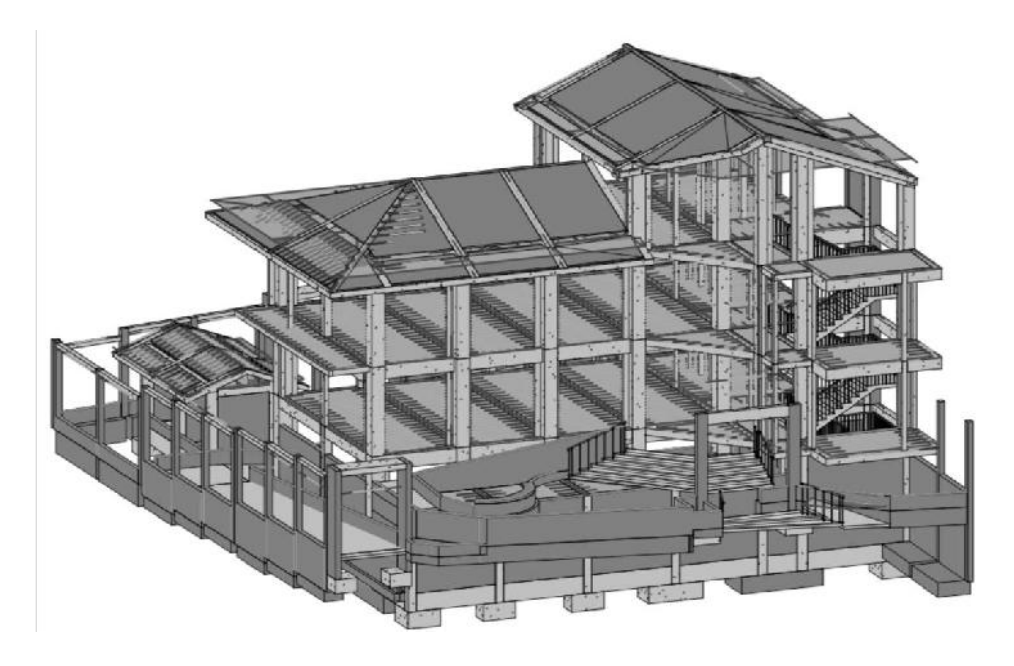

*Figura 31. Elementos estructurales - Especialidad de estructuras. Fuente: Autor.*

**5. Colocación de muros. -** Luego de copiar los elementos estructurales (columna, cimentación, viga, vigueta, columneta) se colocaron los muros.

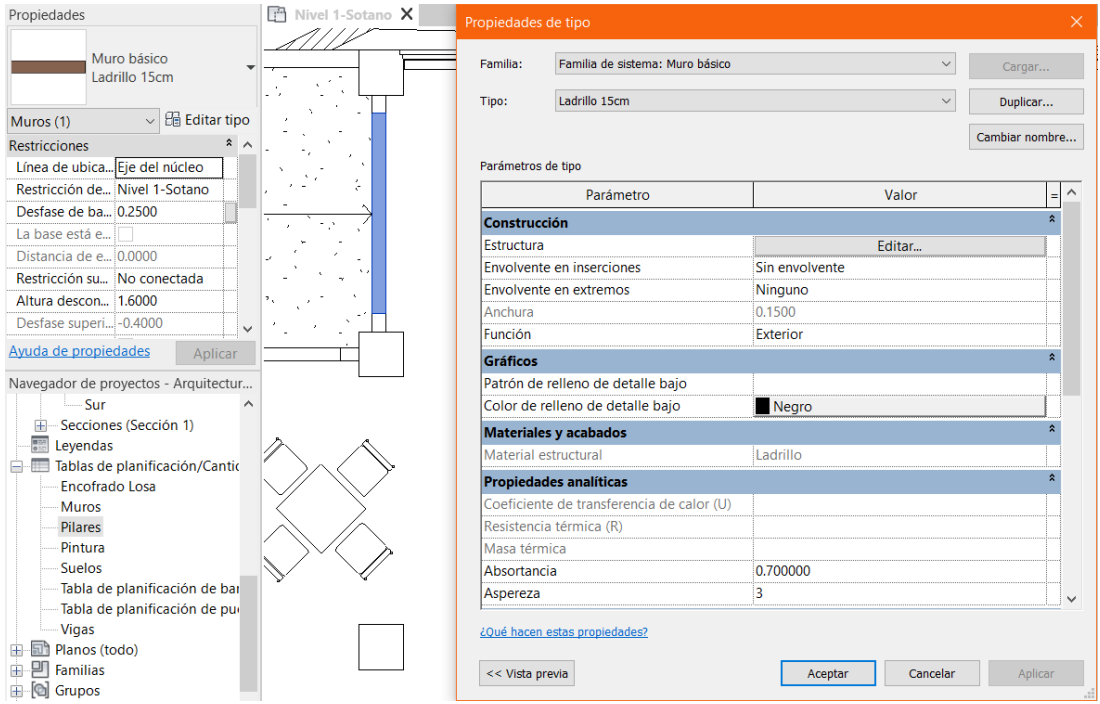

*Figura 32. Colocación de muros. Fuente: Autor.*

**6. Colocación de ladrillo de techo aligerado. –** Los ladrillos para la losa aligerada se representaron con la ayuda de la herramienta suelo arquitectónico, se asignó un ancho de 30cm, con espesores de 15cm (centro cívico) y 12cm (SSHH).

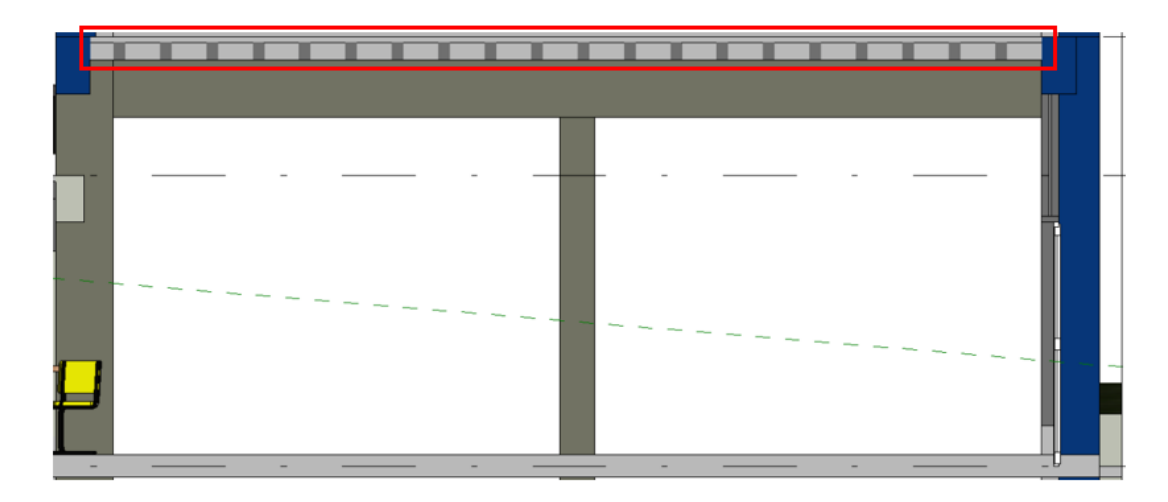

*Figura 33. Losa aligerada. Fuente: Autor*

**7. Modelado de losas y cerámico. –** Se modeló un suelo de 5cm para la losa aligerada, luego se colocó por encima otro suelo del mismo espesor que representa el cerámico, así mismo en el sótano se colocó un suelo de 10 cm (Falso Piso 4").

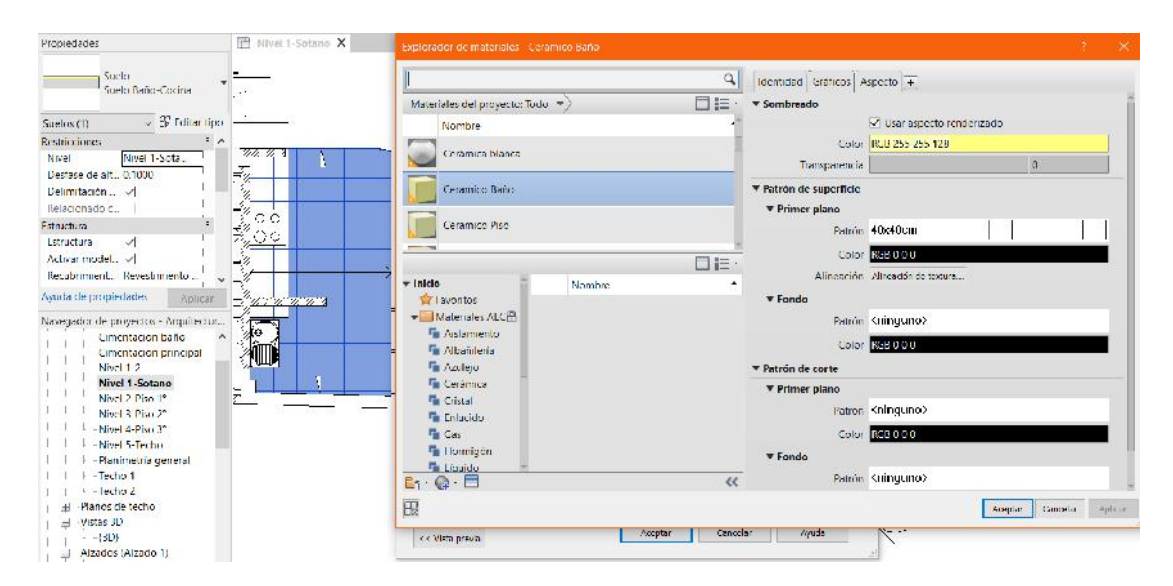

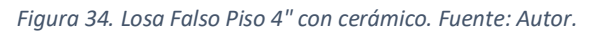

**8. Colocación de mobiliario, barandas, detalles. –** Se amobló las habitaciones, así como también se colocaron detalles como barandas arbustos, grass, etc. correspondientes a cada zona o ambiente. Cabe mencionar que para representar algunos objetos del proyecto se tuvo que recurrir a insertar objetos de Sketchup, ya que la librería de Revit no cuenta con ellos.

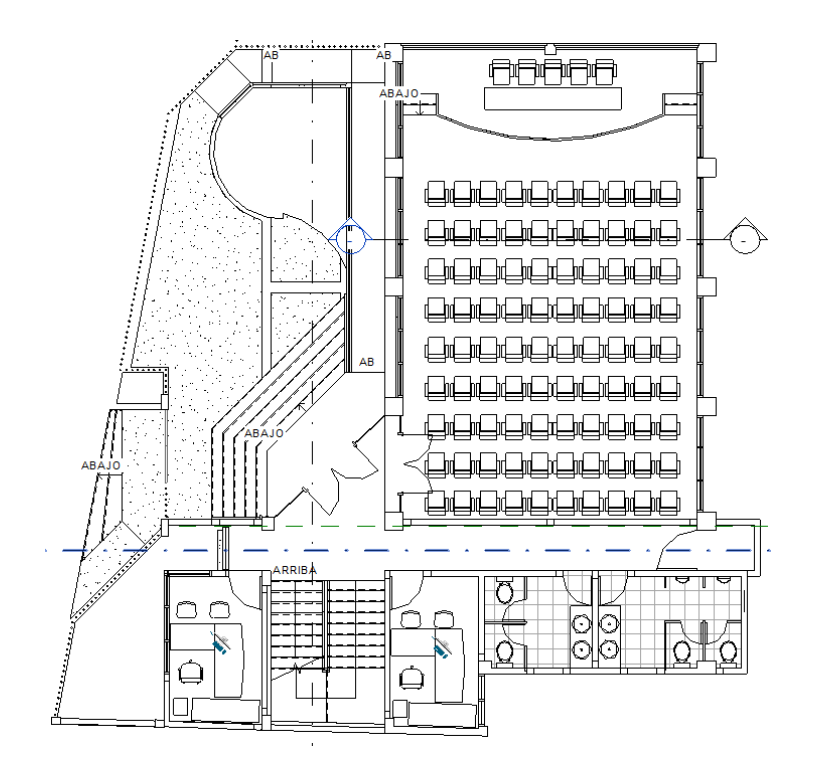

*Figura 35. Plano de planta - Primer Piso. Fuente: Autor*

**9. Delimitación de habitación. –** Se asignó las habitaciones, mediante el apoyo de las líneas de delimitación o divisorias, las cuales permiten definir mejor su área, también se modificó la familia de etiqueta para que solo muestre los datos necesarios.

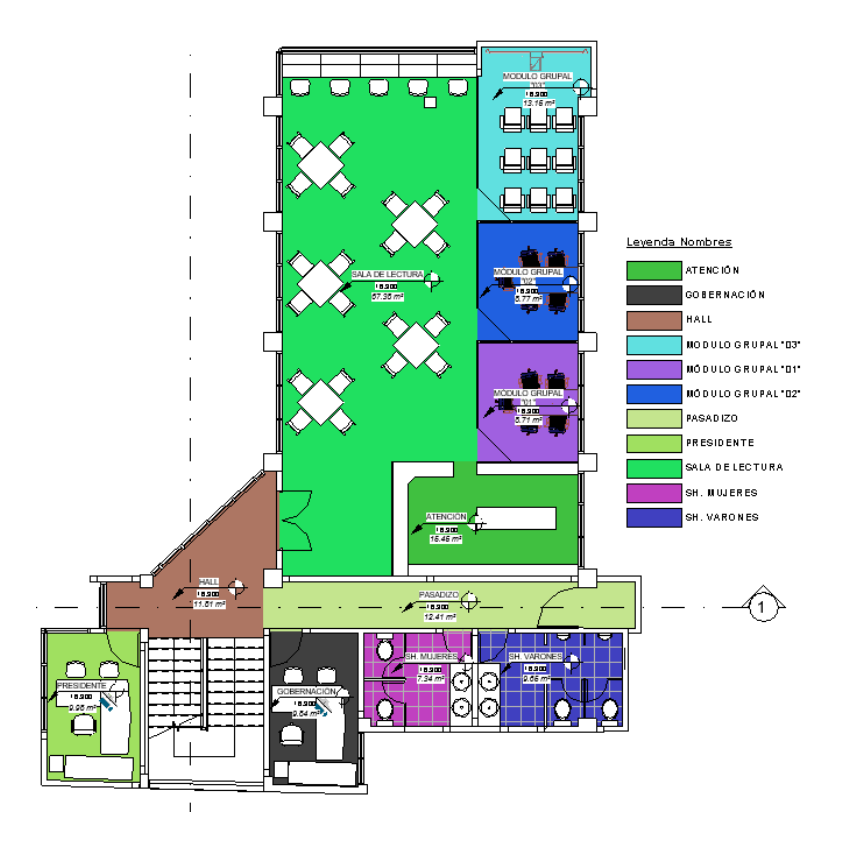

*Figura 36. Delimitación de habitaciones - Segundo Piso. Fuente: Autor.*

**10. Pintura. –** Mediante la opción materiales se configuró el color de pintura por medio de una paleta o código RGB, configurando además su apariencia y textura en cortes y el modelo 3D, por último, se aplicó en las superficies deseadas con la ayuda de la opción pintura.

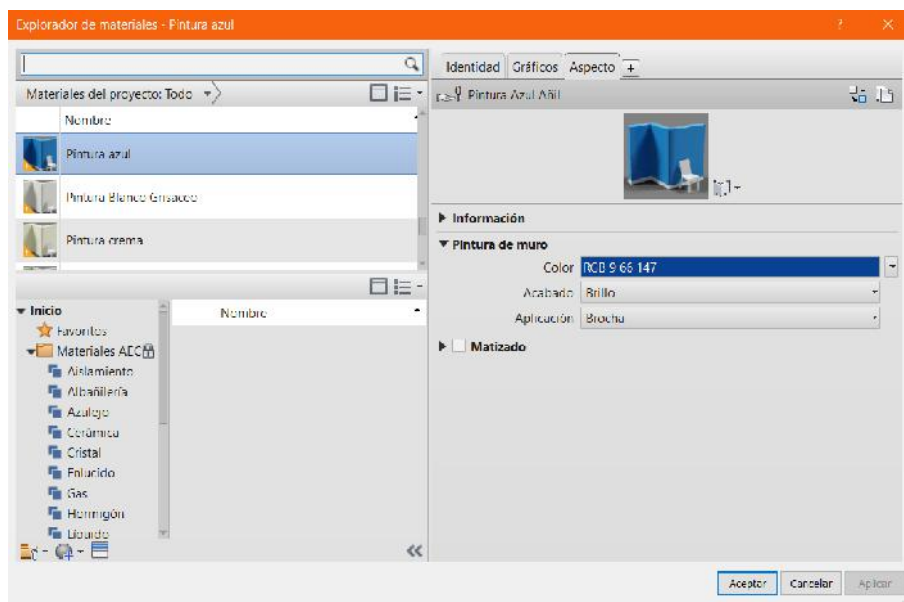

*Figura 37. Explorador de materiales. Fuente: Autor.*

**11. Colocación de curvas de Nivel. –** Se importó el modelo CAD de las curvas de nivel con propiedades de elevación pertenecientes al expediente técnico, por medio de la opción superficie topográfica, se pudo obtener la superficie del terreno en la cual se ubica el proyecto.

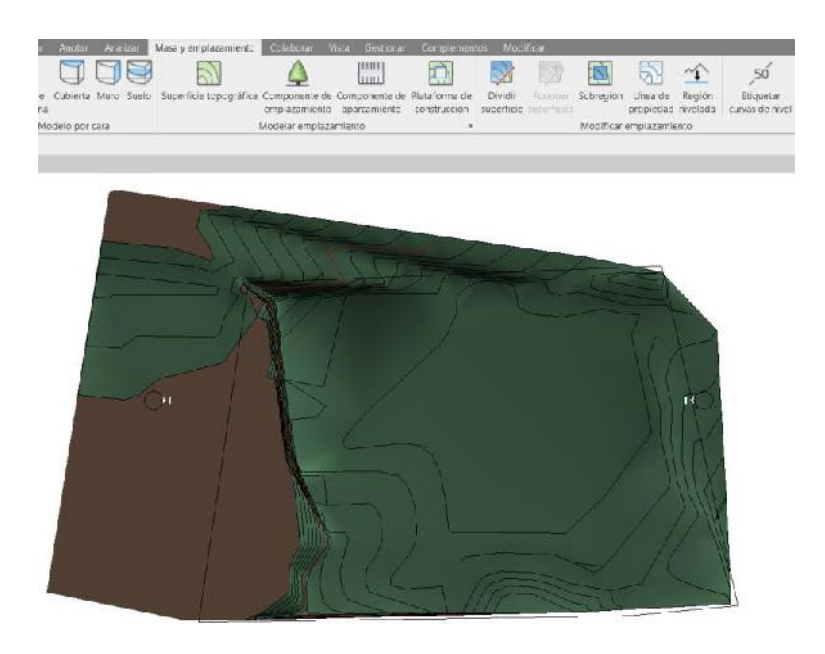

*Figura 38. Curvas de nivel - Modelo 3D. Fuente: Autor*

**12. Elaboración de planos. -** Una vez terminado el proceso de dibujo se procedió a crear las láminas correspondientes, en los cuales se plasmaron los planos de planta correspondientes a cada nivel, planos de corte y elevaciones del proyecto. (Anexo 2)

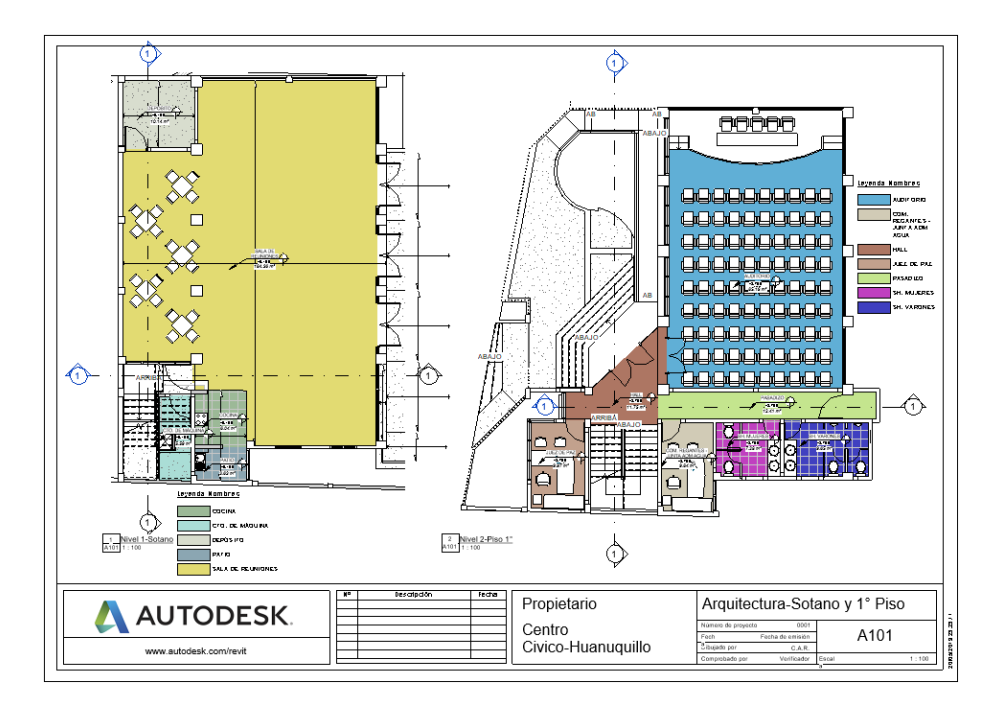

*Figura 39. Plano de planta sótano y primer piso. Fuente: Autor*

**13. Cuantificación de elementos. –** Se realizó por medio de la opción tablas de planificación/cantidades y cómputo de materiales, los cuales posteriormente se procesaron arrojando los resultados finales de metrados, costo y duración obtenidos en esta especialidad.

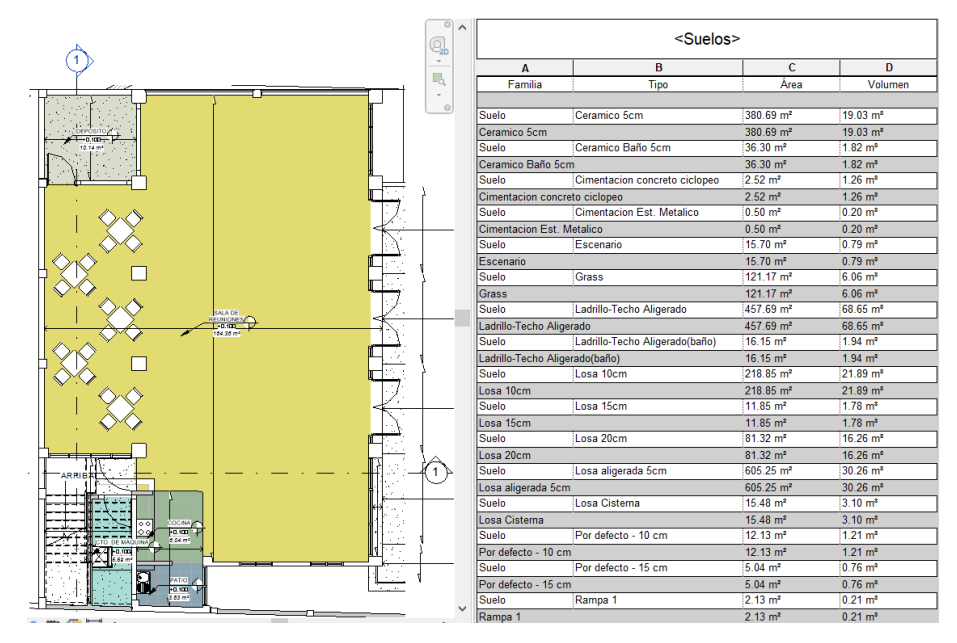

*Figura 40. Tablas de cuantificación - Suelos - Arquitectura. Fuente: Autor.*

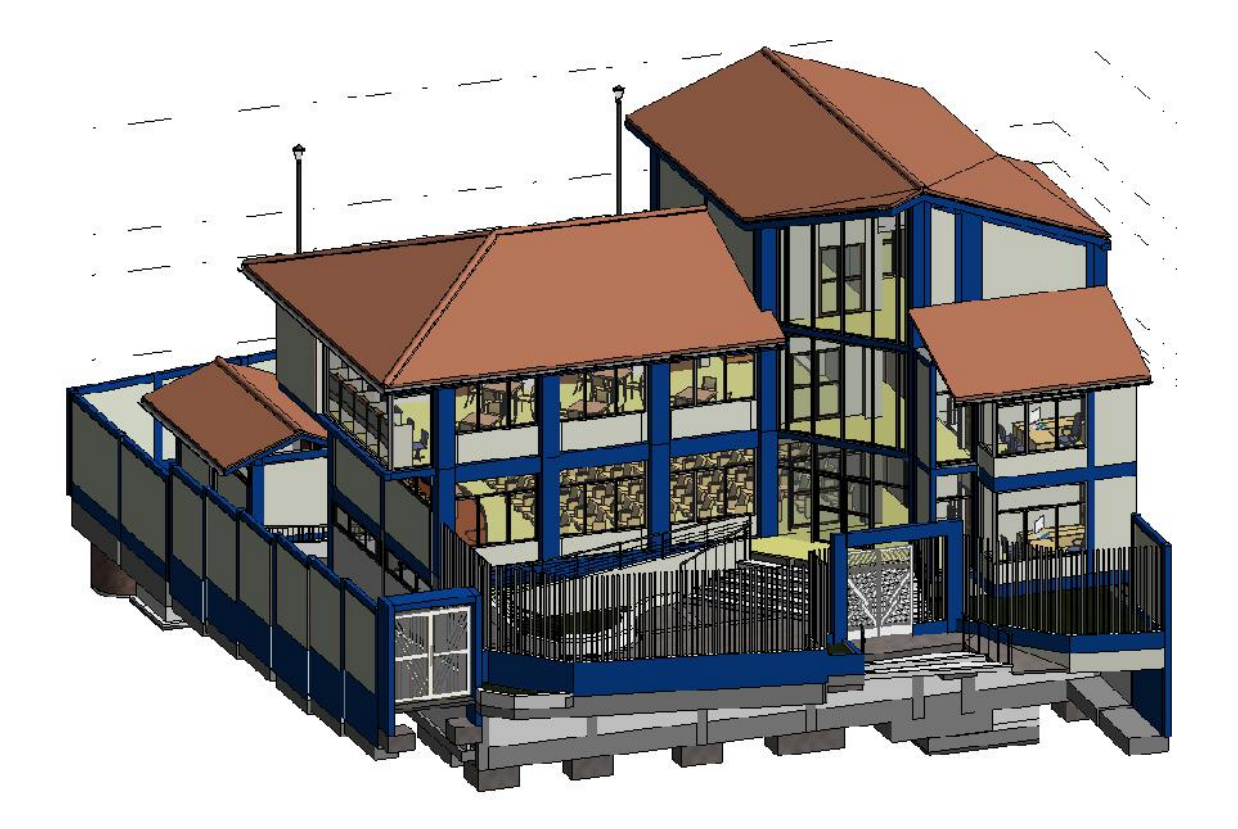

*Figura 41. Modelado 3D - Especialidad de arquitectura. Fuente: Autor*

### 5.1.4. Modelamiento de instalaciones sanitarias.

**1. Configurar la hoja de trabajo. –** Se comienza un nuevo proyecto, seleccionando la plantilla de fontanería, una vez cargado el proyecto, se procede a configurar algunos aspectos como las unidades, la longitud se establecerá en metros con una precisión de tres decimales, así mismo en las unidades de fontanería, el tamaño de tubería se fijó en pulgadas fraccionarias con redondeo a ¼" más cercano.

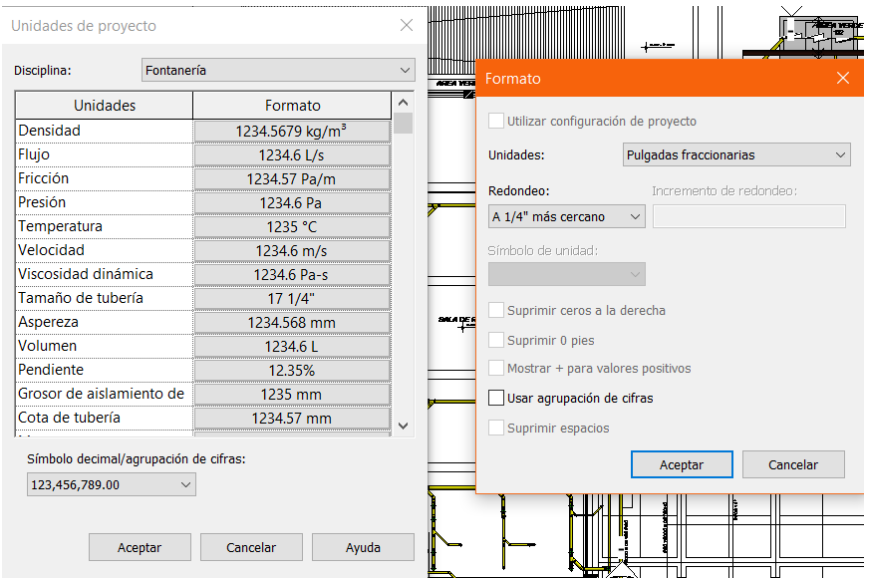

*Figura 42. Unidades del proyecto - Fontanería. Fuente: Autor*

**2. Creación de niveles. -** Se definió la elevación o altura a la cual están situadas cada uno de los niveles o planos de trabajo, con sus respectivas denominaciones.

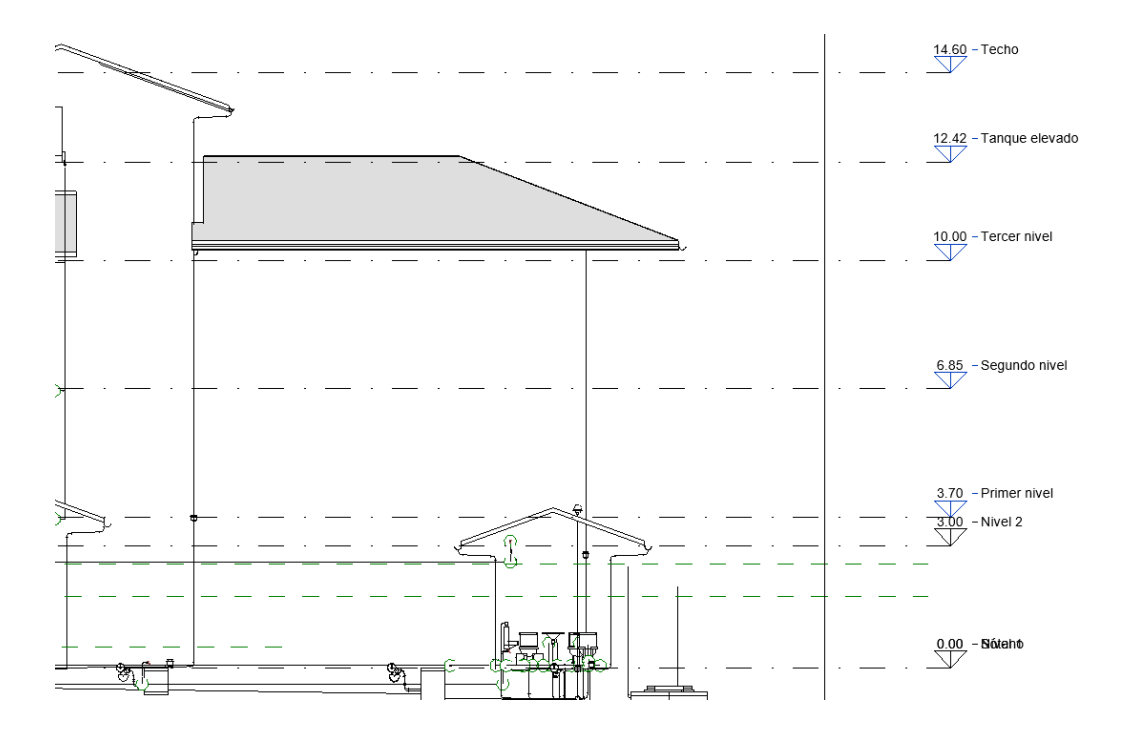

**3. Vinculación de archivo CAD. –** Se insertó el archivo CAD correspondiente a cada uno de los niveles para agilizar y facilitar el modelado.

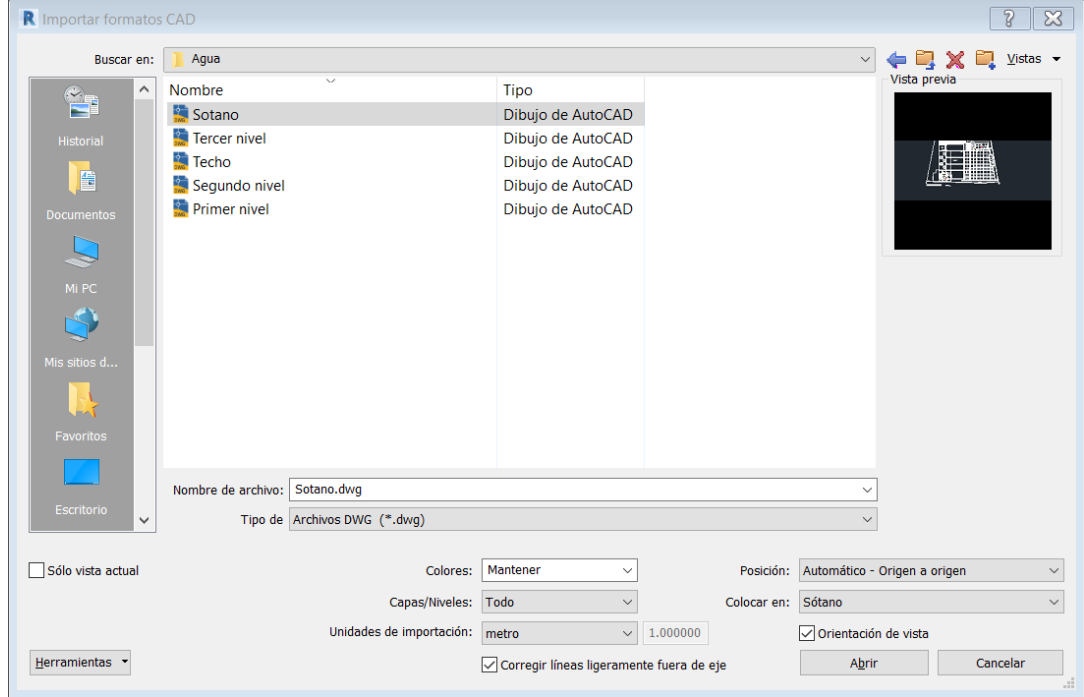

*Figura 43. Importar archivos CAD - Fontanería. Fuente: Autor.*
**4. Instalación de plantilla Pavco. -** Se cargó la plantilla de Pavco al proyecto para agilizar el proceso de configuración de especificaciones y medidas para cada tubería y unión.

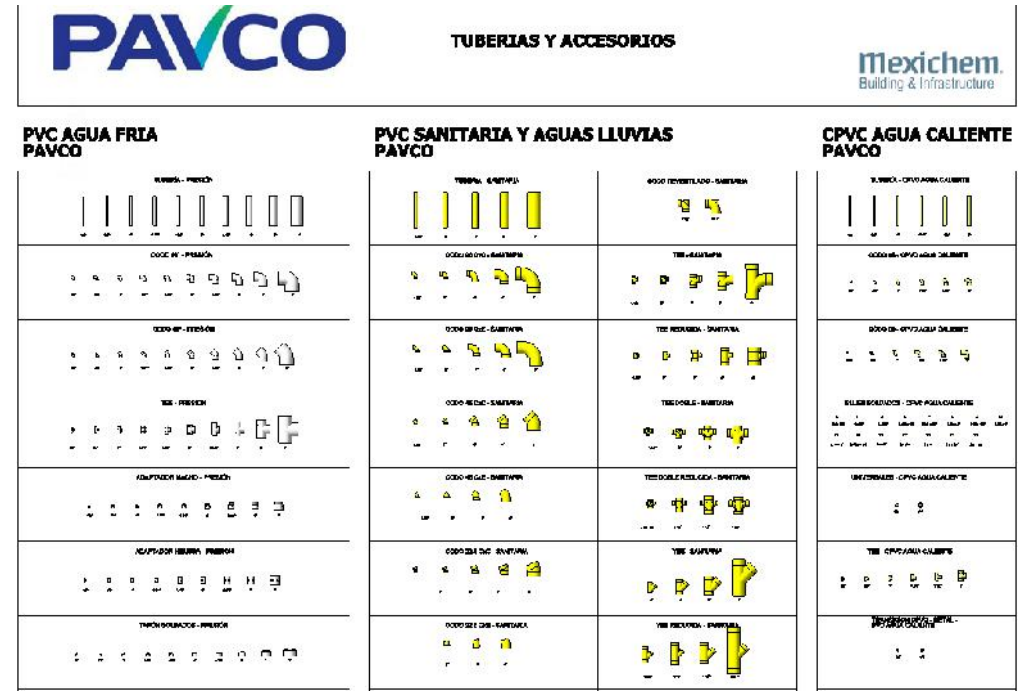

*Figura 44. Plantilla Pavco tuberías y uniones - agua y desagüe. Fuente: Autor.*

**5. Modelado de tuberías, uniones y válvulas. –** Con la plantilla de Pavco instalada se inició el modelado de tuberías y uniones, el proyecto contiene los sistemas de agua y desagüe, el primero está definido por tuberías de color gris, mientras el segundo son de color amarillo, las cuales poseen pendientes de 1.5% y 4%; también se elaboraron y colocaron las cajas de registro.

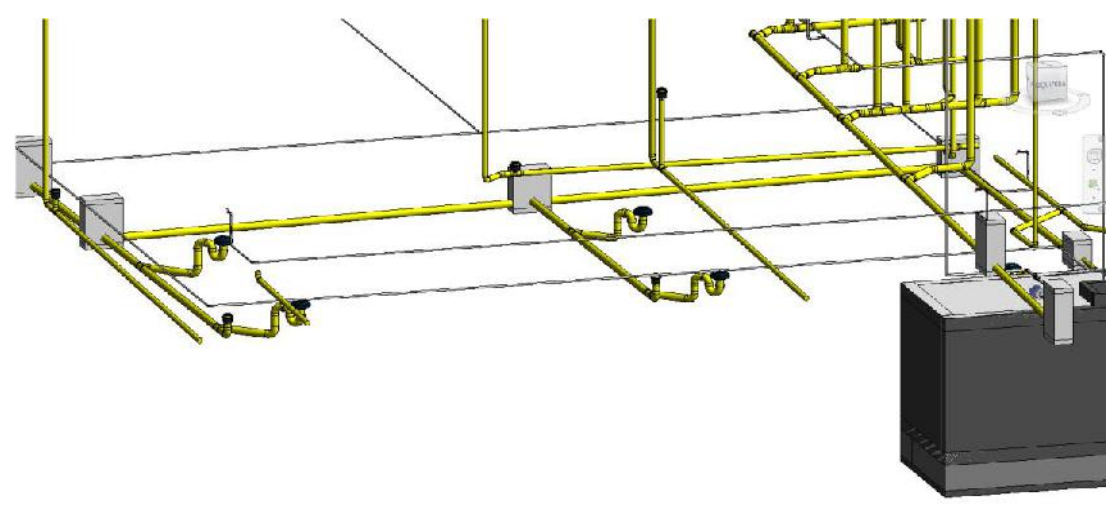

*Figura 45. Tuberías agua y desagüe - Modelo 3D. Fuente: Autor.*

**6. Colocación de aparatos sanitarios. -**Se colocaron los aparatos sanitarios, como inodoros, lavaderos, lavabos, duchas, urinarios para luego conectarlos con la tubería creada, también se situaron los sumideros, registros roscados y sobreros de ventilación.

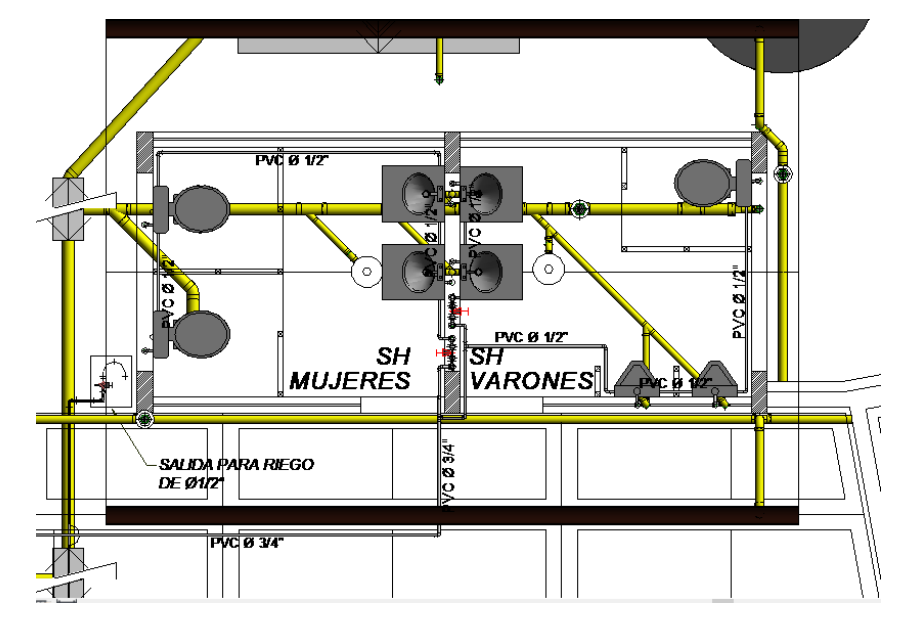

*Figura 46. Plano planta SSHH - Sótano. Fuente: Autor*

**7. Instalación de equipo de bombeo, tanque elevado, cisterna, tanque séptico y pozo percolador. -** Se insertó la bomba hidráulica (objeto de Sketchup), las estructuras correspondientes al tanque elevado y tanque cisterna se modelaron por separado y luego se introdujeron en el proyecto completo. De igual manera se ubicó el tanque séptico y pozo percolador.

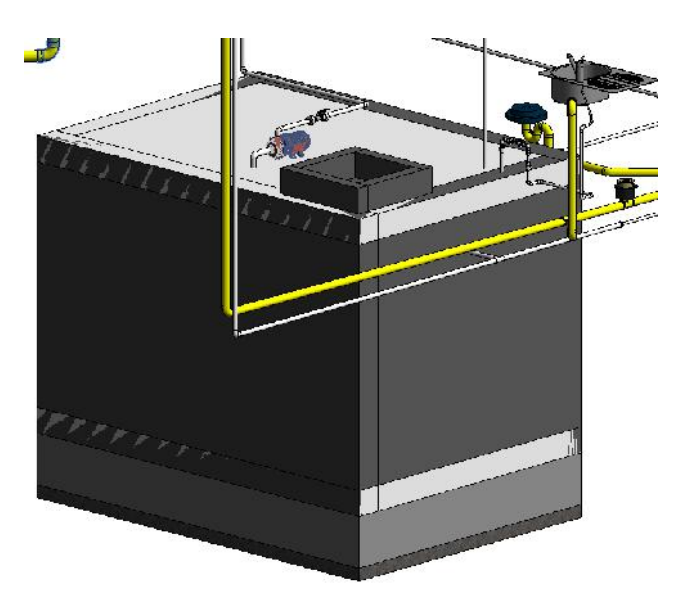

*Figura 47. Tanque cisterna y bomba hidráulica - Modelo 3D. Fuente: Autor.*

**8. Elaboración de planos. –** Terminado el modelado de las instalaciones de agua y desagüe, se elaboraron los planos correspondientes, planos de planta de cada nivel, cortes, alzados y el modelo 3D del sistema de fontanería completo. (Anexo 3)

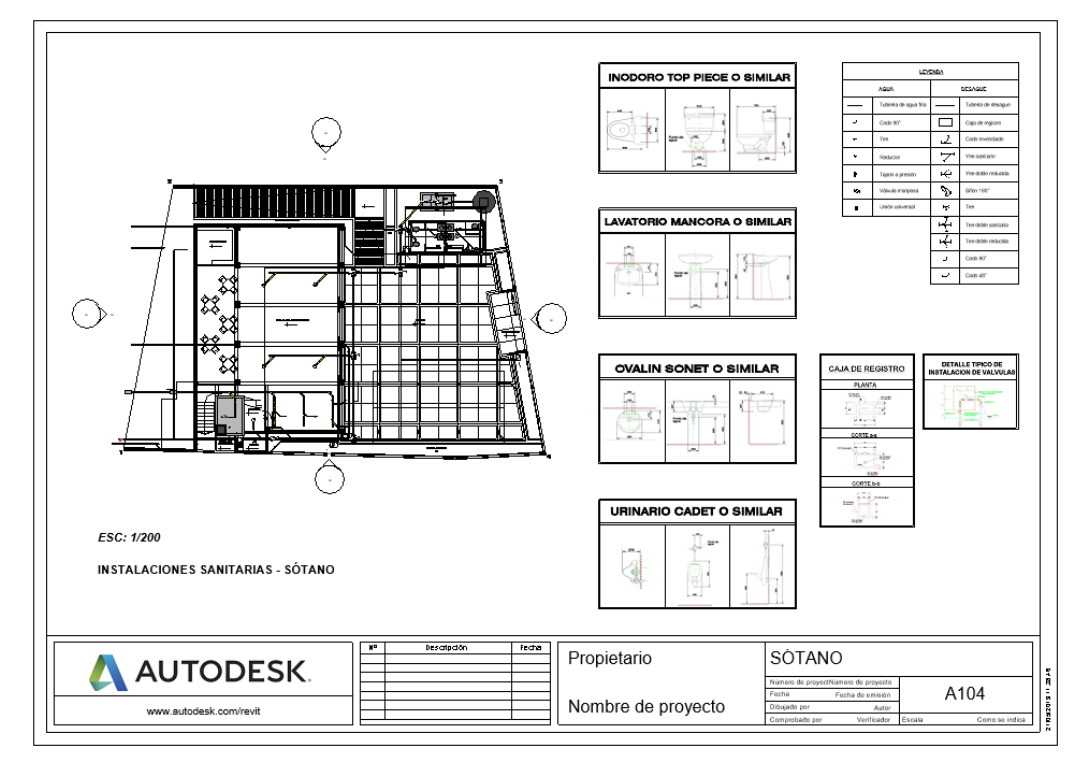

*Figura 48. Plano de planta sótano - Instalaciones sanitarias. Fuente: Autor.*

**9. Cuantificación de elementos. –** Se realizó por medio de la opción tablas de planificación/cantidades y cómputo de materiales, los cuales posteriormente se procesaron arrojando los resultados finales de metrados, costo y duración obtenidos en esta especialidad.

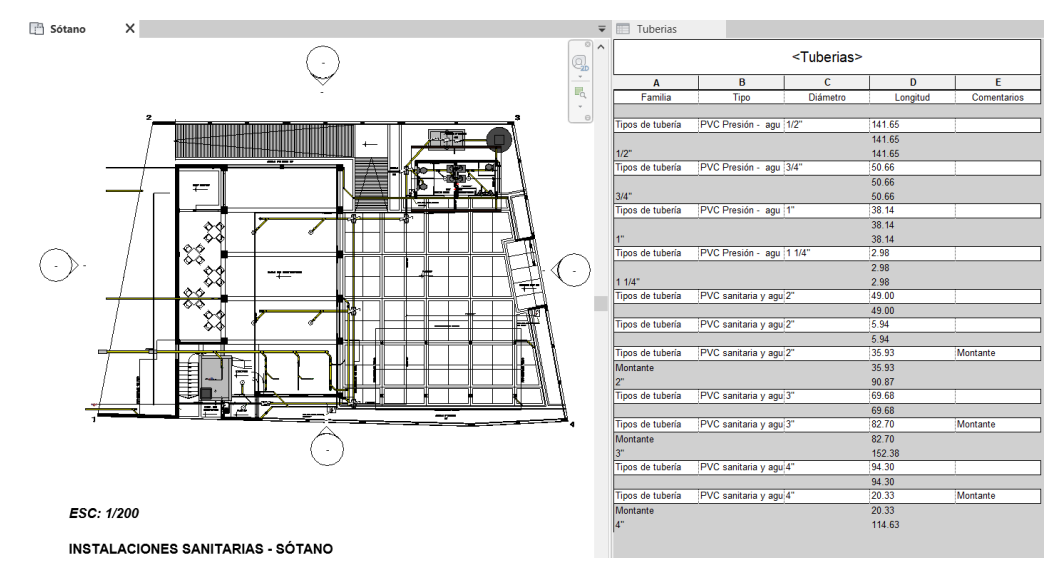

*Figura 49. Tabla de cuantificación de tuberías - Instalaciones sanitarias. Fuente: Autor.*

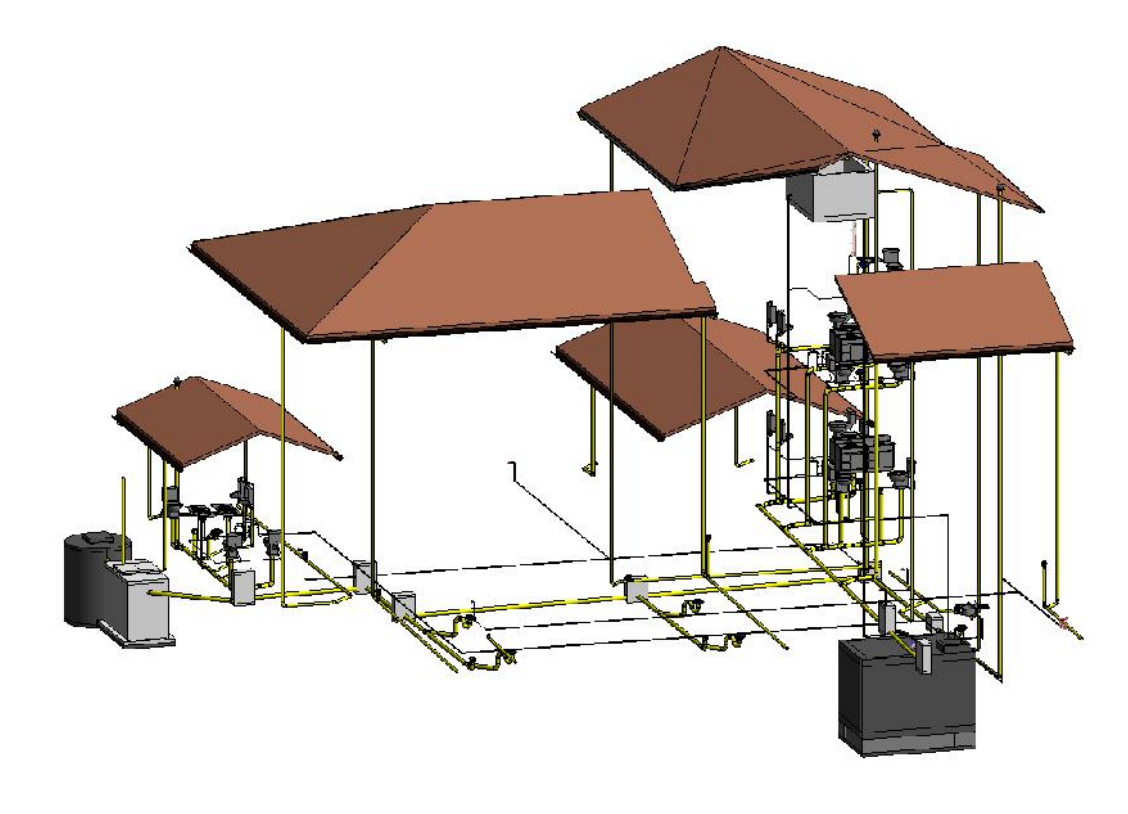

*Figura 50. Modelo 3D - Instalaciones sanitarias. Fuente: Autor.*

### 5.1.5. Modelamiento de instalaciones eléctricas.

**1. Configurar la hoja de trabajo. –**Se inició un nuevo proyecto, escogiendo la plantilla electricidad, una vez cargado el nuevo proyecto, se procedió a configurar algunos aspectos como las unidades, las unidades de longitud se configuraron con una precisión de tres decimales.

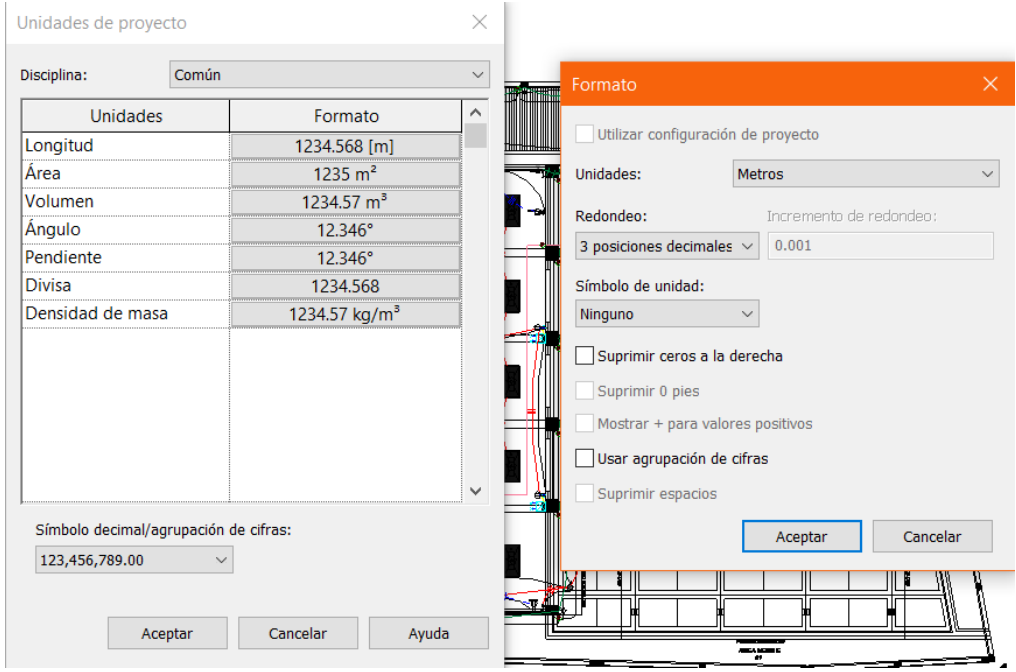

*Figura 51. Unidades de proyecto – Instalaciones eléctricas. Fuente: Autor.*

**2. Creación de niveles. -** Se definió la elevación o altura a la cual están situadas cada uno de los niveles o planos de trabajo, con sus respectivas denominaciones.

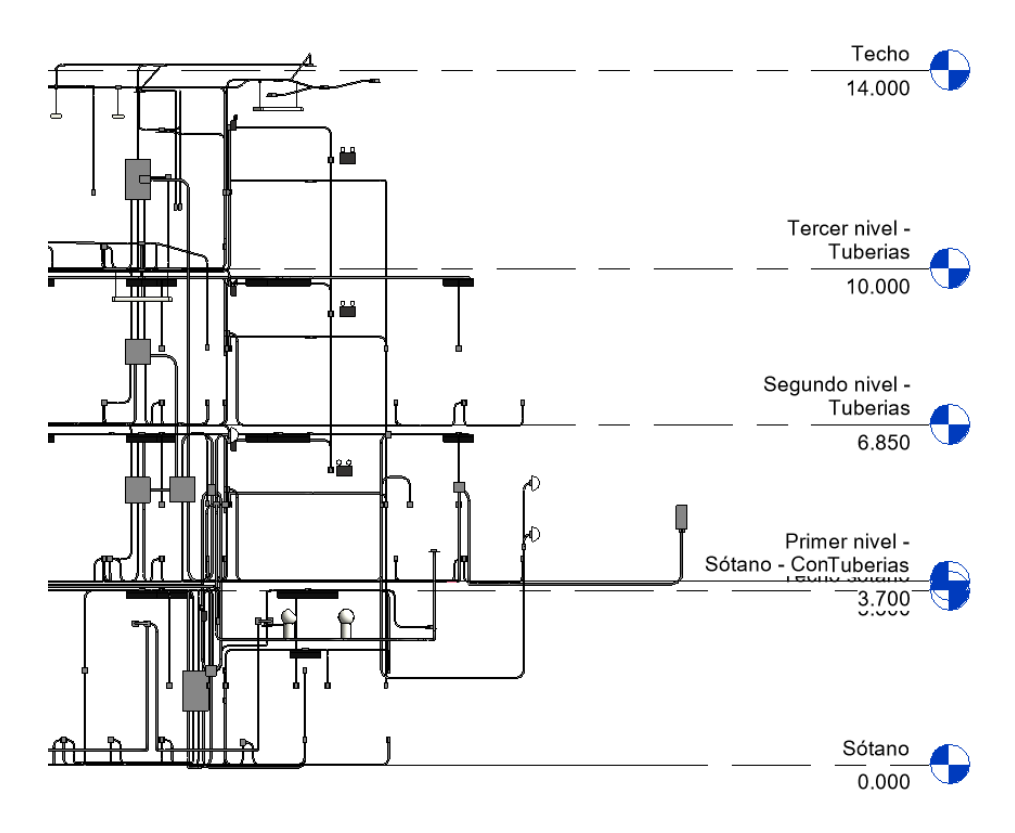

*Figura 52. Niveles del proyecto – Instalaciones eléctricas. Fuente: Autor*

**3. Vinculación de archivo CAD. –** Se insertó los archivos CAD correspondiente a cada uno

de los niveles para agilizar y facilitar el modelado.

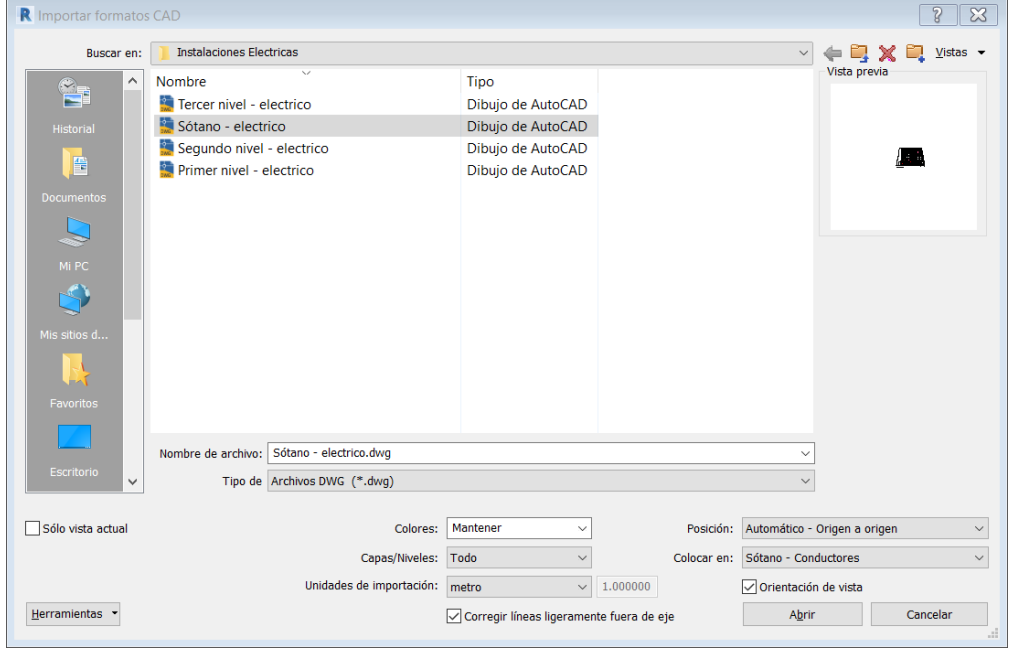

*Figura 53. Importar archivos CAD - Instalaciones eléctricas. Fuente: Autor.*

**4. Colocación de tableros de distribución. –** El tablero general y los tableros de distribución se realizaron con la opción panel de fase única de la familia equipo eléctrico, se ubicaron a la altura que determina el expediente técnico y se editó la familia configurando algunos aspectos como el voltaje (220v) y el número de polos (1 polo).

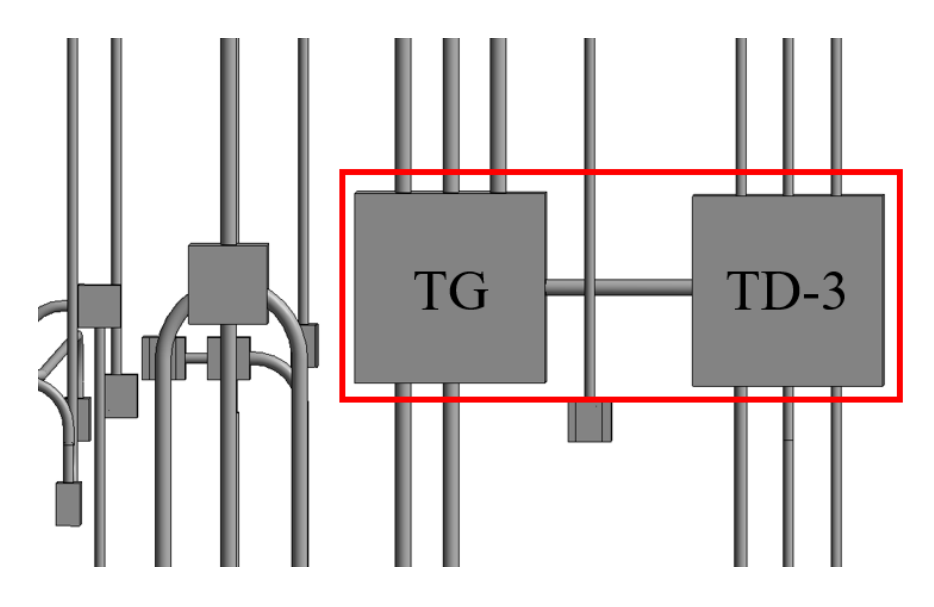

*Figura 54. Tableros de distribución eléctrica - Modelo 3D. Fuente: Autor.*

**5. Colocación de aparatos eléctricos. -**Se colocaron los aparatos eléctricos, como interruptores, tomacorrientes, lámparas, luces empotradas en piso y pared, farolas, luces de emergencia, etc., considerando la altura definida en los planos (expediente técnico – Instalaciones eléctricas), y teniendo como guía la plantilla CAD.

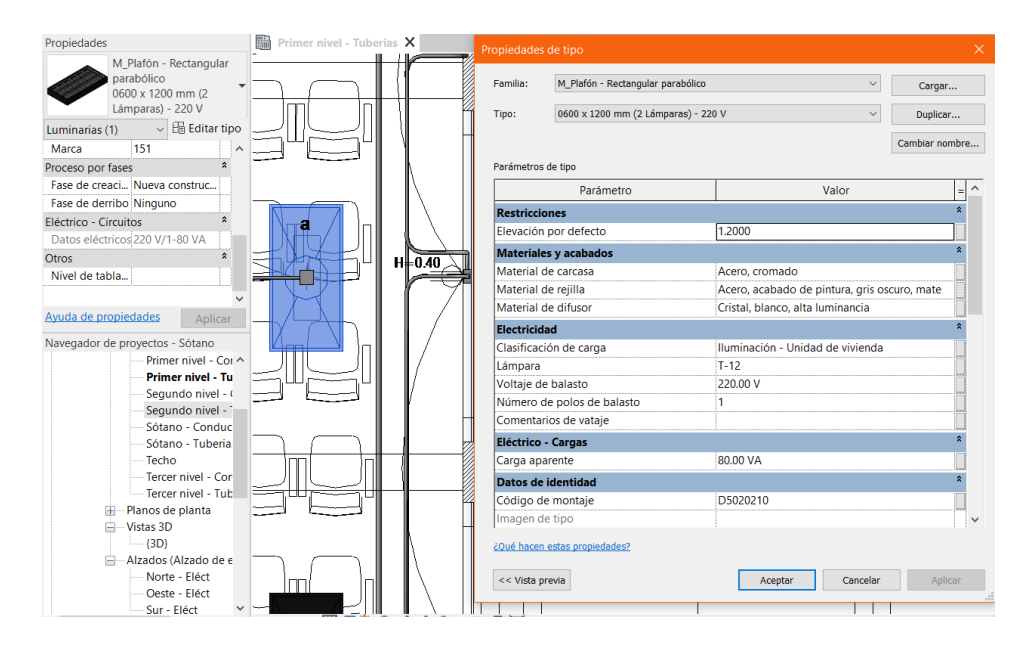

*Figura 55. Colocación de lampara rectangular - Primer piso. Fuente: Autor.*

**6. Modelado de tuberías y uniones. –** Luego de instalar los tableros y aparatos eléctricos, se comenzó a modelar las tuberías y uniones para conectarlos de acuerdo a la establecido en los planos y con las dimensiones apropiadas.

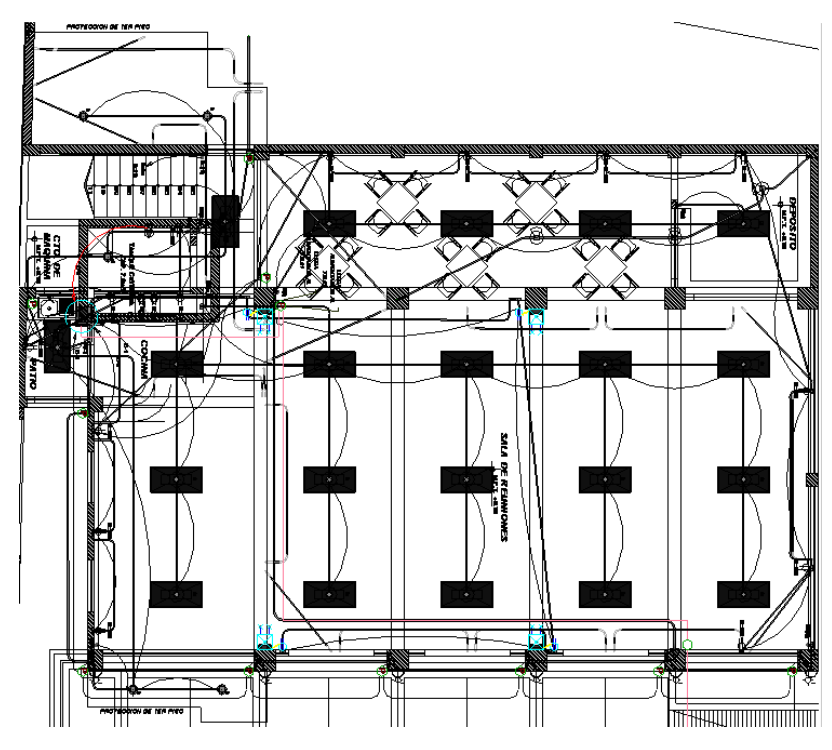

*Figura 56. Tuberías eléctricas - Sótano. Fuente: Autor.*

**7. Configuración de aspectos eléctricos. –** Se ingresó a la opción configuración eléctrica de la pestaña sistemas, en la cual se realizaron los siguientes ajustes: se definió un voltaje de 220v con variaciones de +/- 10%, se creó un sistema de distribución monofásico con un voltaje de 220v y también se establecieron los diversos tipos de cableado a emplear en el proyecto.

| General<br><b>Angulos</b><br>Cableado<br>F                                                                                                    |    | Nombre        | <b>Material</b> | Estimación de<br>temperatura (°C) | Aislamiento | máx. | Tamaño Multiplicador<br>neutro | Requerido<br>neutro | Tamaño<br>neutro | Tipo de<br>tubo        |
|----------------------------------------------------------------------------------------------------|----|---------------|-----------------|-----------------------------------|-------------|------|--------------------------------|---------------------|------------------|------------------------|
| - Tamaños de cable                                                                                                    | 1  | <b>THWN</b>   | Cobre           | 75                                | <b>THWN</b> | 2000 | 1.00                           | $\overline{\smile}$ |                  | Tamaño de No magnético |
| Factor de corrección<br>Conductores de                                                                                                    | 2  | 2.5 mm2 Cobre |                 | 60                                | <b>TW</b>   | 14   | 1.00                           | ☑                   |                  | Tamaño de No magnético |
| tierra                                                                                                    | 13 | 4 mm2 T Cobre |                 | 60                                | TW          | 12   | 1.00                           | ☑                   |                  | Tamaño de No magnético |
| Tipos de cableado                                                                                                    | 4  | 10 mm2 Cobre  |                 | 75                                | <b>THW</b>  | 8    | 1.00                           | ☑                   |                  | Tamaño de No magnético |
| Definiciones de voltaje<br>Sistemas de distribución                                                                                                    | 5  | 2.5 mm2 Cobre |                 | 90                                | <b>XLPE</b> | 14   | 1.00                           | ☑                   |                  | Tamaño de No magnético |
| Configuración de bandeja de<br>e<br>cables                                                                                                    | 6  | 16 mm2 Cobre  |                 | 60                                | <b>THW</b>  | 6    | 1.00                           | ☑                   |                  | Tamaño de No magnético |
| Pendiente<br>Simbología de una<br>linea<br>Simbología de dos<br>líneas<br>Tamaño<br>Configuración de tubo<br>A<br>Pendiente<br>Simbología de una<br>linea<br>Simbología de dos<br>lineas<br>Tamaño<br>Cálculos de carga<br>Tablas de planificación de<br>paneles |    | Añadir        |                 | Suprimir                          |             |      |                                |                     |                  |                        |

*Figura 57. Configuración eléctrica. Fuente: Autor.*

**8. Dibujo de cableado. –** Luego de realizar la configuración del sistema eléctrico, el cableado se desarrolló de manera automática, pero para ello previamente se crearon dos tipos de sistemas: sistemas de potencia (tomacorrientes, interruptores, aparatos de iluminación y panel eléctrico) y sistemas de interruptores (aparatos de iluminación y sus respectivos interruptores), una vez agrupado estos sistemas los gráficos de cableado son generados instantáneamente, y el tamaño de cable es calculado por Revit.

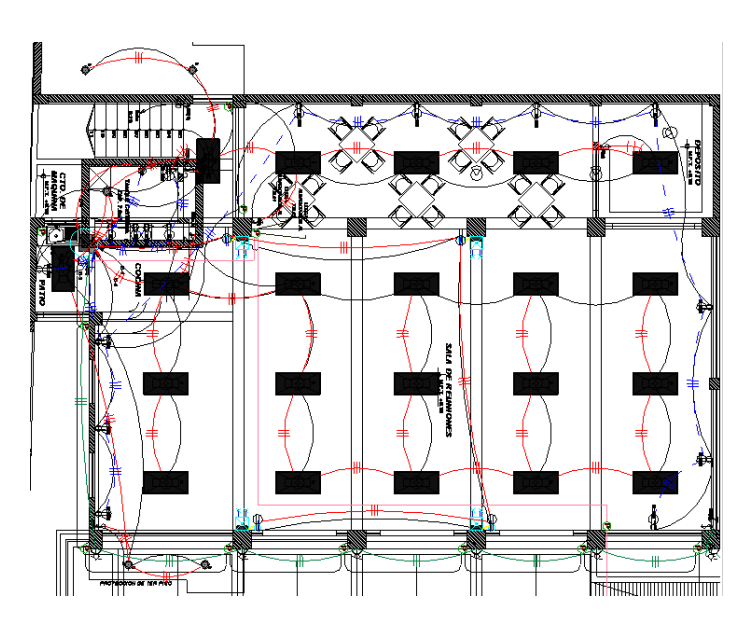

*Figura 58. Plano de cableado - Sótano. Fuente: Autor.*

**9. Elaboración de planos. -** Para la realización de planos se configuró los filtros de color respecto a las tuberías, como a los diferentes tipos de cableados, de modo que en el dibujo se pueda diferenciar cada uno de ellos. (Anexo 4)

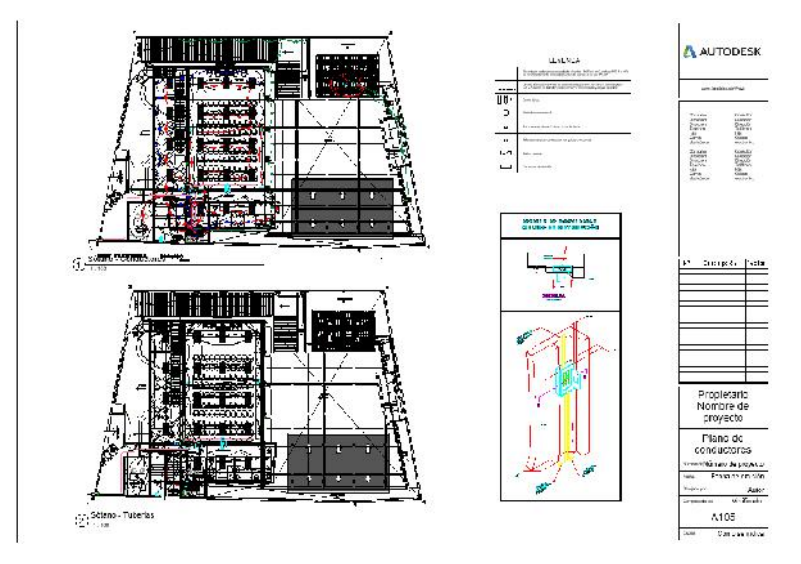

*Figura 59. Plano planta sótano - Cableado y tubería. Fuente: Autor.*

**10. Cuantificación de elementos. –** Se realizó por medio de la opción tablas de planificación/cantidades y cómputo de materiales, los cuales posteriormente se procesaron arrojando los resultados finales de metrados, costo y duración obtenidos en esta especialidad.

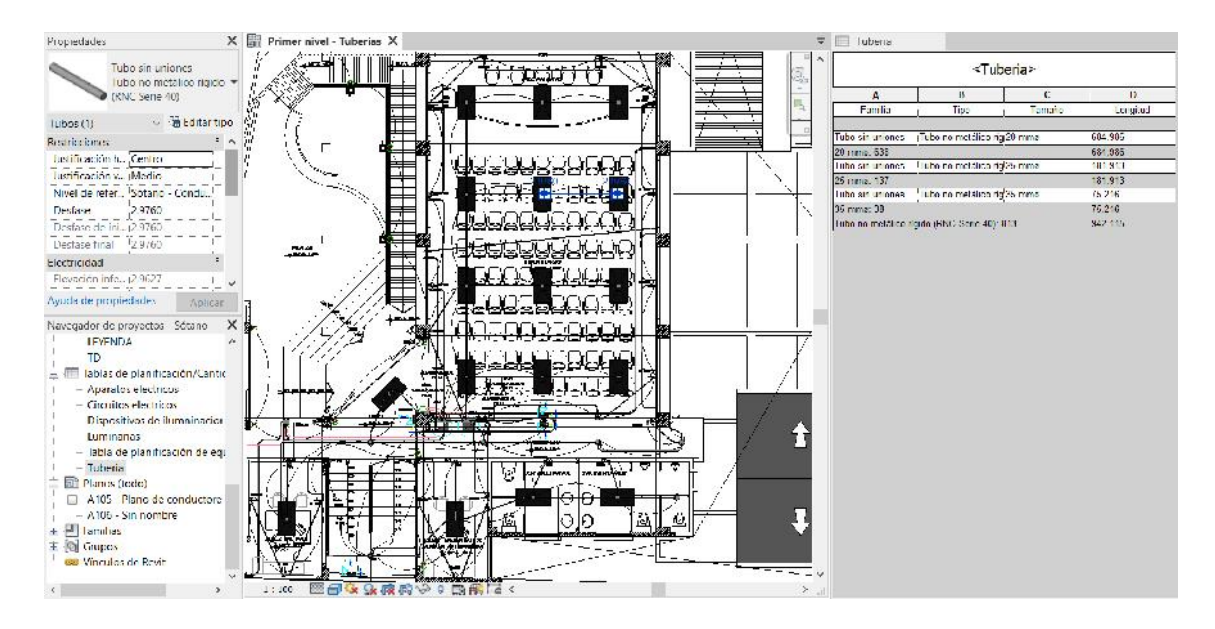

*Figura 60. Tablas de cuantificación de tuberías - Instalaciones eléctricas. Fuente: Autor.*

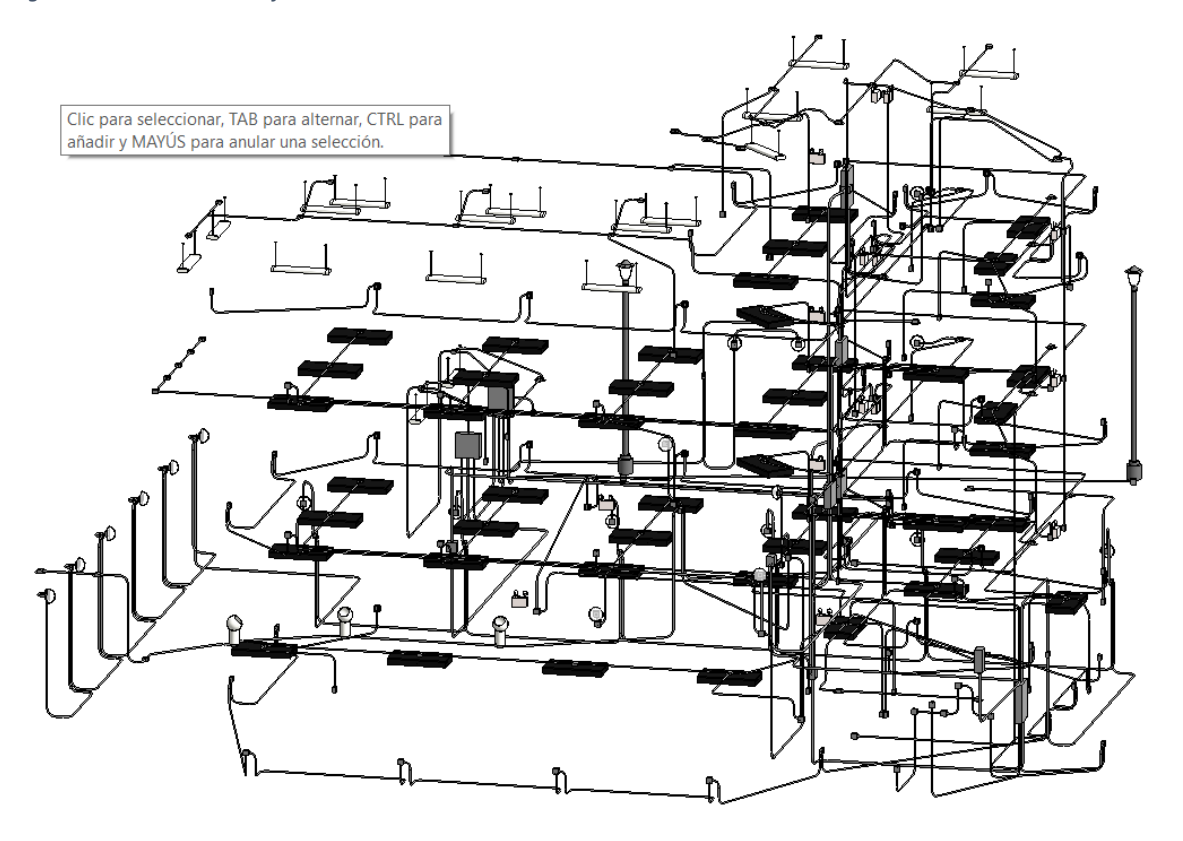

*Figura 61. Modelo 3D - Instalaciones eléctricas. Fuente: Autor.*

### 5.1.6. Determinación de metrados, costo y duración.

**1. Creación de hojas de cálculo. –** Se crearon tres libros de cálculo, para determinar la variación de metrados, costo y duración de las partidas seleccionadas, cada una de ellas con cinco hojas: proyecto completo, estructura, arquitectura, instalaciones sanitarias e instalaciones eléctricas.

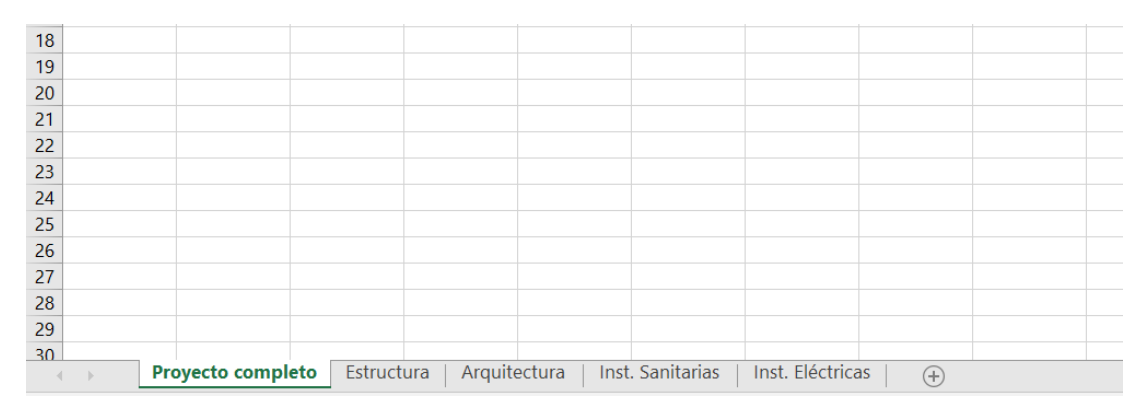

*Figura 62. Hojas de cálculo MS Excel - metrado. Fuente: Autor.*

**2. Elaboración de tablas de recolección de datos. –** Se elaboraron las tablas correspondientes a cada uno de los instrumentos de recolección de datos definidos con anterioridad, también se introdujeron las 130 partidas seleccionas como muestra.

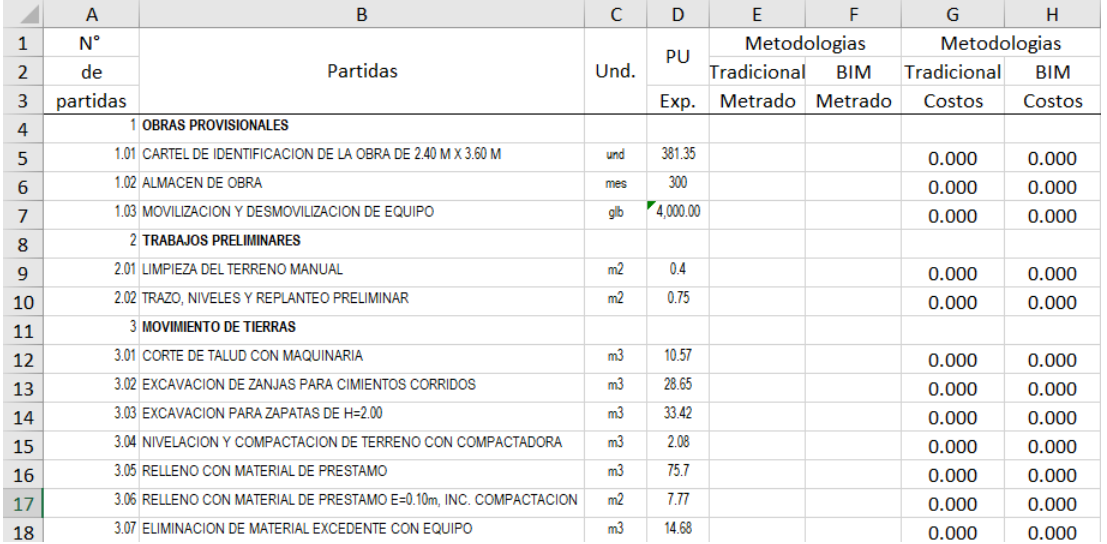

*Figura 63. Elaboración de tabla para identificar la variación de costos. Fuente: Autor.*

**3. Desarrollo de gráficos estadísticos. –** También se crearon gráficos estadísticos de dos tipos: gráfico de barras simples para representar el número de partidas variadas, el costo o la duración; grafico circular y grafico circular con subgráfico circular para representar las variaciones porcentuales.

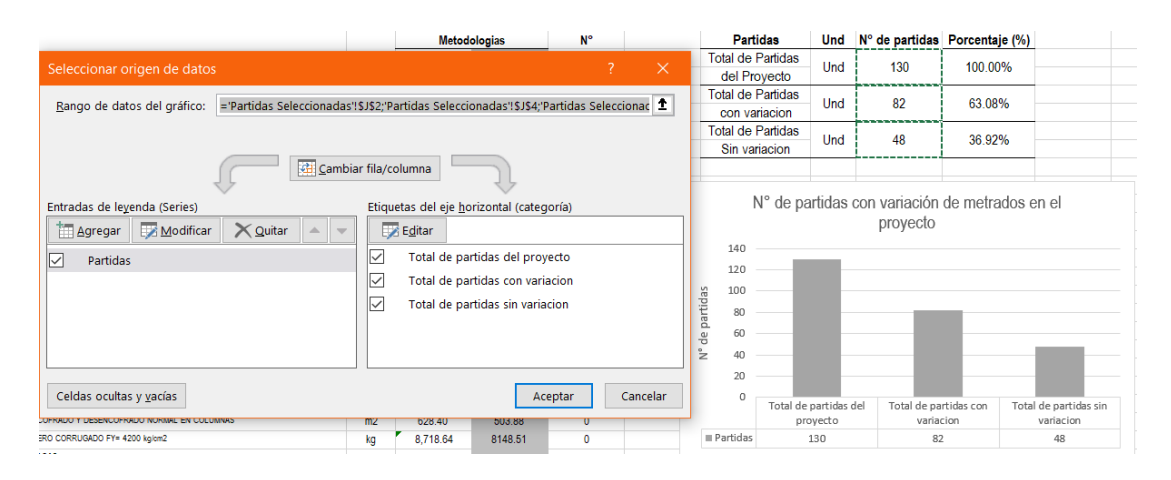

*Figura 64. Gráfico estadístico de barras- número de partidas variadas en sus metrados. Fuente: Autor.*

**4. Introducción de datos. –** Con los datos obtenidos del modelado Revit y del expediente técnico, se ingresaron a las tablas realizadas, logrando los resultados de variación de metrados, costos y duración.

|      | $\mathbf{A}$ | в                                                                          | c            | D.         | Ł.           |            | $\mathbf G$  | Н         |                        | κ                                     |                                        |
|------|--------------|----------------------------------------------------------------------------|--------------|------------|--------------|------------|--------------|-----------|------------------------|---------------------------------------|----------------------------------------|
|      | N"           |                                                                            |              | PU         | Metodologias |            | Metodologias |           | Costos                 | Total (SI.)                           | Porcentaje (%)                         |
|      | de           | Partidas                                                                   | <b>Und.</b>  |            | Tradicional  | <b>BIM</b> | Tradicional  | BIM       | Costo total según exp. | 39 694 89                             | 100.00%                                |
|      | partidas     |                                                                            | V 79 3       | Exp.       | Metrado      | Metrado    | Costos       | Costos    | por especialidades     |                                       |                                        |
|      |              | 25 INSTALACIONES ELECTRICAS                                                |              |            |              |            |              |           | Costo Iblal según      | 38.744.06                             | 97.63%                                 |
|      |              | 2516 SALENS PARA ALIMERADO                                                 |              |            |              |            |              |           | <b>BIM</b>             |                                       |                                        |
|      |              | 26 D1 D1 ISAN DAY AREA ALLIMED ADOUT RED D10 D11 PACESAL/ 15 mm            | $\mathbb{Z}$ | 38.32      | 93.00        | 9500       | 356376       | 3640.40   | Costo total            |                                       |                                        |
|      |              | 36 01 03 SALEN PAGE ALLIMERADO EN PRAID DE PACISAIP 15 nov                 | m            | 38.33      | 20.00        | 20:00:     | 788.43       | 788.40    | variado                | $-940.83$                             | $-2.37%$                               |
|      |              | 36 B103 SALLOW PARK ALLANGABO EN PISO BE PACISARY 15 mm                    | in.          | 32.37      | 5.00         | 500        | 191.00       | 191.60    |                        |                                       |                                        |
| 9    |              | 2502 SALIDAS PARA INTERRUPTORES.                                           |              |            |              |            |              |           |                        |                                       | Variación del costo en la especialidad |
| 10   |              | 36 02 01 INTERRUPTOR UNIFOUND 8 MPLE DE PVC SAF 15MM                       | urd.         | 42.05      | 16.00        | 16.00      | 672.83       | 672.83    |                        |                                       | electricas (S/.)                       |
| $11$ |              | 26 02 12 INTERRIL PTOR UNIPOLNS DOBLE DE PVC SAP 155951                    | urd.         | 4(2)       | 11.03        | 1200       | 513/5        | 567.00    | 15.000                 |                                       |                                        |
| $12$ |              | 26 02 10 INTEREL FTDR UNIFOLNS TRIPLE DE PVC SAE 1509V.                    | <b>LINE</b>  | $-1.83$    | 600          | $-100$     | 324,98       | 274.15    | 210,0000               |                                       |                                        |
| 13   |              | 26 SF DE INTERRUETOR CONVEITACION DE EVO SAP 15 MM.                        | and.         | 42.05      | 600          | 500        | 252.30       | 252.30    | 35,000                 |                                       |                                        |
| 14   |              | 2510 SALIDAR PARK TOMACORRIENTER                                           |              |            |              |            |              |           | 30,000                 |                                       |                                        |
| 15   |              | 36 03 (6) TOMACCIRR FAITE DIROLAR DODLE CALINEA A TITREA FVC SAD Room FM D | <b>U.D.</b>  | 43.12      | 69.03        | 69.00      | 2976.28      | 2975.28   | 25,000<br>20,000       |                                       |                                        |
| 16   |              | 36 03 07 TOMACORR FRITT FI POLAR DON FICAIN FAIA TERRA PVC SAP SystemPara  | po           | 59.10      | 16.00        | 16.00      | 946.83       | 916.00    | 15,000                 |                                       |                                        |
| 17   |              | 120   ME1412 NOIA                                                          |              |            |              |            |              |           | 10,000                 |                                       |                                        |
| 18   |              | 29.04 SALIDAS PARK HUNZA                                                   |              |            |              |            |              |           | 5,800<br>$\circ$       |                                       |                                        |
| 19   |              | 36 M SHEDALE, TOLTOS, 1/31 PH/S IS 9 THING 15mm                            | HD.          | 86.75      | 1.00         | 1.00       | 38.75        | 38.75     | $-5.000$               |                                       |                                        |
| 20   |              | 27 CANALIZACIONES Y TUBERIAS                                               |              |            |              |            |              |           |                        | Cestul olal securi-<br>expediente por | Costo total según Bl                   |
| 21   |              | 27.01 TUBERIN PVC BAY BLECTRICA DE 20 ser                                  | in           | 3.9        | 033.20       | 684.99     | 2352.48      | 257145    |                        | especialidades                        |                                        |
| 22   |              | 2700 TUBERIA PVD BAP BLECTRICA DE 25 x xx                                  | m            | 6.38       | 117,80       | 181.91     | 633.76       | 978.00    | #Costo                 | 39.554.89                             | 38,744.00                              |
| 23   |              | 2/10 TUBERIN PVC 8NP ELECTRICADE 75 xxx                                    | m            | <b>Báf</b> | 1220         | 75.22      | 4(4,3)       | $-334.17$ |                        |                                       |                                        |

*Figura 65. Introducción de metrado tradicional y BIM – análisis de costo. Fuente: Autor.*

### 5.1.7. Elaboración del presupuesto.

**1. Ingresar datos generales. –** Para el desarrollo del presupuesto se utilizó el software S10 Presupuestos, en la opción de datos generales se ingresó la descripción, ubicación geográfica, fecha, plazo, entre otros aspectos. Además de ello se agregaron 5 títulos: estructura, arquitectura. instalaciones sanitarias, instalaciones eléctricas y el proyecto completo. Se crearon dos presupuestos: Presupuesto centro cívico (tradicional) y Presupuesto centro cívico – BIM.

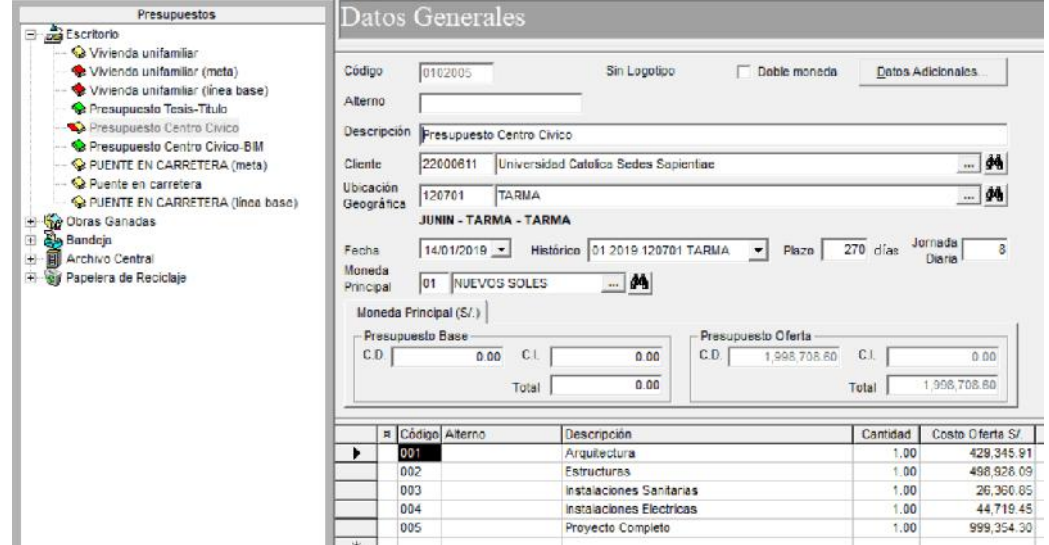

*Figura 66. Introducción de datos generales – Software S10 presupuestos. Fuente: Autor.*

**2. Adicionar los títulos de partidas. –** En la opción hoja del presupuesto, se ingresan los

nombres de las partidas, y luego se les otorga el nivel correspondiente.

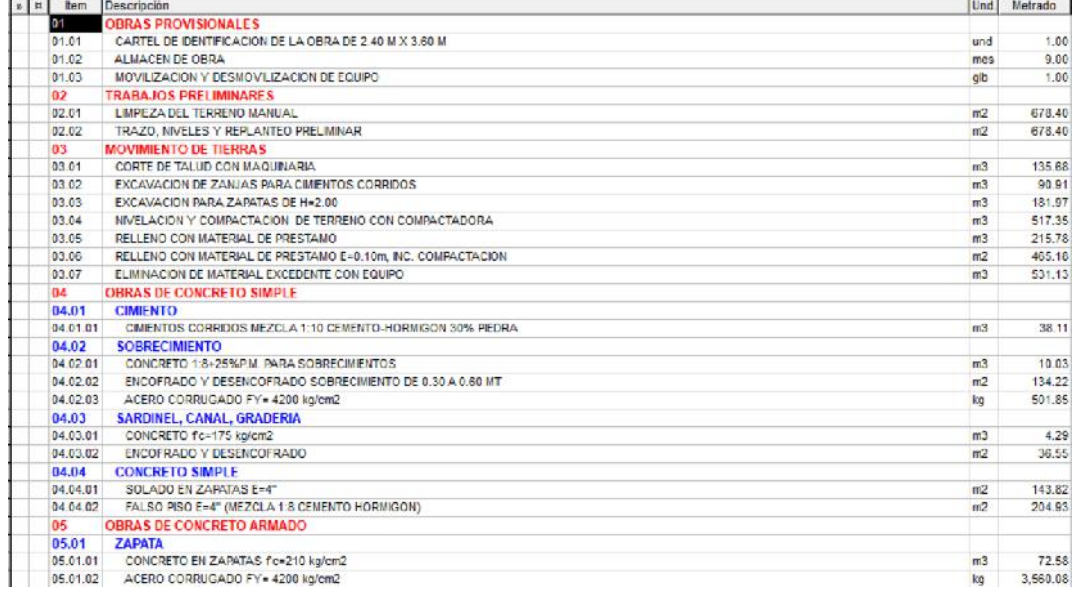

*Figura 67. Adición de partidas de la especialidad de estructuras. Fuente: Autor*

**3. Elaborar el análisis de costo unitario. –** Los datos para el análisis de costo unitario de cada una de las partidas del proyecto, fueron tomadas de los documentos del expediente técnico.

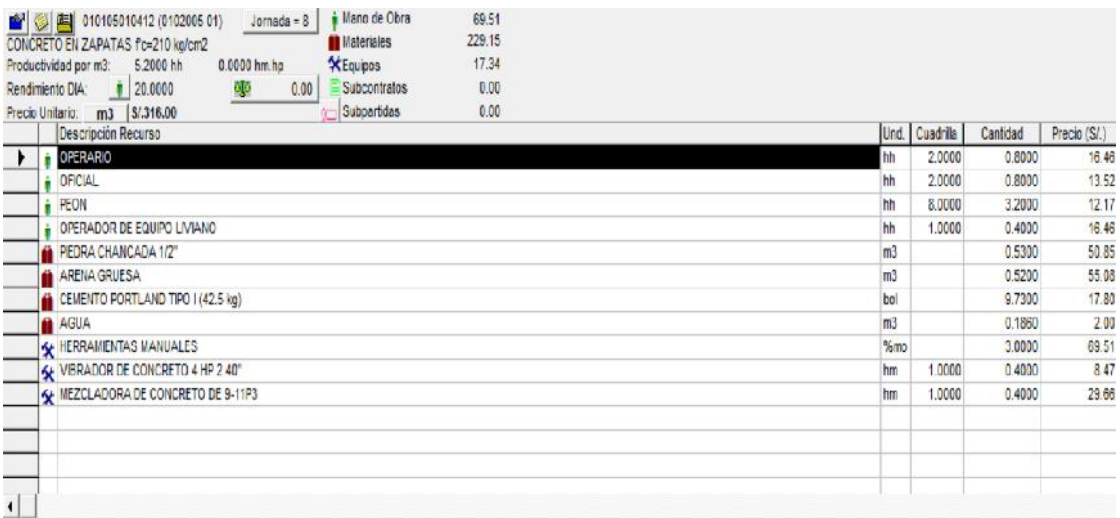

*Figura 68. Elaboración de análisis de costo unitario. Fuente: Autor.*

**4. Ingresar metrados. –** Se ingresaron las cantidades de obra (metrado) obtenidas en el modelado Revit del proyecto completo (especialidad de estructuras, arquitectura e instalaciones).

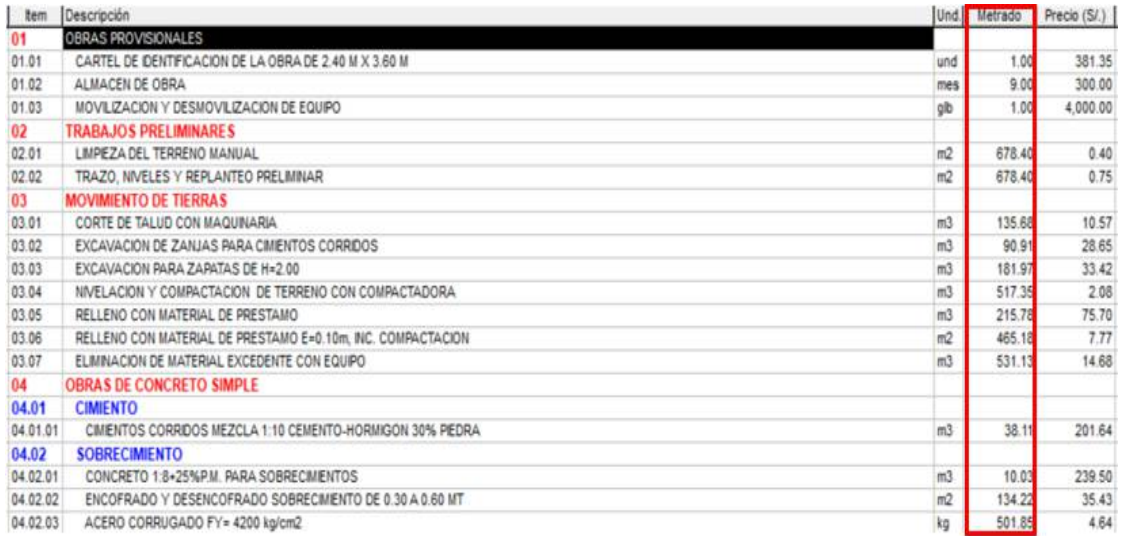

*Figura 69. Introducción de metrados al presupuesto. Fuente: Autor*

**5. Procesar los datos.** – Una vez ingresados todos los datos, se procede finalmente a procesar el presupuesto. (Anexo 6)

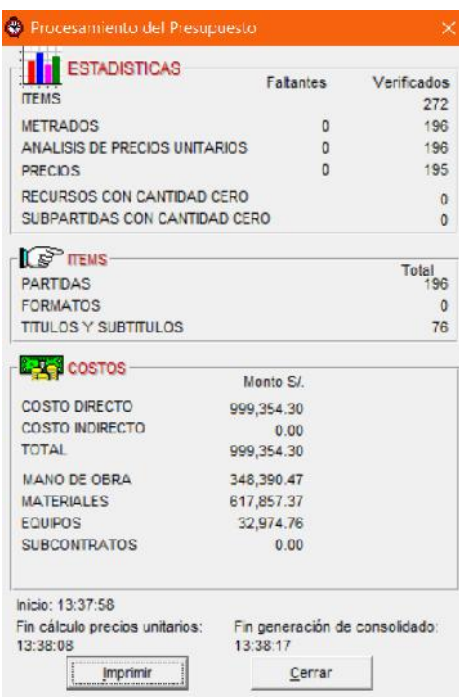

*Figura 70. Resultado del procesamiento de datos. Fuente: Autor.*

**6. Modificar el número de cuadrillas. –** En la opción tiempos de programación, se modificaron los factores de multiplicidad (número de cuadrillas), para disminuir la duración en cada partida y obtener mejores tiempos en la ejecución de obra. (Anexo

6.5)

|                | 005 Proyecto Completo |                              |                                    |                             |                        |
|----------------|-----------------------|------------------------------|------------------------------------|-----------------------------|------------------------|
| Und.           | Metrado               | Rendimiento<br>unitario (Ru) | Tiempo unitario<br>(Tu=Metrado/Ru) | Factor<br>multiplicidad (f) | Duración (D=Tu/f) días |
| und            | 1.00                  | 1.0000                       | 1.00                               | 1.00                        |                        |
| mes            | 9.00                  | 1.0000                       | 9.00                               | 1.00                        |                        |
| glb            | 1.00                  | 1.0000                       | 1.00                               | 0.50                        |                        |
| m2             | 678.40                | 250,0000                     | 2.71                               | 0.91                        |                        |
| m2             | 678.40                | 500,0000                     | 1.36                               | 0.68                        |                        |
| m <sub>3</sub> | 135.68                | 160,0000                     | 0.85                               | 0.85                        |                        |
| m <sub>3</sub> | 90.91                 | 3.5000                       | 25.97                              | 4.33                        |                        |
| m <sub>3</sub> | 181.97                | 3.0000                       | 60.66                              | 867                         |                        |
| m <sub>3</sub> | 517.35                | 150,0000                     | 3.45                               | 0.87                        |                        |
| m <sub>3</sub> | 215.78                | 8.0000                       | 26.97                              | 3.86                        |                        |
| m2             | 465.18                | 150,0000                     | 3.10                               | 0.78                        |                        |
| m <sub>3</sub> | 531.13                | 400.0000                     | 1.33                               | 0.67                        |                        |

*Figura 71. Tiempos de programación - factor de multiplicidad. Fuente: Autor.*

### 5.1.8. Elaboración de la planificación de obra.

**1. Exportación de datos S10.-** Procesados los datos del presupuesto, se procedió a exportar los datos al programa MS Project, los cuales incluyeron la duración y los recursos de cada una de las partidas.

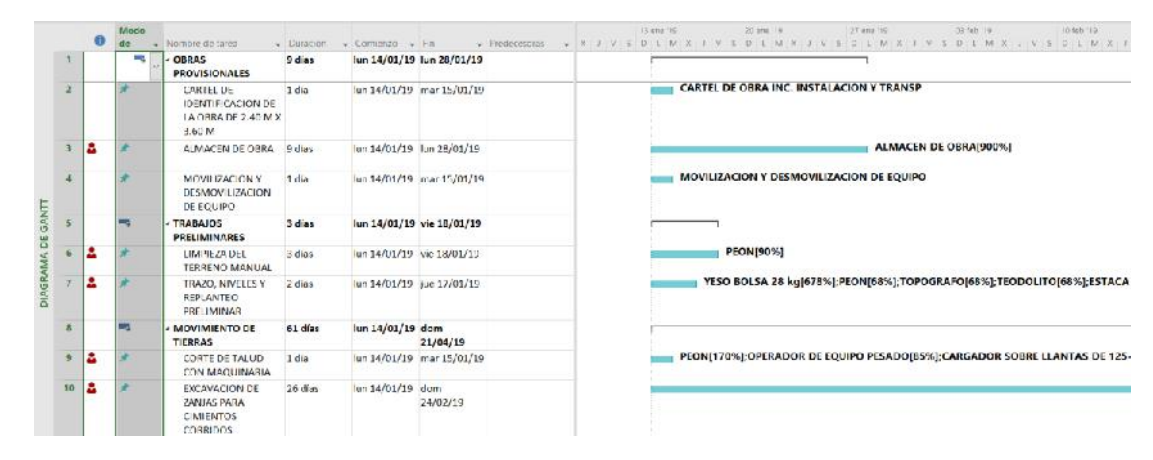

*Figura 72. Datos exportados del S10 al MS Project. Fuente: Autor*

**2. Modificación de aspecto de los recursos.** – En la hoja de recursos del proyecto se modificó el tipo de los recursos ya que por defecto nos muestra que todos los elementos son de tipo trabajo, pero algunos materiales como el cemento son de tipo material o las herramientas manuales que son de tipo costo. Luego se introdujeron los costos unitarios de cada uno de ellos en la columna tasa.

| $\bullet$ | <b>Nombre del</b>                                                      | Tipo    | Etiqueta de | Iniciales $\blacktriangledown$ | Grupo           | Capacidad | $\overline{\phantom{a}}$ Tasa |
|-----------|------------------------------------------------------------------------|---------|-------------|--------------------------------|-----------------|-----------|-------------------------------|
|           | <b>MATERIAL DE RELLE Trabajo</b>                                       |         |             | M                              | <b>Material</b> | 100%      | S/.0.00/hora                  |
|           | <b>CEMENTO PORTLAN Trabajo</b>                                         |         |             | C                              | <b>Material</b> | 100%      | S/.0.00/hora                  |
|           | YESO BOLSA 28 kg Trabajo                                               |         |             | Υ                              | <b>Material</b> | 100%      | S/.0.00/hora                  |
|           | <b>LADRILLO PARA TEC Trabajo</b>                                       |         |             |                                | <b>Material</b> | 100%      | S/.0.00/hora                  |
|           | <b>LADRILLO PARA TEC Trabajo</b>                                       |         |             | L                              | <b>Material</b> | 100%      | S/.0.00/hora                  |
|           | <b>MADERA TORNILLO Trabajo</b>                                         |         |             | M                              | <b>Material</b> | 100%      | S/.0.00/hora                  |
|           | <b>MADERA TORNILLO Trabajo</b>                                         |         |             | M                              | <b>Material</b> | 100%      | S/.0.00/hora                  |
|           | <b>ESTACA DE MADER/ Trabajo</b>                                        |         |             | E                              | <b>Material</b> | 100%      | S/.0.00/hora                  |
|           | <b>REGLA DE MADERA Trabajo</b>                                         |         |             | R                              | <b>Material</b> | 100%      | S/.0.00/hora                  |
|           | <b>ALMACEN DE</b><br><b>OBRA</b>                                       | Trabajo |             | А                              | <b>Material</b> |           | 100% S/.0.00/hora             |
|           | <b>AGUA</b>                                                            | Trabajo |             | A                              | <b>Material</b> | 100%      | S/.0.00/hora                  |
|           | <b>CARTEL DE OBRA IN Trabajo</b>                                       |         |             | C                              | <b>Material</b> | 100%      | S/.0.00/hora                  |
|           | <b>MOVILIZACION Y DI Trabajo</b>                                       |         |             | M                              | <b>Material</b> | 100%      | S/.0.00/hora                  |
| 2         | <b>TEODOLITO</b>                                                       | Trabaio |             | т                              | <b>Equipo</b>   |           | 11% S/.8.47/hora              |
|           | <b>HERRAMIENTAS MA Trabajo</b>                                         |         |             | H                              | Equipo          | 0%        | S/.8.00                       |
|           | <b>PLANCHA</b><br><b>COMPACTADORA</b>                                  | Trabajo |             | P                              | <b>Equipo</b>   |           | 148% S/.8.47/hora             |
|           | <b>CARGADOR SOBRE Trabajo</b><br><b>LLANTAS DE</b><br>125-155 HP 3 yd3 |         |             | с                              | Equipo          |           | 7% .169.49/hora               |

*Figura 73. Hoja de recursos - MS Project. Fuente: Autor.*

**3. Cálculo del costo unitario de las partidas. –** A diferencia del costo unitario calculado en el software S10, en el Project se realizó un análisis de costos totales, añadiendo el cálculo de cantidades y costos totales.

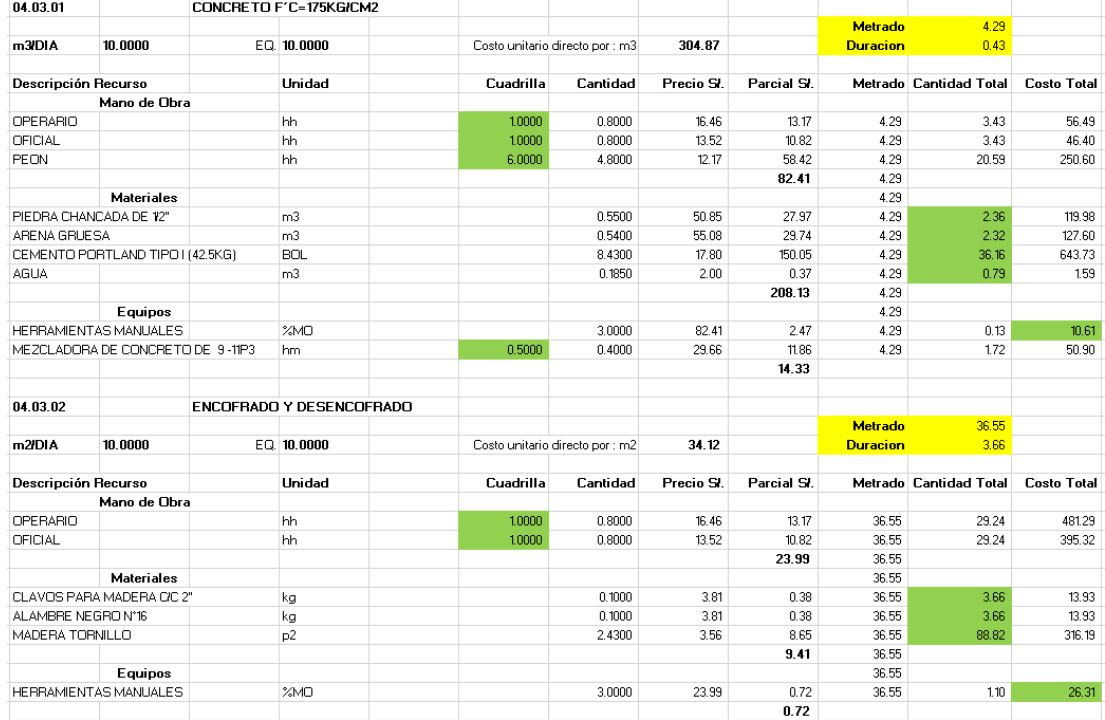

*Figura 74. Calculo costo unitario - MS Excel. Fuente: Autor.*

- **4. Modificación de datos en los recursos de las partidas. –** En la información de cada partida se modificaron los datos de unidades y costos, de la siguiente manera:
	- •Mano de obra: No se modificó este aspecto, ya que la base de datos exportada del software S10 define las cuadrillas utilizadas en cada partida.
	- •Materiales: Se agregaron en los datos de las unidades, los resultados de las cantidades totales computadas en la hoja de cálculo anteriormente realizada.
	- •Equipos: No se modificó este aspecto, ya que la base de datos exportada del software S10 define las cuadrillas utilizadas en cada partida.
	- •Herramientas manuales: Se agregó el recurso de herramientas manuales y los datos del costo, se obtuvieron del producto del costo hallado en la hoja de cálculo y el factor de multiplicidad (tiempos de programación – S10) propia de cada partida.

| Información de la tarea                                   |                                  |      |           |                  |          | ×                  |
|-----------------------------------------------------------|----------------------------------|------|-----------|------------------|----------|--------------------|
| General Predecesoras Recursos Avanzado Notas Campos pers. |                                  |      |           |                  |          |                    |
| CONCRETO EN ZAPATAS f'c=210 kg/cm2<br>Nombre:             |                                  |      | Duración: | $\div$<br>4 días | Estimada |                    |
| Recursos:                                                 |                                  |      |           |                  |          |                    |
| Nombre del recurso                                        | Propietario de asignac. Unidades |      |           | Costo            |          | $\curvearrowright$ |
| CEMENTO PORTLAND TIPO I (42.5 kg)                         |                                  |      |           | S/.0.00          |          |                    |
| <b>OPERARIO</b>                                           |                                  | 181% |           | S/.955.73        |          |                    |
| <b>OFICIAL</b>                                            |                                  | 181% |           | S/.785.03        |          |                    |
| <b>PEON</b>                                               |                                  | 726% |           | S/.2.826.56      |          |                    |
| OPERADOR DE EQUIPO LIVIANO                                |                                  | 91%  |           | S/.477.87        |          |                    |
| VIBRADOR DE CONCRETO 4 HP 2.40"                           |                                  | 91%  |           | S/.245.90        |          |                    |
| MEZCLADORA DE CONCRETO DE 9-11P3                          |                                  | 91%  |           | S/.861.09        |          |                    |
| PIEDRA CHANCADA 1/2"                                      |                                  |      |           | S/0.00           |          |                    |
| <b>ARENA GRUESA</b>                                       |                                  |      |           | S/.0.00          |          |                    |
| <b>AGUA</b>                                               |                                  |      |           | S/.0.00          |          |                    |
|                                                           |                                  |      |           |                  |          | $\checkmark$       |
|                                                           |                                  |      |           |                  |          |                    |
|                                                           |                                  |      |           |                  |          |                    |
| Ayuda                                                     |                                  |      |           | Aceptar          | Cancelar |                    |

*Figura 75. Información de la partida: Concreto en zapatas f'c=210kg/cm2. Fuente: Autor.*

**5. Programación de actividades predecesoras. –** Se asignó a cada partida los códigos de actividades predecesoras, así como las restricciones de fecha correspondientes. (Anexo 7.1 y 7.2)

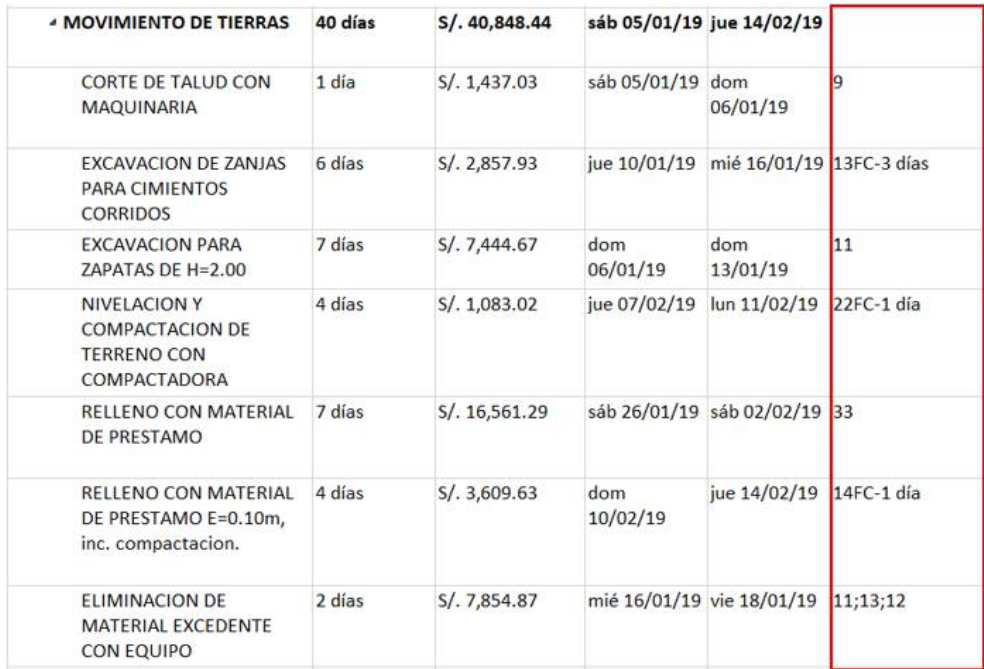

*Figura 76. Programación de actividades predecesoras. Fuente: Autor.*

**6. Creación de informes. –** Luego de realizar el diagrama Gannt se crearon los informes sobre aspectos como costo, disponibilidad de recursos, trabajo previsto, flujo de caja, etc. (Anexos 7.3 - 7.14)

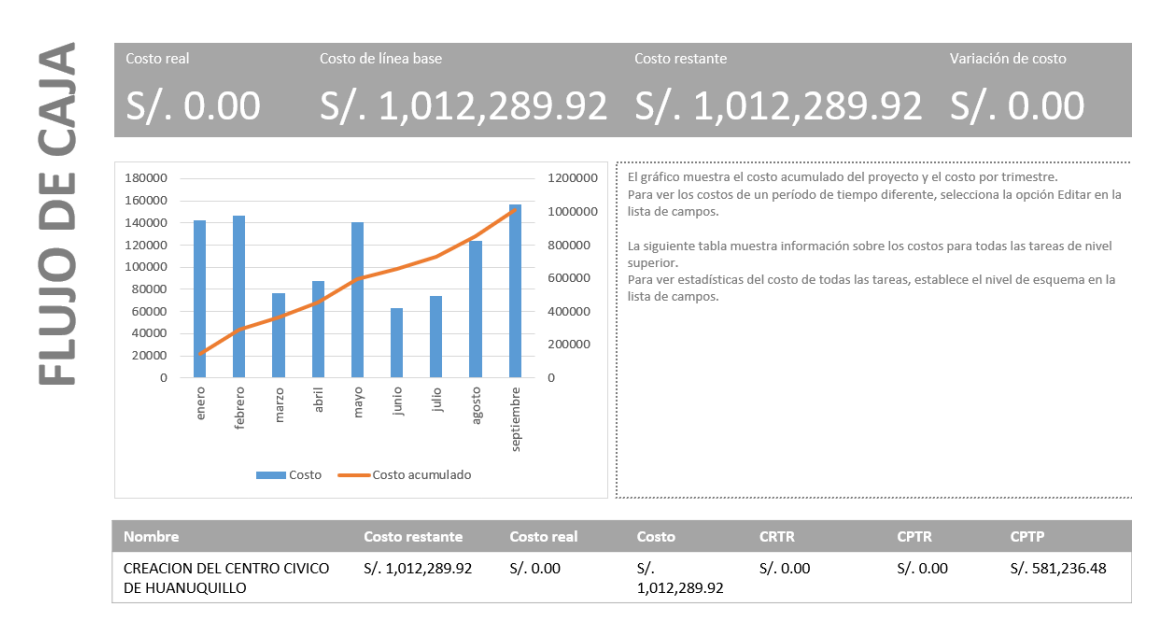

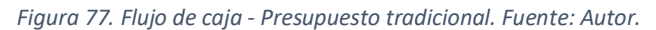

## 5.2. Aplicación estadística

# 5.2.1. Cálculo de metrados.

## *5.2.1.1. Metrado total del proyecto.*

*Tabla 33. Metrado total del proyecto.*

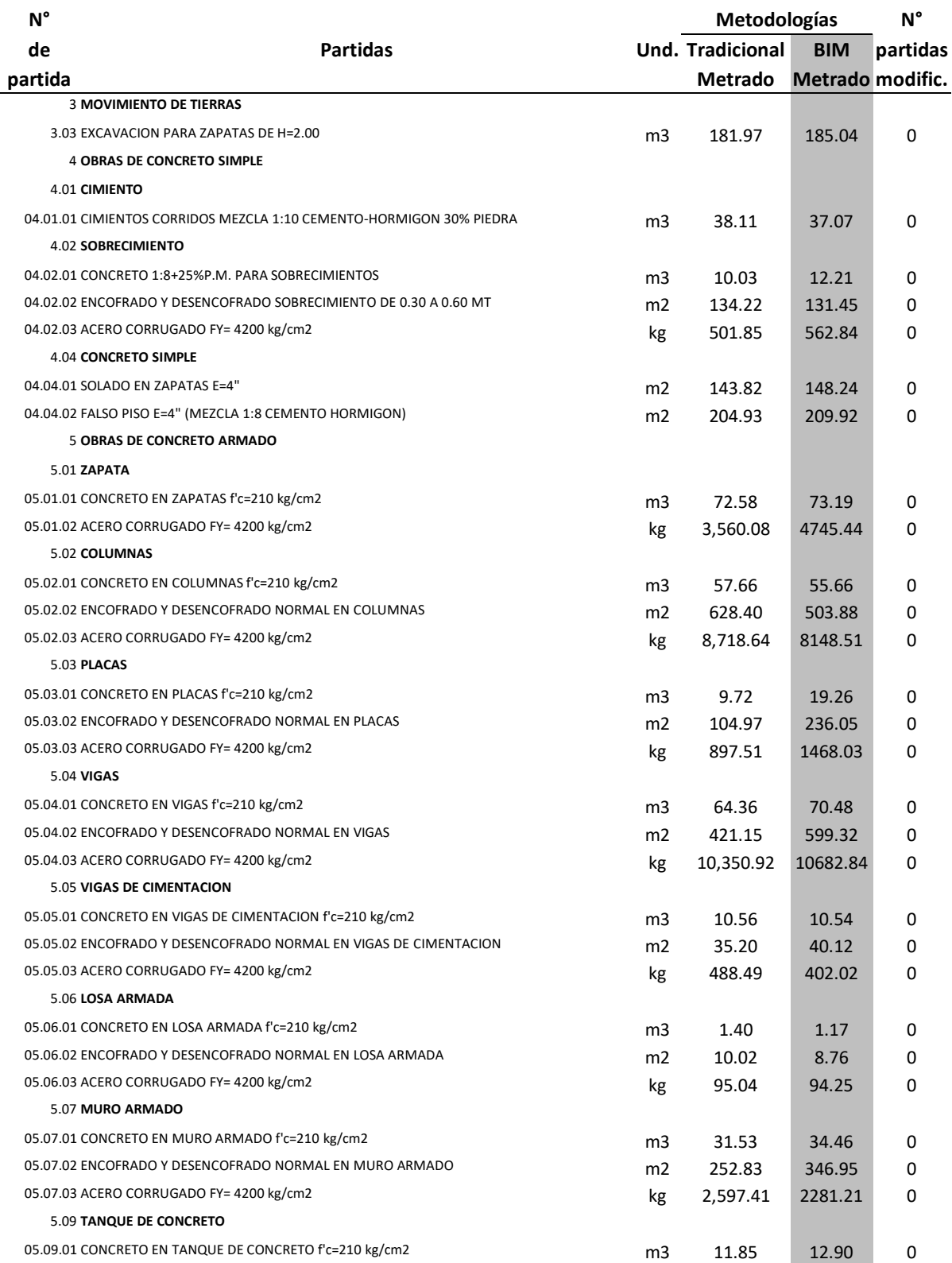

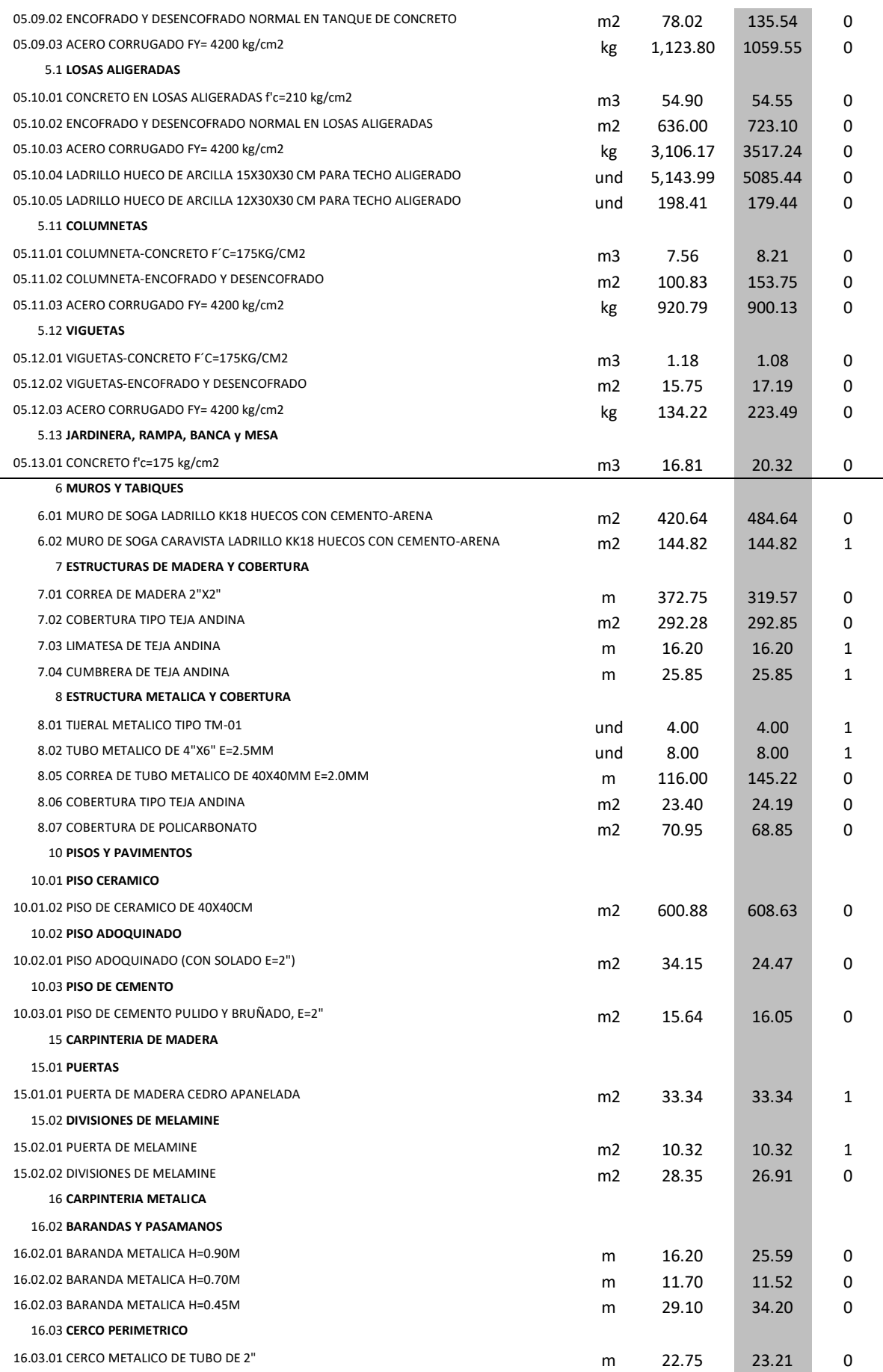

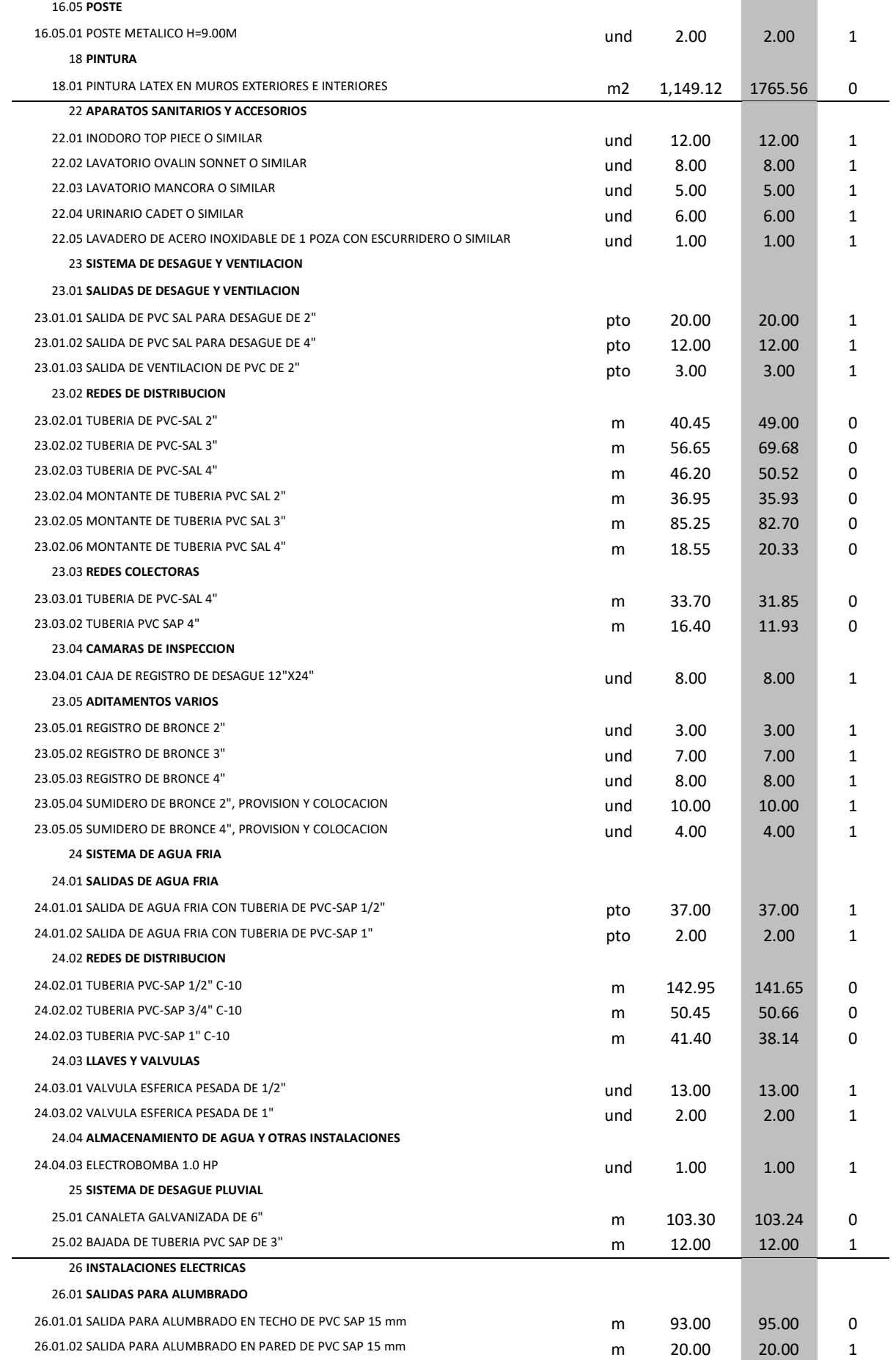

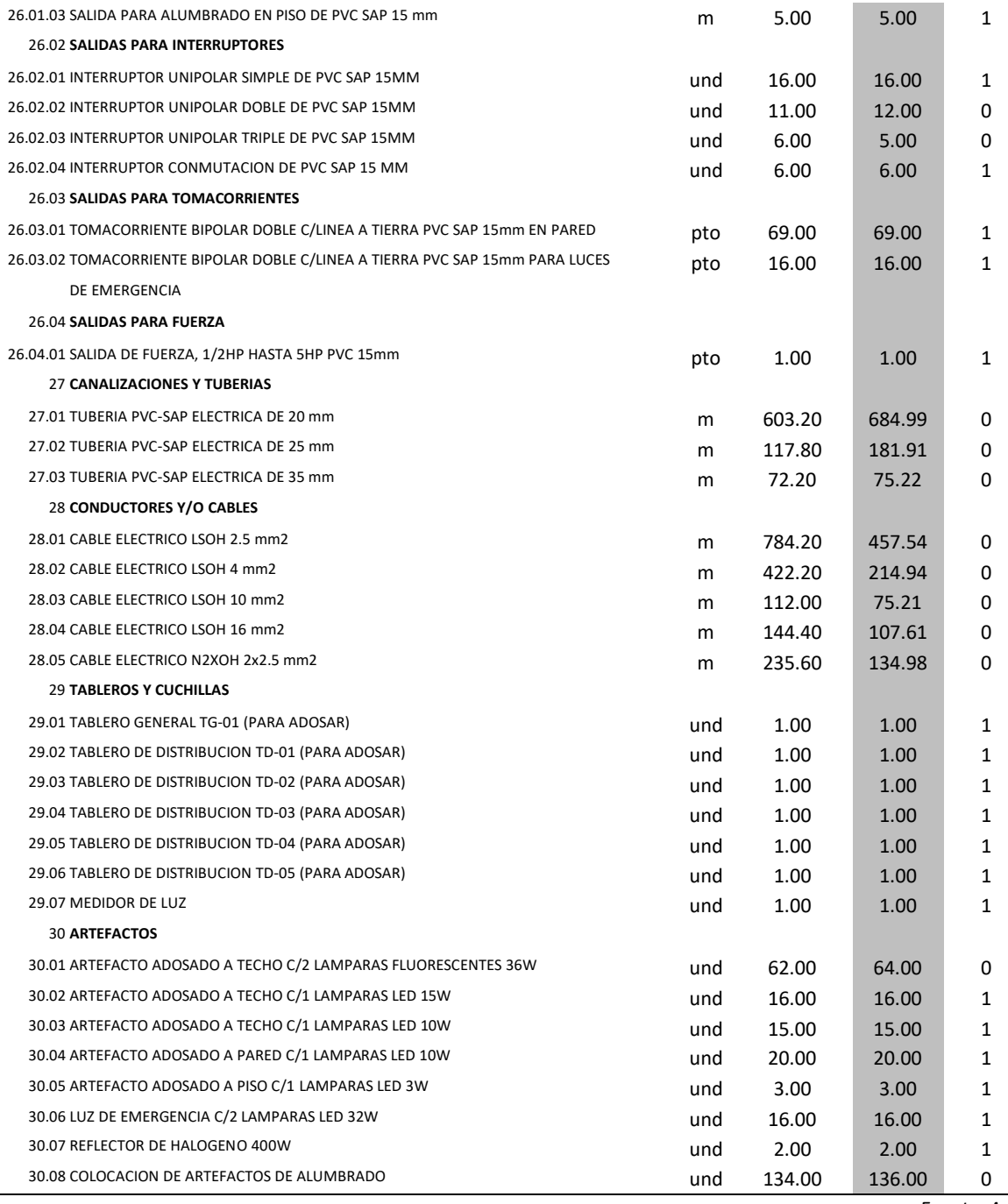

*Fuente: Autor*

*Tabla 34. Total de partidas con variación de metrados – proyecto completo.*

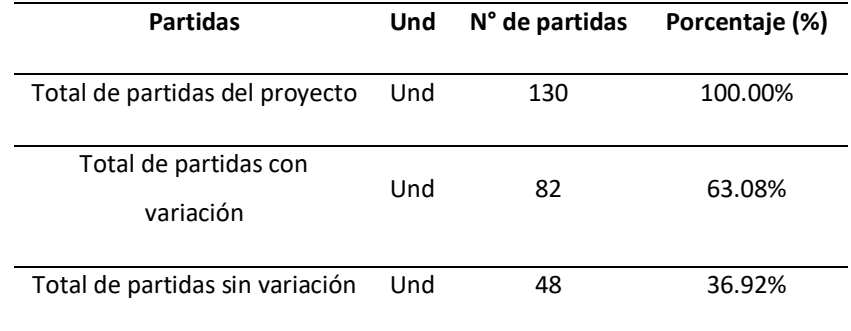

*Fuente: Autor*

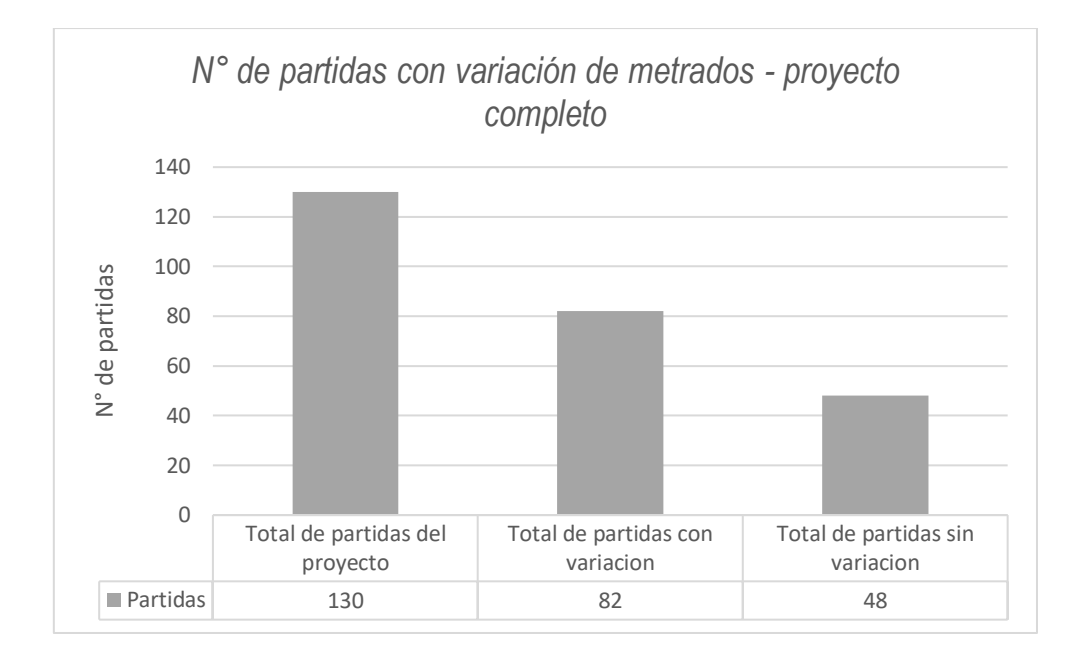

*Figura 78. Número de partidas con variación de metrados – Proyecto completo.*

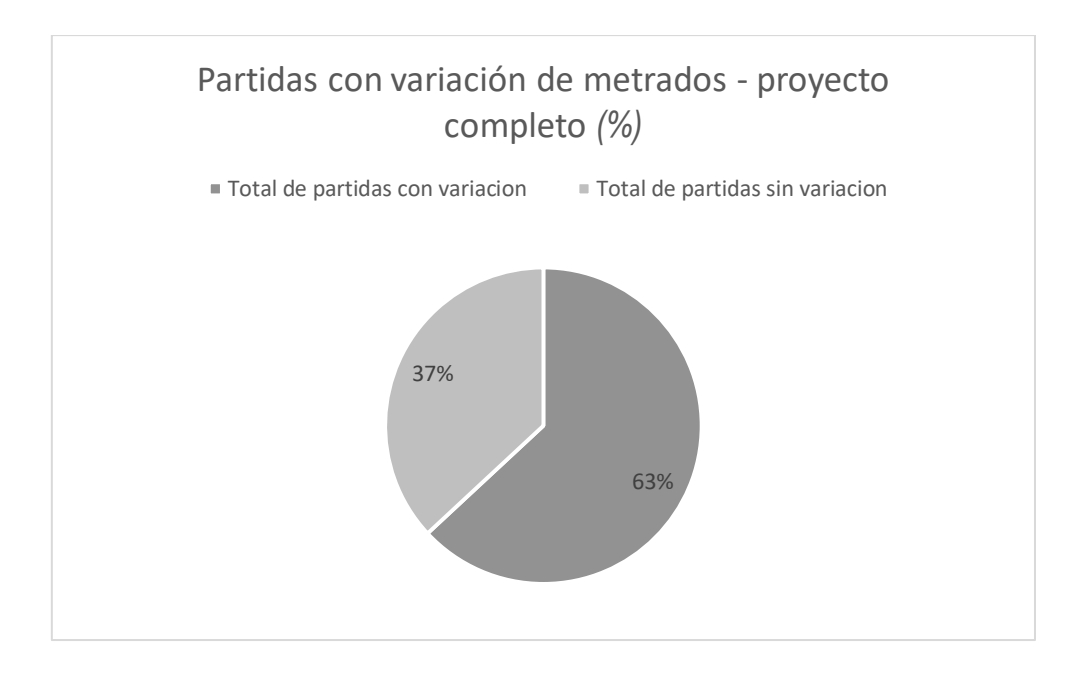

*Figura 79. Partidas con variación de metrados – proyecto completo (%)*

Comparado los resultados entre la metodología tradicional (expediente) y la metodología BIM (modelado Revit), la tabla 34, figura 78 y figura 79 indican que, de un total de 130 partidas del proyecto (especialidad de estructura, arquitectura e instalaciones), existen 82 partidas con variación en sus metrados que representan el 63.08%, y 48 partidas sin variación en sus metrados que representan el 36.92%.

# *5.2.1.2. Metrado en la especialidad de estructuras.*

*Tabla 35. Metrado en la especialidad de estructuras*

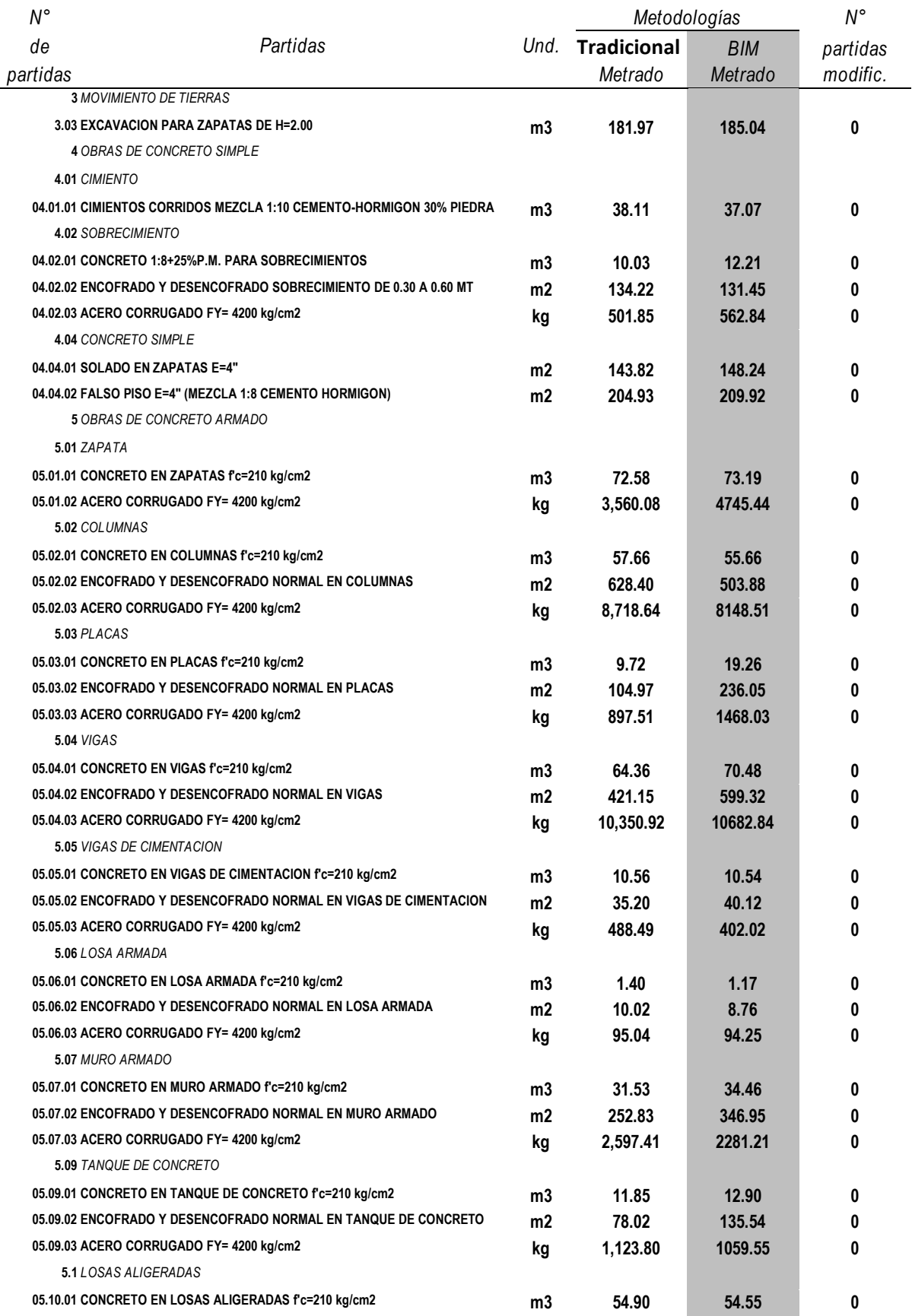

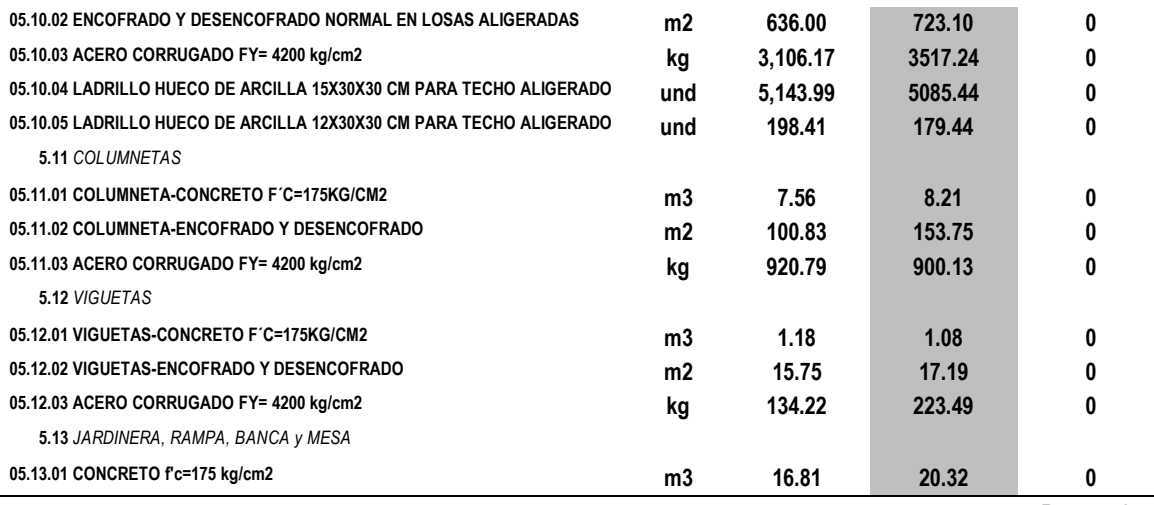

*Fuente: Autor*

#### *Tabla 36. Total de partidas con variación de metrados – especialidad de estructuras.*

| <b>Partidas</b>                    | Und | N° de partidas | Porcentaje (%) |
|------------------------------------|-----|----------------|----------------|
| Total de partidas por especialidad | Und | 42             | 100.00%        |
| Total de partidas con variación    | Und | 42             | 100.00%        |
| Total de partidas sin variación    | Und |                | $0.00\%$       |

*Fuente: Autor*

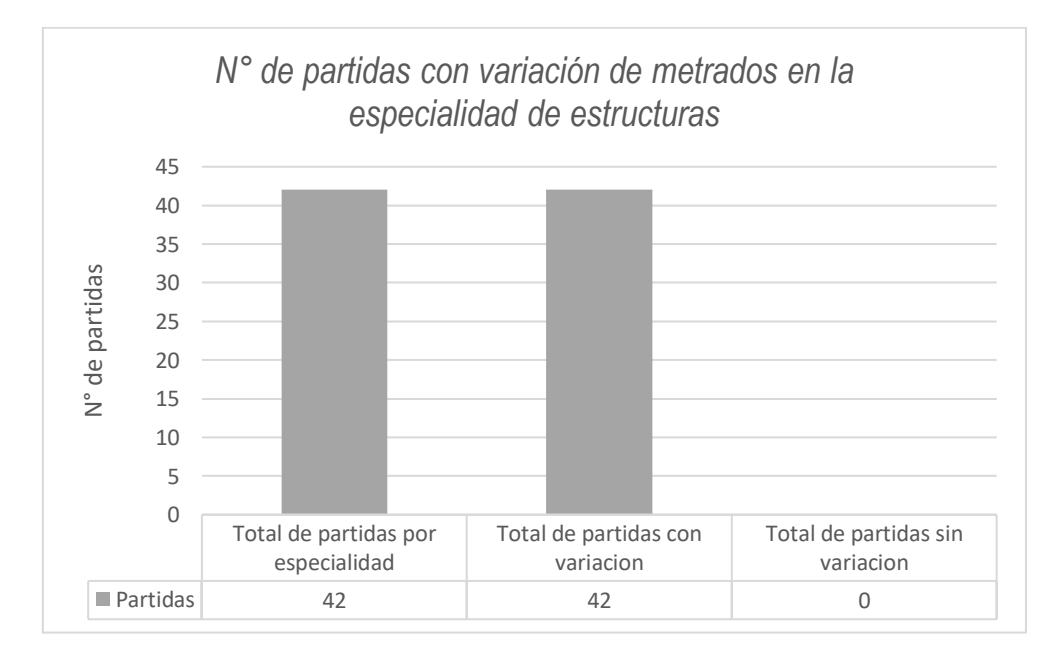

*Figura 80. Número de partidas con variación de metrados en la especialidad de estructuras*

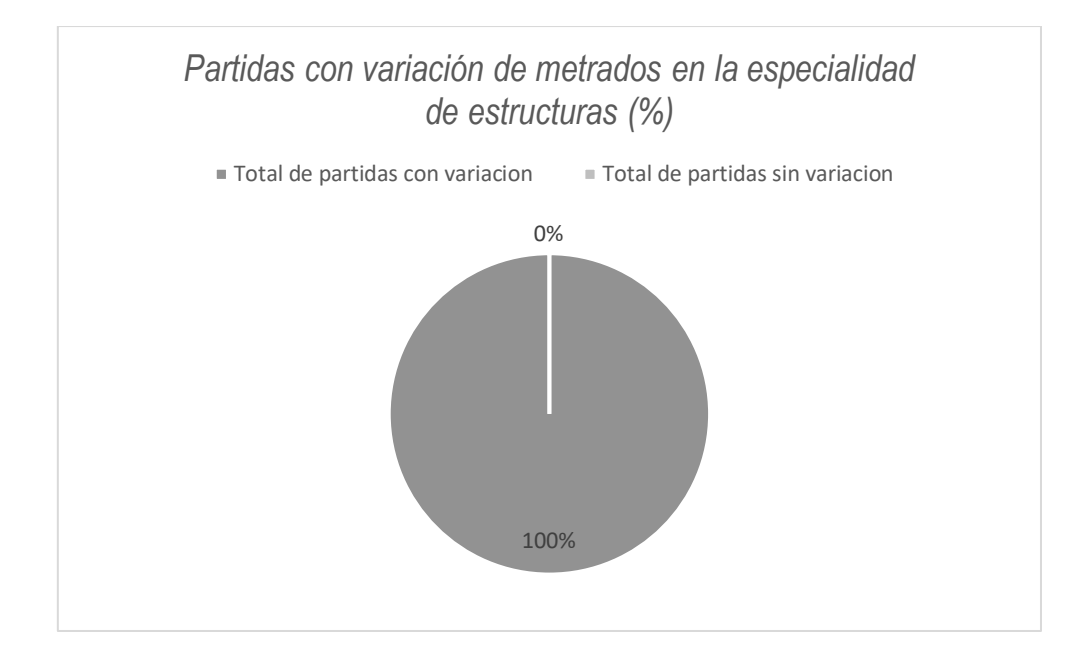

*Figura 81. Partidas con variación de metrados en la especialidad de estructuras (%)*

Comparado los resultados entre la metodología tradicional (expediente) y la metodología BIM (modelado Revit), la tabla 36, figura 80 y figura 81 indican que, de un total de 42 partidas de la especialidad de estructuras, existen 42 partidas con variación en sus metrados que representan el 100.00%, y ninguna partida sin variación en sus metrados.

### *5.2.1.3. Metrado en la especialidad de arquitectura.*

*Tabla 37. Metrado en la especialidad de arquitectura.*

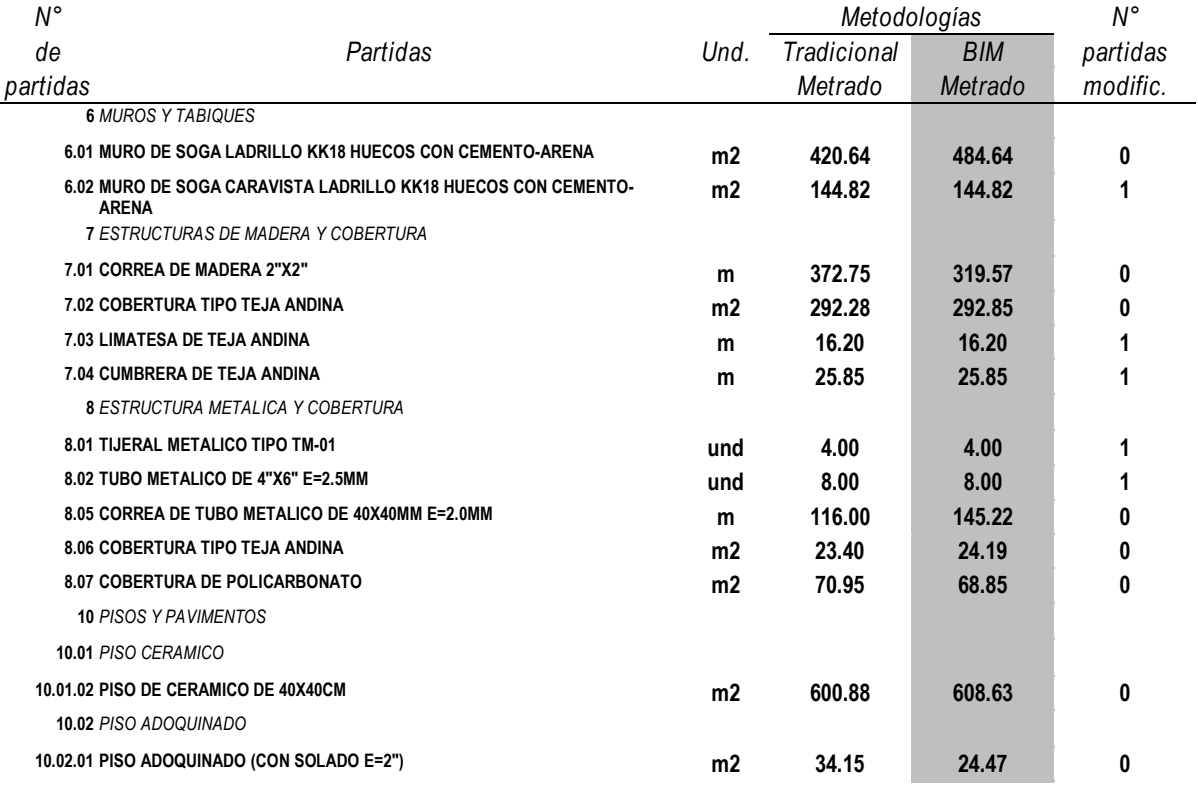

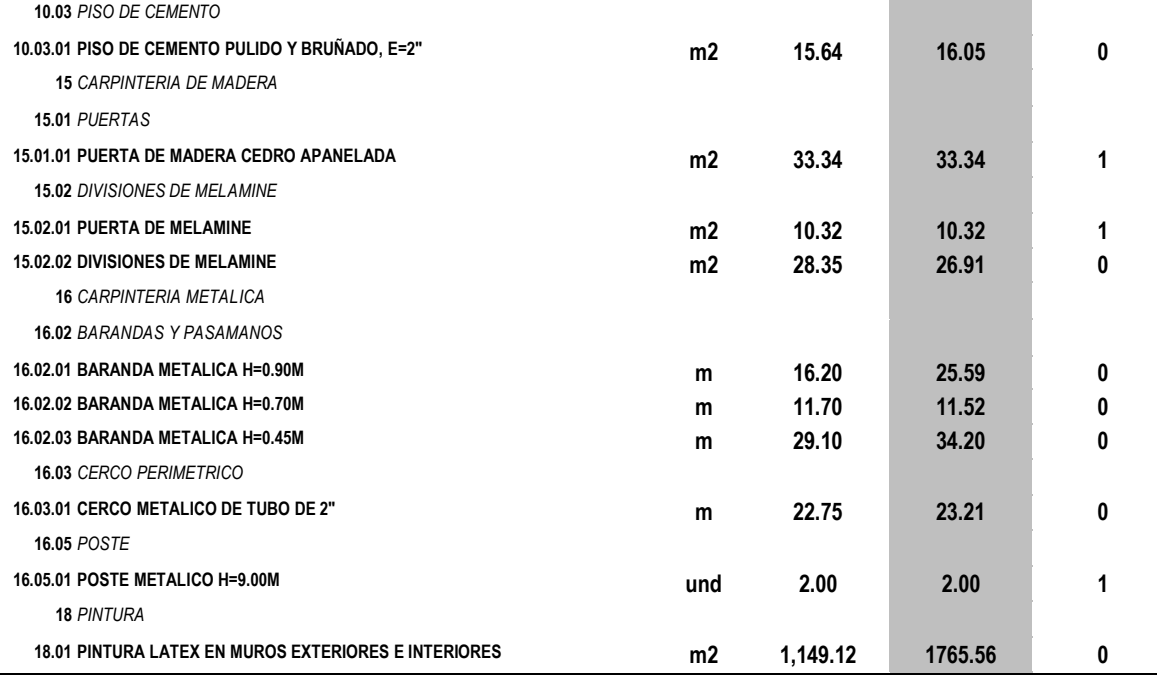

*Fuente: Autor*

*Tabla 38. Total de partidas con variación de metrados – especialidad de arquitectura*

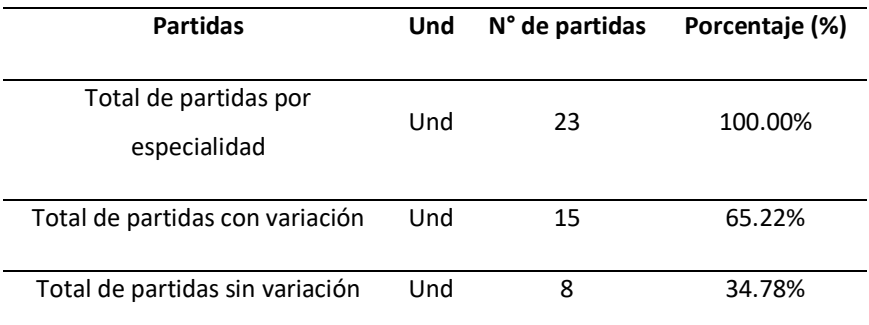

*Fuente: Autor*

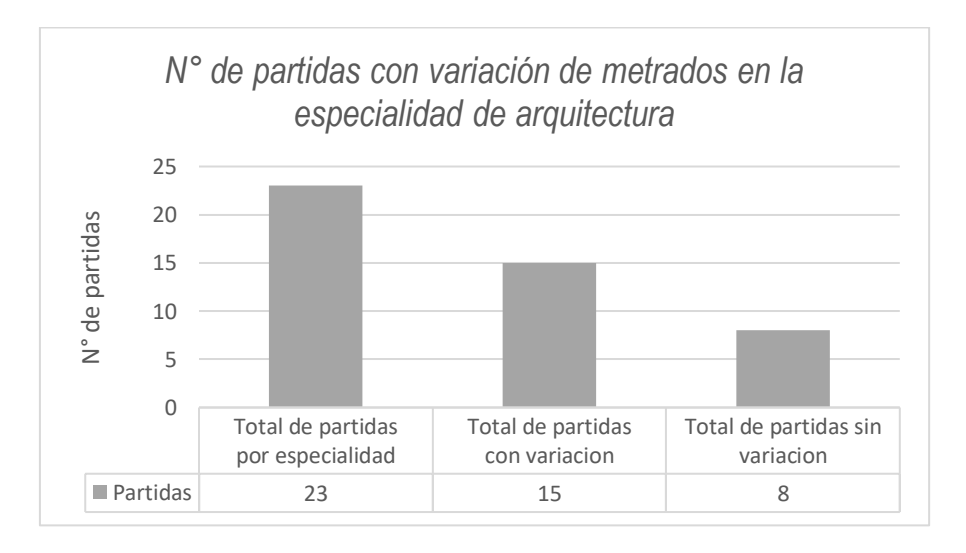

*Figura 82: Número de partidas con variación de metrados en la especialidad de arquitectura*

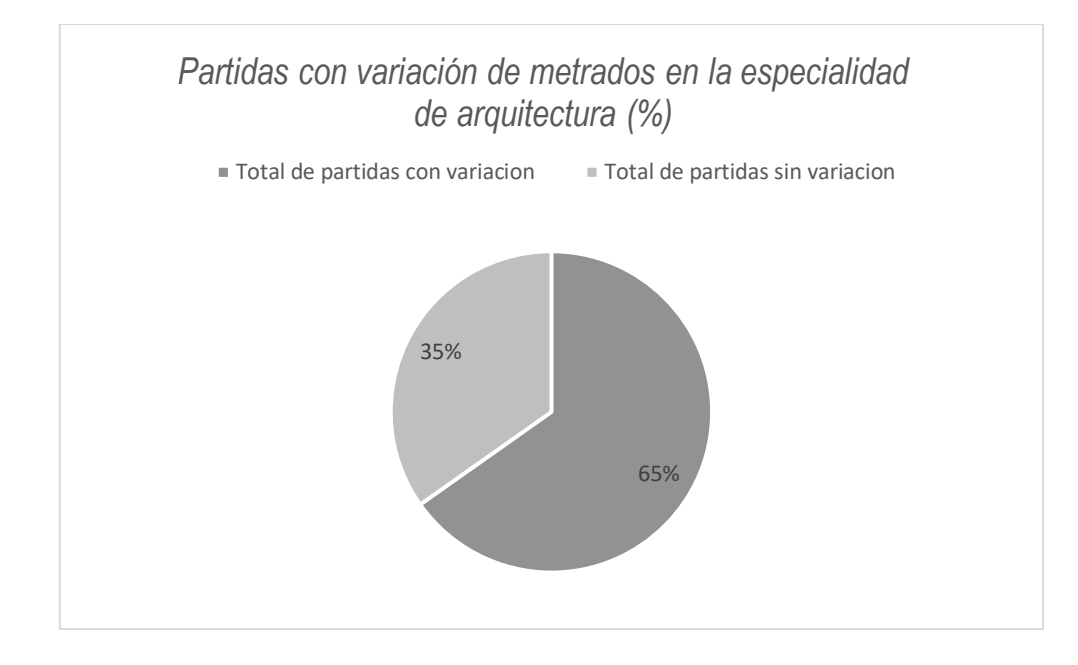

*Figura 83. Partidas con variación de metrados en la especialidad de arquitectura (%)*

Comparado los resultados entre la metodología tradicional (expediente) y la metodología BIM (modelado Revit), la tabla 38, figura 82 y figura 83 indican que, de un total de 23 partidas de la especialidad de arquitectura del proyecto, existen 15 partidas con variación en sus metrados que representan el 65.22%, y 8 partidas sin variación en sus metrados que representan el 34.78%.

### *5.2.1.4. Metrado en la especialidad de instalaciones sanitarias.*

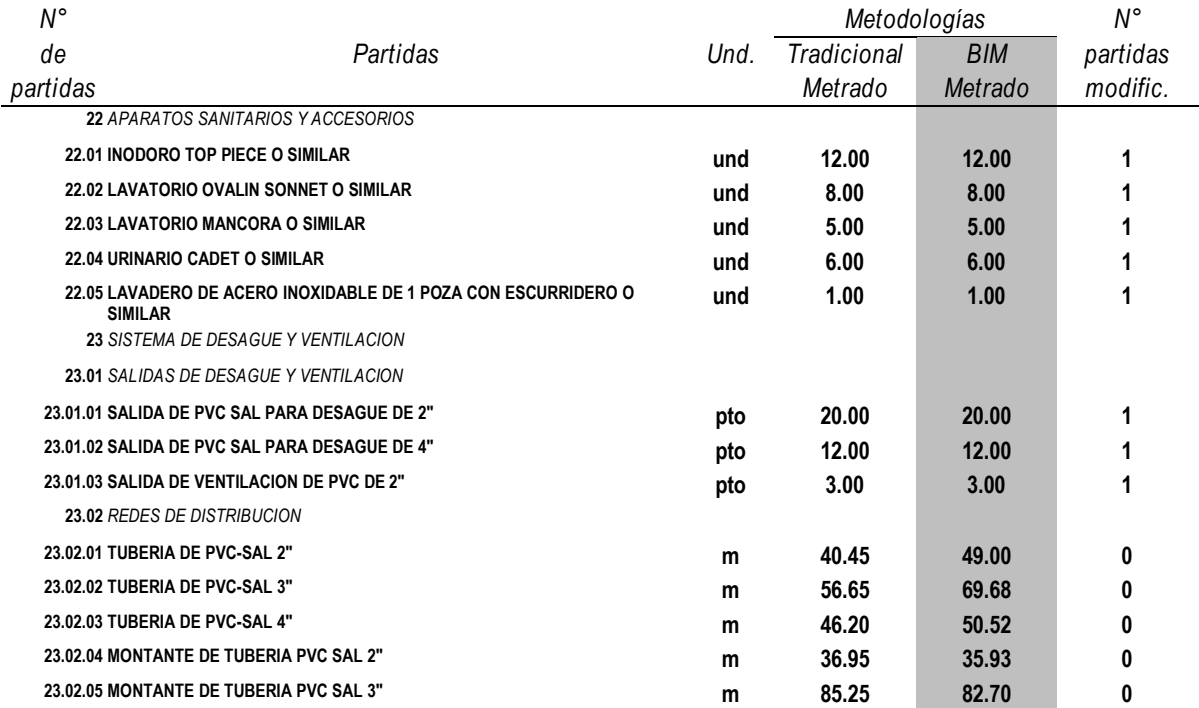

*Tabla 39. Metrado en la especialidad de instalaciones sanitarias*

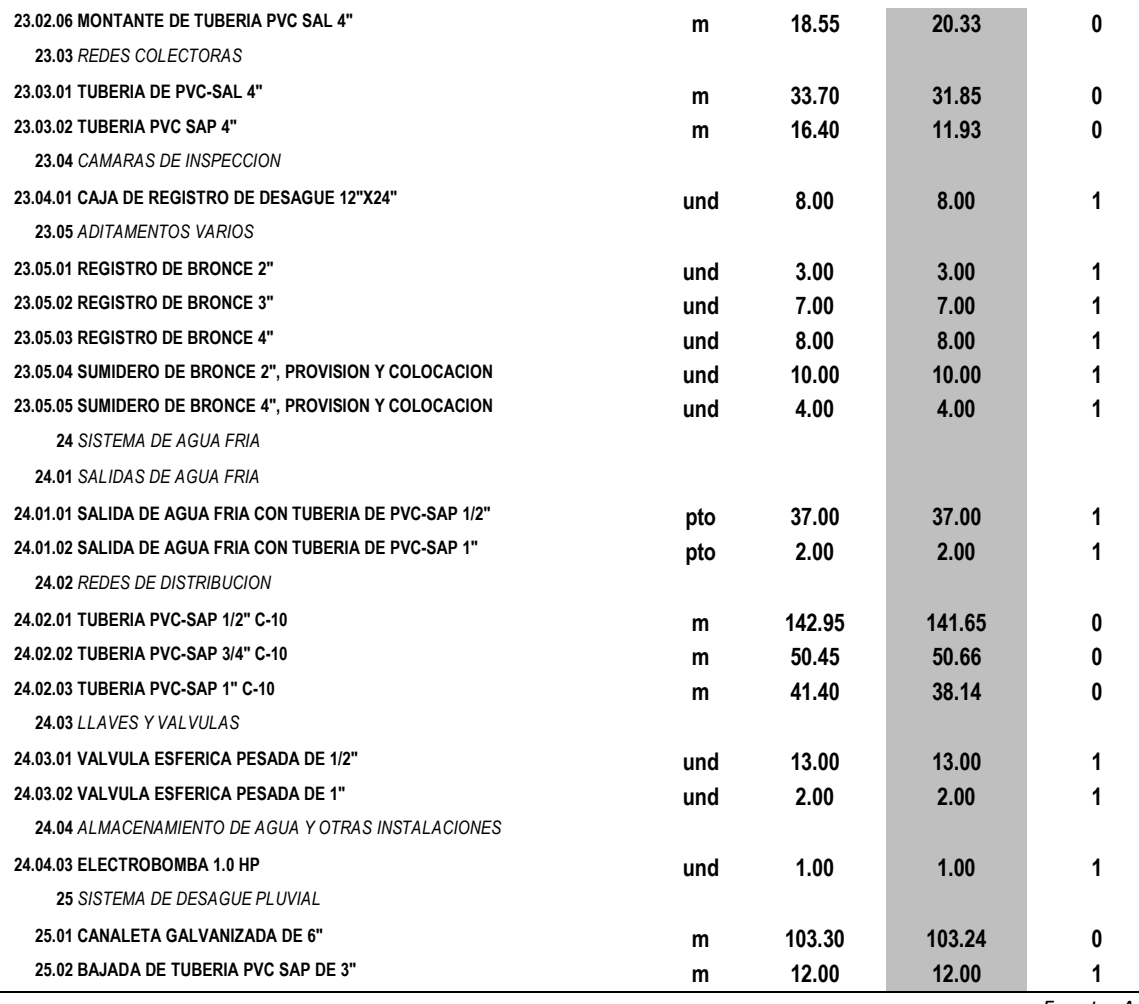

*Fuente: Autor*

*Tabla 40. Total de partidas con variación de metrados - especialidad de instalaciones sanitarias*

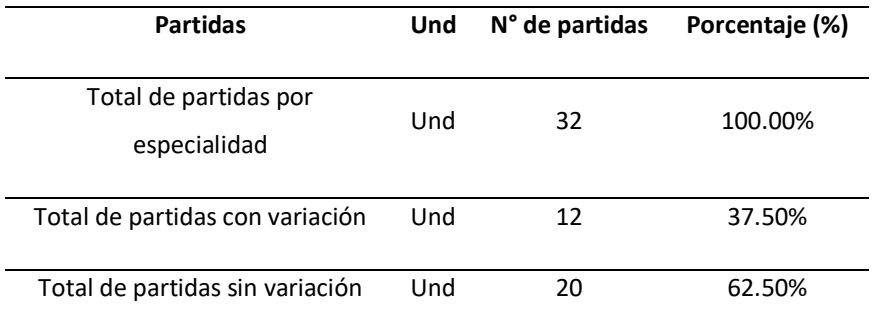

*Fuente: Autor*

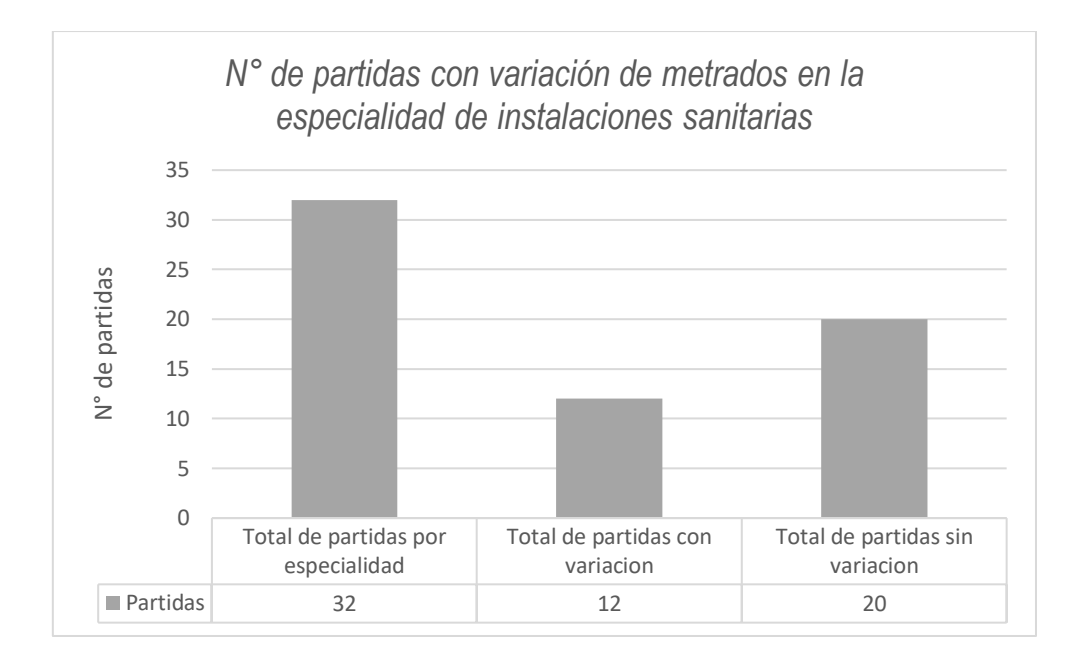

*Figura 84. Número de partidas con variación de metrados en la especialidad de instalaciones sanitarias*

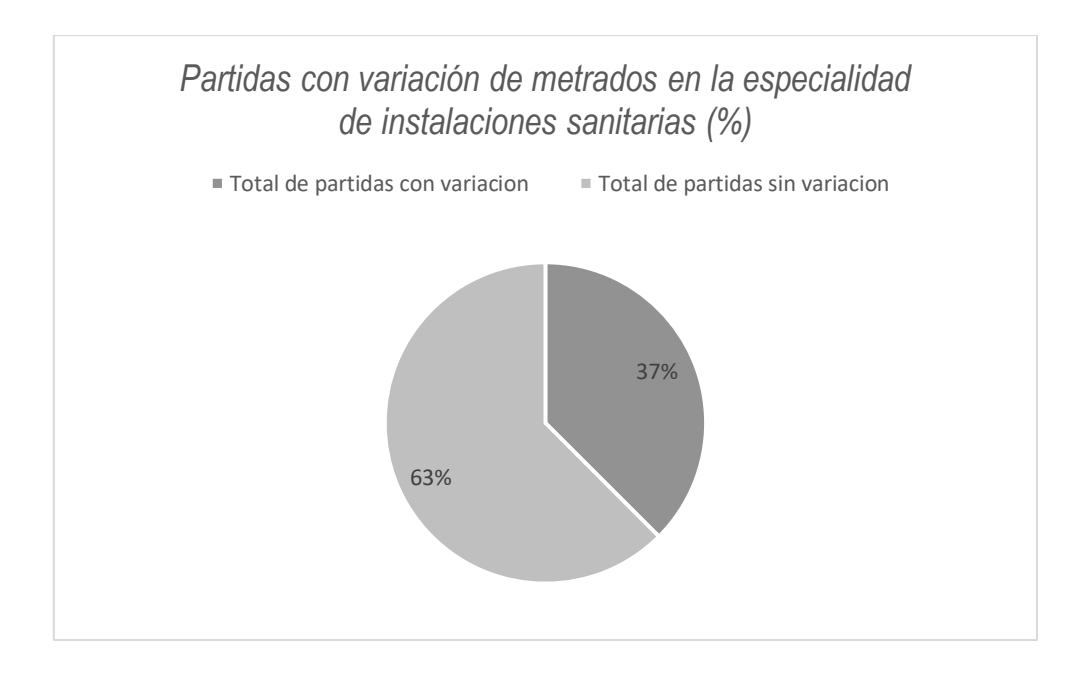

*Figura 85. Partidas con variación de metrados en la especialidad de instalaciones sanitarias (%)*

Comparado los resultados entre la metodología tradicional (expediente) y la metodología BIM (modelado Revit), la tabla 40, figura 84 y figura 85 indican que, de un total de 32 partidas de la especialidad de instalaciones sanitarias del proyecto, existen 12 partidas con variación en sus metrados que representan el 37.50%, y 20 partidas sin variación en sus metrados que representan el 62.50%.

# *5.2.1.5. Metrado en la especialidad de instalaciones eléctricas.*

*Tabla 41. Metrado en la especialidad de instalaciones eléctricas*

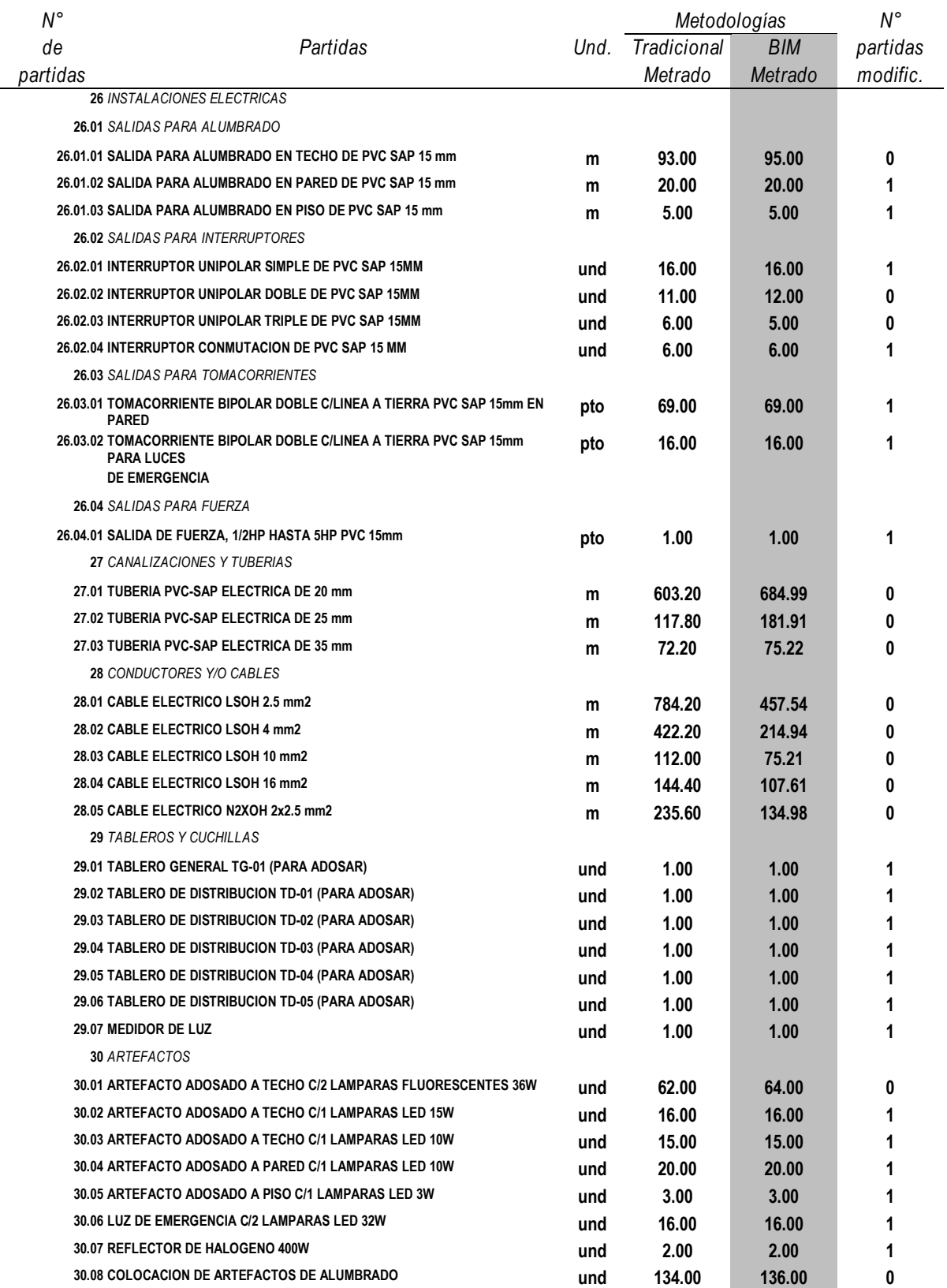

*Fuente: Autor*

| <b>Partidas</b>                       | Und | N° de partidas | Porcentaje (%) |
|---------------------------------------|-----|----------------|----------------|
| Total de partidas por<br>especialidad | Und | 33             | 100.00%        |
| Total de partidas con variación       | Und | 13             | 39.39%         |
| Total de partidas sin variación       | Und | 20             | 60.61%         |

Tabla 42. Total de partidas con variación de metrados – especialidad de instalaciones eléctricas.

*Fuente: Autor*

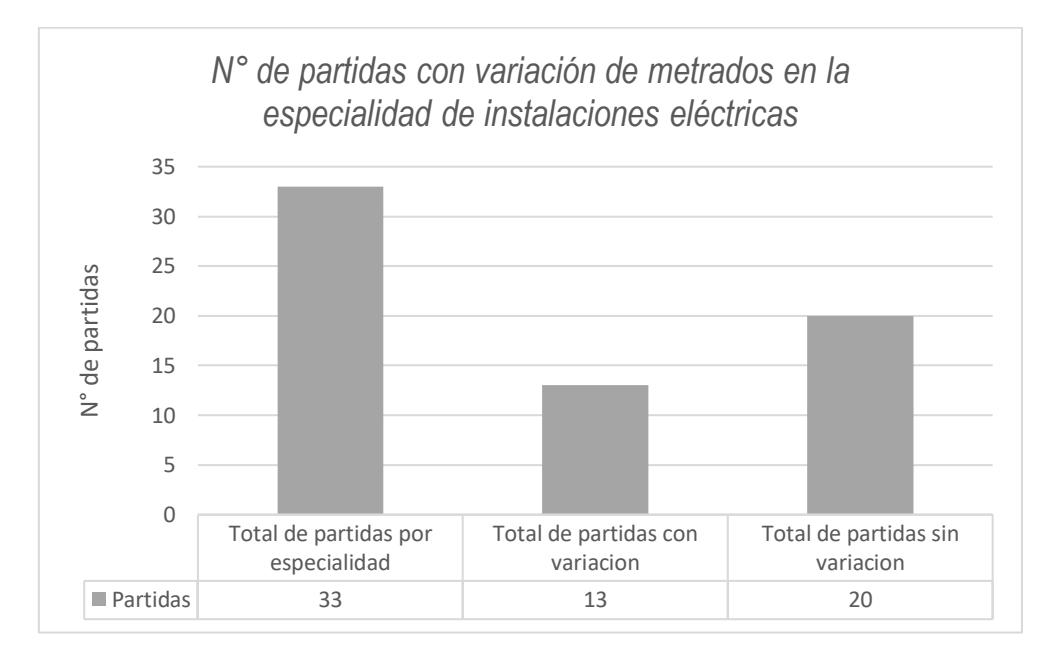

*Figura 86. Número de partidas con variación de metrados en la especialidad de instalaciones eléctricas*

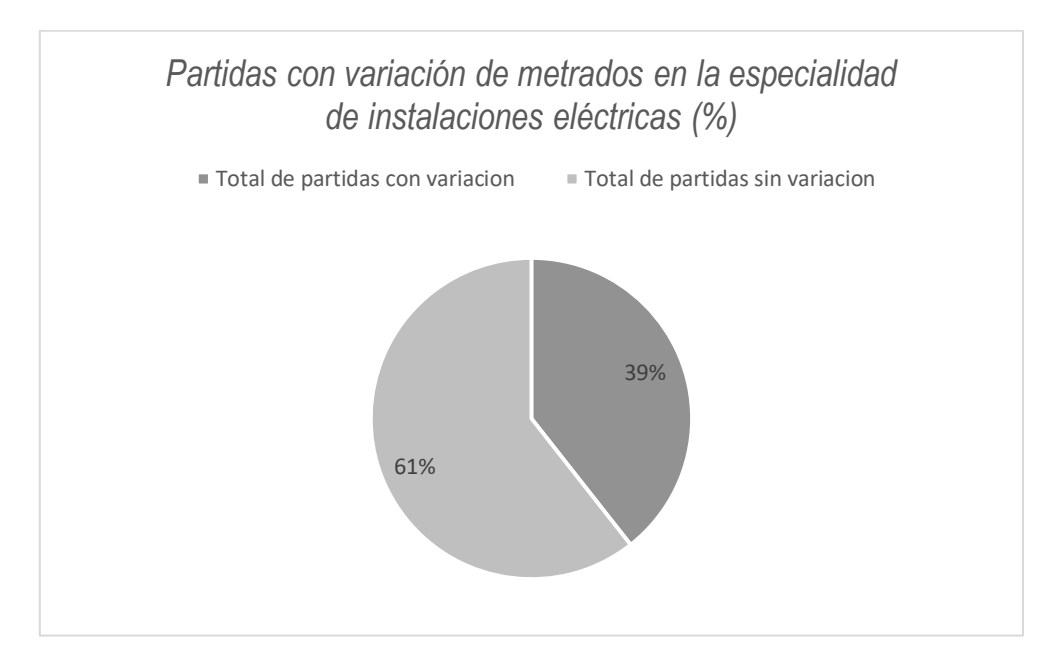

#### *Figura 87. Partidas con variación de metrados en la especialidad de instalaciones eléctricas*

Comparado los resultados entre la metodología tradicional (expediente) y la metodología BIM (modelado Revit), la tabla 42, figura 86 y figura 87 indican que, de un total de 33 partidas de la especialidad de instalaciones eléctricas del proyecto, existen 13 partidas con variación en sus metrados que representan el 39.39%, y 20 partidas sin variación en sus metrados que representan el 60.61%.

### 5.2.2. Cálculo de costos.

### *5.2.2.1. Costo total del proyecto.*

*Tabla 43. Costo total del proyecto*

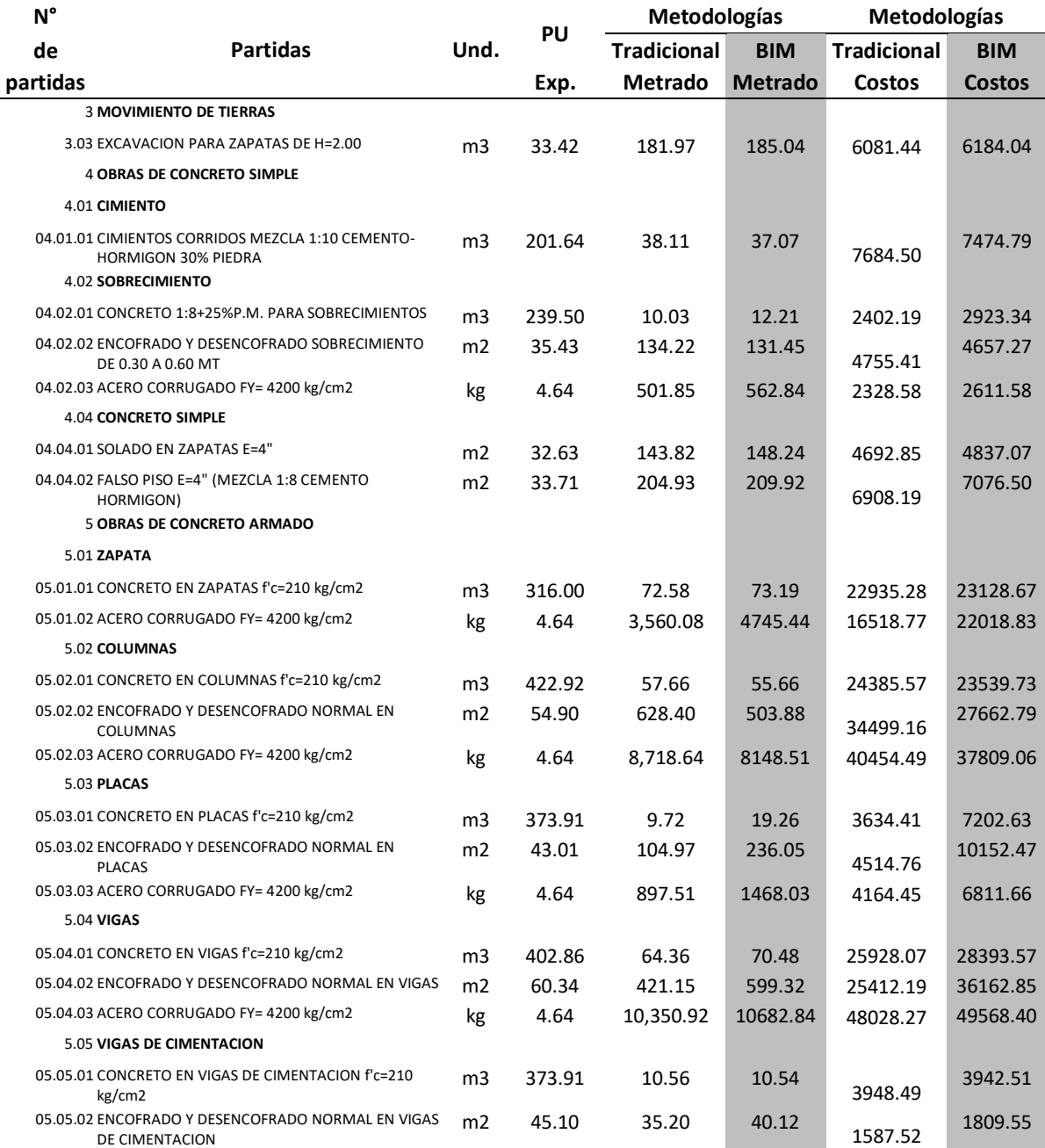

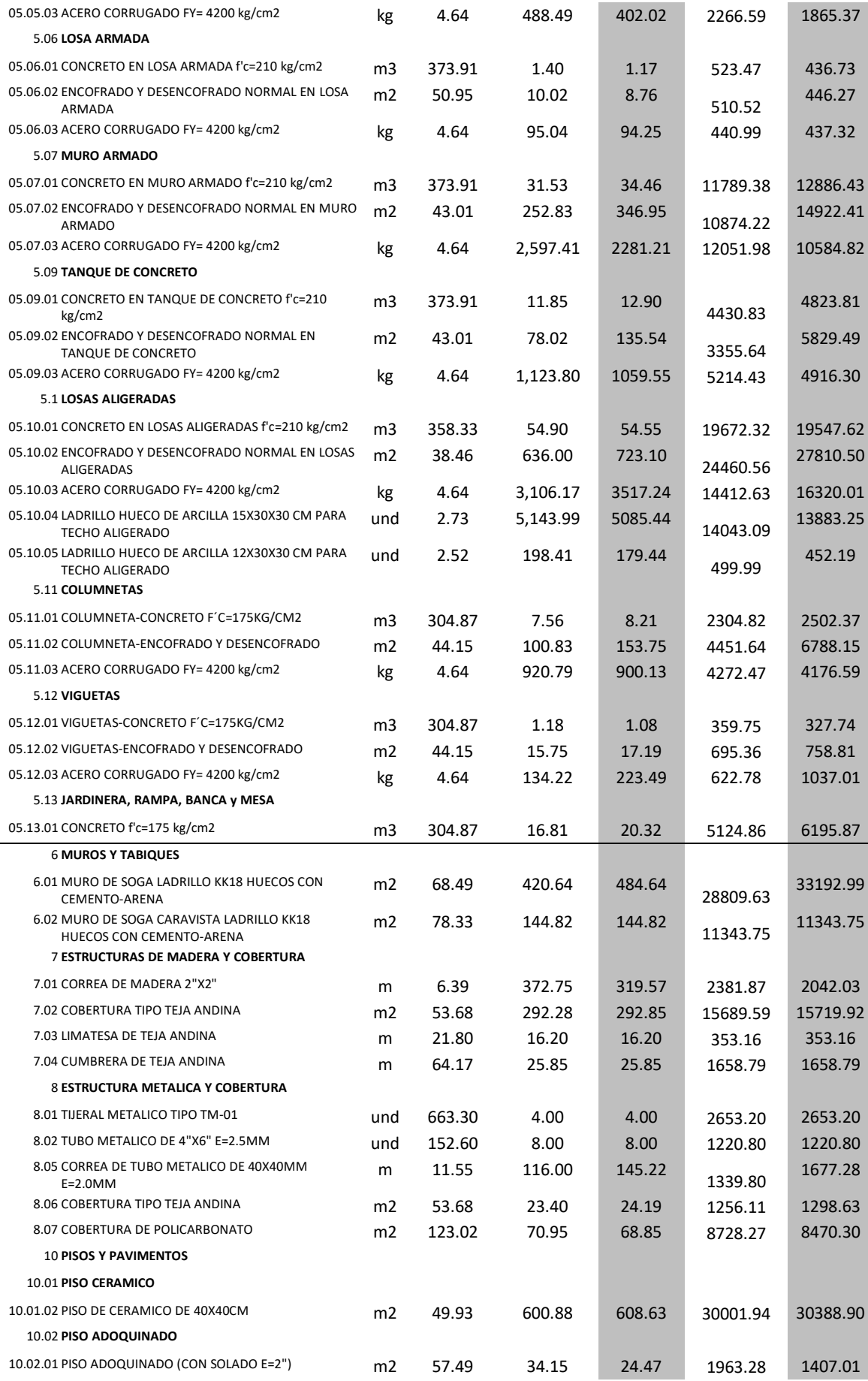

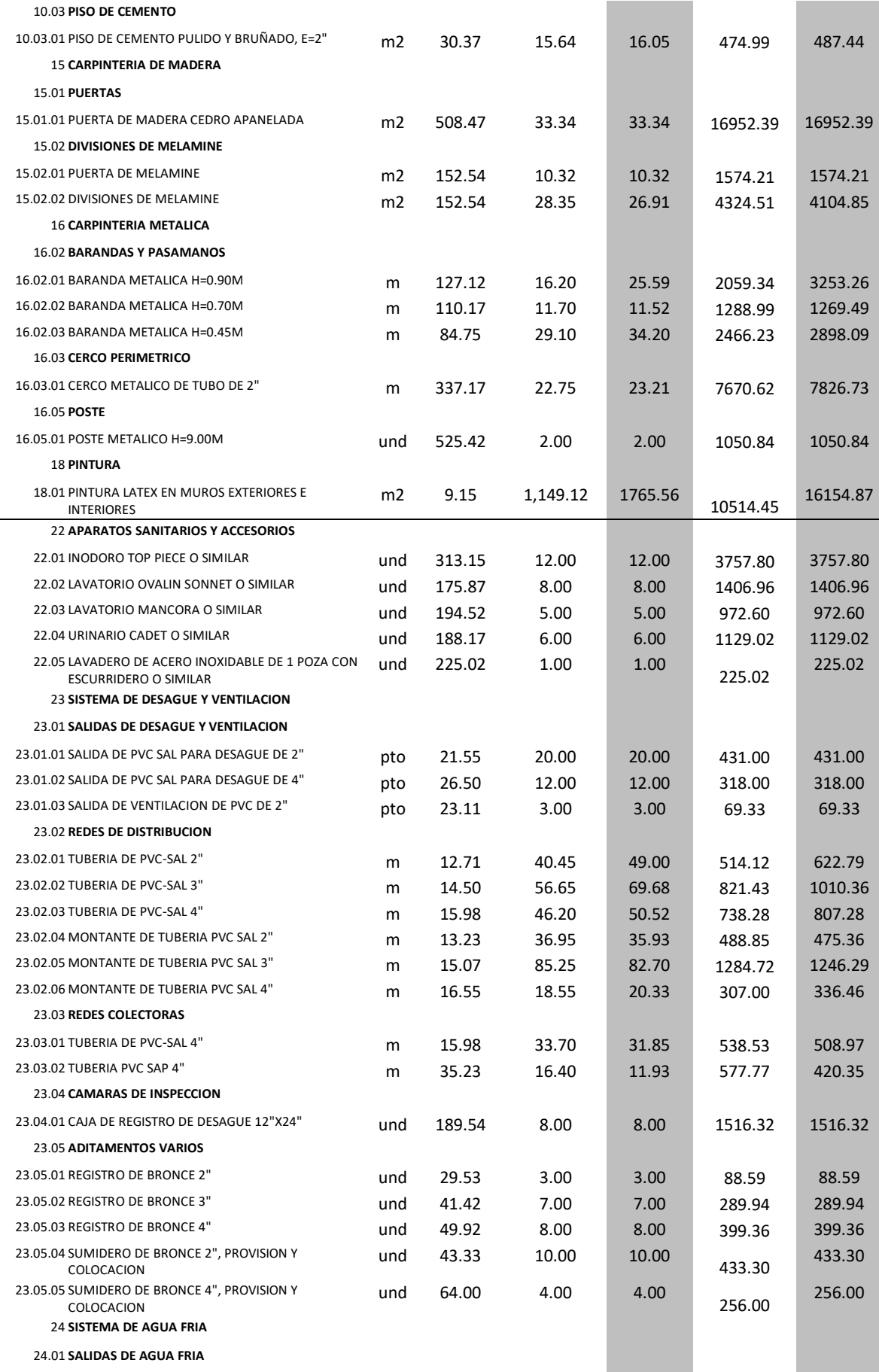

 $\sim$ 

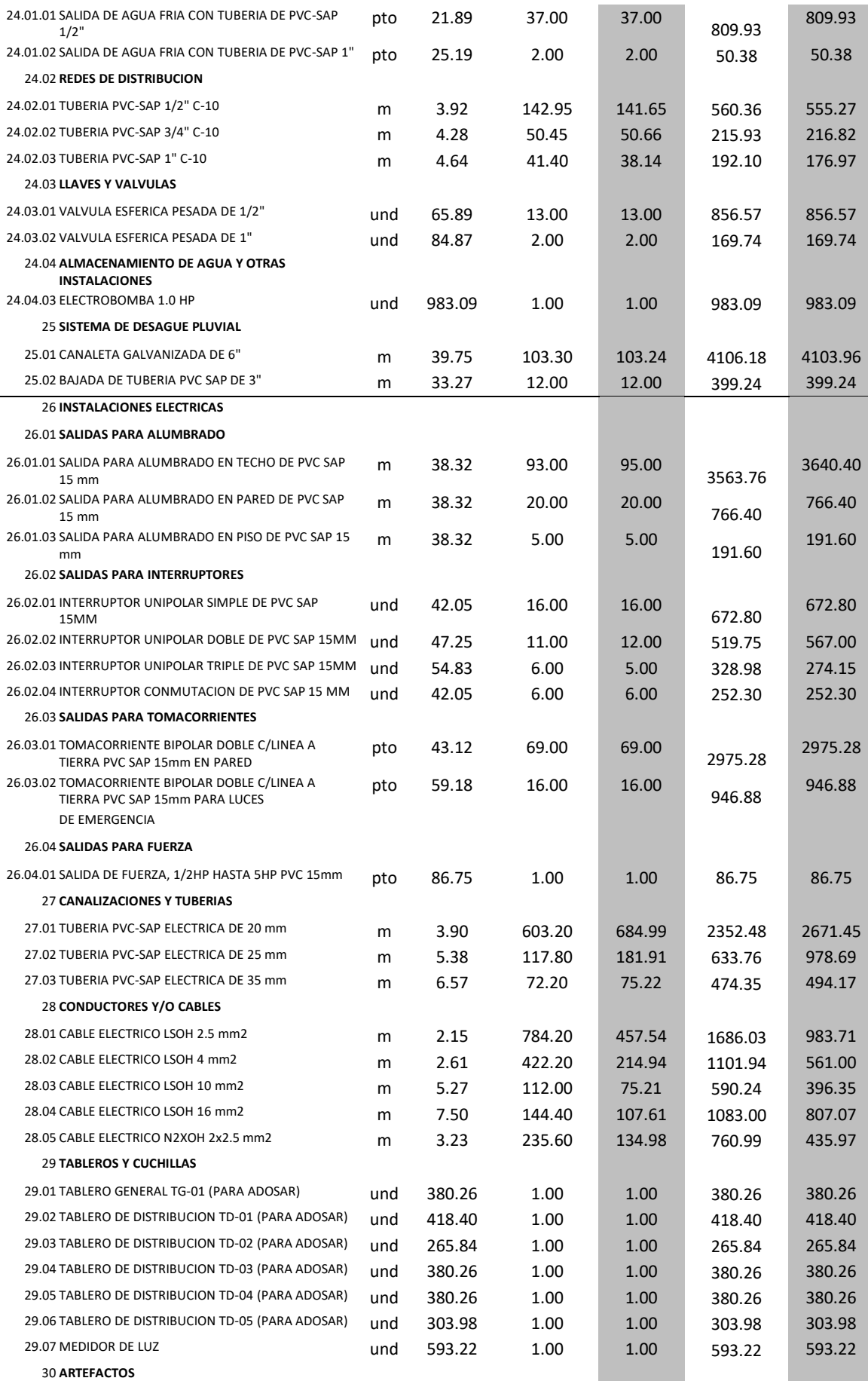
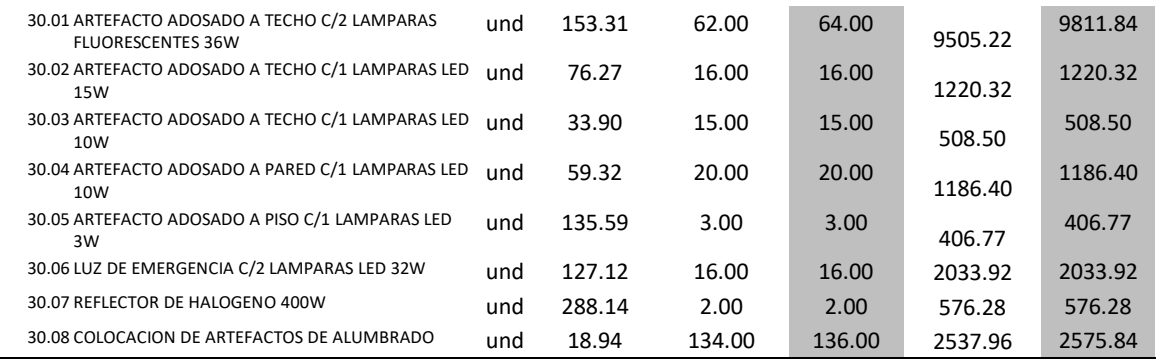

*Tabla 44. Variación del costo total del proyecto.*

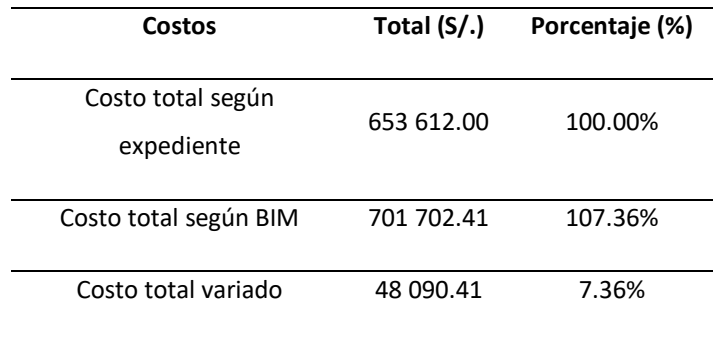

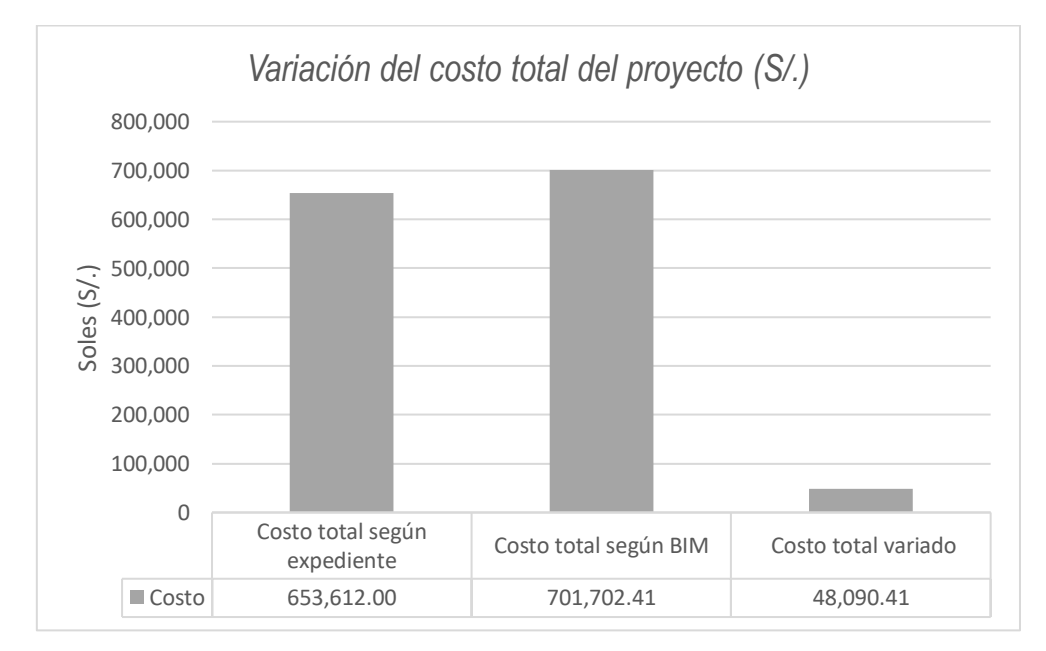

*Figura 88. Variación del costo total del proyecto (S/.)*

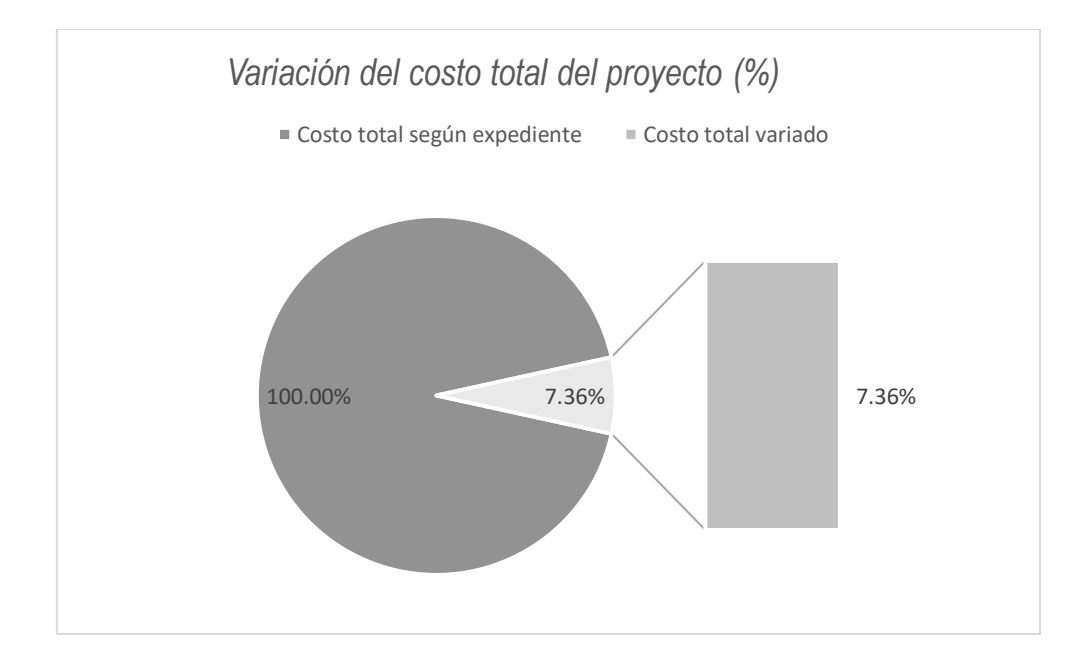

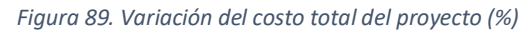

La tabla 44, figura 88 y figura 89, muestran que el costo total del proyecto (especialidad de estructuras, arquitectura e instalaciones) según expediente es S/.653 612.00 y según BIM es S/.701 702.41, es decir hubo un incremento de S/.48 090.41 que representa el 7.36% del costo total del proyecto según expediente.

## *5.2.2.2. Costo en la especialidad de estructuras.*

*Tabla 45. Costo total en la especialidad de estructuras.*

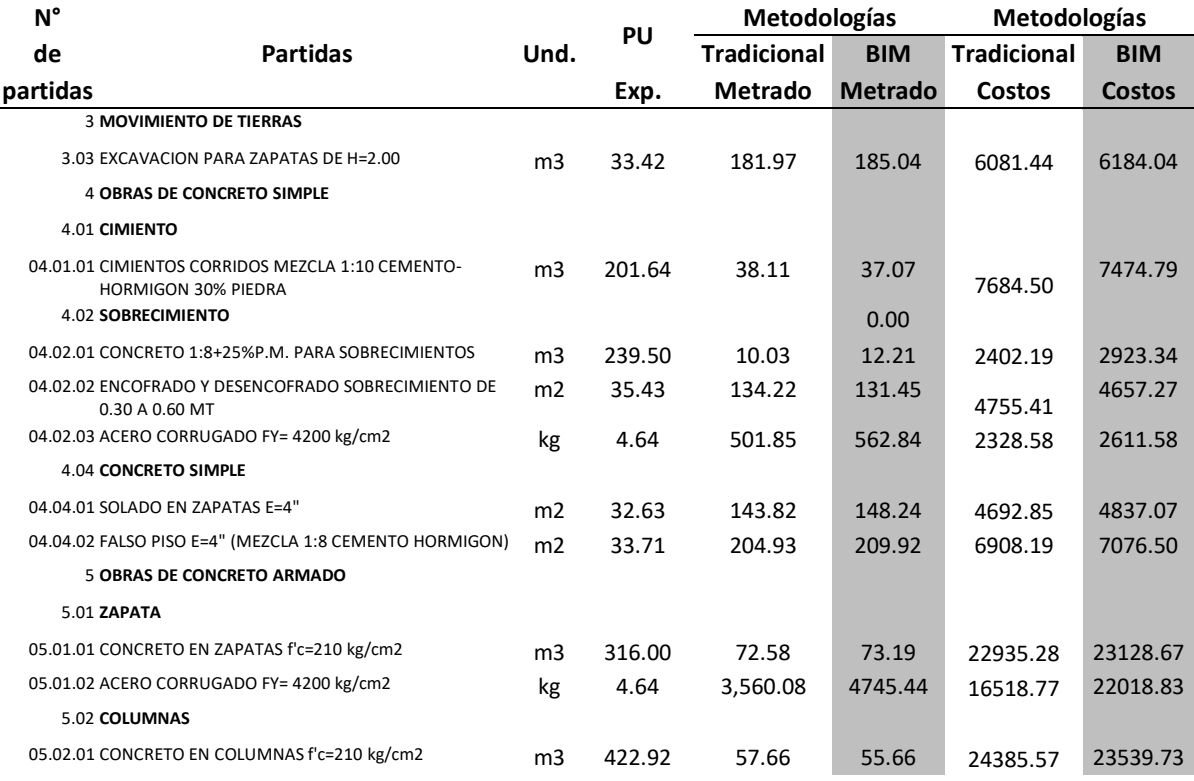

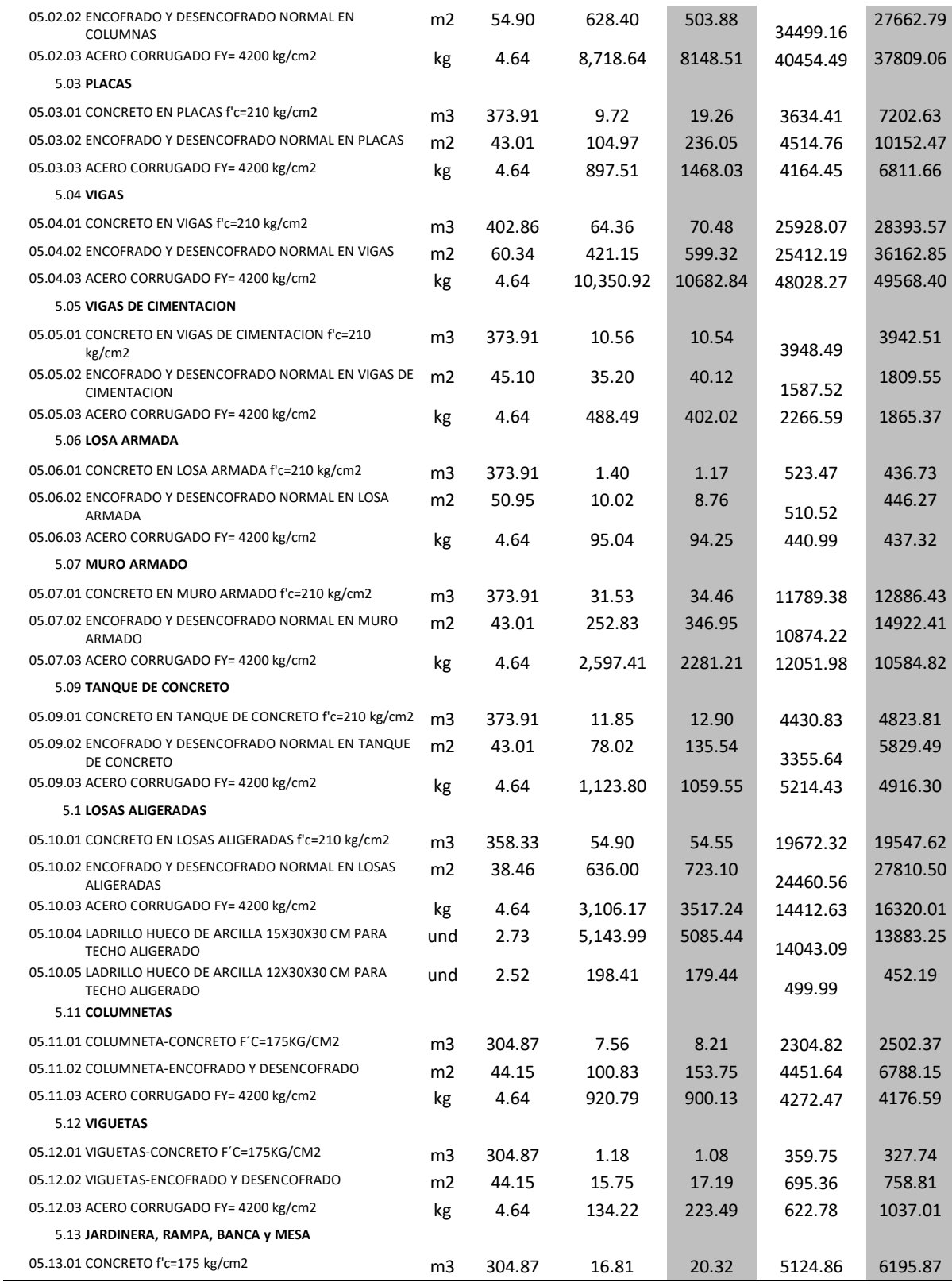

*Tabla 46. Variación del costo total en la especialidad de estructuras.*

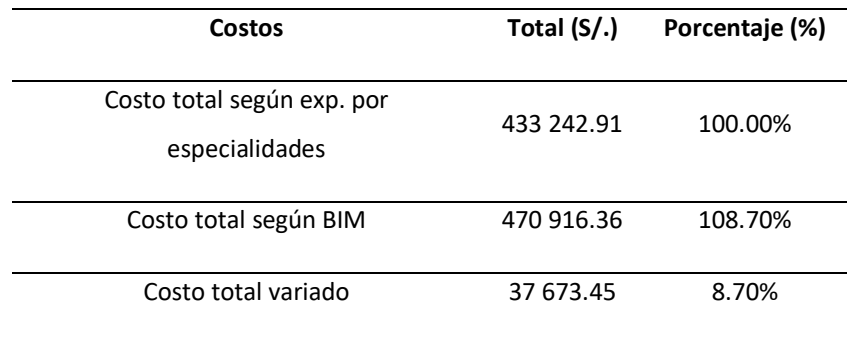

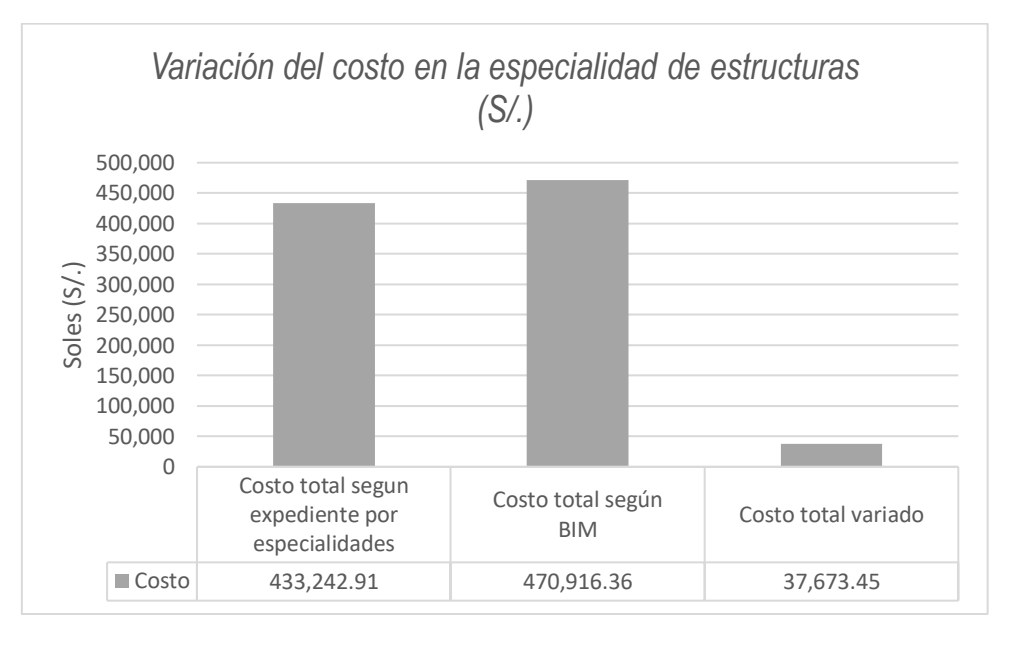

*Figura 90. Variación del costo en la especialidad de estructuras (S/.)*

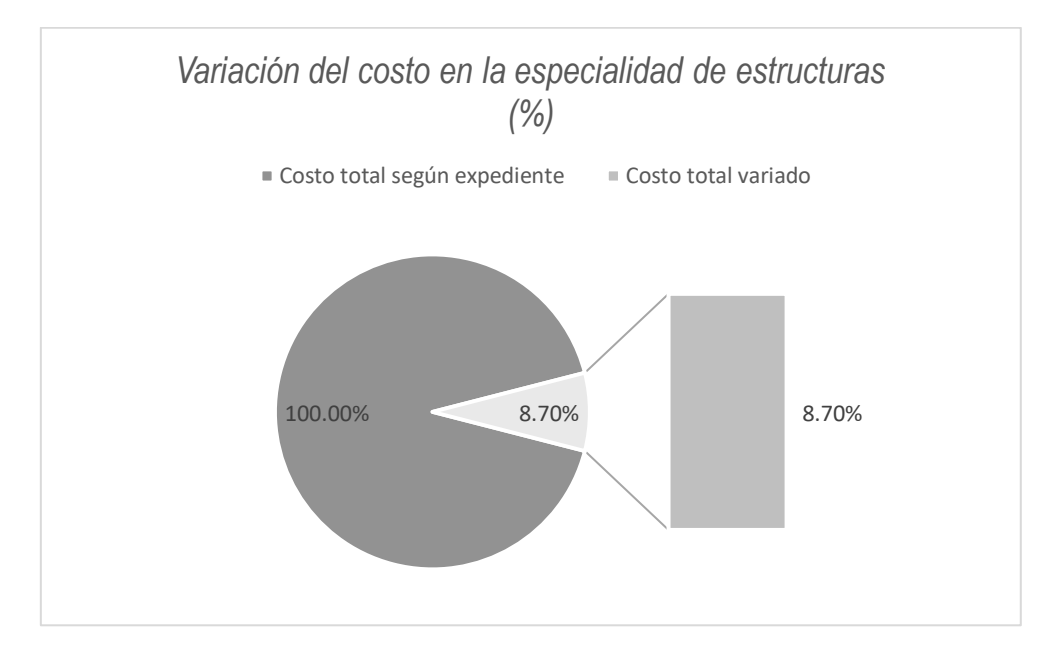

*Figura 91. Variación del costo en la especialidad de estructuras (%)*

La tabla 46, figura 90 y figura 91, muestran que el costo total de la especialidad de estructuras según expediente es S/.433 242.91 y según BIM es S/.470 916.36, es decir hubo un incremento de S/.37 673.45 que representa el 8.70% del costo total de la especialidad de estructuras según expediente.

## *5.2.2.3. Costo en la especialidad de arquitectura.*

*Tabla 47. Costo total en la especialidad de arquitectura.*

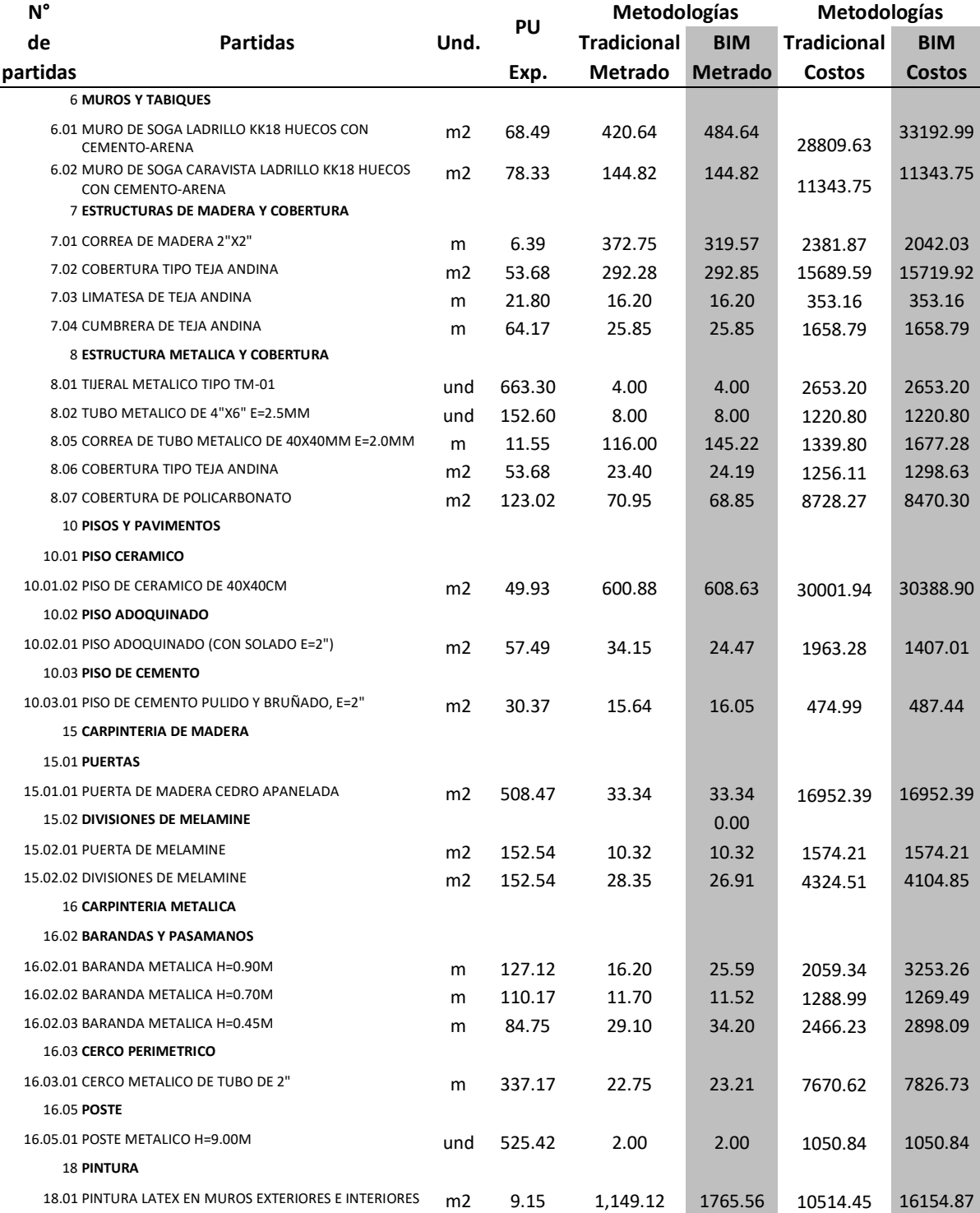

*Tabla 48. Variación del costo total en la especialidad de arquitectura.*

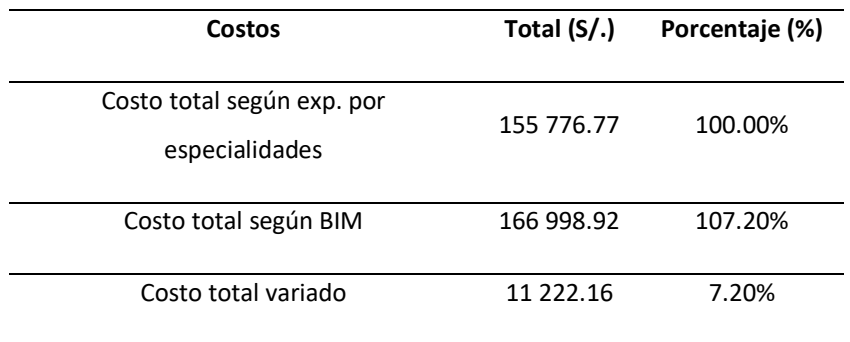

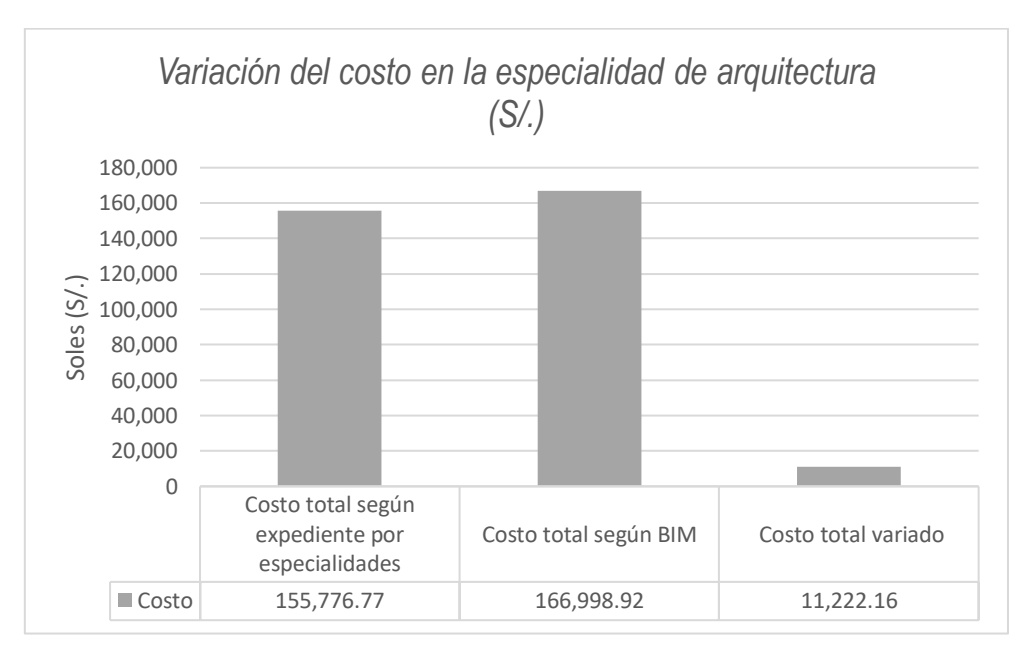

*Figura 92. Variación del costo en la especialidad de arquitectura (S/.)*

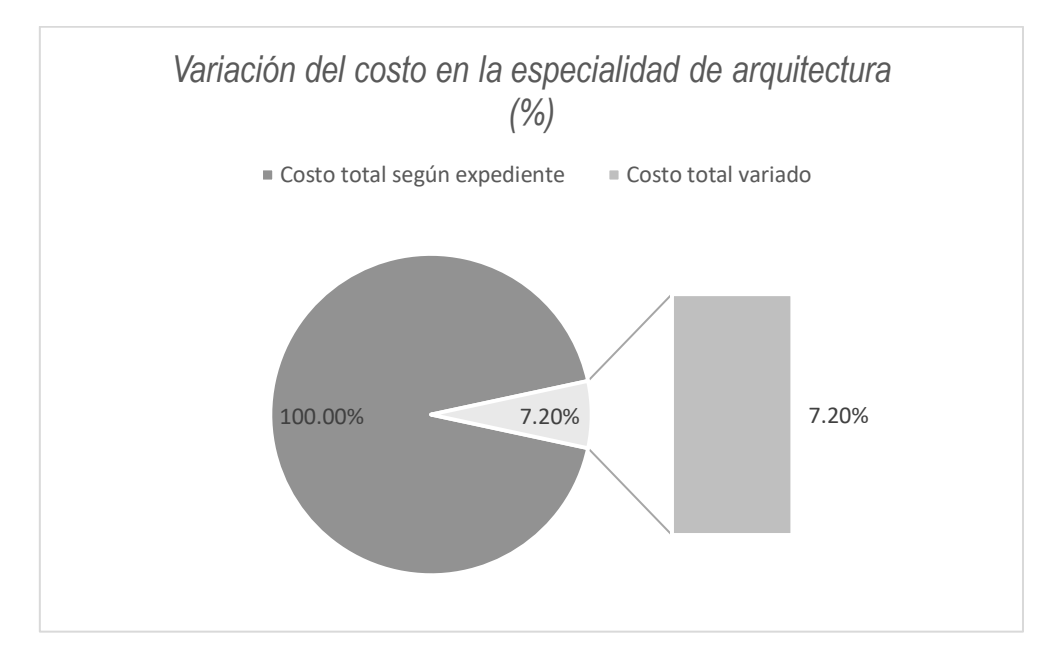

*Figura 93. Variación del costo en la especialidad de arquitectura (%)*

La tabla 48, figura 92 y figura 93, muestran que el costo total de la especialidad de arquitectura según expediente es S/.155 776.766 y según BIM es S/.166 998.92, es decir hubo un incremento de S/.11 222.16 que representa el 7.20% del costo total de la especialidad de arquitectura según expediente.

## *5.2.2.4. Costo en la especialidad de instalaciones sanitarias.*

*Tabla 49. Costo total en la especialidad de instalaciones sanitarias.*

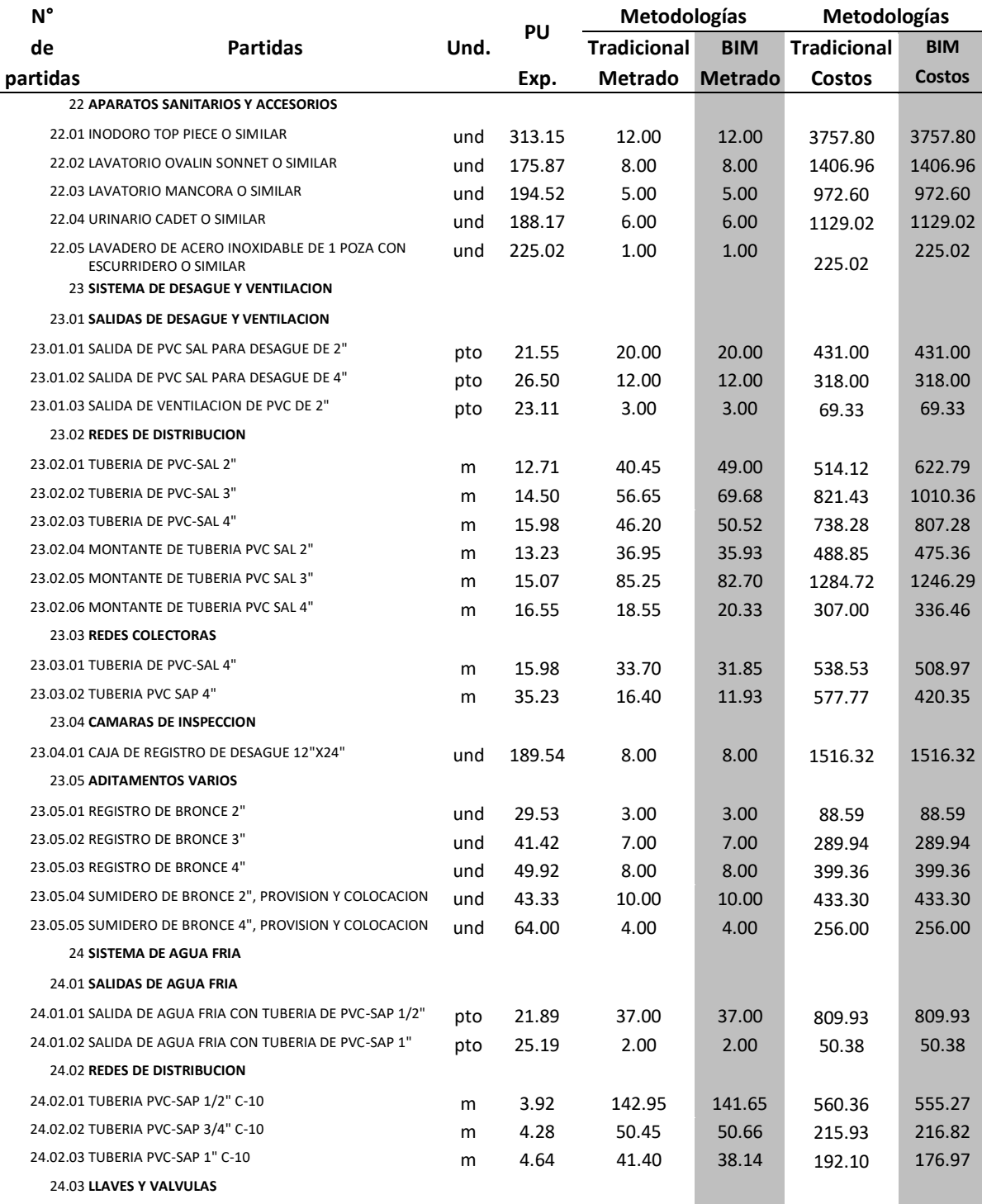

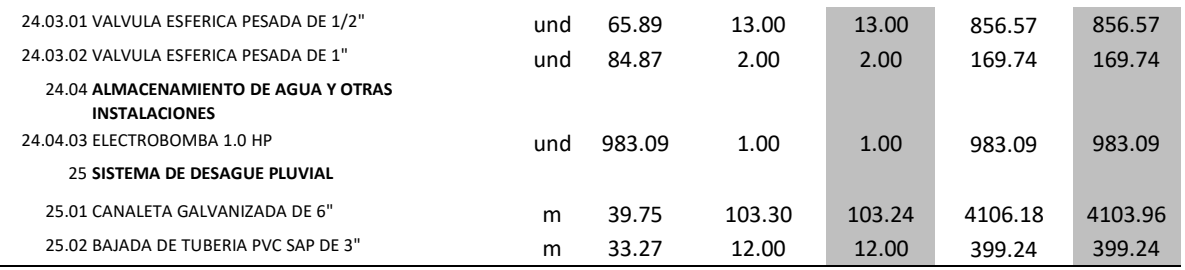

*Tabla 50. Variación del costo total en la especialidad de instalaciones sanitarias.*

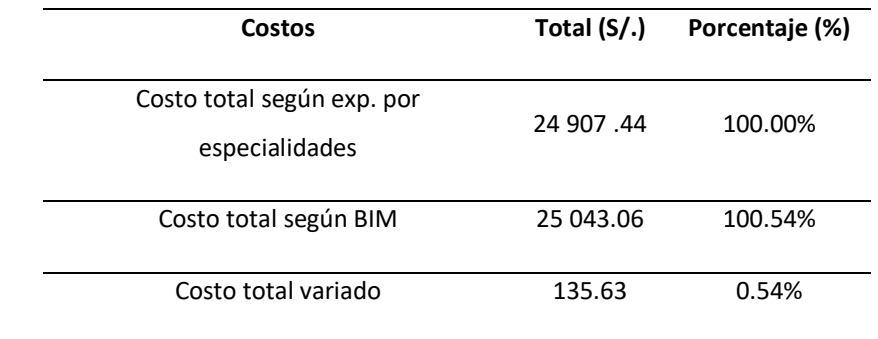

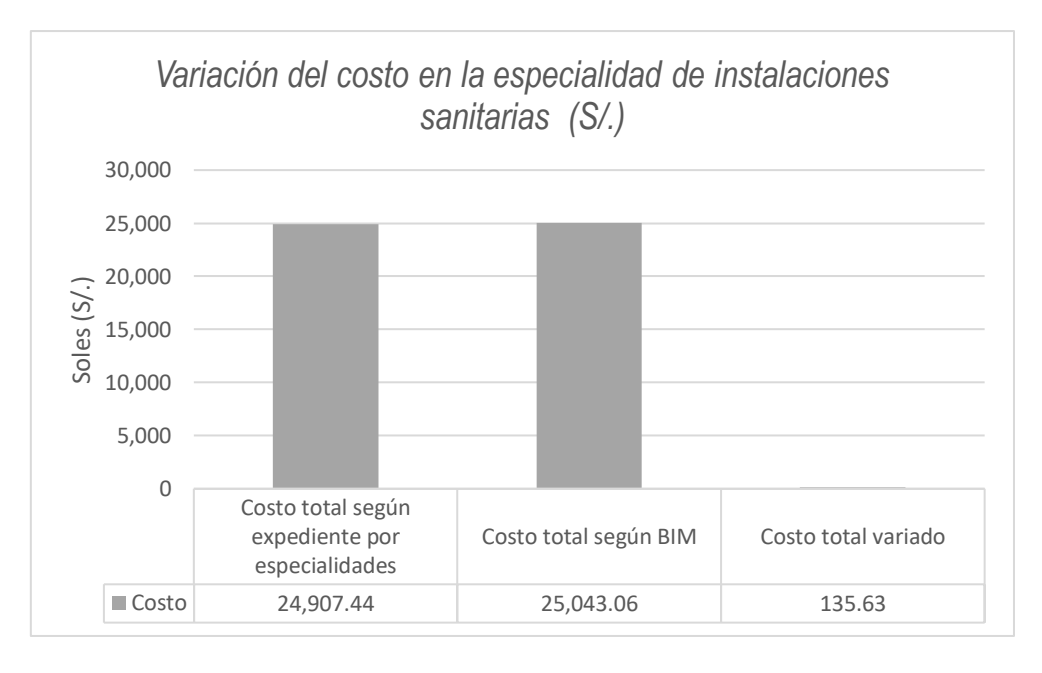

*Figura 94. Variación del costo en la especialidad de instalaciones sanitarias (S/.)*

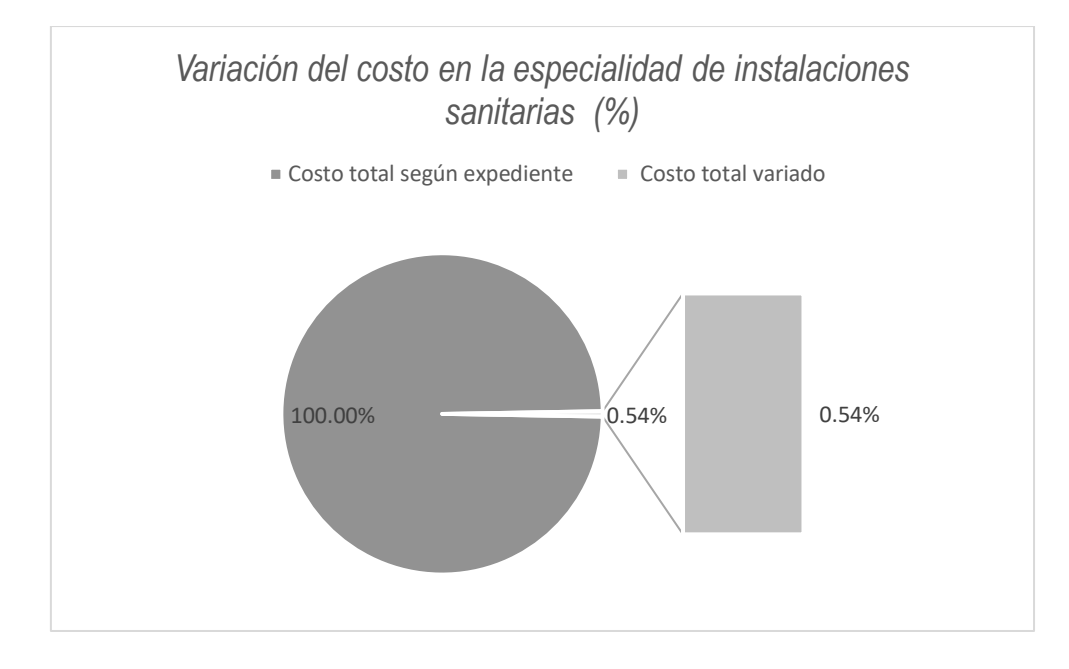

*Figura 95. Variación del costo en la especialidad de instalaciones sanitarias (%)*

La tabla 50, figura 94 y figura 95, muestran que el costo total de la especialidad de instalaciones sanitarias según expediente es S/.24 907.44 y según BIM es S/.25 043.06, es decir hubo un incremento de S/.135.63 que representa el 0.54% del costo total de la especialidad de instalaciones sanitarias según expediente.

## *5.2.2.5. Costo en la especialidad de instalaciones eléctricas.*

*Tabla 51. Costo total en la especialidad de instalaciones eléctricas.*

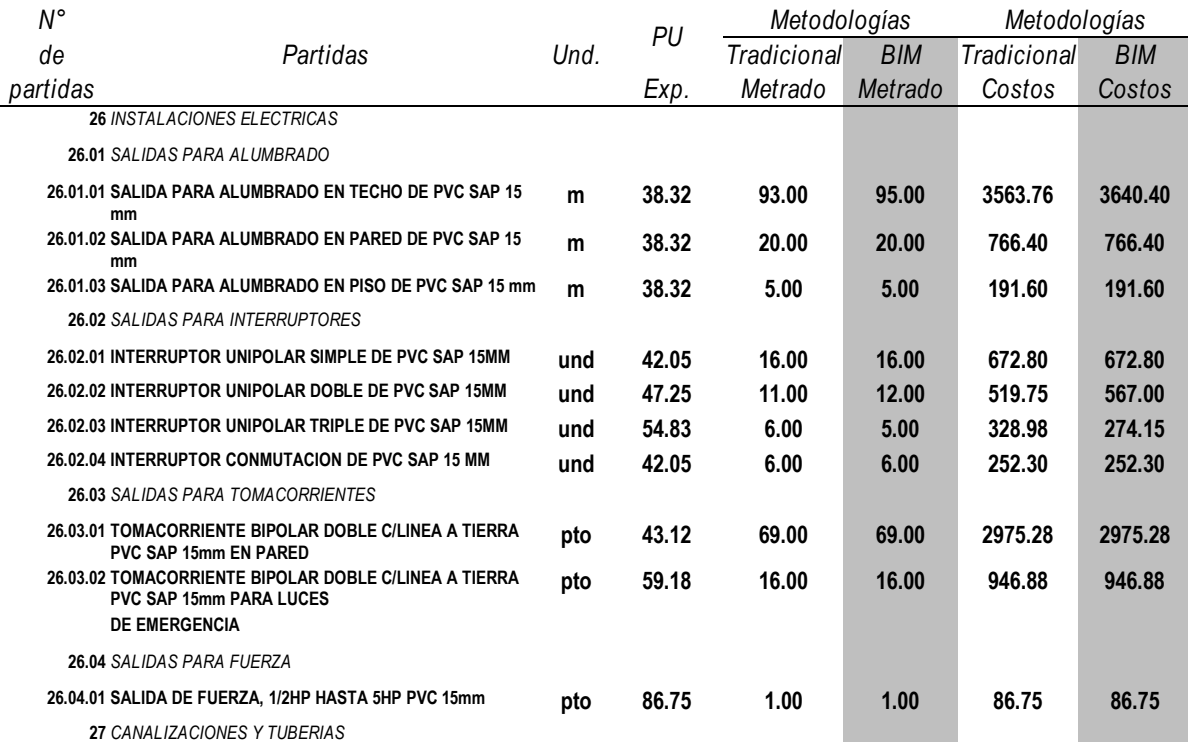

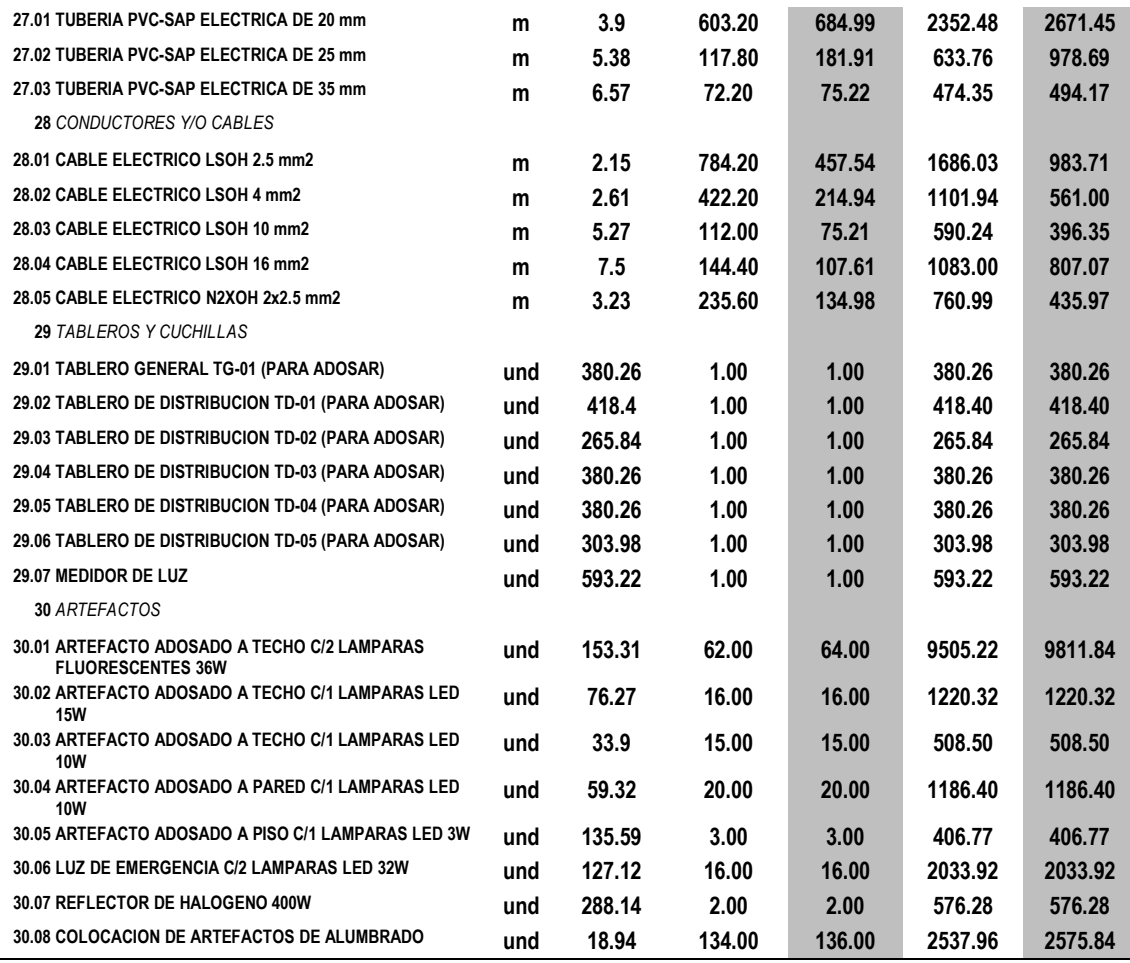

*Tabla 52. Variación de costo total en la especialidad de instalaciones eléctricas.*

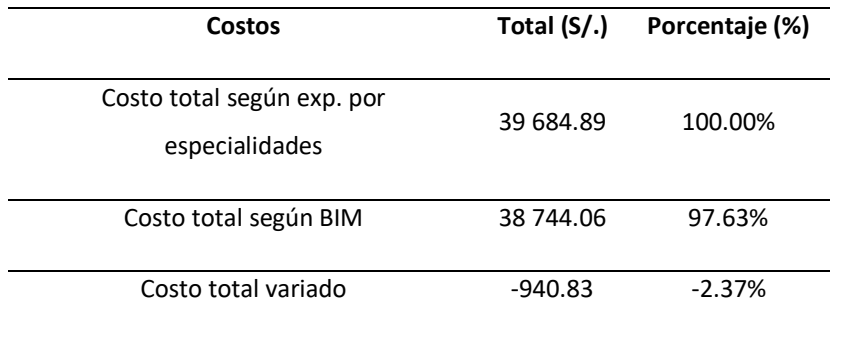

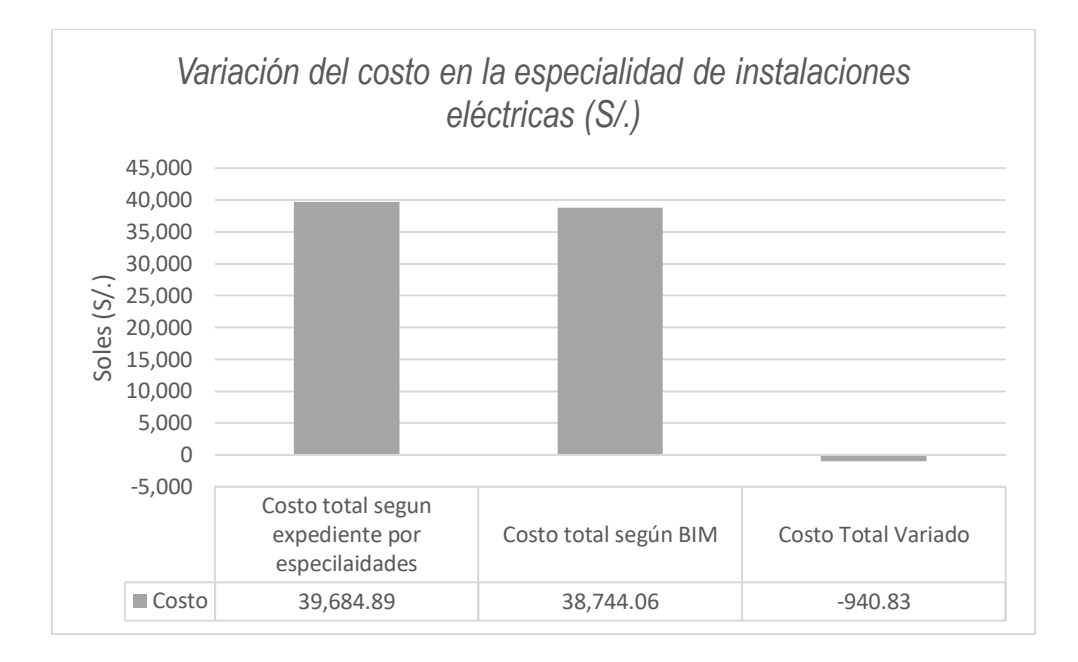

*Figura 96. Variación del costo en la especialidad de instalaciones eléctricas (S/.)*

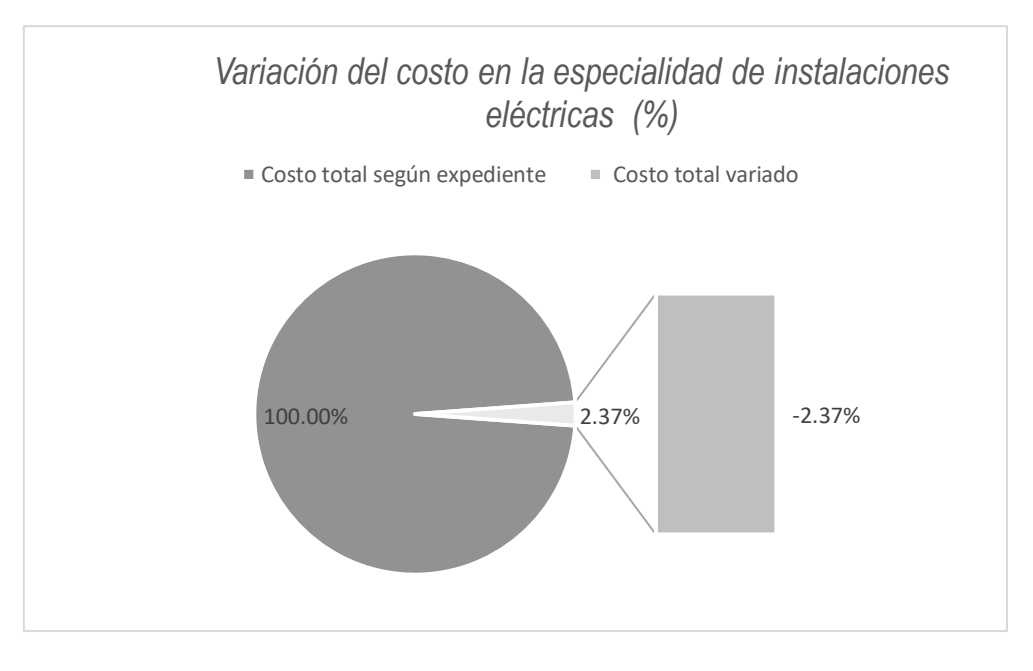

*Figura 97. Variación del costo en la especialidad de instalaciones eléctricas (%)*

La tabla 52, figura 96 y figura 97, muestran que el costo total de la especialidad de instalaciones eléctricas según expediente es S/.39 684.89 y según BIM es S/.38 744.06, es decir hubo una reducción de S/.940.83 que representa el 2.37% del costo total de la especialidad de instalaciones eléctricas según expediente.

## 5.2.3. Cálculo de duración.

## *5.2.3.1. Duración total del proyecto.*

*Tabla 53. Duración total del proyecto*

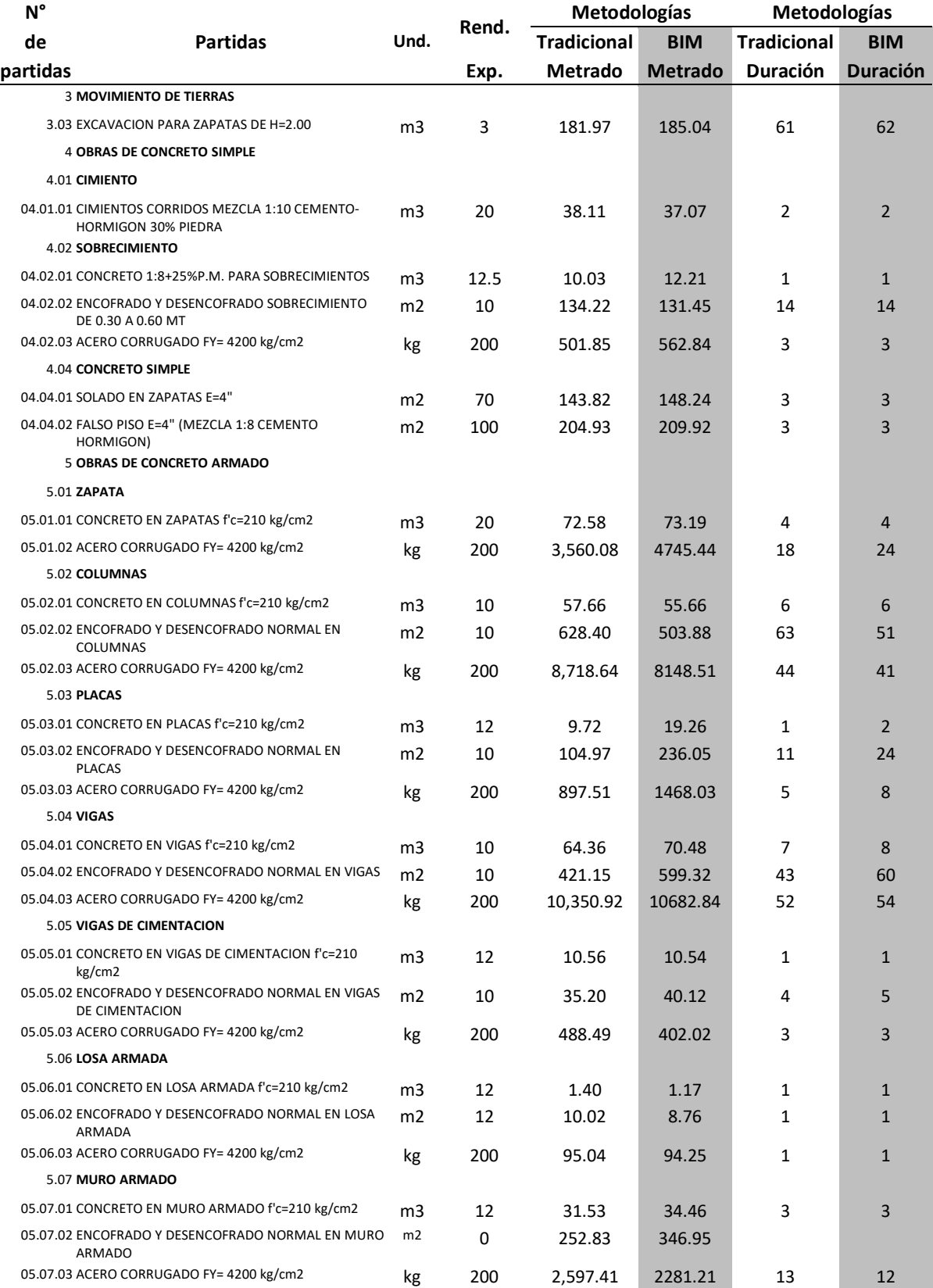

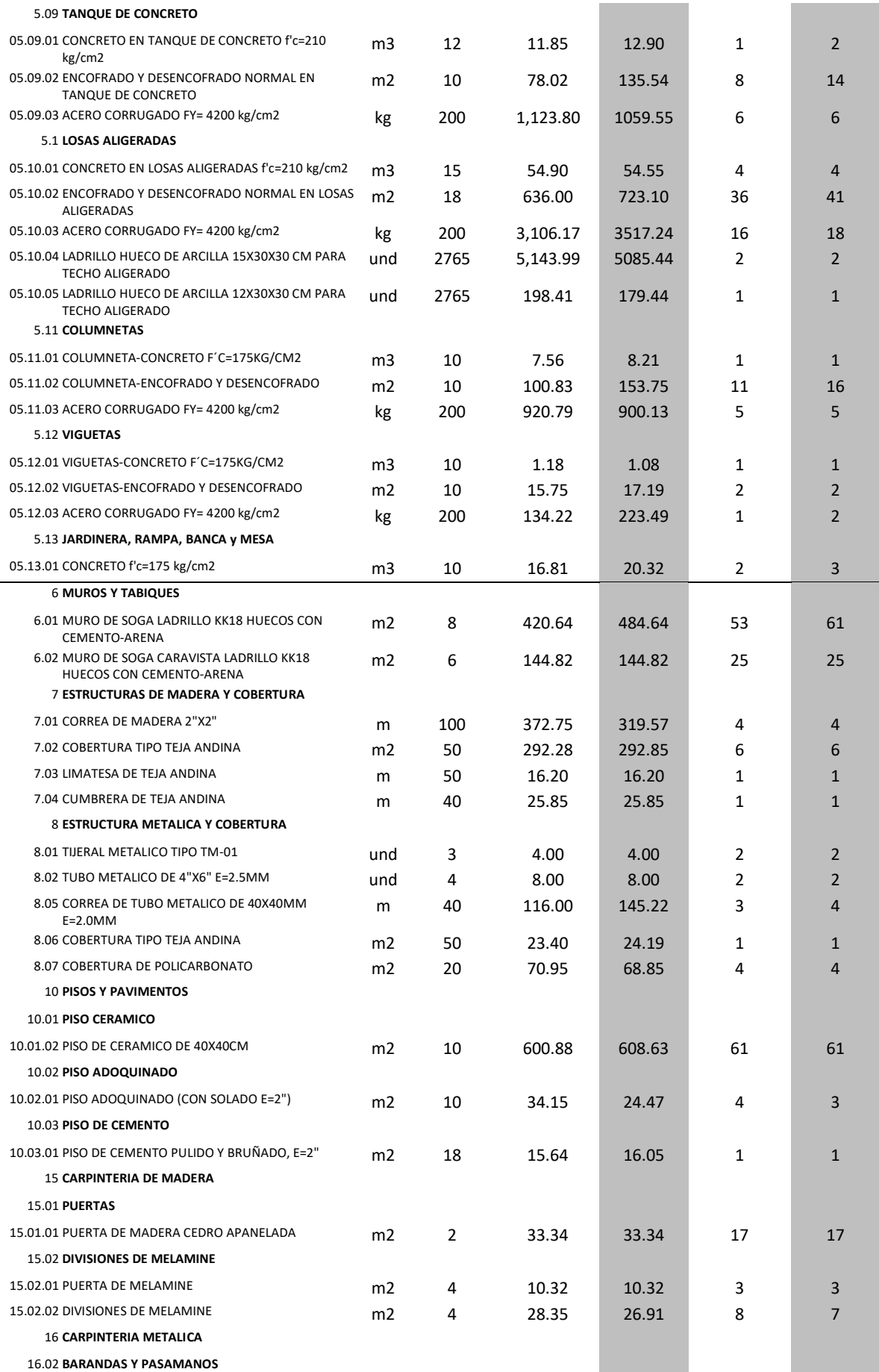

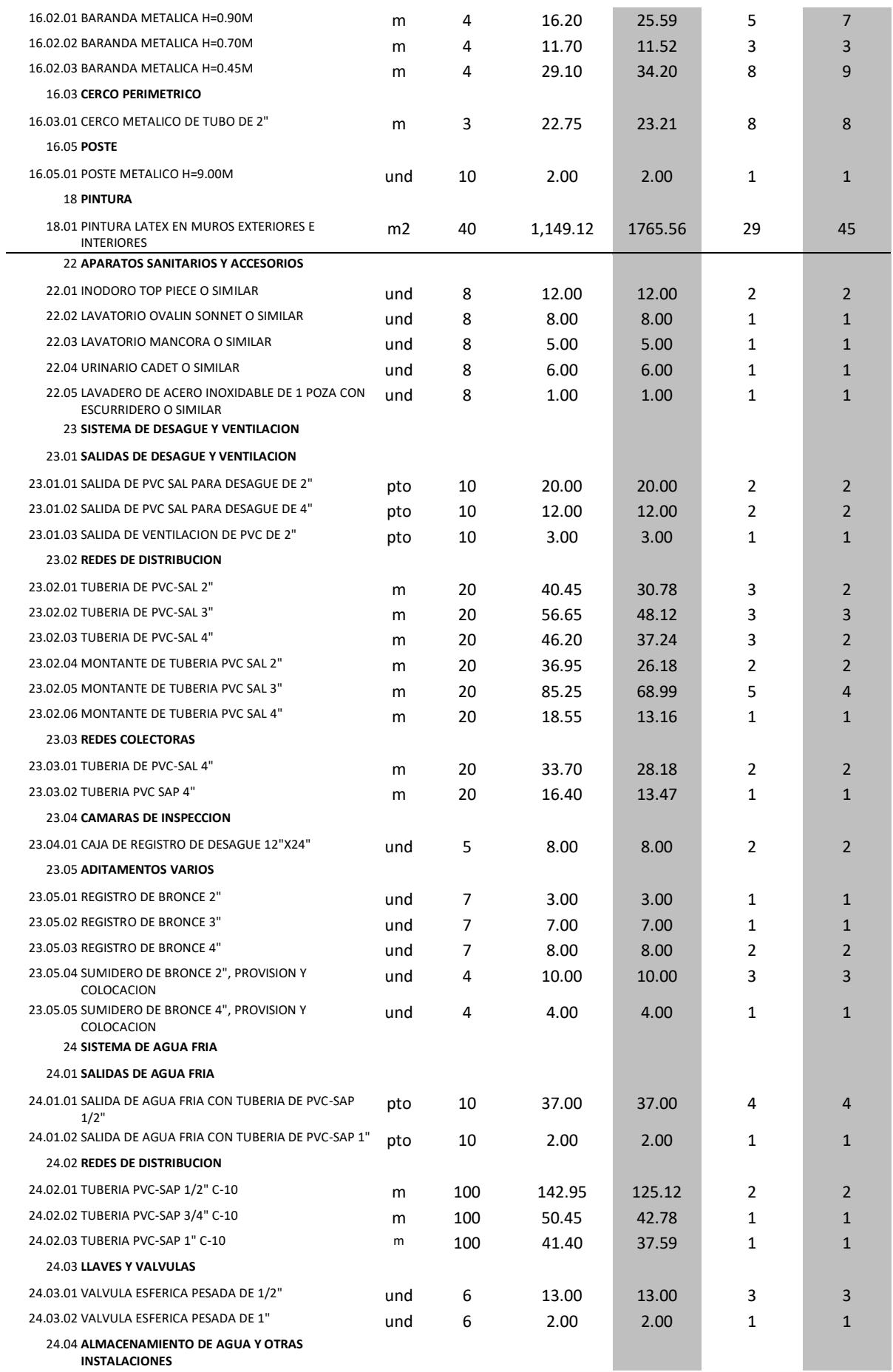

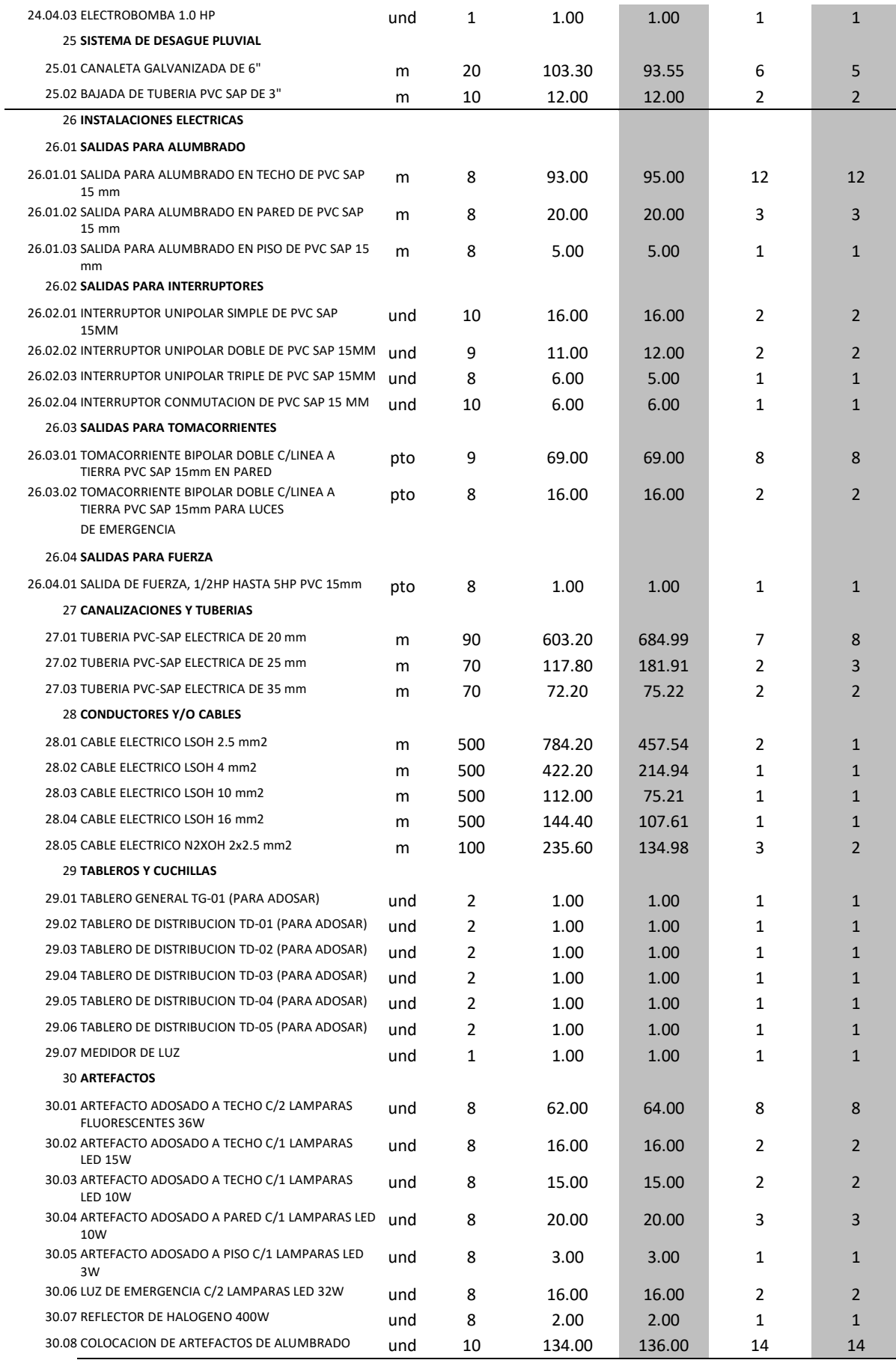

*Tabla 54. Variación de la duración total del proyecto.*

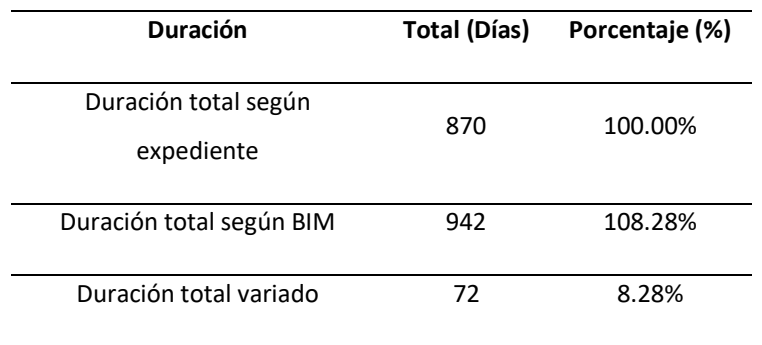

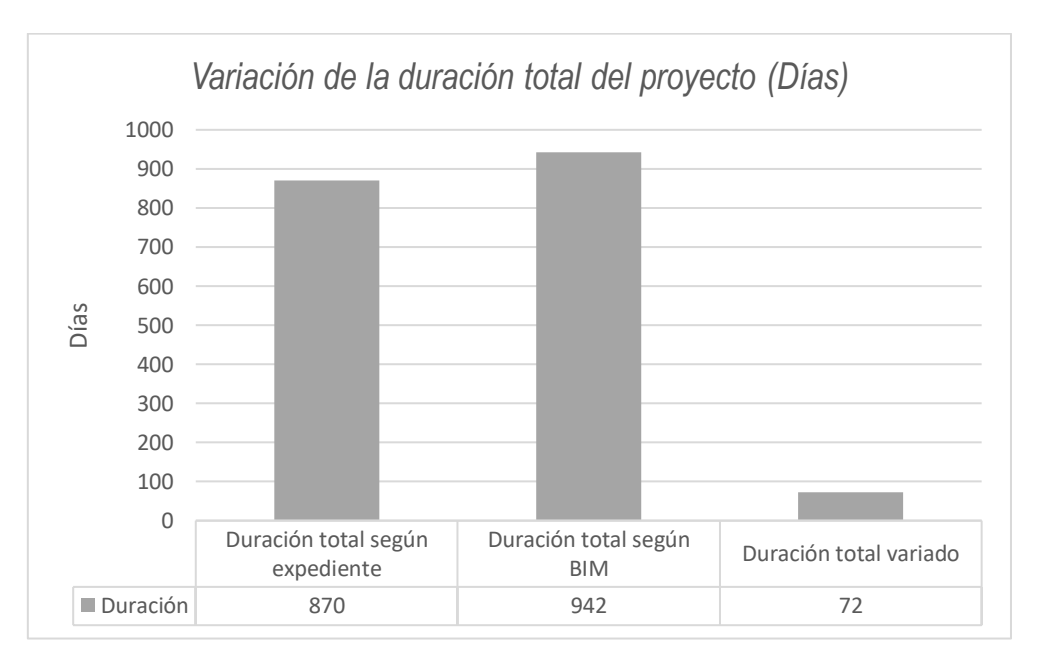

*Figura 98. Variación de la duración total del proyecto (Días)*

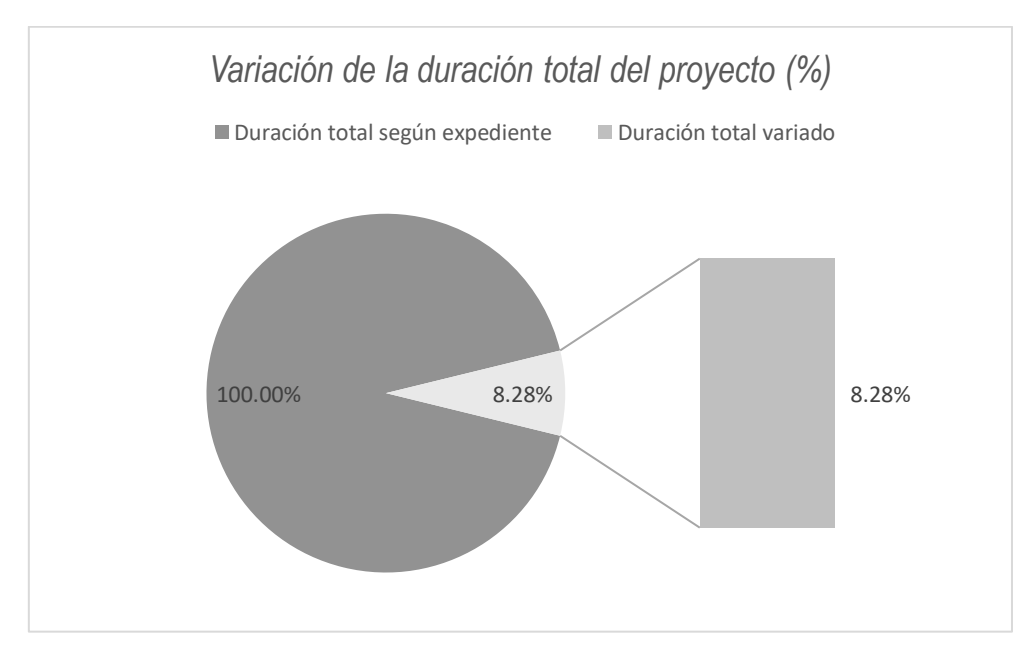

*Figura 99. Variación de la duración total del proyecto (%)*

La tabla 54, figura 98 y figura 99, muestra que la duración total del proyecto (especialidad de estructuras, arquitectura e instalaciones) según expediente es 870 días y según BIM es 942 días, es decir hubo un incremento de 72 días que representa el 8.28% de la duración total del proyecto según expediente.

## *5.2.3.2. Duración en la especialidad de estructuras.*

*Tabla 55. Duración total en la especialidad de estructuras.*

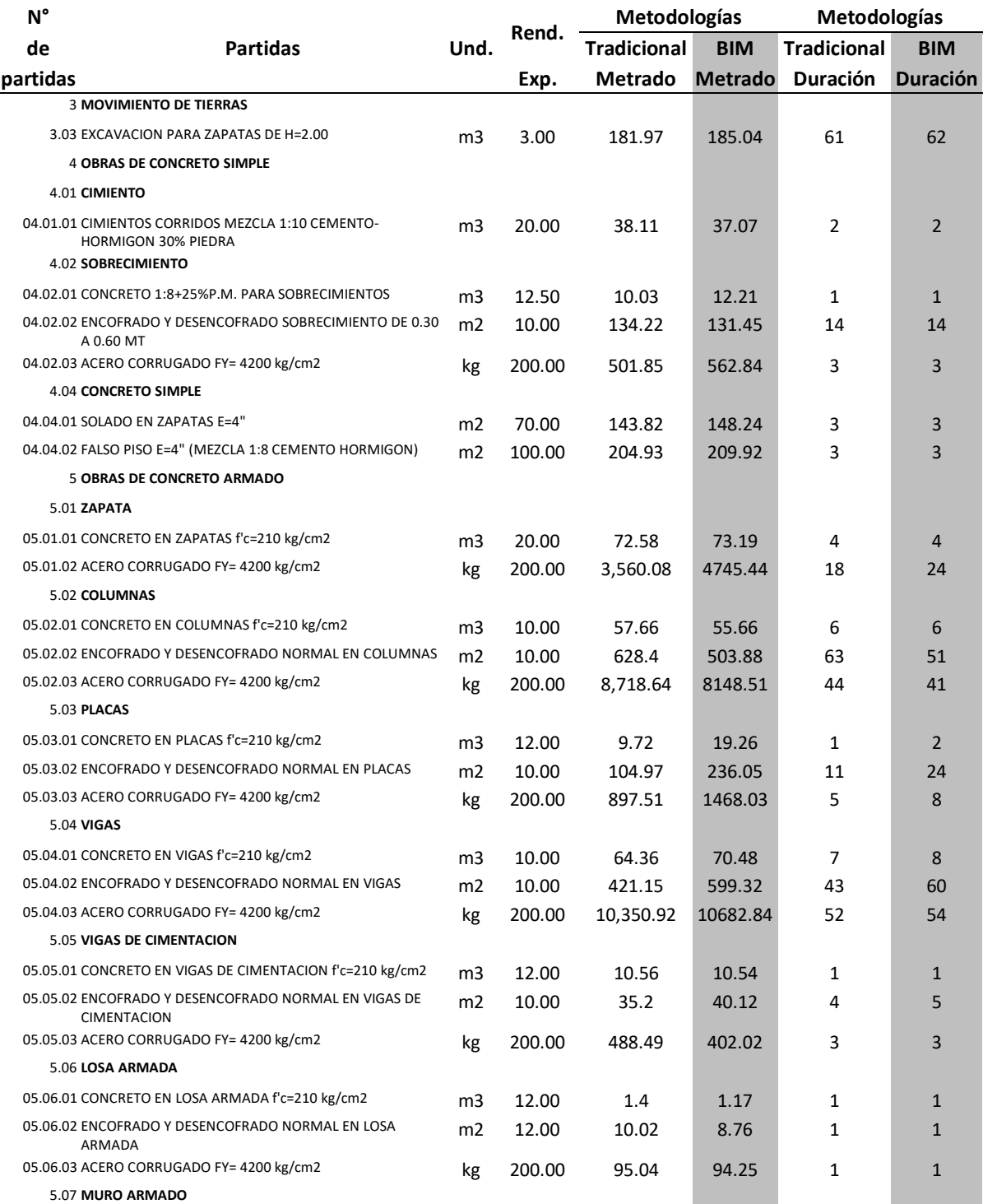

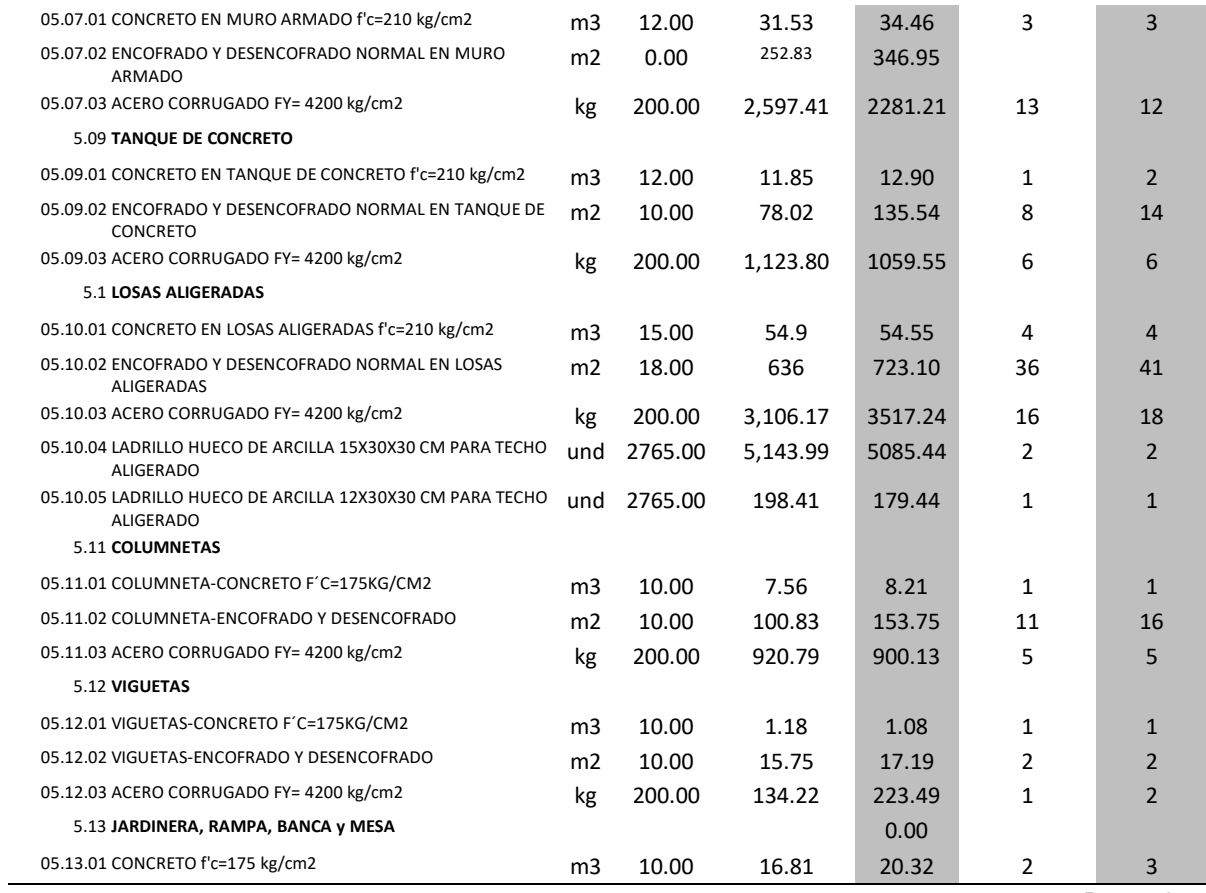

### *Tabla 56. Variación de la duración total en la especialidad de estructuras*

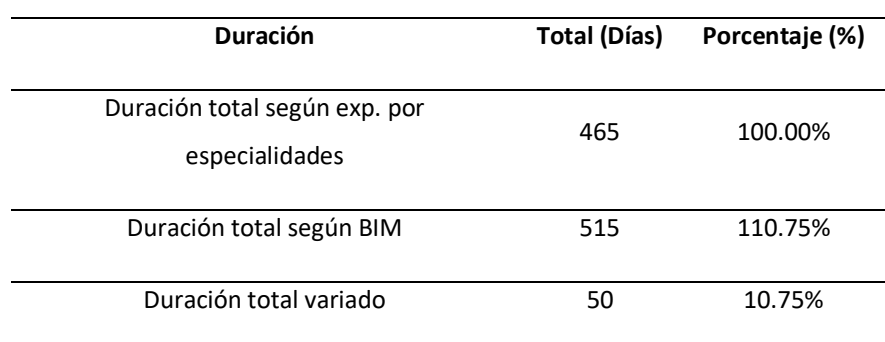

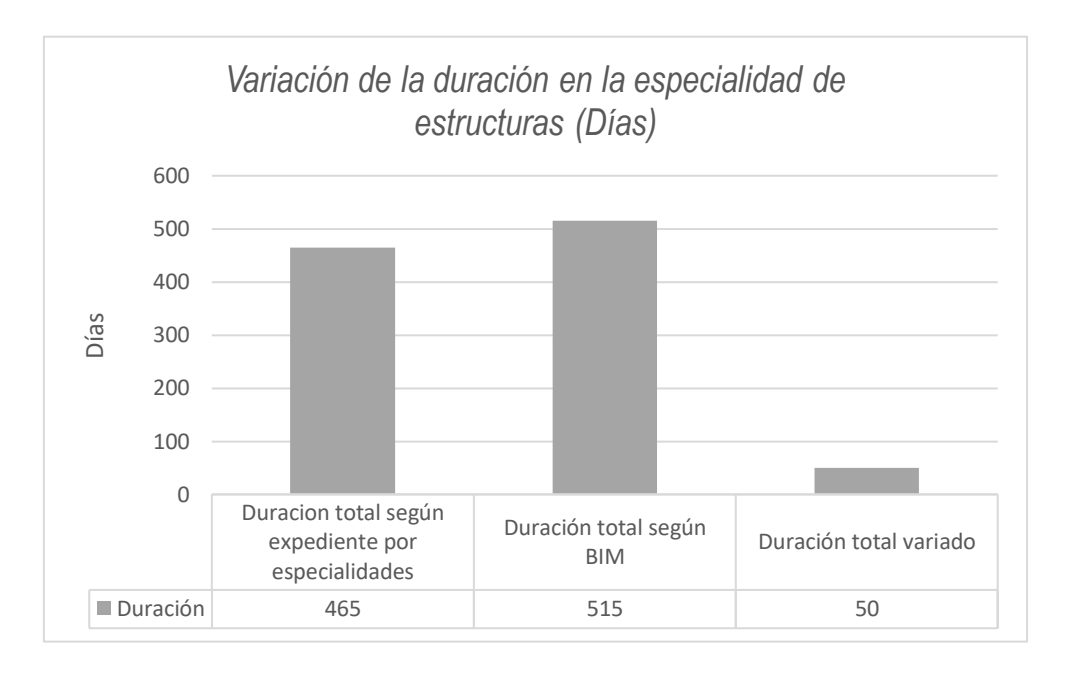

*Figura 100. Variación de la duración en la especialidad de estructuras (Días)*

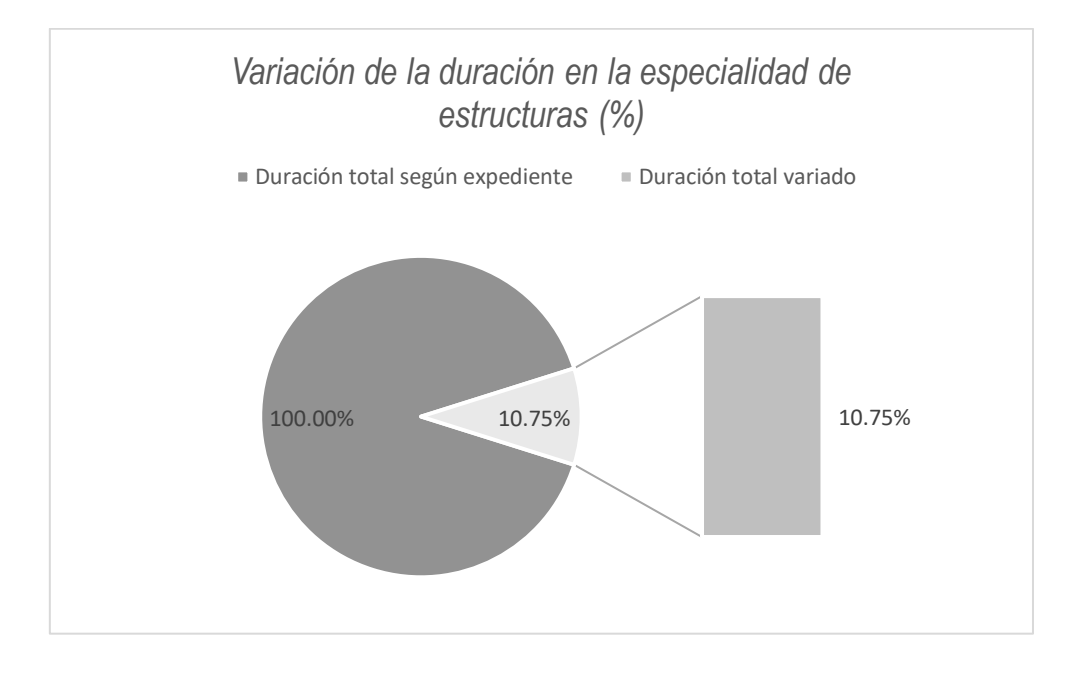

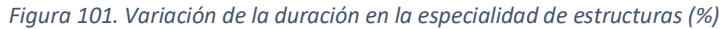

La tabla 56, figura 100 y figura 101, muestran que la duración total de la especialidad de estructuras según expediente es 465 días y según BIM es 515 días, es decir hubo un incremento de 50 días que representa el 10.75% de la duración total de la especialidad de estructuras según expediente.

# *5.2.3.3. Duración en la especialidad arquitectura.*

*Tabla 57. Duración total en la especialidad de arquitectura.*

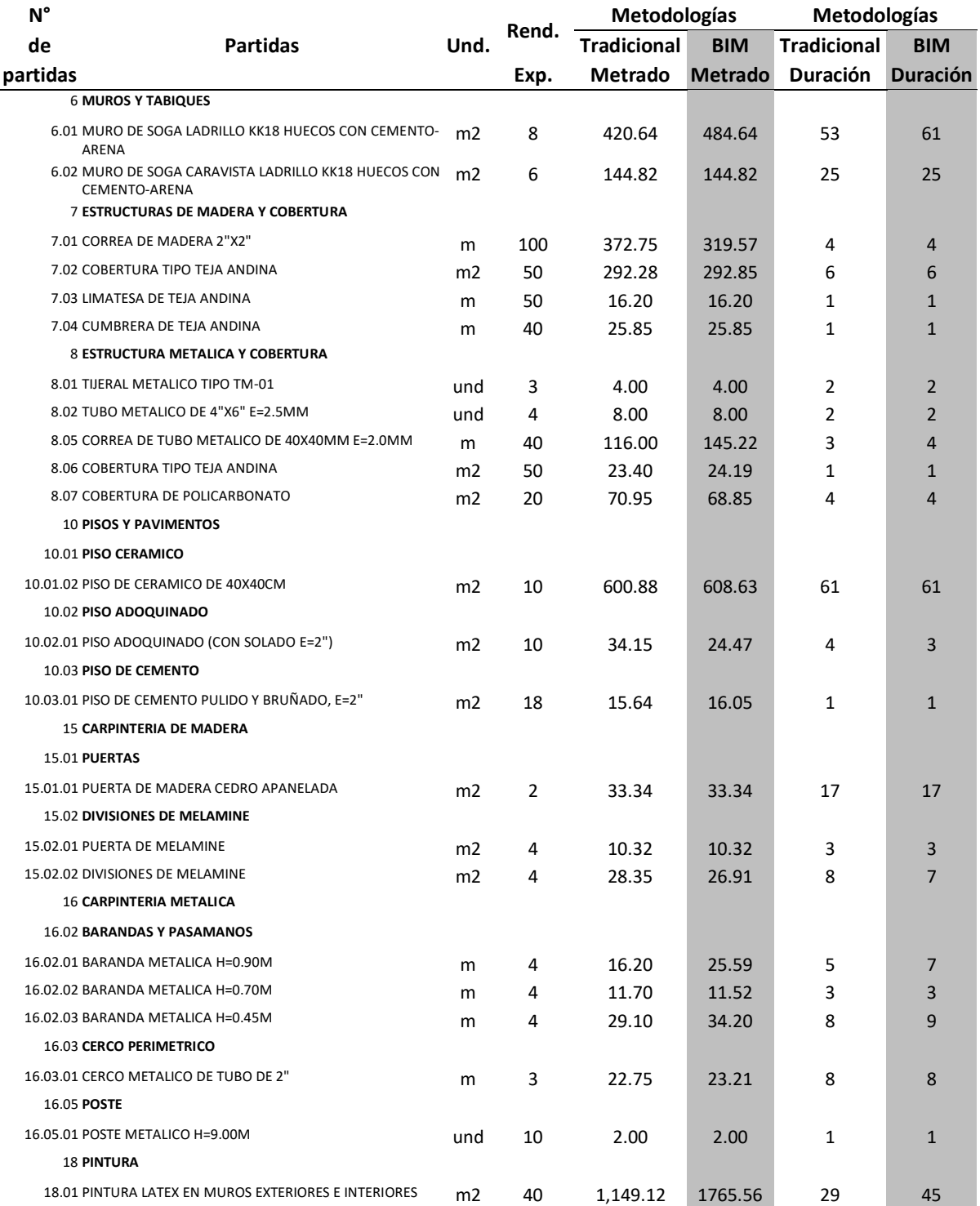

*Tabla 58. Variación de la duración total en la especialidad de arquitectura.*

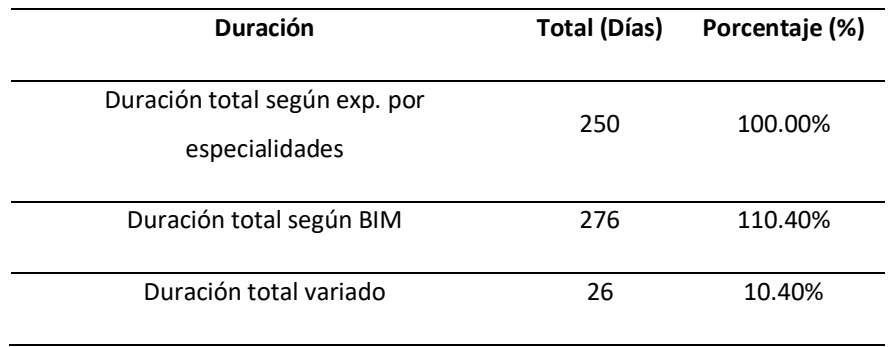

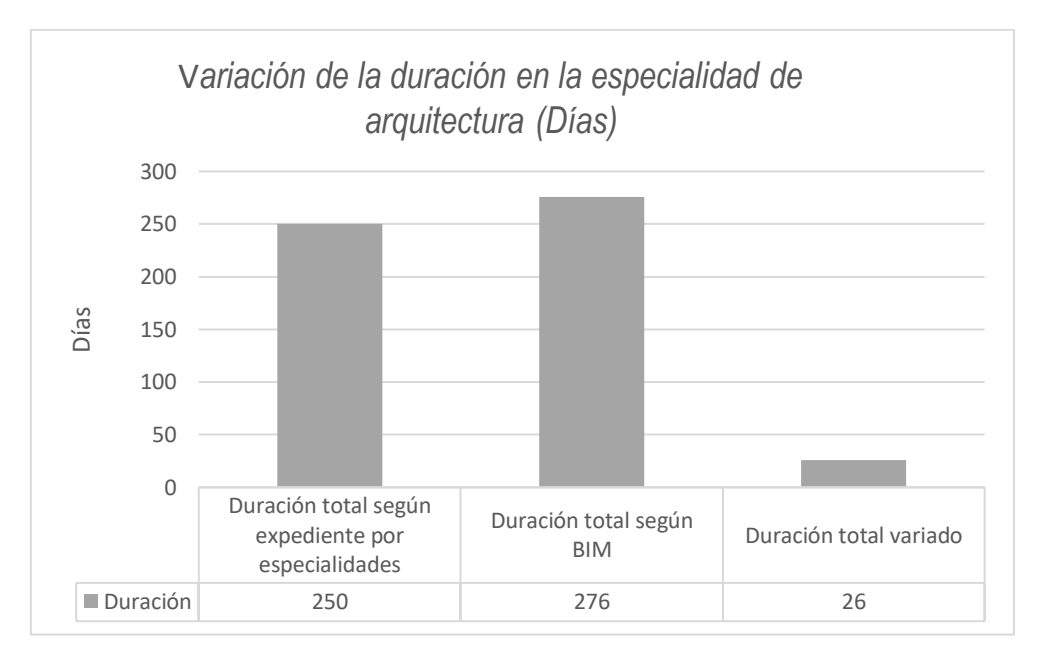

*Figura 102. Variación de la duración en la especialidad de arquitectura (Días)*

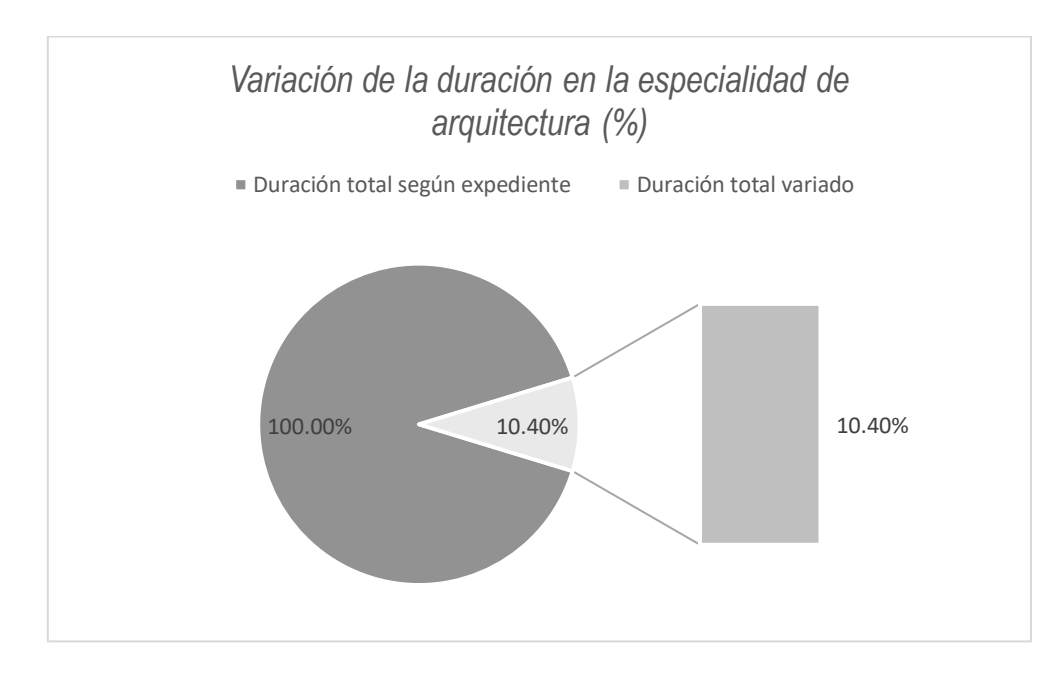

#### *Figura 103. Variación de la duración en la especialidad de arquitectura (%)*

La tabla 58, figura 102 y figura 103, muestran que la duración total de la especialidad de arquitectura según expediente es 250 días y según BIM es 276 días, es decir hubo un incremento de 26 días que representa el 10.40% de la duración total de la especialidad de estructuras según expediente.

### *5.2.3.4. Duración en la especialidad de instalaciones sanitarias.*

*Tabla 59. Duración total en la especialidad de instalaciones sanitarias.*

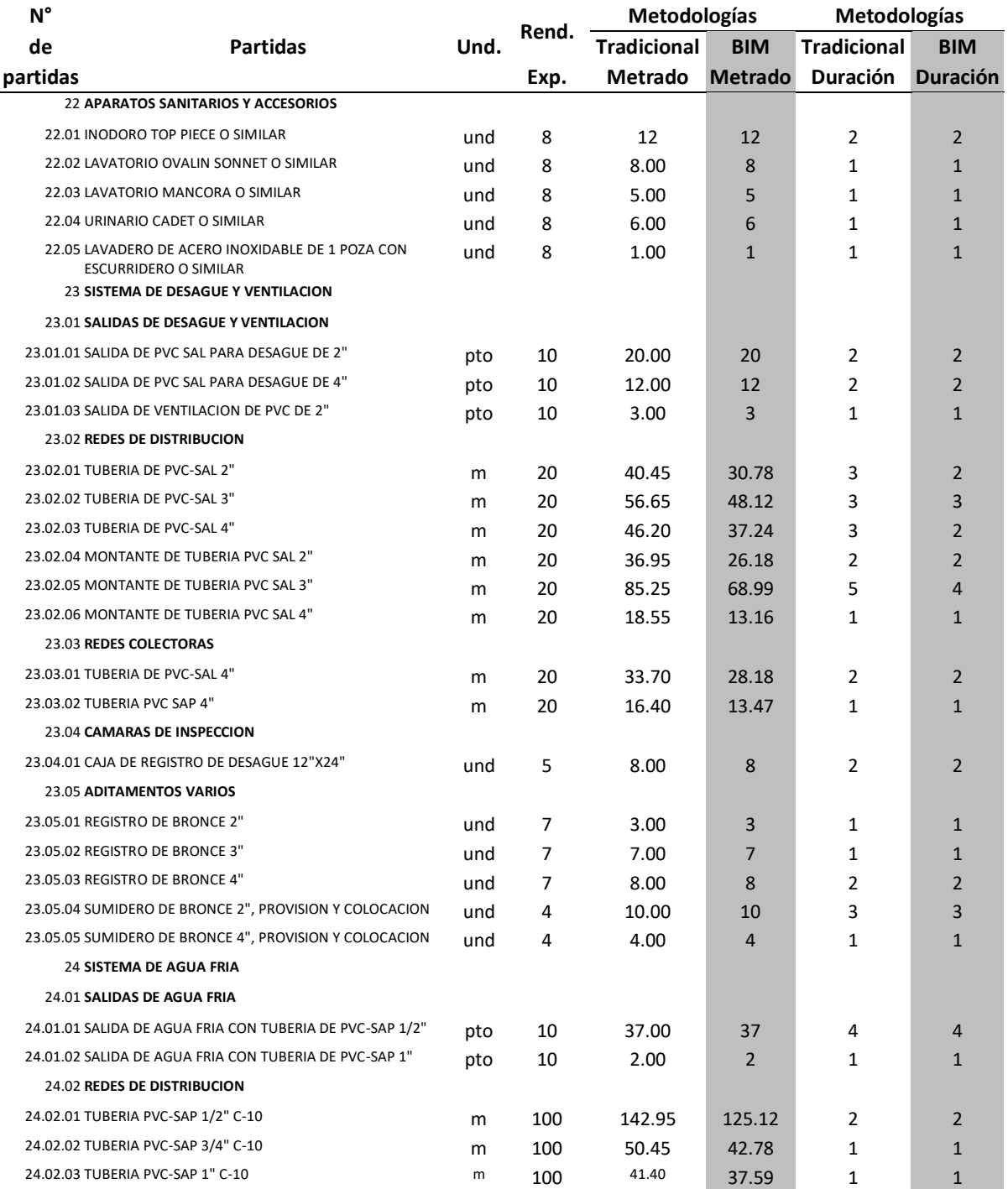

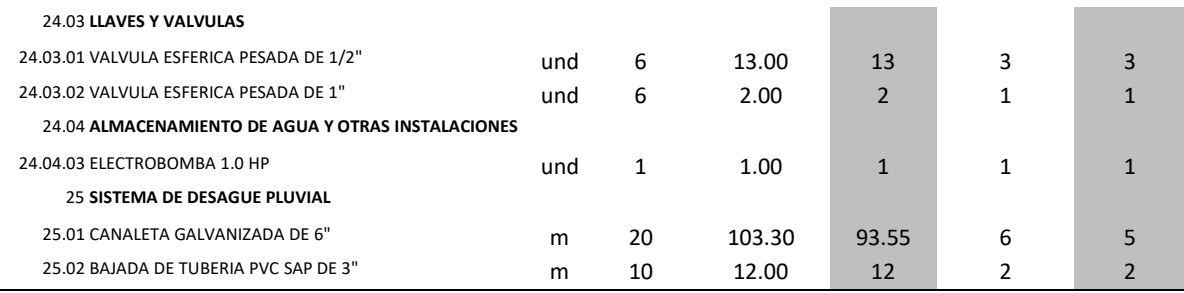

*Tabla 60. Variación de la duración total en la especialidad de instalaciones sanitarias.*

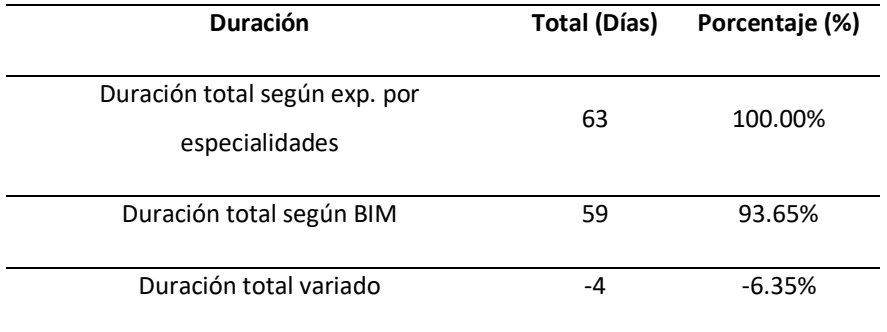

*Fuente: Autor*

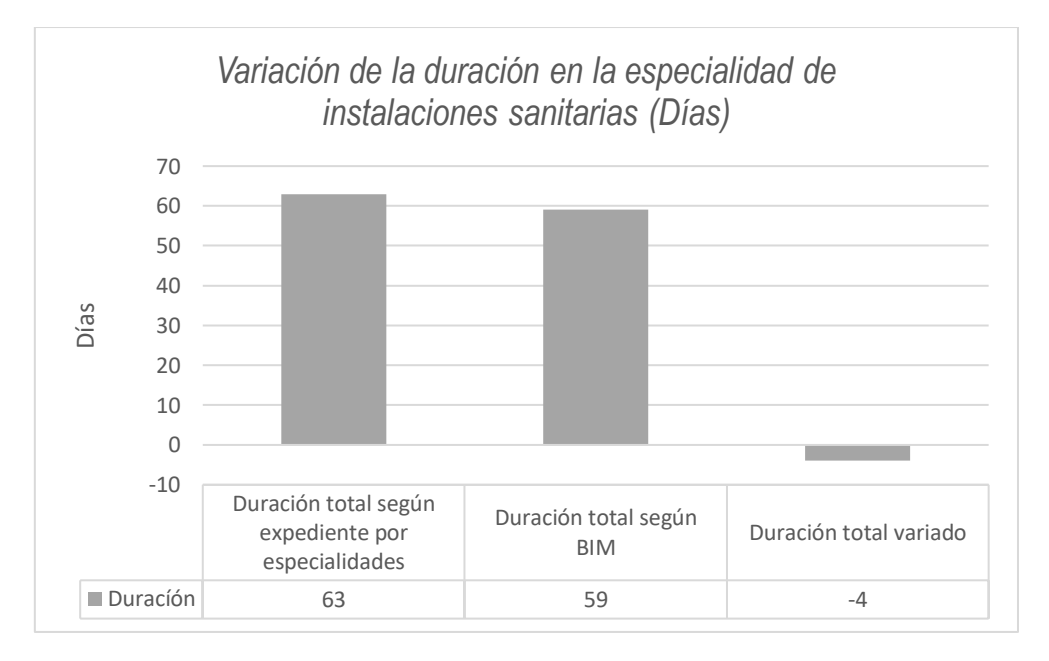

*Figura 104. Variación de la duración en la especialidad de instalaciones sanitarias (Días)*

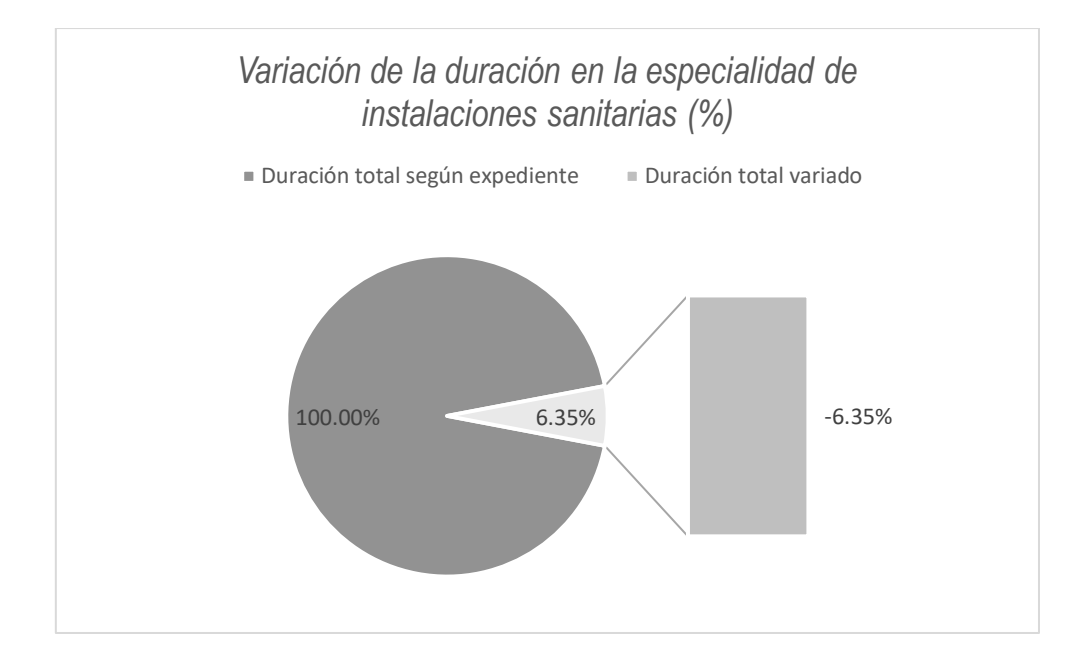

*Figura 105. Variación de la duración en la especialidad de instalaciones sanitarias (%)*

La tabla 60, figura 104 y figura 105, muestran que la duración total de la especialidad de instalaciones sanitarias según expediente es 63 días y según BIM es 59 días, es decir hubo una reducción de 4 días que representa el 6.35% de la duración total de la especialidad de instalaciones sanitarias según expediente.

## *5.2.3.5. Duración en la especialidad de instalaciones eléctricas.*

*Tabla 61. Duración total en la especialidad de instalaciones eléctricas.*

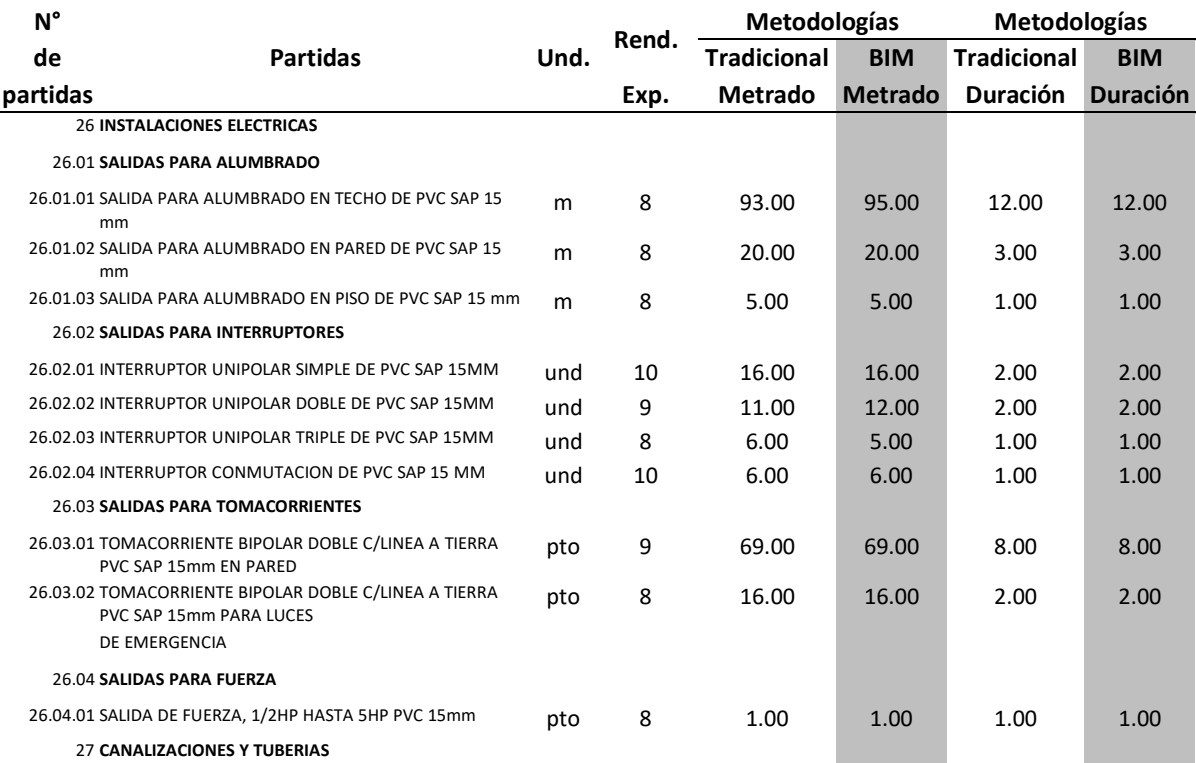

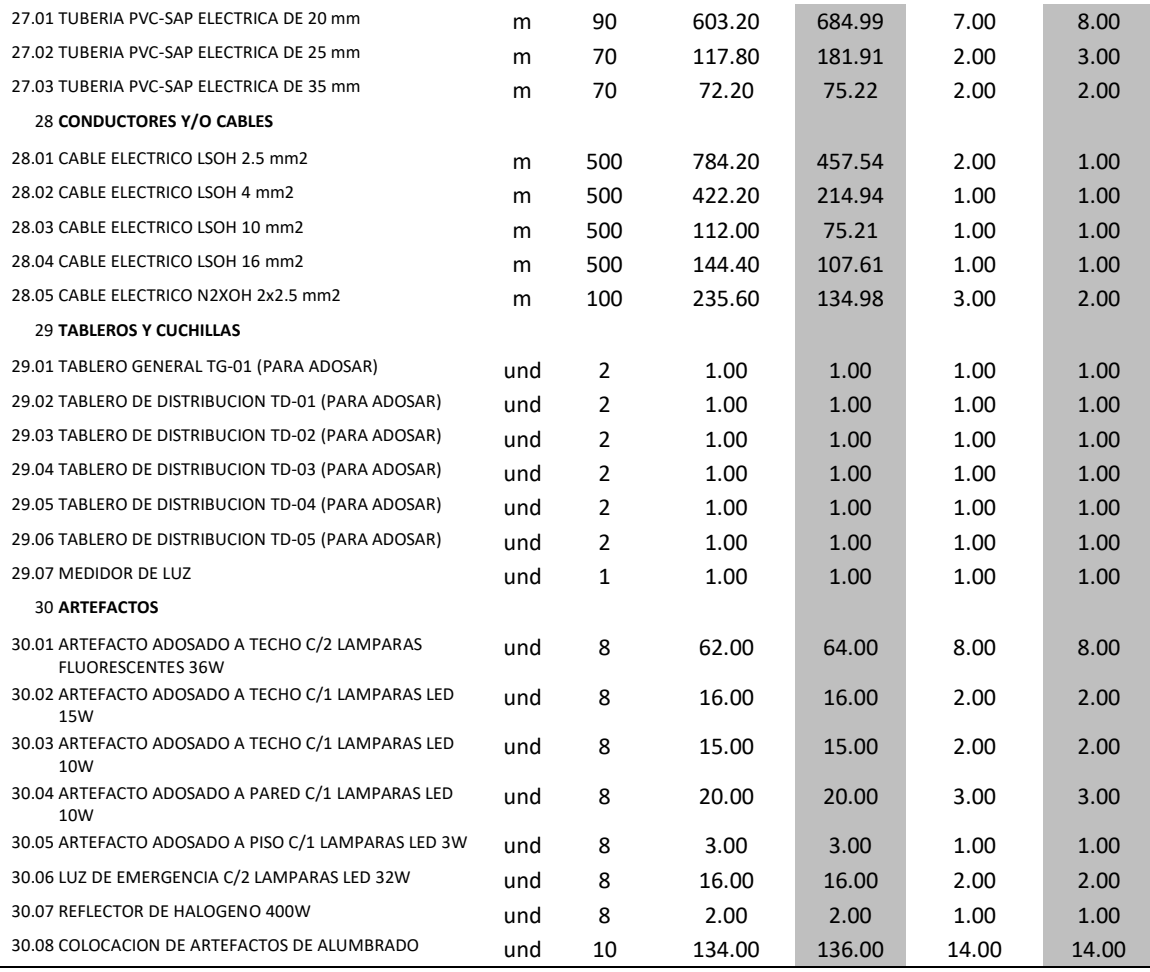

*Tabla 62. Variación de la duración total en la especialidad de instalaciones eléctricas.*

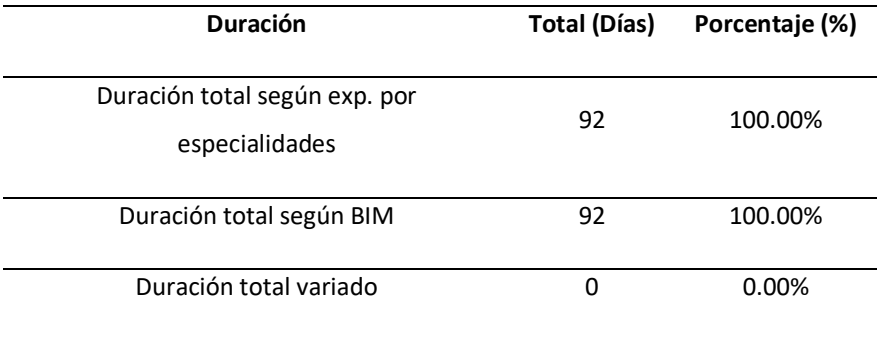

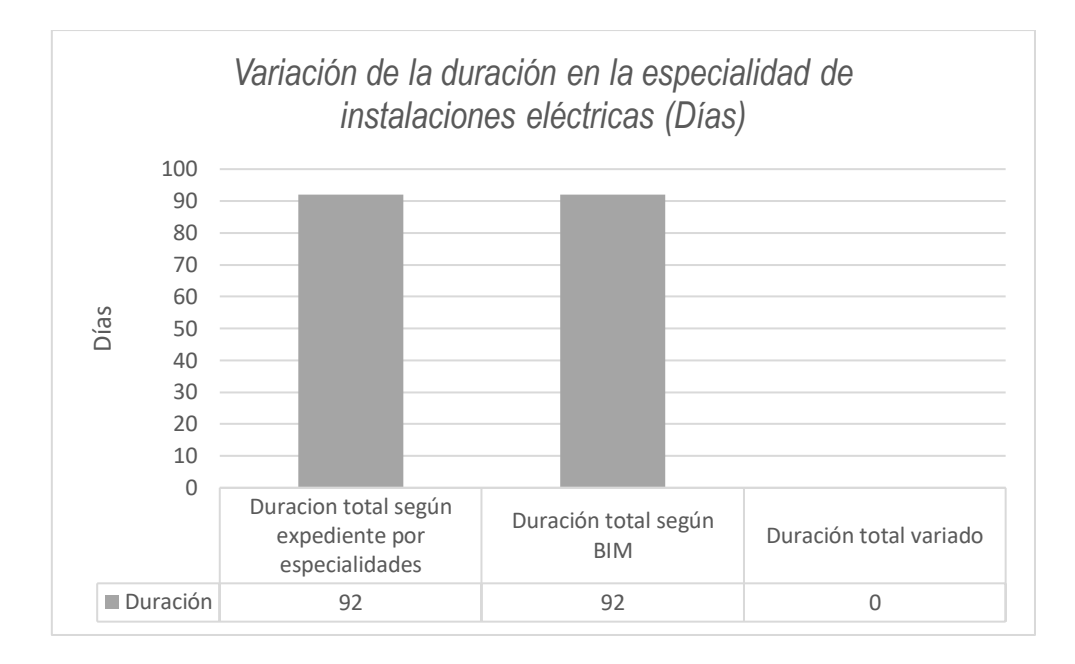

*Figura 106. Variación de la duración en la especialidad de instalaciones eléctricas (Días)*

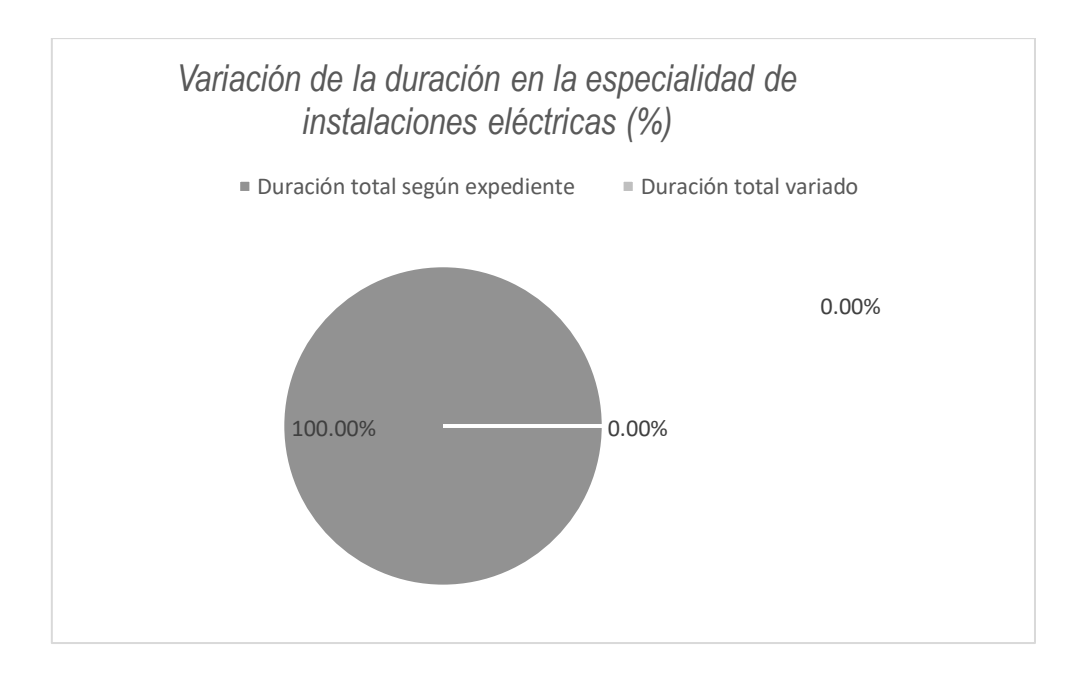

*Figura 107. Variación de la duración en la especialidad de instalaciones eléctricas (%)*

La tabla 62, figura 106 y figura 107, muestran que la duración total de la especialidad de instalaciones sanitarias según expediente es 92 días y según BIM es 92 días, es decir no hubo una variación.

## 5.2.4. Cronograma de obra.

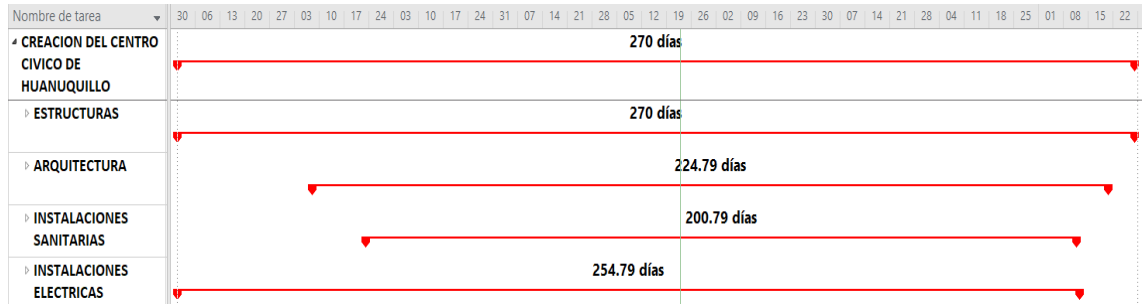

*Figura 108. Cronograma de obra - tradicional. Fuente: Autor.*

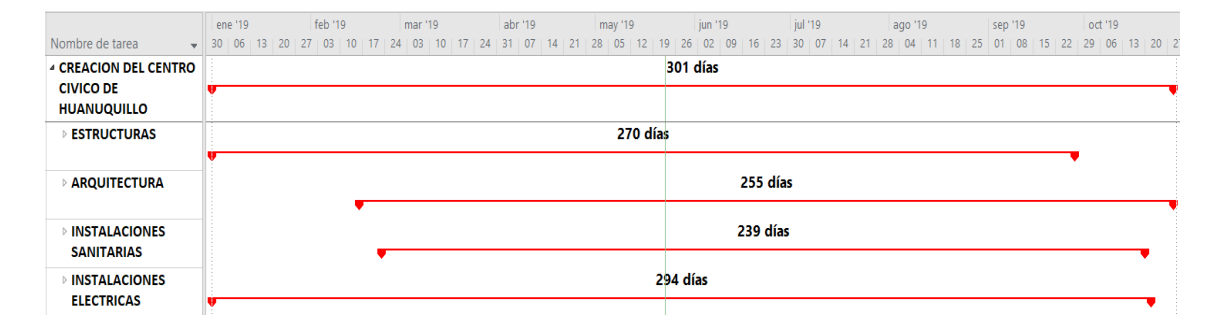

*Figura 109. Cronograma de obra - BIM. Fuente: Autor.*

#### *Tabla 63. Variación de tiempo - cronograma de obra.*

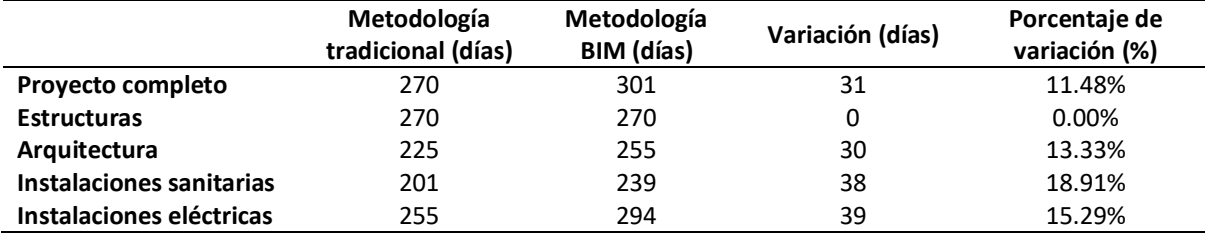

Fuente: Autor.

Comparado los resultados entre los cronogramas de obra de la metodología tradicional y BIM, la tabla 63 indica que el proyecto completo tuvo un incremento de 31 días que representa el 11.48% de la programación total tradicional, en la especialidad de estructuras no existió variación, en la especialidad de arquitectura se encontró un incremento de 30 días que representa el 13.33% de la programación total tradicional en la especialidad, en la especialidad de instalaciones sanitarias se halló un incremento de 38 días que representa el 18.91% de la programación total tradicional en la especialidad y en la especialidad de instalaciones eléctricas hubo un incremento de 39 días que representa el 15.29% de la programación total tradicional en la especialidad.

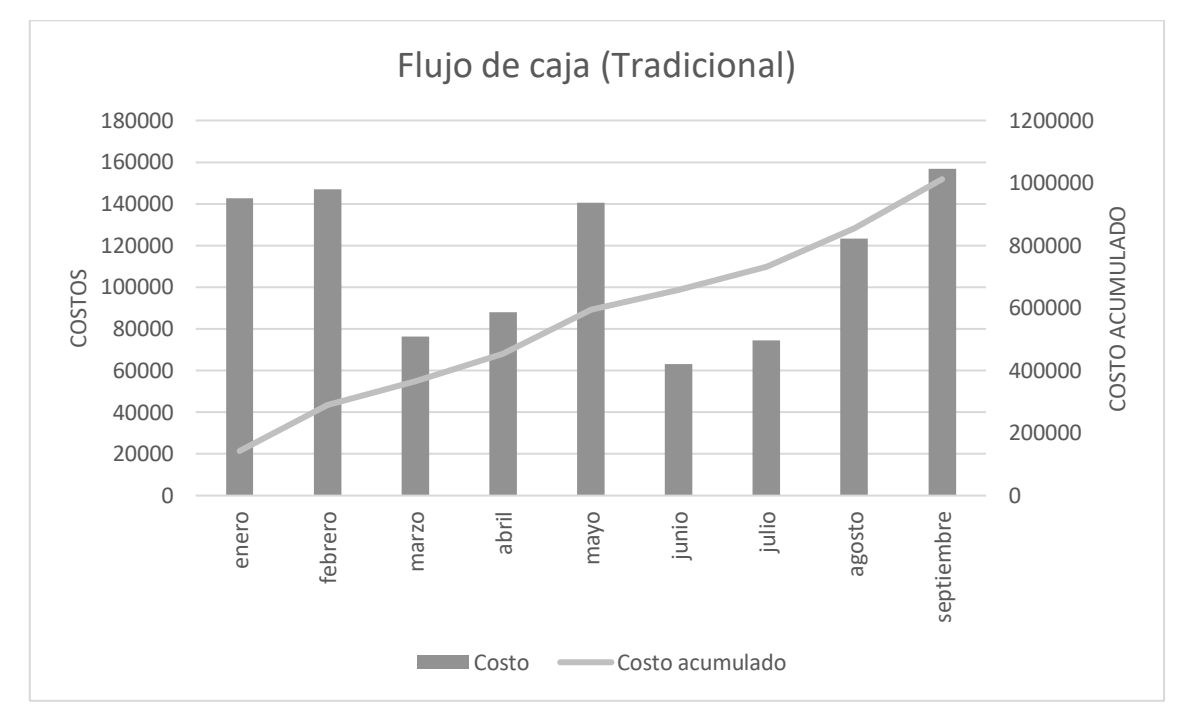

5.2.5. Curva S.

*Figura 110. Flujo de caja - tradicional. Fuente: Autor.*

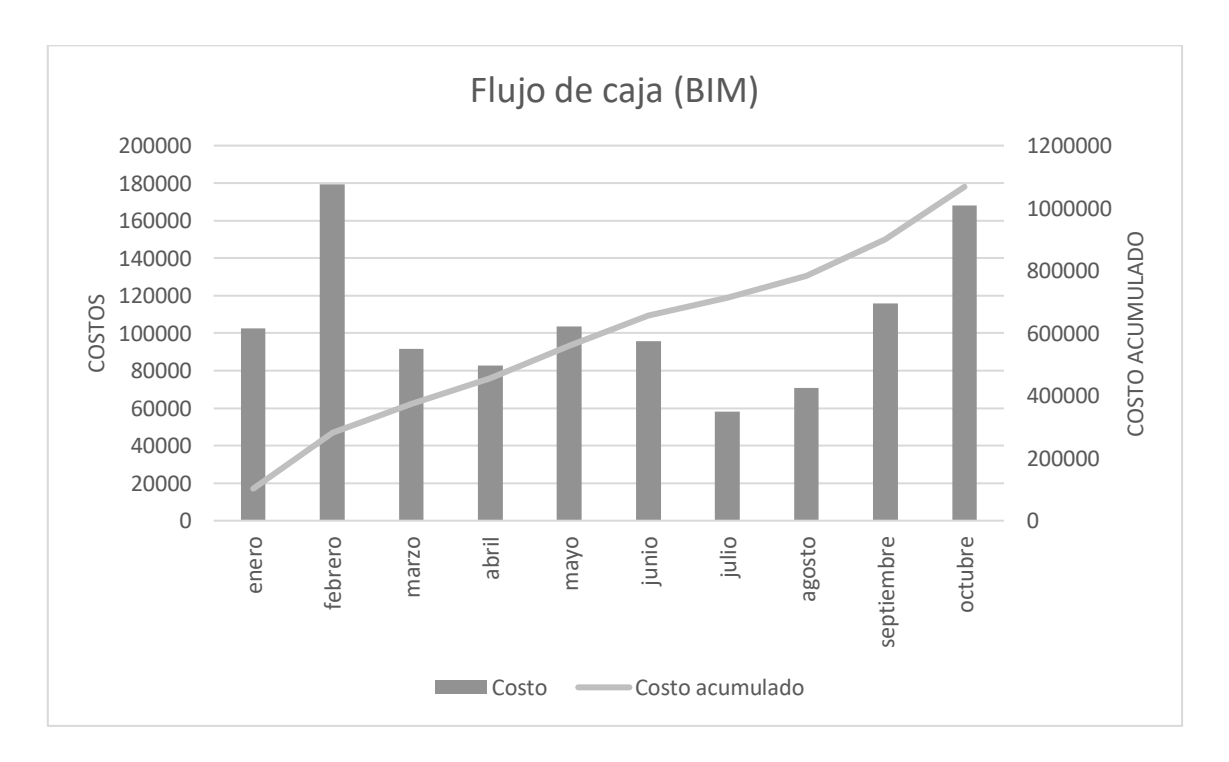

*Figura 111. Informe de flujo de caja - BIM. Fuente: Autor.*

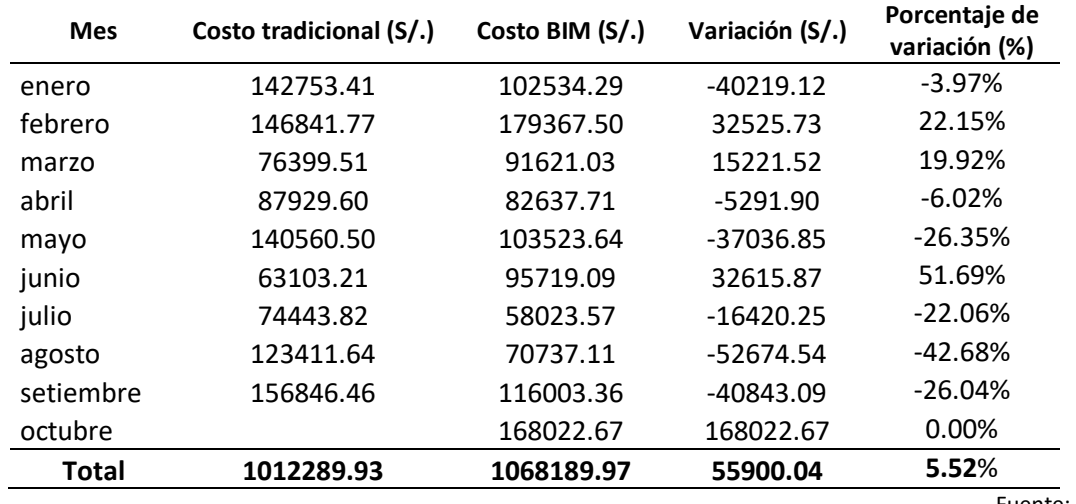

*Tabla 64. Variación del costo del proyecto por mes.*

Fuente: Autor.

Comparado los resultados de la curva S en el flujo de caja de la metodología tradicional y BIM por mes, se obtuvo según la tabla 64, figura 94 y figura 95, en enero una reducción de S/.40 219.12 que representa el -3.97% del costo tradicional del mes, en febrero un incremento de S/.32 525.73 que representa el 22.15% del costo tradicional del mes, en marzo un incremento de S/.15 221.52 que representa el 19.92% del costo tradicional del mes, en abril una reducción de S/.5 291.90 que representa el -6.02% del costo tradicional del mes, en mayo una reducción de S/.37 036.85 que representa el -26.35% del costo tradicional del mes, en junio un incremento de S/.32 615.87 que representa el 51.69% del costo tradicional del mes, en julio una reducción de S/.16 420.25 que representa el -22.06% del costo tradicional del mes, en agosto una reducción de S/.52 674.54 que representa el -42.68% del costo tradicional del mes, en setiembre una reducción de S/.40 843.09 que representa el -26.04% del costo tradicional del mes y en octubre un incremento de S/.168 022.67.

149

Capítulo VI

Análisis de resultados

### 6.1. Beneficios no financieros

### 6.1.1. Reducción de errores.

De un total de 130 partidas se halló una variación de metrados en 82 de sus partidas que equivale al 63.08% del total, es decir se corrigieron los metrados de 82 partidas, estos resultados también generan repercusiones en el presupuesto y la planificación del proyecto, obteniendo de esta manera una mayor precisión en los costos y el tiempo de ejecución de obra, y como consecuencias una reducción de errores significativa.

En la especialidad de estructuras se obtuvo una variación de metrados en 42 de sus partidas, en la especialidad de arquitectura se obtuvo una variación de metrados en 15 partidas, en la especialidad de instalaciones sanitarias se obtuvo una variación de metrados en 12 partidas y en la especialidad de instalaciones eléctricas se obtuvo una variación de metrados en 13 partidas. Para hallar el motivo de variación de dichas partidas se desarrolló un análisis en el metrado (Anexo 5) con los datos contemplados en el expediente técnico y los obtenidos por medio de la metodología BIM (Revit), cuyo resultado se expresa en las siguientes tablas (Tabla 65, 66, 67 y 68).

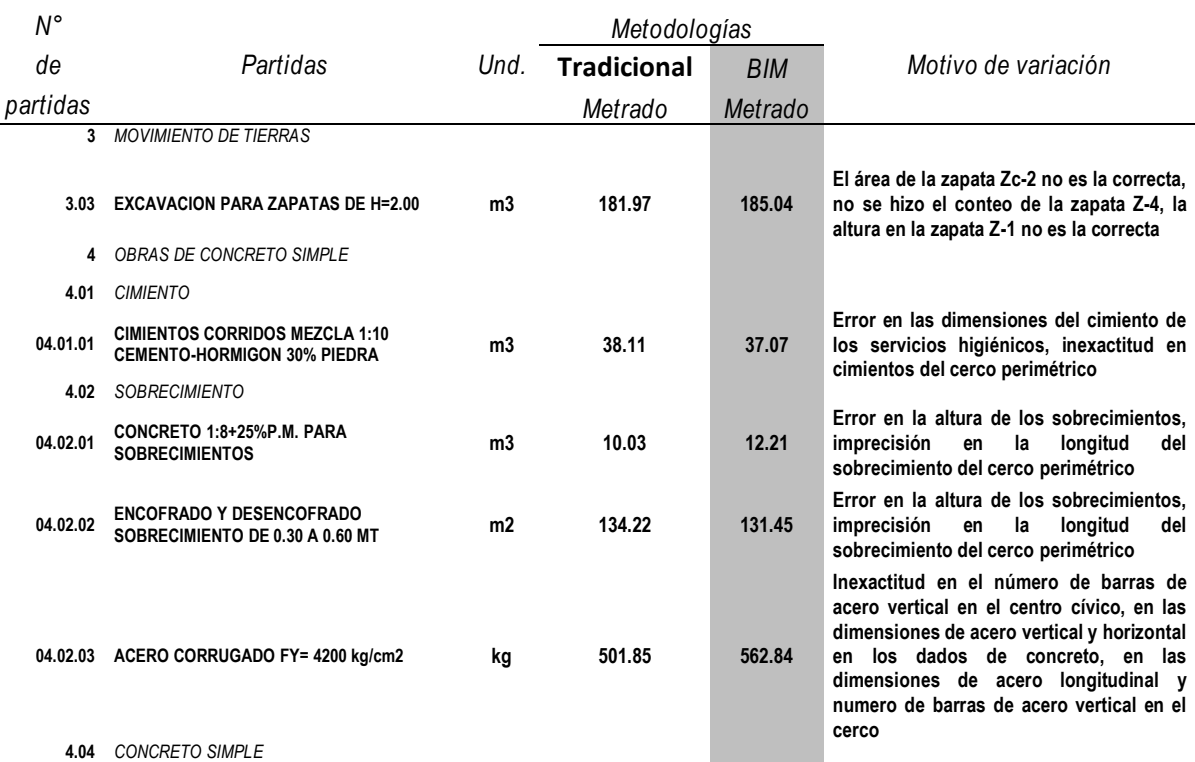

*Tabla 65. Partidas variadas en el metrado-especialidad de estructuras.*

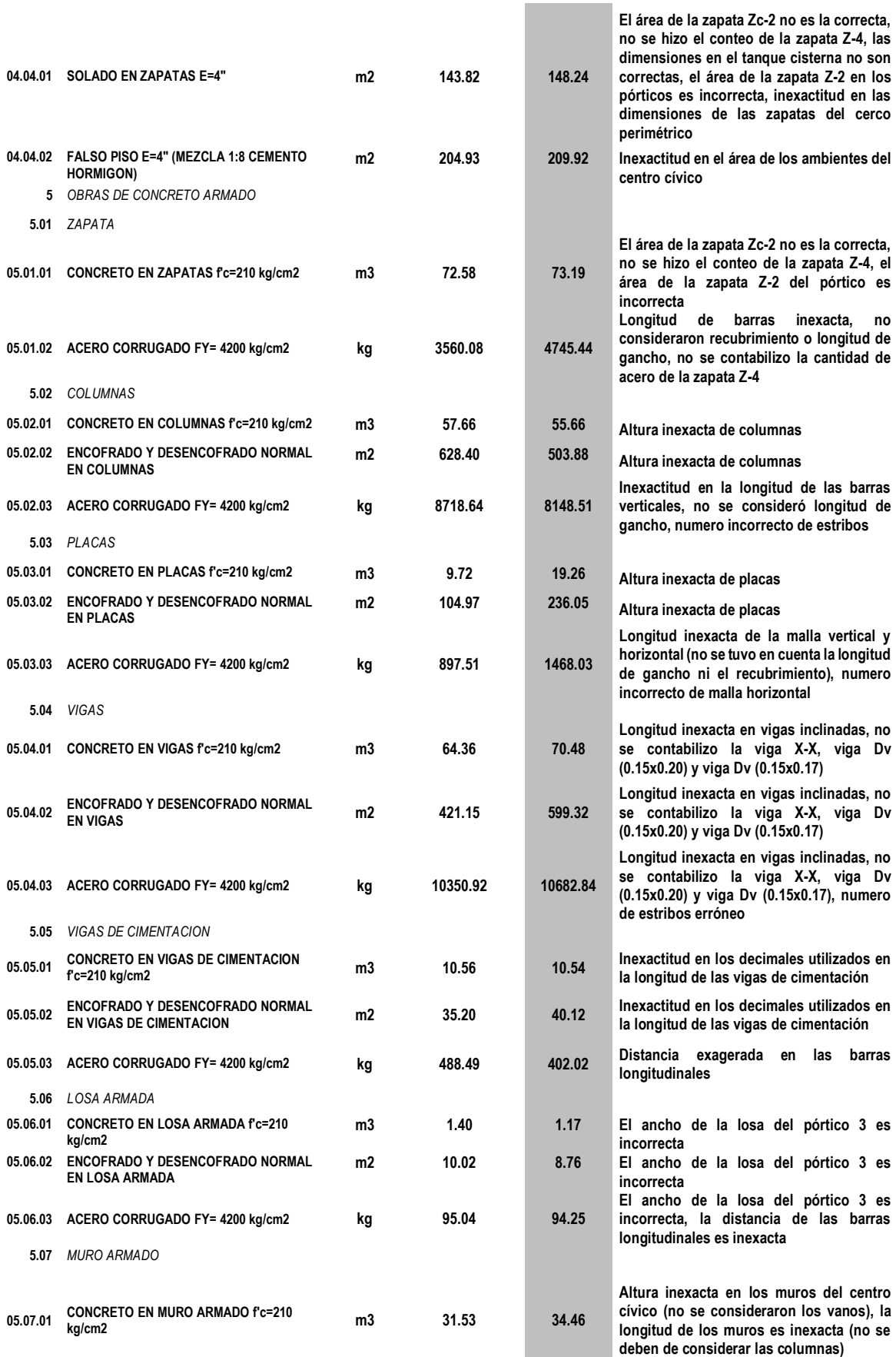

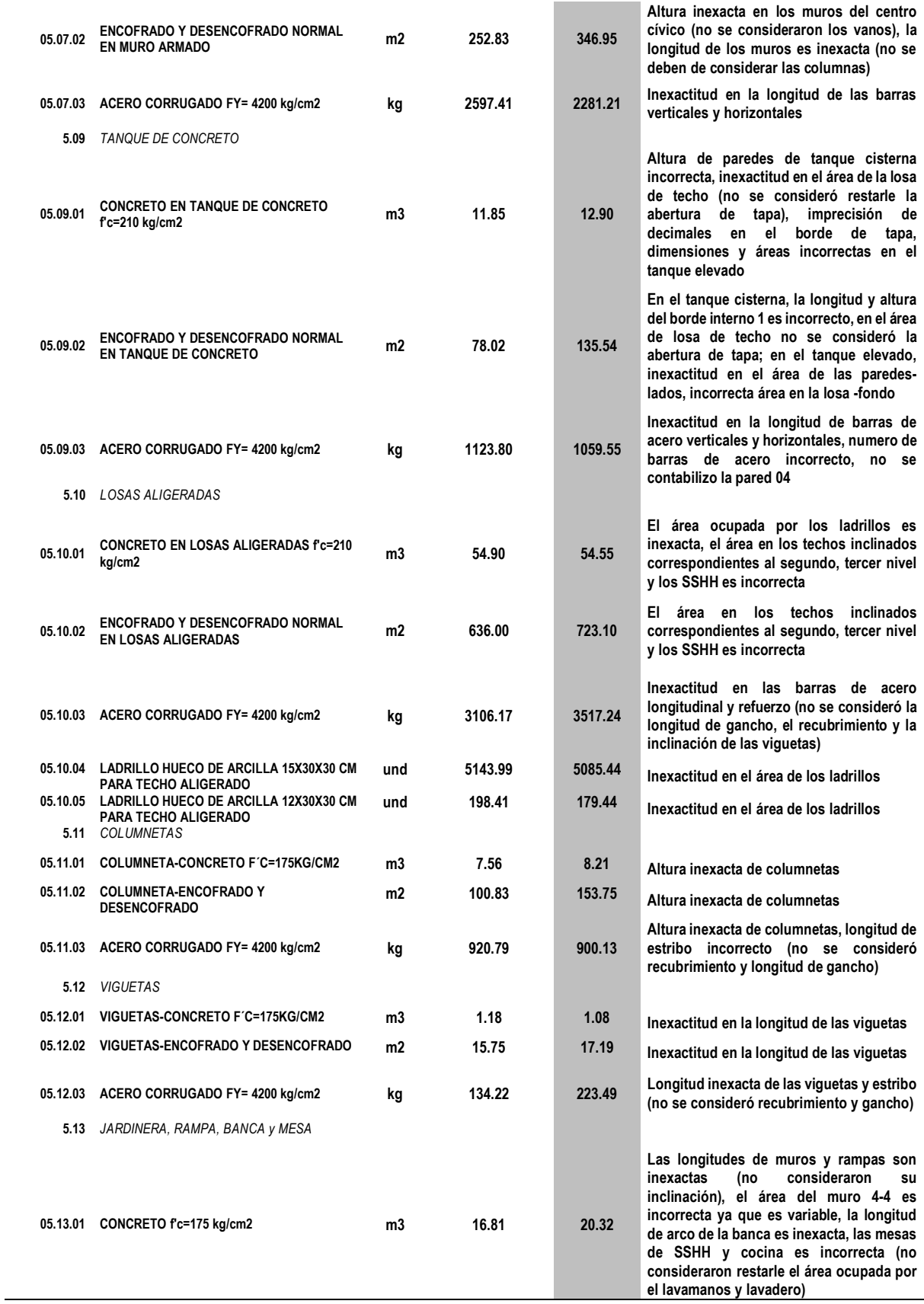

*Tabla 66. Partidas variadas en el metrado-especialidad de arquitectura.*

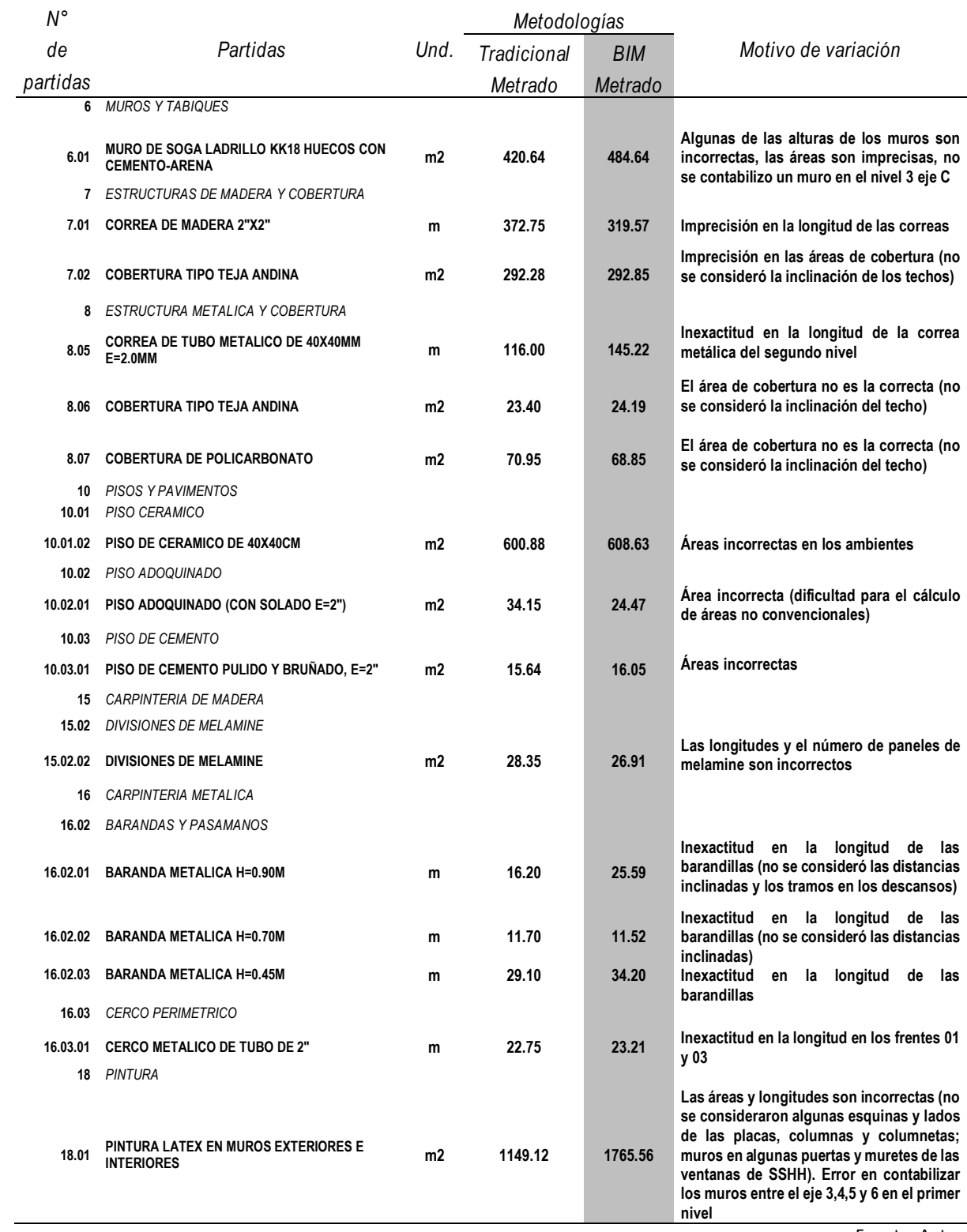

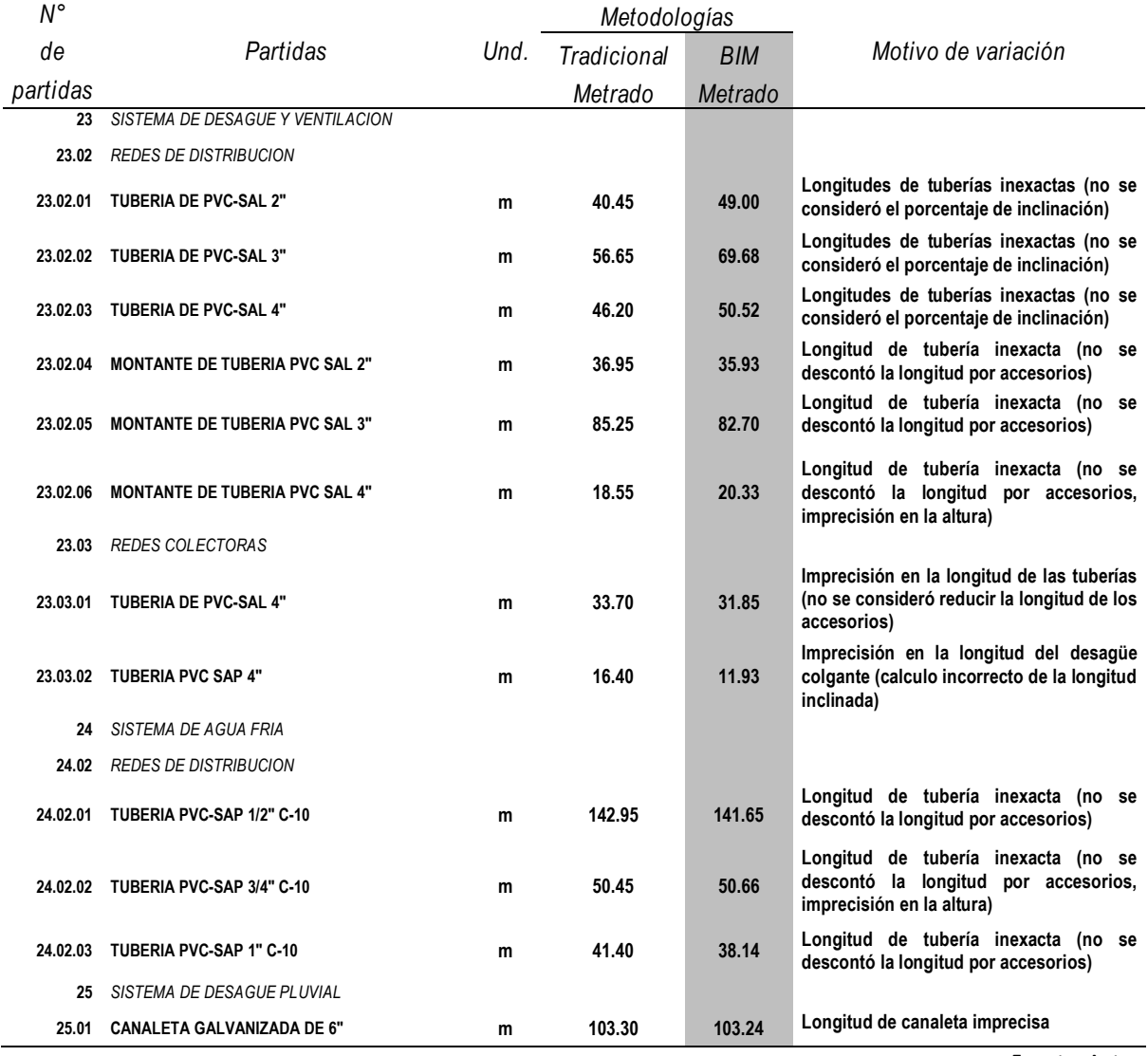

*Tabla 67. Partidas variadas en el metrado-especialidad de instalaciones sanitarias.*

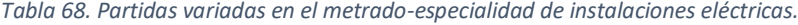

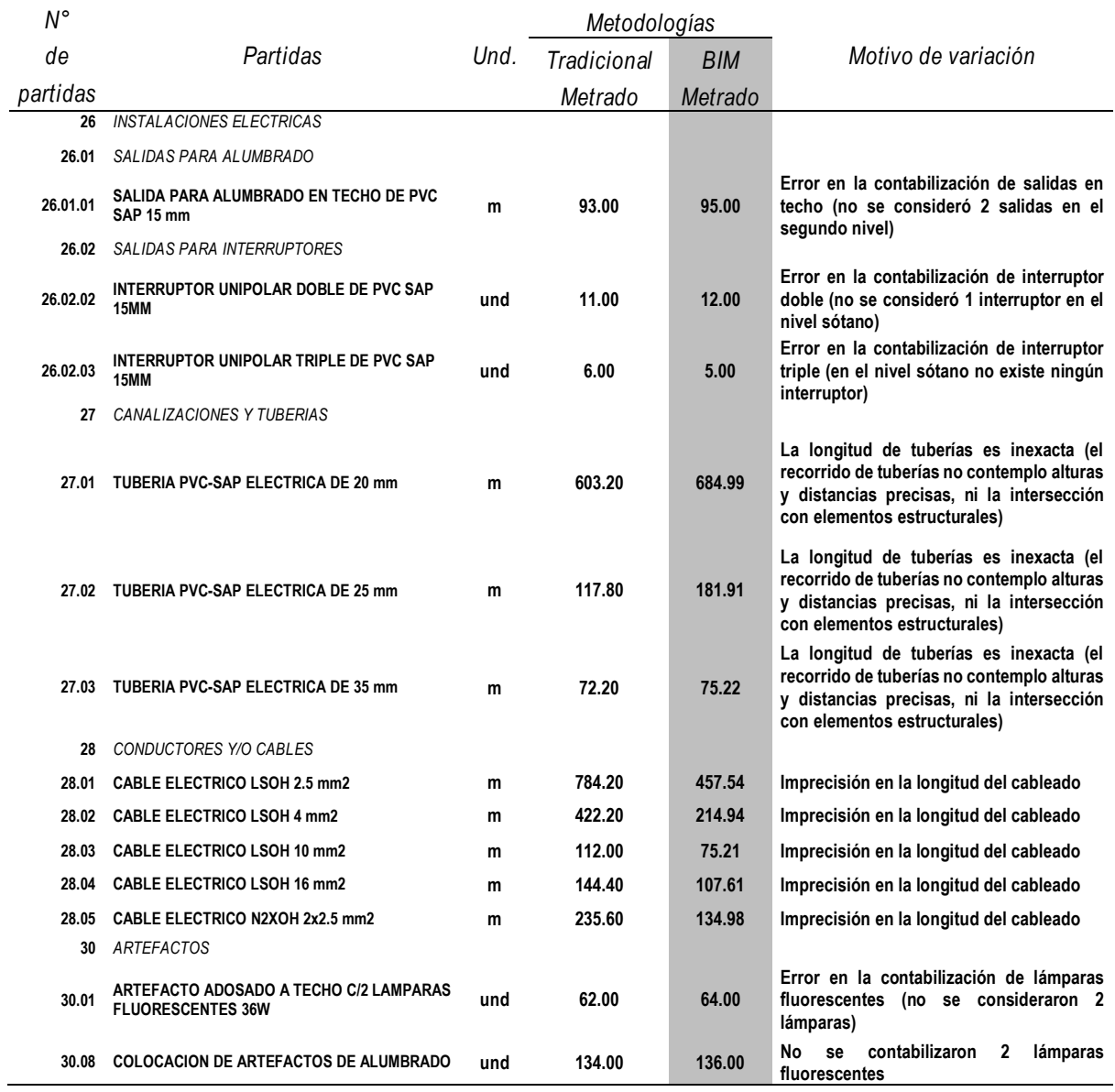

## 6.1.2. Visualización de interferencias.

En el modelado de la especialidad de instalaciones sanitarias, existen dos sistemas: sistema de agua y sistema de desagüe, estos al hallarse en un mismo proyecto, evidencian las interferencias existentes, tuberías de agua que se intersecan y superponen con tuberías de desagüe. Del mismo modo se pueden hallar interferencias similares comparando los modelos de otras especialidades, esto será de gran utilidad para la corrección de errores oportunamente.
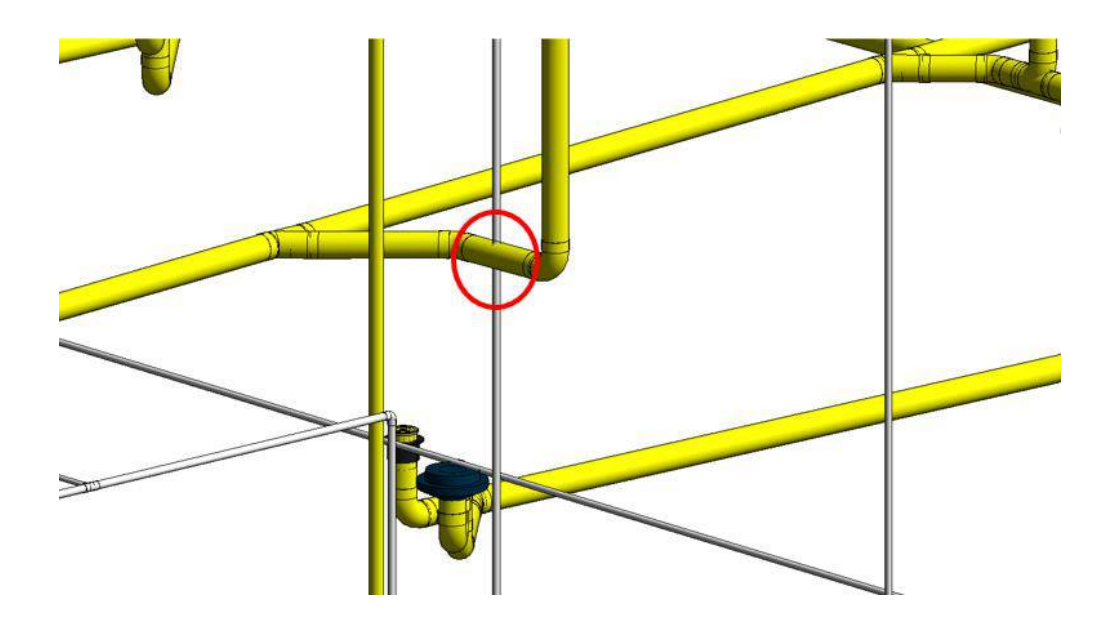

*Figura 112. Interferencia entre una tubería de agua y desagüe. Fuente: Autor.*

## 6.1.3. Generación de la documentación completa del proyecto.

Con la herramienta tabla de cuantificación (Revit), se pudieron obtener los metrados de cada uno de los componentes del proyecto, pudiendo agruparlos y filtrarlos de acuerdo a los requisitos de cada partida, así mismo ofrece la alternativa de exportar las tablas a formatos .txt que luego son importados a su vez por el software MS Excel, facilitando la obtención de información y el cálculo de costos y duración.

También con las múltiples herramientas que posee Revit, permitió la creación de los planos propios de cada especialidad.

#### 6.1.4. Integración del 2D y 3D.

Mediante el uso del software Revit se consiguió elaborar un proyecto que interconecta la información de los planos (2D), el modelado 3D, es decir que cualquier cambio o variación que se realice en cualquiera de sus elementos, también tendrá efectos en el modelo 3D como también en las cantidades de obra, planos, y demás aspectos que incluyan dicho elemento.

#### 6.2. Evaluación del impacto social y/o ambiental

## 6.2.1. Plazos de tiempo más fiables.

En el cálculo de duración del proyecto se obtuvo un incremento de 72 días que representa el 8.28%, asimismo el cronograma de obra desarrollado que engloba la población de datos completa, estimó un incremento de 31 días, el plazo planeado según expediente fue de 270 días y según BIM de 301 días, es decir si la obra hubiese sido realizada es probable que hubiera requerido una ampliación de plazo.

El sistema BIM brinda precisión y plazos más fiables en la elaboración de un proyecto, esto beneficia a la población o cliente ya que los edificios están aptos para su uso en el tiempo programado de modo que no hay descontento social.

# 6.2.2. Mejor conocimiento y comunicación entre el cliente y los equipos de diseño y construcción.

El modelo 3D ofrece a los clientes o población beneficiaria una mejor perspectiva de la futura edificación, de esta manera la interacción entre ambas partes es más efectiva, en consecuencia, las personas podrán entender mejor de que se trata el proyecto, y realizar las preguntas y acotaciones pertinentes sobre su apariencia y utilidad.

De la misma manera la comunicación entre los profesionales de diversas disciplinas será más efectiva, al momento de realizar un cambio, mejora o consulta sobre cierto aspecto o componente en la edificación.

#### 6.2.3. Uso eficiente de los recursos.

El modelado de la estructura es prácticamente una construcción virtual del proyecto, es por ello que el desarrollo del proyecto será más eficiente ya que se ha realizado una cuantificación de materiales más exacta, de este modo se minimiza el desperdicio de materiales, como también se tiene un mayor control del presupuesto, evitando de este modo un incremento desmesurado.

De este modo los beneficiarios tendrán plena seguridad que su dinero está siendo invertido de una manera eficaz.

#### 6.2.4. Desarrollo de proyectos en menos tiempo.

La elaboración de proyectos (expedientes. perfiles, etc.) se realizará en menos tiempo, esto último gracias a la gran cantidad de herramientas y versatilidad con la que cuentan los softwares BIM, además de contar con la opción de realizarlo con la colaboración de múltiples profesionales de diversas especialidades. Esto generaría agilidad en el proceso de desarrollo y ejecución de las obras, incrementando de esta manera el número de proyectos y como consecuencia de los beneficiarios, repercutiendo en los índices de crecimiento y desarrollo del país.

# 6.2.5. Edificación sostenible.

A través de BIM se hace posible determinar el impacto energético de los materiales que se utilizaron en este proyecto de construcción de centro cívico. Esto se realizó a través del diseño energético que ofrece Revit, obteniendo como resultado la energía en kWh/m2 generada por el proyecto, originando de esta manera edificaciones más sostenibles.

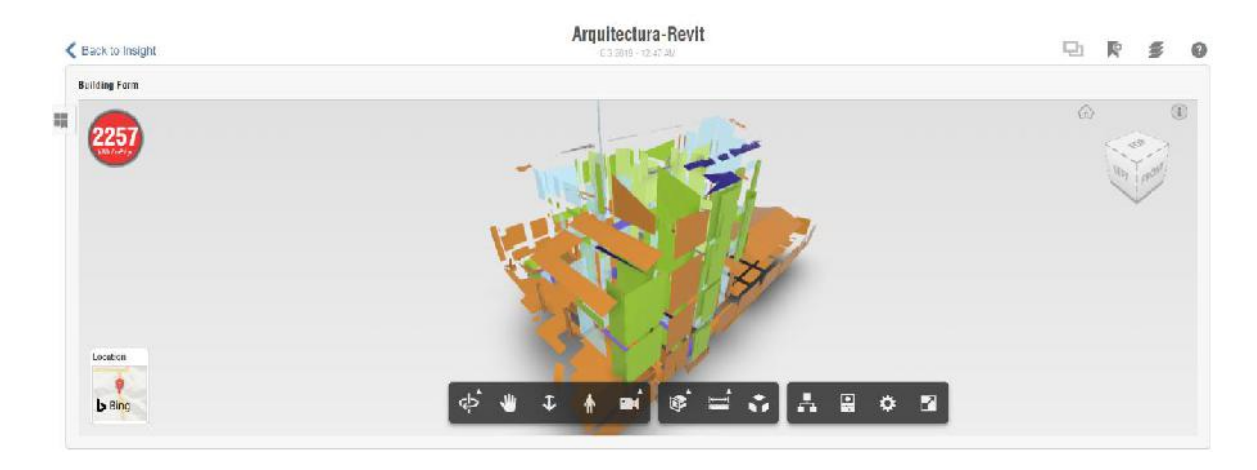

*Figura 113. Resultado análisis energético - Insight Autodesk. Fuente: Autor.*

# 6.3. Evaluación económica – financiera

# 6.3.1. Precisión en los costos.

En el cómputo del costo del proyecto se halló un incremento de S/.48 090.41 que representa el 7.36%, el costo según expediente fue de S/.653 612.00 y según BIM S/.701 702.41, esto significa basándose en la precisión de los metrados que arroja Revit, que el presupuesto según el expediente no era el adecuado, y es posible que en el proceso de ejecución de obra hubieran tenido la necesidad de pedir una ampliación en el presupuesto, generando problemas no solo en el aspecto económico, sino también involucra la planificación de obra, ya que el trámite para este aspecto no es inmediato, de modo que la obra se paraliza momentáneamente, causando un retraso en la programación, desorden y confusión en los trabajadores.

Capítulo VII

Resultados, conclusiones y recomendaciones

## 7.1. Resultados

## 7.1.1. Metrados.

*Tabla 69. Resumen de metrados del proyecto.*

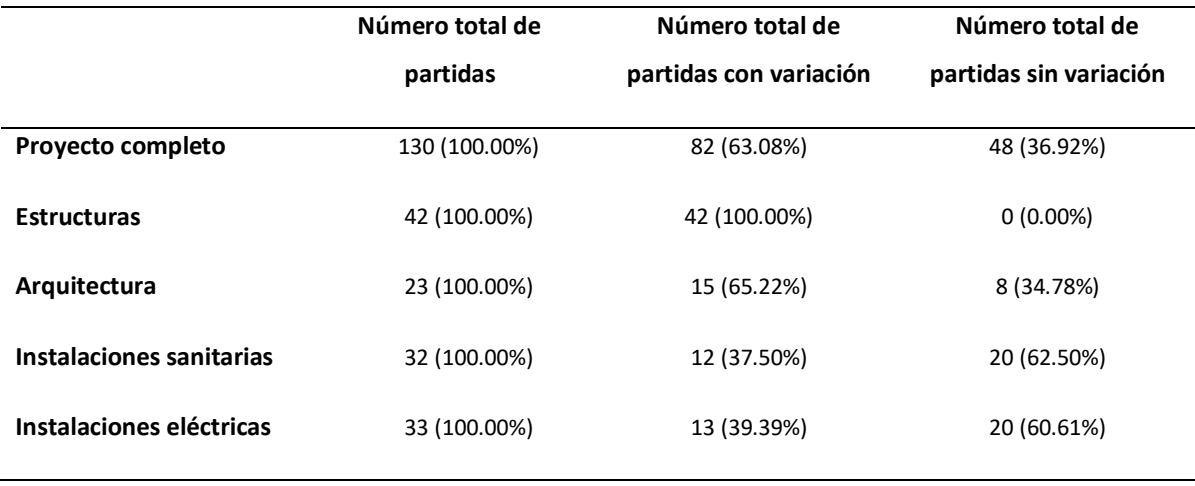

Fuente: Autor.

Se obtuvo de acuerdo con la tabla 65, una corrección de metrados en 82 partidas (63.08%), en la especialidad de estructura se corrigieron 42 partidas en sus metrados (100%); en la especialidad de arquitectura se corrigieron 15 partidas en sus metrados (65.22%); en la especialidad de instalaciones sanitarias se corrigieron 12 partidas en sus metrados (37.50%); en la especialidad de instalaciones eléctricas se corrigieron 13 partidas en sus metrados (39.39%).

## 7.1.2. Costo.

*Tabla 70. Resumen de costos del proyecto.*

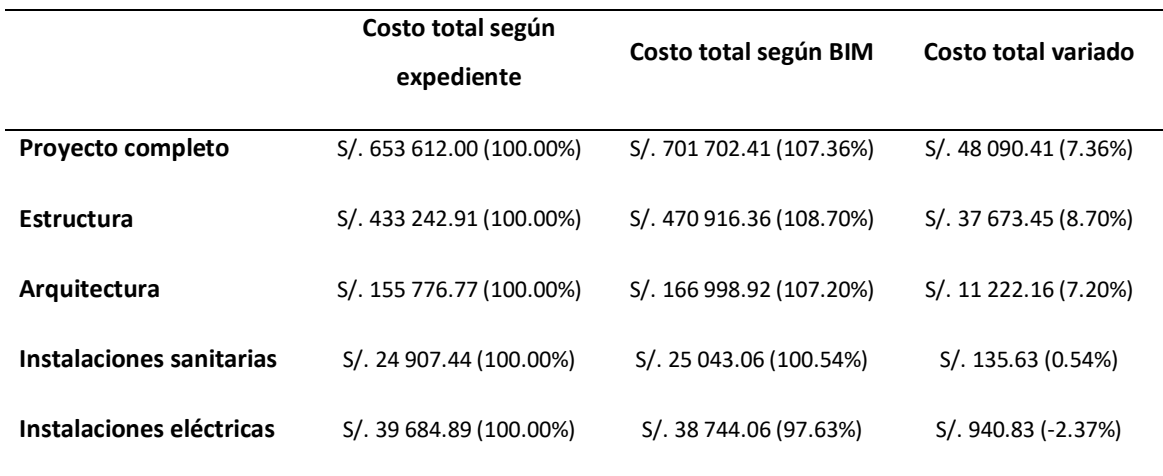

Fuente: Autor.

Se obtuvo de acuerdo con la tabla 66, un incremento total en el costo de S/. 48 090.41 que equivale al 7.36% del costo total del proyecto, en la especialidad de estructura hubo un incremento de S/. 37 673.45 que equivale al 8.70% del costo total de la especialidad, en la especialidad de arquitectura hubo un incremento de S/. 11 222.16 es decir 7.20% del costo total de la especialidad, en la especialidad de instalaciones sanitarias hubo un incremento de S/. 135.63 es decir 0.54% del costo total de la especialidad, en la especialidad de instalaciones eléctricas hubo una reducción de S/. 940.83 es decir -2.37% del costo total de la especialidad.

#### 7.1.3. Duración.

*Tabla 71. Resumen de duración del proyecto.*

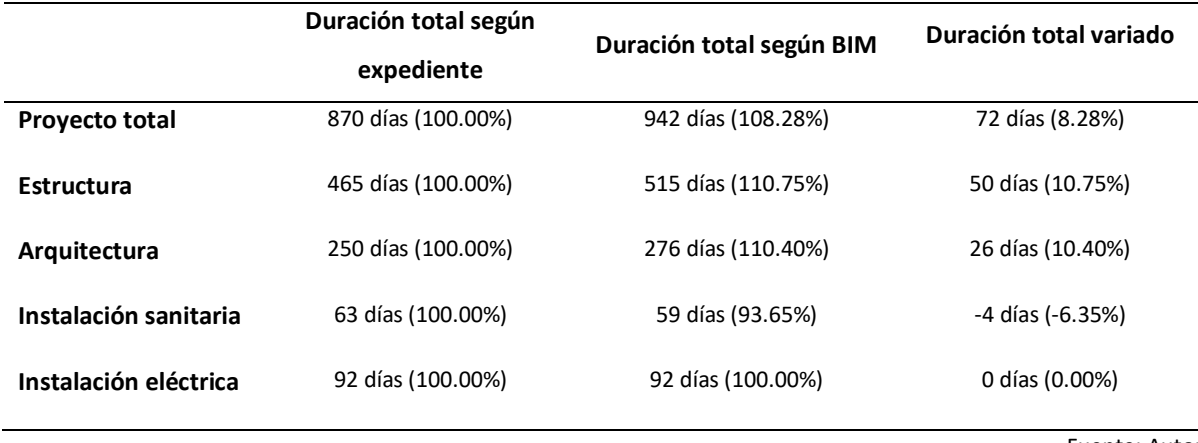

Fuente: Autor.

En el proyecto completo se obtuvo de acuerdo a la tabla 67, una reducción de 72 días que equivale a 8.28% de la duración total según expediente, en la especialidad de estructura hubo un incremento de 50 días es decir el 10.75% de la duración total según expediente, en la especialidad de arquitectura se encontró un incremento de 26 días es decir el 10.40% de la duración total según expediente, en la especialidad de instalaciones sanitarias se halló una reducción de 4 días es decir el 6.35% de la duración total según expediente y la especialidad de instalaciones eléctricas o tuvo ninguna variación.

## 7.1.4. Programación de obra.

La programación de obra, se realizó con los datos de la población completa (196 partidas), al igual que en los otros casos se desarrollaron dos programaciones de obra, una con los datos del expediente, y el otro con los datos obtenidos mediante la implementación de la metodología BIM, la tabla 63 muestra que en el proyecto completo presentó un incremento de 31 días que representa el 11.48% de la programación total tradicional, asimismo los resultados de tiempos para cada una de las especialidades del proyecto son: en la especialidad de estructuras no hubo variación en los tiempos, en la especialidad de arquitectura hubo un incremento de 30 días que representa el 13.33% de la programación total tradicional en la especialidad, en la especialidad de instalaciones sanitarias hubo un incremento de 38 días que representa el 18.91% de la programación total tradicional en la especialidad y en la especialidad de instalaciones eléctricas hubo un incremento de 39 días que representa el 15.29% de la programación total tradicional en la especialidad.

También se obtuvo el costo del proyecto por meses, la tabla 64 menciona que en el mes de enero hubo una reducción de S/. 40 219.12 que representa el -3.97% del costo tradicional en el mes, en febrero hubo un incremento de S/. 32 525.73 que representa el 22.15% del costo tradicional en el mes, en marzo hubo un incremento de S/. 15 221.52 que representa el 19.92% del costo tradicional en el mes, en abril hubo una reducción de S/. 5 291.90 que representa el -6.02% del costo tradicional en el mes, en mayo hubo una reducción de S/. 37 036.85 que representa el -26.35% del costo tradicional en el mes, en junio hubo un incremento de S/. 32 615.87 que representa el 51.69% del costo tradicional en el mes, en julio hubo una reducción de S/. 16 420.25 que representa el -22.06% del costo tradicional en el mes, en agosto hubo una reducción de S/. 52 674.54 que representa el -42.68% del costo tradicional en el mes, en setiembre hubo una reducción de S/. 40 843.09 que representa el - 26.04% del costo tradicional en el mes y en octubre hubo un incremento de S/. 168 022.67.

#### 7.2. Discusión de resultados

Con los resultados obtenidos mediante el modelado 3D con el software Revit de las 130 partidas seleccionadas correspondientes a las especialidades de estructuras, arquitectura e instalaciones sanitarias y eléctricas del proyecto de construcción de centro cívico del barrio de Huanuquillo, se constató que con la implementación de la metodología BIM se consiguió optimizar el proyecto en los aspectos de metrados, costos y duración, ya que gracias a la exactitud de sus reportes permitieron conocer los costos y duración reales.

Este trabajo de tesis tuvo como objetivo determinar la influencia de la implementación de la metodología BIM en la optimización de las partidas definidas en las especialidades de estructuras, arquitecturas, instalaciones sanitarias y eléctricas del proyecto de construcción de centro cívico del barrio de Huanuquillo. Para esta investigación se determinaron dos variables: implementación de metodología BIM (variable independiente) y la optimización de un proyecto de construcción (variable dependiente), esta última guarda relación con los objetivos secundarios planteados.

Con relación al marco teórico en la especialidad de estructuras se emplearon los conceptos de Rodas Andrade (2014) y Kassimali (2015), para definir los términos estructura y análisis estructural, así mismo determinar las etapas de un proyecto estructural típico; en la especialidad de arquitectura se consideró la publicación de Polifroni Peñate (2013) y las normas INIFED & SEP (2015), para la definir el termino de arquitectura y las etapas que comprende un proyecto arquitectónico; en la especialidad de instalaciones sanitarias se tuvo en cuenta la norma IS.010 del R.N.E del Ministerio de Vivienda, Construcción y Saneamiento & ICG (2006), para definir el termino instalación sanitaria y la documentación necesaria para su aprobación; en la especialidad de instalaciones eléctricas se utilizó la norma EM. 010 del R.N.E del Ministerio de Vivienda, Construcción y Saneamiento & ICG (2006a), para definir las instalaciones eléctricas y los documentos que debe de contener.

Realizada la comparación de resultados entre la metodología tradicional (expediente) y la metodología BIM (software Revit), de un total de 130 partidas que conforman el proyecto, en el aspecto de metrados de obra, se obtuvo 82 partidas con variación en el metrado, igualmente en cada una de las especialidad se logró obtener el número de partidas con variación: en la especialidad de estructuras 42 partidas (todas las partidas), en arquitectura 15 partidas, en instalaciones sanitarias 12 partidas y en instalaciones eléctricas 13 partidas.

En el aspecto de costos se obtuvo un incremento total de S/. 48 090.41 que representa al 7.36% del total del proyecto, así mismo en cada una de las especialidades se obtuvo una variación en el costo: en estructuras un incremento de S/. 37 673.45 que representa el 8.70% del costo total de la especialidad, en arquitectura un incremento de S/. 11 222.16 que representa el 7.20% del costo total de la especialidad, en instalaciones sanitarias un incremento de S/. 135.63 que representa el 0.54% del costo total de la especialidad, en instalaciones eléctricas una reducción de S/. 940.83 que representa el -2.37% del costo total de la especialidad.

En el aspecto de duración se obtuvo un incremento de 72 días que representa al 8.28% del total del proyecto, así mismo en cada una de las especialidades se obtuvo una variación en la duración: en estructuras un incremento de 50 días que representa el 10.75% de la duración total en la especialidad, en arquitectura un incremento de 26 días que representa el 10.40% de la duración total en la especialidad, en instalaciones sanitarias una reducción de 4 días que

representa el -6.35% de la duración total en la especialidad, en instalaciones eléctricas no presentó ninguna variación.

La especialidad de estructuras tuvo un mayor incremento en el costo y duración, ya que todas las partidas que conforman la especialidad variaron en los metrados, esto significa que las cantidades halladas mediante Revit y las que figuran en el expediente no coinciden, además de ello en el modelado se pudo visualizar interferencias entre distintas especialidades: instalaciones sanitarias (agua y desagüe), instalaciones sanitarias y eléctricas, arquitectura e instalaciones, revelando tuberías intersecadas y superpuestas, también se notó que los planos del expediente técnico no especifica la altura de interruptores, luces de emergencia y cajas de pase, también se observaron diferencias en las dimensiones de columnas en los planos estructurales y arquitectónicos y no figura la ubicación del pozo a tierra.

En el cronograma de obra, que se realizó con la población total de datos el cual consta de 196 partidas, se obtuvo una variación de 31 días que representa el 11.48% de la programación total del proyecto, también en cada una de las especialidades se obtuvo una variación en la programación: en estructuras no hubo variación, en arquitectura un incremento de 30 días que representa el 13.33% de la programación total en la especialidad, en instalaciones sanitarias un incremento de 38 días que representa el 18.91% de la programación total en la especialidad, en instalaciones eléctricas un incremento de 39 días que representa el 15.29% de la programación total en la especialidad.

Con la Curva S se halló un incremento de S/.55 900 .04 que representa el 5.52% del costo total del proyecto, así mismo en cada mes se obtuvo una variación de costos: en enero una reducción de S/. 40 219.12 que representa el -3.97% del costo tradicional del mes, en febrero un incremento de S/. 32 525.73 que representa el 22.15% del costo tradicional del mes, en marzo un incremento de S/. 15 221.52 que representa el 19.92% del costo tradicional del mes, en abril una reducción de S/. 5291.90 que representa el -6.02% del costo tradicional del mes, en mayo una reducción de S/. 37 036.85 que representa el -26.35% del costo tradicional del mes, en junio un incremento de S/. 32 615.87 que representa el 51.69% del costo tradicional del mes, en julio una reducción de S/. 16 420.25 que representa el -22.06% del costo tradicional del mes, en agosto una reducción de S/. 52 674.54 que representa el -42.68% del

costo tradicional del mes, en setiembre una reducción de S/. 40 843.09 que representa el - 26.04% del costo tradicional del mes, en octubre una variación de S/. 168 022.67.

Respecto a los antecedentes, la tesis de Villa Quiroz (2017) de la Universidad Nacional de Cajamarca, titulado: "Implementación de tecnologías BIM – Revit en los procesos de diseño de proyectos en la empresa consultora JC. Ingenieros S.R.L", tuvo como resultado 96 partidas con variación en sus metrados que representa el 58.54% del número total de partidas, asimismo halló una variación en cada una de las especialidades: en estructuras 33 partidas con variación que representa el 57.89% del número de partidas en la especialidad, en arquitectura 13 partidas con variación que representa el 40.53% del número de partidas en la especialidad, en instalaciones sanitarias 34 partidas con variación que representa el 69.39% del número de partidas en la especialidad y en instalaciones eléctricas 16 partidas con variación que representa el 61.54% del número de partidas en la especialidad. En el aspecto de costos obtuvo una reducción de S/. 126 636.91 que representa el -16.63% del costo total del proyecto, además obtuvo variaciones en el costo en cada especialidad: en estructuras una reducción de S/. 118 180.44 que representa el -23.20% del costo en la especialidad, en arquitectura un incremento de S/. 18 850.25 que representa el 12.43% del costo en la especialidad, en instalaciones sanitarias una reducción de S/. 24 073.93 que representa el 40.22% del costo en la especialidad y en instalaciones eléctricas una reducción de S/. 3 232.79 que representa el 18.03% del costo en la especialidad.

Por su parte en la tesis de Mulato Ccoyllar (2018) de la Universidad Nacional de Huancavelica, titulado: "Utilización de la metodología BIM para la optimización de costos en el diseño de edificaciones de concreto armado en Huancavelica", determinó una sobrestimación de costos de S/. 14 930.19 por demás de lo establecido en el expediente, por cada especialidad logró determinar: en estructuras con un monto de S/. 8 665.42 que representa el 4.98% del costo de la especialidad, en arquitectura con un monto de S/. 499.37 que representa el 0.27% del costo de la especialidad, en instalaciones sanitarias con un monto de S/. 374.05 que representa el 3.24% del costo de la especialidad y en instalaciones eléctricas con un monto de S/. 5 391.35 que representa el 29.33% del costo de la especialidad. También se determinó en cada especialidad los márgenes de error del uso de la metodología BIM y lo establecido en el expediente: en estructura el margen de error con el uso de BIM fue de 14.12% mientras según expediente de 84.71%, en arquitectura el margen de error con el uso de BIM fue de 22.30% mientras según expediente de 233.33%, en instalaciones sanitarias el margen de error con el uso de BIM fue de 2.17% mientras según expediente de 60.00% y en instalaciones eléctrica el margen de error con el uso de BIM fue de 21.37% mientras según expediente de 192.68%.

En conclusión, los resultados de metrados, costo y duración obtenidos, muestran que el proyecto de centro cívico ha sufrido un incremento en el presupuesto y programación, basado en la precisión de los reportes de cantidades de obra del software Revit, se infiere que los resultados más exactos son los obtenidos mediante la metodología BIM (software Revit); optimizar significa buscar mejores resultados, más eficacia y mayor eficiencia en el desempeño de una tarea, teniendo en cuenta este concepto, se afirma que la implementación de la metodología BIM logró optimizar el proyecto de construcción de centro cívico del barrio Huanuquillo, y por ende cada una de sus especialidades.

## 7.3. Conclusiones

- Se obtuvo que, en la especialidad de estructuras, los metrados variaron en 42 partidas de las 42 que conforman el total, es decir tuvo una variación del 100%; en el costo tuvo un incremento de S/.37 673.45 que representa el 8.70% del costo total según expediente en la especialidad; en la duración tuvo un incremento de 50 días que representa el 10.75% de la duración total según expediente en la especialidad.
- Se obtuvo que, en la especialidad de arquitectura, los metrados variaron en 15 partidas de las 23 que conforman el total, es decir tuvo una variación del 65.22%; en el costo tuvo un incremento de S/.11 222.16 que representa el 7.20% del costo total según expediente en la especialidad; en la duración tuvo un incremento de 26 días que representa el 10.40% de la duración total según expediente en la especialidad.
- Se obtuvo que, en la especialidad de instalaciones sanitarias, los metrados variaron en 12 partidas de las 32 que conforman el total, es decir tuvo una variación del 37.50%; en el costo tuvo un incremento de S/.135.63 que representa el 0.54% del costo total según expediente en la especialidad; en la duración tuvo una reducción de 4 días que representa el -6.35% de la duración total según expediente en la especialidad.
- Se obtuvo que, en la especialidad de instalaciones eléctricas, los metrados variaron en 13 partidas de las 33 que conforman el total, es decir tuvo una variación del 39.39%; en el costo tuvo una reducción de S/.940.83 que representa el -2.37% del costo total según expediente en la especialidad; en la duración no tuvo variación.
- ▪En síntesis, con la implementación de la metodología BIM (software Revit) en la muestra conformada por 196 partidas, la cual a la vez estuvo constituida por 42 partidas de la especialidad de estructuras, 23 partidas de la especialidad de arquitectura, 32 partidas de la especialidad de instalaciones sanitarias y 33 partidas de la especialidad de instalaciones eléctricas; se afirma basado en la precisión de los datos del metrado, la mejora en los resultados de costo y duración, y la definición del término optimizar, que las partidas definidas en el proyecto de construcción de centro cívico y sus especialidades han sido optimizadas.

## 7.4. Recomendaciones

- ▪En la especialidad de estructuras, se aconseja previamente crear las familias de columna, viga, cercha y perfiles genéricos a utilizar en el modelado; también se debe de tener en cuenta referenciar la armadura de acero con los elementos estructurales correspondientes, de modo que se facilite su identificación en el proceso de cuantificación de materiales.
- En la especialidad de arquitectura, se recomienda obtener un paquete más completo de objetos BIM, estos se pueden localizar en sitios web como bimobject, bimandco, bimetica, polantis, etc., así como también desde el sitio web de algunos fabricantes, por otro lado, también se puede recurrir a incorporar objetos de Sketchup los cuales van ser de gran ayuda en el proceso.
- En la especialidad de instalaciones sanitarias, se recomienda el uso de la librería desarrollada por Pavco, la cual facilita la configuración de los parámetros de tubería, y además cuenta con una amplia gama de tuberías de agua, desagüe, ventilación y uniones, asimismo también se sugiere realizar una comparación entre los sistemas de agua y desagüe, ya que permite visualizar las interferencias entre elementos y posteriormente desarrollar las correcciones pertinentes.
- En la especialidad de instalaciones eléctricas, se aconseja definir la altura a la cual se sitúan los aparatos eléctricos, tomacorrientes, interruptores y luces de emergencia, evitar la intersección con elementos estructurales principales (columnas, placas y vigas), el recorrido de las tuberías debe ser simple, ordenado y con pocas curvas.
- Para que no haya problemas en el proceso de modelado y tener un buen desempeño del software Revit, se recomienda considerar los requisitos del sistema para un rendimiento equilibrado de acuerdo a la versión que se desea utilizar.

## Referencias bibliográficas

Alonso Madrid, J. (2015). Nivel de desarrollo LOD. Definiciones, innovaciones y adaptación a España. *Spanish Journal of Building Information Modeling*, *1*, 40-56.

Autodesk-Latinoamérica. (2019). *Software de modelado 3D | Aplicaciones y recursos gratuitos | Autodesk*. Modelado 3D. https://latinoamerica.autodesk.com/solutions/3dmodeling-software0

Azcuy Chiroles, P. E., Alvarez García, Y., & Betancourt Calero, J. (2016). La apreciación de la arquitectura como manifestación de las artes plásticas. Definiciones. *MENDIVE*, *14*, 243-249.

Berg, S. V., Gasmi, F., & Távara, J. I. (2005). *Glosario para el acervo de conocimiento sobre regulación de la infraestructura y los servicios de las empresas de servicios públicos*. http://regulationbodyofknowledge.org/wp-

content/uploads/2013/04/glossary\_SPANISH.pdf

Briones Lazo, C., & Soto Ogueta, C. (2017). La enseñanza de BIM en Chile, el desafío de un cambio de enfoque centrado en la metodología por sobre la tecnología. *XXI Congreso Internacional de la Sociedad Iberoamericana de Gráfica Digital*, *3*, 431-438. https://doi.org/10.5151/sigradi2017-068

Castañon, C., Suárez, B., Gonzáles, J. M., Martínez, J., & Del Olmo, J. R. (2018, abril). *La metodologia BIM en la elaboración de proyectos de estructuras e infraestructuras en Idom*. 74-81.

Cerdán Castillo, A., Fuentes Giner, B., Hayas López, R., López García, J., & Zuñeda Ruiz, P. P. (2016, julio). BIM en 8 puntos.Todo lo que necesitas conocer sobre BIM. *es.BIM*, 13.

Cespedes Huayama, A., & Mamani Egoavil, C. A. (2016). *Modelo de gestión de proyecto aplicando la metodología building information modeling (BIM) en la planta agroindustrial de Lurín* [Tesis pregrado, Universidad de San Martín de Porres]. http://www.repositorioacademico.usmp.edu.pe/bitstream/usmp/2280/1/cespedes\_maman i.pdf

Chatfield, C., & Johnson, T. (2016). *Microsoft Project 2016 Step by Step*. Online Training Solution, Inc. http://cnaiman.com/PM/MIT-LabText/2016/MP.2016.Step.by.Step.pdf

Chaverri Chaves, D. (2017). Delimitación y justificación de problemas de investigación en ciencias sociales. *Revista Ciencias Sociales*, *3*, 185-193.

Choclán Gámez, F., Soler Severino, M., & Gonzalés Márquez, R. J. (2014a). *Building Information Management: Gestión con la norma internacional ISO 21500*. *1*, 48-54.

Choclán Gámez, F., Soler Severino, M., & Gonzalés Márquez, R. J. (2014b). *Introducción a la metodologia BIM*. *1*, 4-10.

Darío Echevarría, H. (2016). *Los diseños de investigación cuantitativa en psicología y educación*. UniRío editora. https://www.unrc.edu.ar/unrc/comunicacion/editorial/repositorio/978-987-688-166-1.pdf

Del Solar Serrano, P., Andrés Ortega, S., Vivas Urías, M. D., De la Peña Gonzáles, A., & Liébana Carrasco, Ó. (2016, octubre 21). Uso BIM en proyectos de construcción en España. *Spanish journal of BIM*, *1*, 4-12.

Duarte Hinojosa, N., & Pinilla Arenas, J. J. (2014). *Razón de costo—Efectividad de la implementación de la metodología BIM y la metodologia tradicional en la planeación y control de un proyecto de construcción de vivienda en Colombia* [Tesis maestria, Pontificia Universidad Javeriana]. https://repository.javeriana.edu.co/handle/10554/12691

Enshassi, A., Kochendoeríer, B., & Abed, K. (2013). Tendencias para optimizar la productividad en los proyectos de construcción en Palestina. *Revsita de Ingeniería de Construcción*, *28*, 173-206. http://dx.doi.org/10.4067/S0718-50732013000200005

Fernández Ramos, L., Ríos Rugel, R., & Marreros Aguilar, J. (2016). Más allá de la tecnología: Bim como una nueva filosofía. *Revista Civilizate-Pontifica Universidad Católica del Perú*, *Núm. 8*, 46-49.

Fernández Tamanes, J., & Zamarrón Mieza, I. (2018). *Grado de implantación del BIM (Building Information Modeling)*. EAE - Business School. http://marketing.eae.es/prensa/SRC\_ImplantacionBIM.pdf

Ferrer Gisbert, P. S., Fuentes Bargues, J. L., Galarza Nácher, J., & Gómez de Barreda Ferraz, C. (2014). *Ventajas e inconvenientes del BIM para la gestión de proyectos de construcción*. 188-196.

https://www.aeipro.com/es/repository/congresos/congresos\_alcaniz2014/congresos\_alcan iz2014\_01/VENTAJAS-E-INCONVENIENTES-DEL-BIM-PARA-LA-GESTION-DE-PROYECTOS-DE-CONSTRUCCI%C3%93N/lang,es-es/

Fonseca Uribe, R. A. (2018). *Propuesta para la optimización de los procesos constructivos en sistemas de mampostería estructural, para la construcción de vivienda multifamiliar VIS, mediante la implementación de BIM* [Tesis magister, Universidad Nacional de Colombia]. http://bdigital.unal.edu.co/69796/8/RamiroFonseca.2018.pdf

González Pérez, C. (2015). *Building Information Modeling: Metodología, aplicaciones y ventajas. Casos prácticos en gestión de proyectos.* [Proyecto final de máster en edificaión, especialidad de gestión, Universidad Politécnica de Valencia]. https://riunet.upv.es/bitstream/handle/10251/56357/TFM%202015%20CARLOS%20GONZA LEZ.pdf?sequence=1

Hernández Sampieri, R., Fernández Collado, C., & Del Pilar Baptista Lucio, M. (2014). *Metodología de la investigación. Sexta edición* (Sexta). Mc Graw Hill Education. https://www.uca.ac.cr/wp-content/uploads/2017/10/Investigacion.pdf

Normas y especificaciones para estudios, proyectos, construcción e instalaciones, § Volumen 3. Habitabilidad y funcionamiento (2015). https://www.gob.mx/cms/uploads/attachment/file/105394/Tomo1\_Dise\_o\_arquitect\_nico. pdf

Kassimali, A. (2015). *Analisis estructural, Quinta Edicion*. Cengage Learning Editores. https://www.academia.edu/36798845/An%C3%A1lisis\_estructural\_Quinta\_edici%C3%B3n

Li, J. (2016). *Integration Building Information Modelling (BIM), cost estimating and scheduling for buildings construction at the conceptual design stage* [Tesis maestria, University of Ottawa]. https://ruor.uottawa.ca/handle/10393/35292

López Oliver, Y. (2015). *Manual imprescindible. Revit 2015*. Ediciones Anaya Multimedia. https://www.udocz.com/read/manual-revit-2015-yolanda-lopez-oliver

Lozada, J. (2014, diciembre). Investigación aplicada: Definición, propiedad intelectual e industria. *Universidad Tecnológica Indoaméricana-Cienciamérica*, 34-39.

Martín Dorta, N., Gonzales de Chaves Assef, P., & Roldan Mendez, M. (2014). *Building Information Modeling (BIM): Una oportunidad para transformar la industria de la construcción*. *1*, 12-18.

Martín Sanchez, D. A., Costafreda Mustelier, J. L., Marín Lazaro, A., & León Sánchez, A. (2017). *Curso basico de dibujo con Autocad*. Fundación Gómez - Pardo. http://oa.upm.es/50865/

Cargas, E. 020 200 (2006). https://www.sencico.gob.pe/descargar.php?idFile=171

Definiciones, Pub. L. No. Decreto Supremo N° 006-2015-Vivienda, Norma G. 040 1 (2015). https://www.gob.pe/institucion/vivienda/normas-legales/12862-8-2016-vivienda

Instalaciones electricas y mecánicas, Pub. L. No. Ley N° 27779, EM. 010 321171 (2006). http://www.construccion.org/normas/rne2012/rne2006/rne2006\_titulo3.htm

Instalaciones sanitarias, Pub. L. No. Ley N°27779, IS. 010 321151 (2006). http://www.construccion.org/normas/rne2012/rne2006/rne2006\_titulo3.htm

Miranda Echaiz, M. A., & Muñoz Medina, J. C. D. (2015). *Tecnología BIM y la optimización de la productividad en obras retail* [Tesis pregrado, Universidad Ricardo Palma]. http://cybertesis.urp.edu.pe/handle/urp/1336

Moncayo Serrano, F. V. (2018). *Propuesta metodológica para la aplicación de programas BIM en el análisis y evaluación de costos en proyectos edificatorios* [Tesis magister, Universidad de Cuenca]. http://dspace.ucuenca.edu.ec/handle/123456789/29455

Morales Molina, S. (2018). Adopción de la metodología BIM en las escuelas de arquitectura en Quito. *Eídos Ute Revista-Universidad Intenacional SEK*, *N° 11*, 1-13. https://doi.org/10.29019/eidos.v0i11.423

Mulato Ccoyllar, E. J. (2018). *Utilización de la metodología BIM para la optimización de costos en el diseño de edificaciones de concreto armado en Huancavelica* [Tesis pregrado, Universidad Nacional de Huancavelica]. http://repositorio.unh.edu.pe/handle/UNH/1641

Parra, J., & La Madriz, J. (2017, noviembre). Presupuesto como instrumento de control financiero en pequeñas empresas de estructura familiar. *Revista Negotium*, *13*, 33-48.

Polifroni Peñate, O. (2013, febrero 20). La arquitectura y el diseño de espacios como dimensión artística y científica. *Arte y Diseño*, *11*, 42-46.

Porras Díaz, H., Sánchez Rivera, O. G., & Galvis Guerra, J. A. (2015). Metodología para la elaboración de modelos del proceso constructivo 5D con tecnologías «Building Information Modeling». *Revista Gerencia Tecnológica Informática*, *14*, 59-63.

Reglamento de la Ley de Contrataciones y Adquisiciones del Estado, Decreto Supremo N° 013-2001-PCM (2000). http://www4.congreso.gob.pe/historico/cip/temas/descentralizacion/pdf/09A03.pdf

Ramos, C. A. (2017). Los paradigmas de la investigación científica. *Unife*, *23*, 9-17.

Real Academia Española. (2001). Diccionario de la lengua española. En *Diccionario de la lengua española. Real Académia Española. Vigésima segunda edición* (Vigésima segunda, p. 1614). Mateu Cromo, Artes graficas S.A.

Rodas Andrade, H. (2014). *Estructuras 1: Apuntes de Clase*. Universidad de Cuenca. https://dialnet.unirioja.es/servlet/libro?codigo=693803

Rodríguez Jiménez, A., & Pérez Jacinto, A. O. (2017). Métodos cientificos de indagación y de construcción del conocimiento. *Revista Escuela de Administración y Negocios*, 175-195. https://doi.org/10.21158/01208160.n82.2017.1647

S10 Perú. (2019). Software ERP de Presupuestos para Empresas Construcción | S10 ERP. *Sistema 10*. http://www.s10peru.com/presupuestos/

Saorín, J. L., Martín Dorta, N., Carbonell Carrera, C., De la Torre Cantero, J., & Rivero Trujillo, D. (2015). *EUBIM 2015. Congreso Internacional BIM / Encuentro de usuarios BIM*. 54-62. https://riunet.upv.es/handle/10251/51323

Terrazas Bernal, A. A. (2014). *BIM para generación de estimaciones* [Tesis maestria, Universidad Panamericana]. http://scripta.up.edu.mx/xmlui/handle/123456789/2545

Villa Quiroz, J. J. (2017). *Implementación de tecnologías BIM-Revit en los procesos de diseño de proyectos en la empresa consultora JC. Ingenieros S.R.L* [Tesis pregrado, Universidad Nacional de Cajamarca]. http://repositorio.unc.edu.pe/handle/UNC/1033

Viscarra Aparicio, J. M. (2018). *Reporte regional del Building Information Modeling (BIM) Cusco 2018*. Universidad Nacional de San Antonio Abad del Cuzco. https://www.academia.edu/37244259/Reporte\_Regional\_del\_Building\_Information\_Modeli ng\_BIM\_Cusco\_2018

Walkenbach, J. (2015). *Microsoft Excel 2016 Bible. The comprehensive tutorial resource*. John Wiley y Sons Inc. https://www.academia.edu/29103366/Excel\_2016\_Bible.pdf

Anexos

# Anexo 1. Planos de estructuras

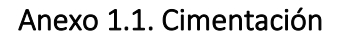

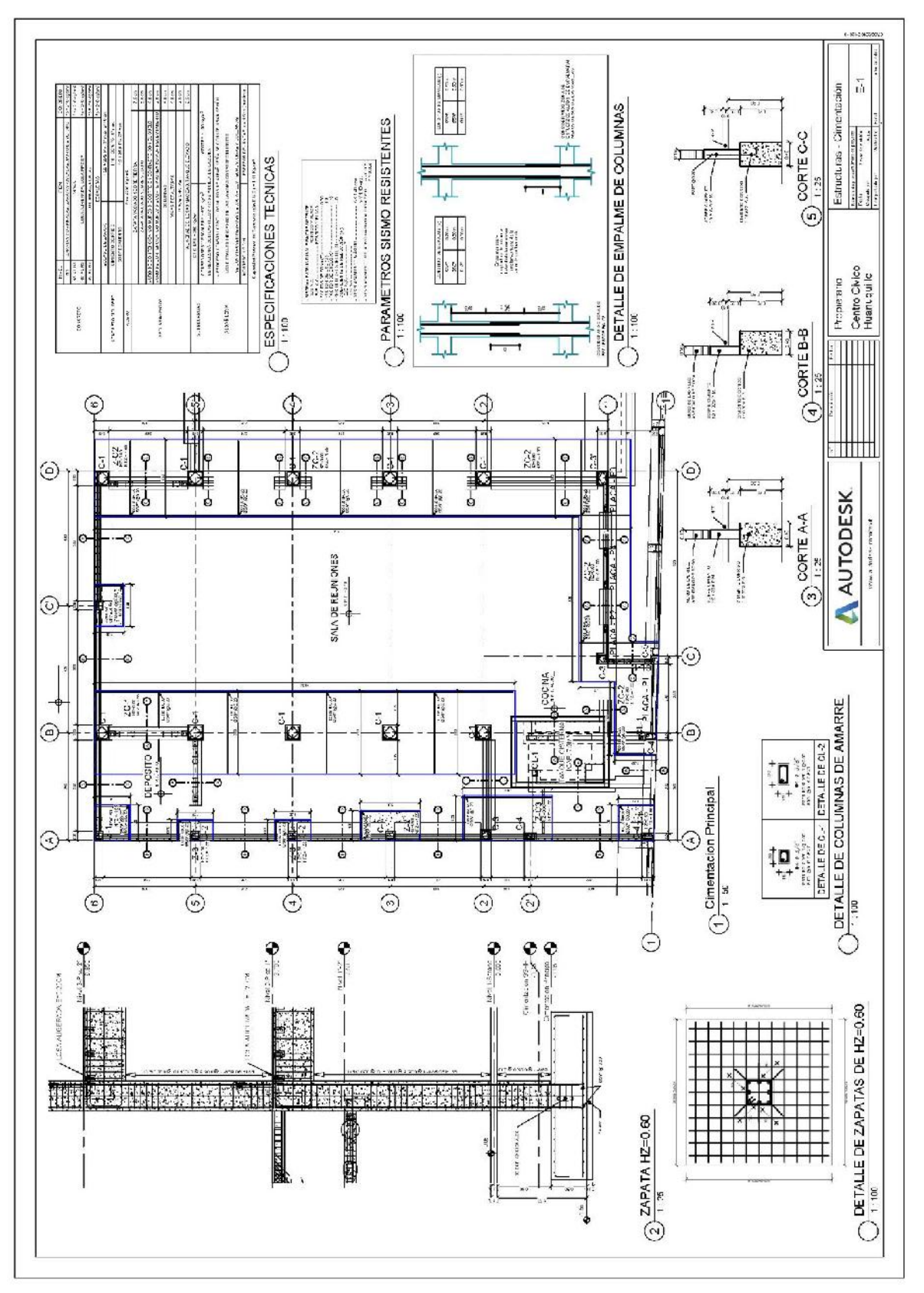

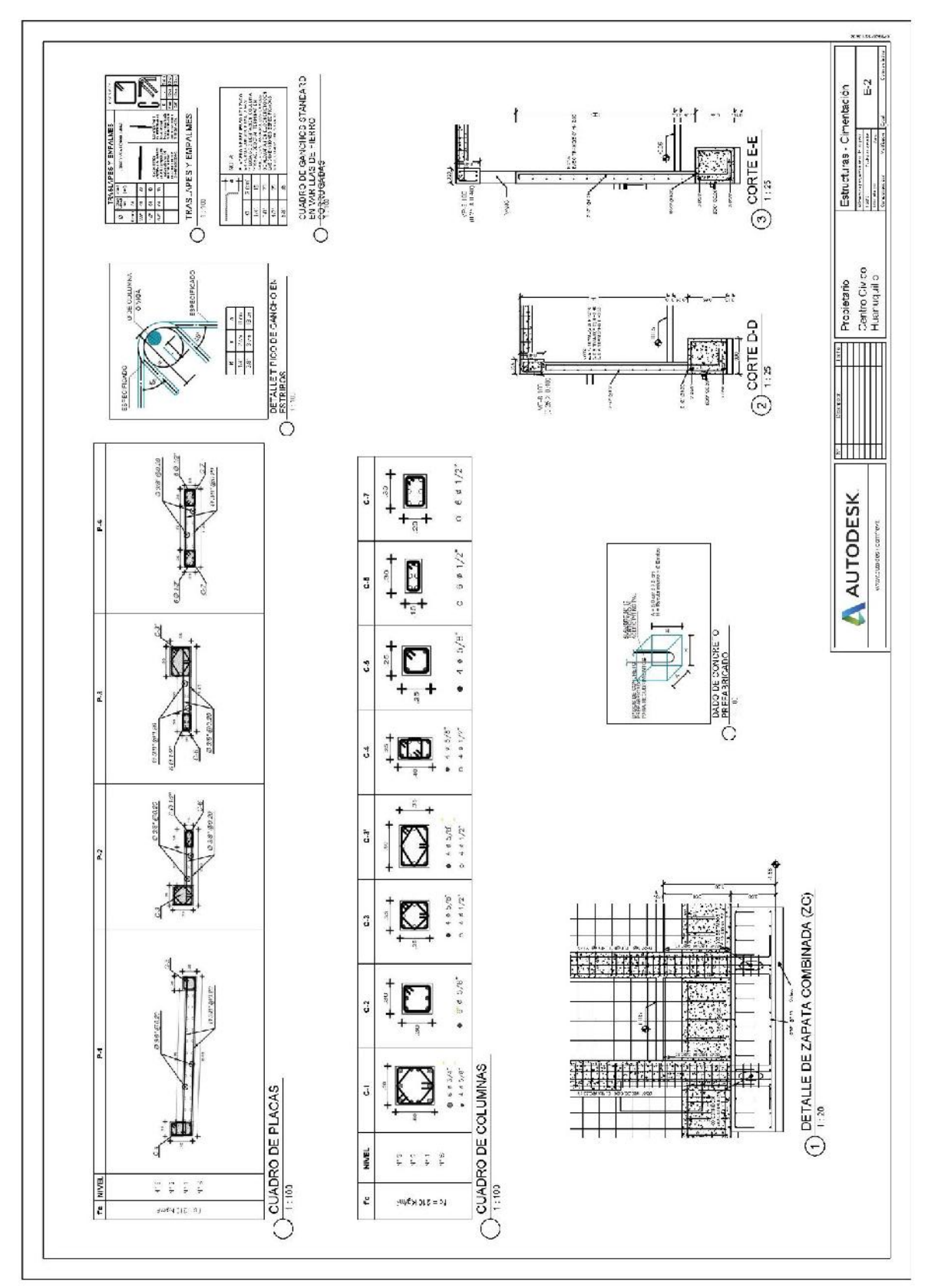

Anexo 1.2. Cimentación (columnas y placas)

Anexo 1.3. Escaleras

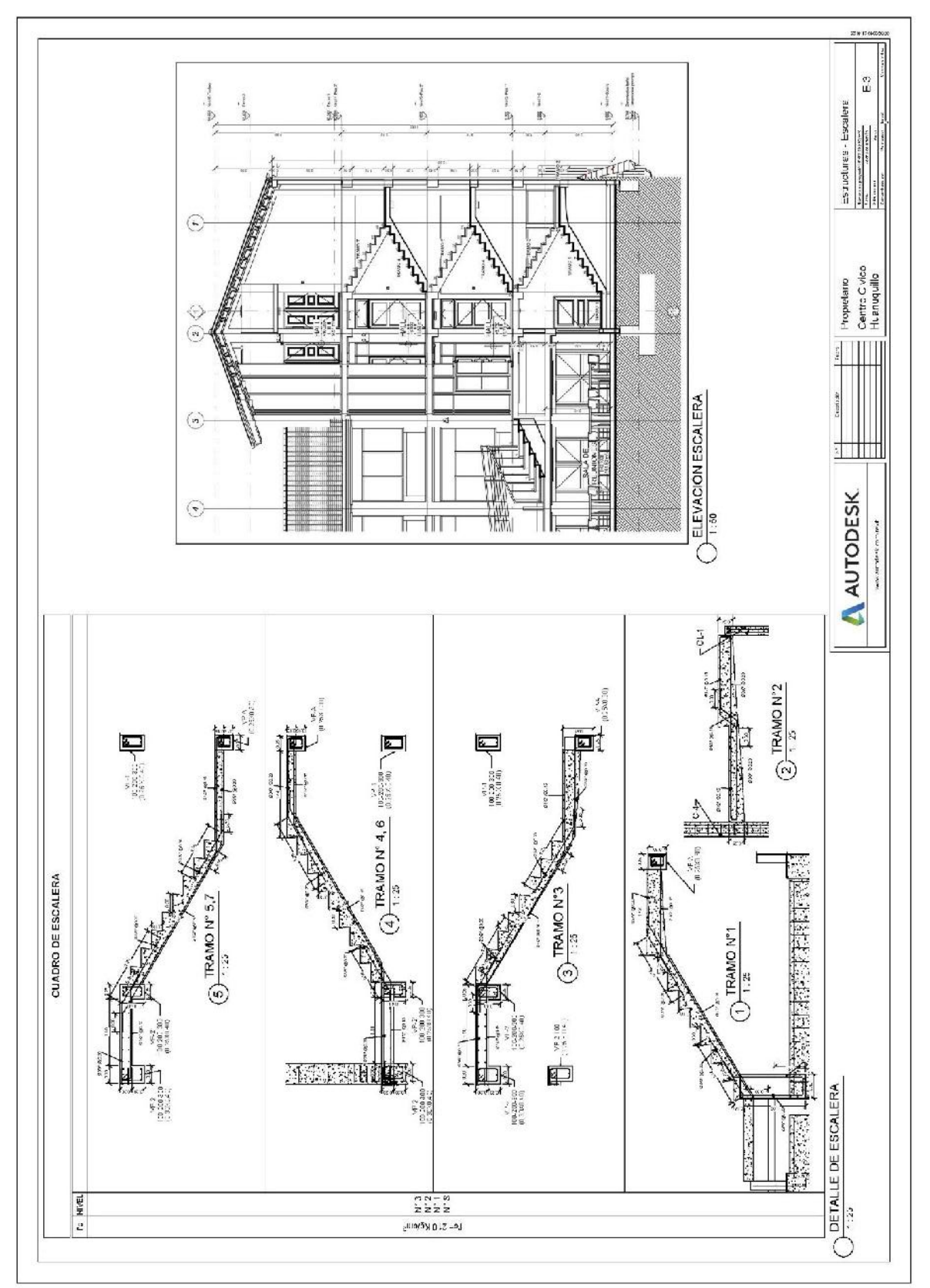

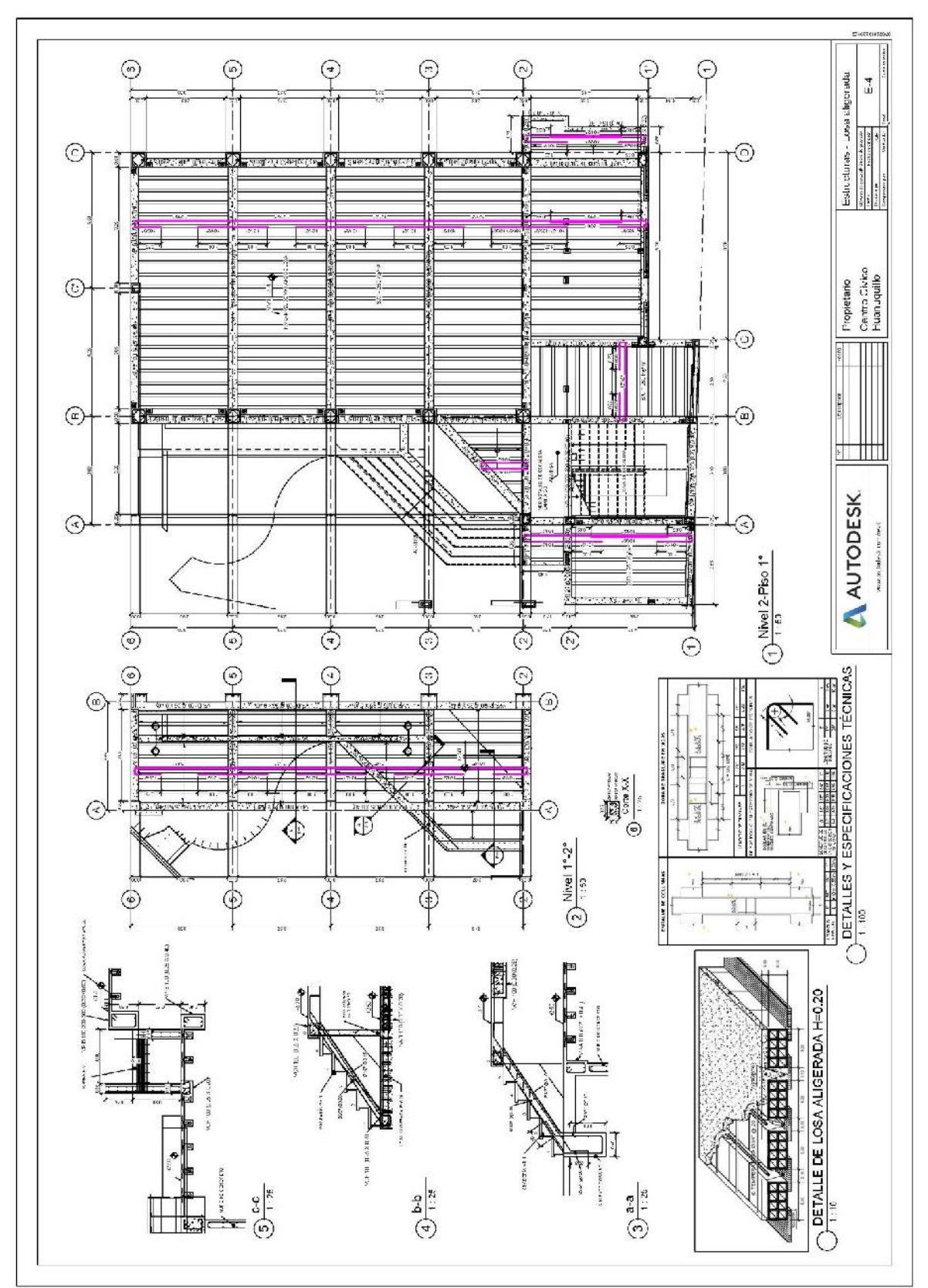

Anexo 1.4. Detalle de losa aligerada 1° piso

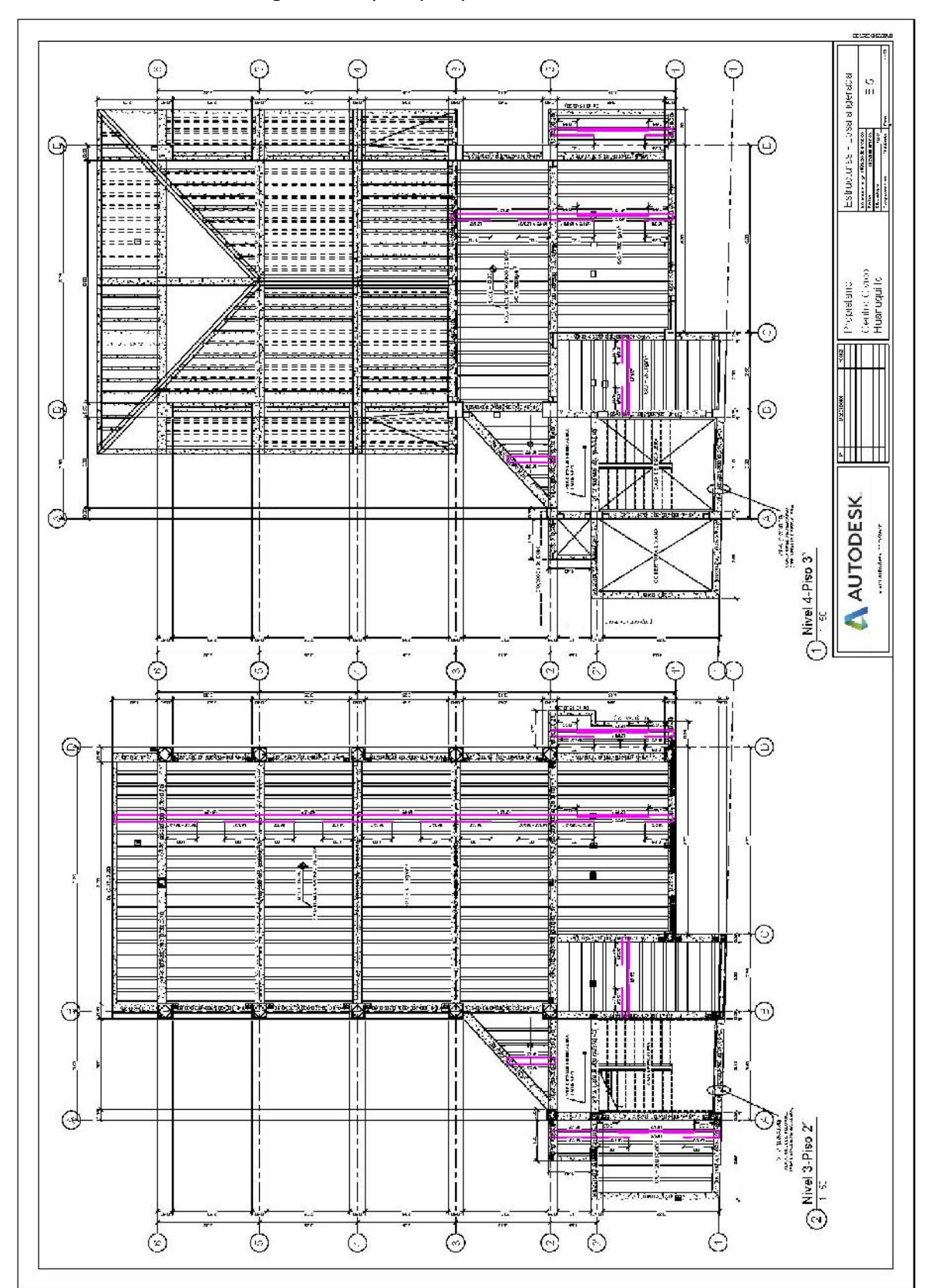

Anexo 1.5. Detalle de losa aligerada 2° piso y 3° piso

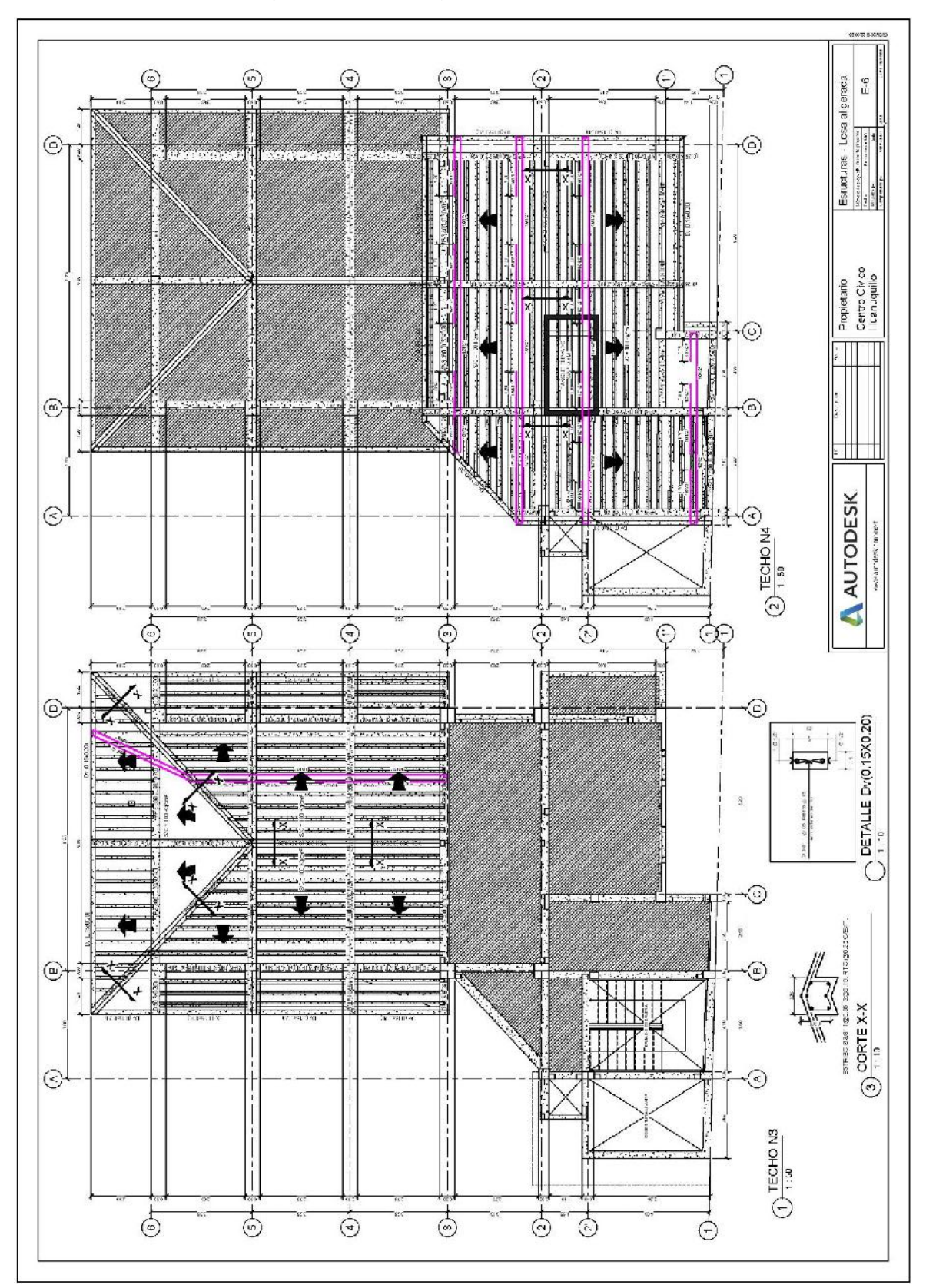

Anexo 1.6. Detalle de losa aligerada techo N3 y N4

Anexo 1.7. Vigas

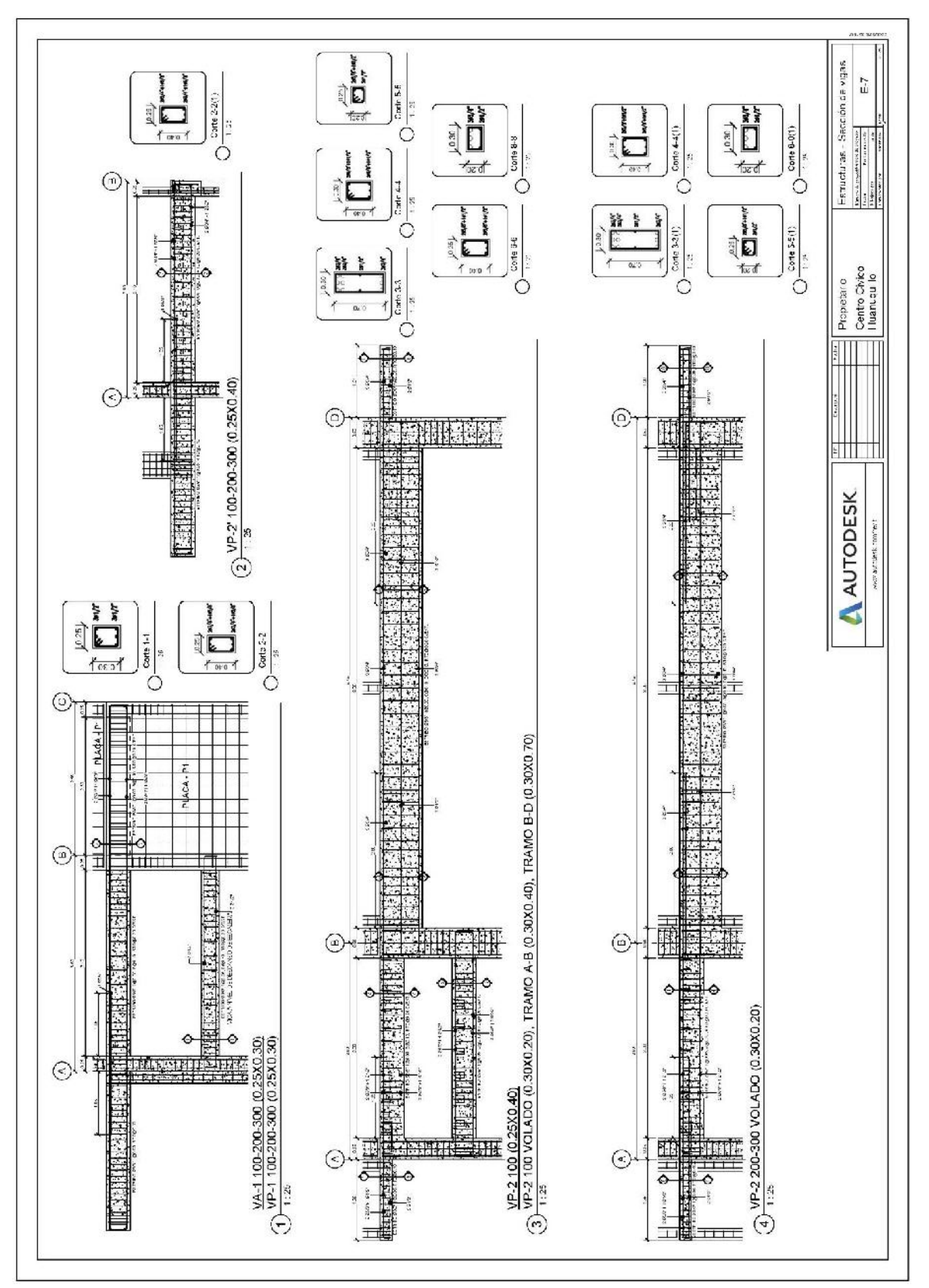

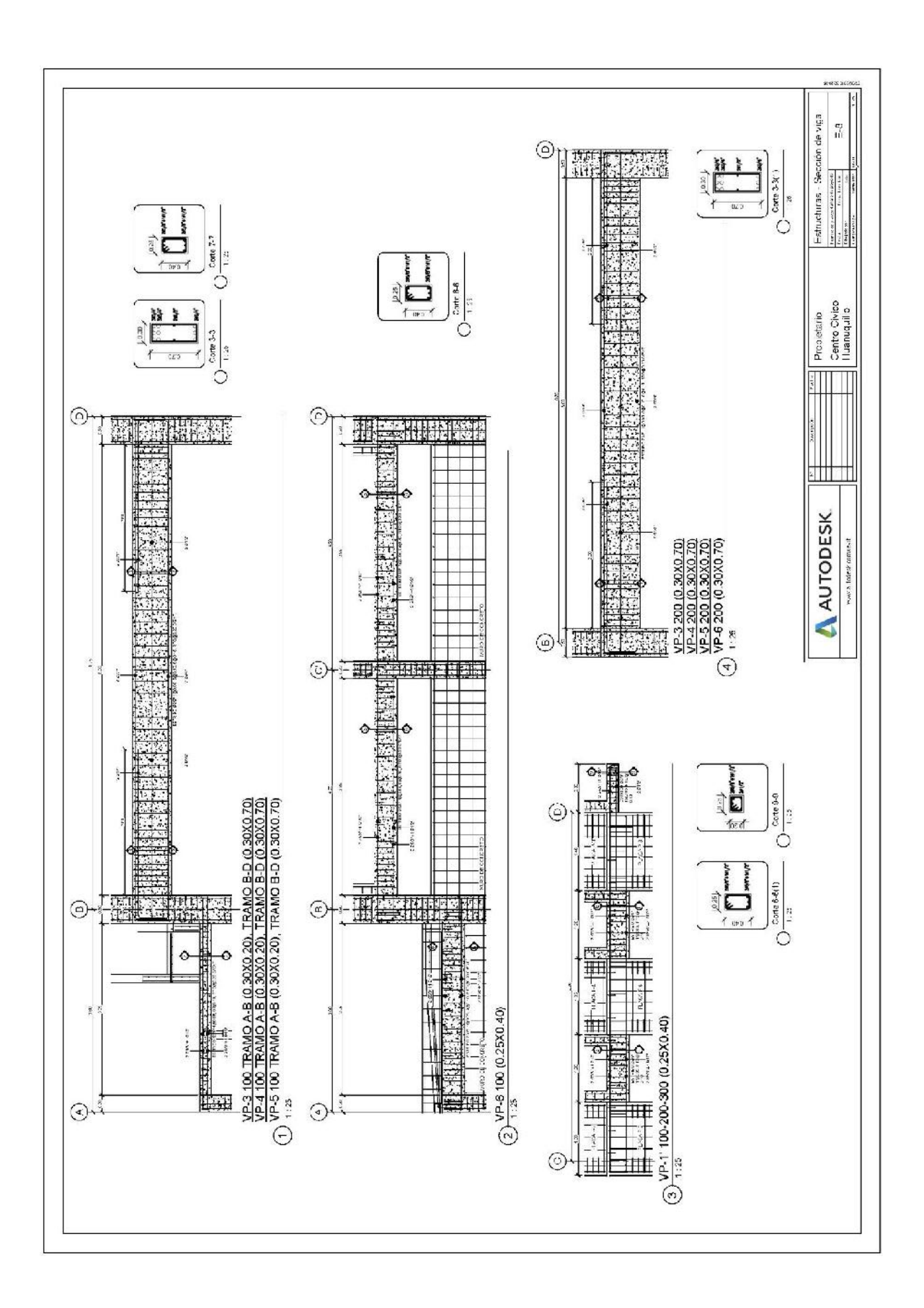

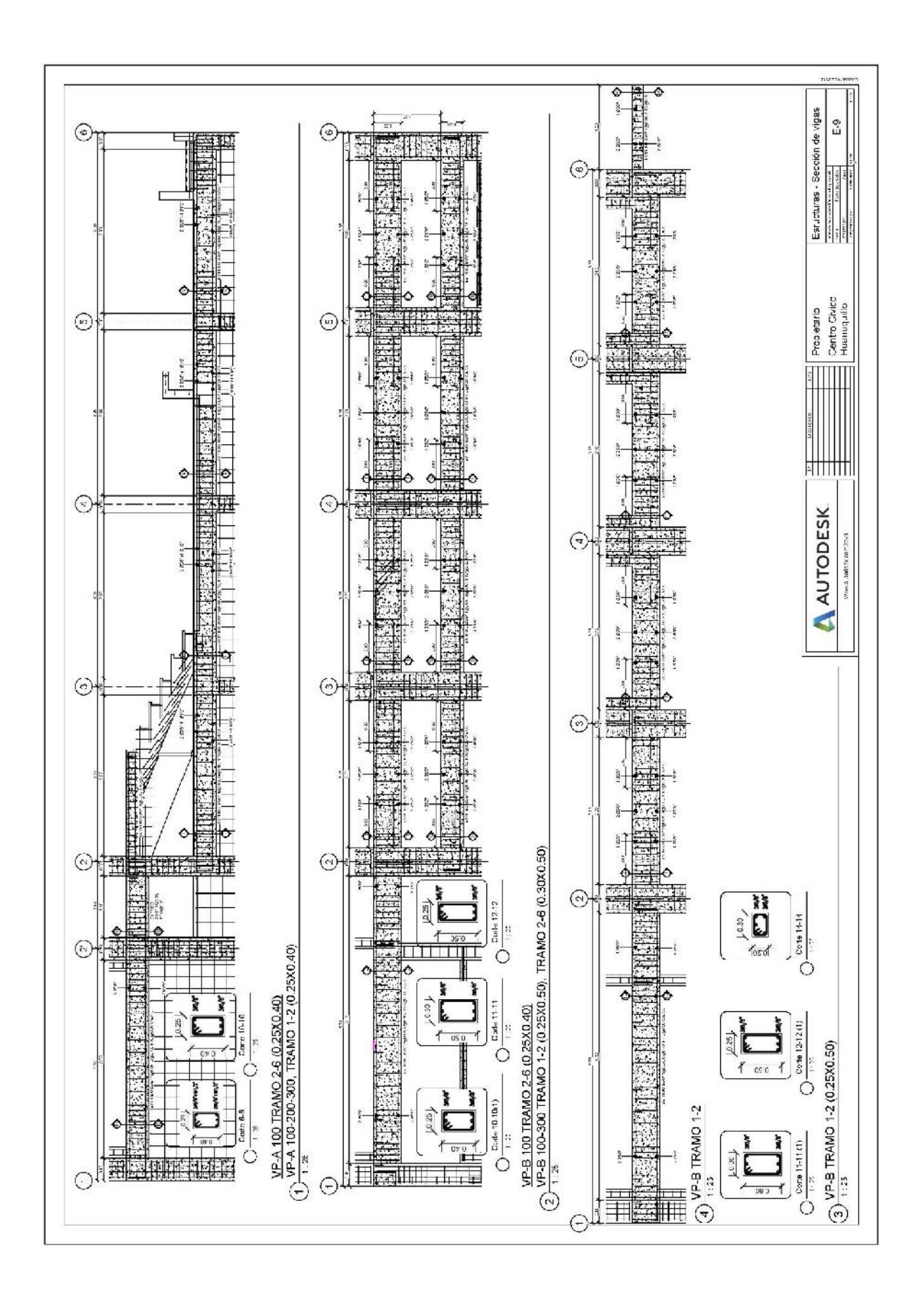

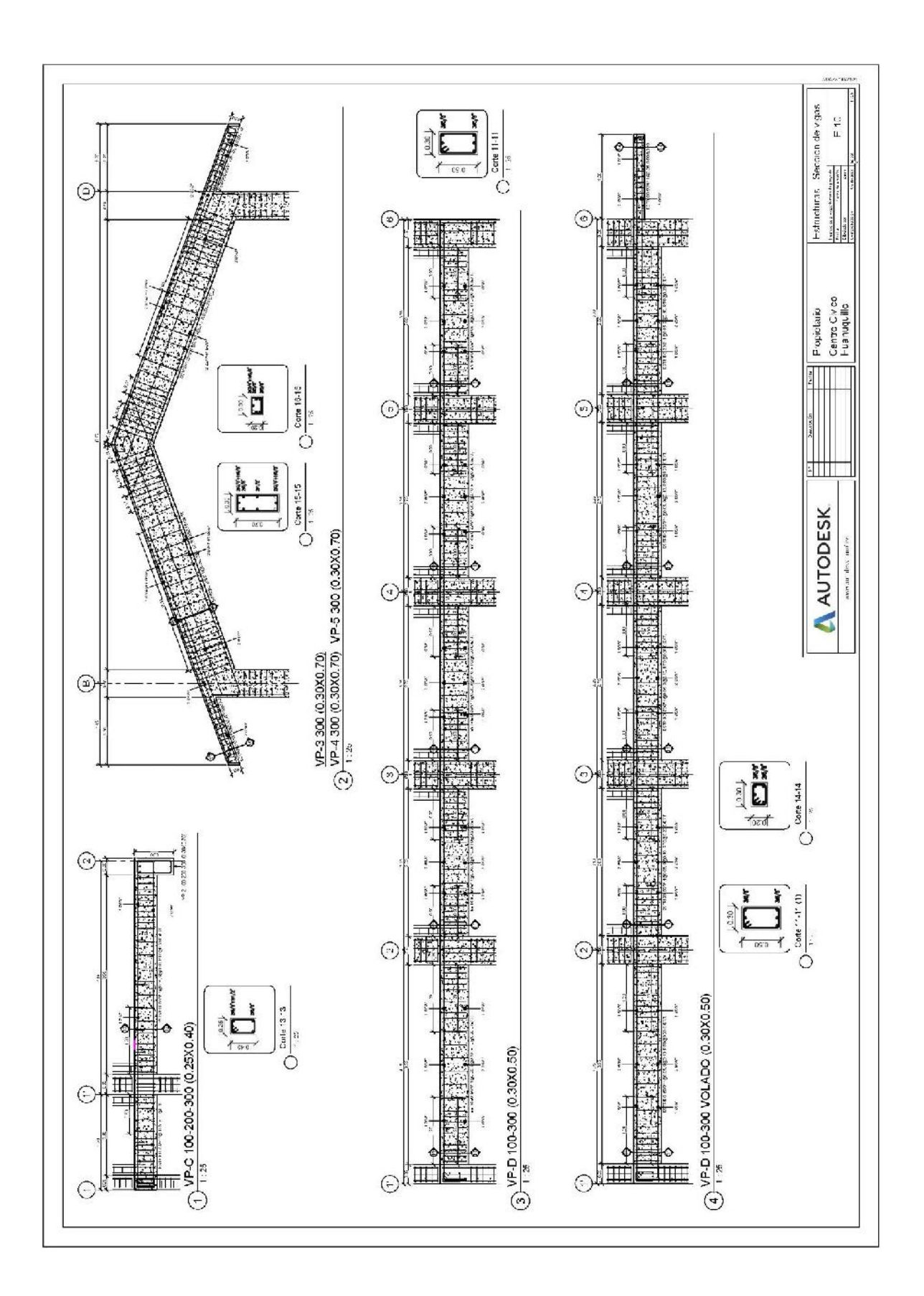

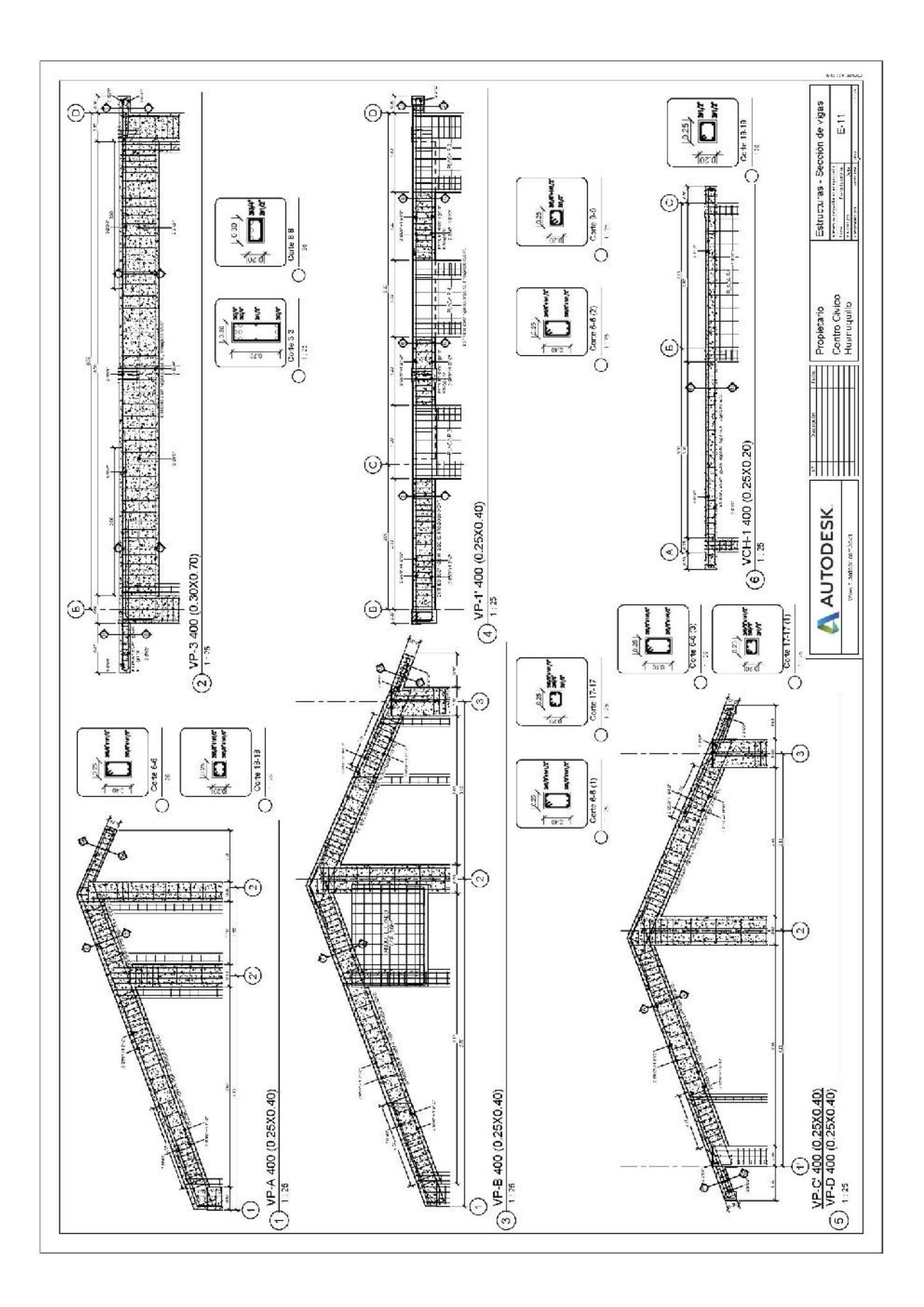

Anexo 1.8. Cerco nivel sótano

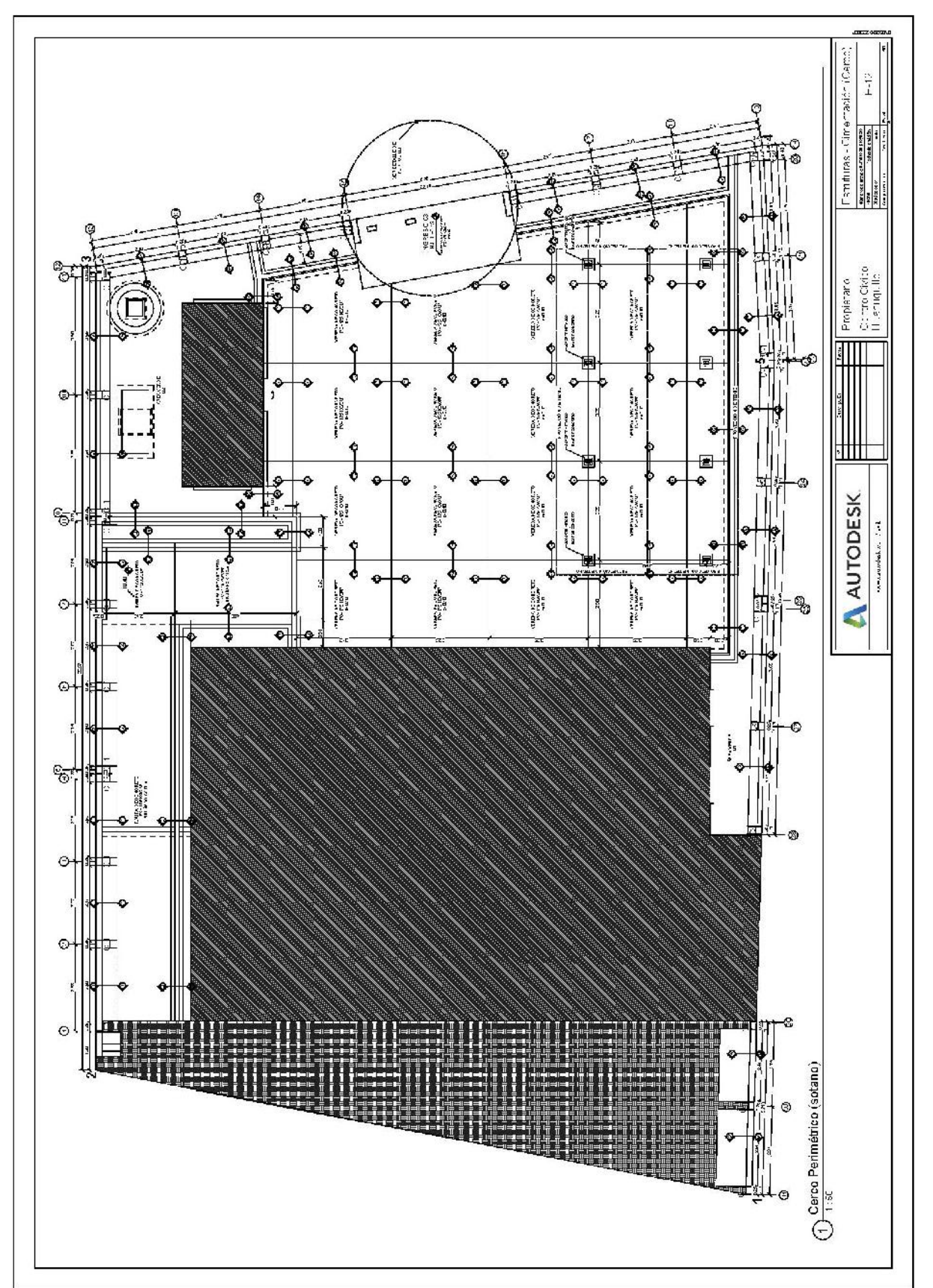

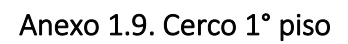

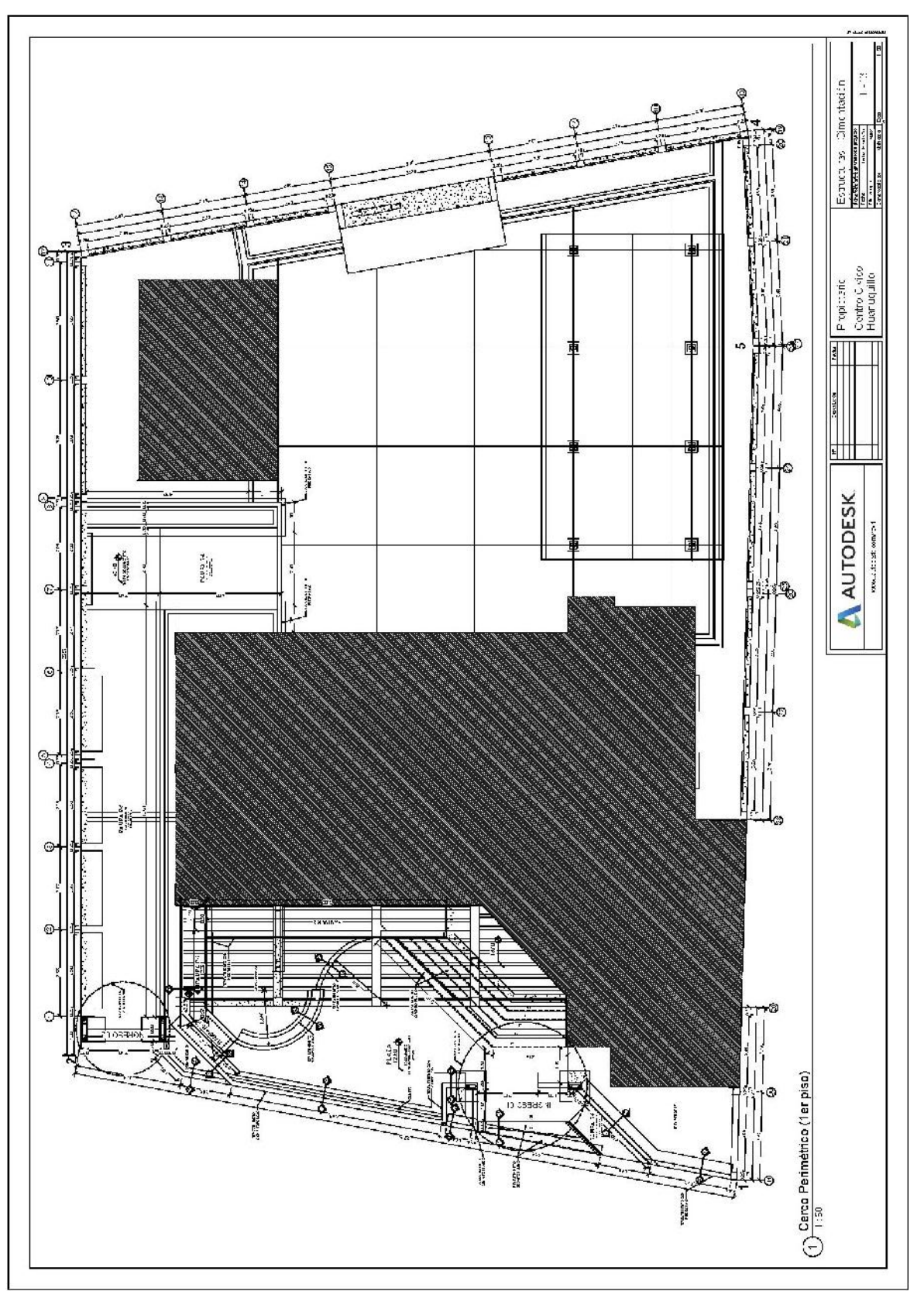

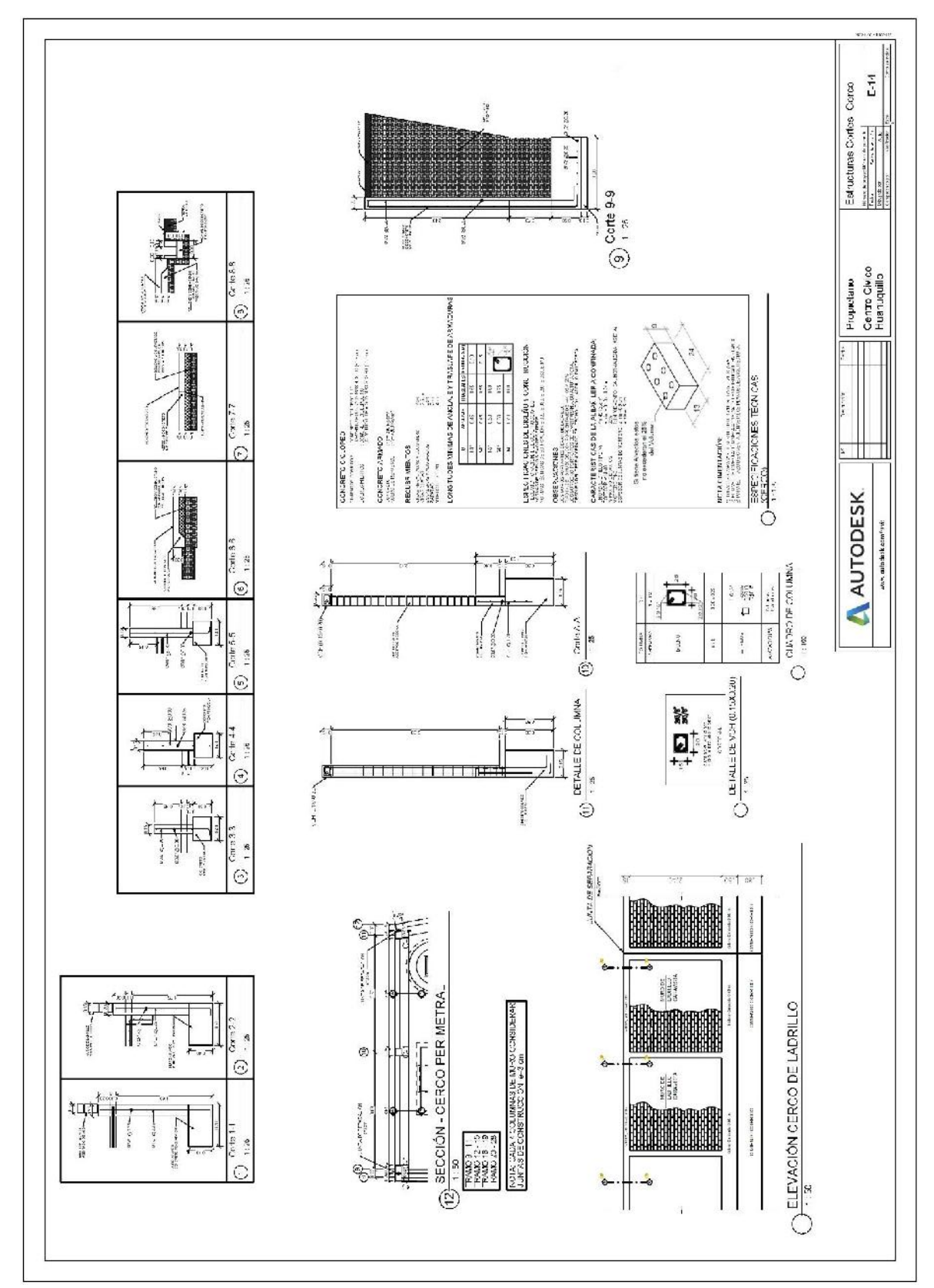

Anexo 1.10. Cortes de cerco

Anexo 1.11. Cortes de cerco y rampas

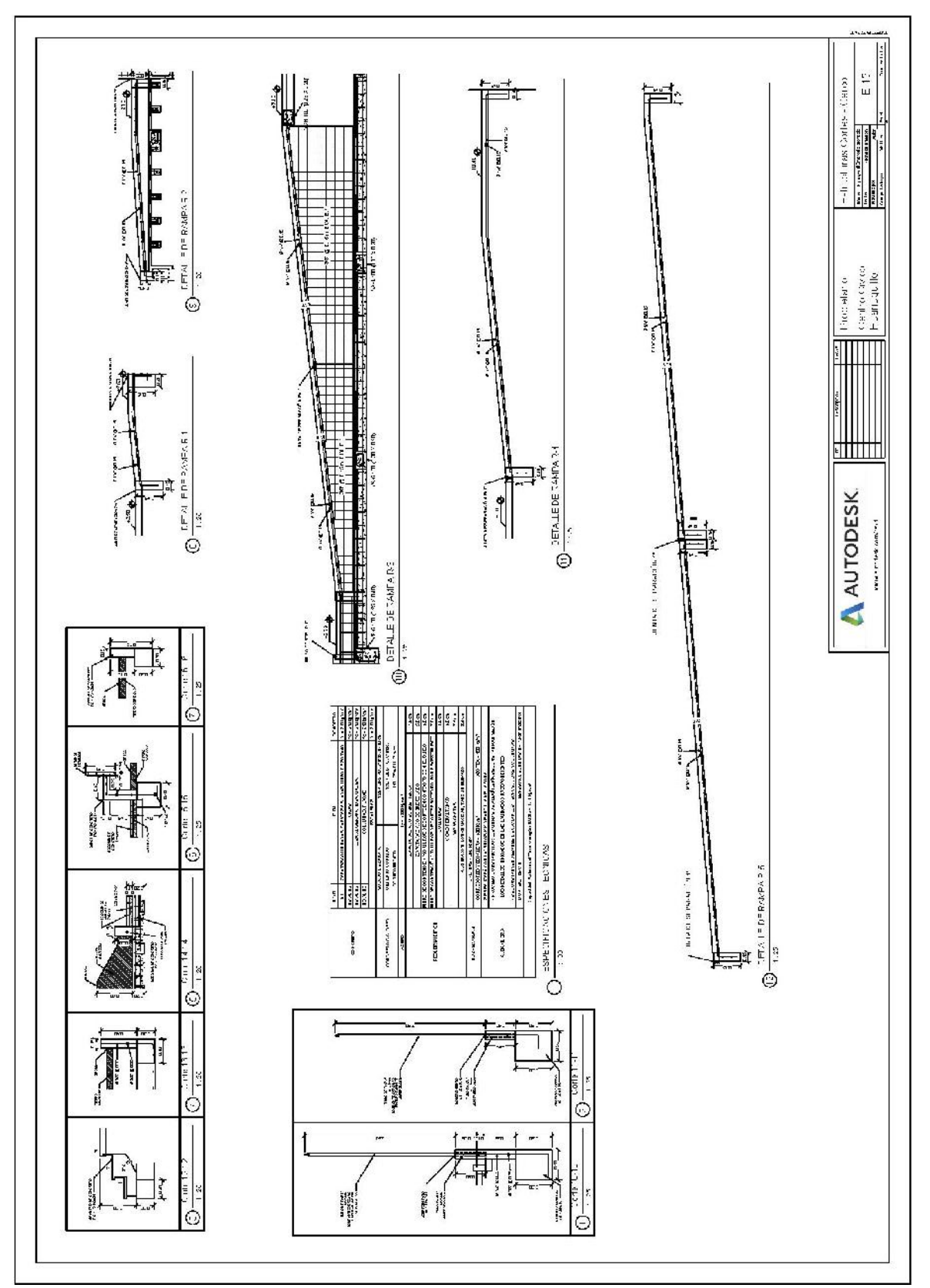

Anexo 1.12. Detalle de accesos

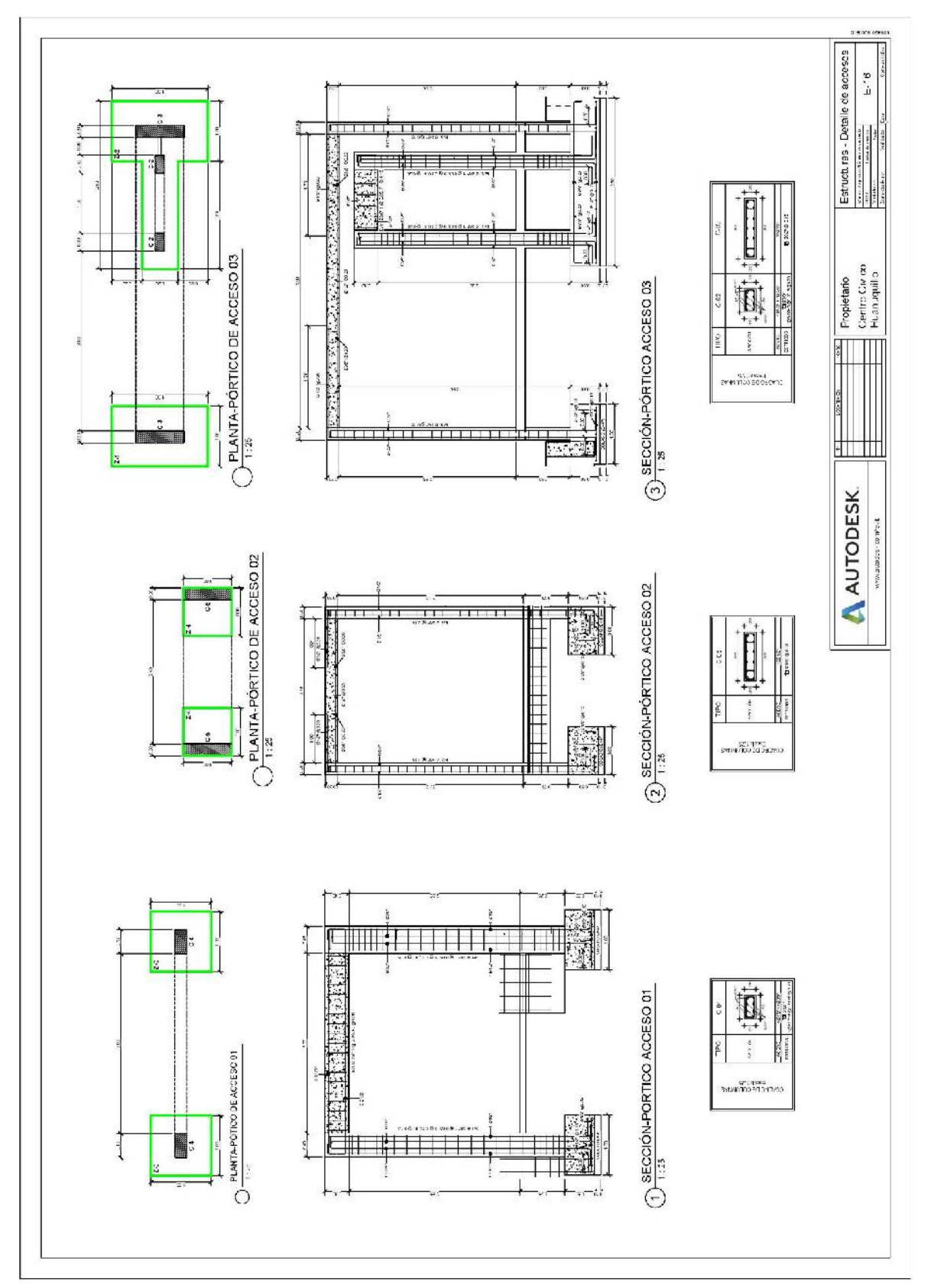
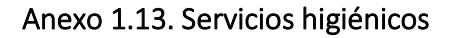

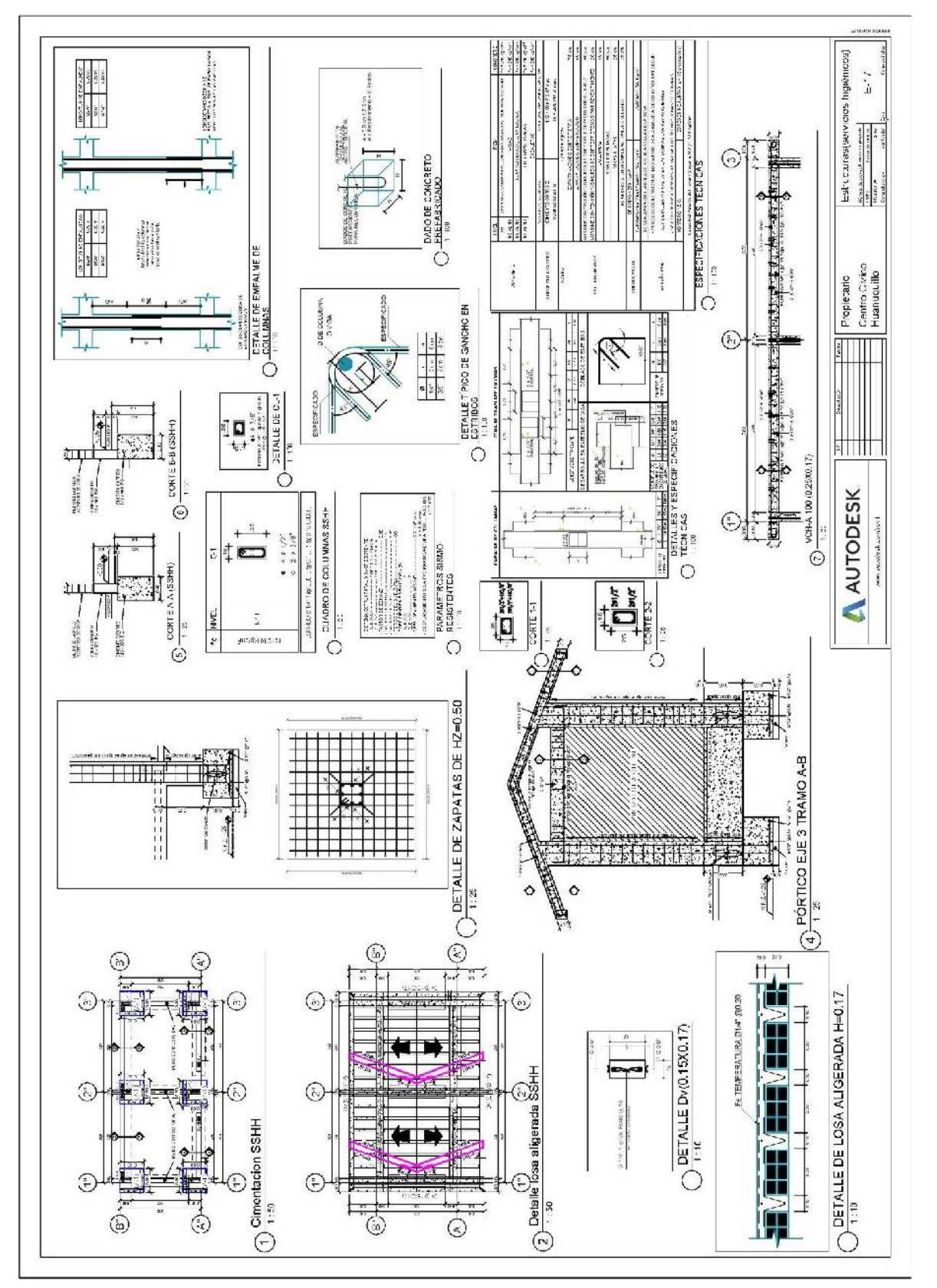

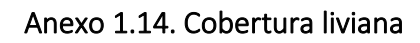

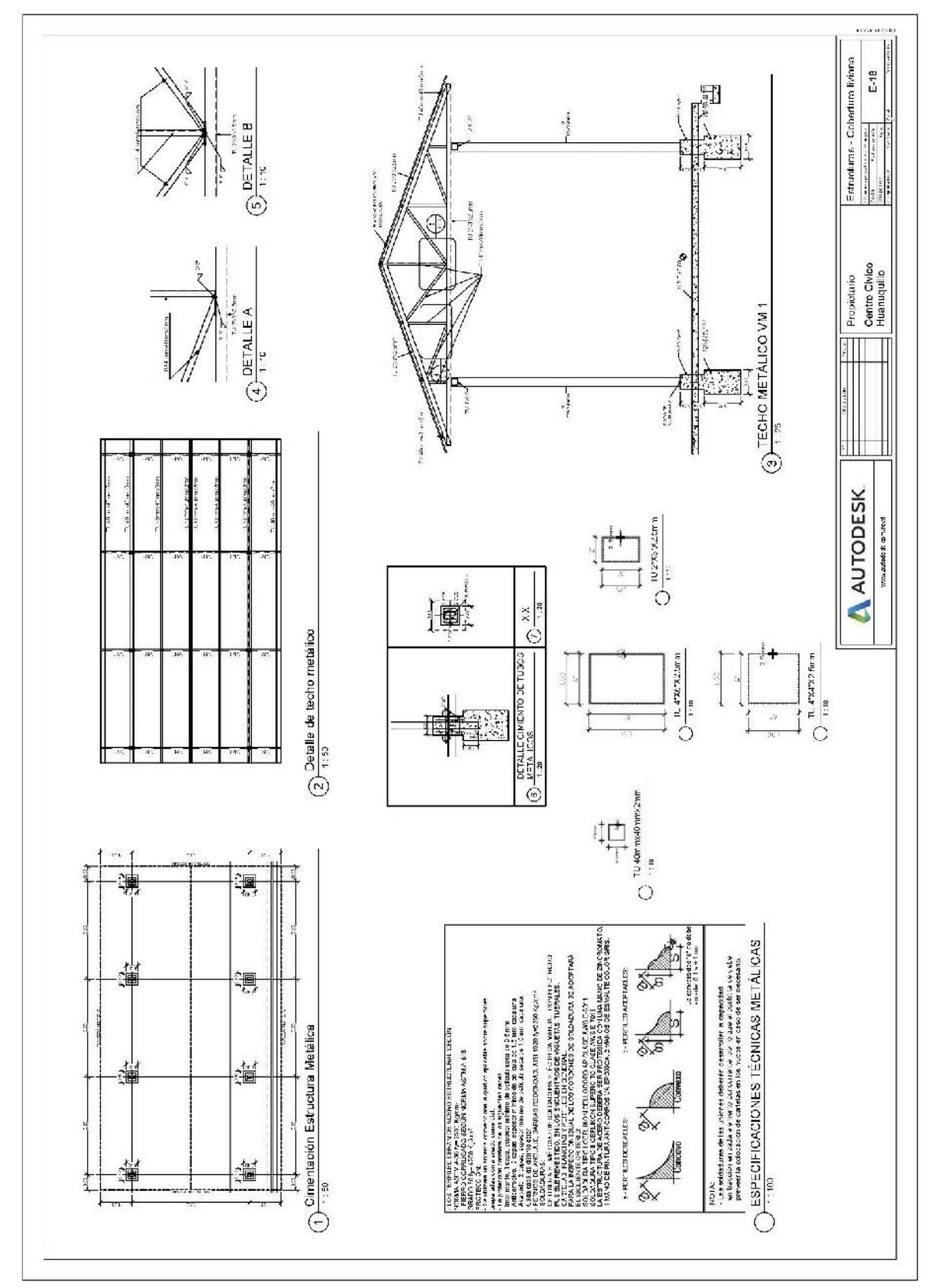

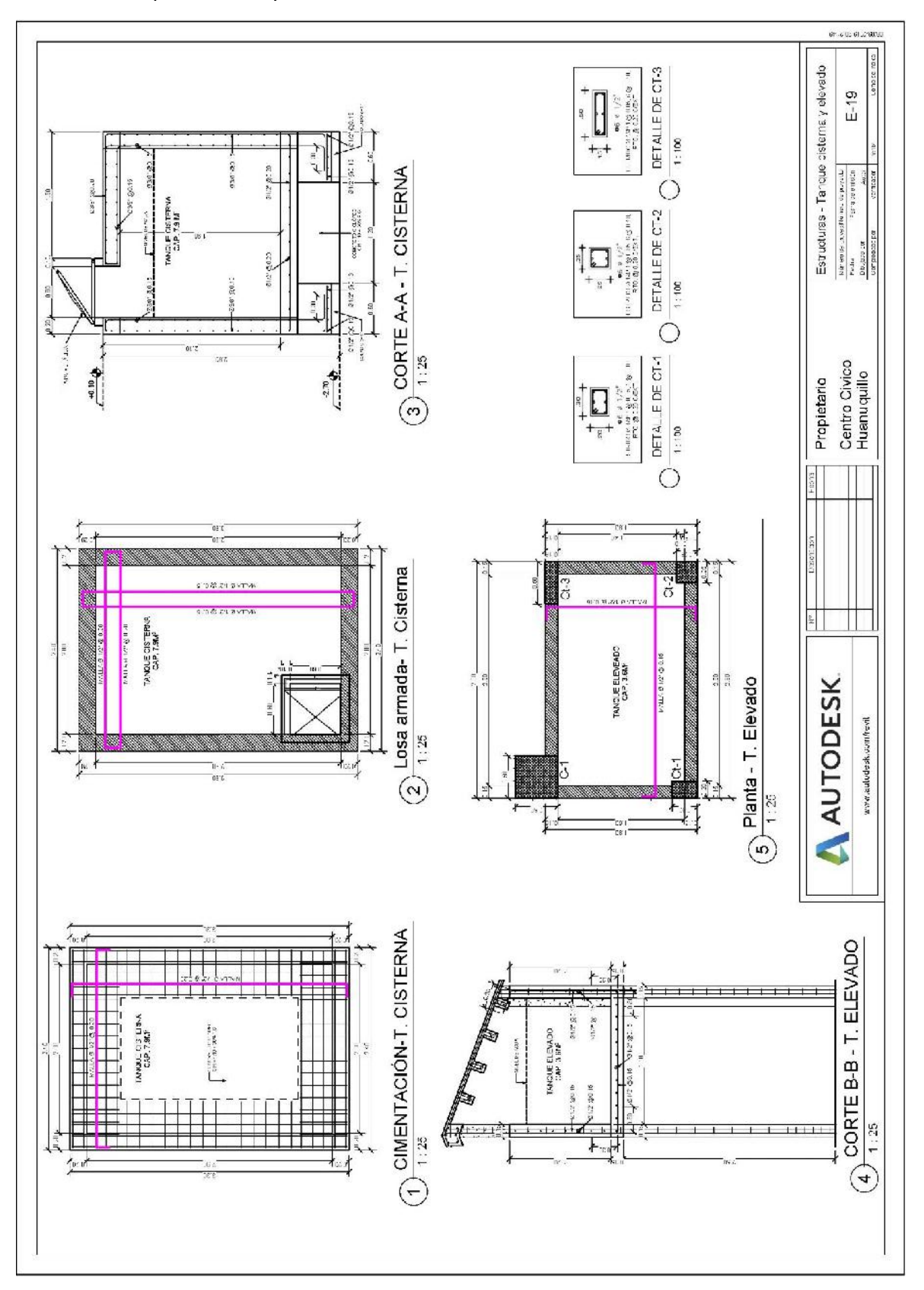

Anexo 2. Planos de arquitectura

Anexo 2.1. Plano planta sótano y 1° piso

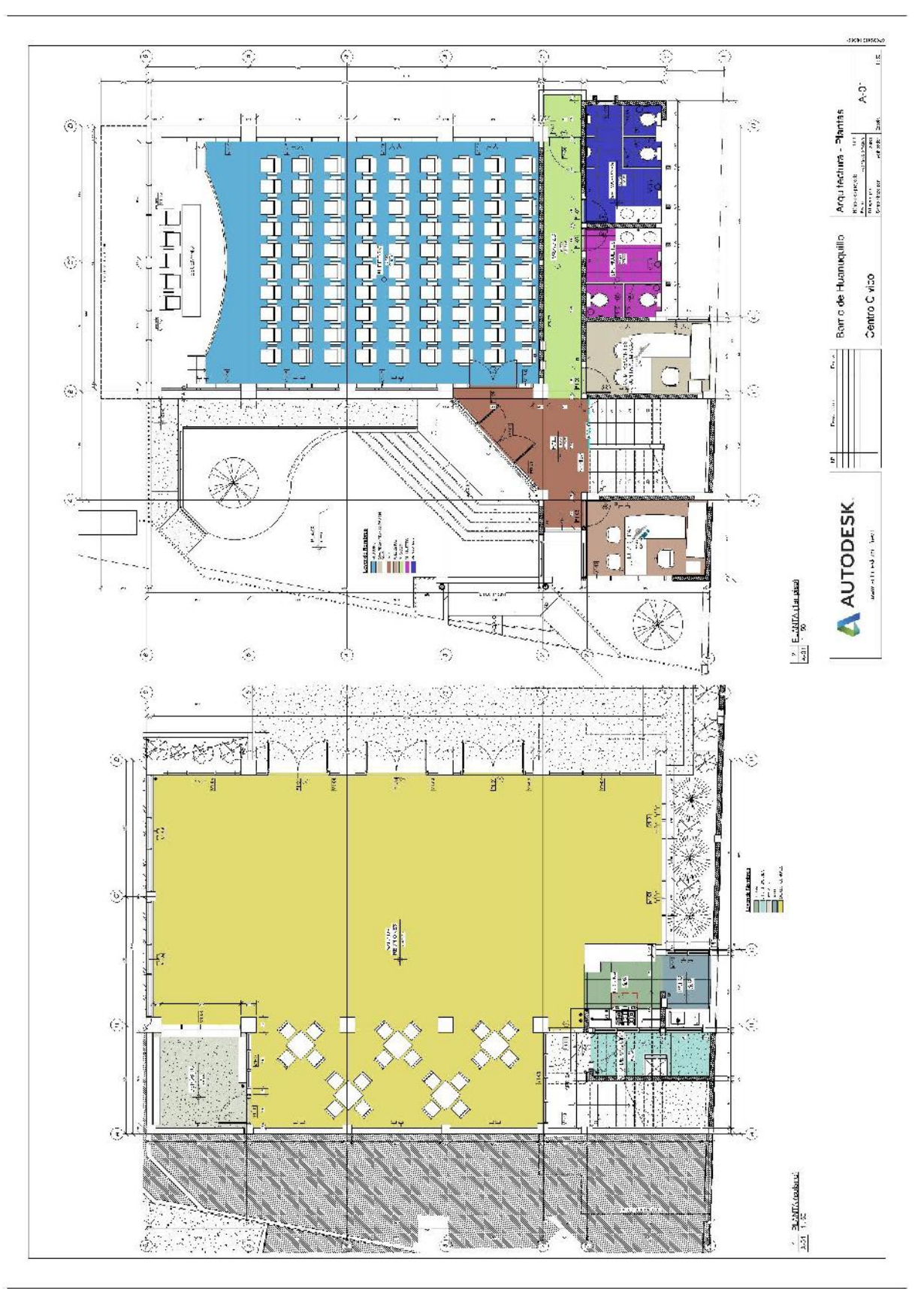

Anexo 2.2. Plano planta 2° piso y 3° piso

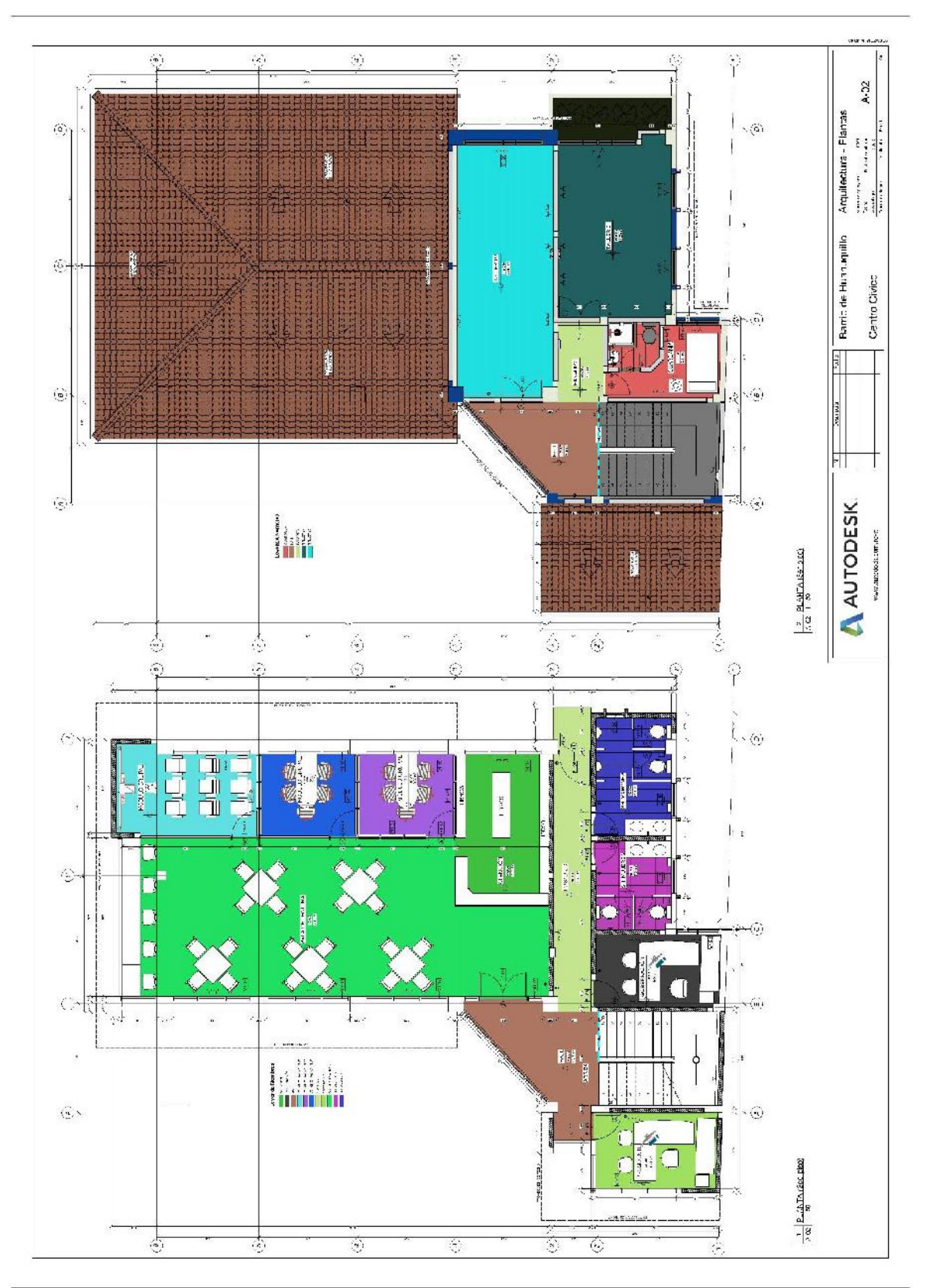

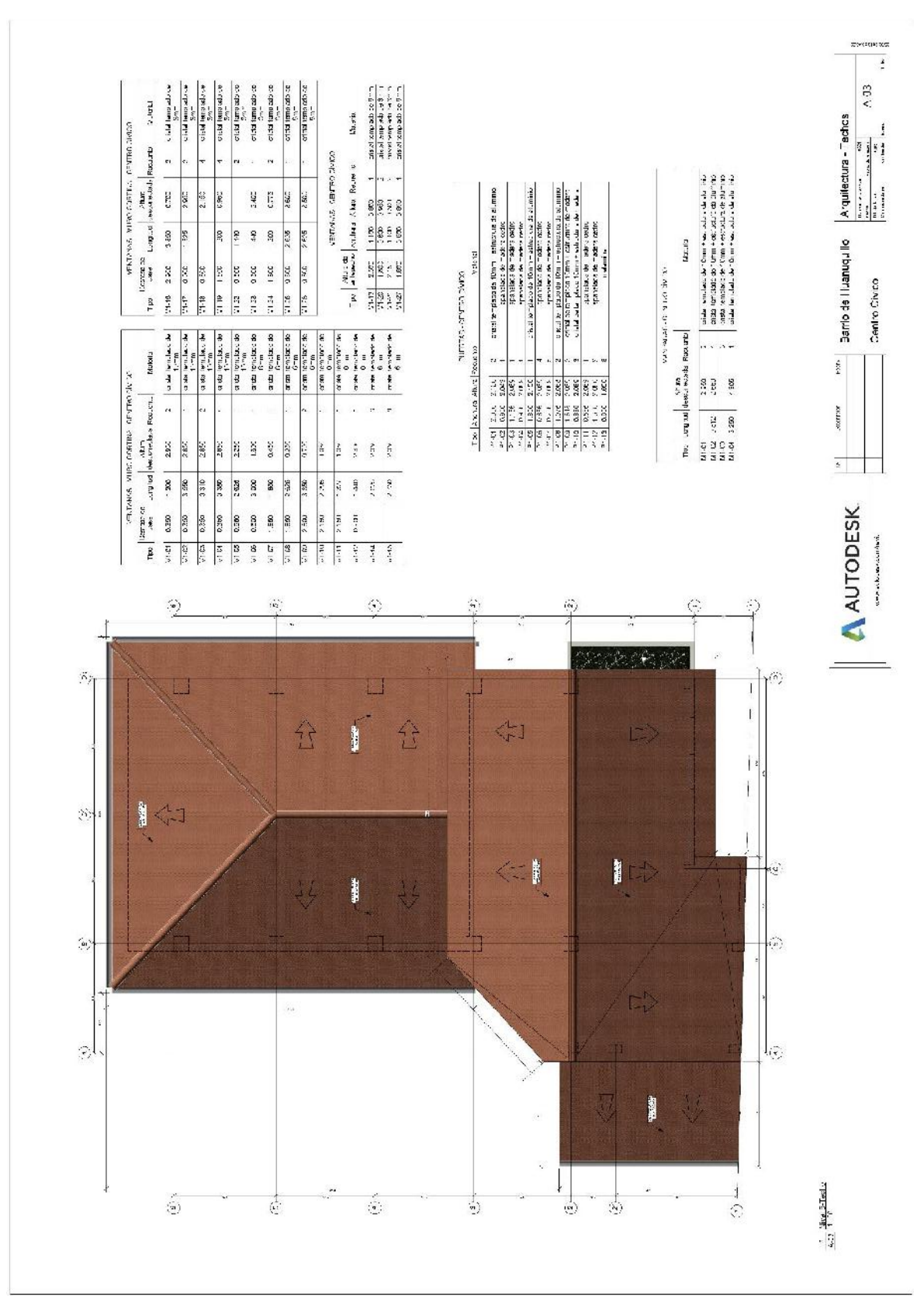

## Anexo 2.3. Techo - cuadro de vanos

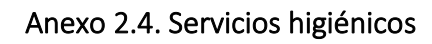

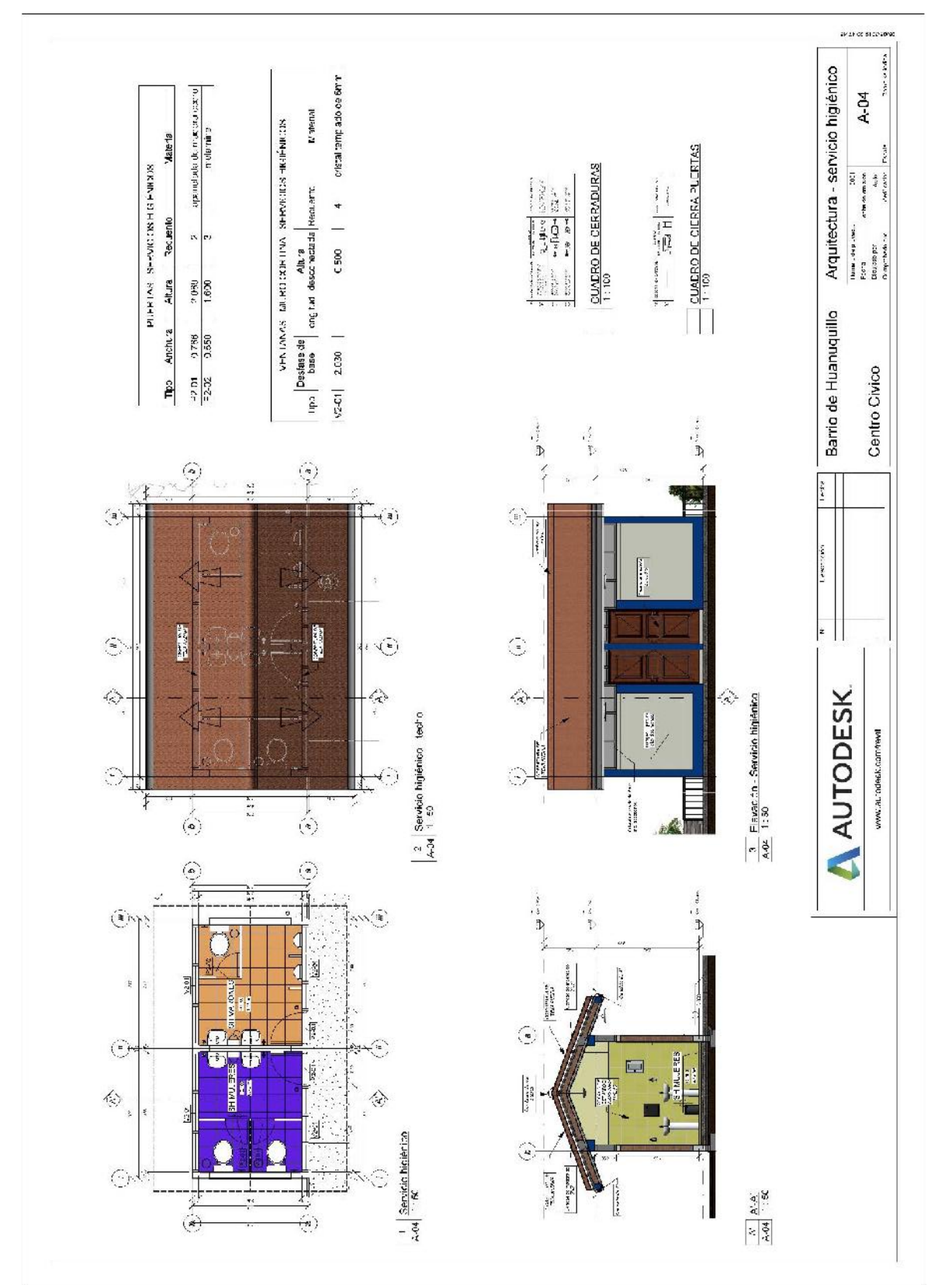

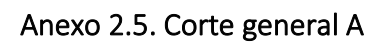

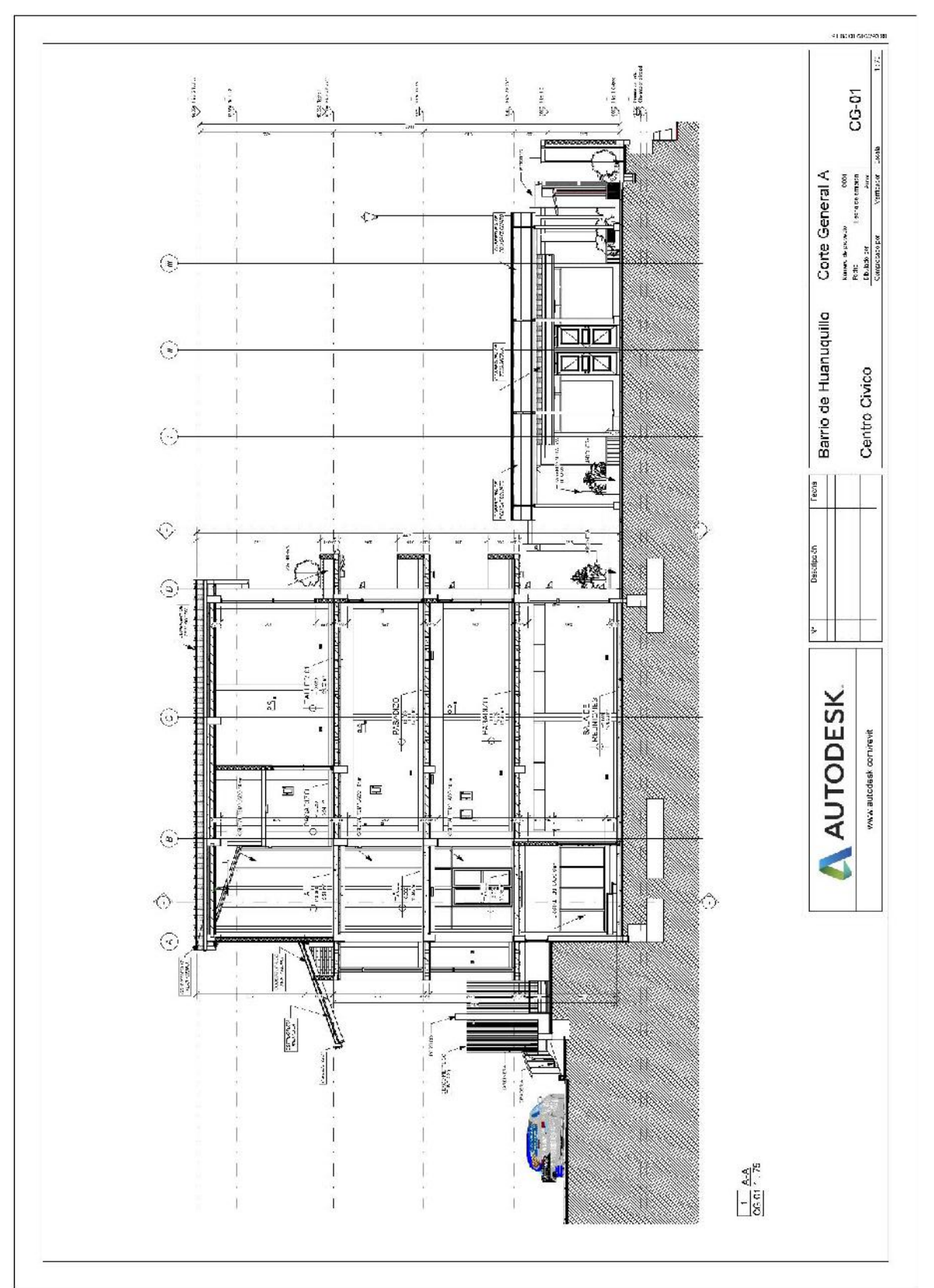

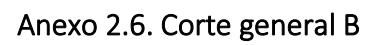

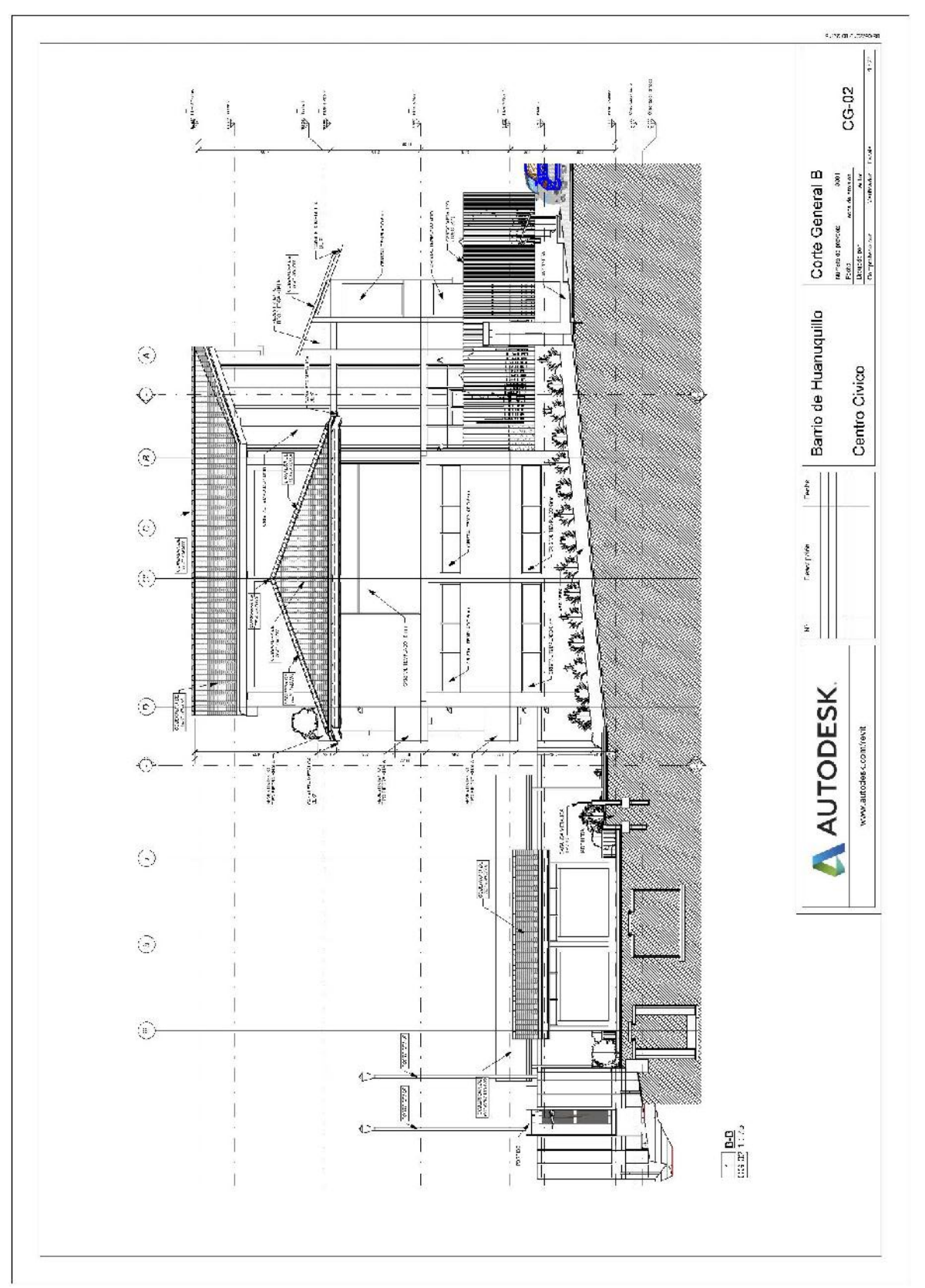

Anexo 2.7. Corte general C

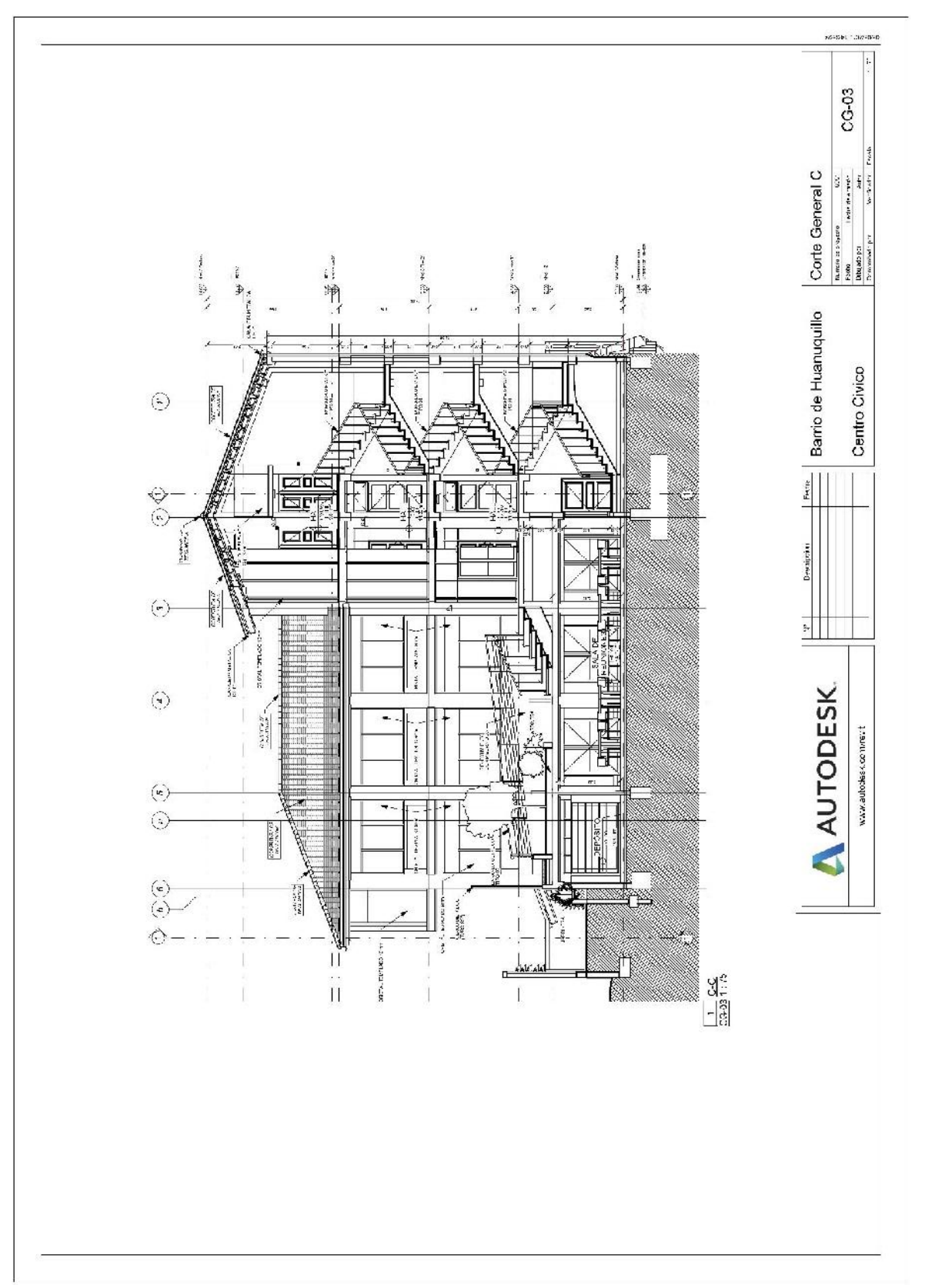

Anexo 2.8. Corte general D

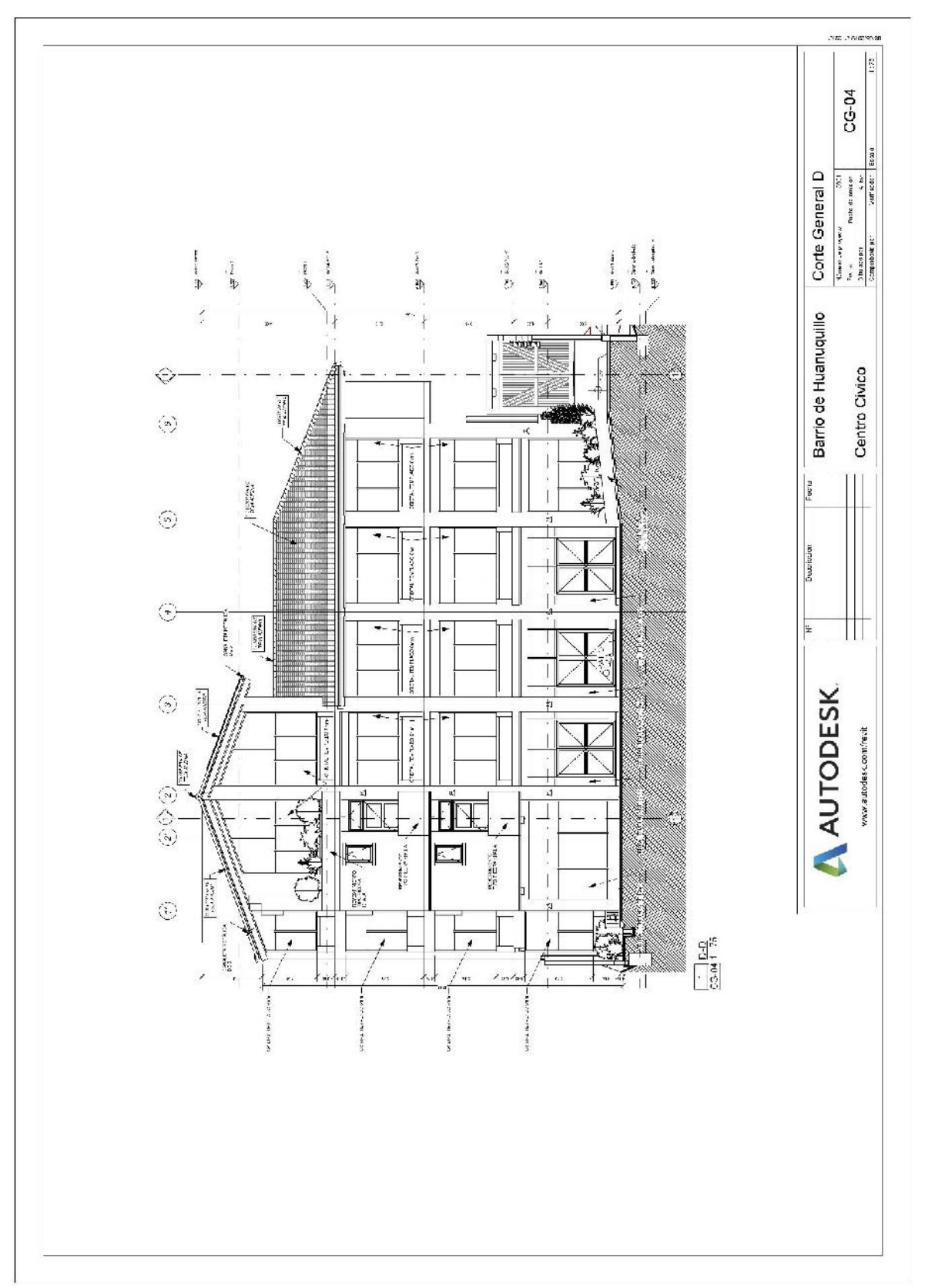

Anexo 2.9. Elevación norte

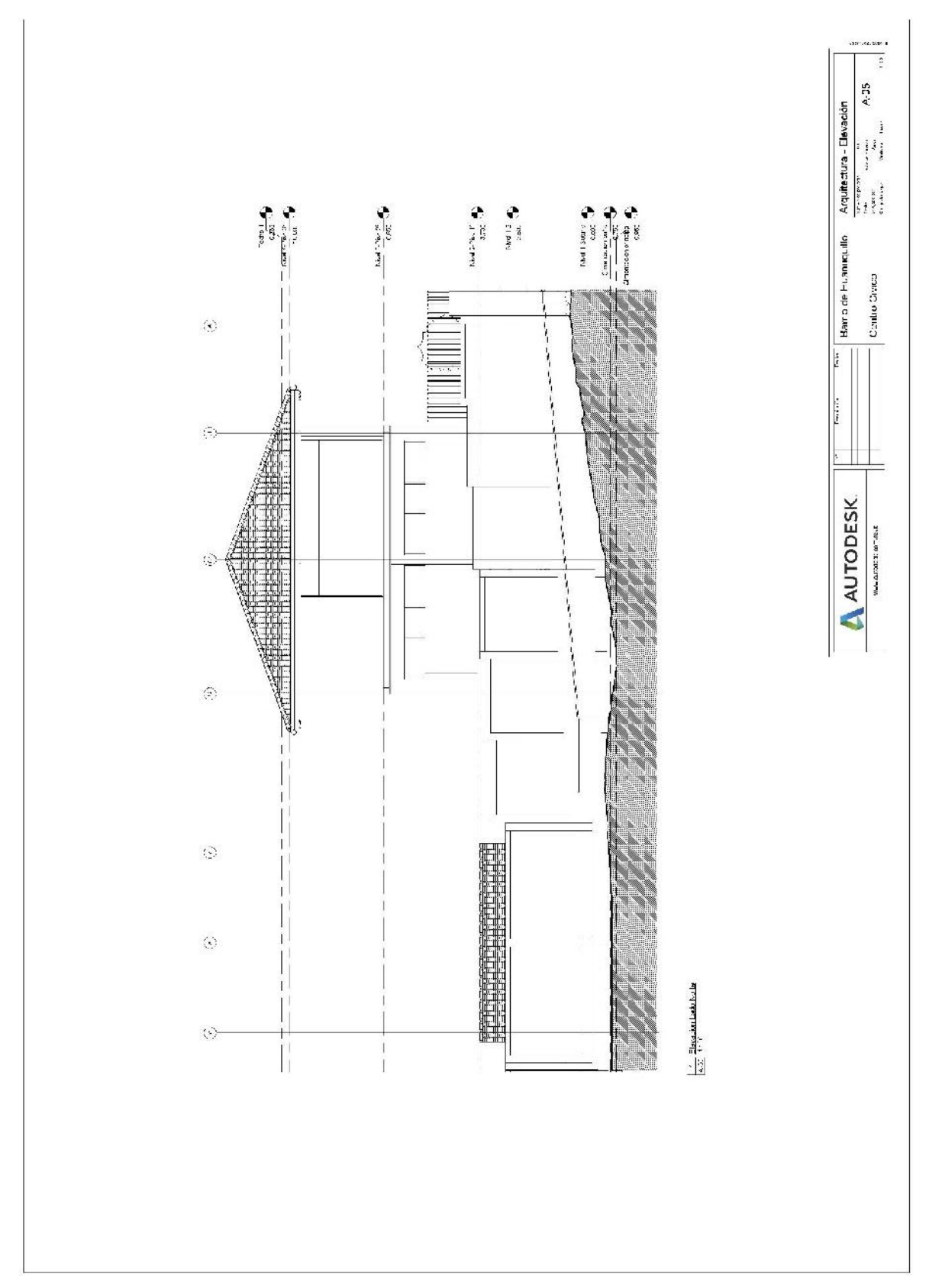

Anexo 2.10. Elevación sur

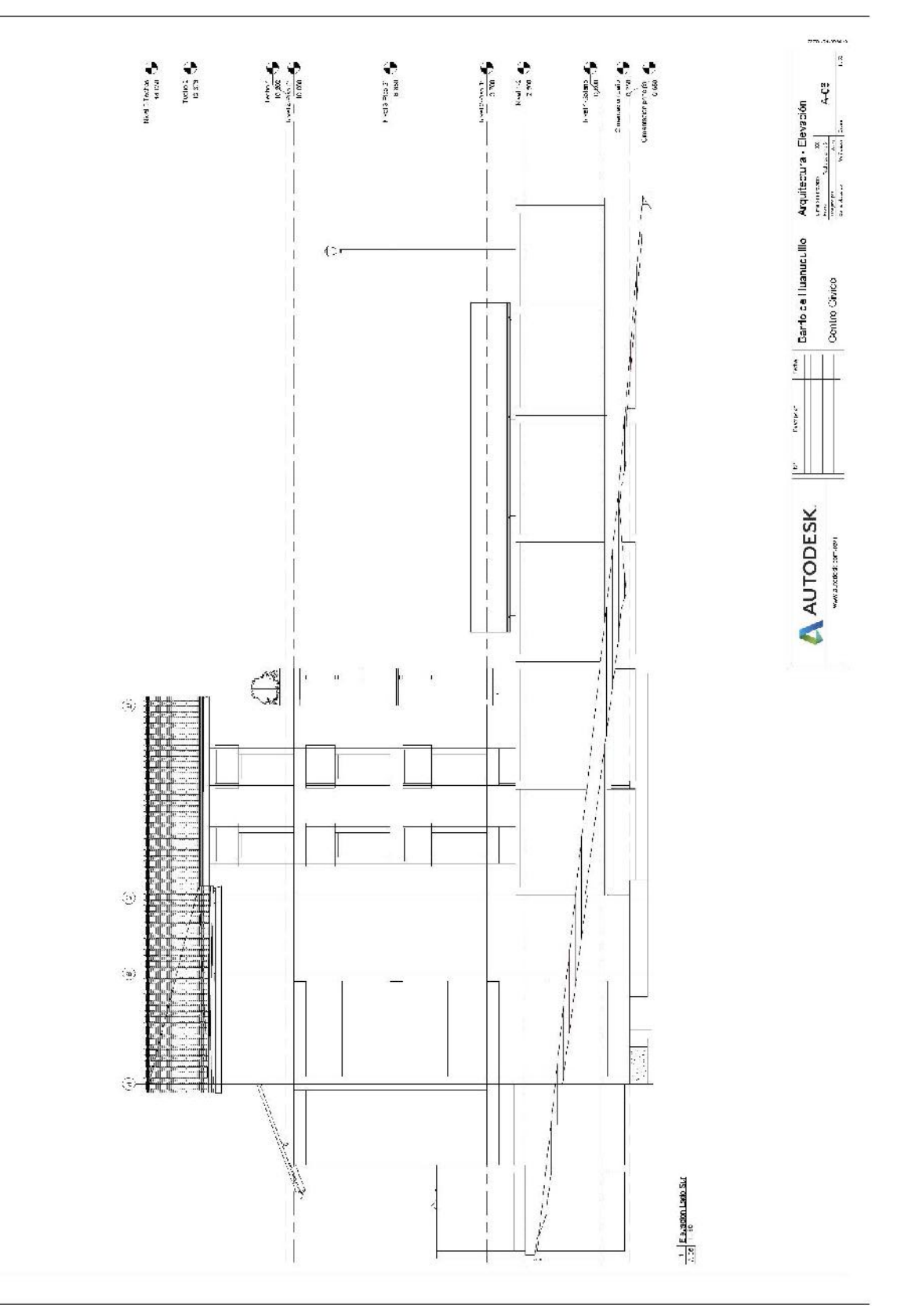

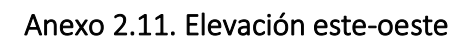

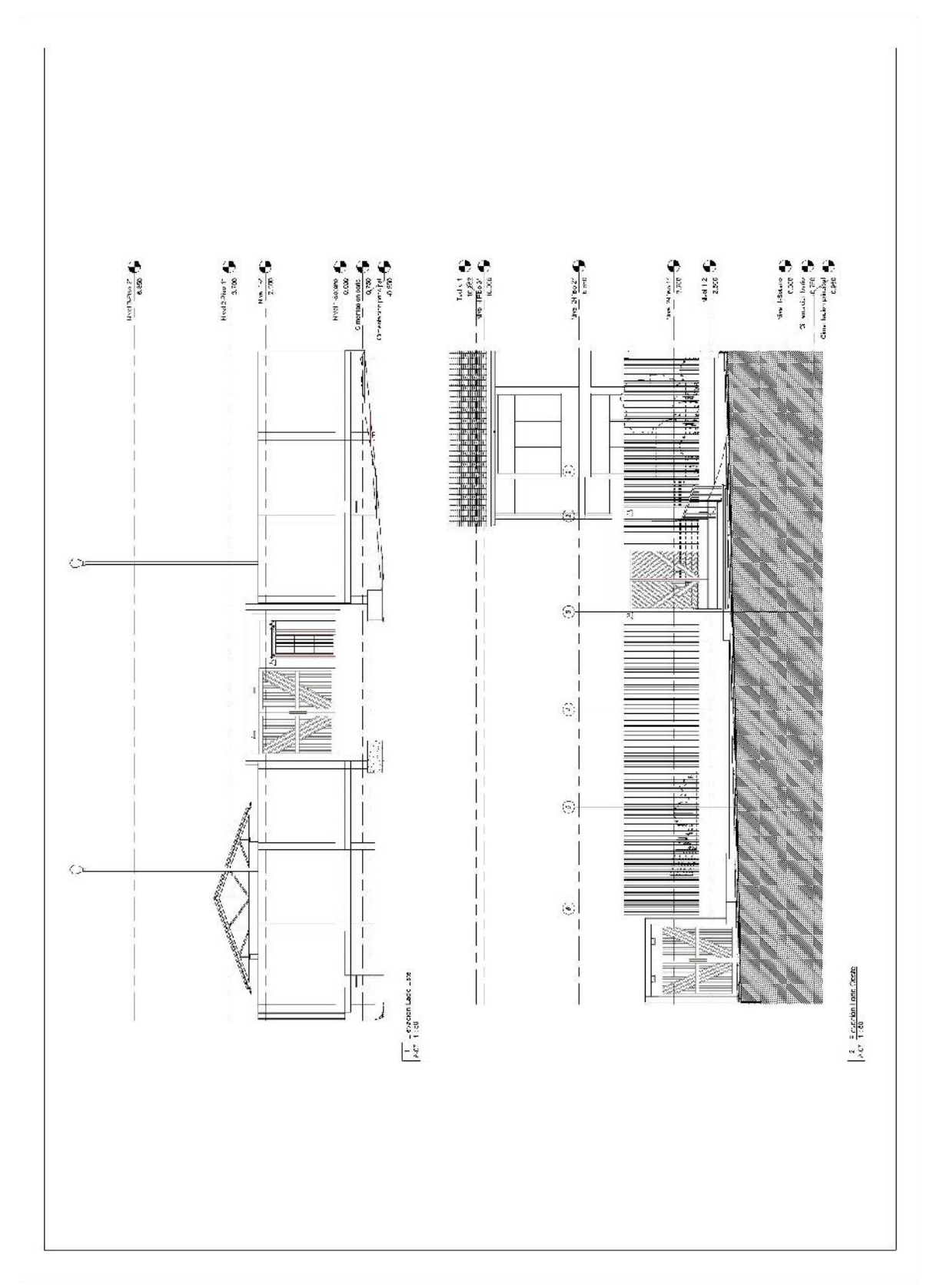

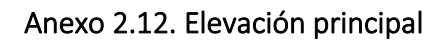

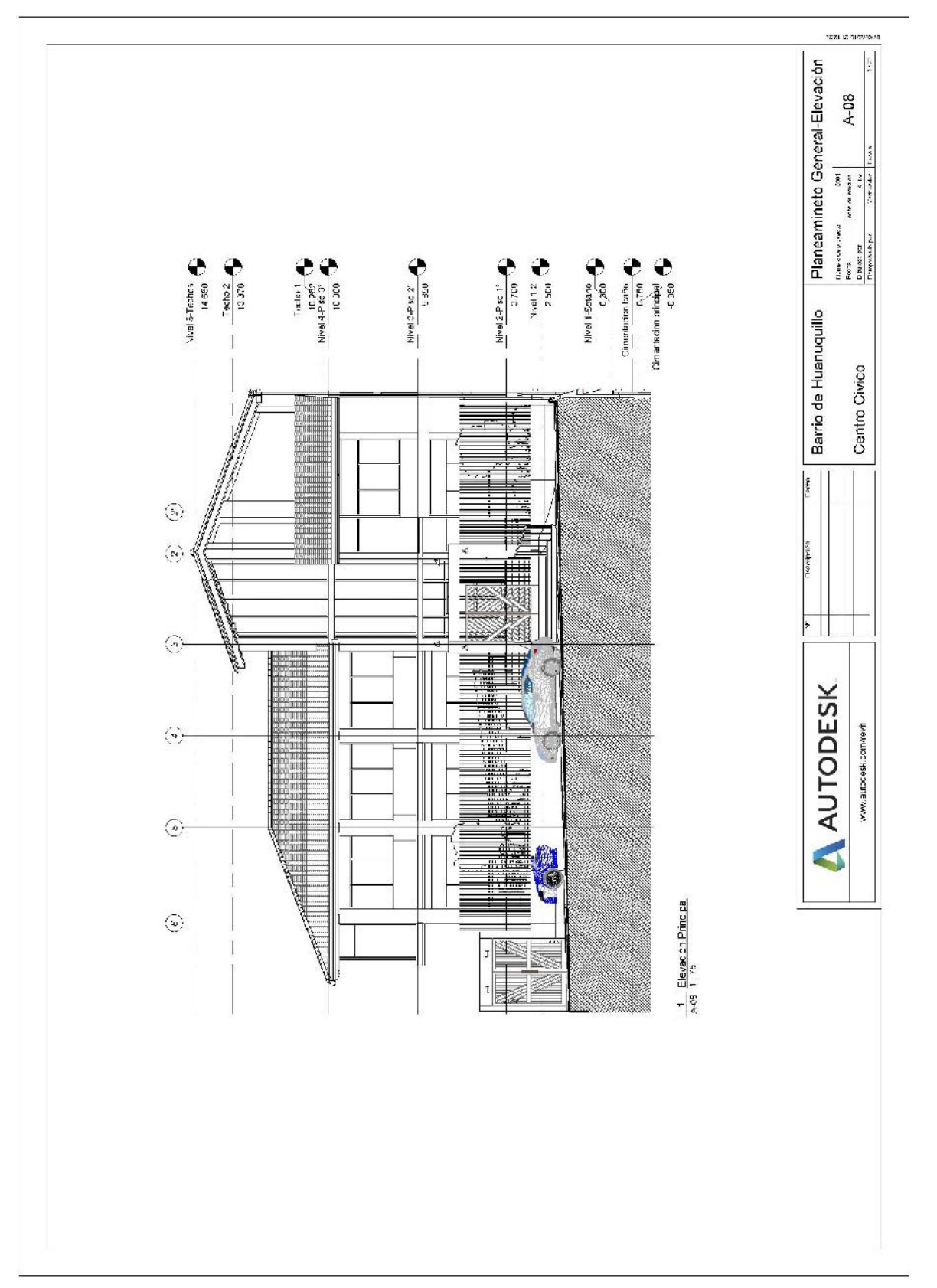

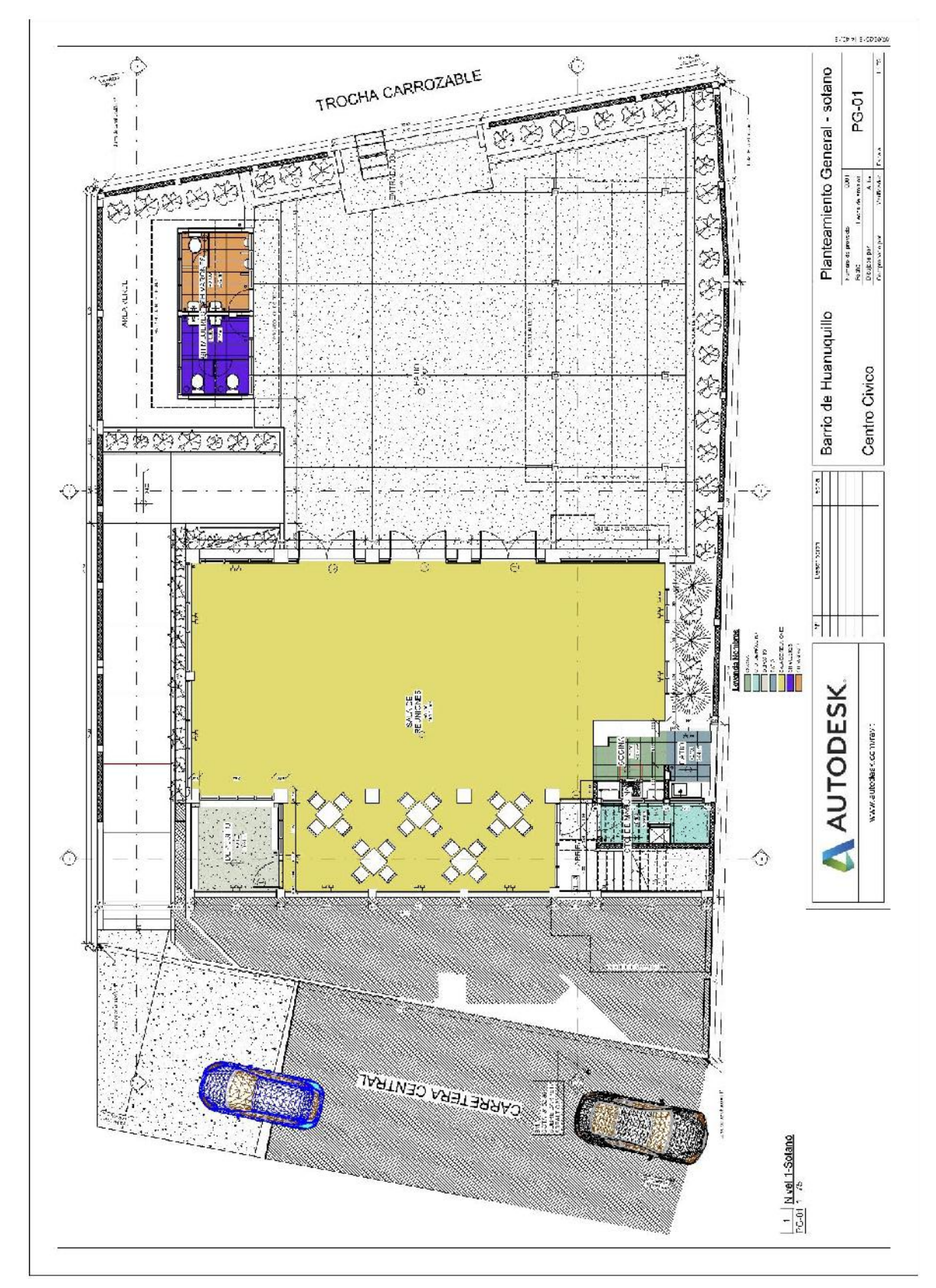

Anexo 2.13. Planeamiento general - sótano

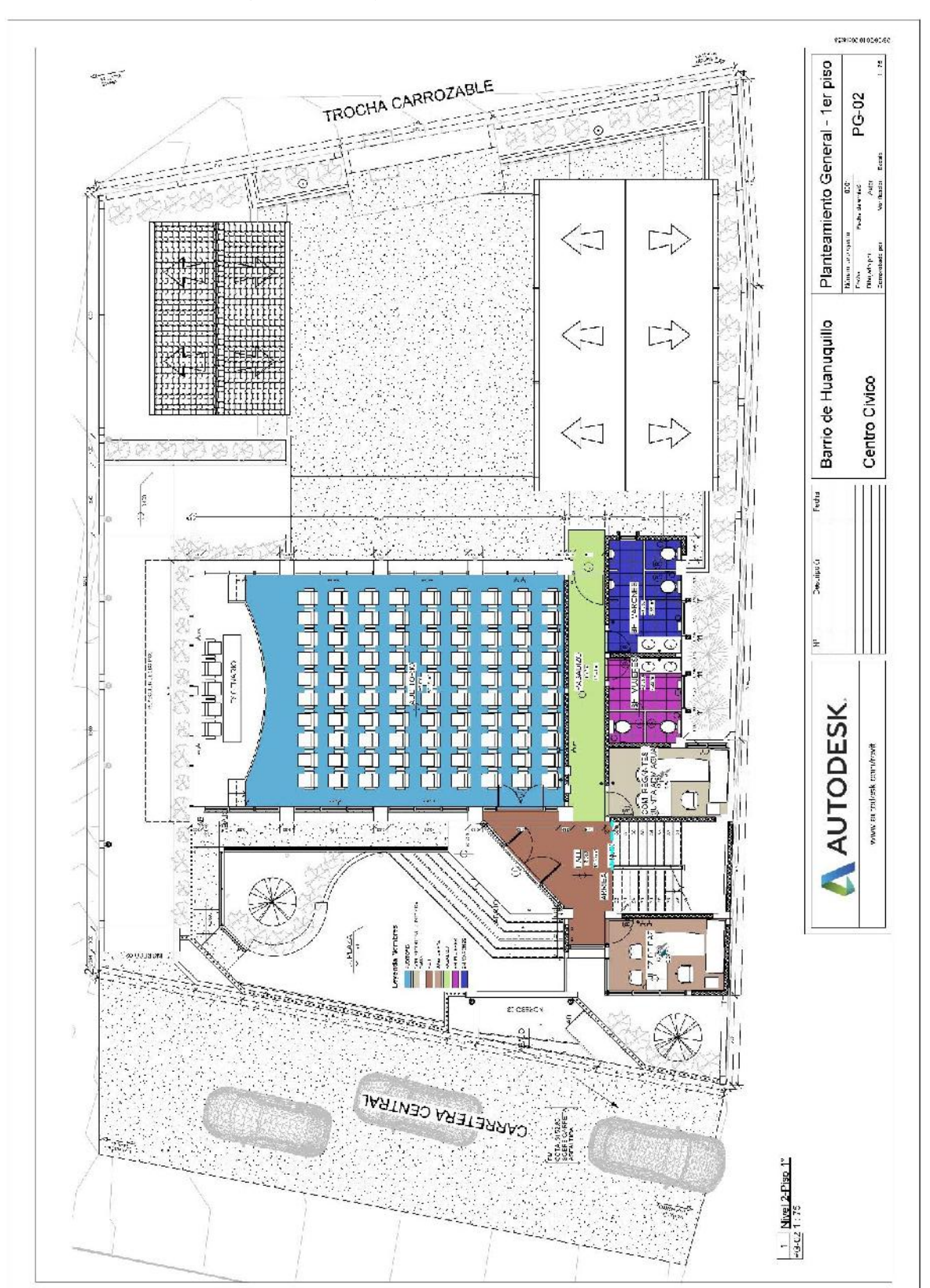

Anexo 2.14. Planeamiento general - 1° piso

Anexo 3. Planos de instalaciones sanitarias

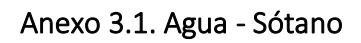

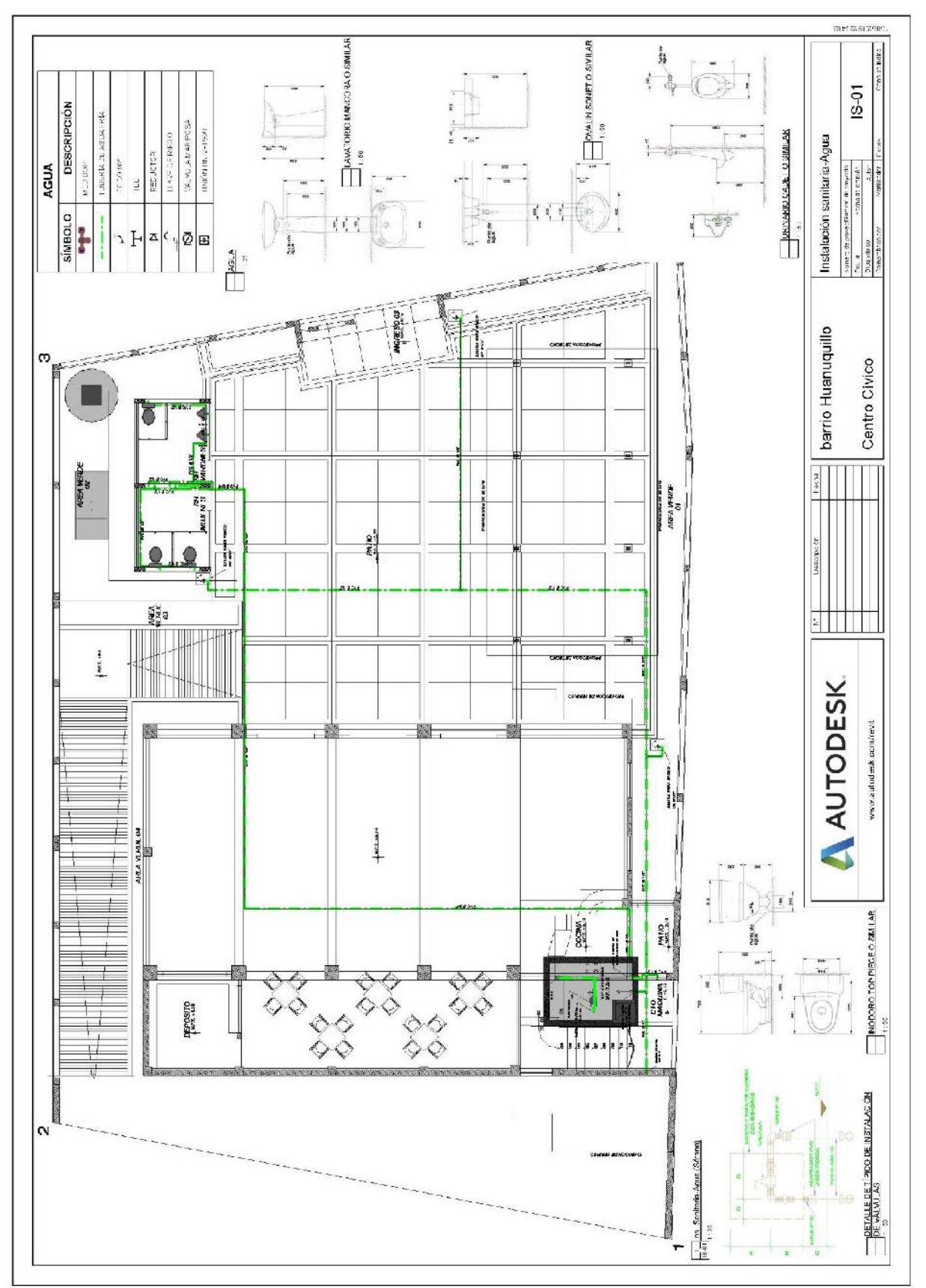

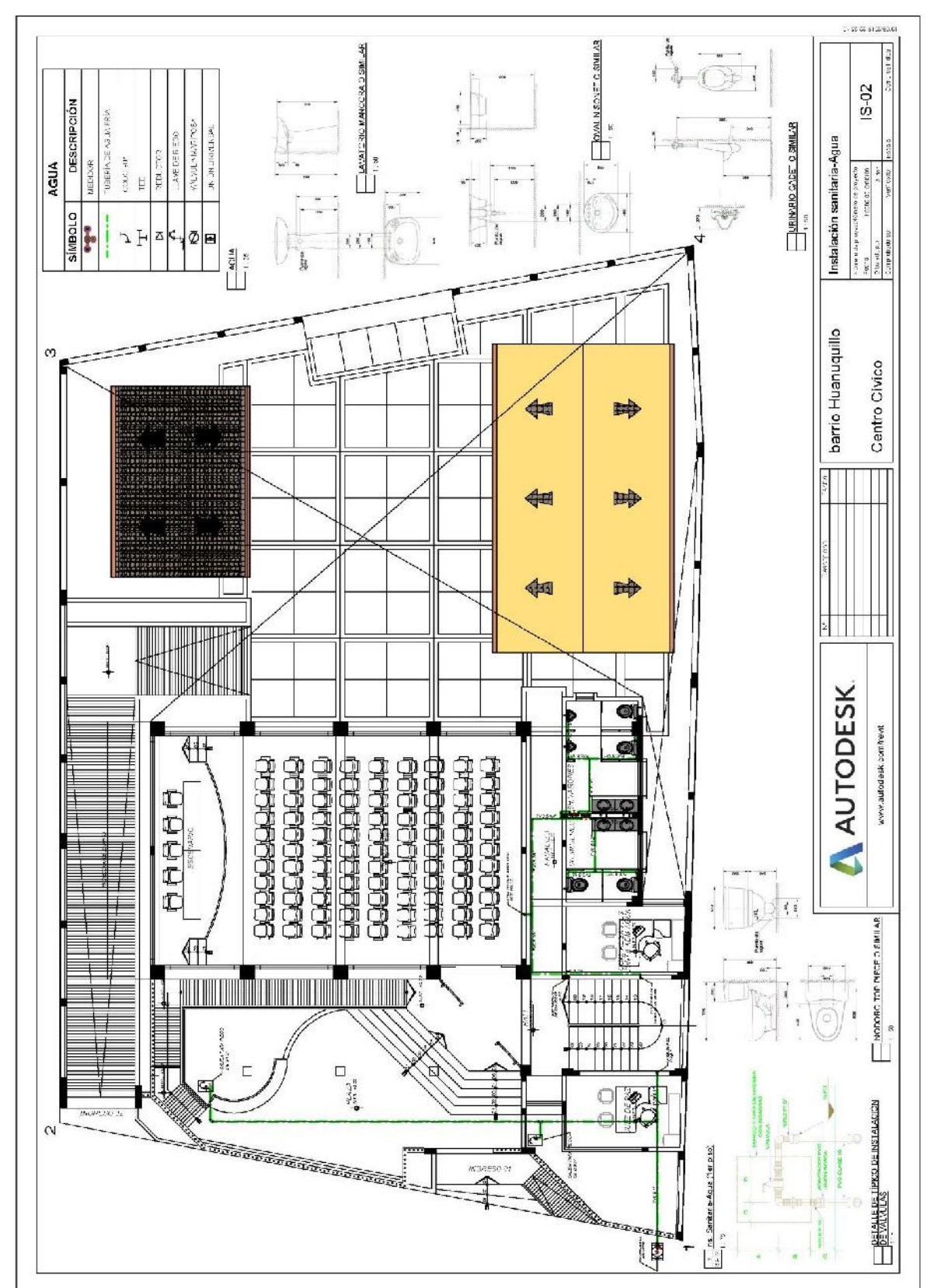

Anexo 3.2. Agua - 1° piso

Anexo 3.3. Agua - 2° piso

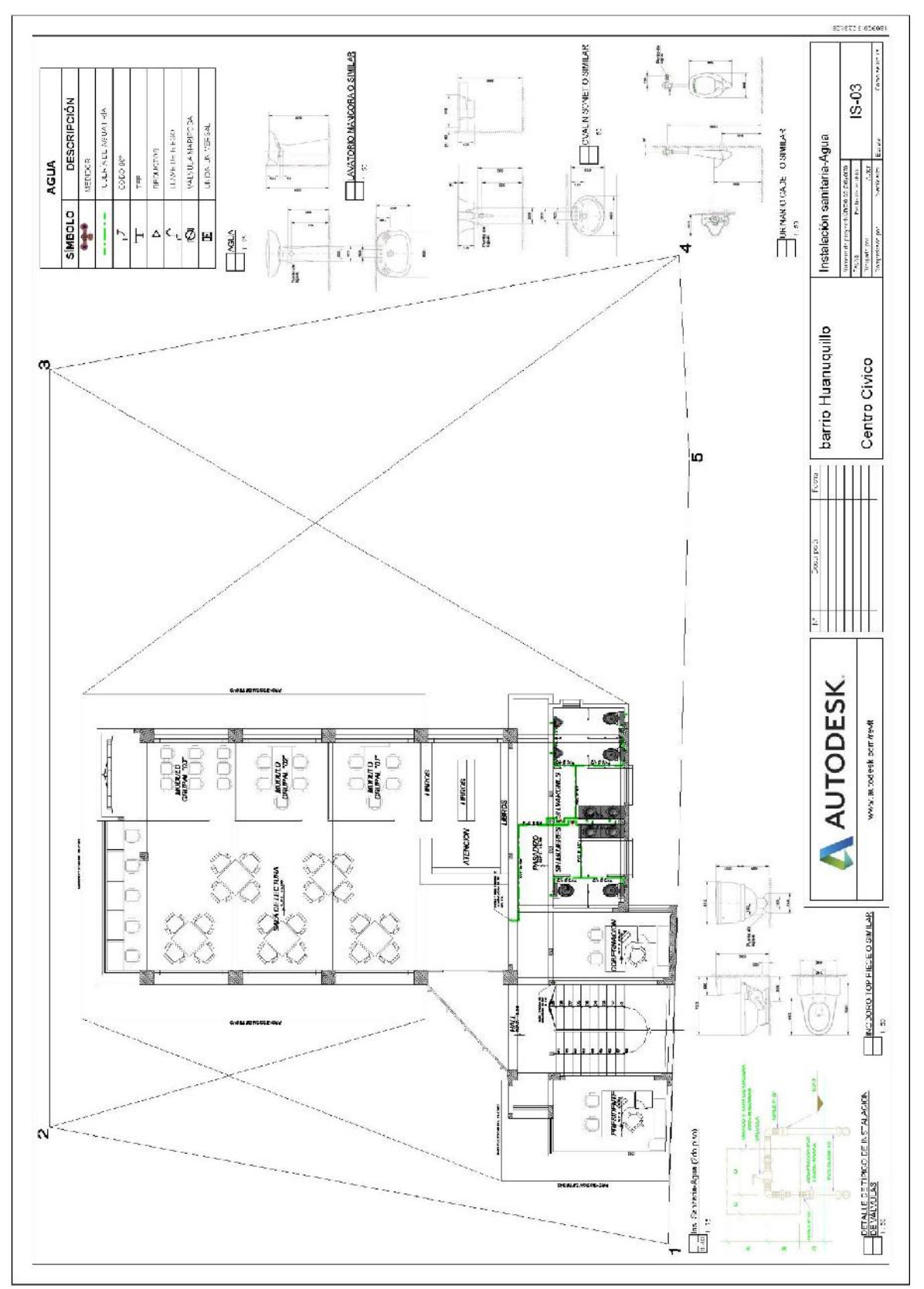

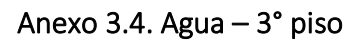

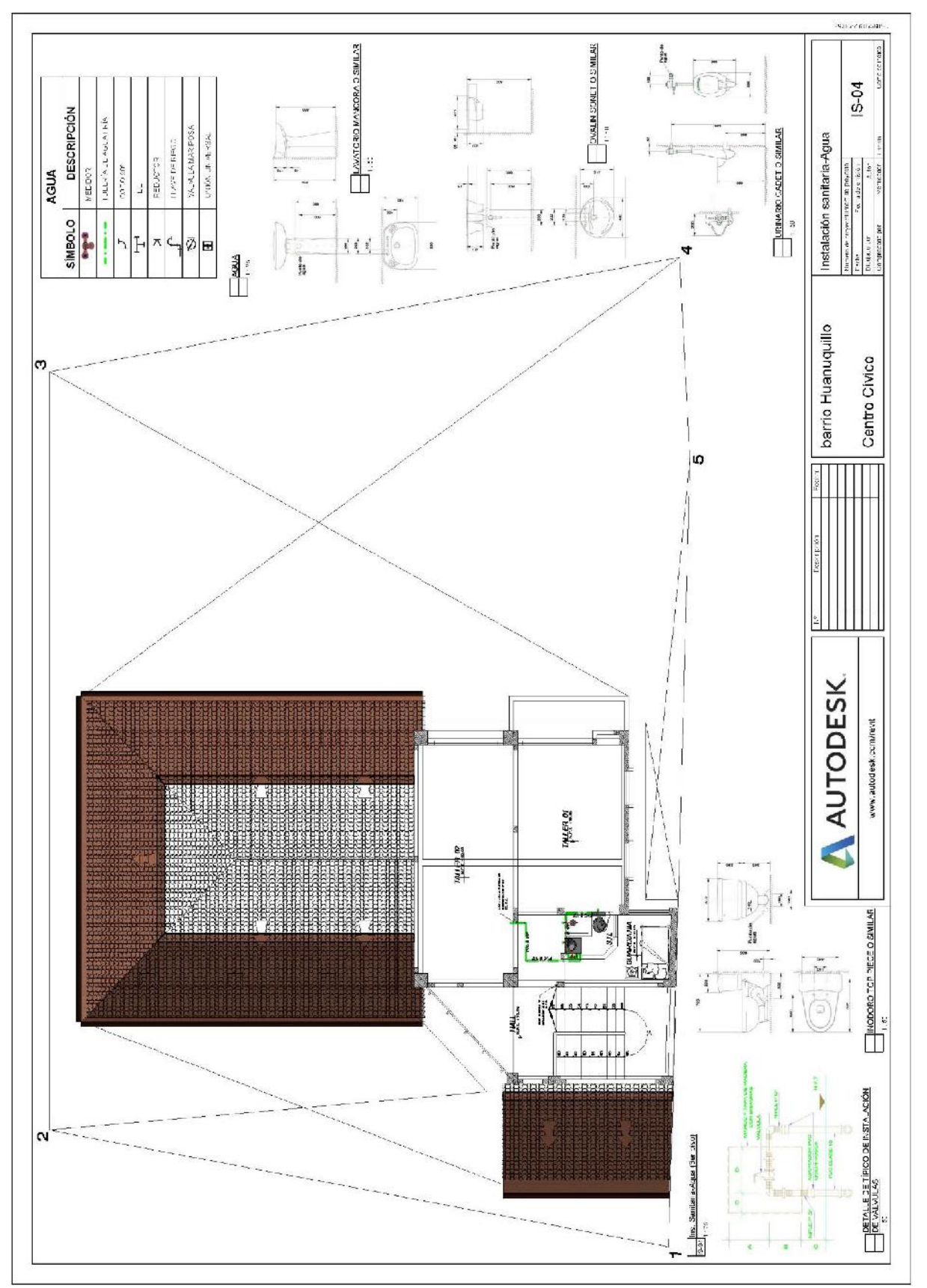

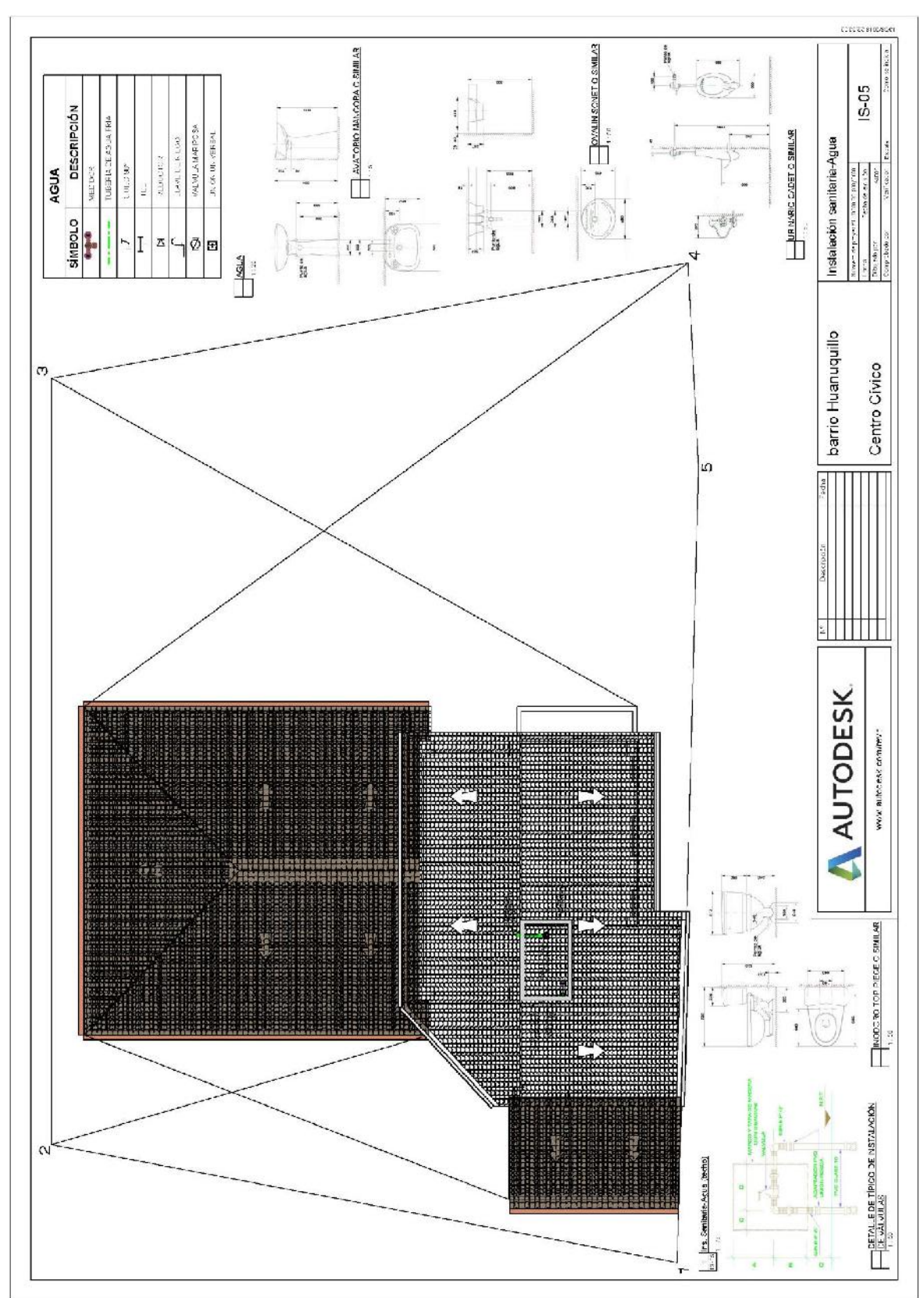

Anexo 3.5. Agua - Techos

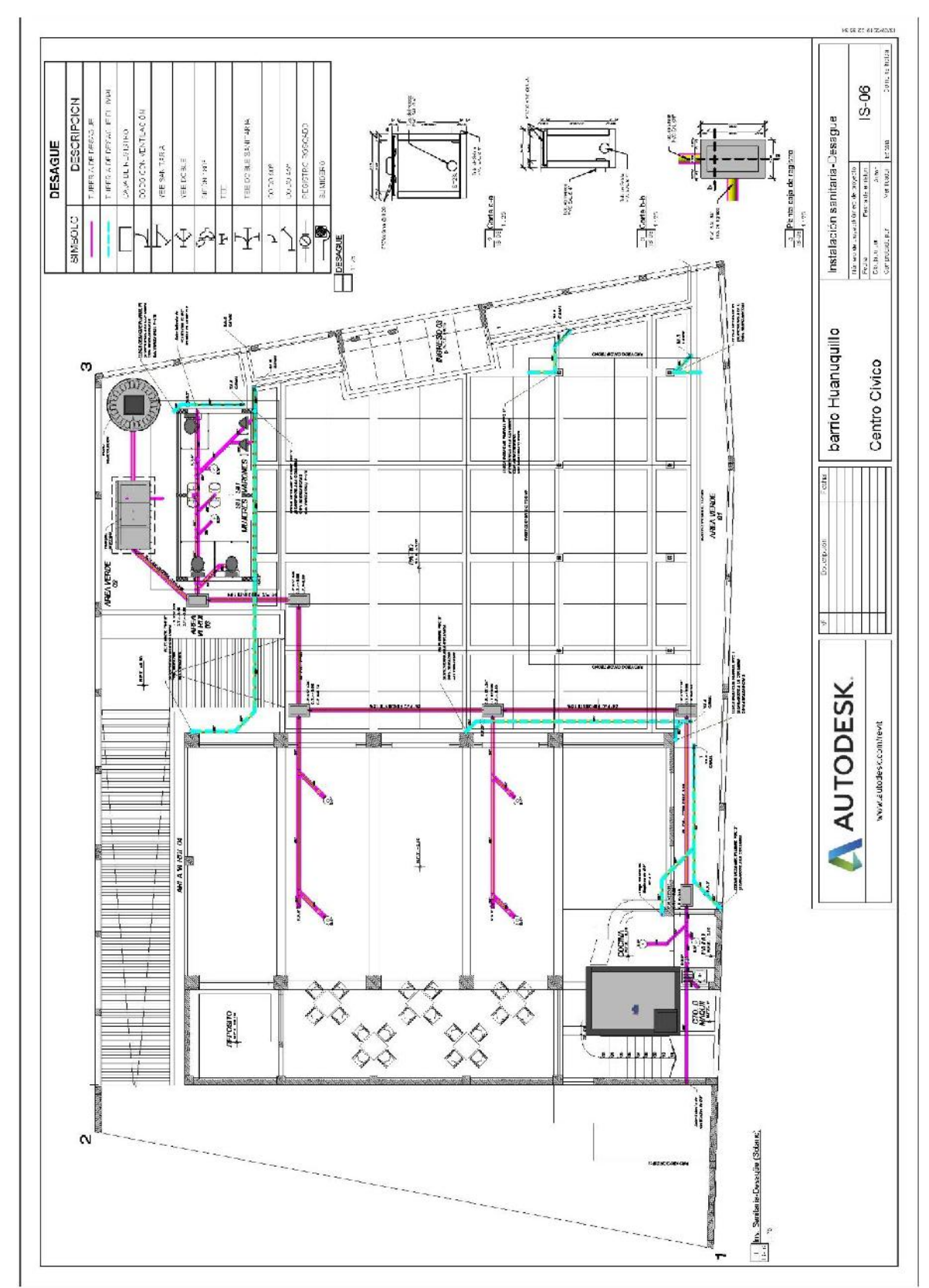

## Anexo 3.6. Desagüe - Sótano

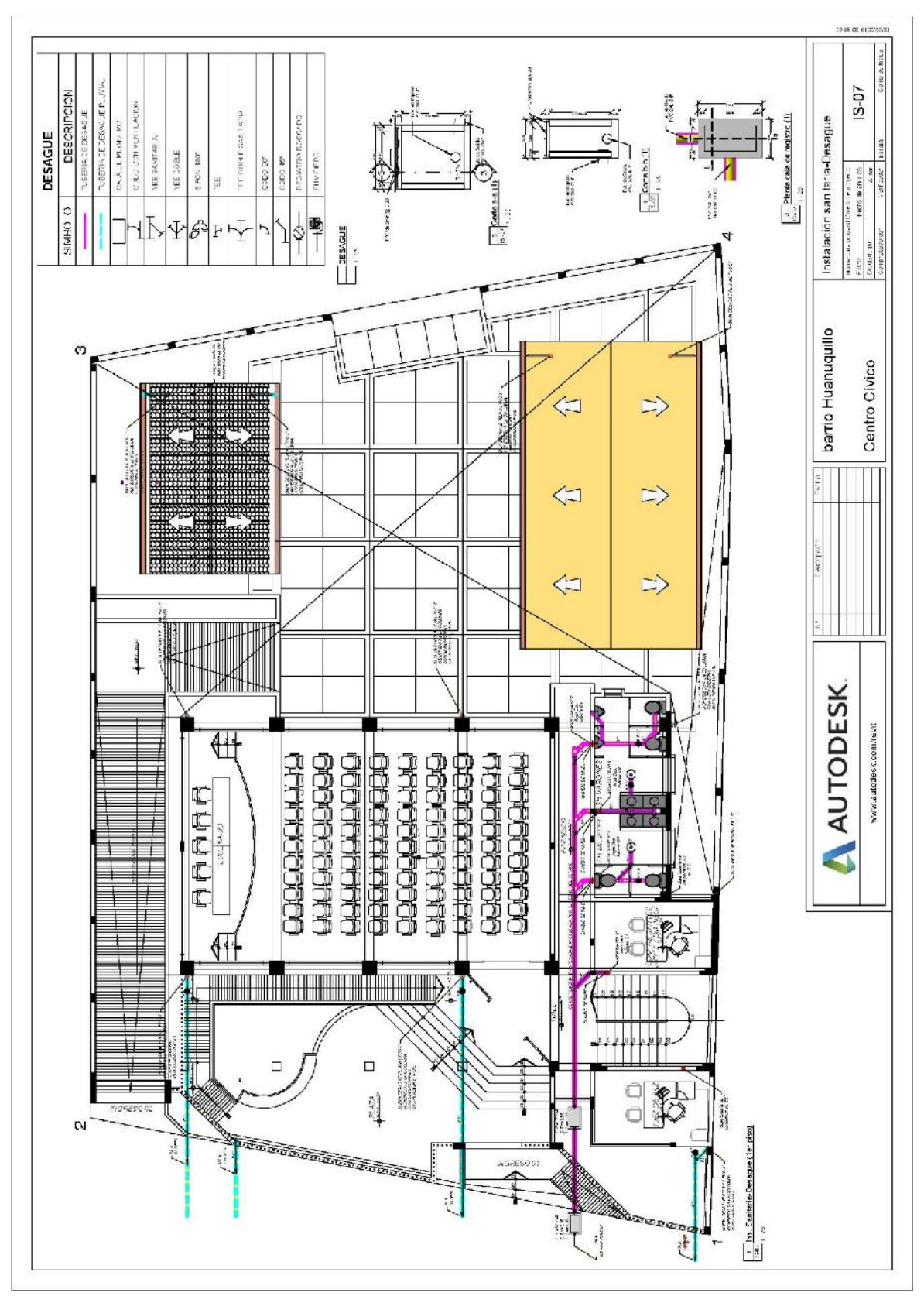

Anexo 3.7. Desagüe - 1° piso

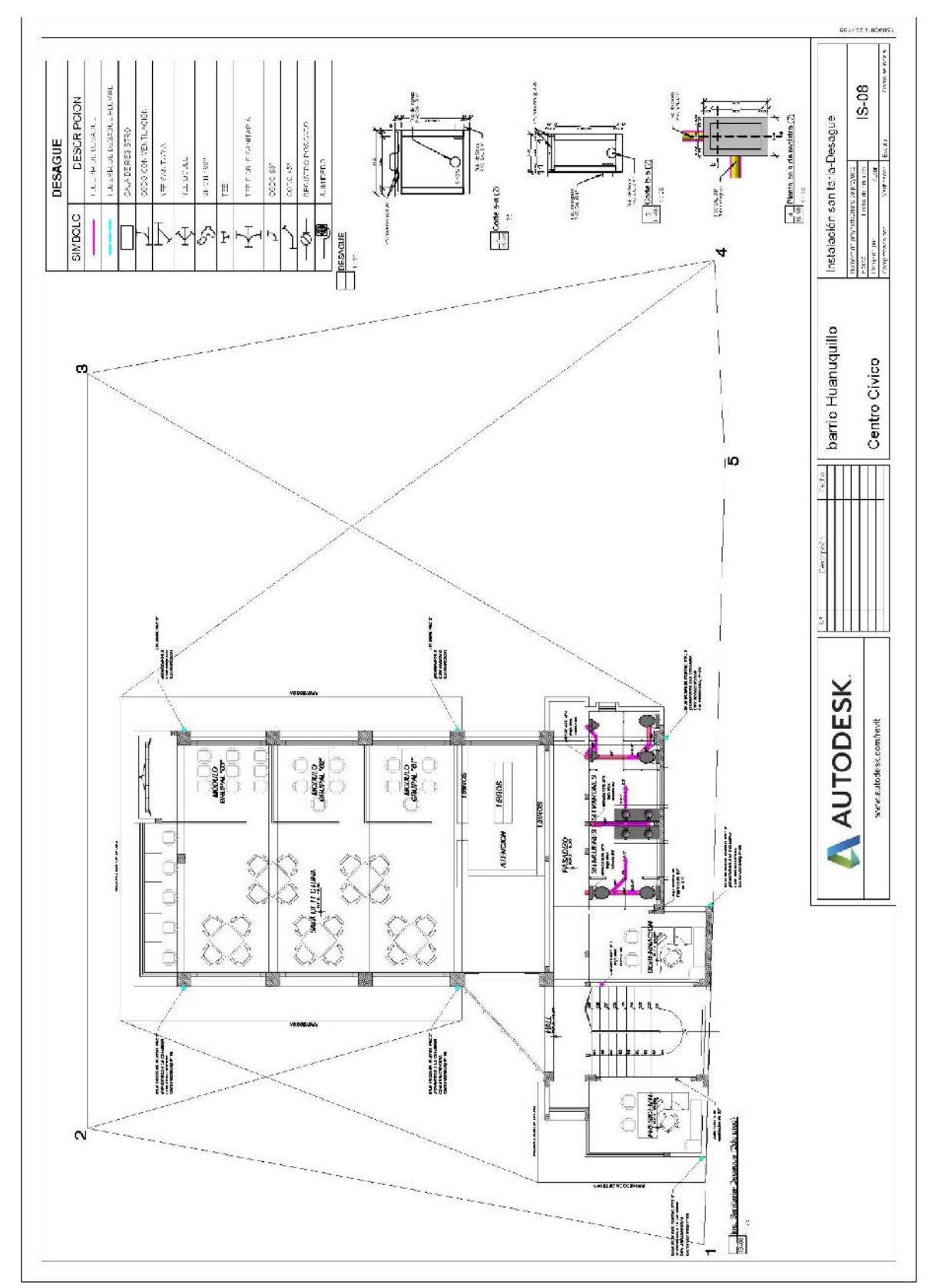

Anexo 3.8. Desagüe - 2° piso

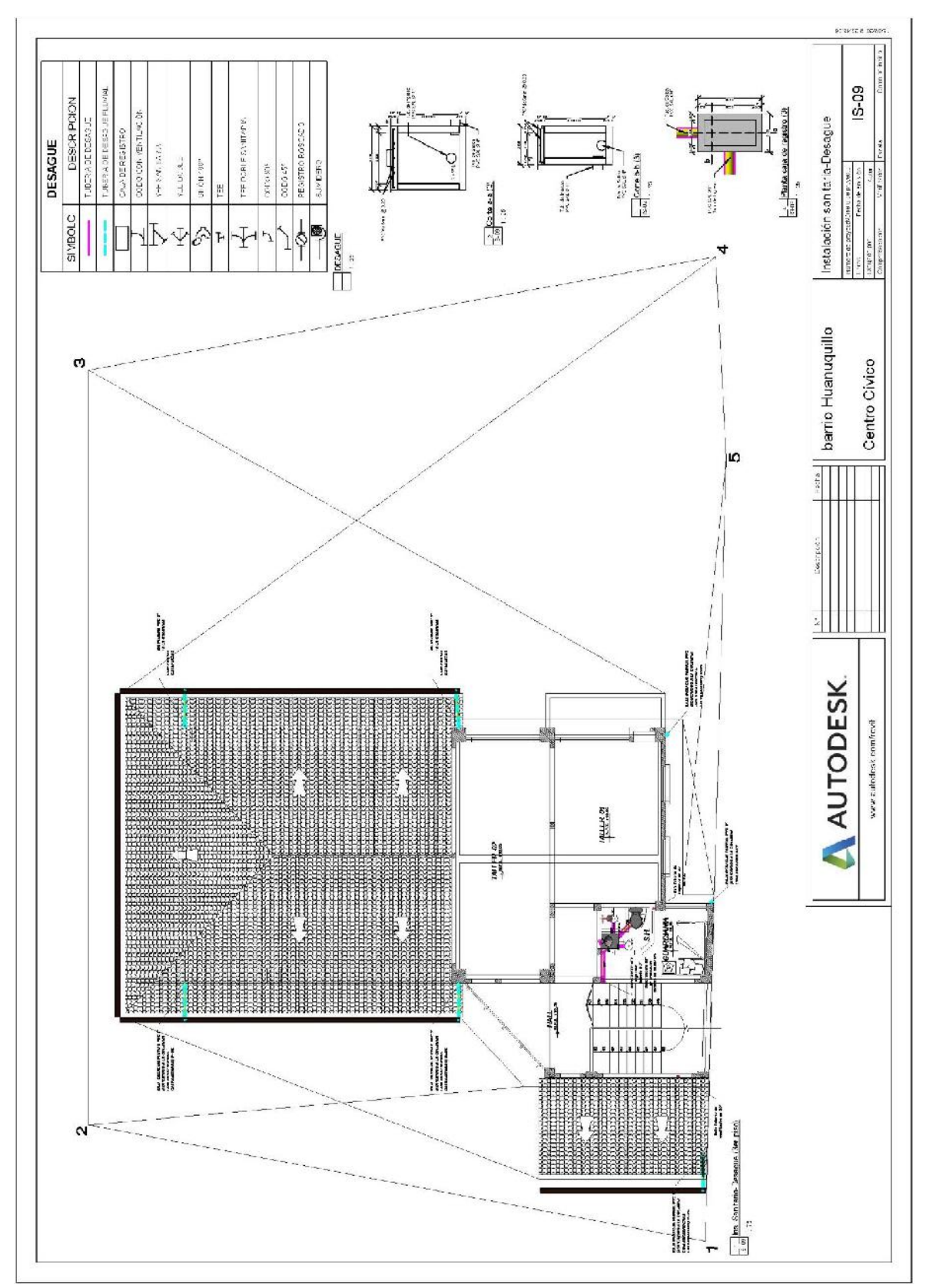

Anexo 3.9. Desagüe - 3° piso

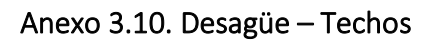

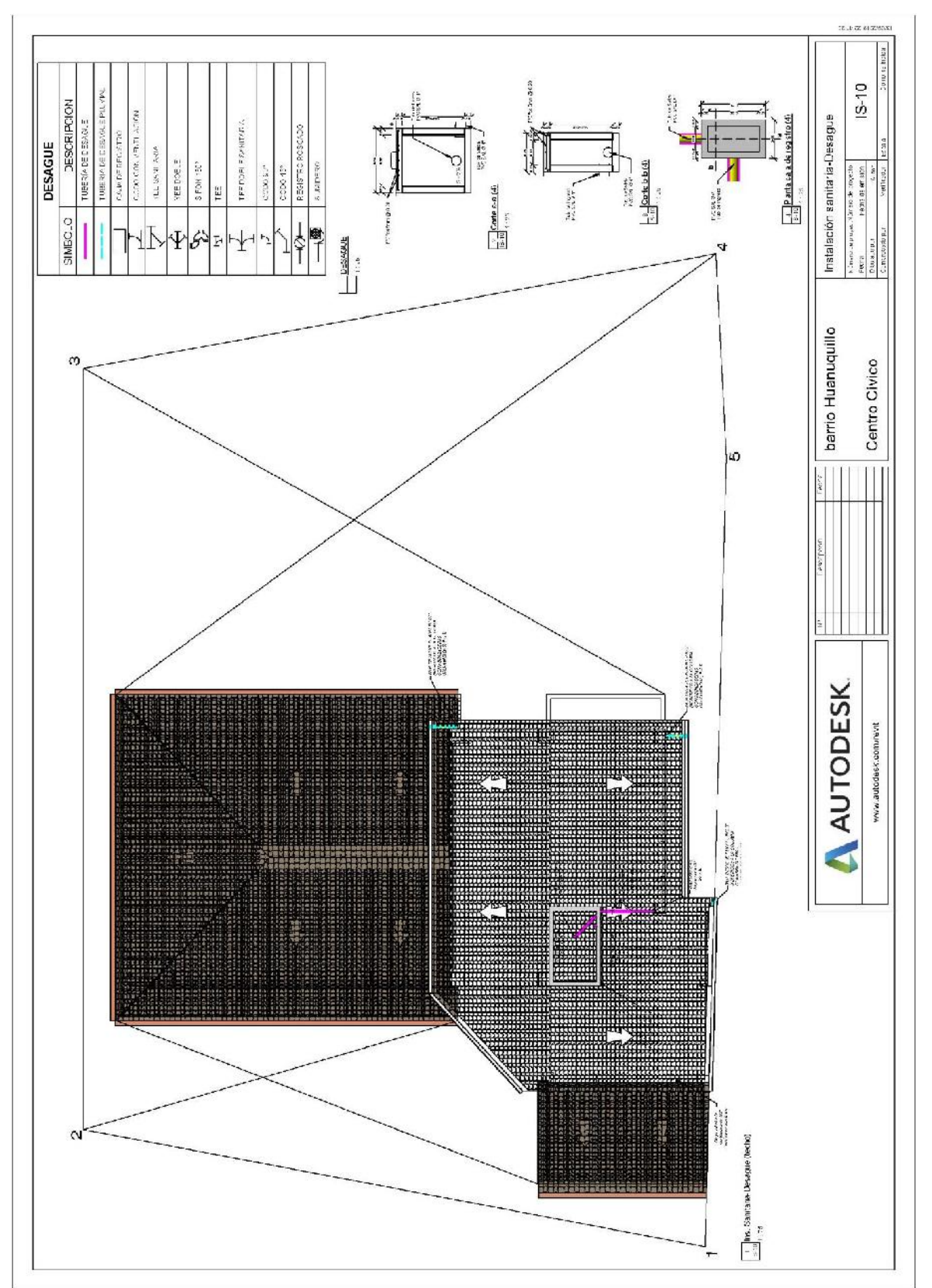

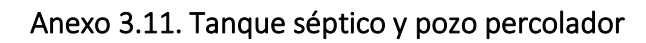

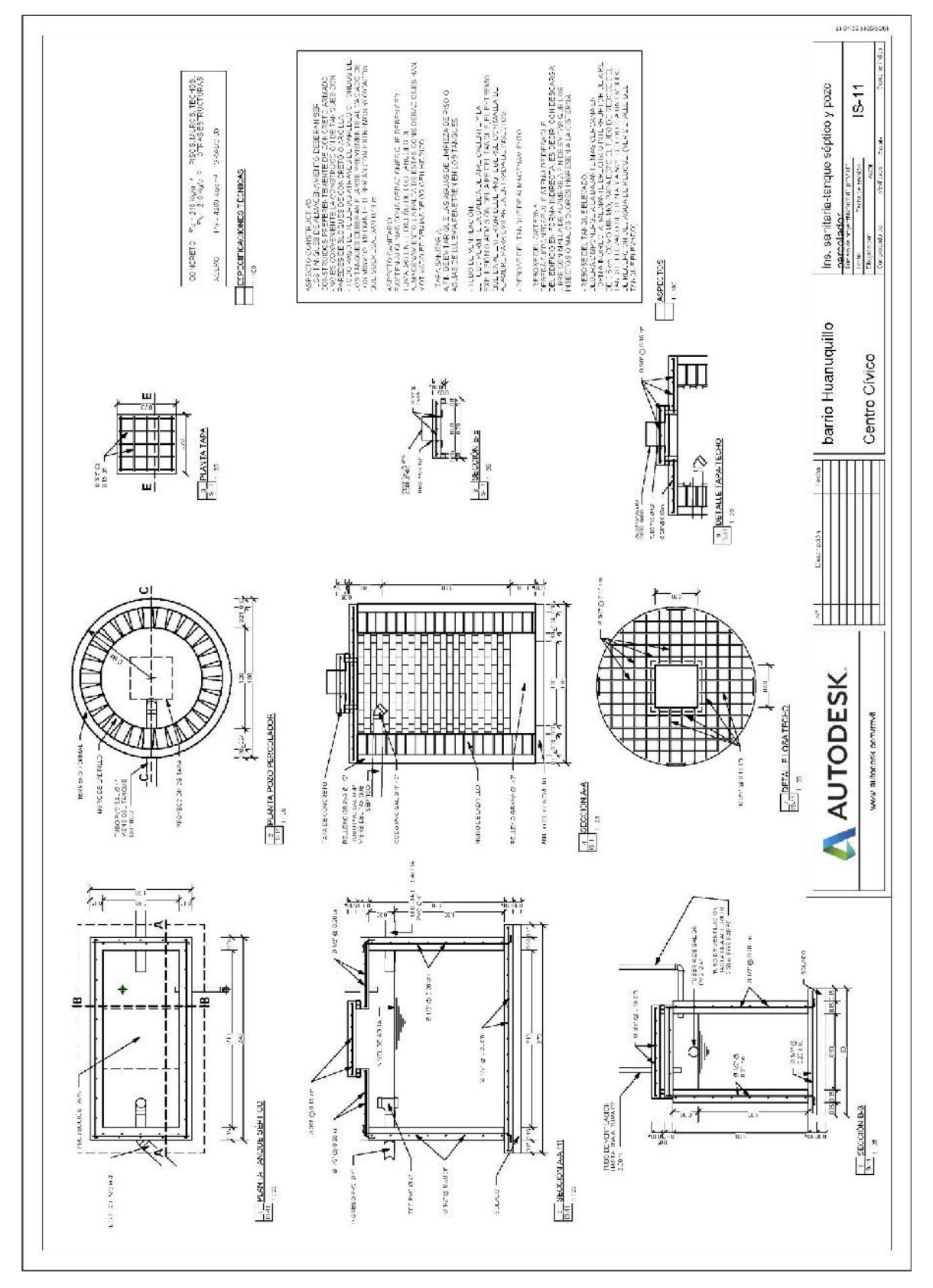

Anexo 4. Planos de instalaciones eléctricas

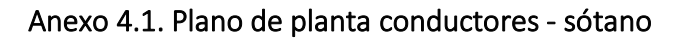

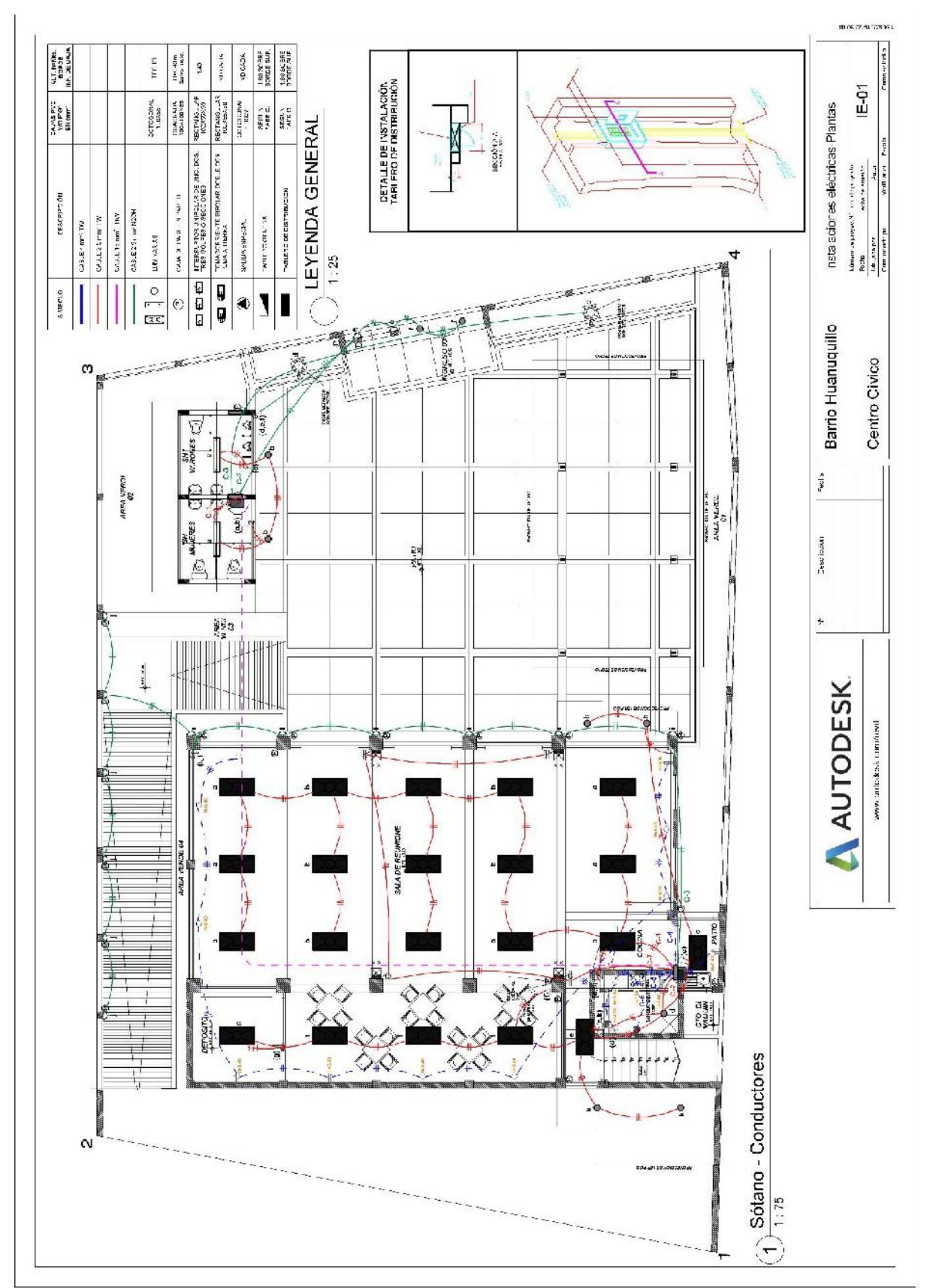

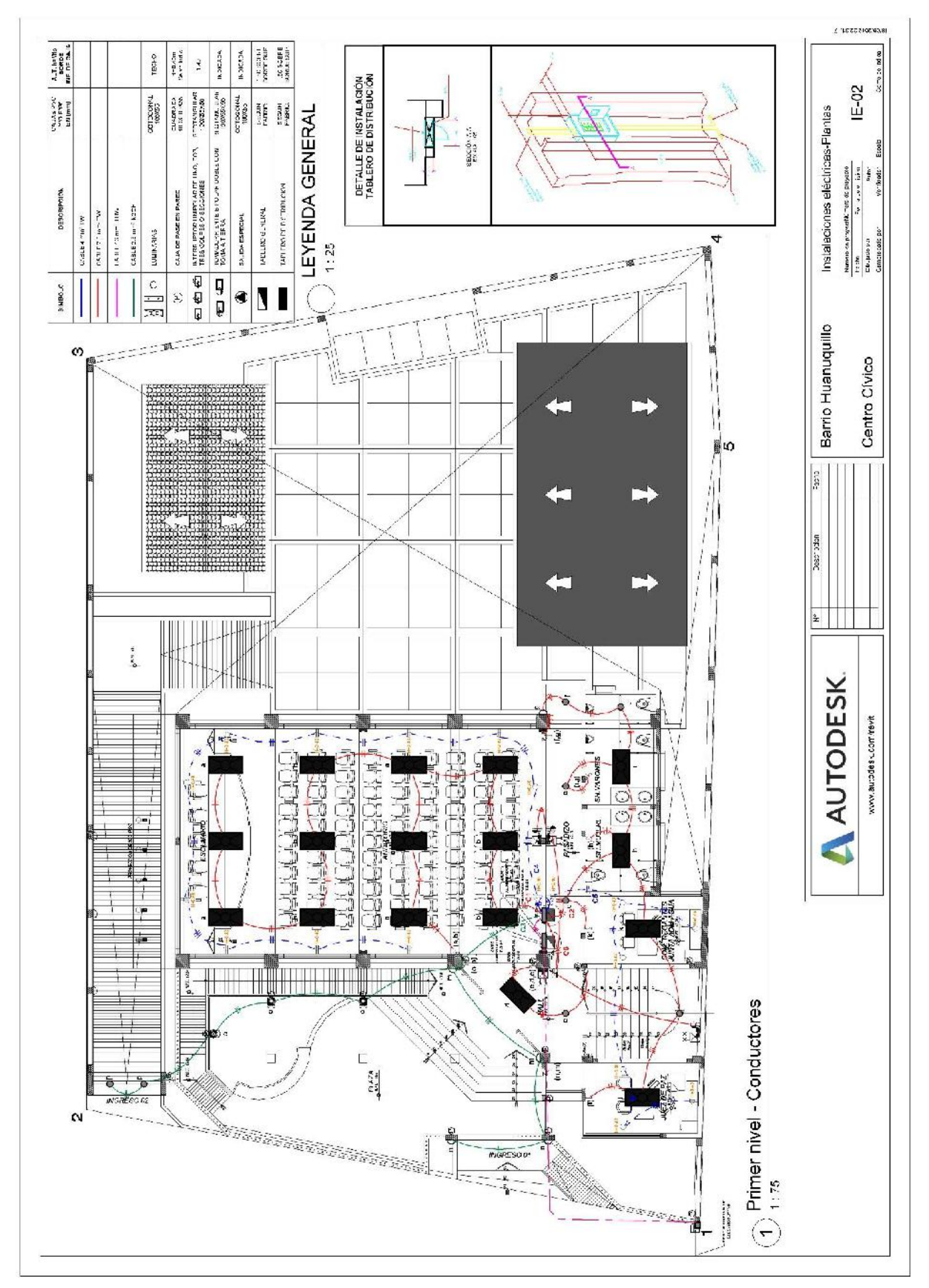

Anexo 4.2. Plano de planta conductores – 1° piso

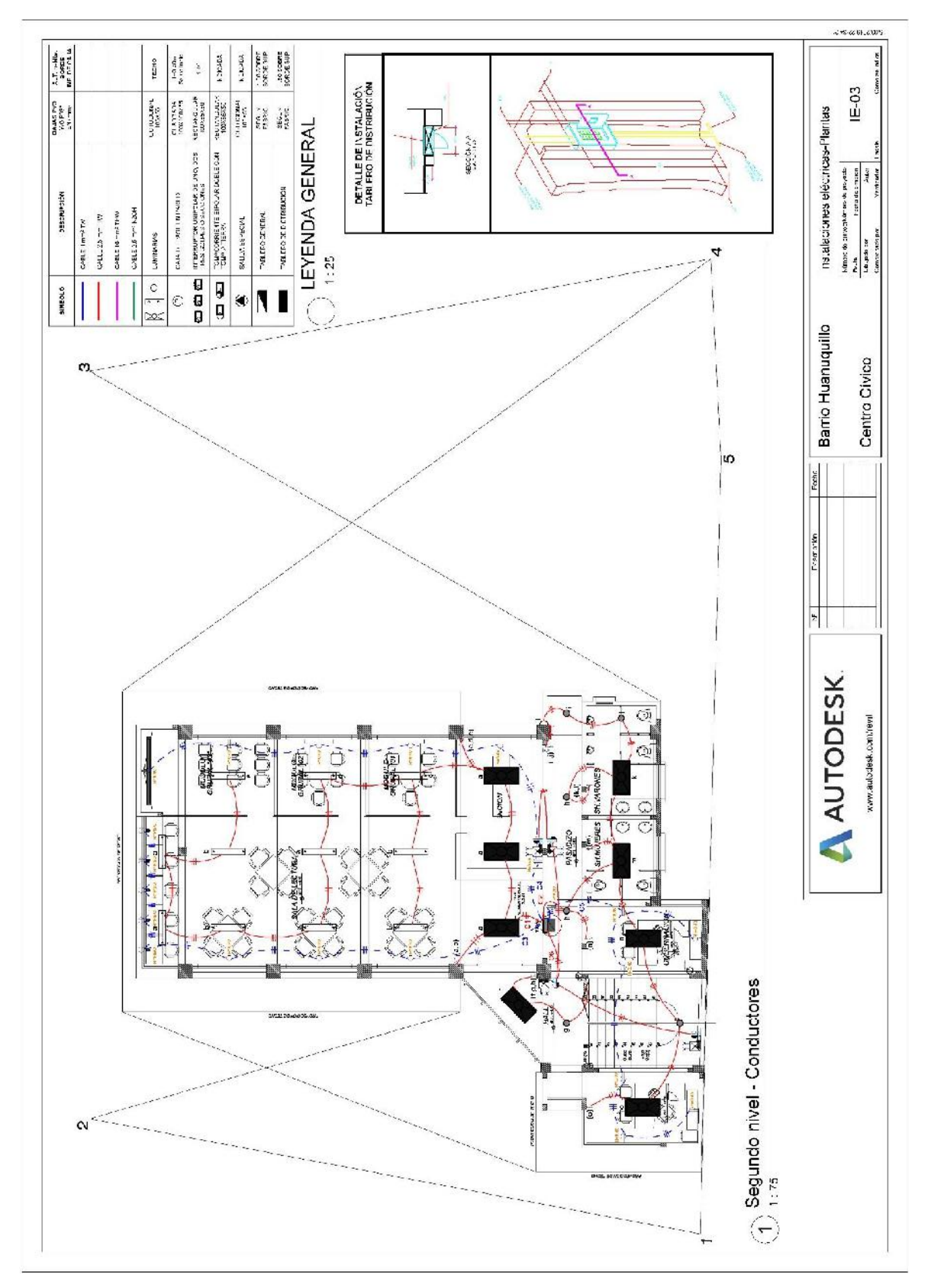

Anexo 4.3. Plano de planta conductores – 2° piso

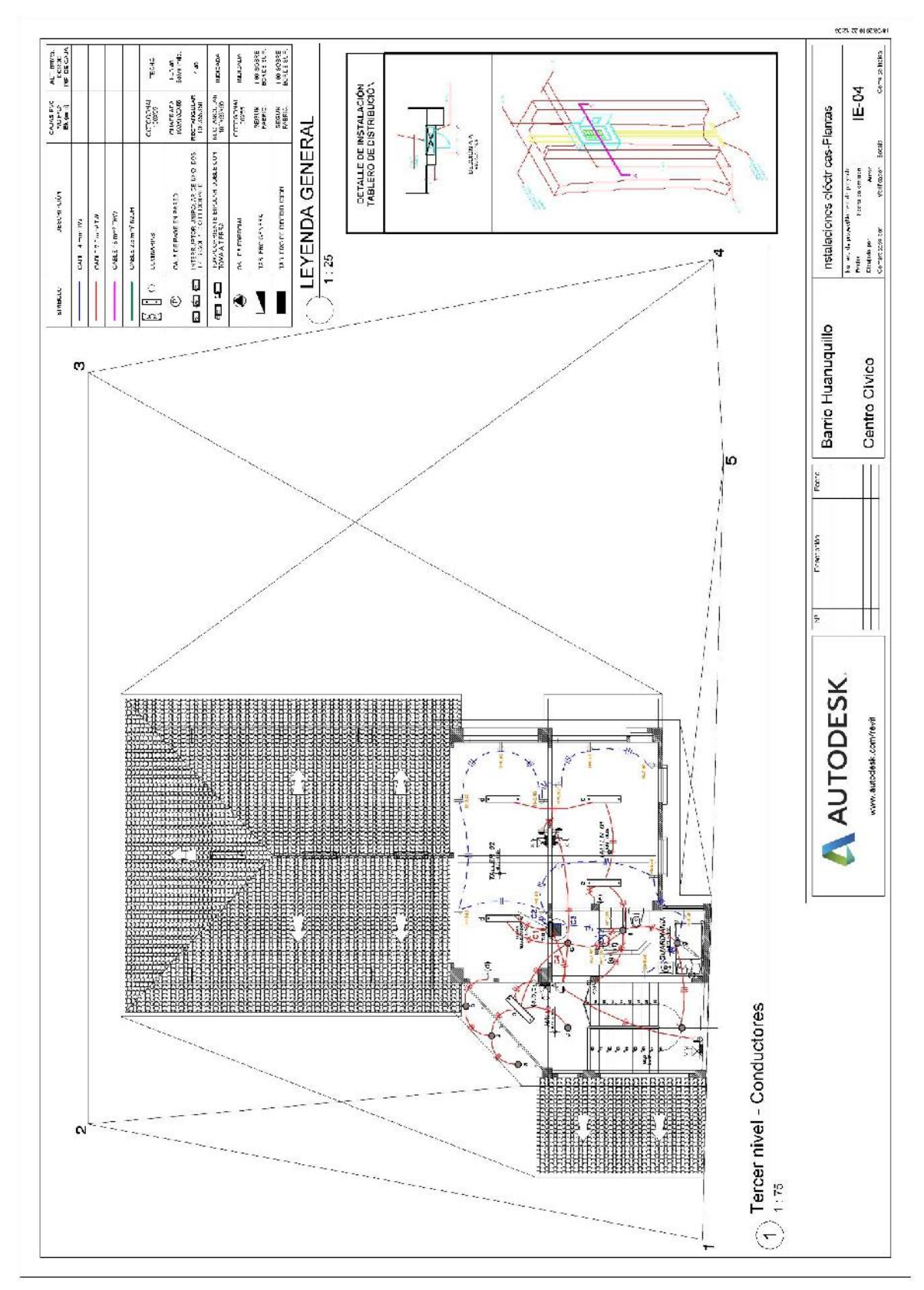

Anexo 4.4. Plano de planta conductores – 3° piso

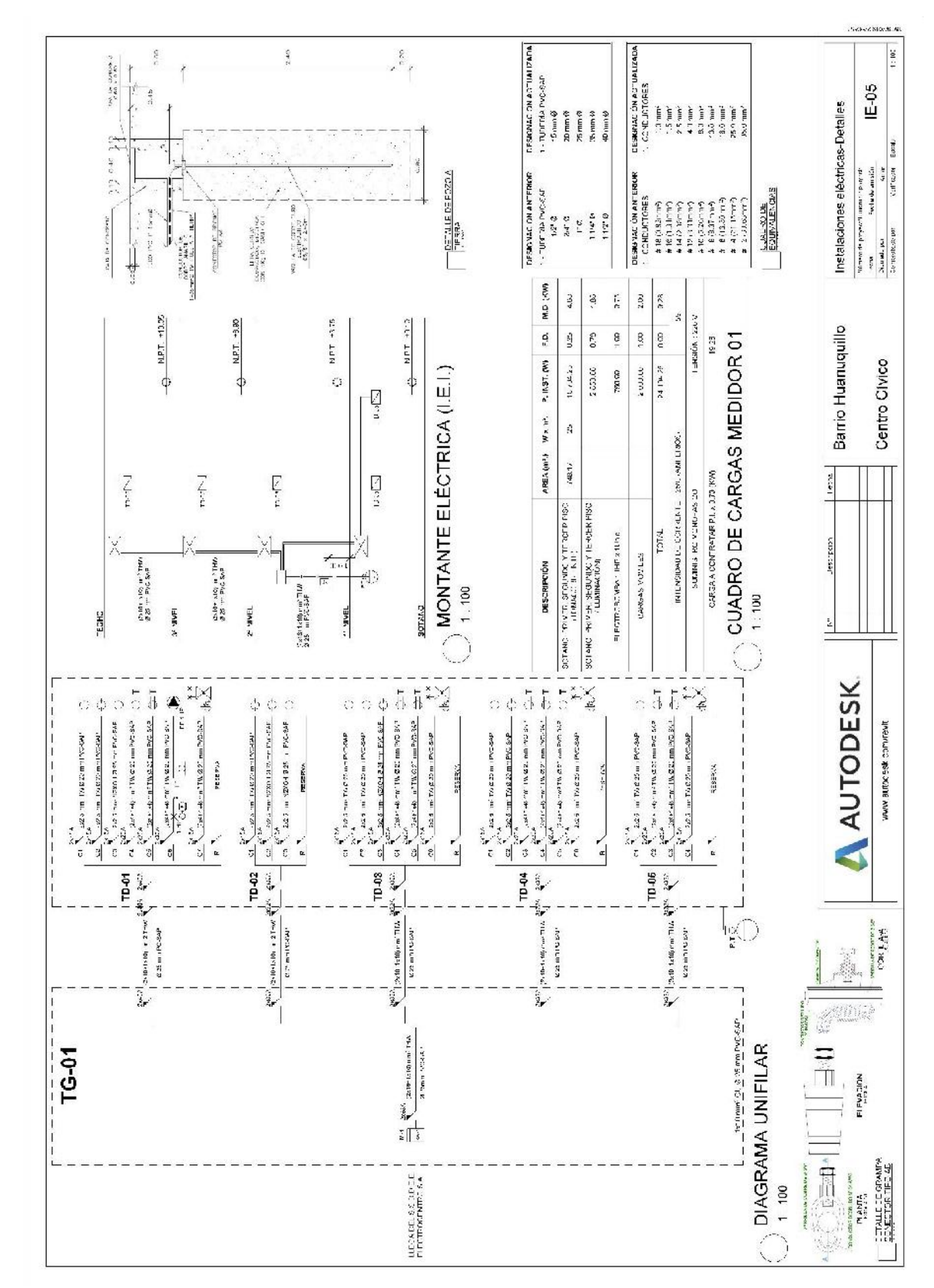

Anexo 4.5. Detalles de instalaciones eléctricas

Anexo 4.6. Detalles poste metálico

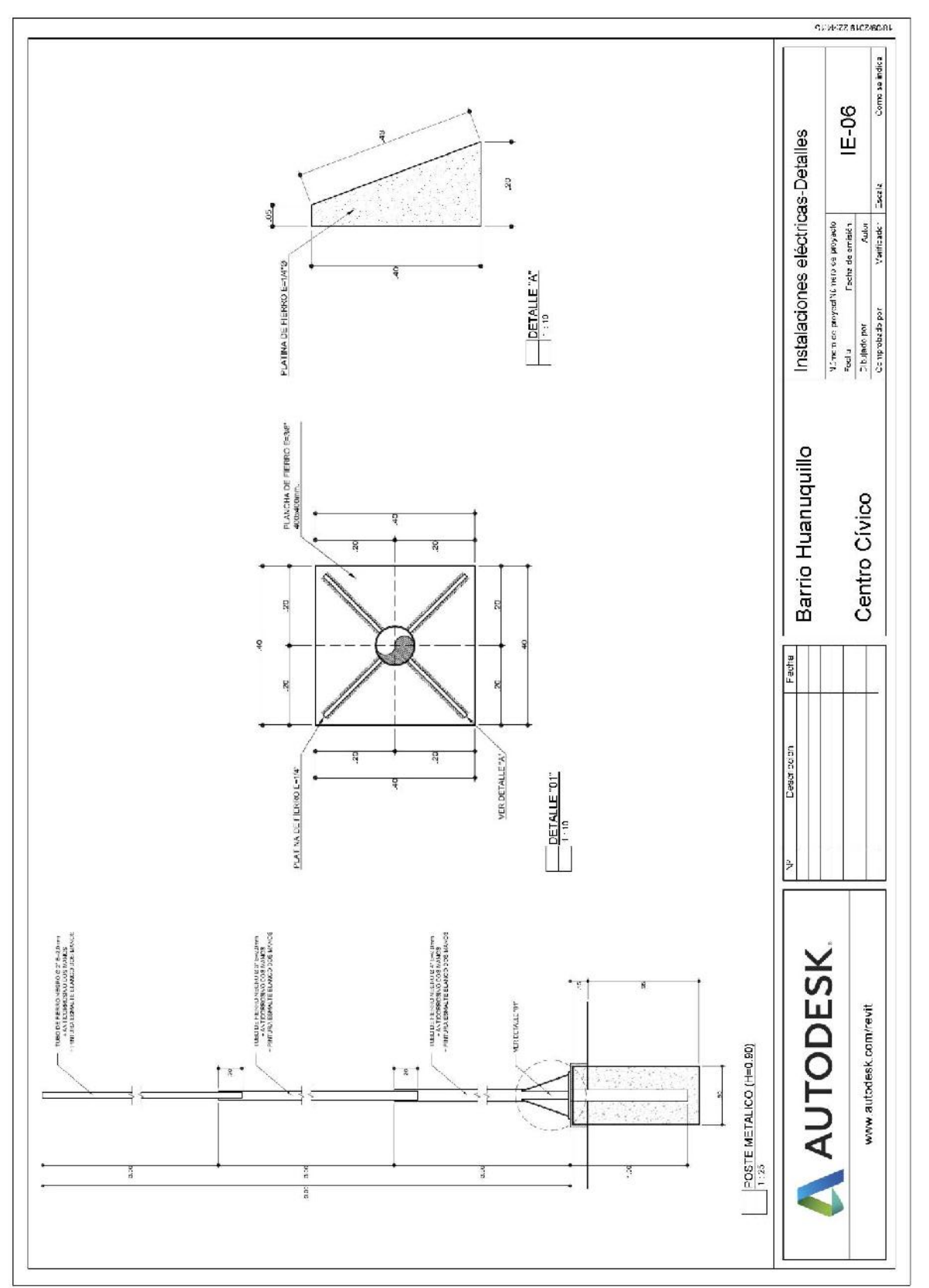

## Anexo 5. Análisis de metrados partidas con variación

## Anexo 5.1. Metrados especialidad de estructuras

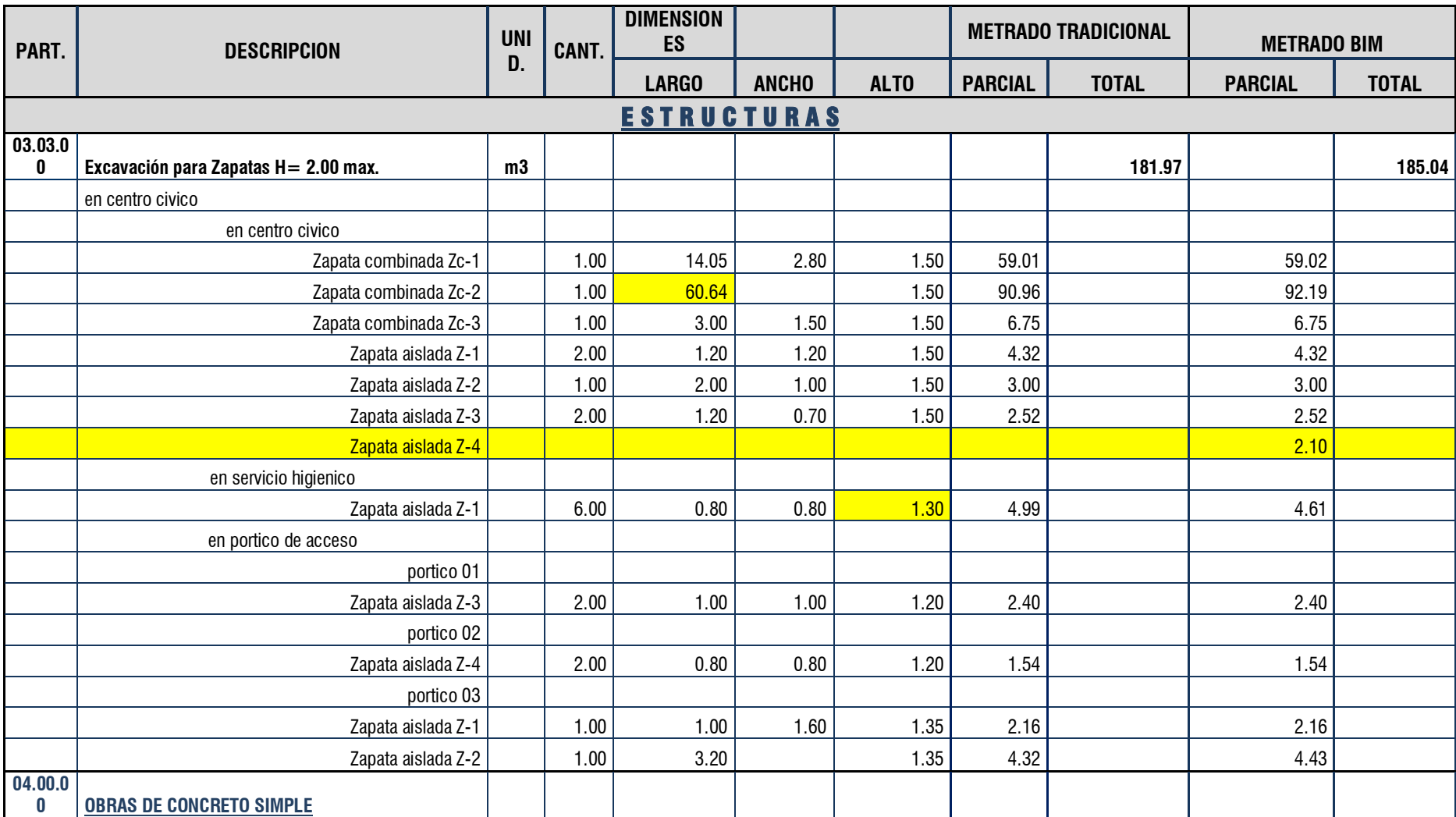

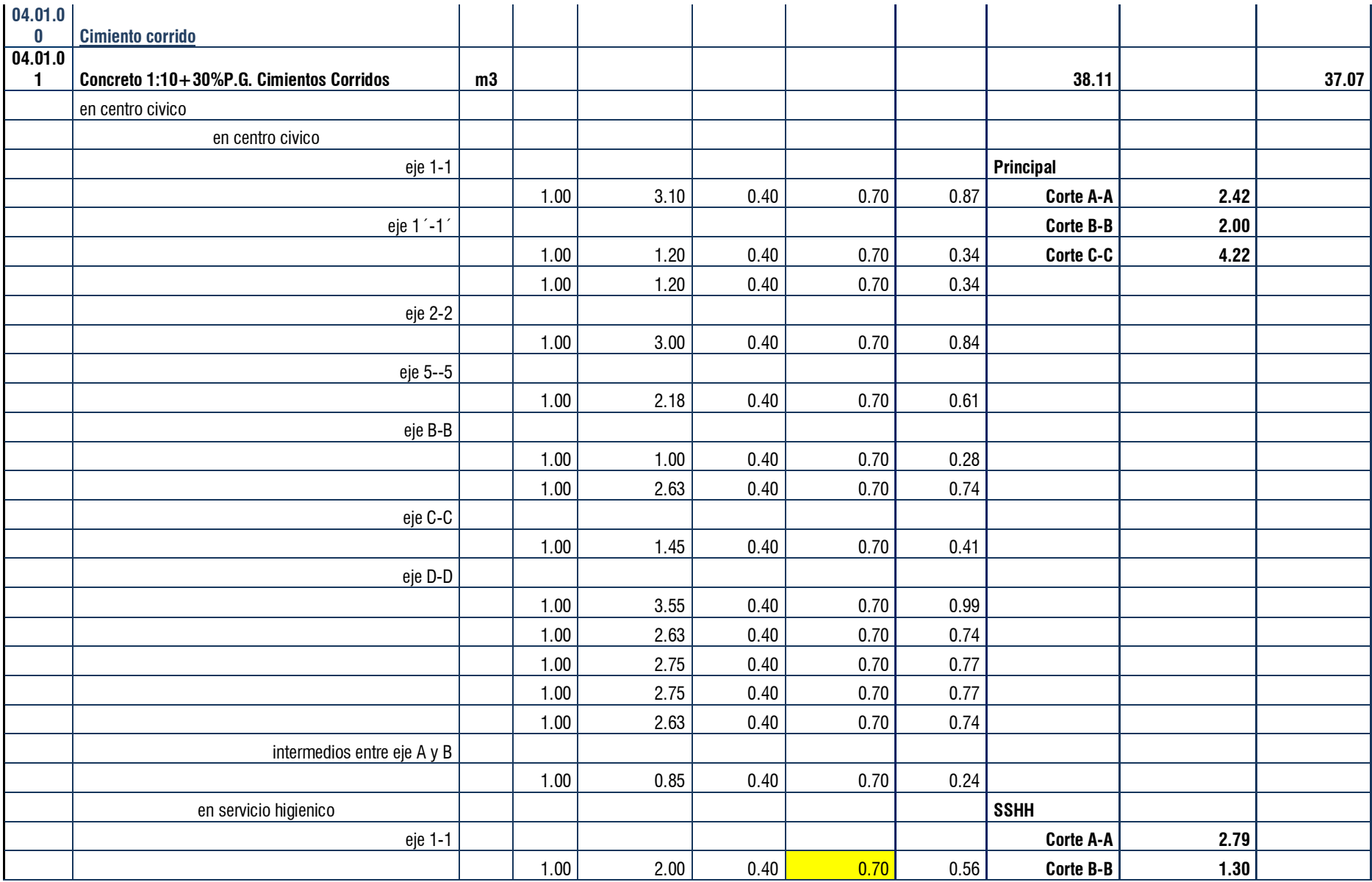
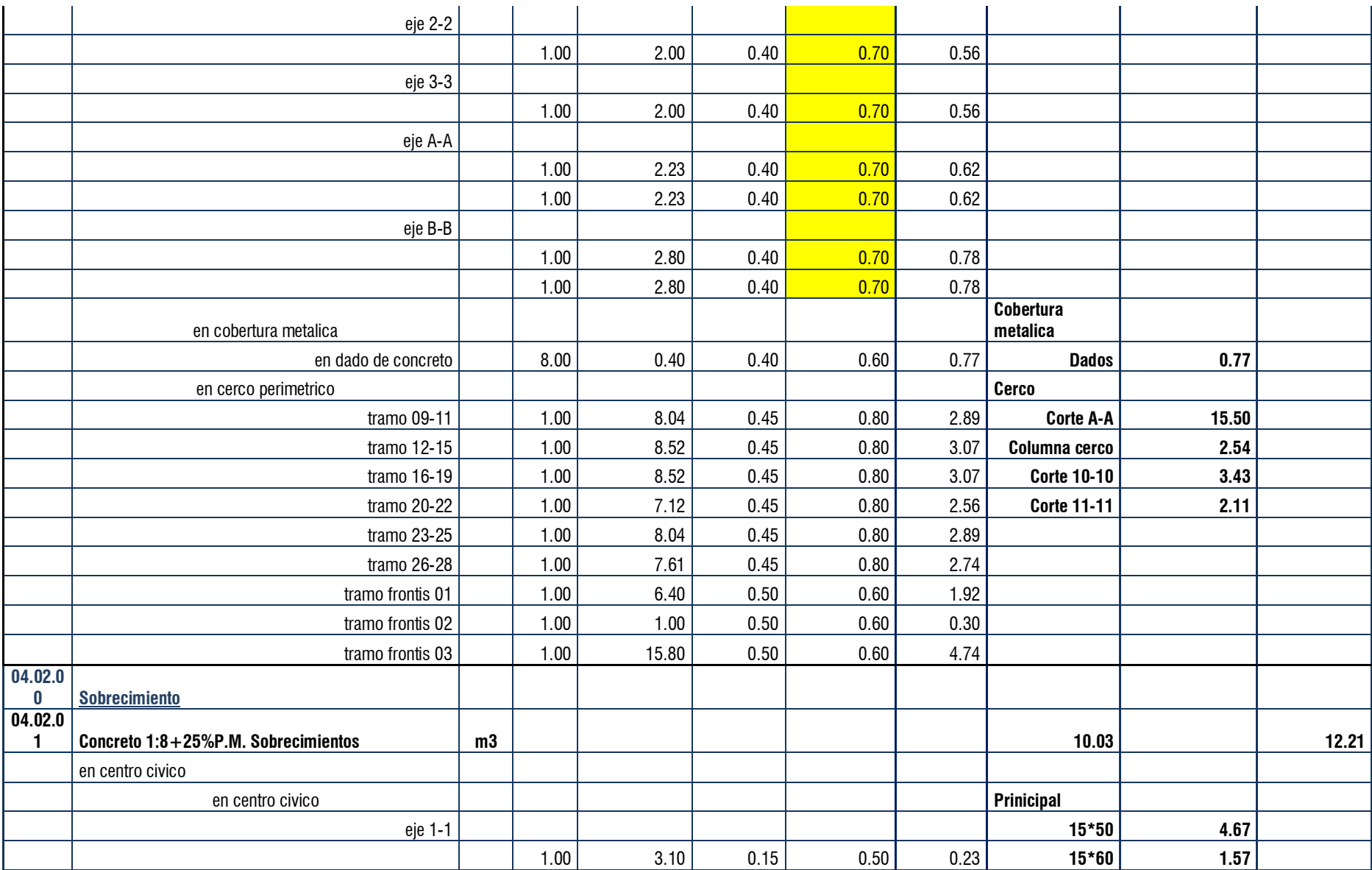

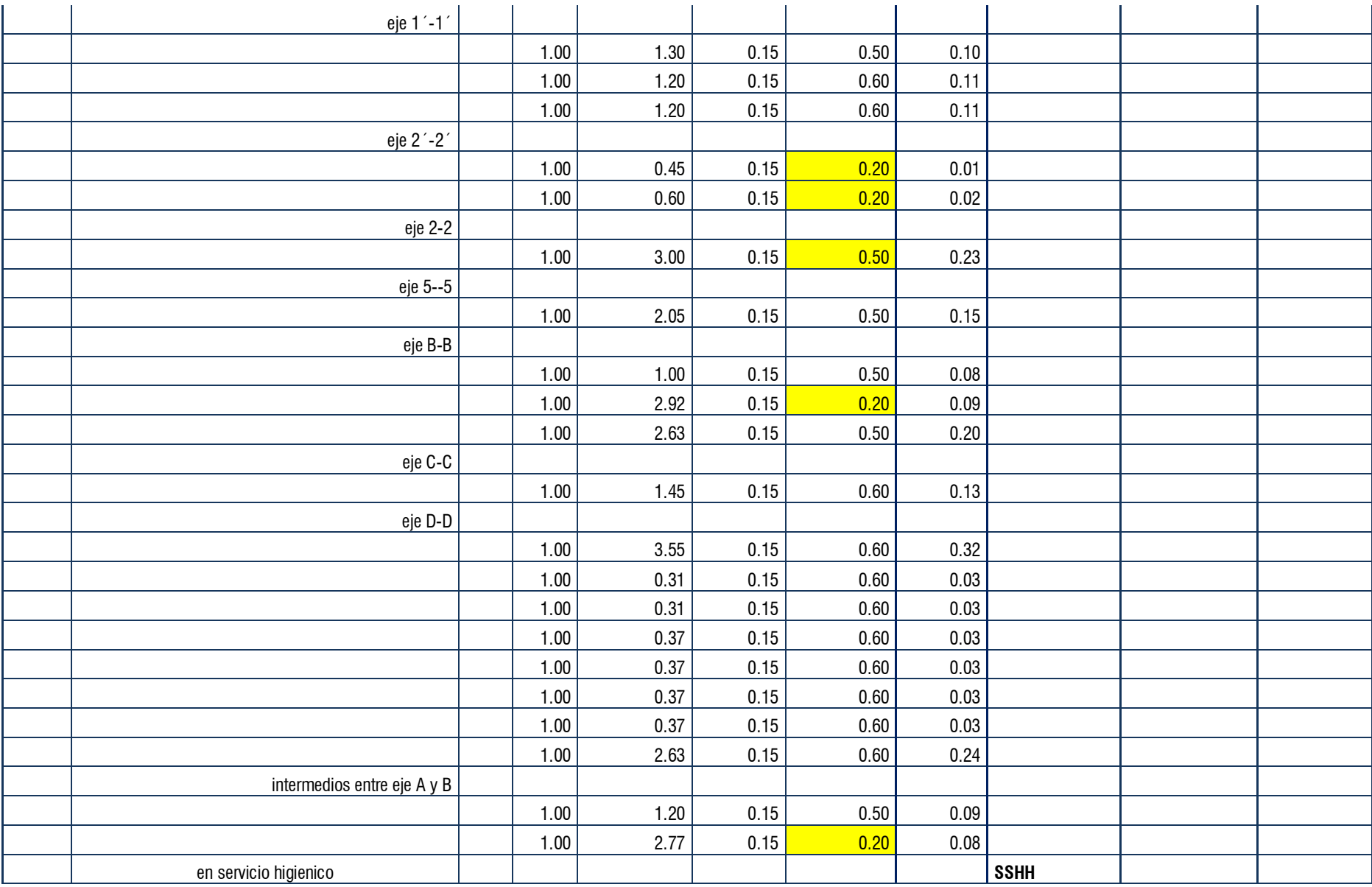

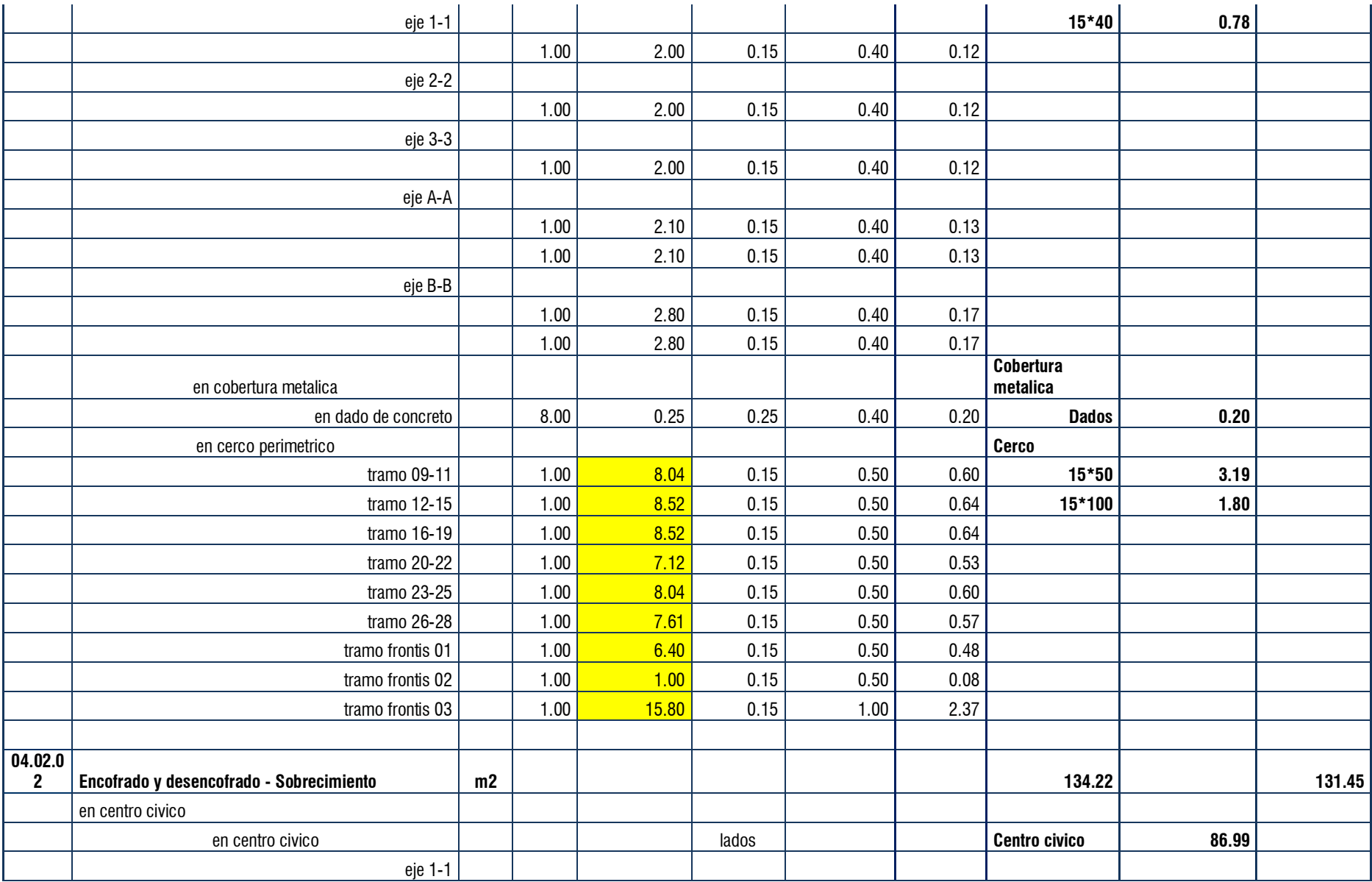

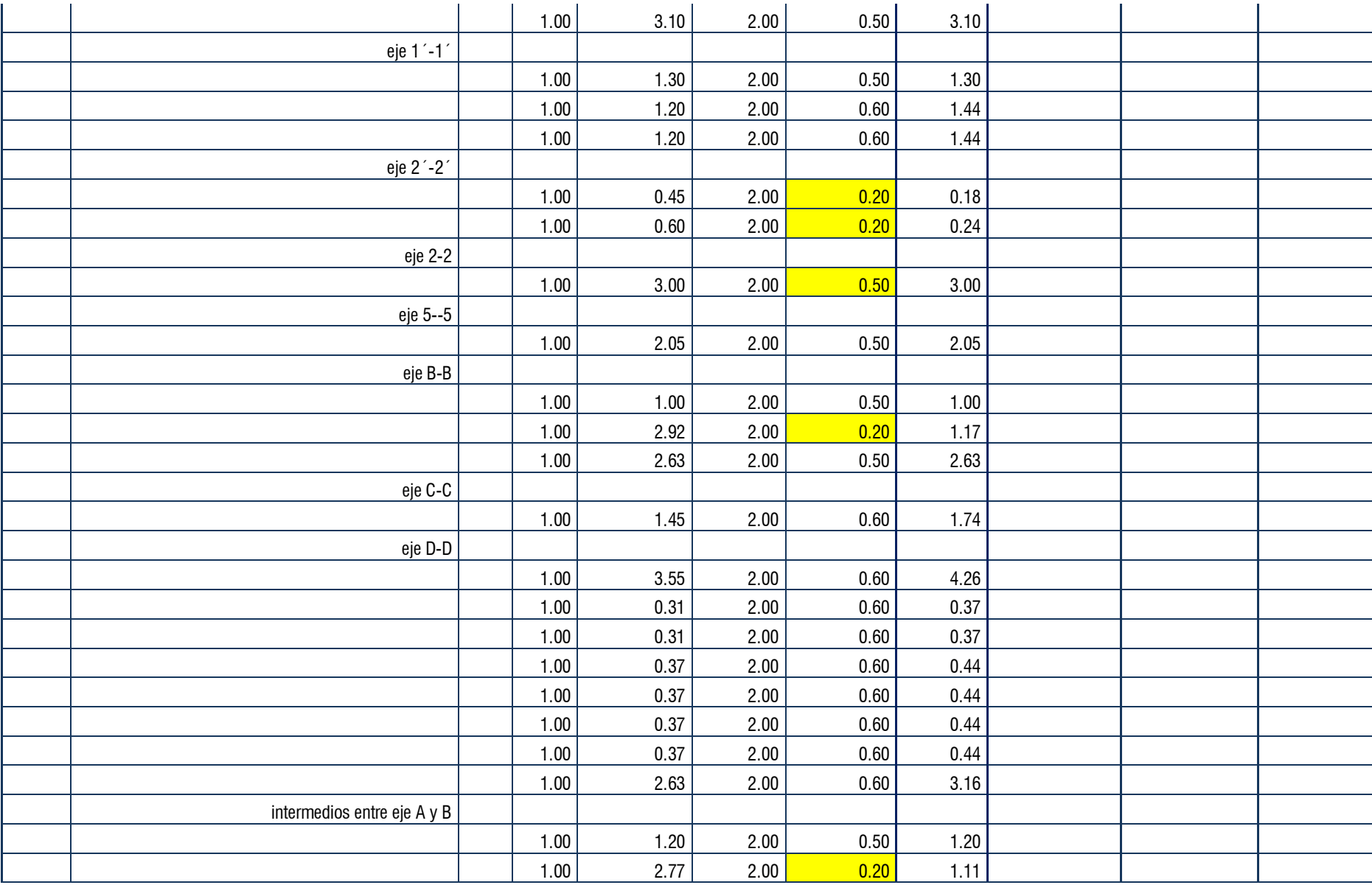

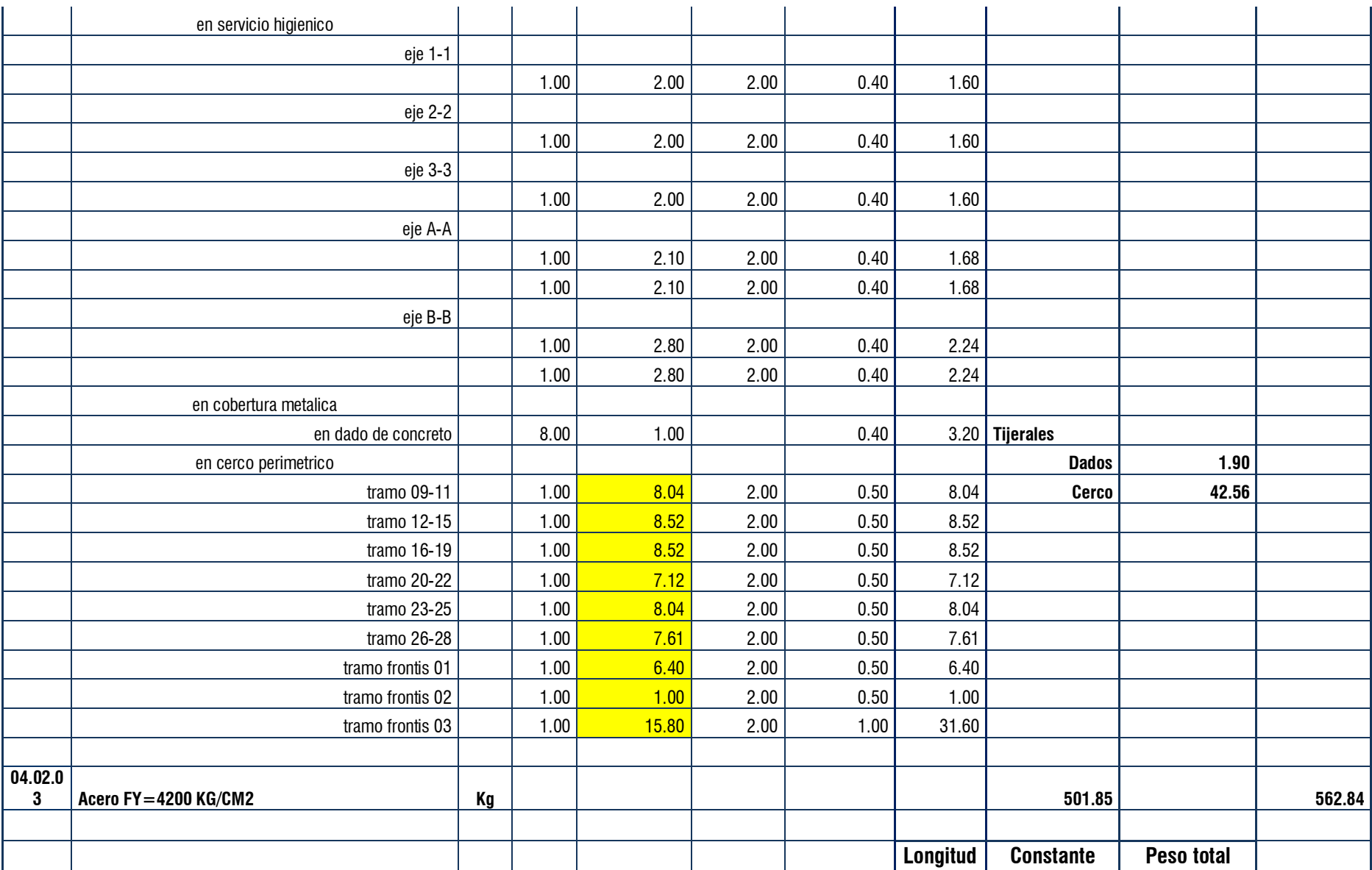

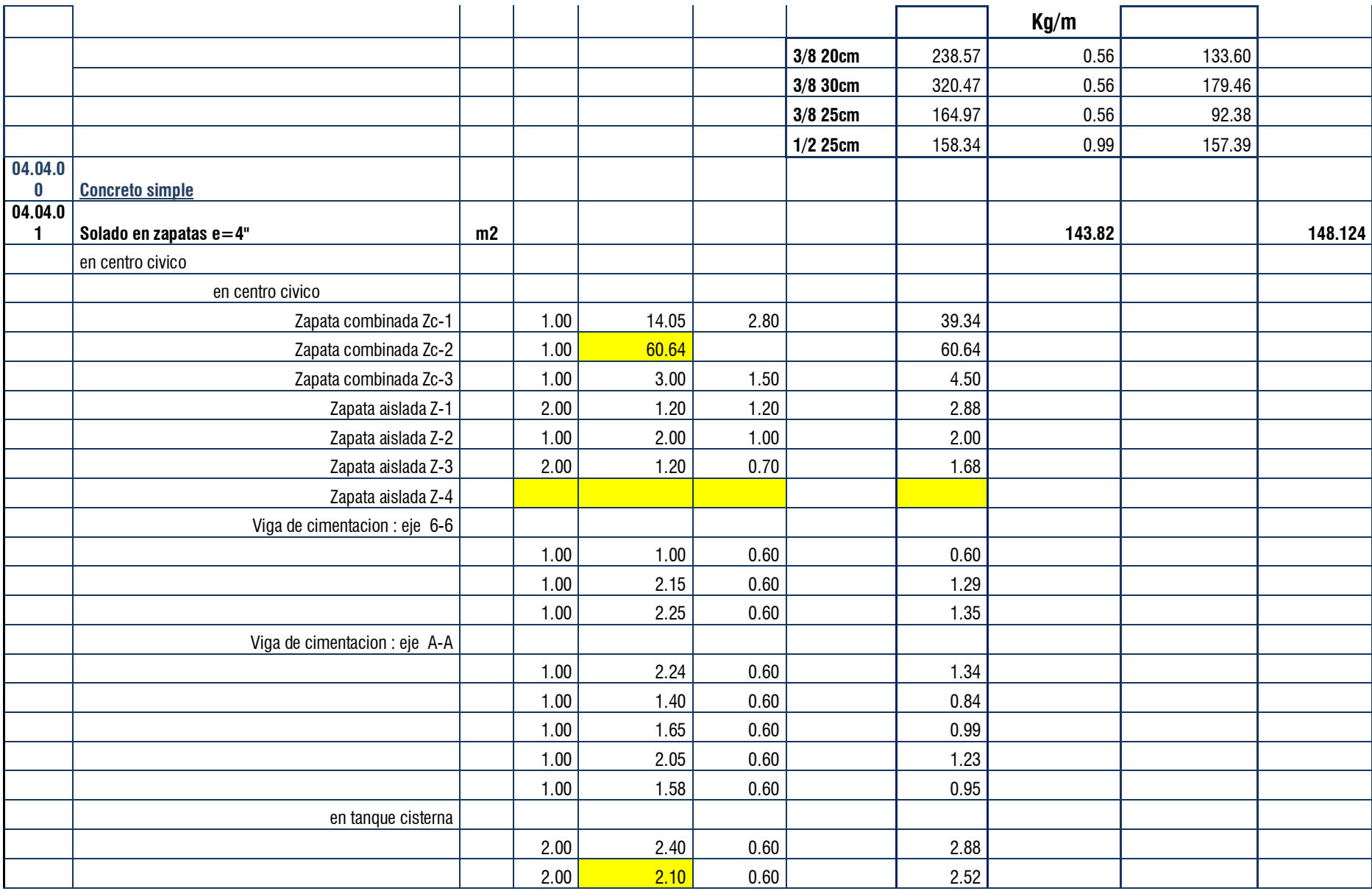

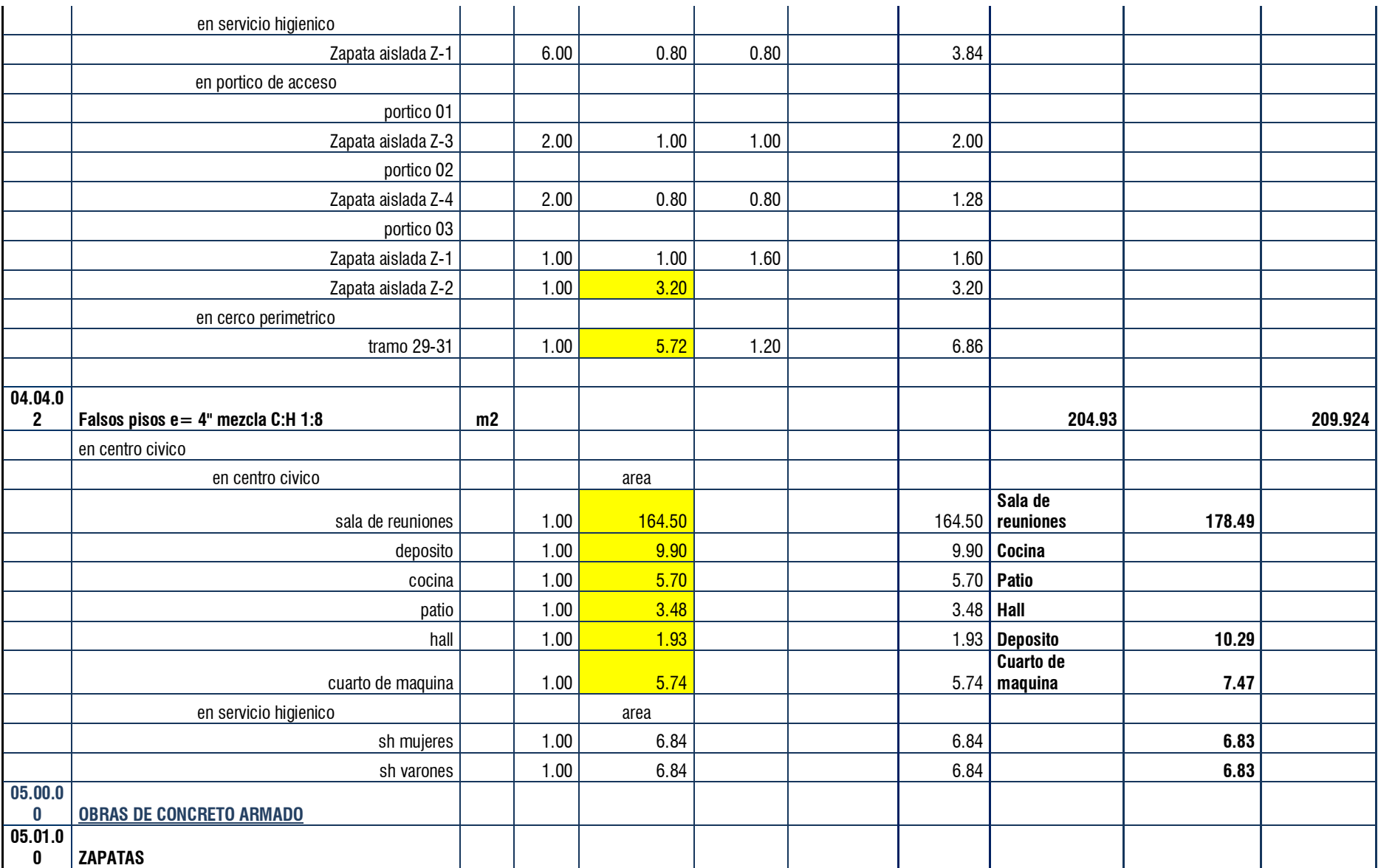

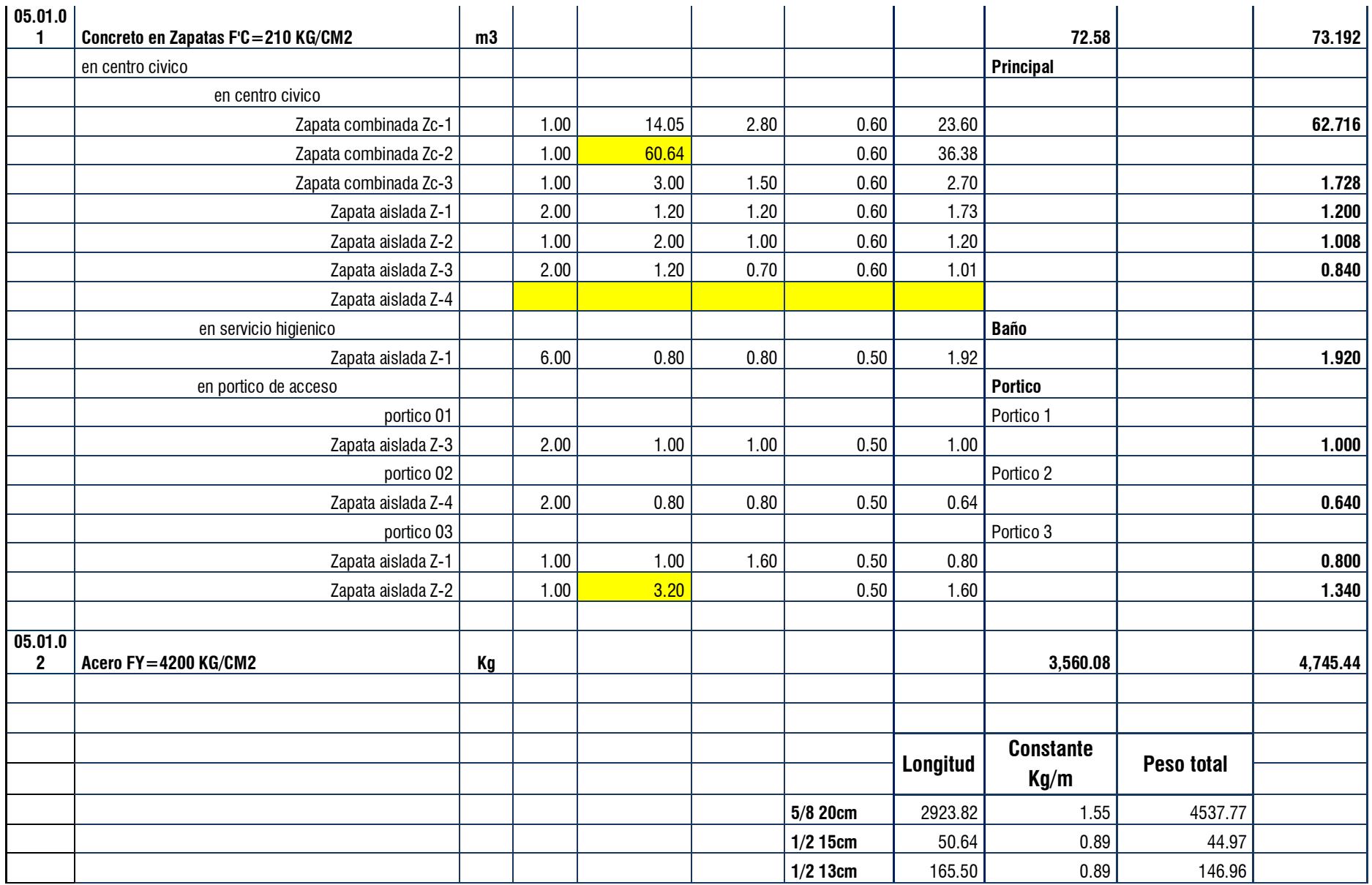

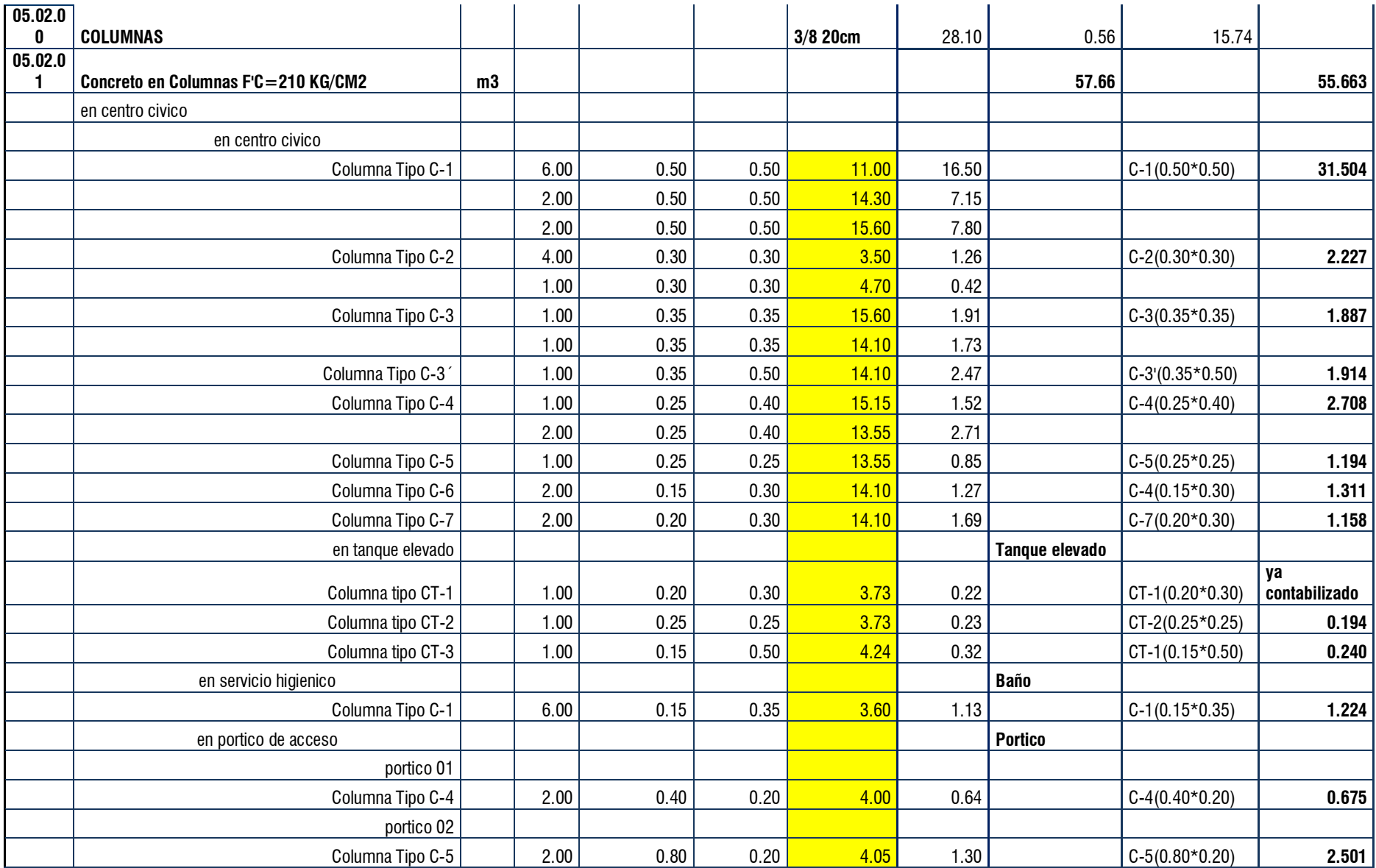

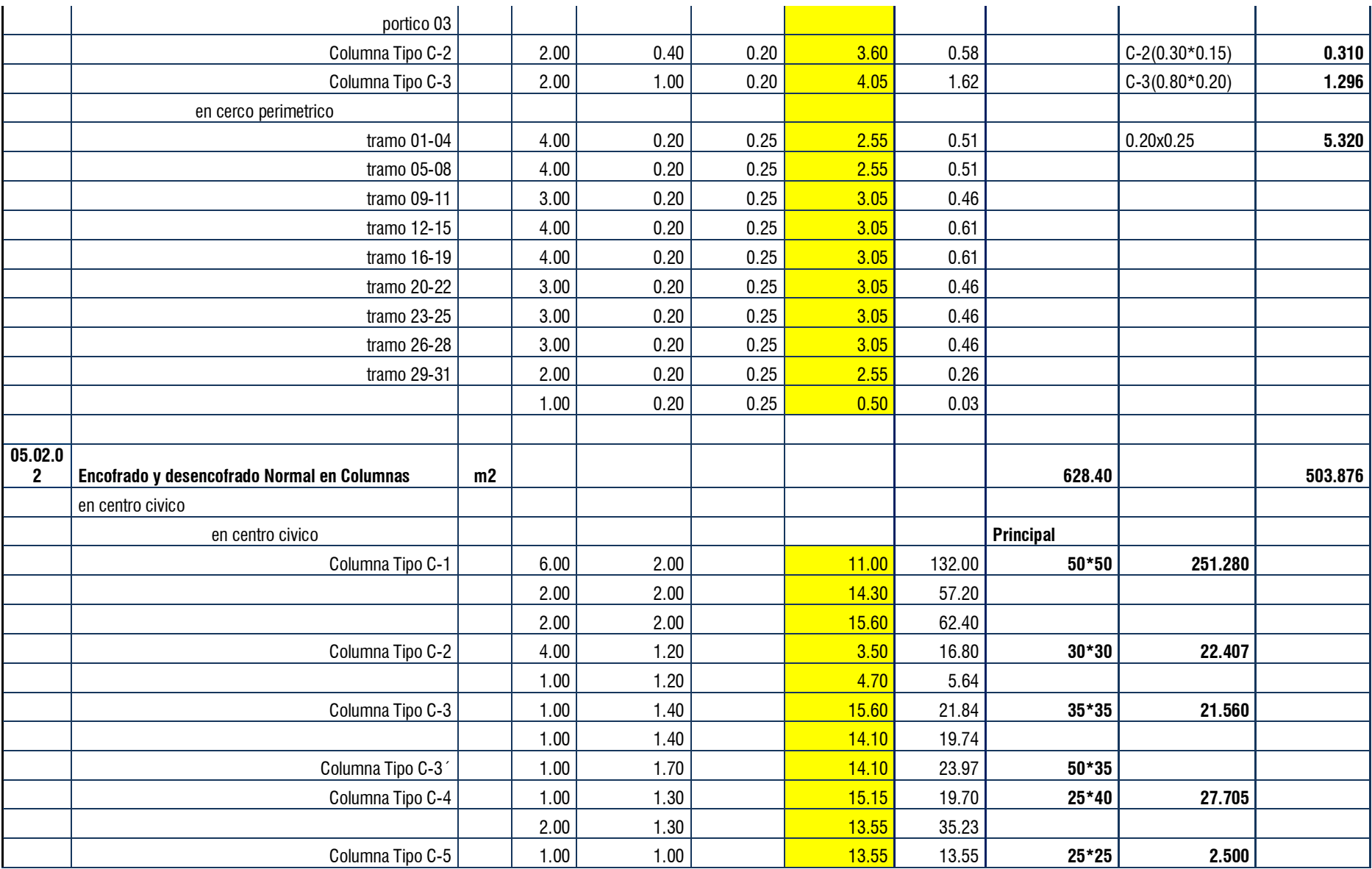

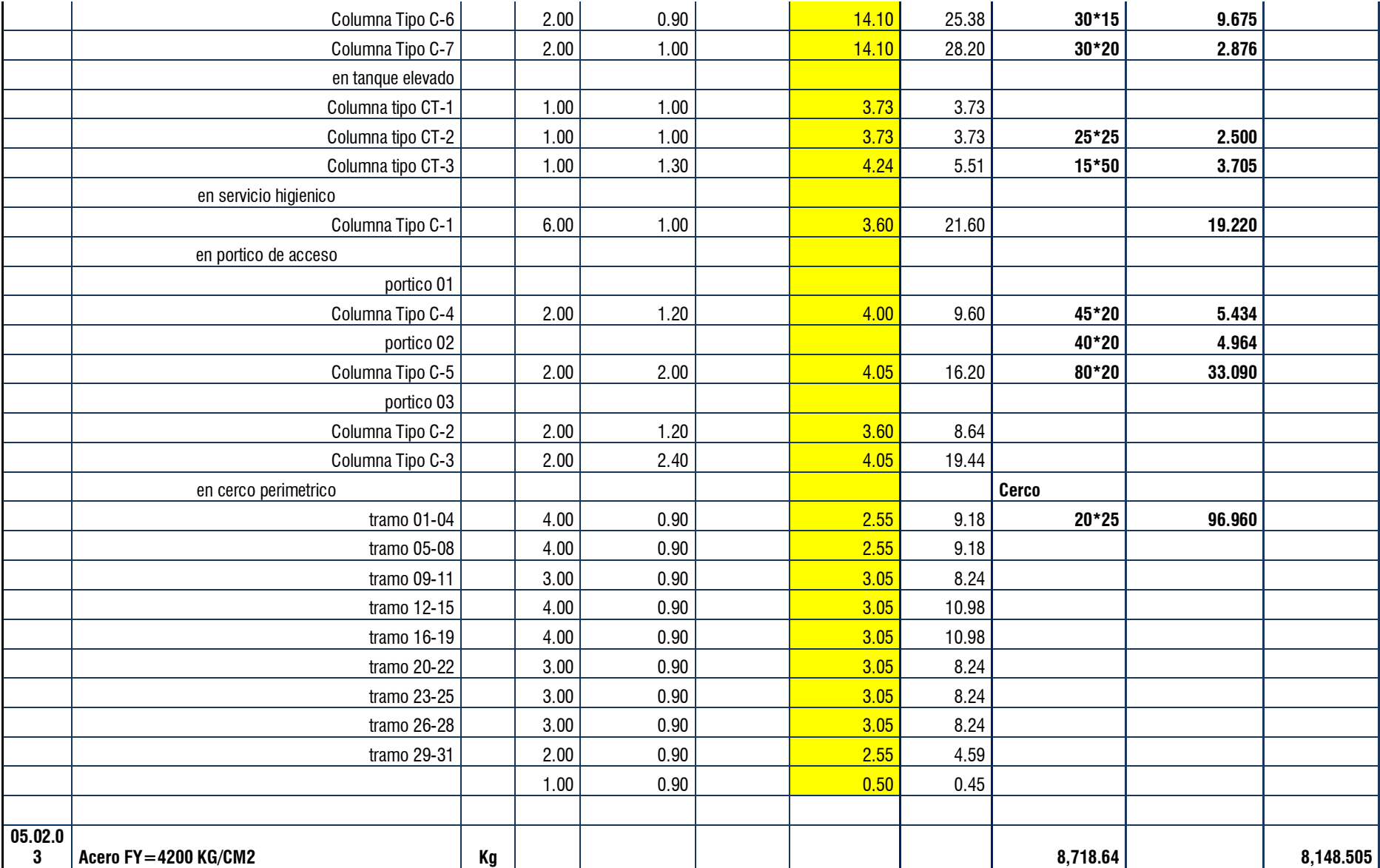

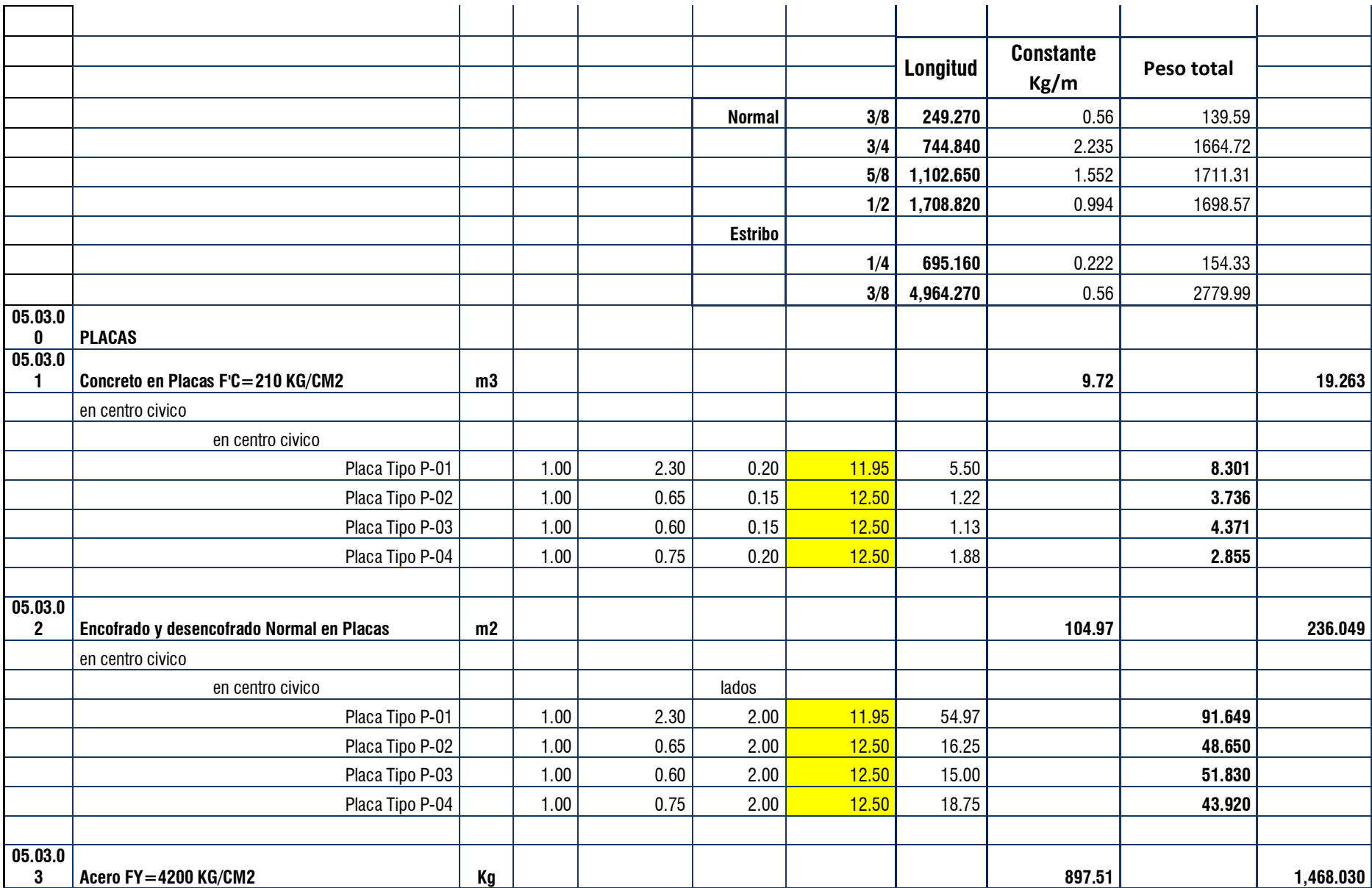

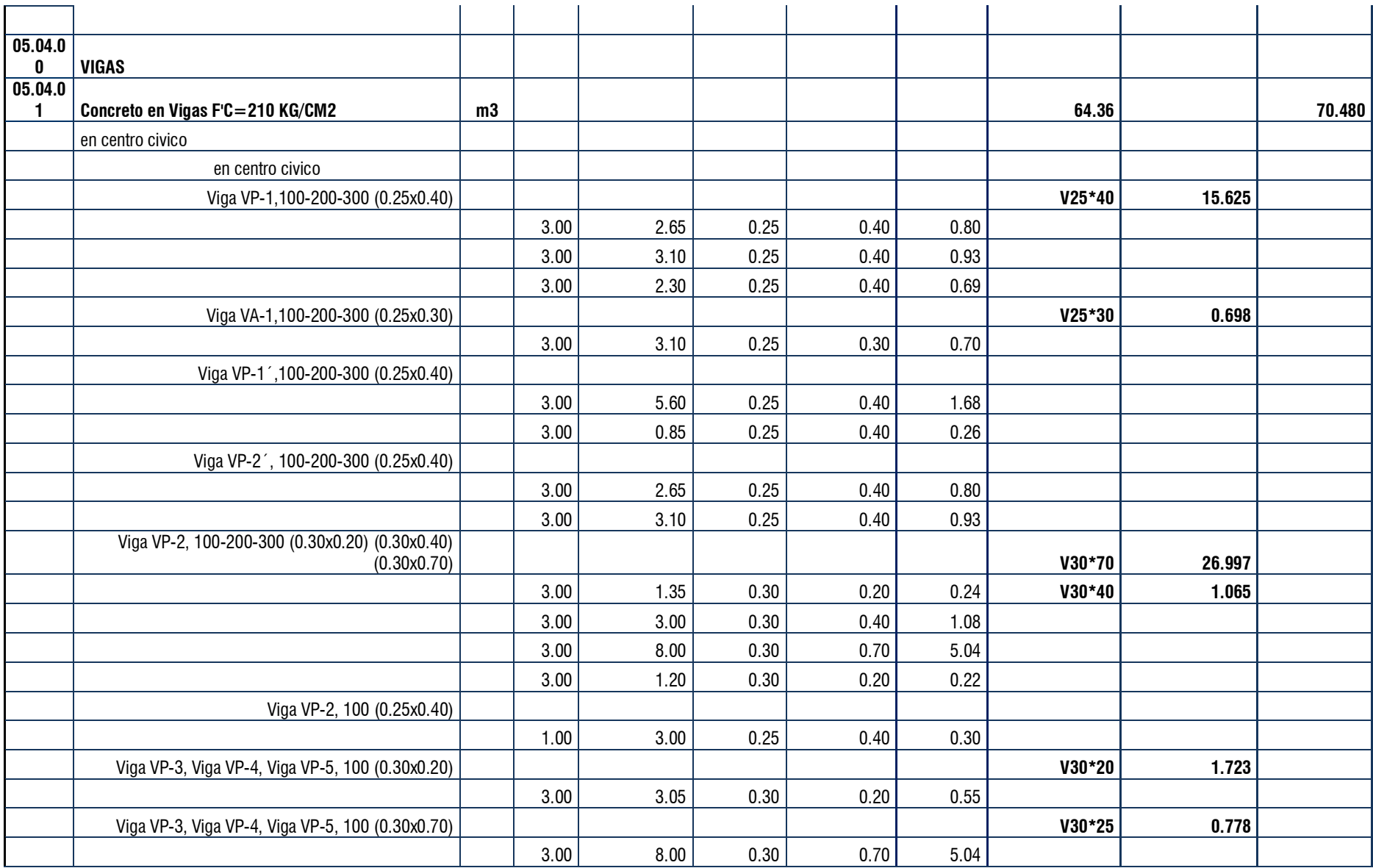

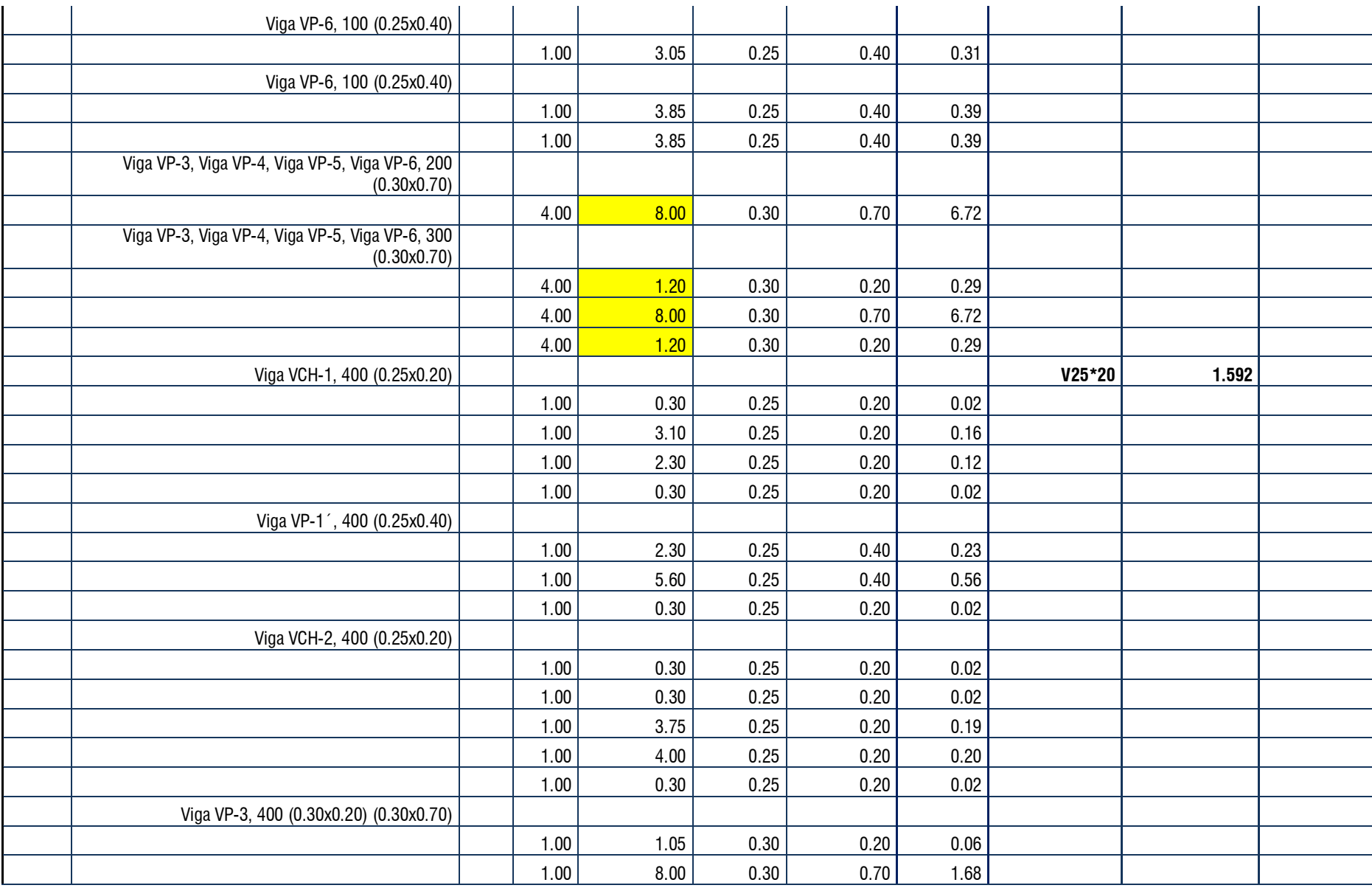

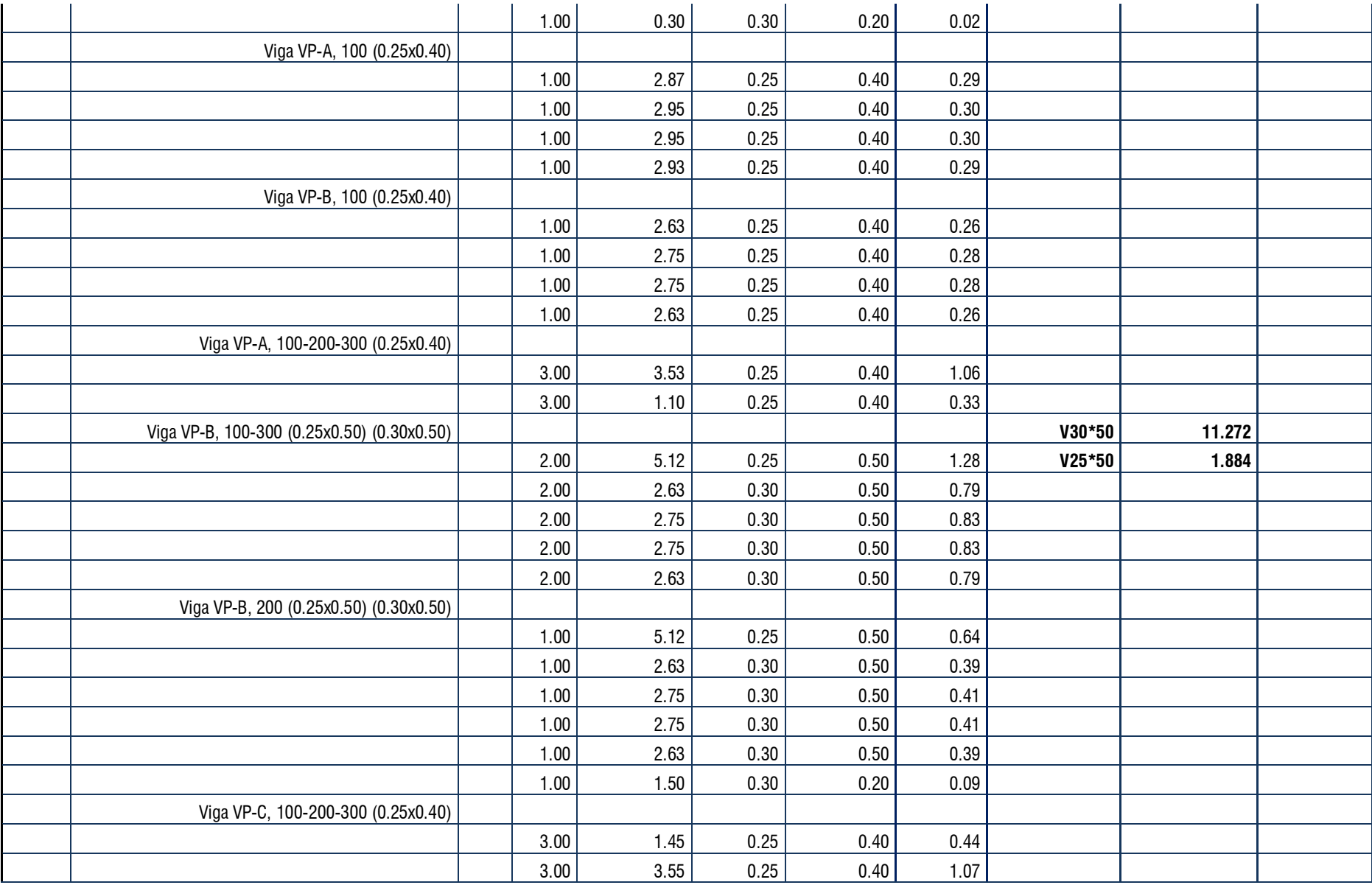

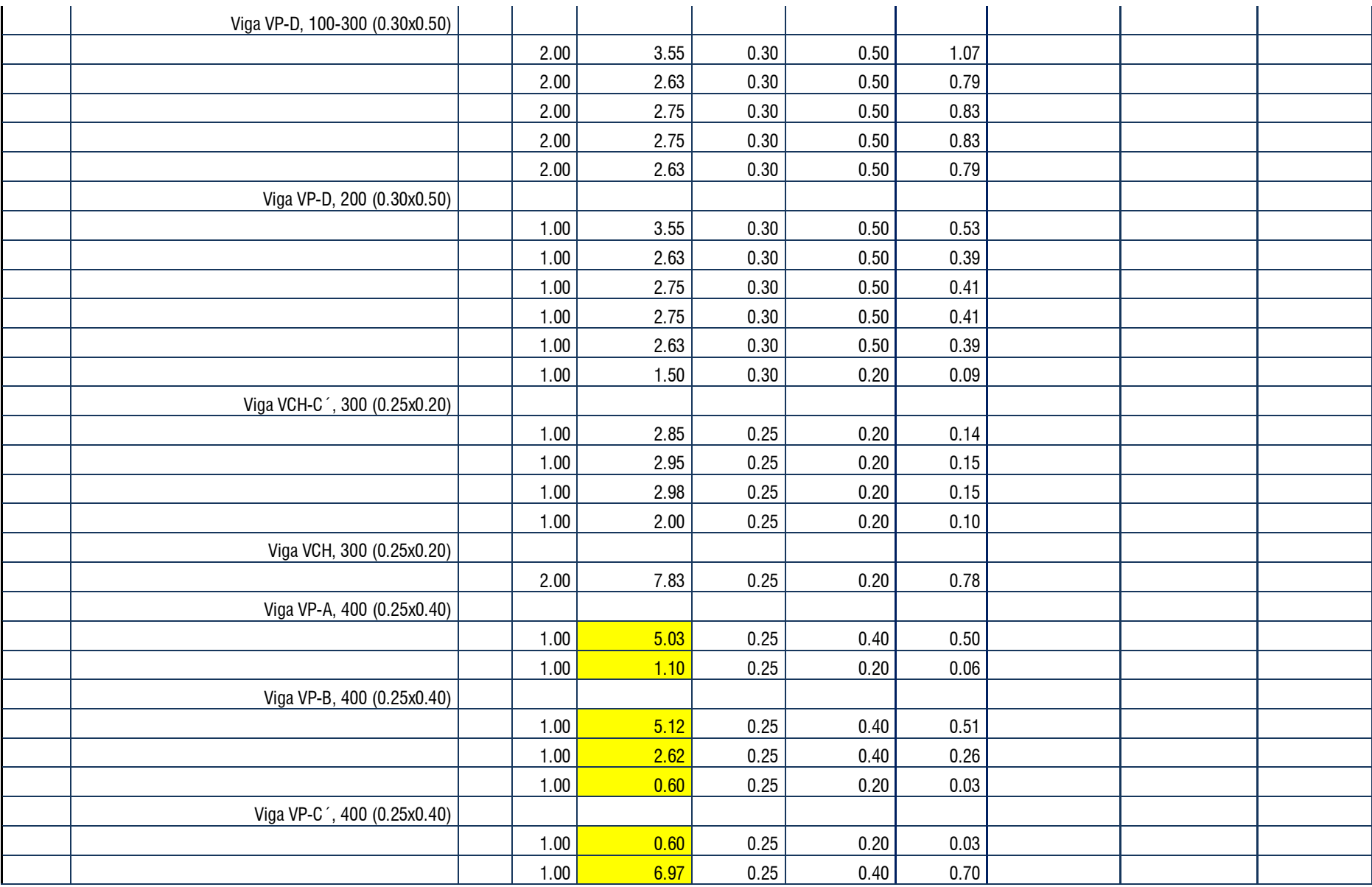

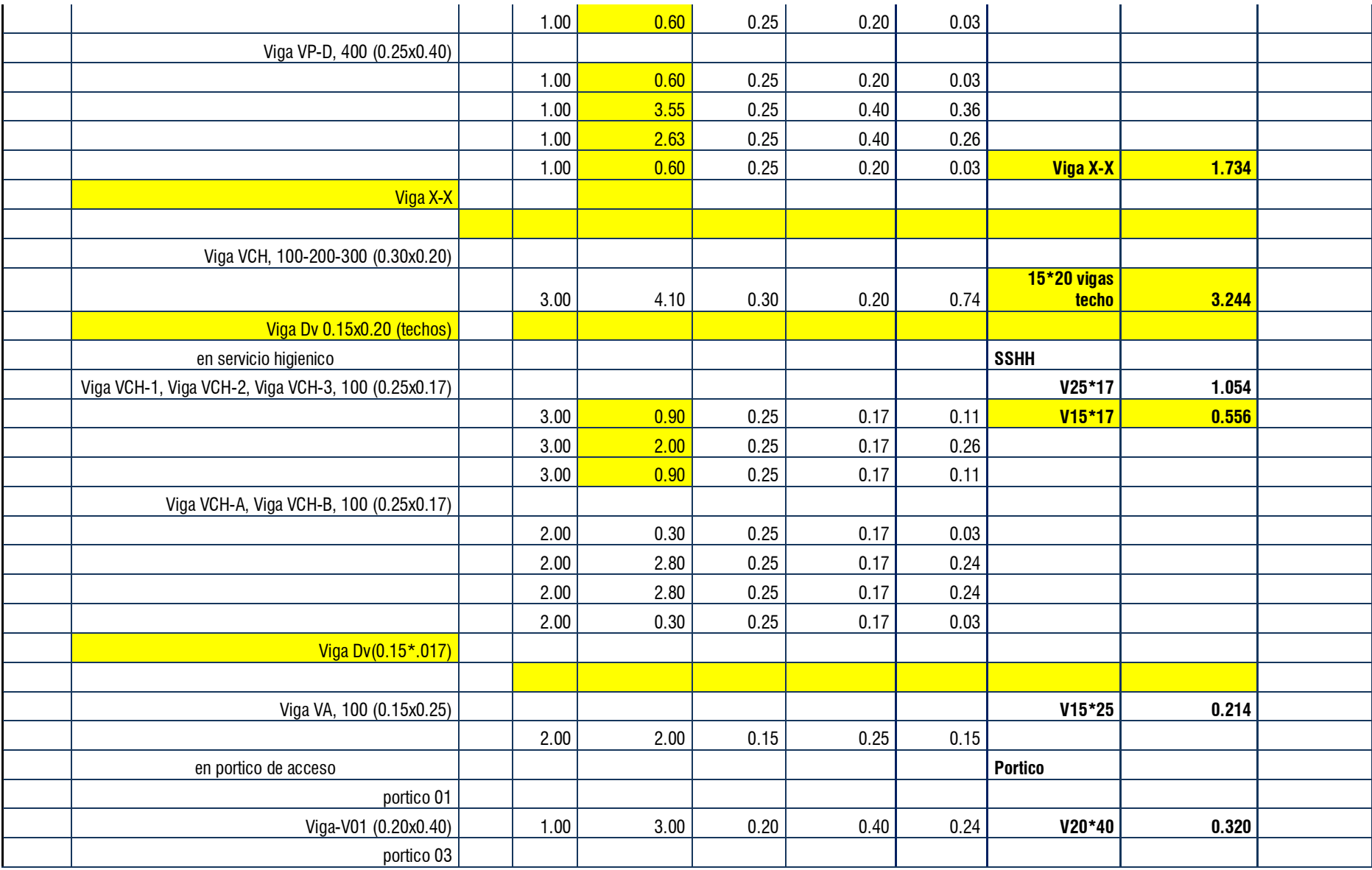

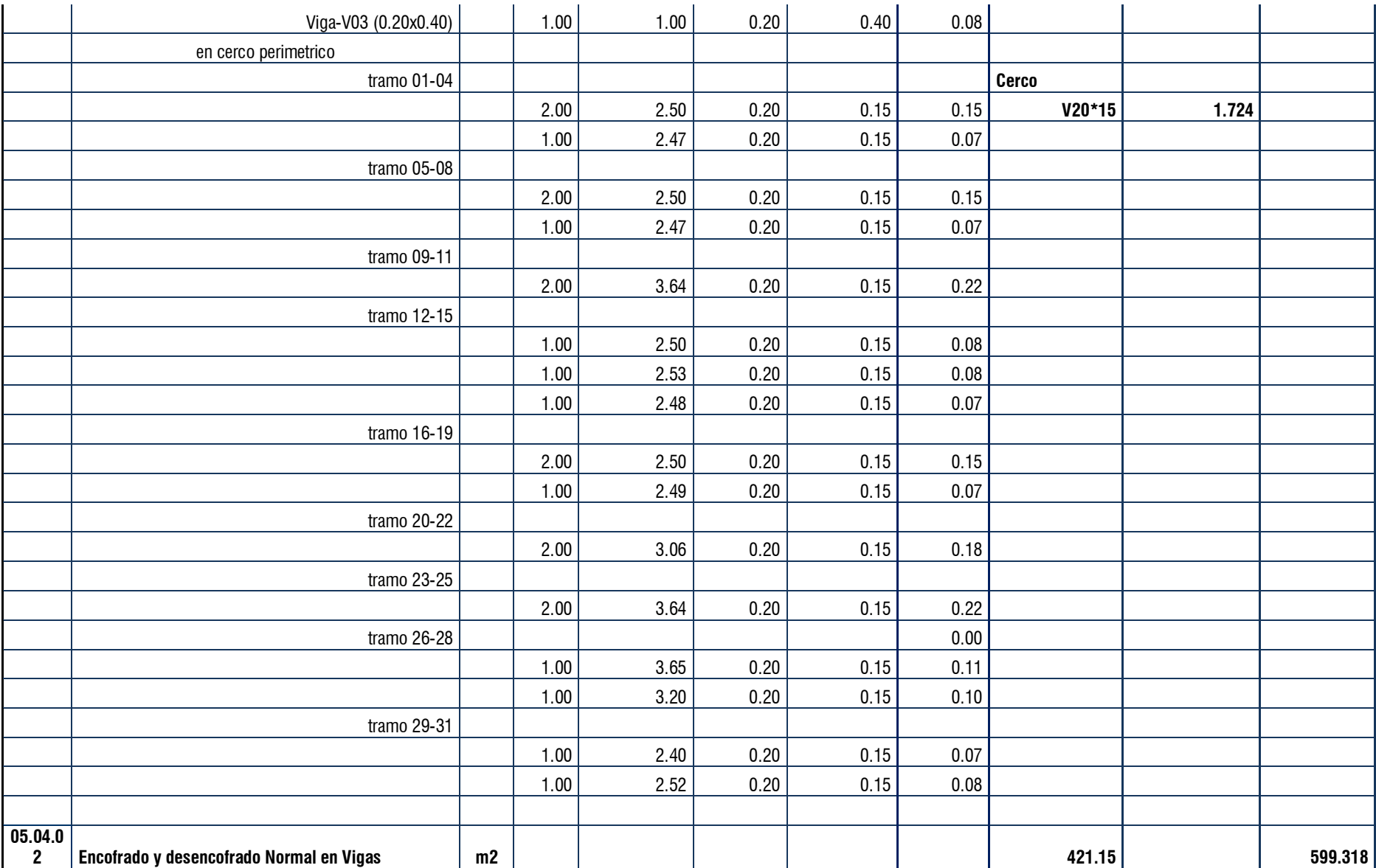

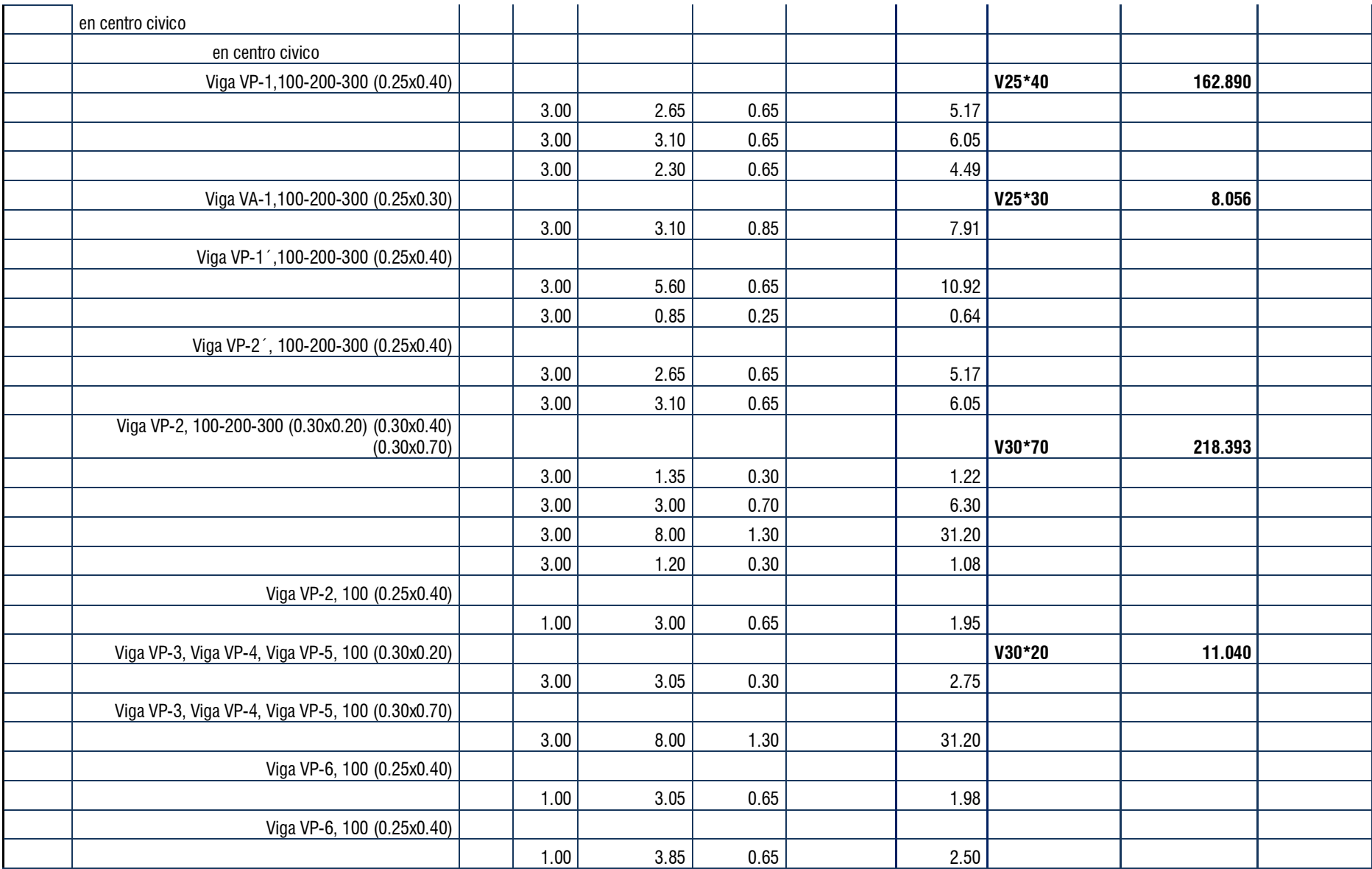

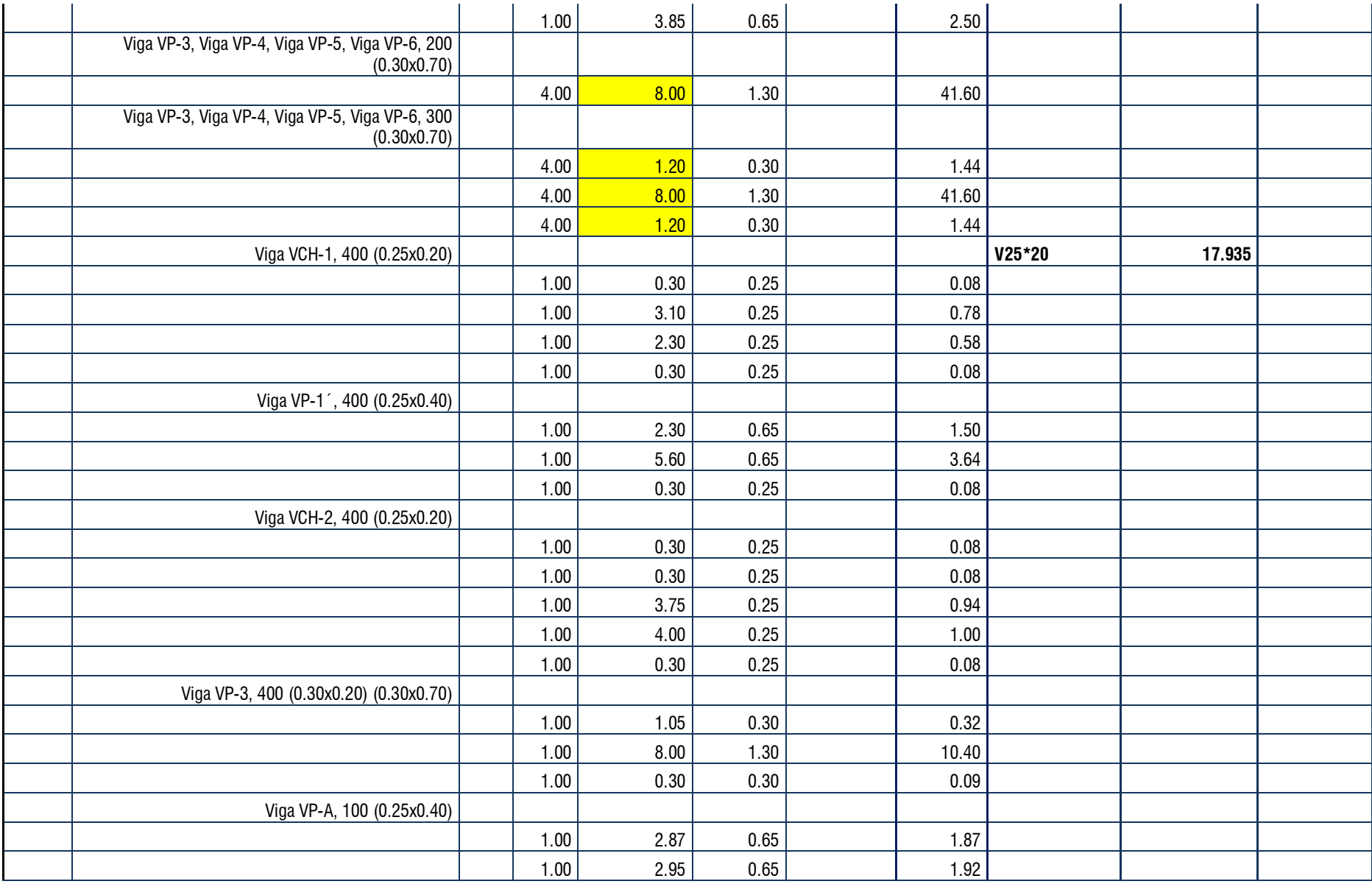

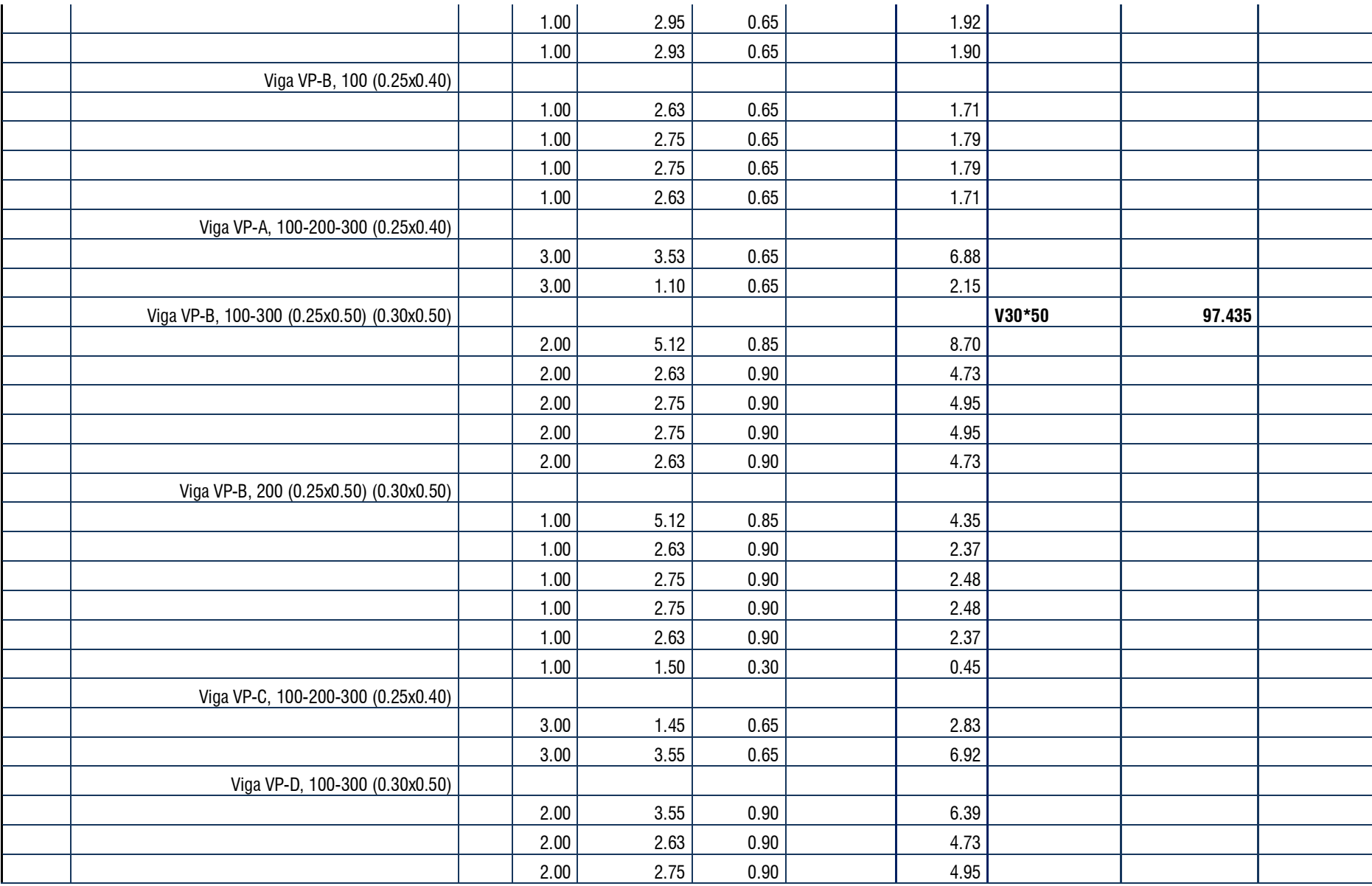

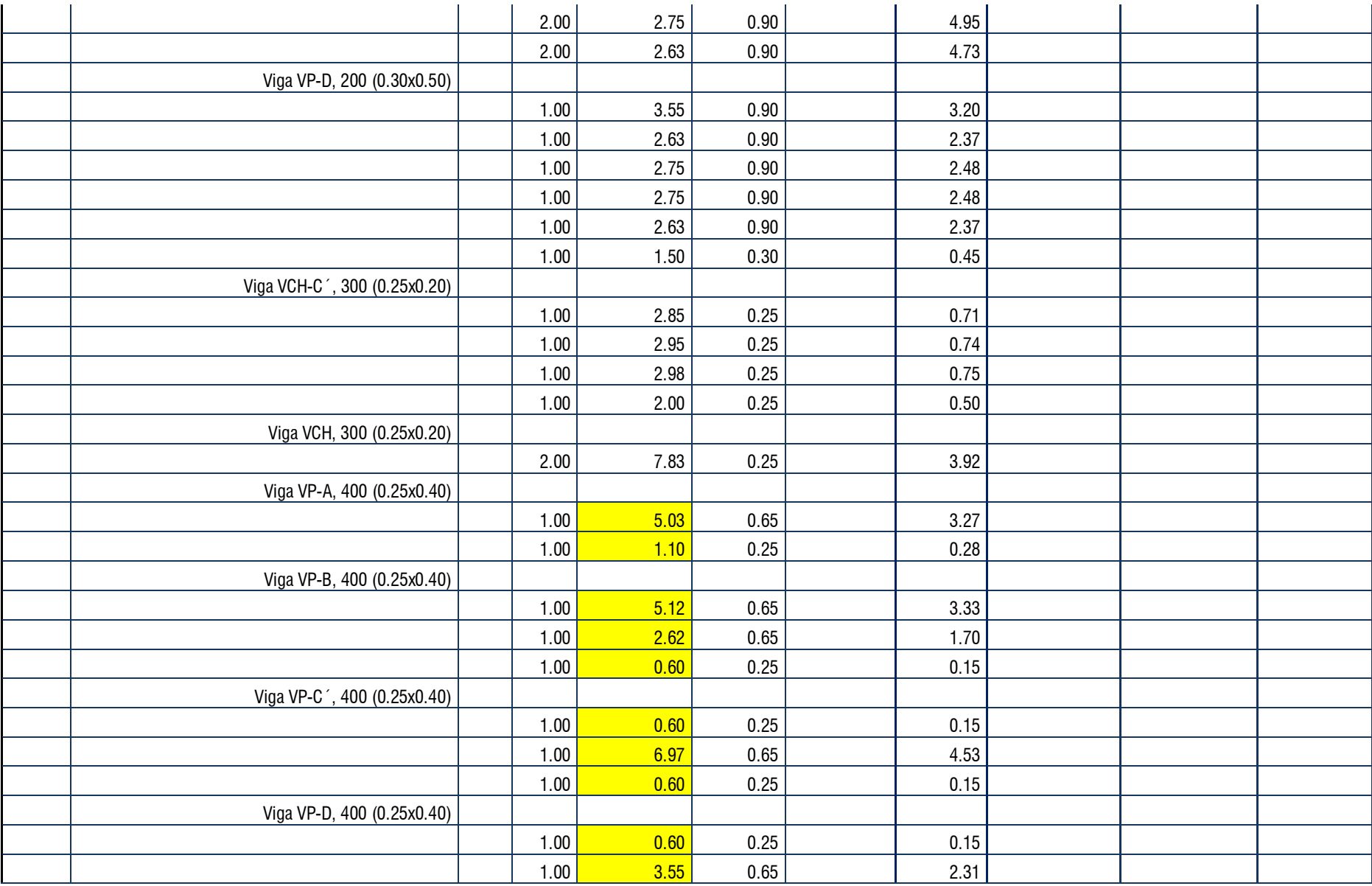

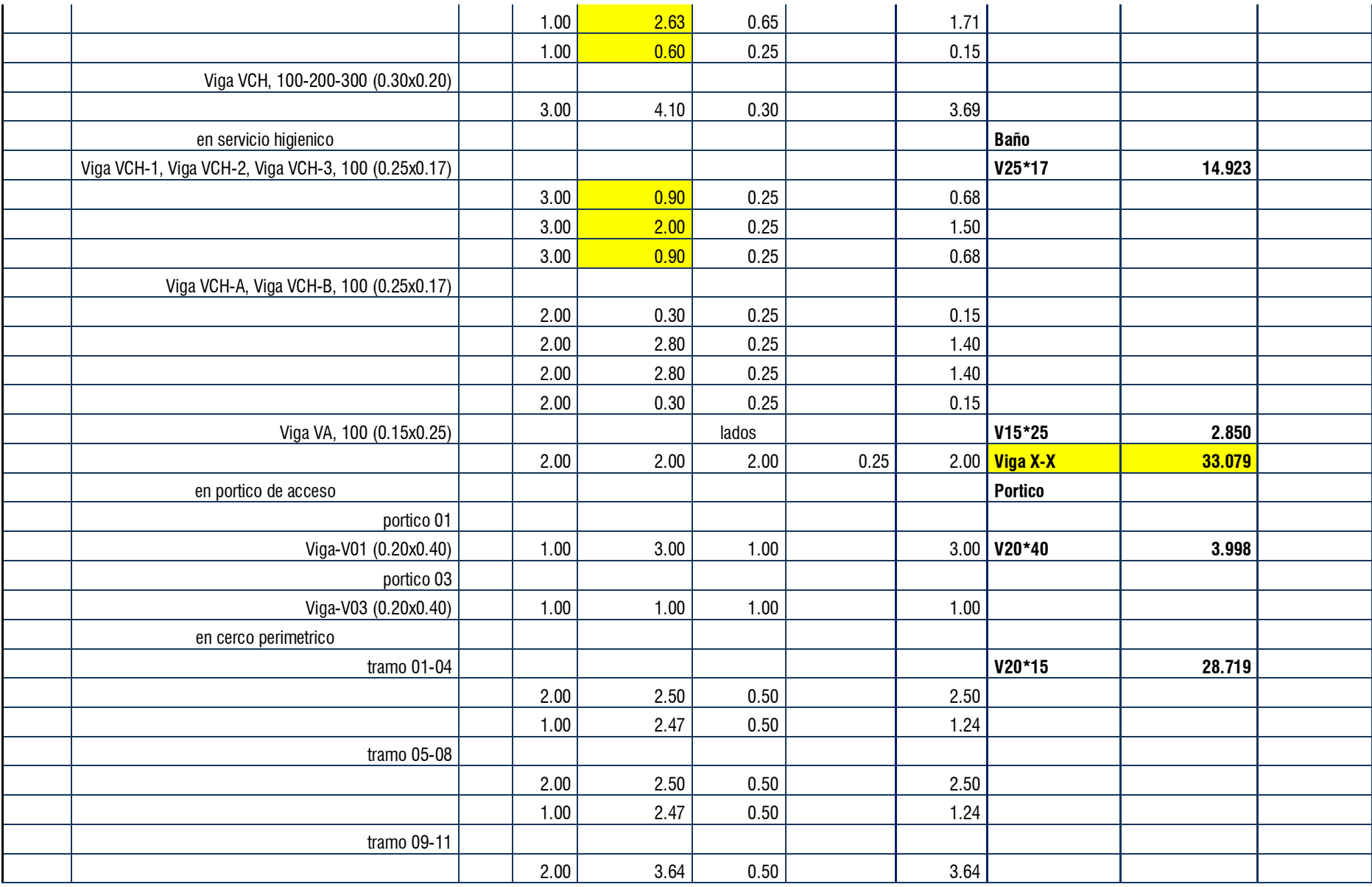

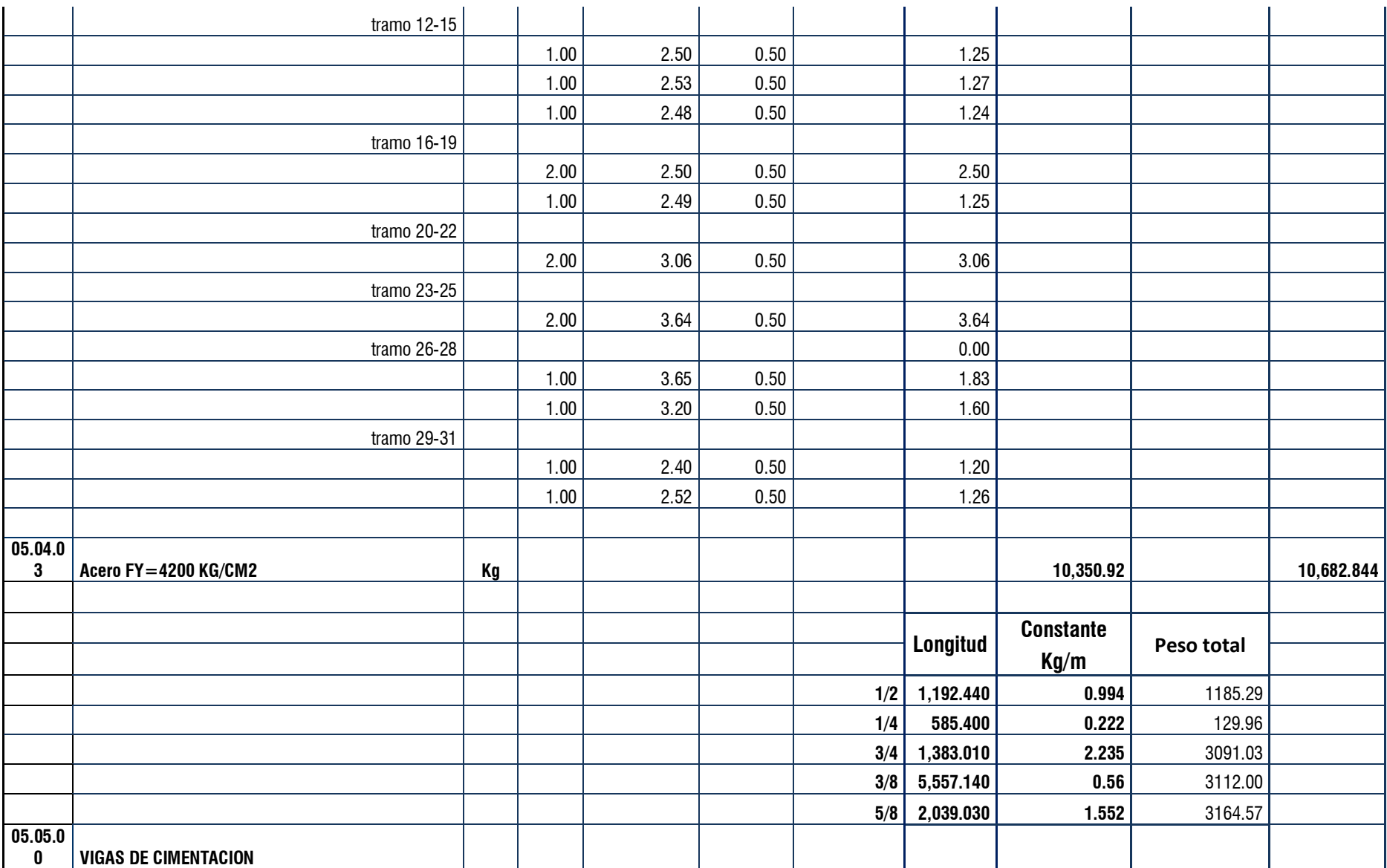

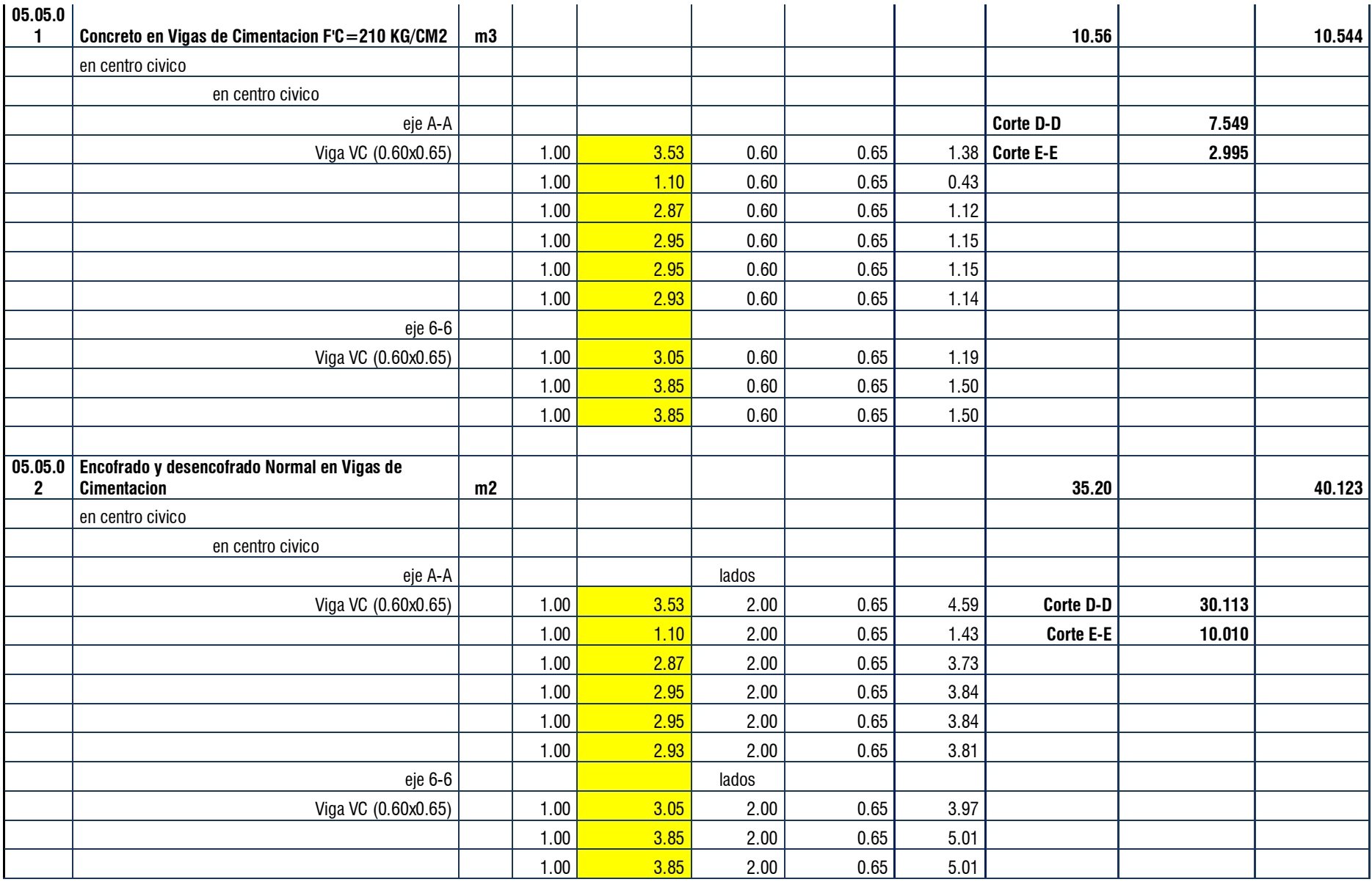

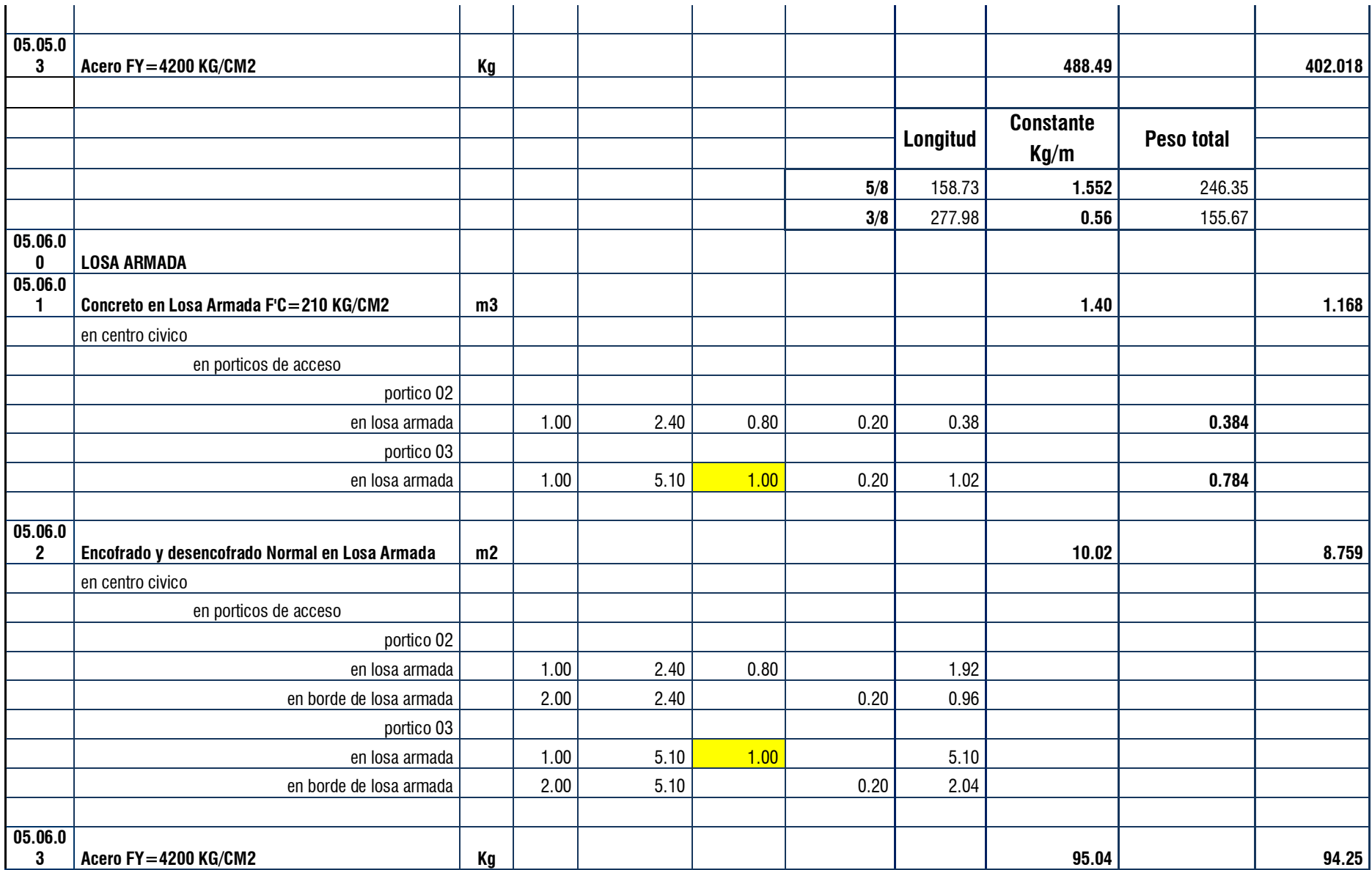

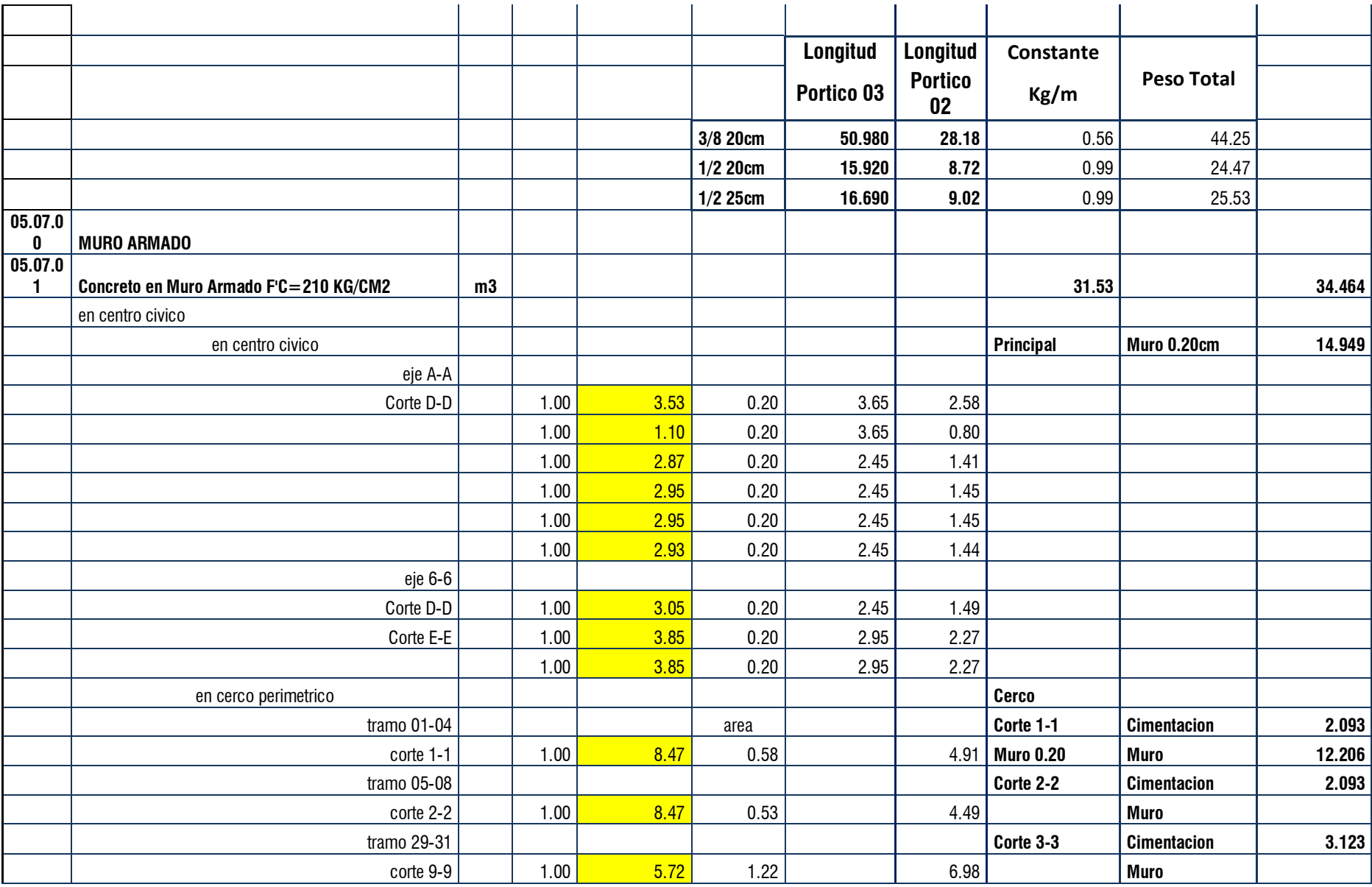

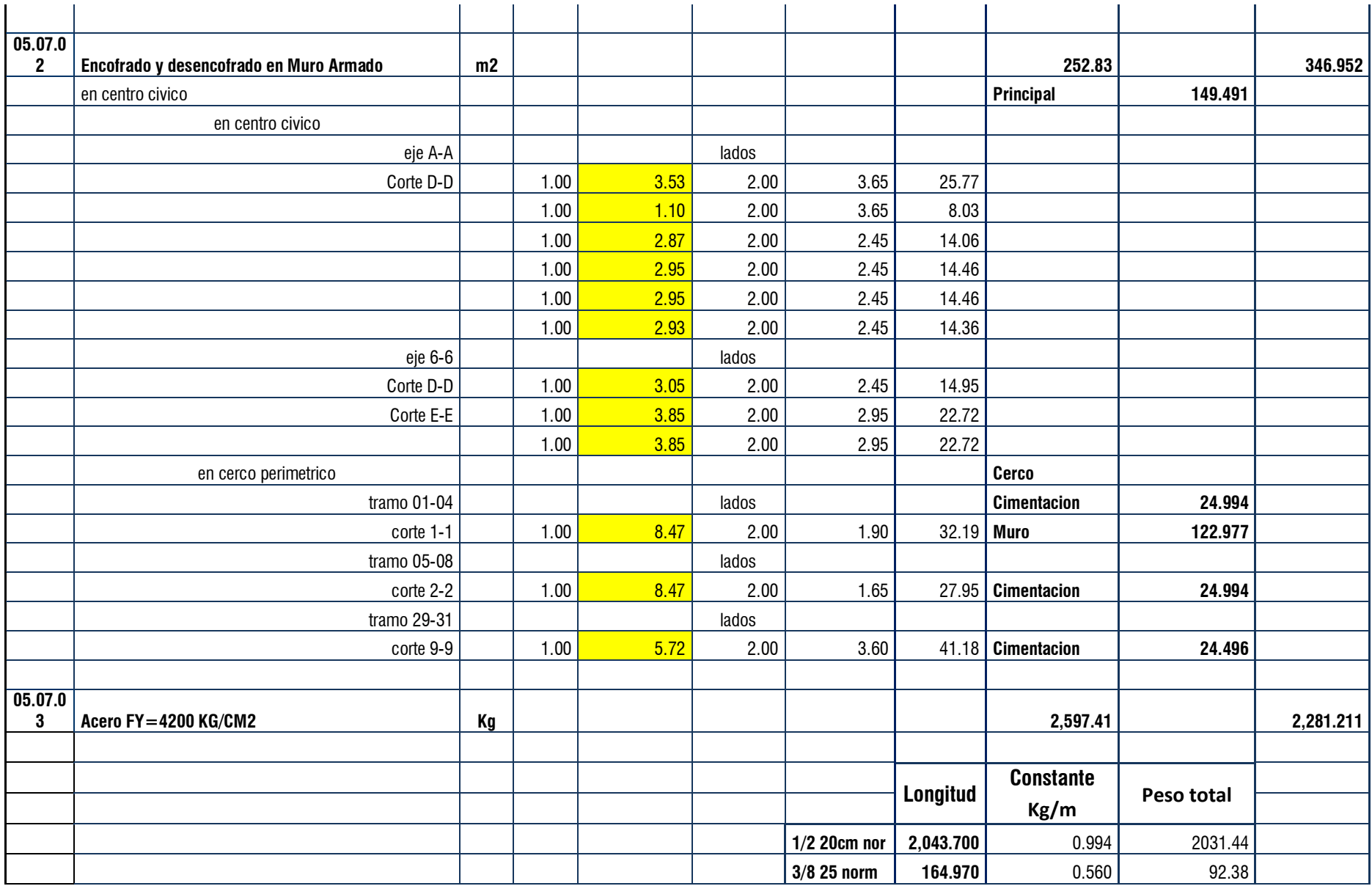

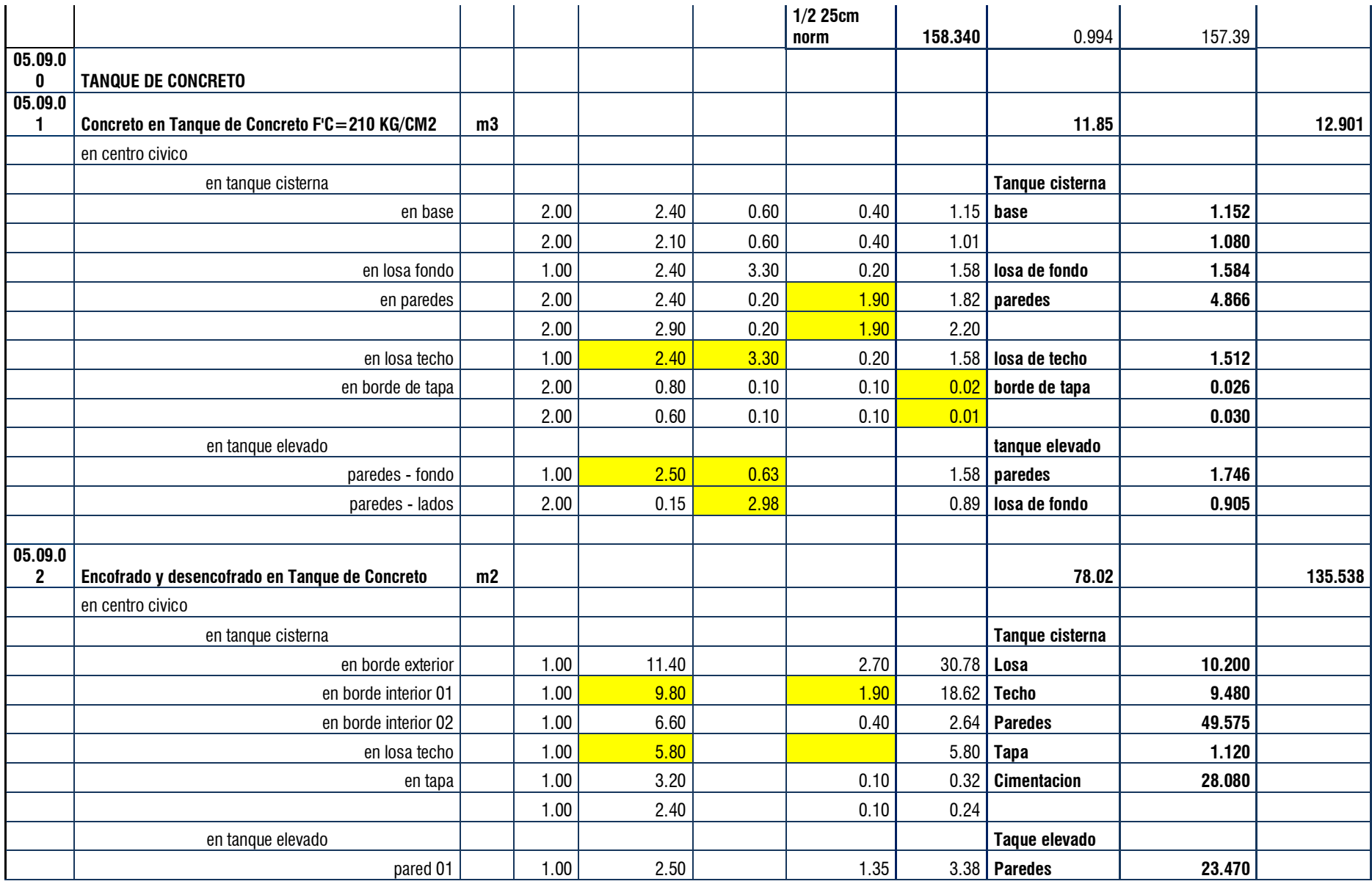

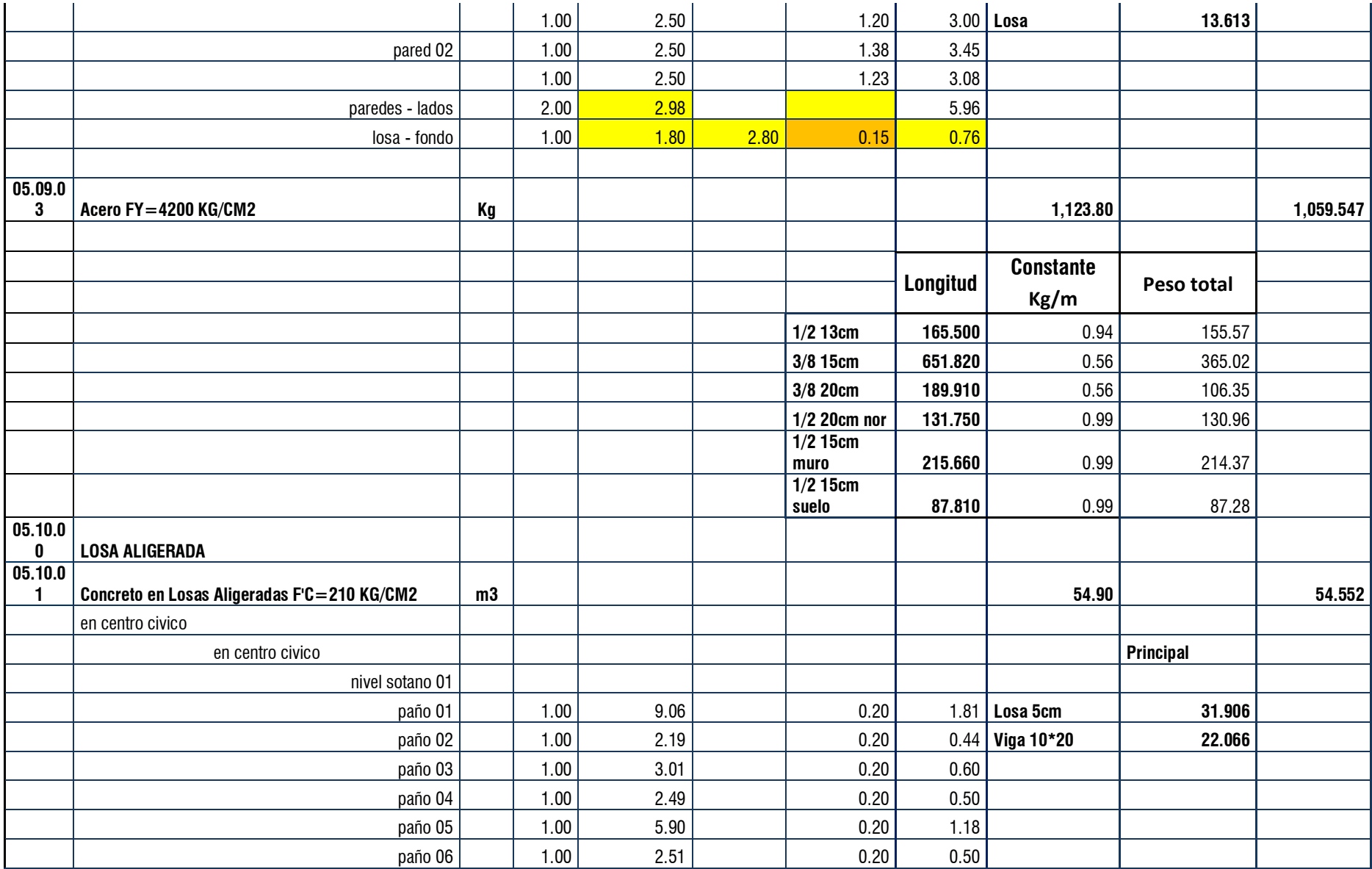

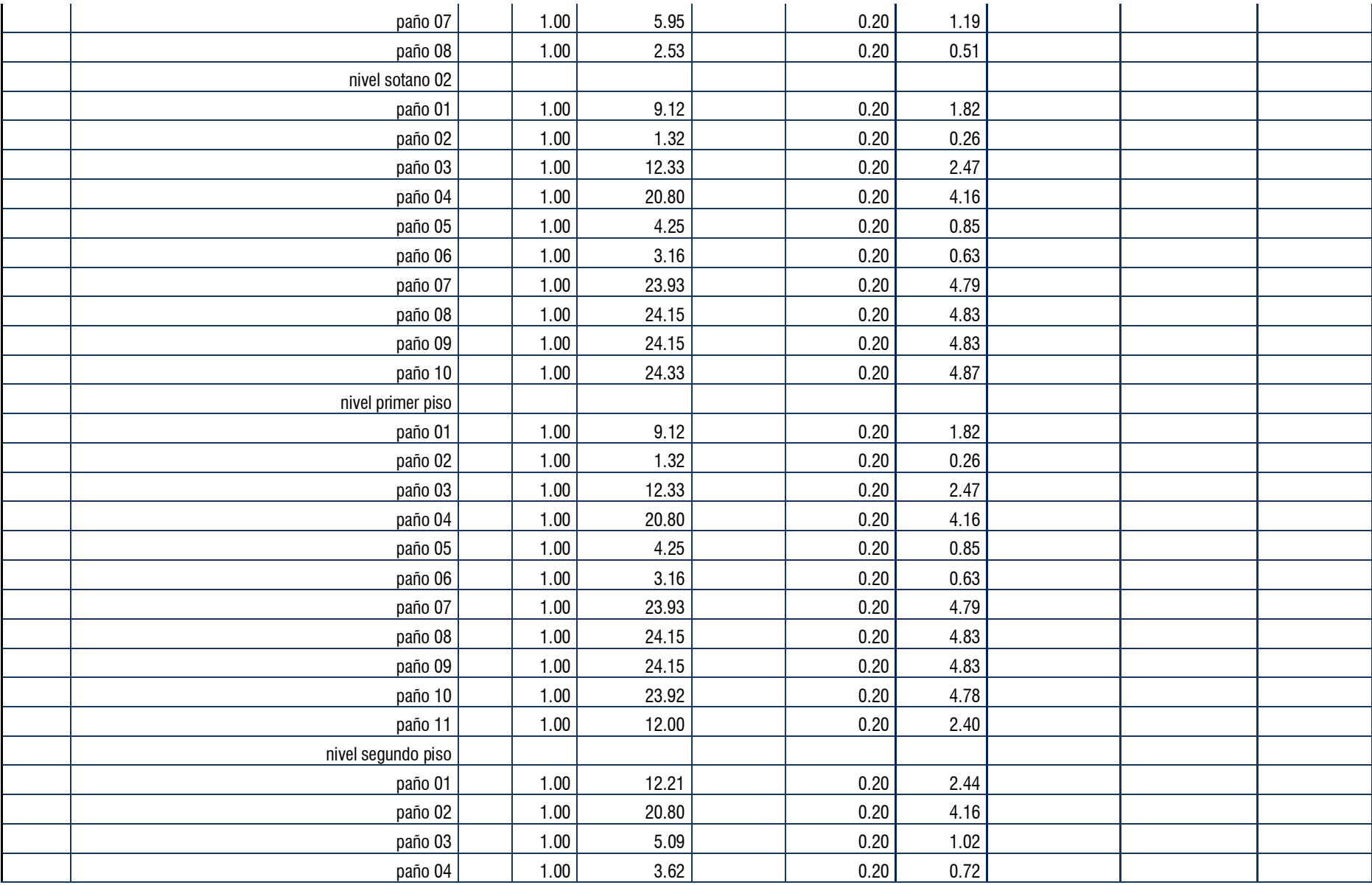

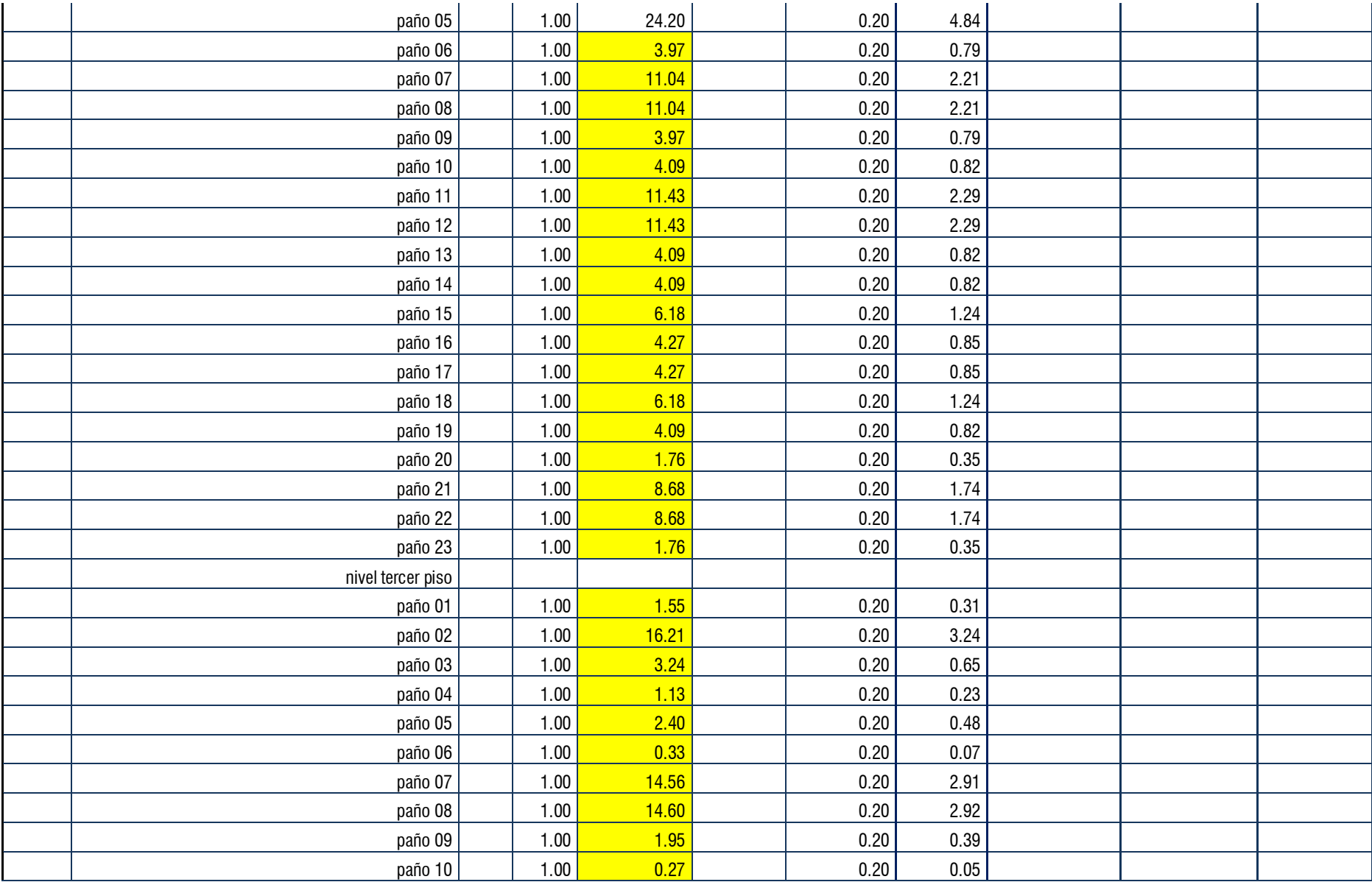

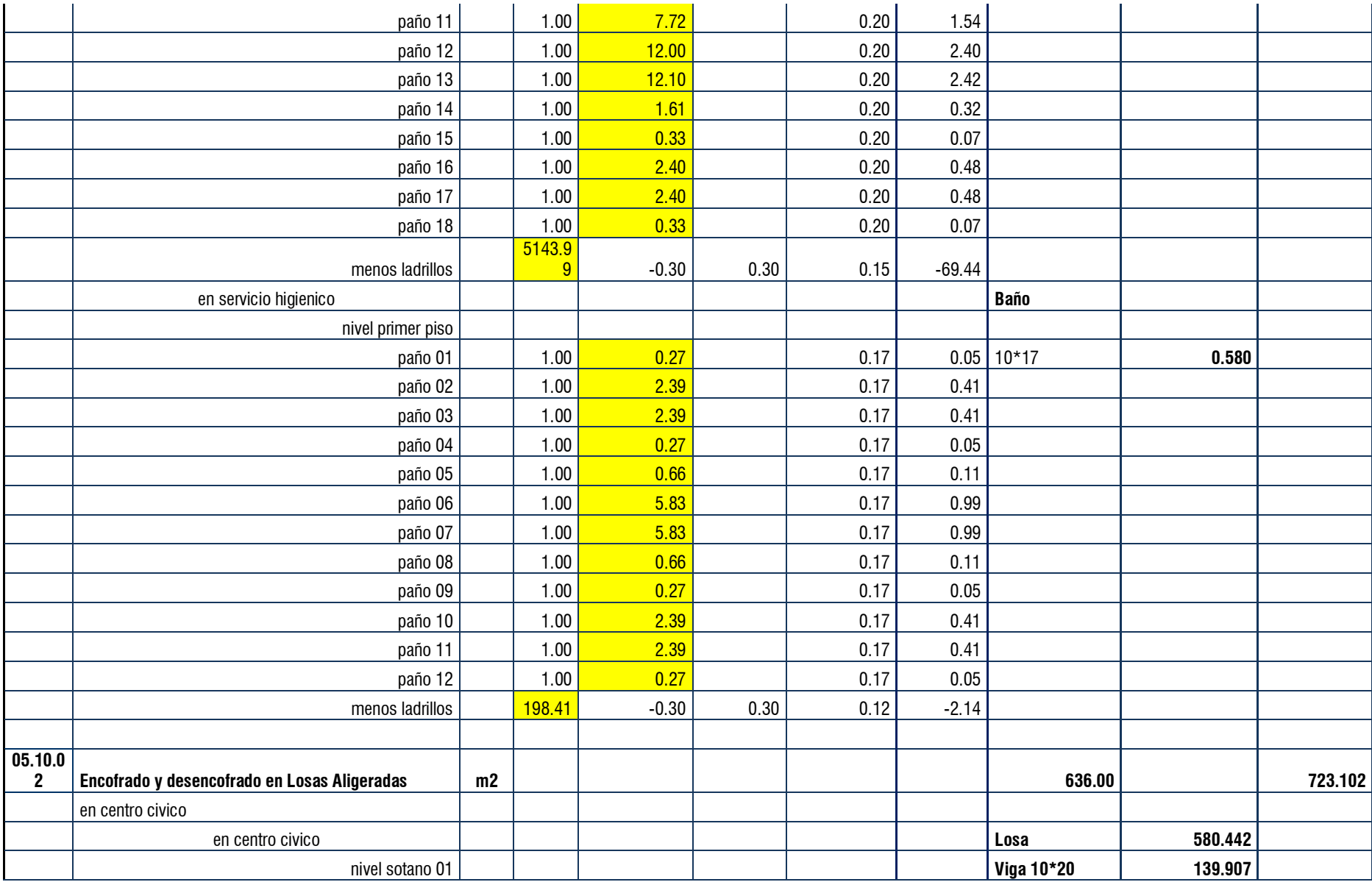

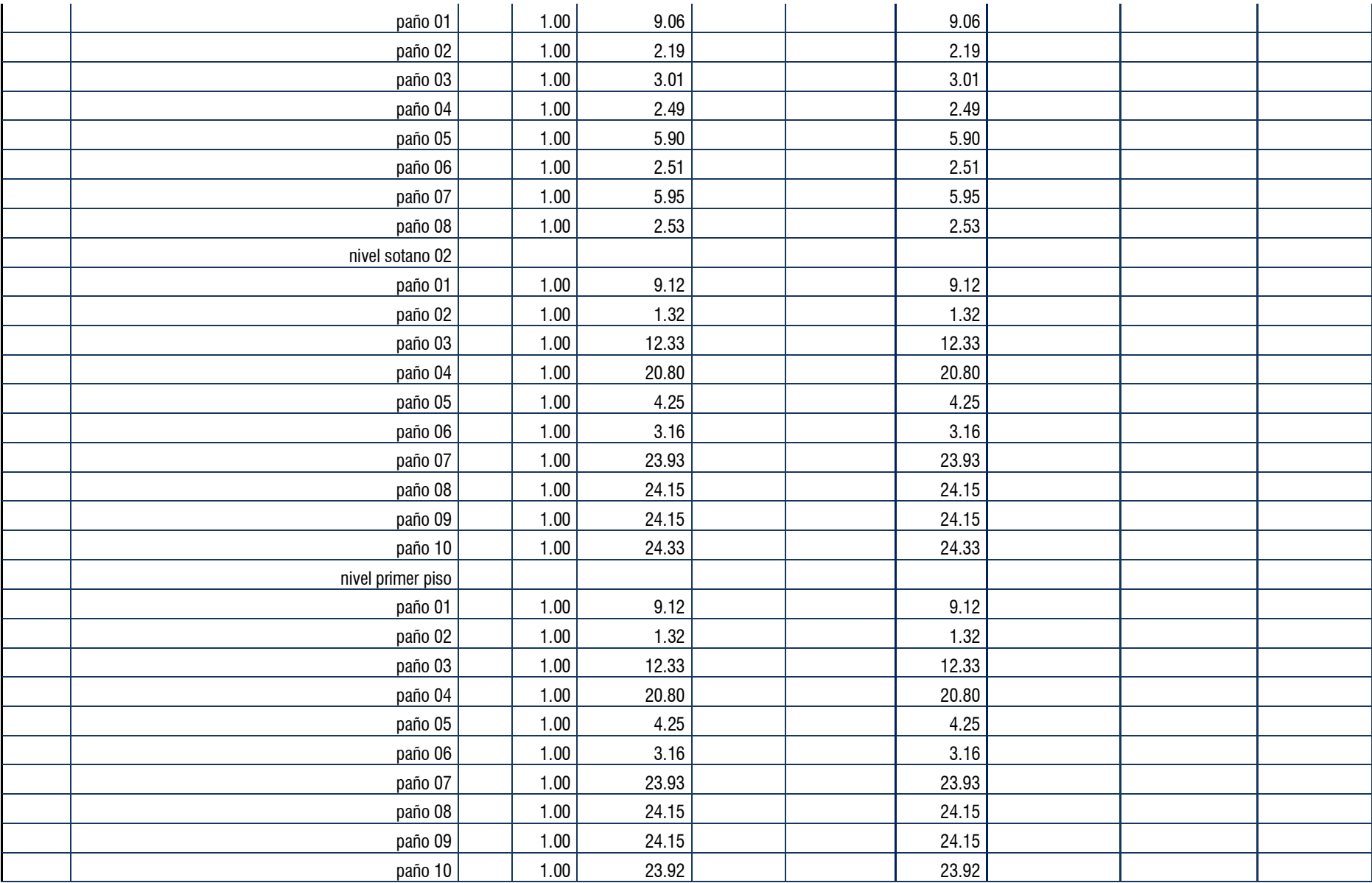

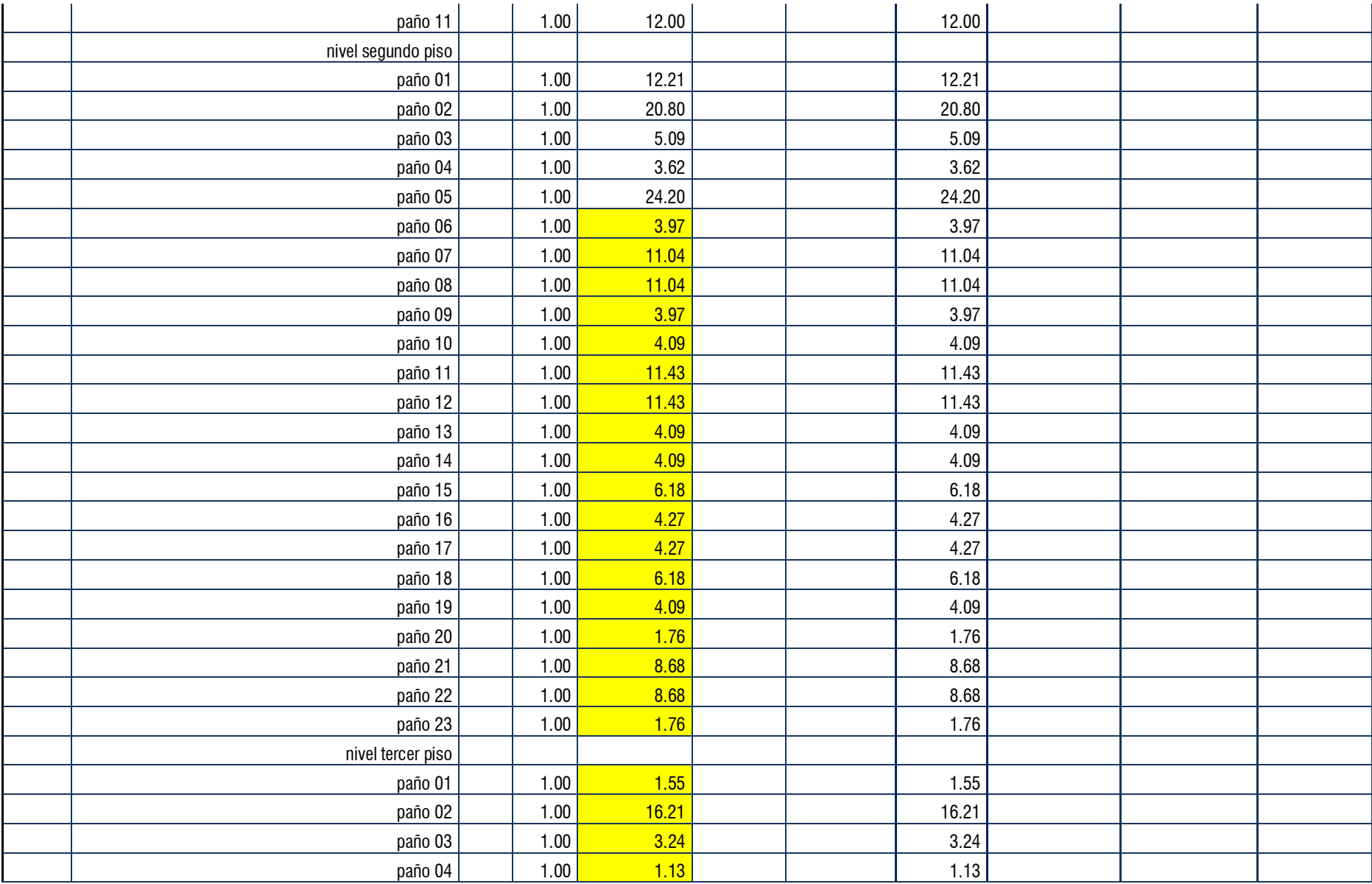

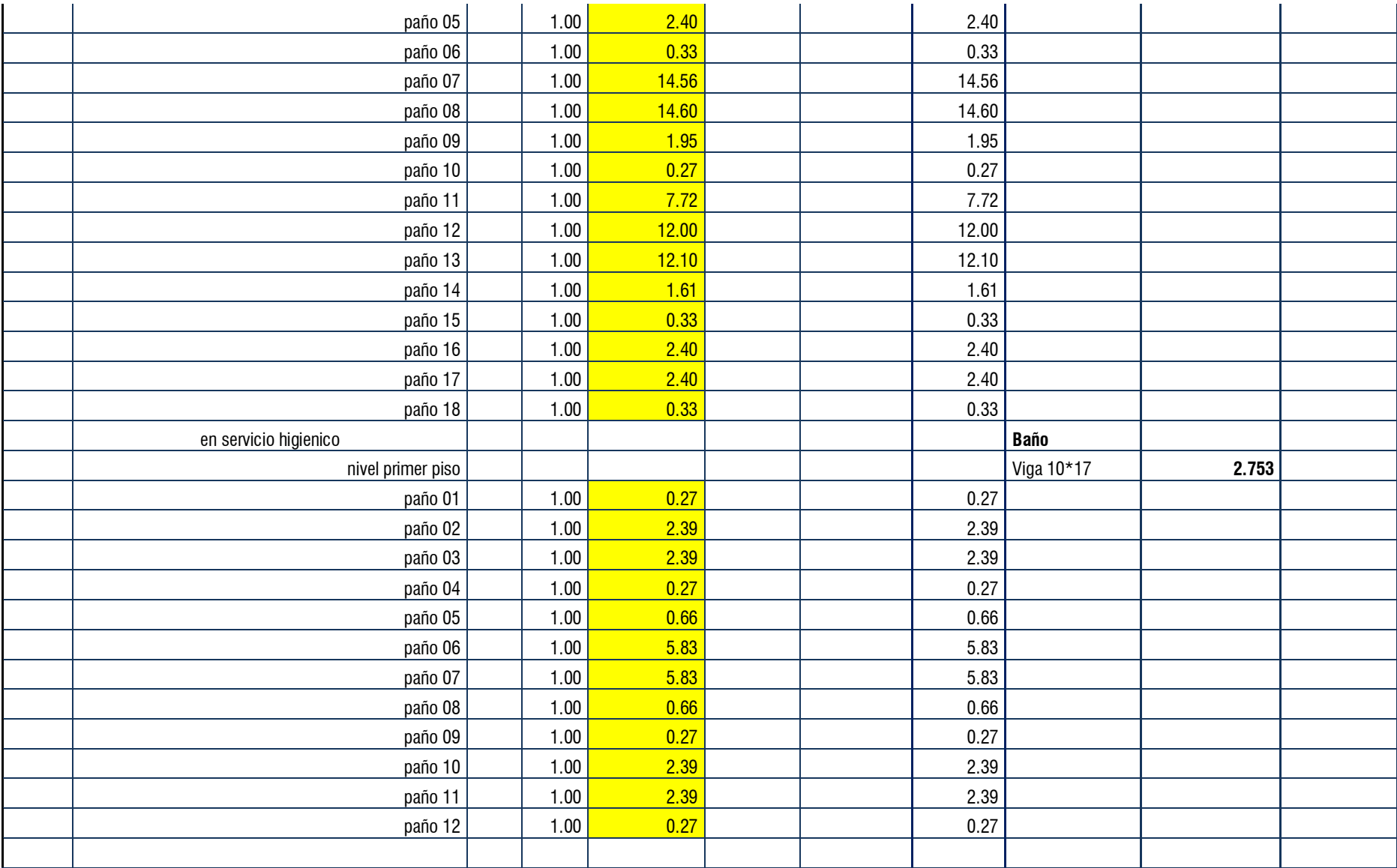
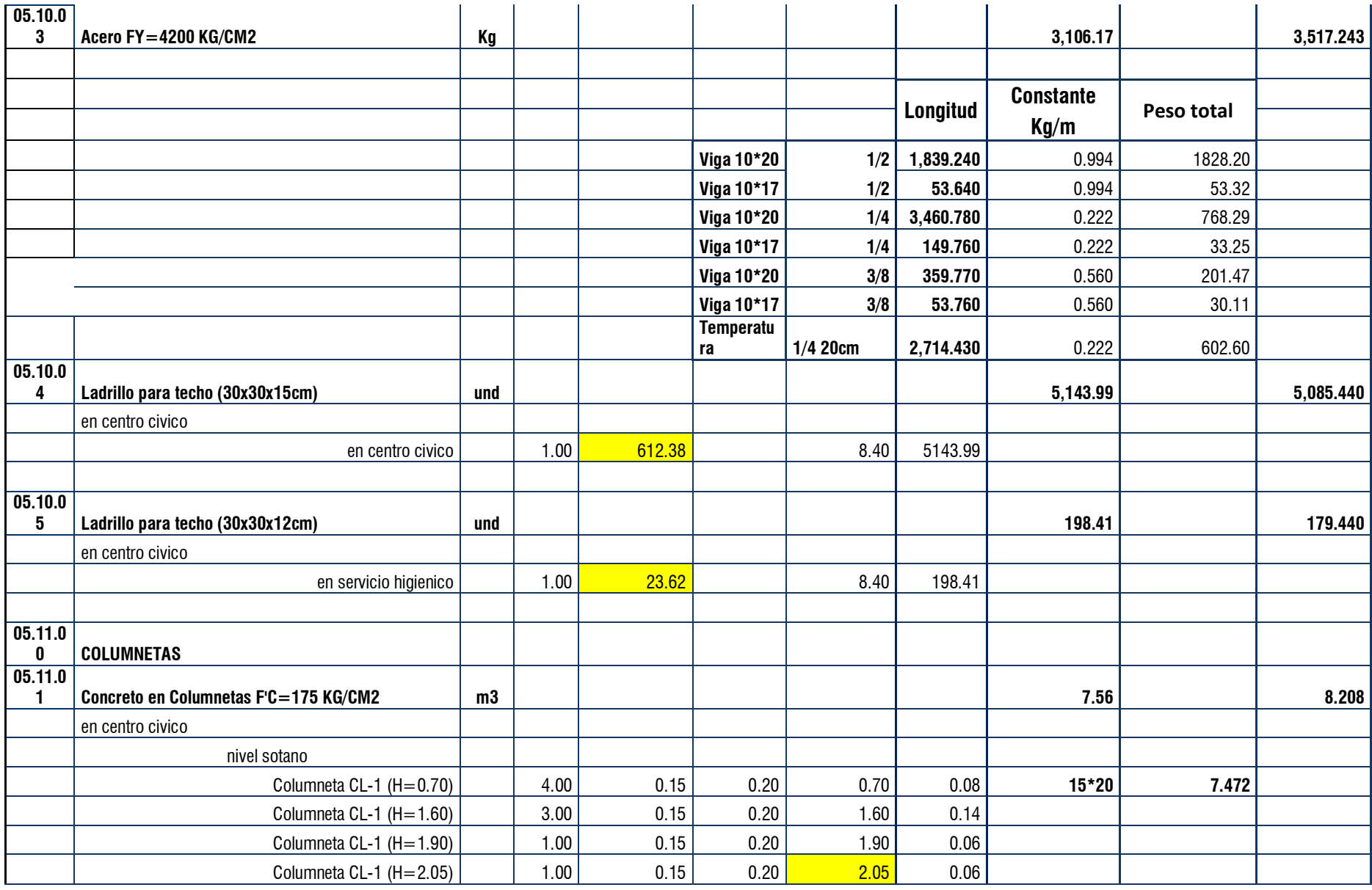

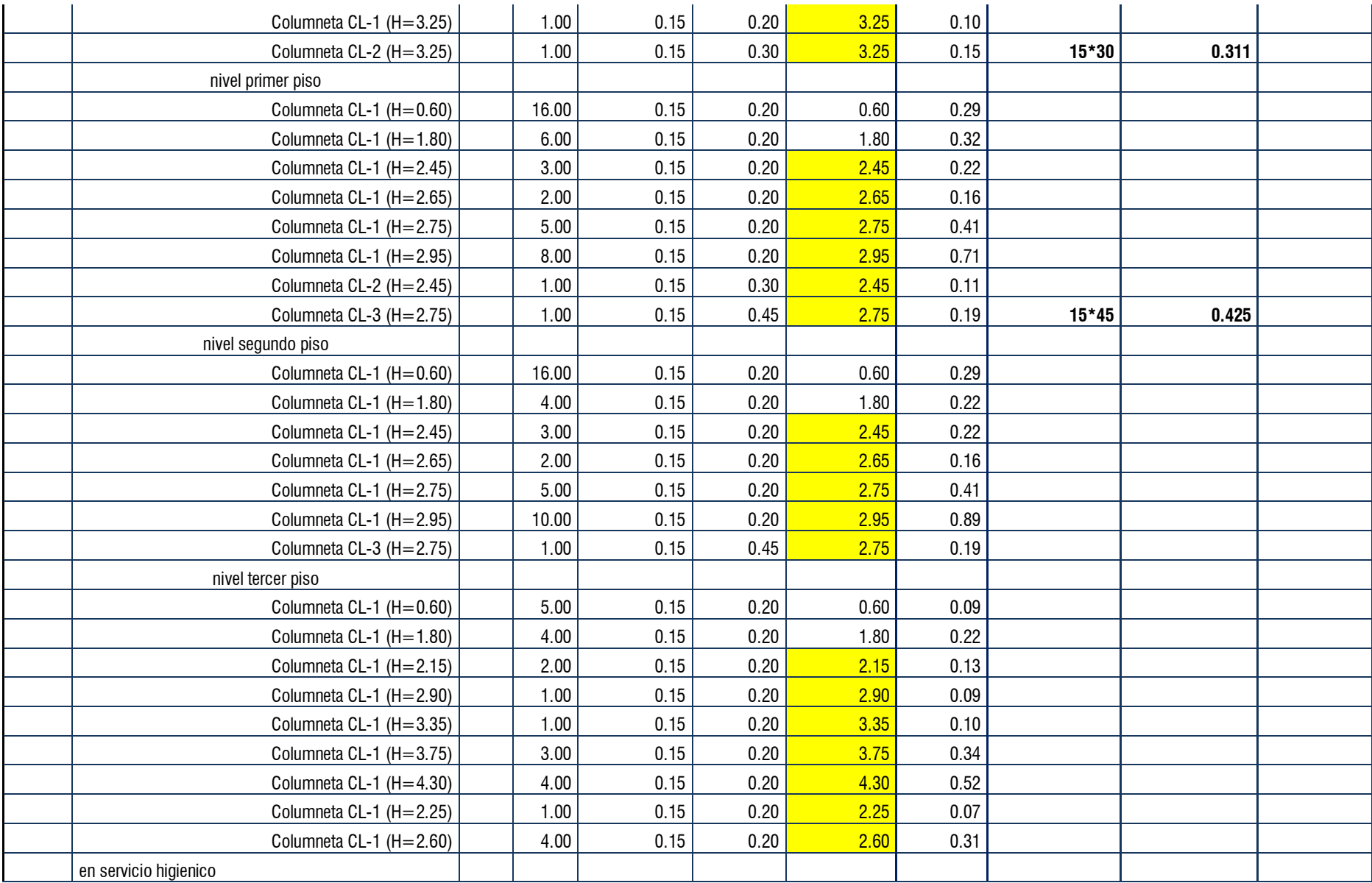

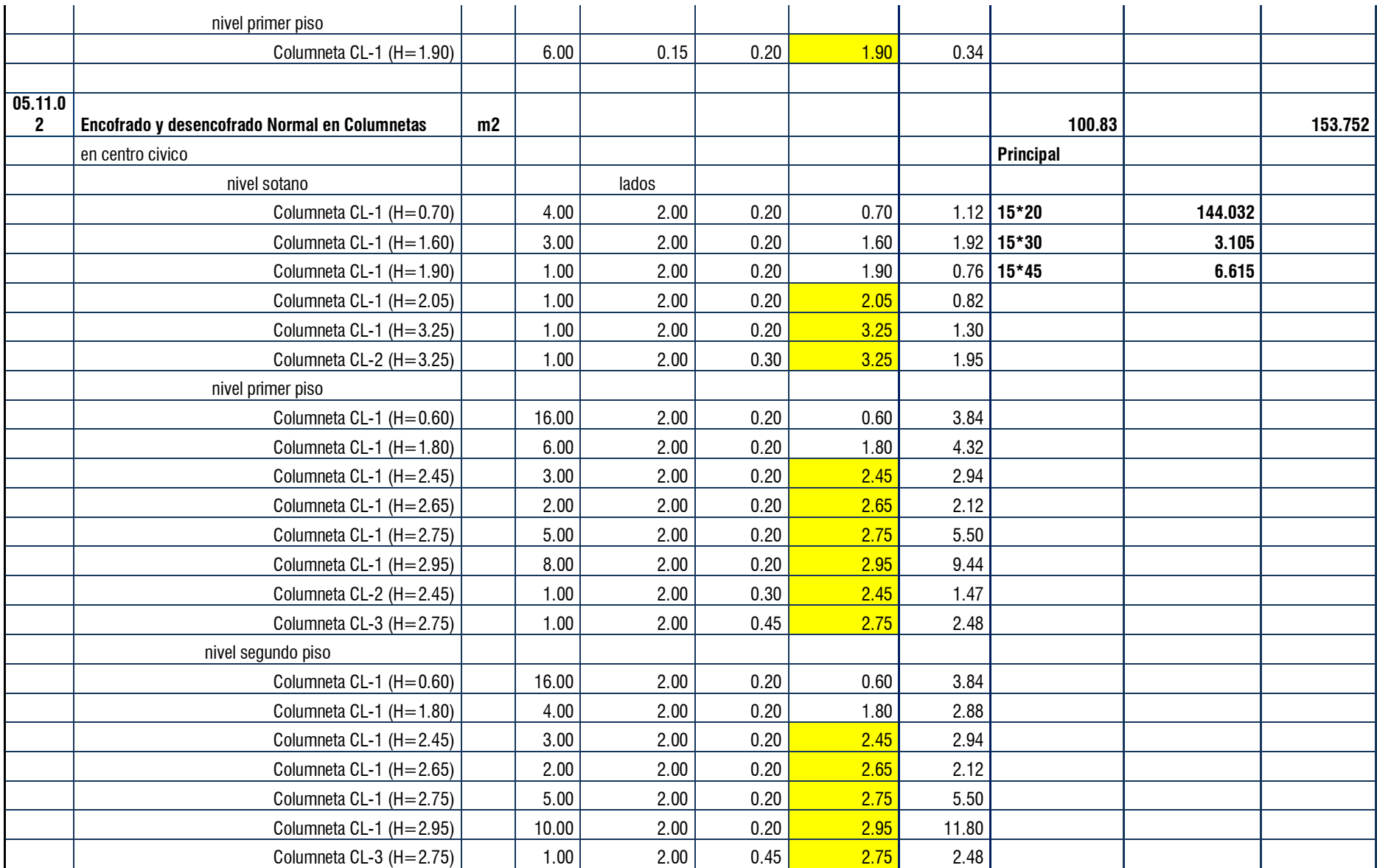

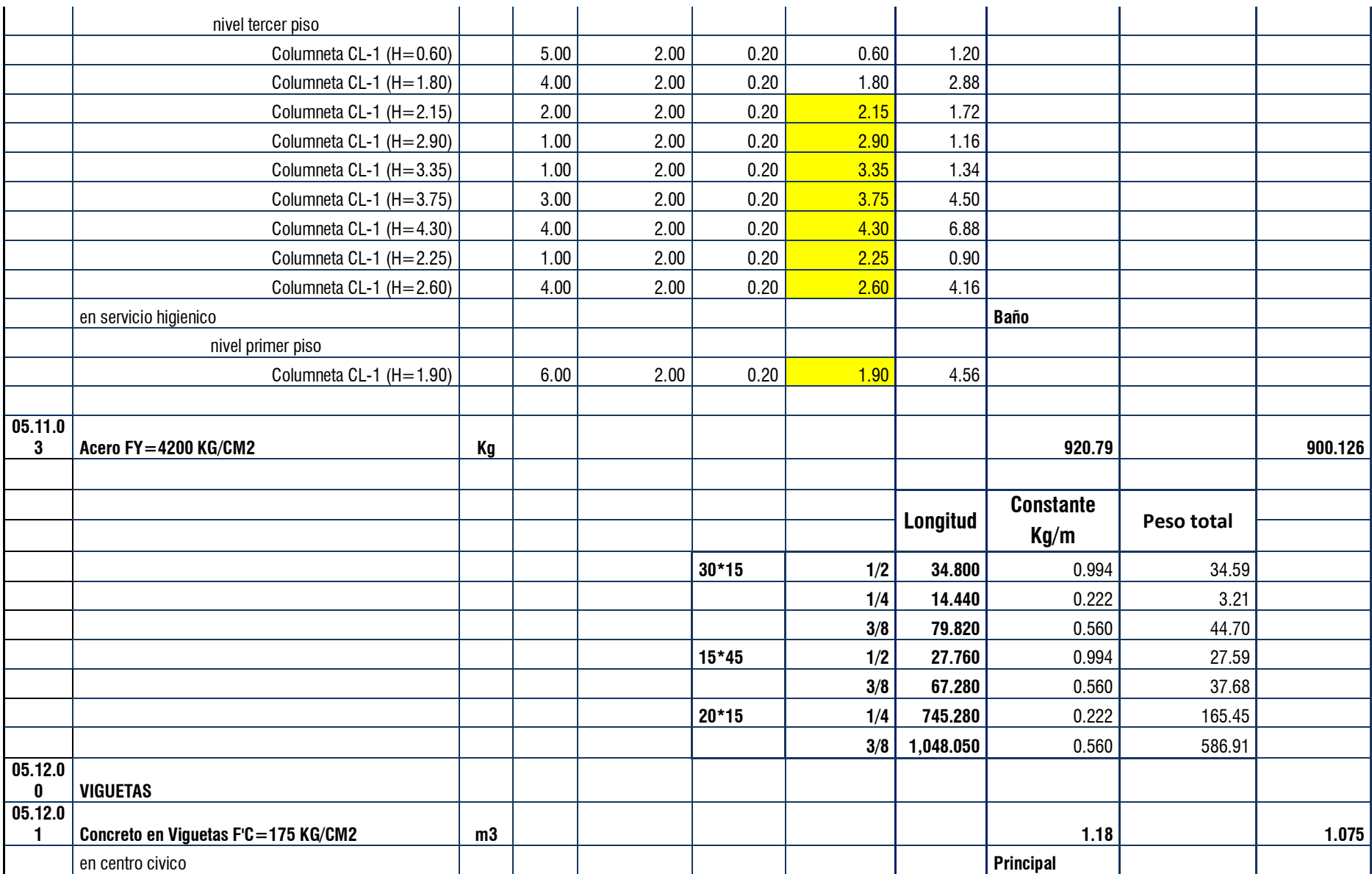

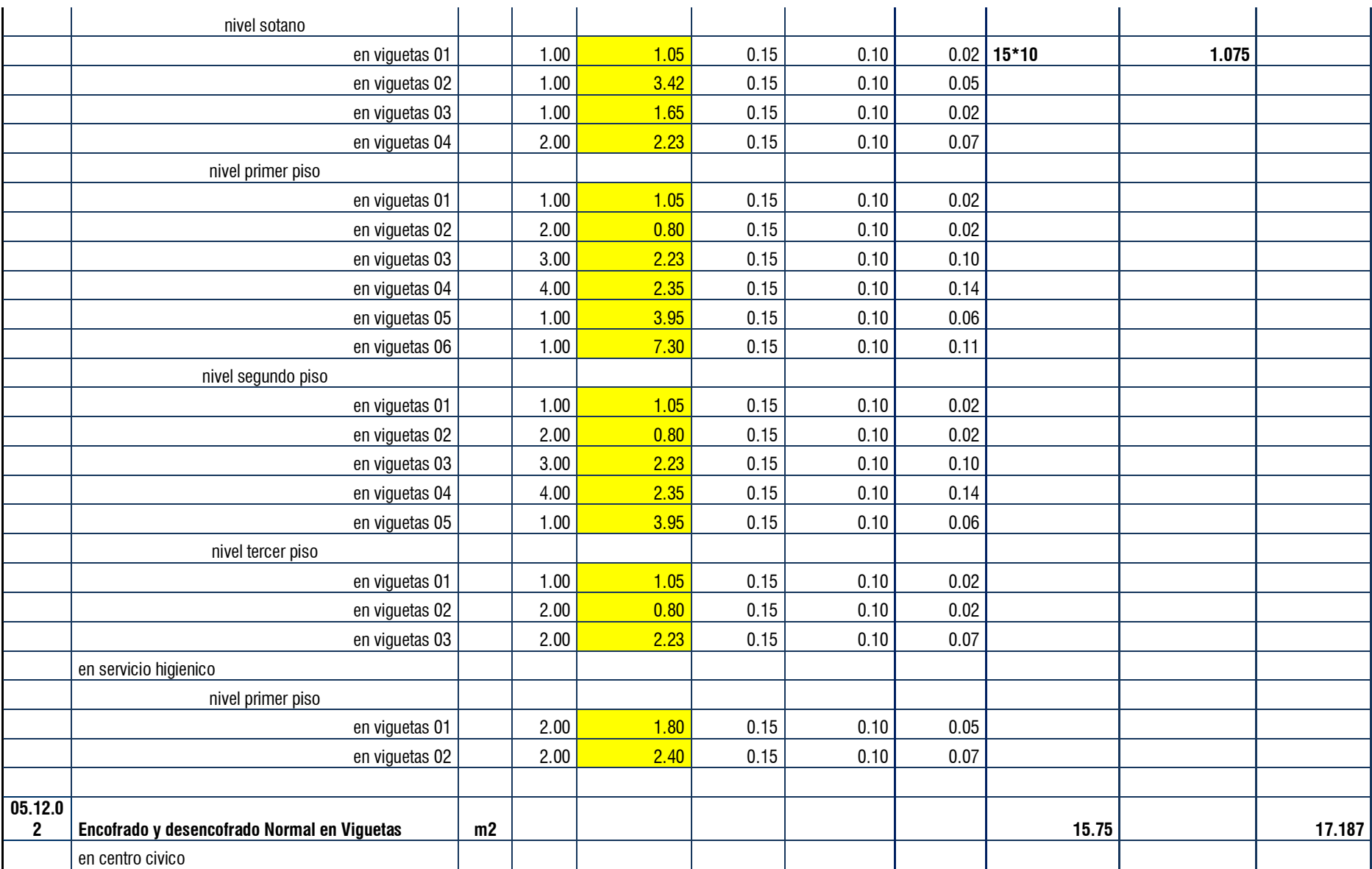

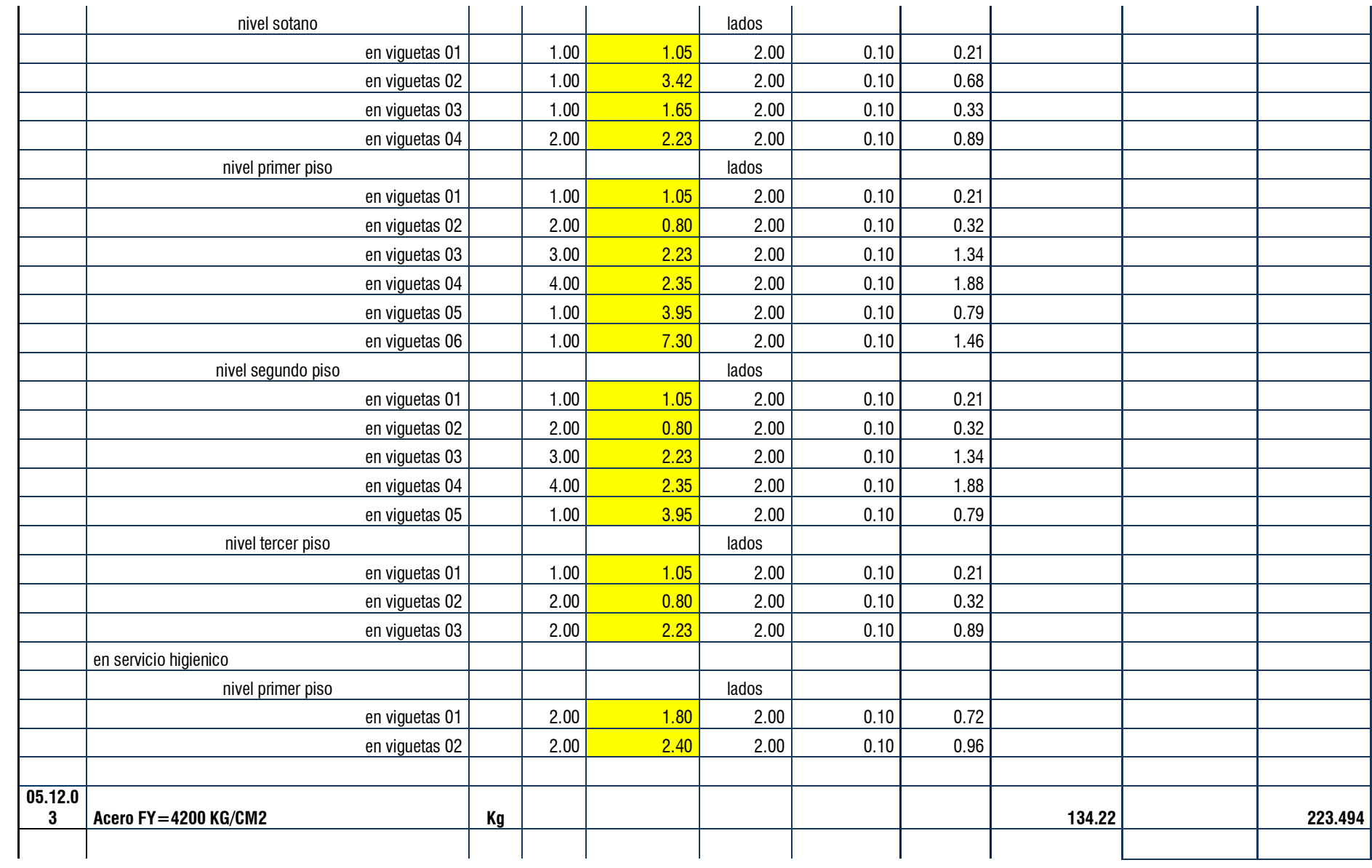

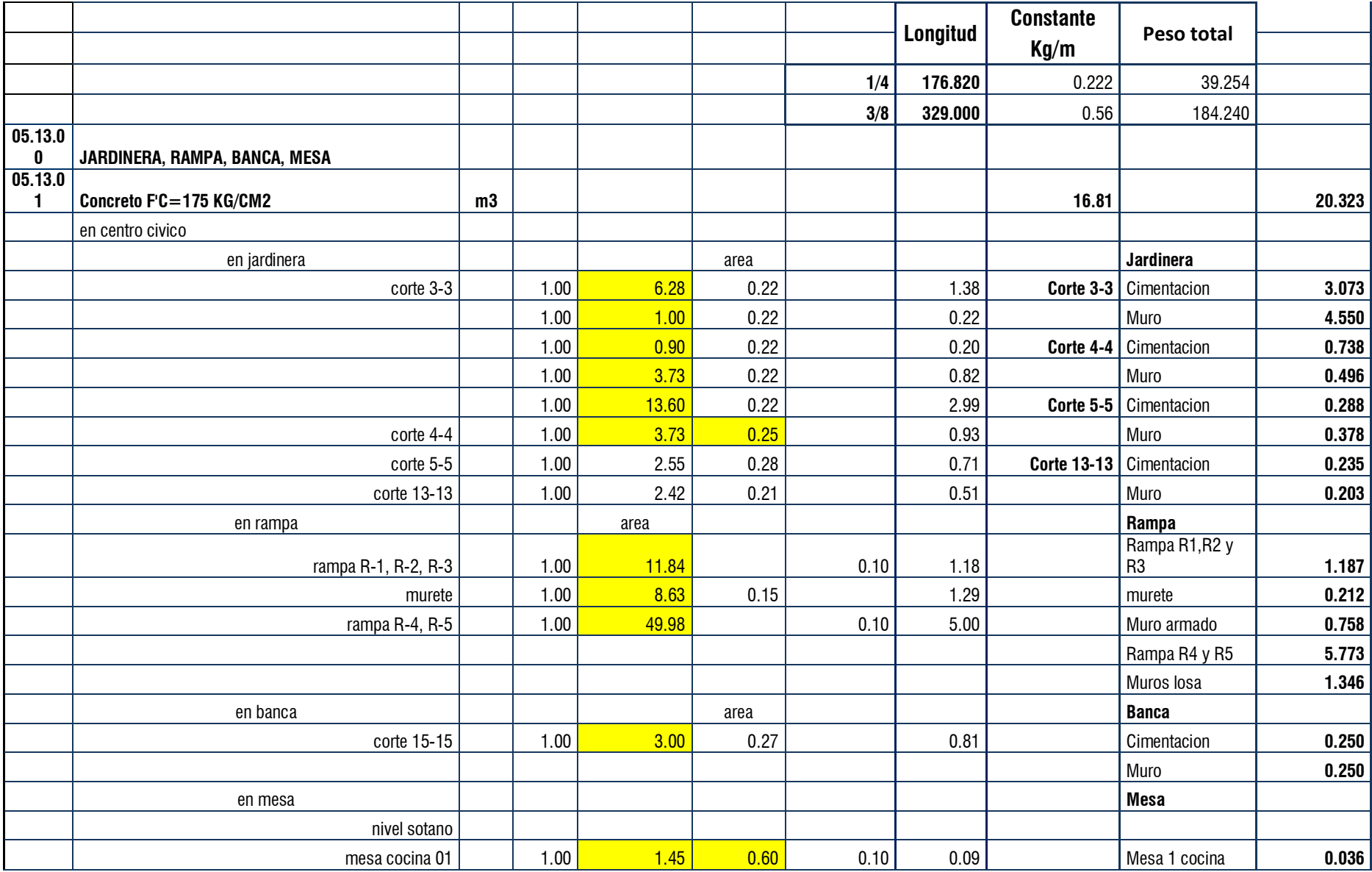

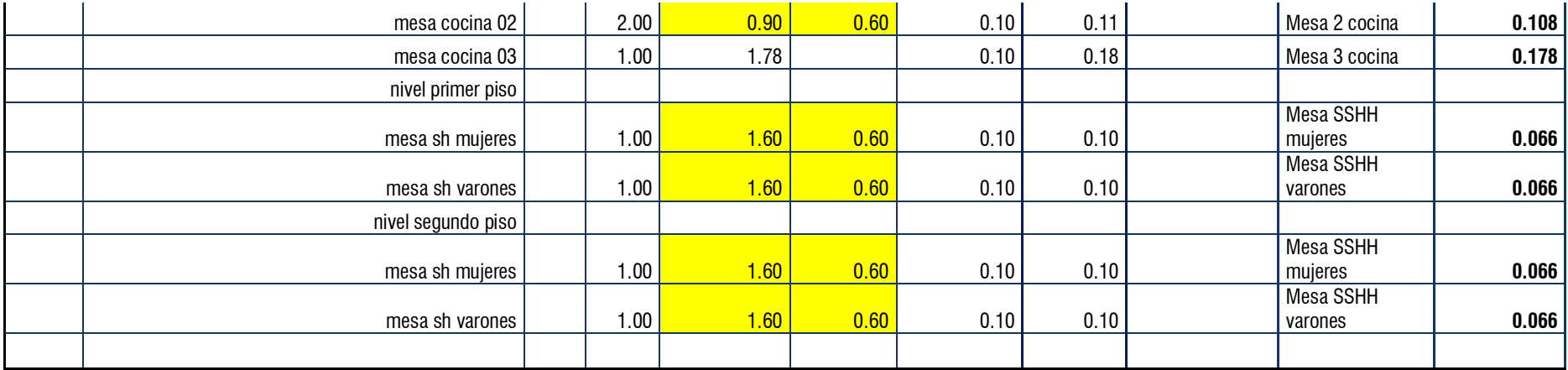

## Anexo 5.2. Metrado de acero

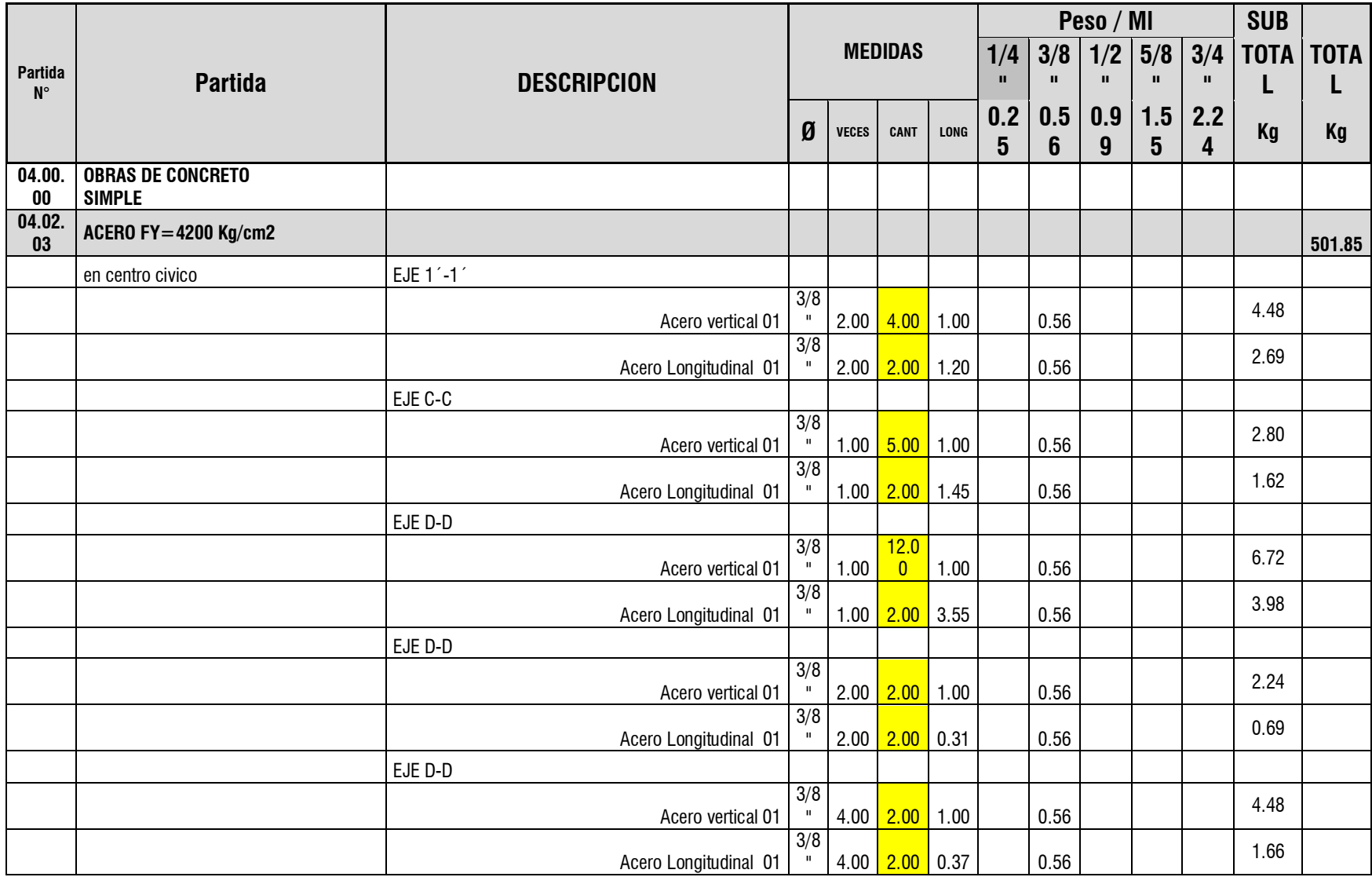

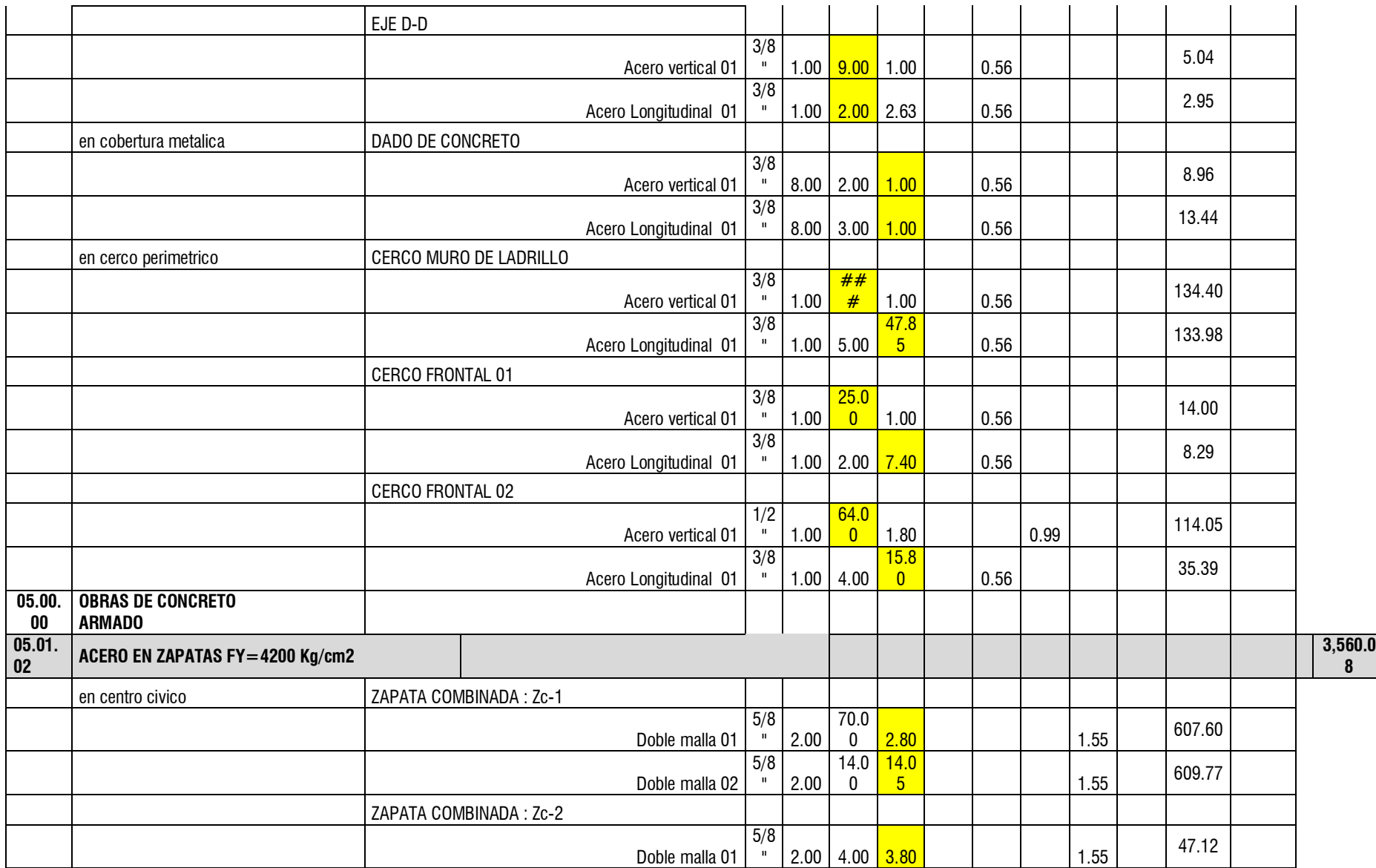

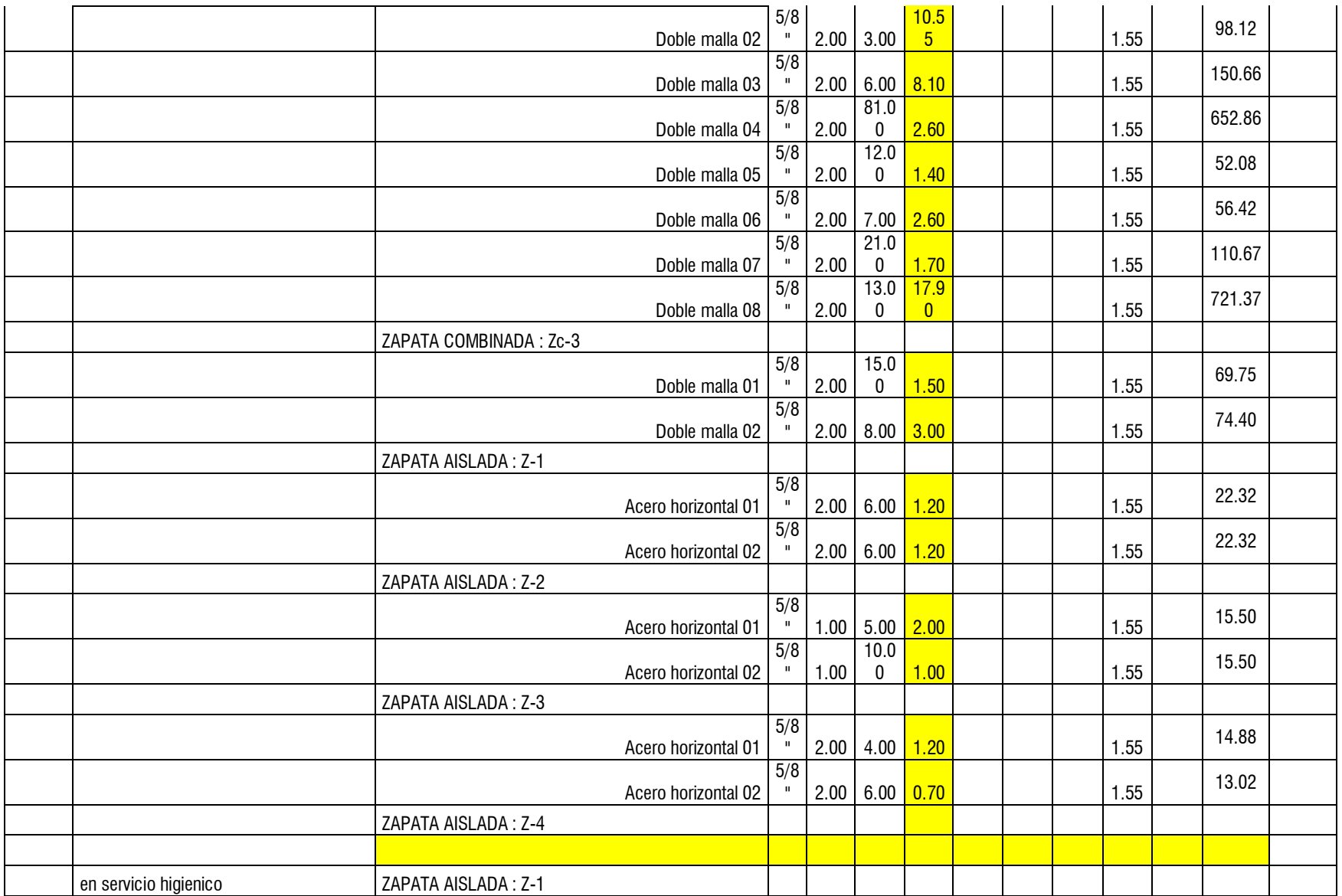

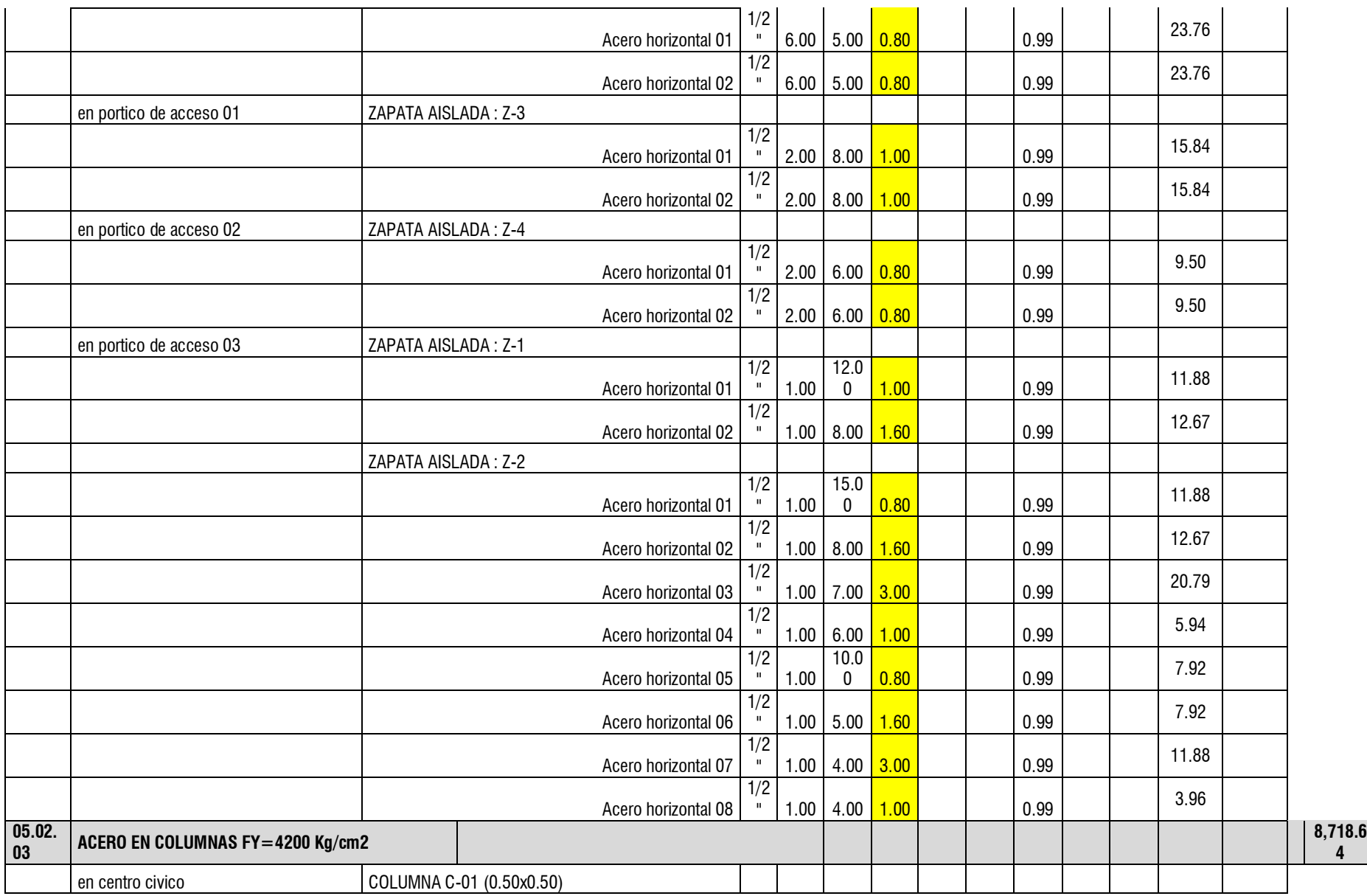

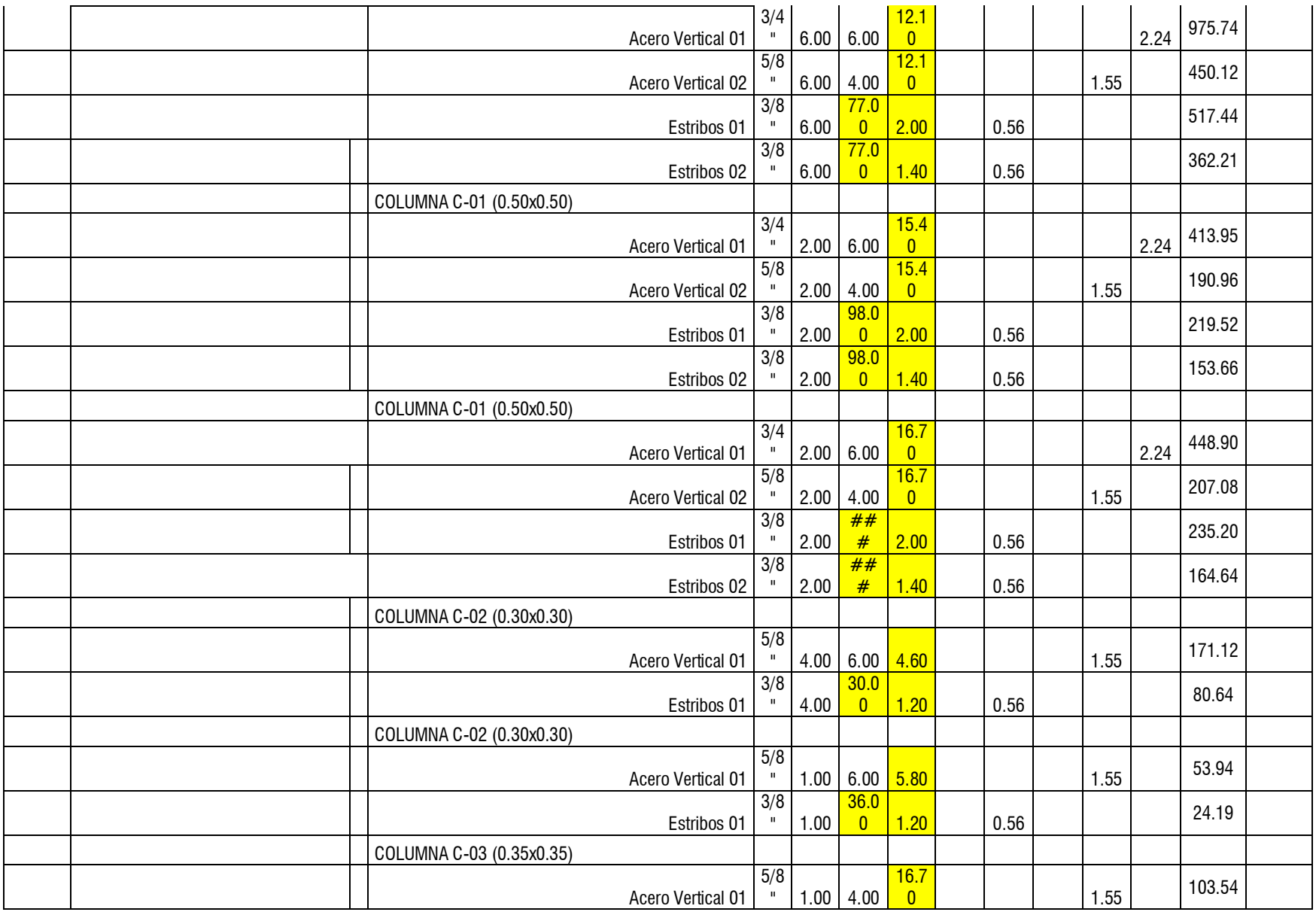

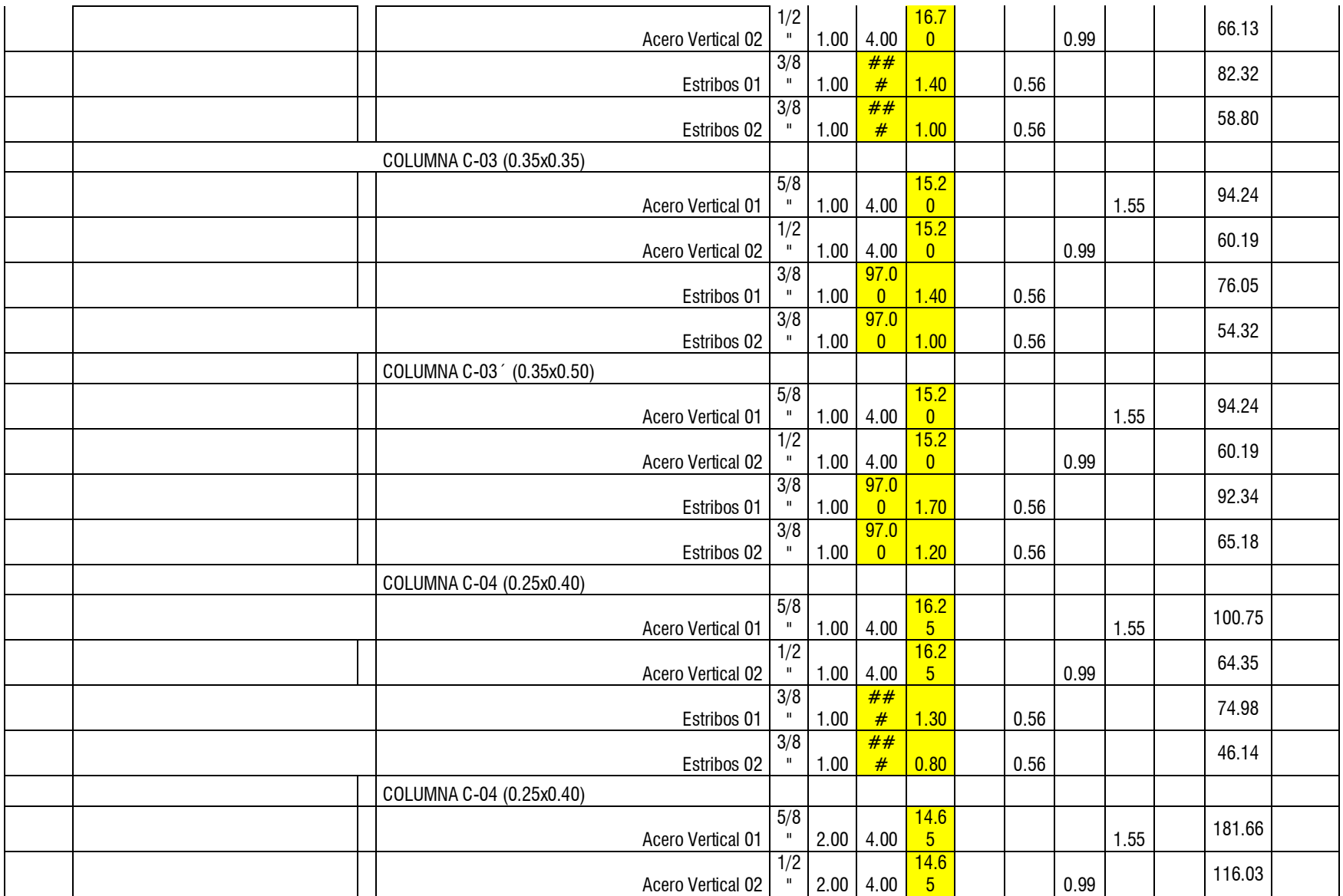

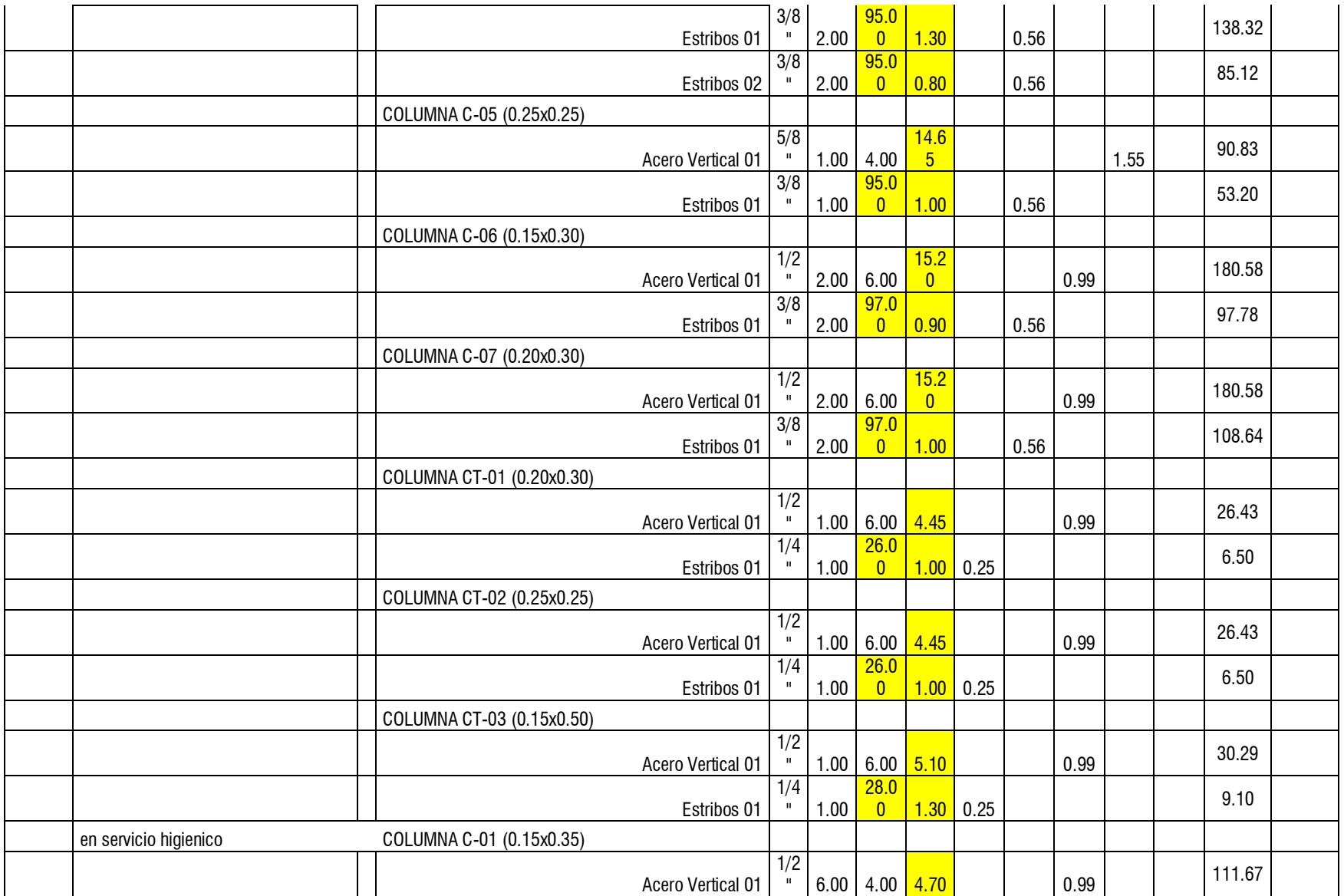

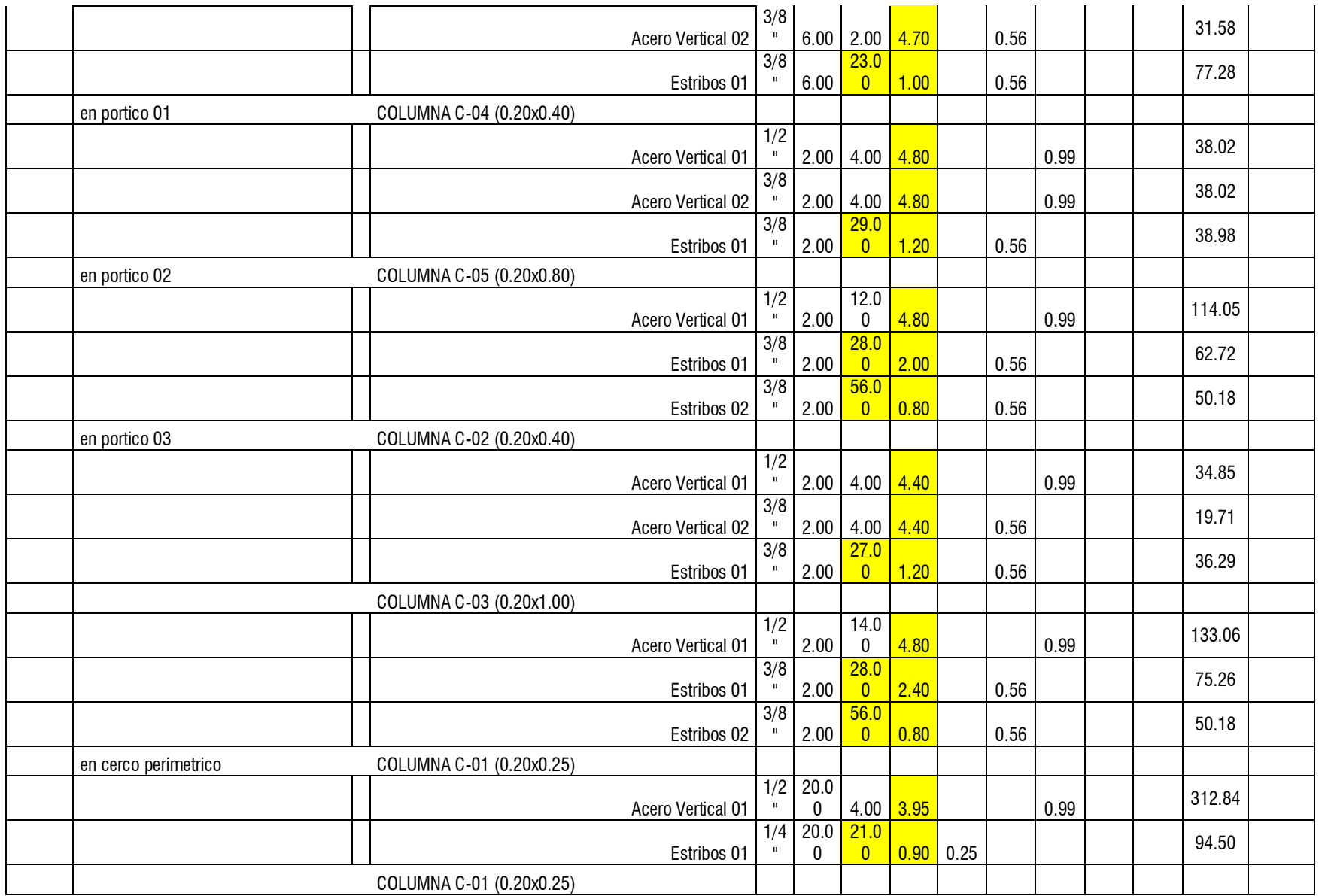

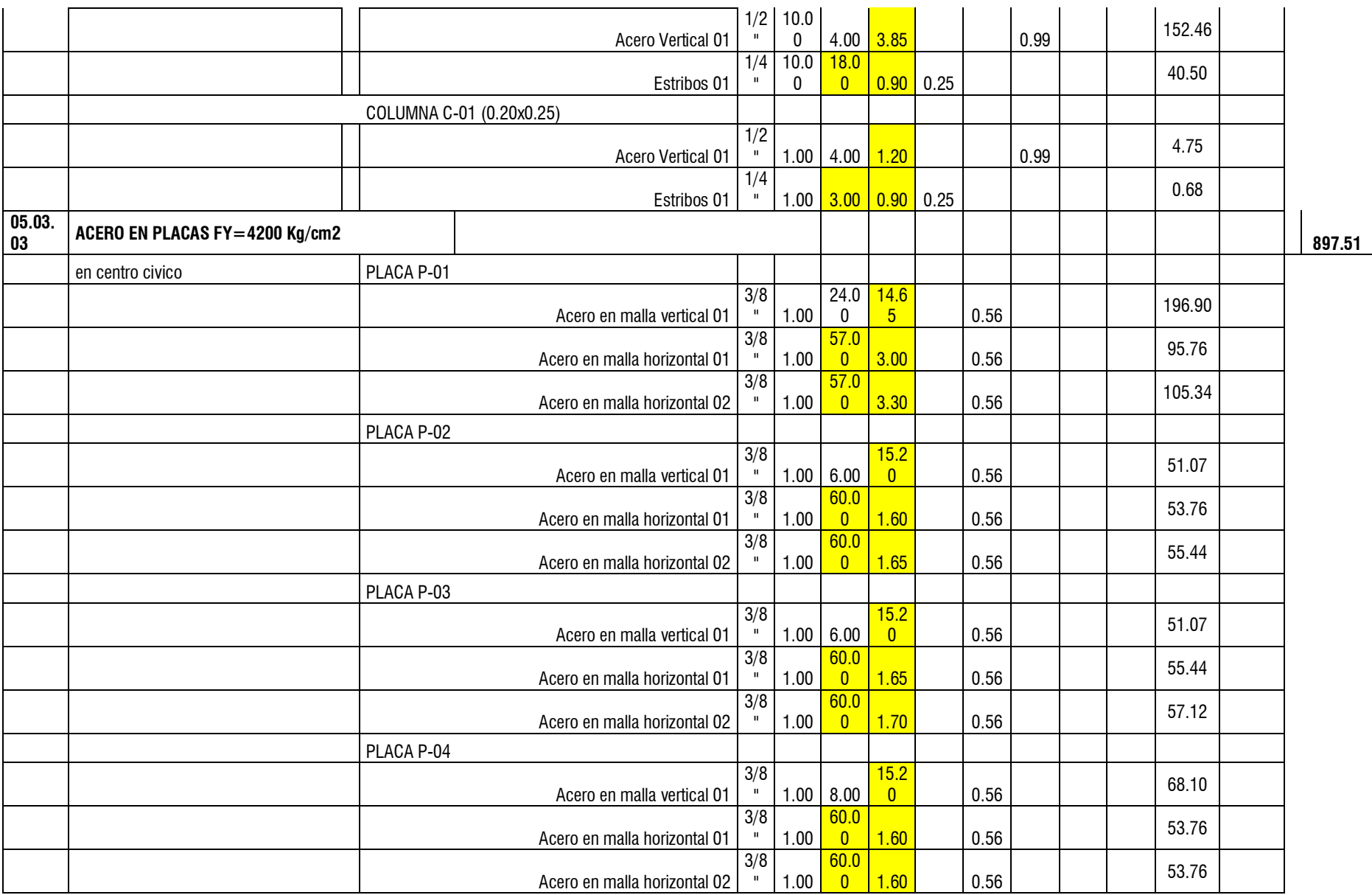

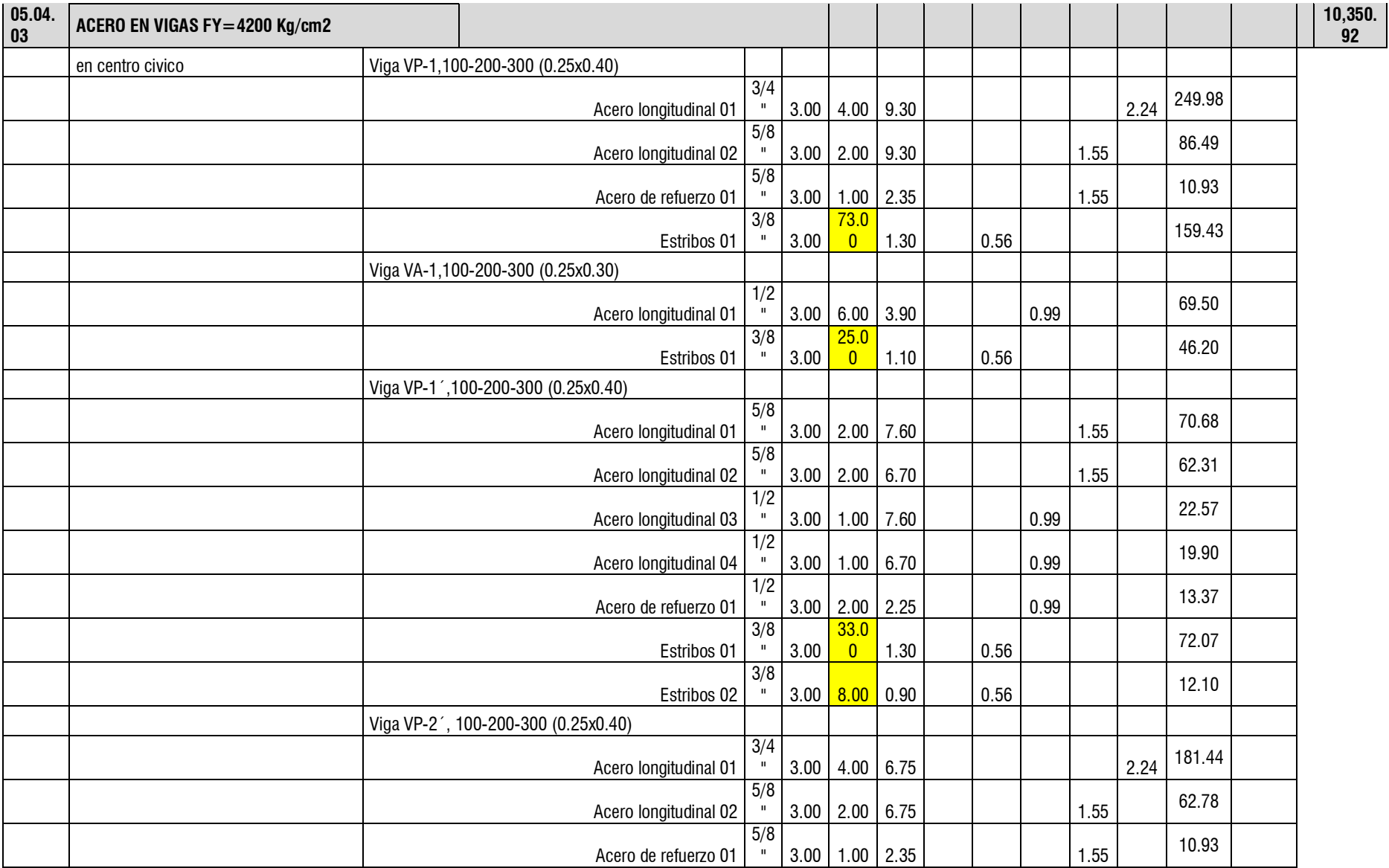

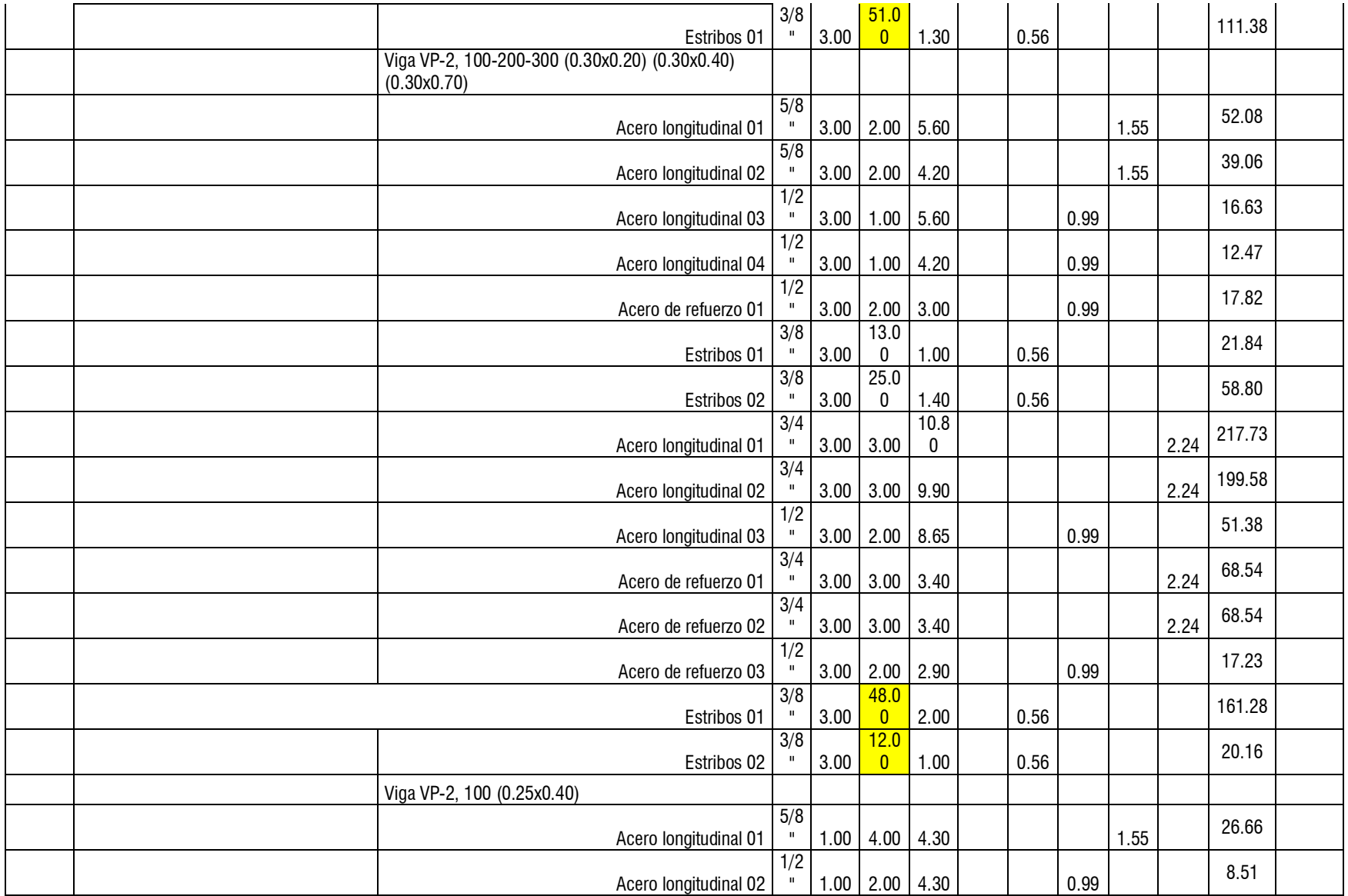

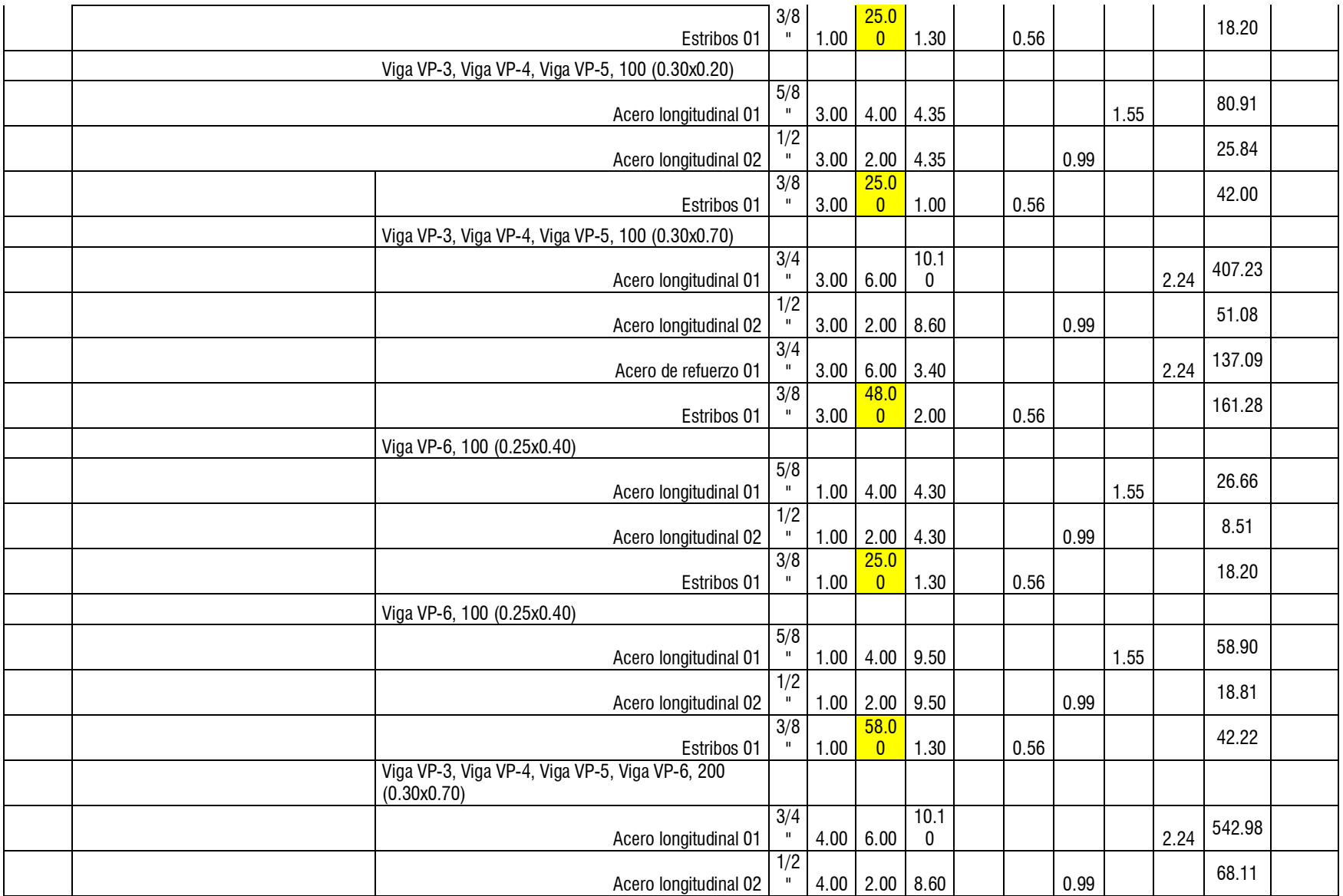

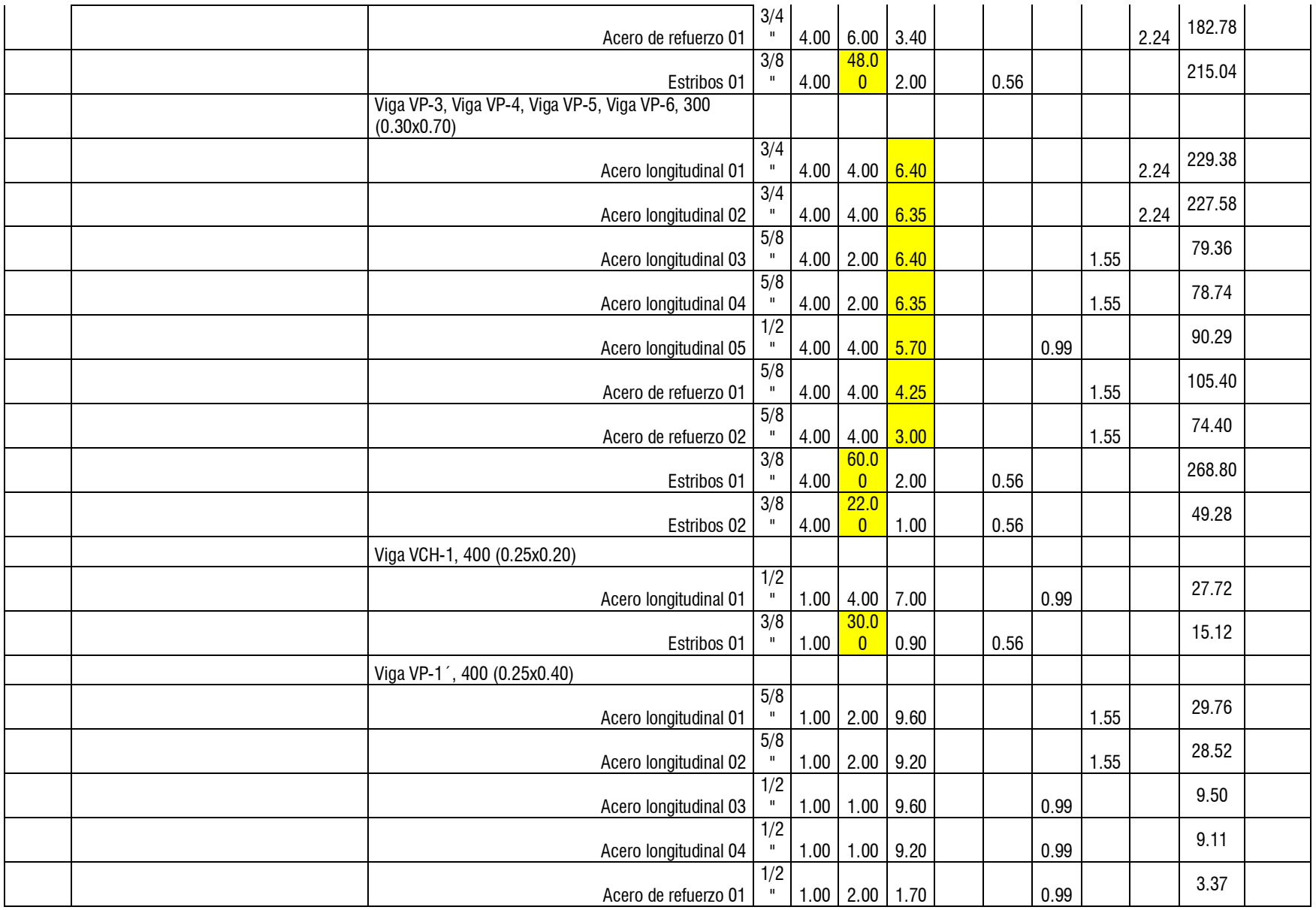

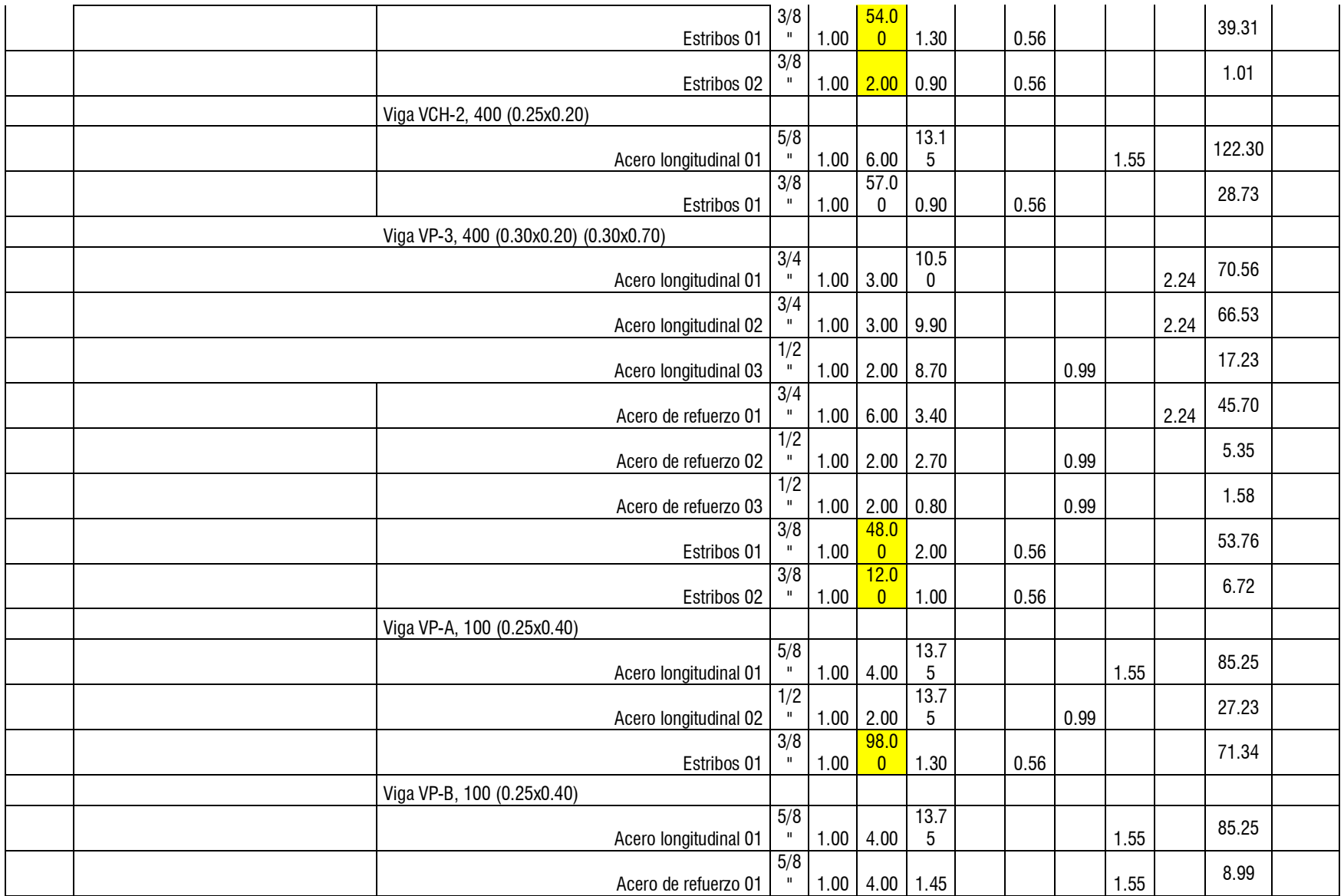

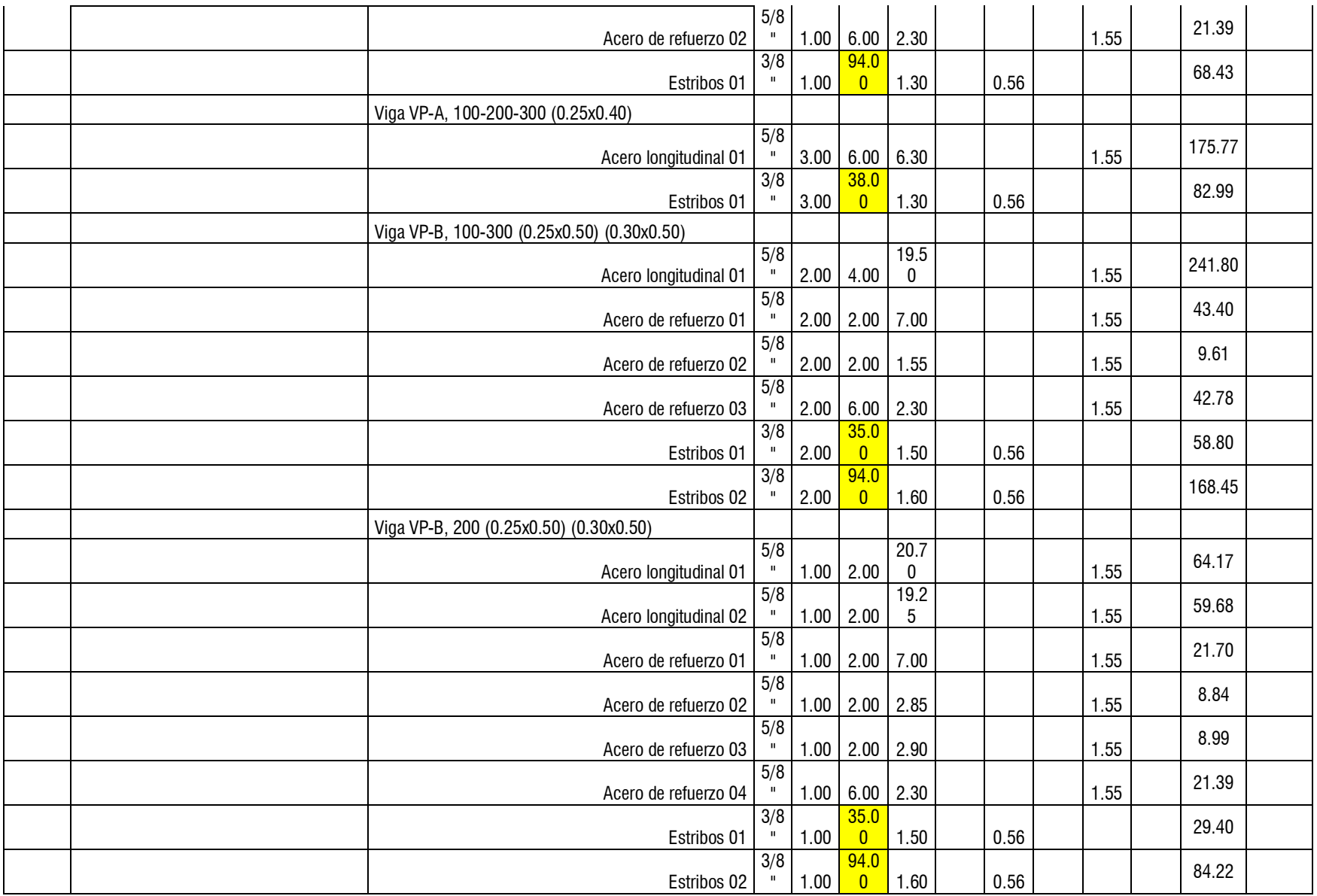

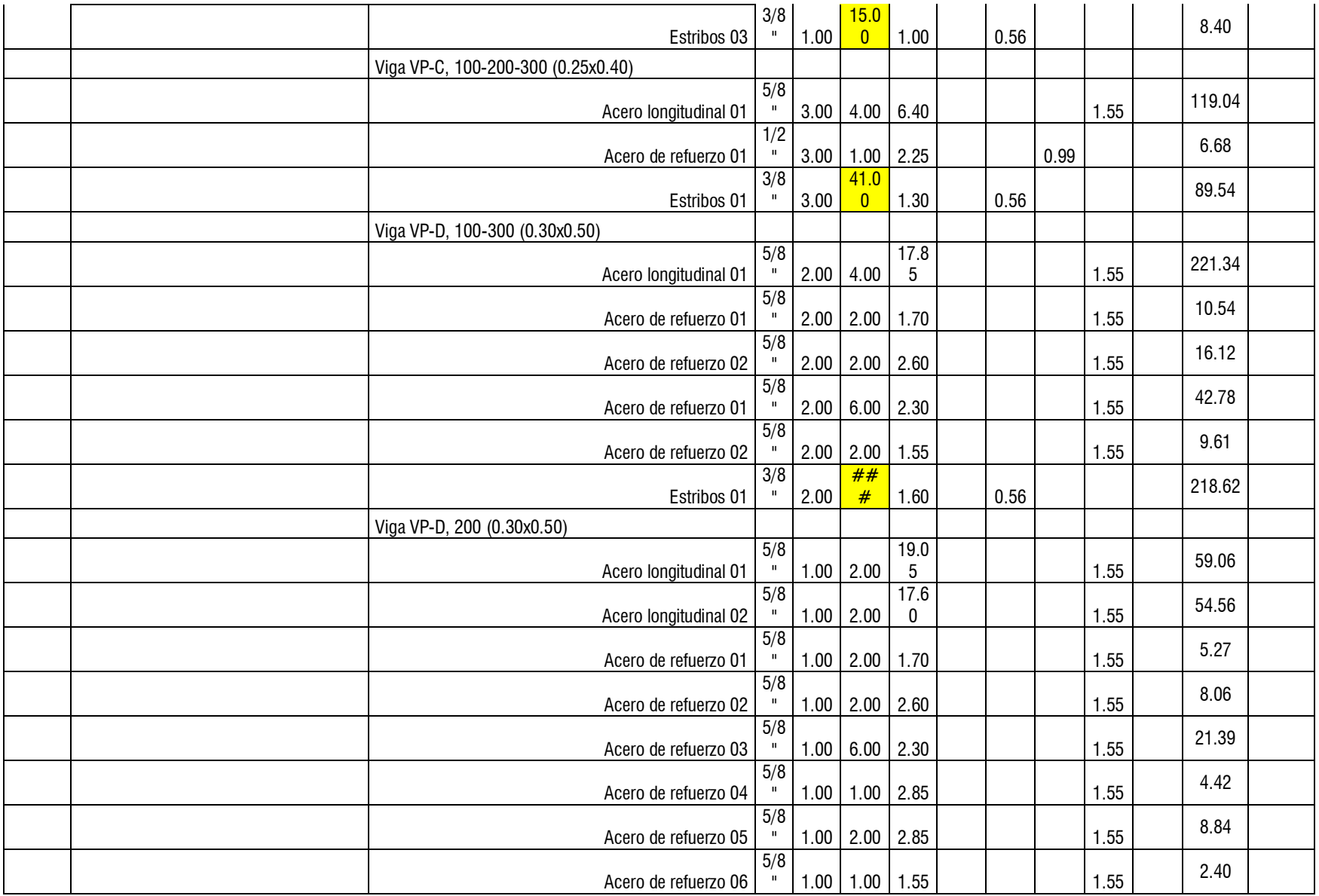

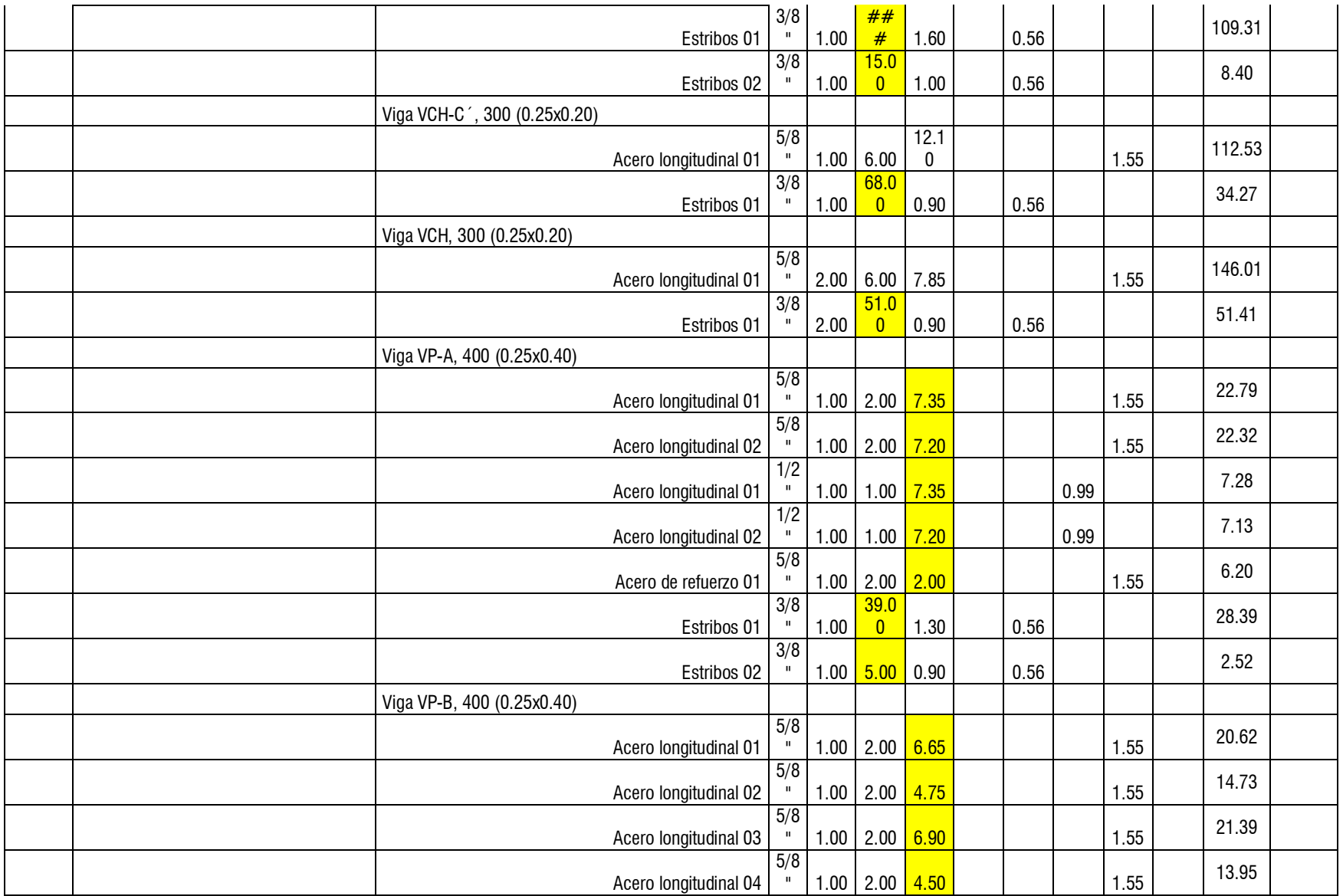

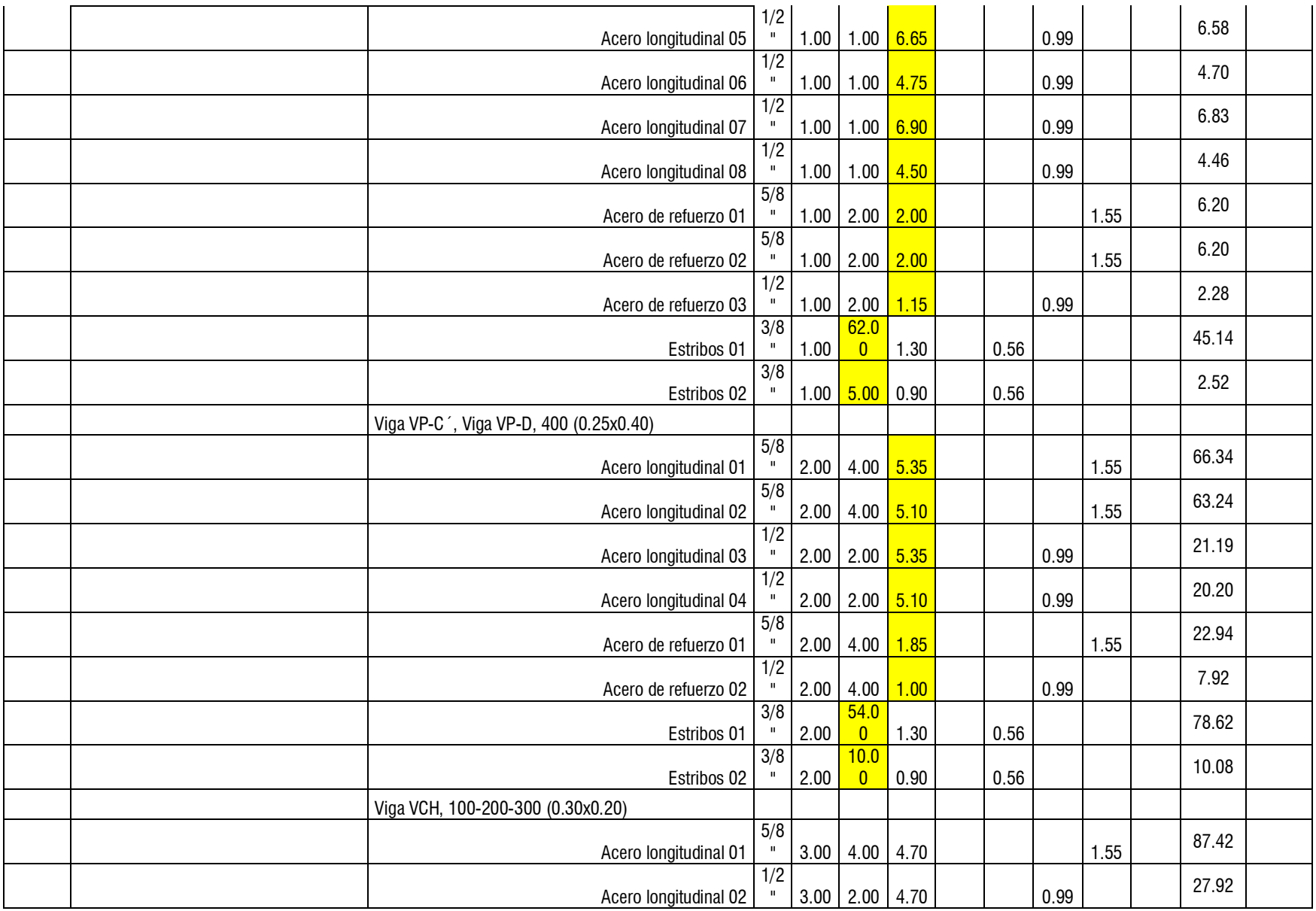

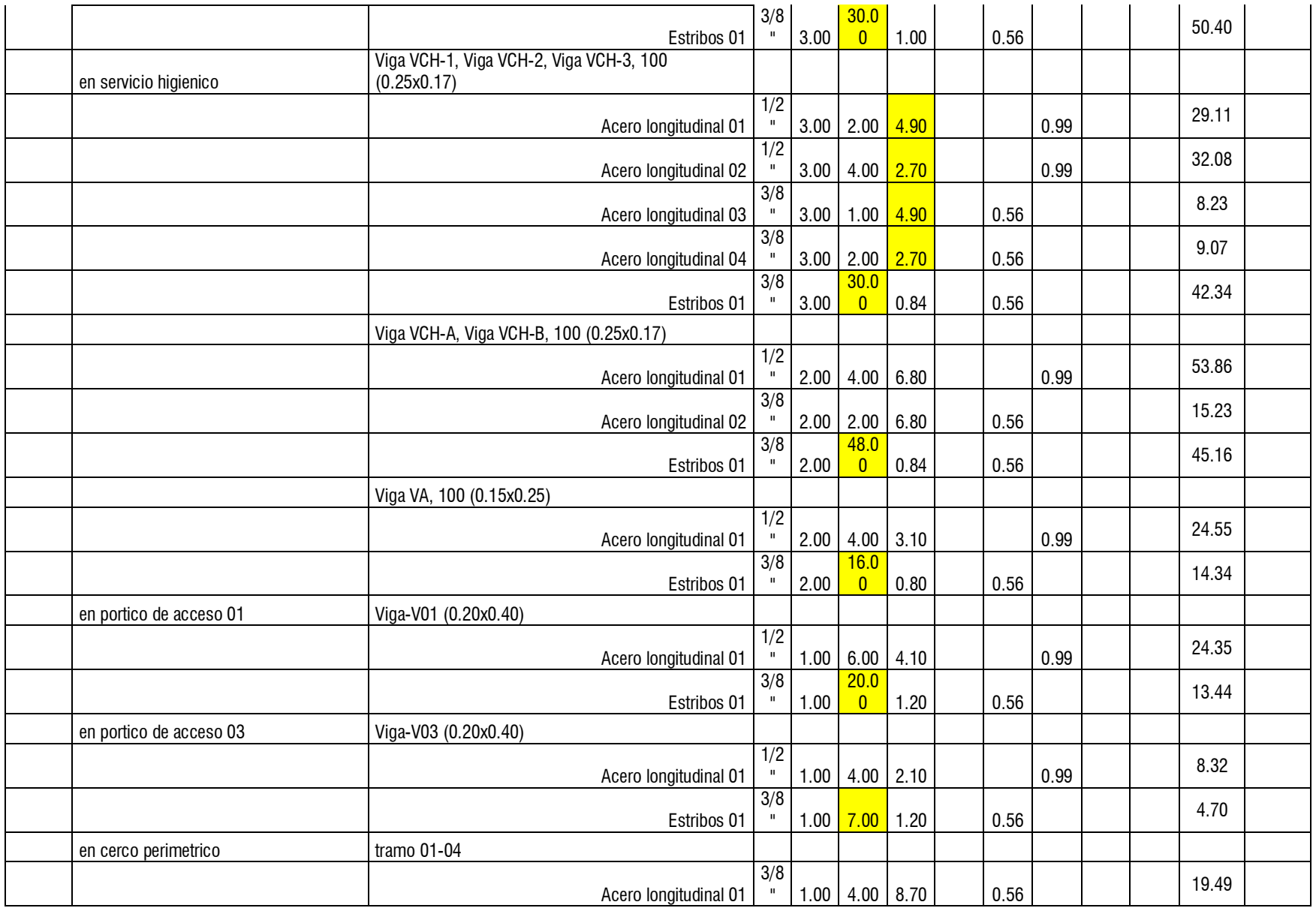

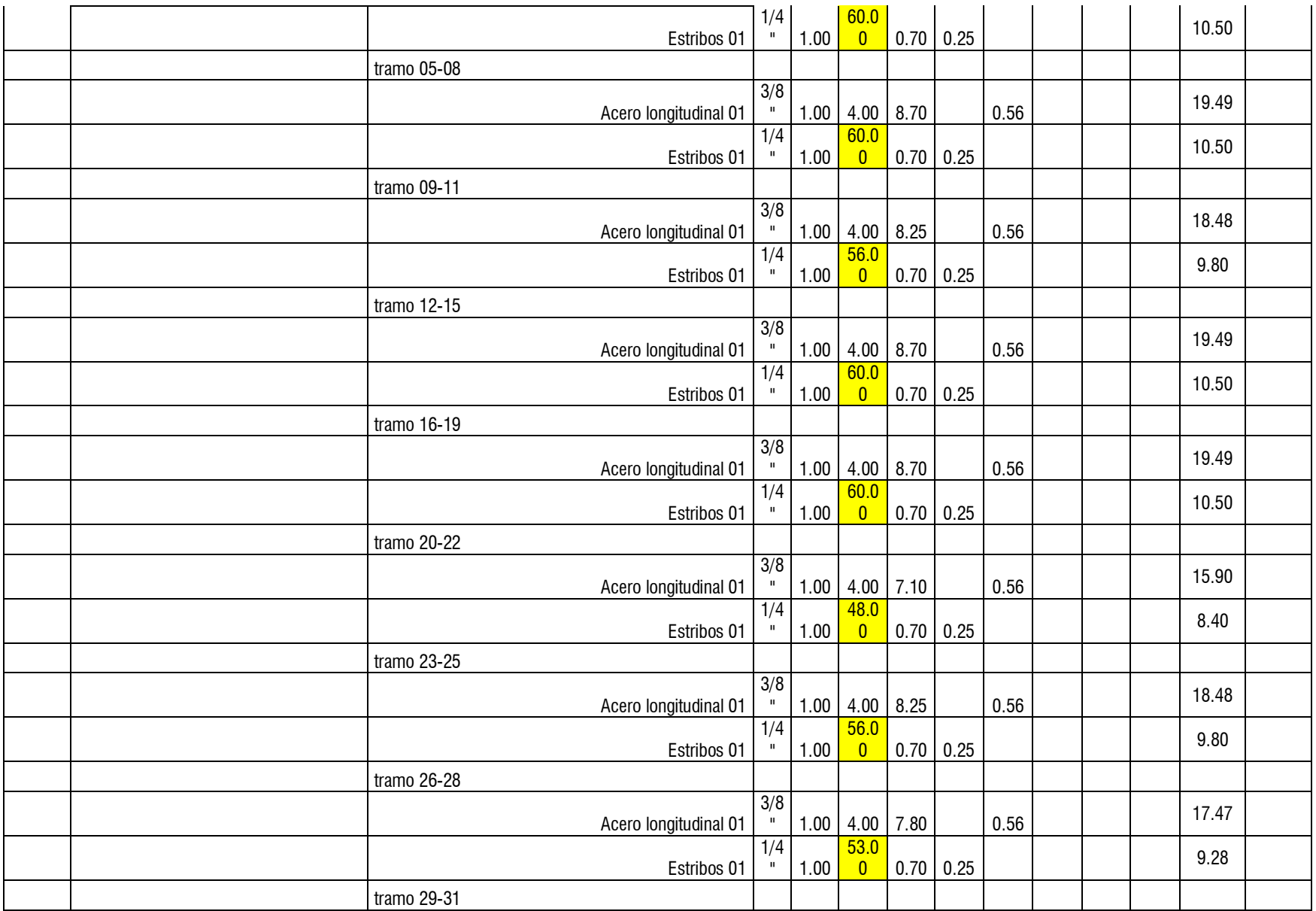

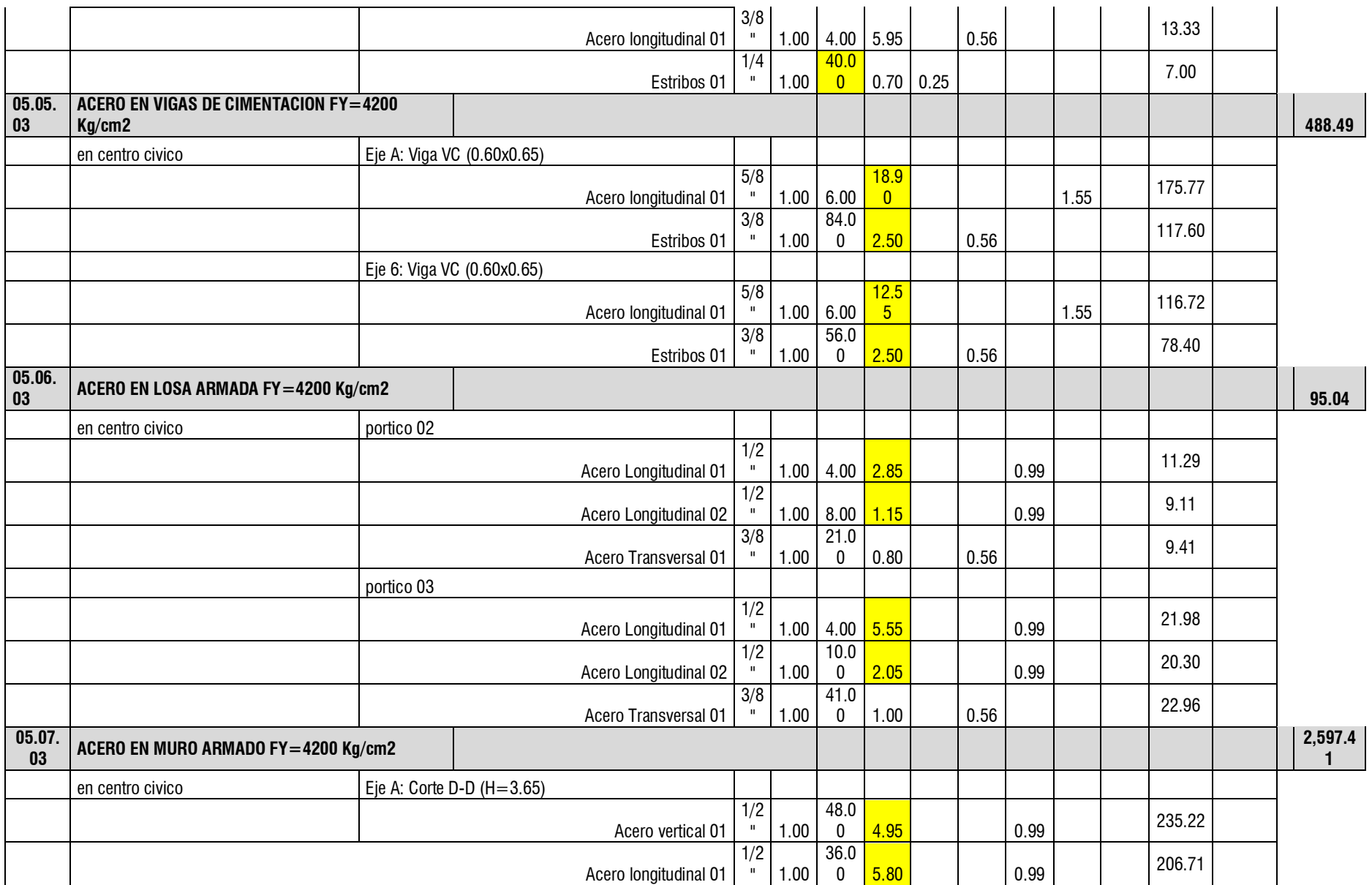

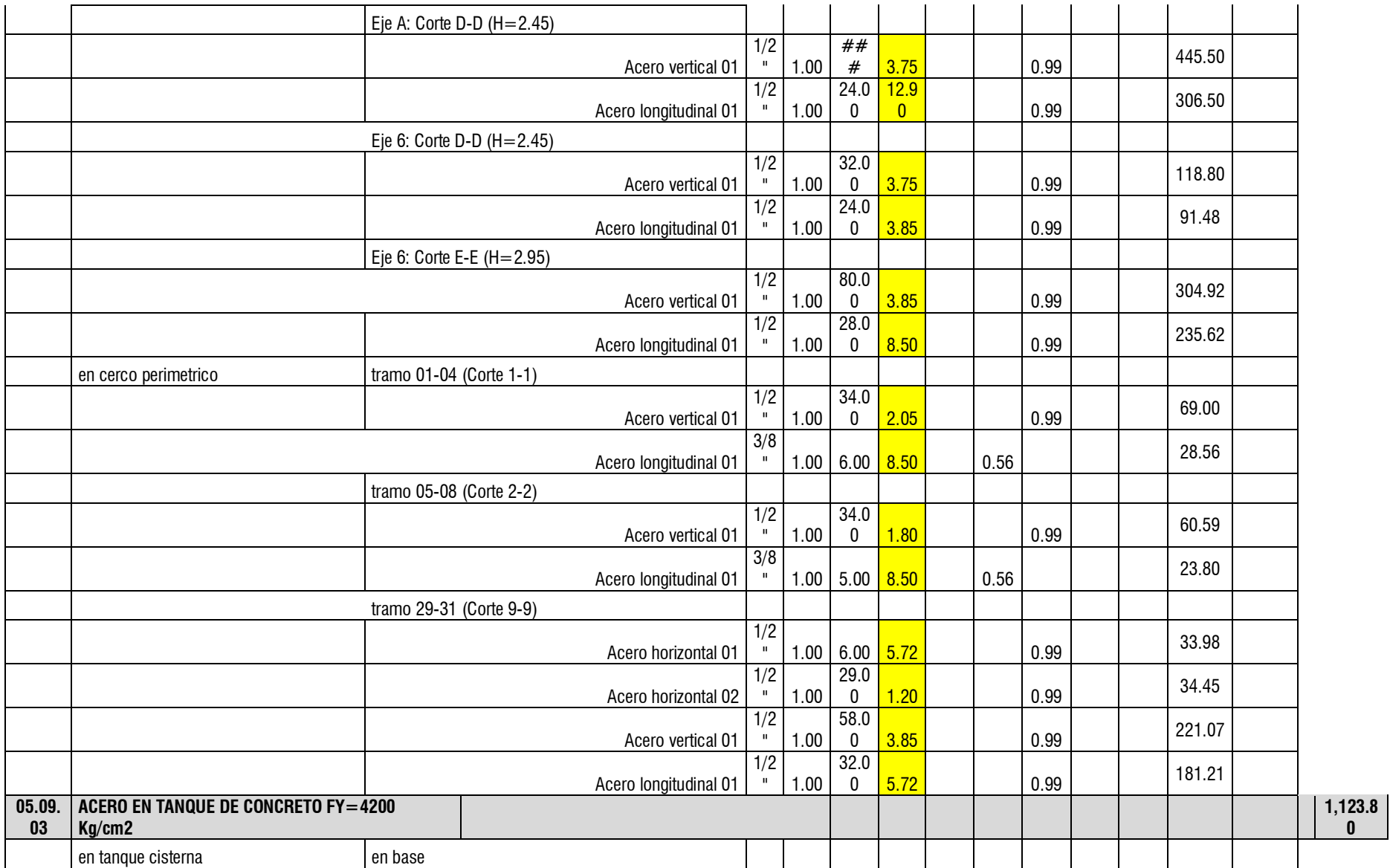

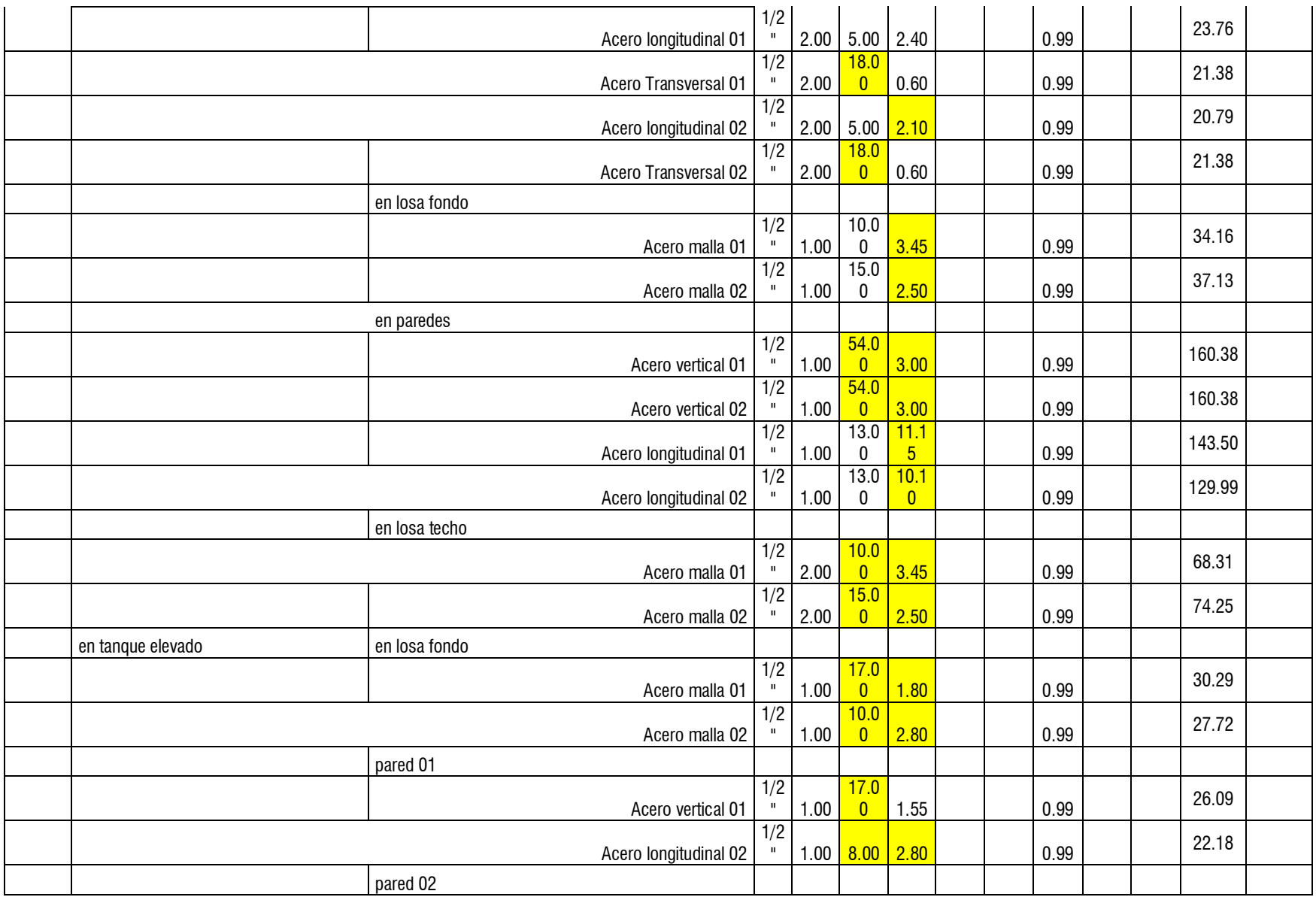

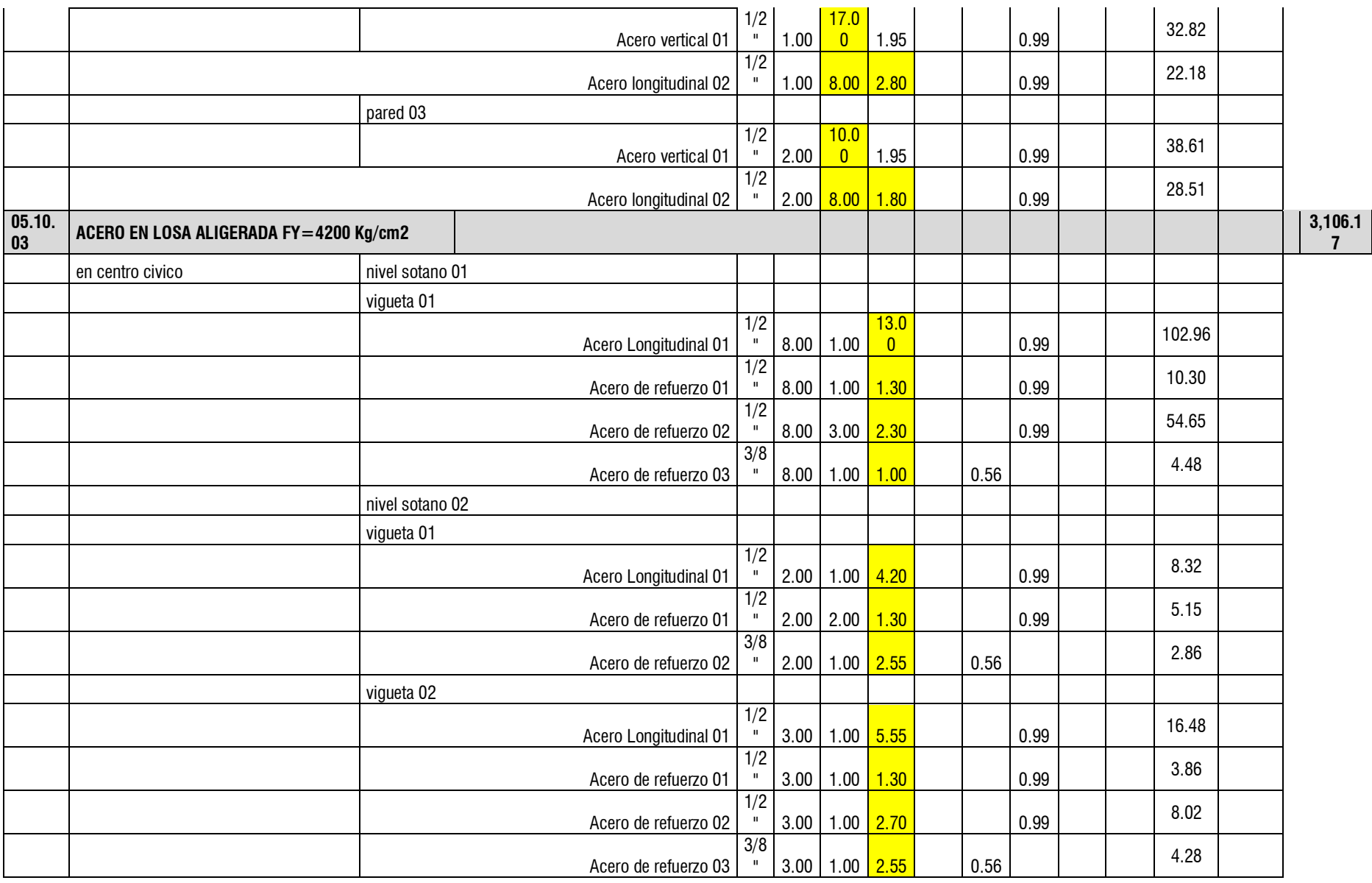

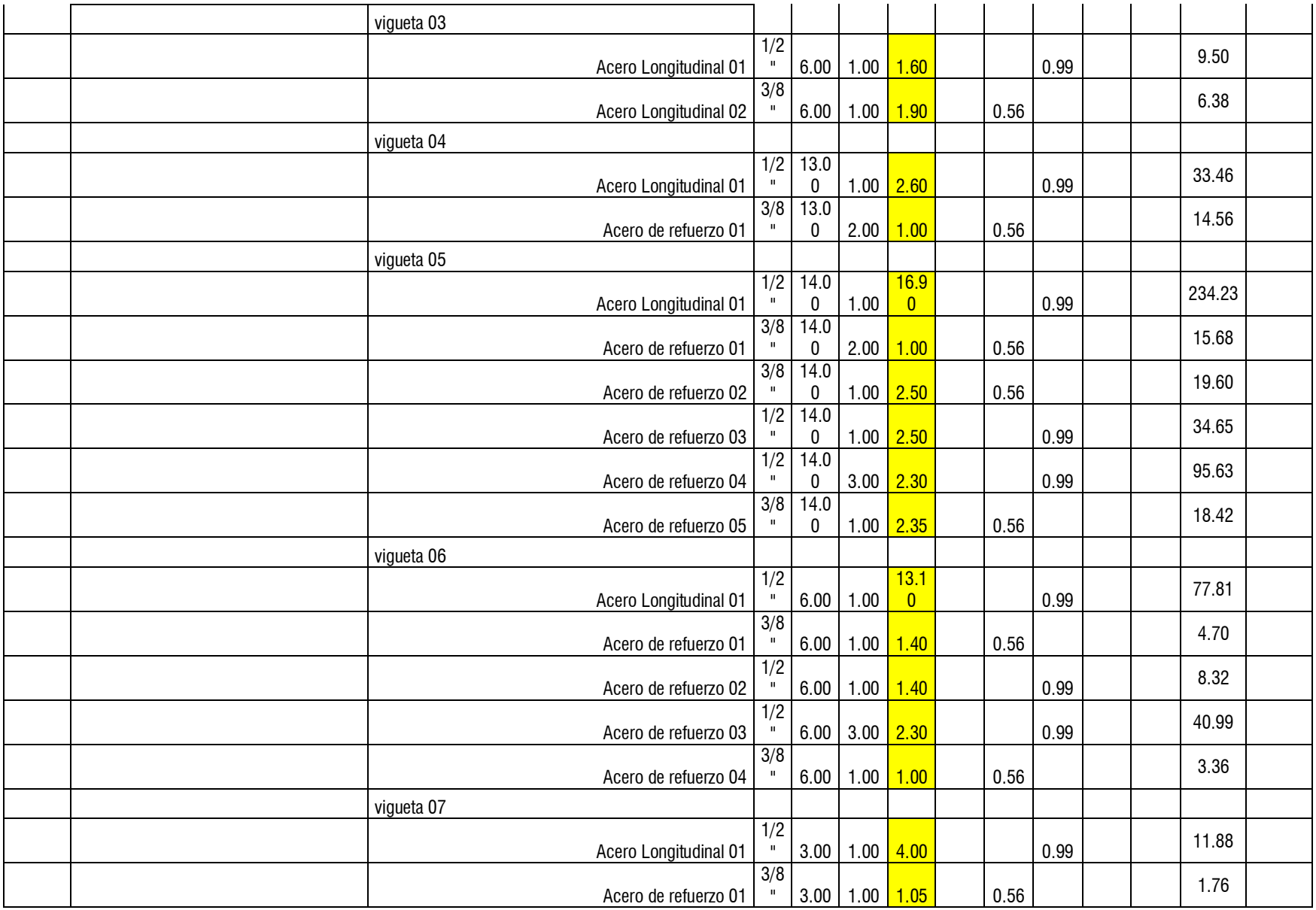

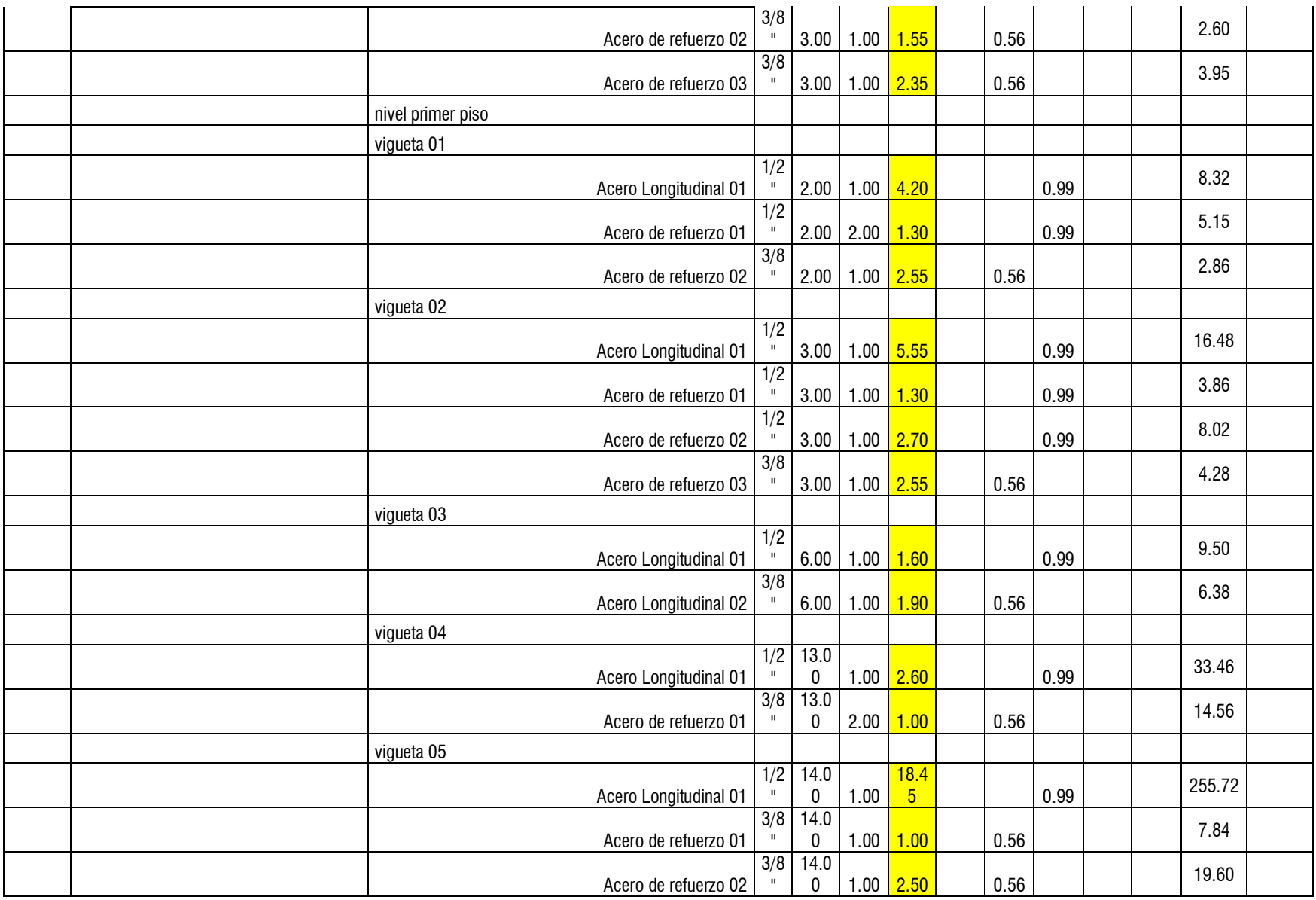

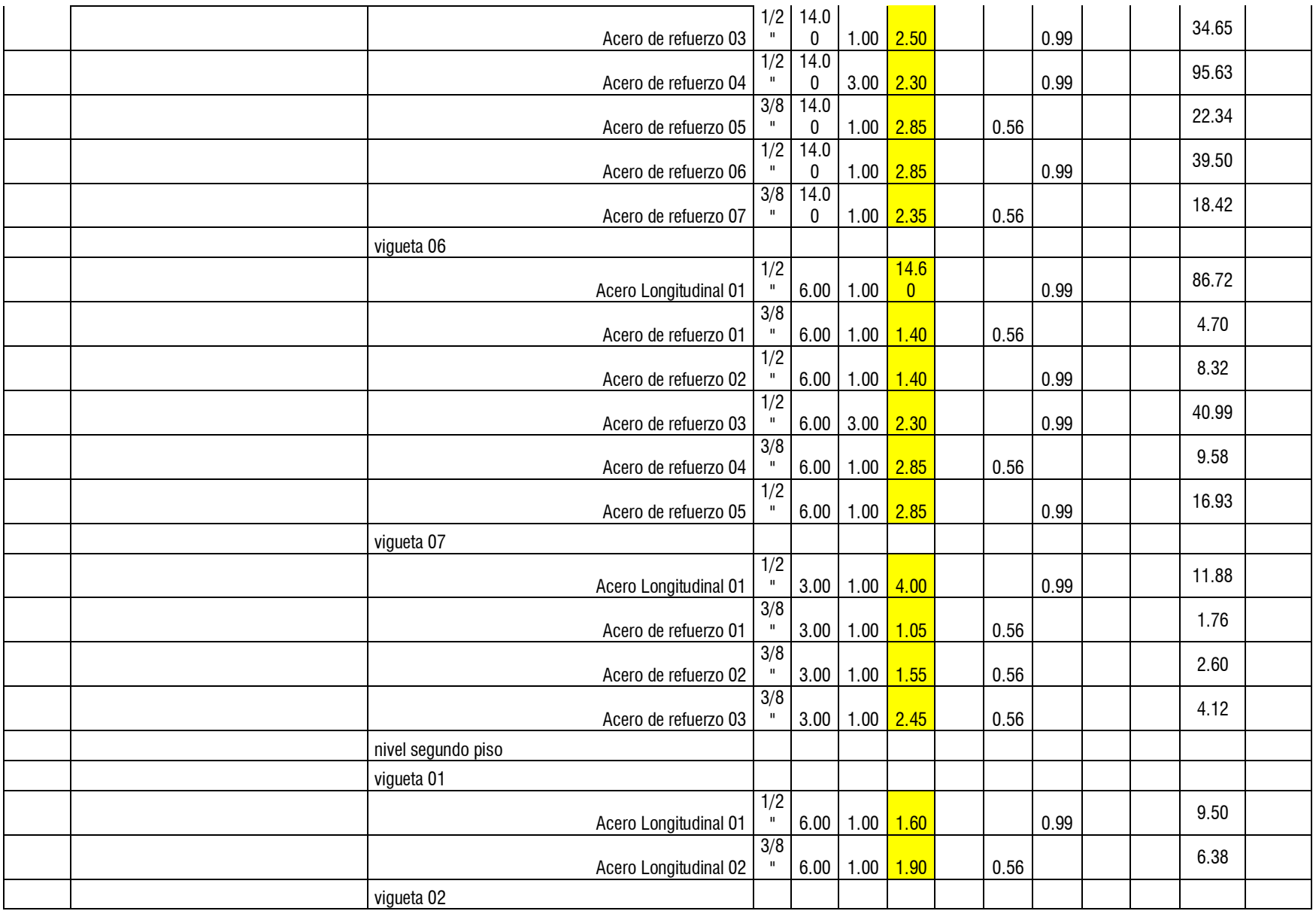

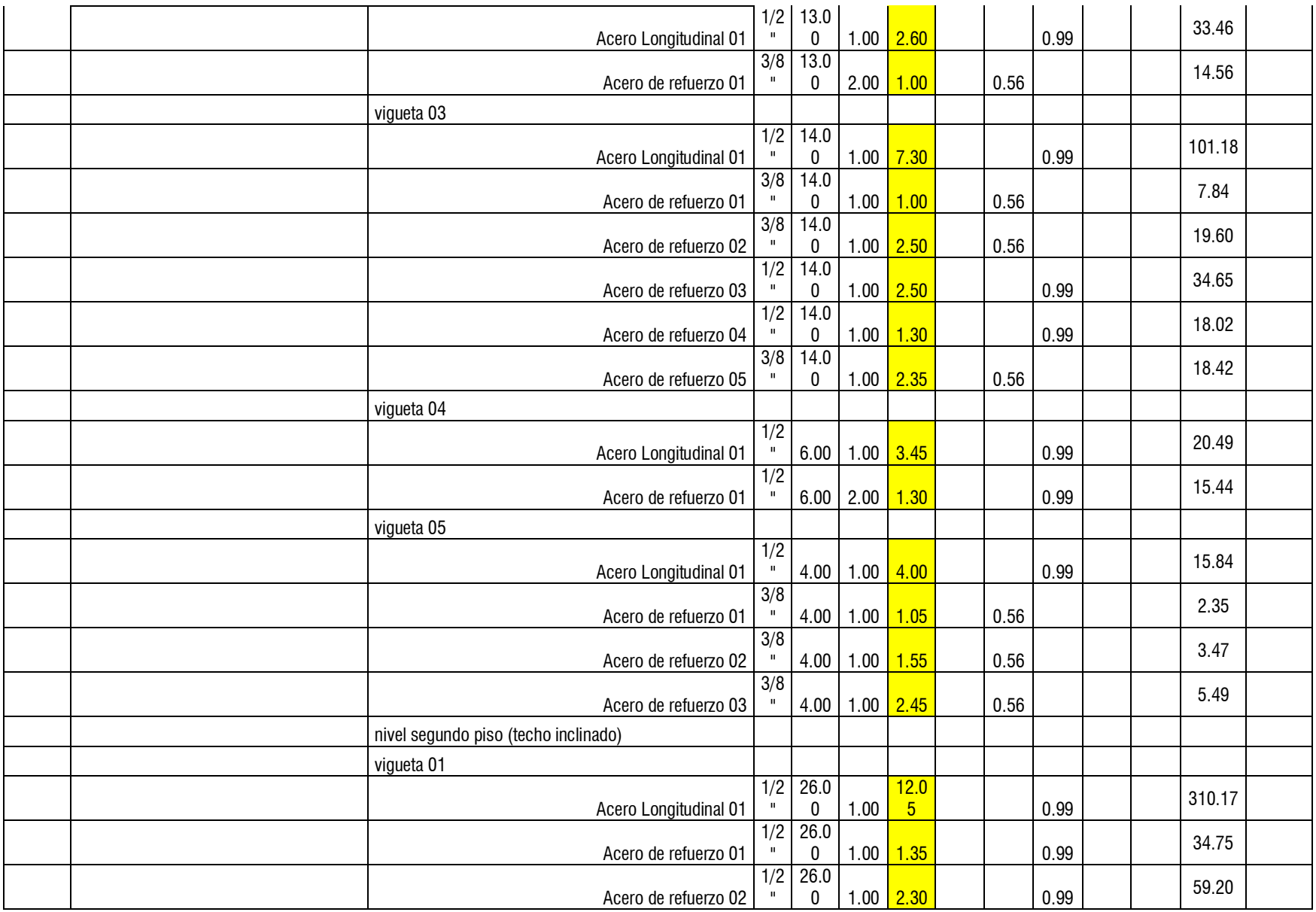
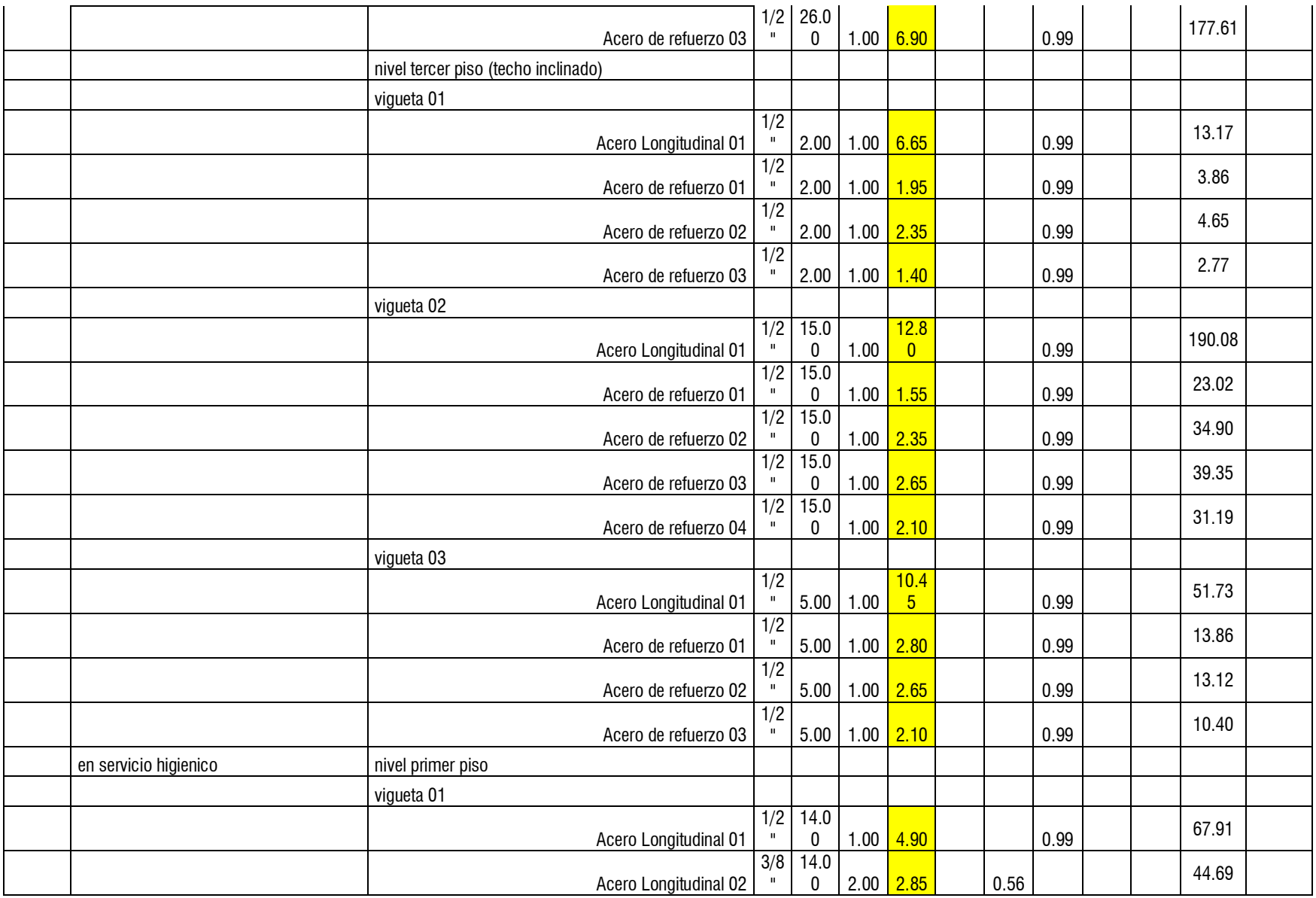

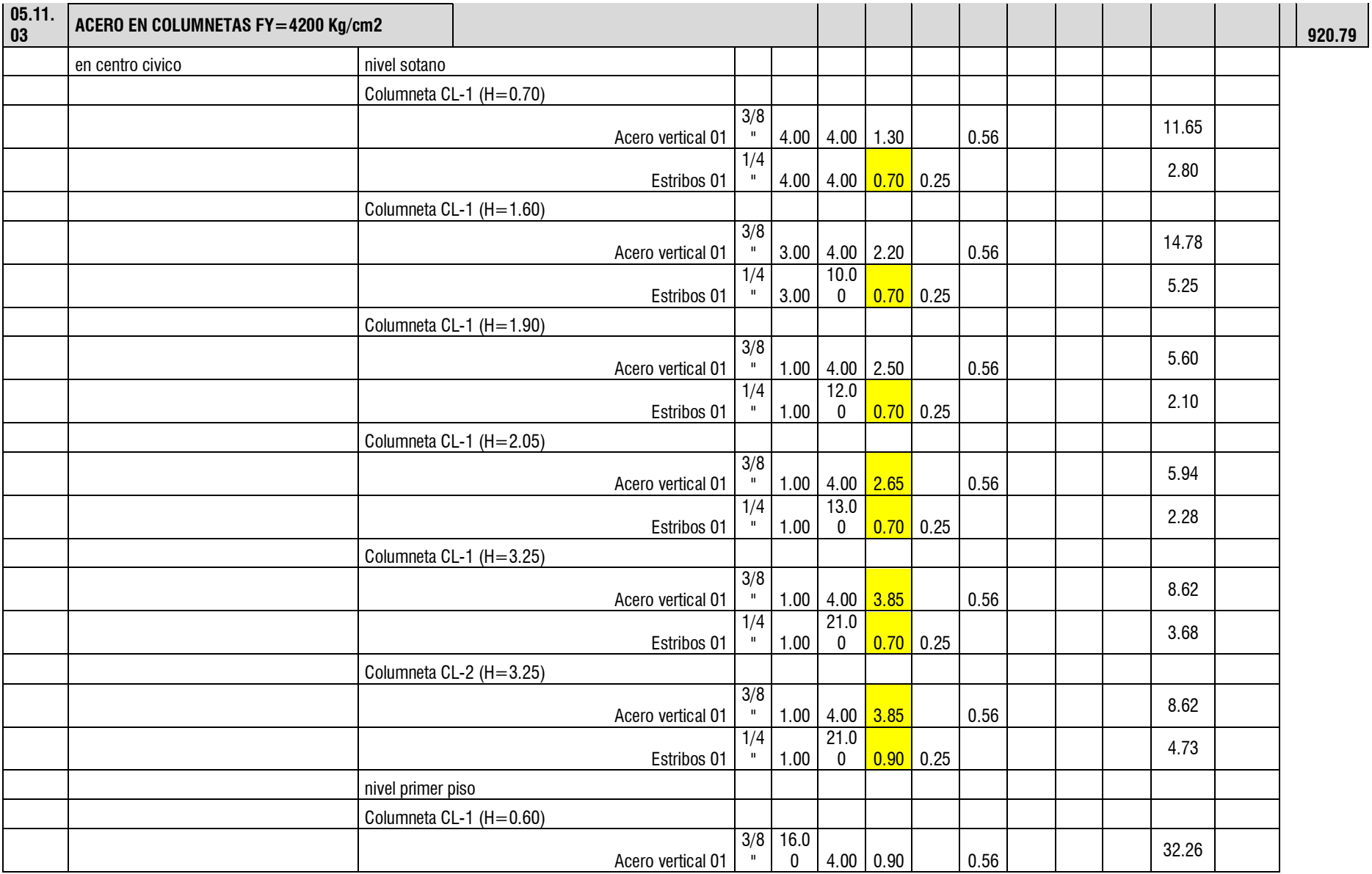

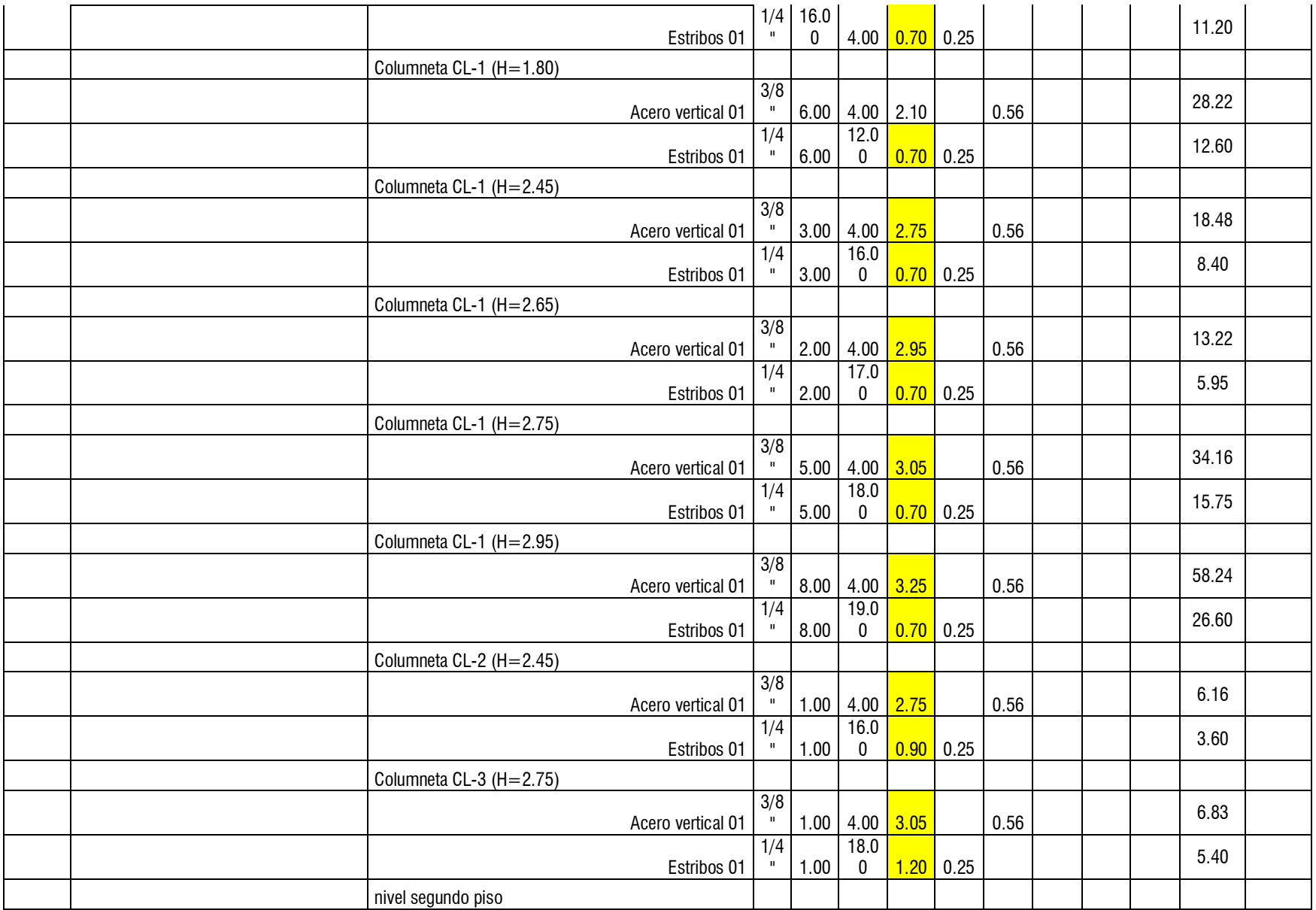

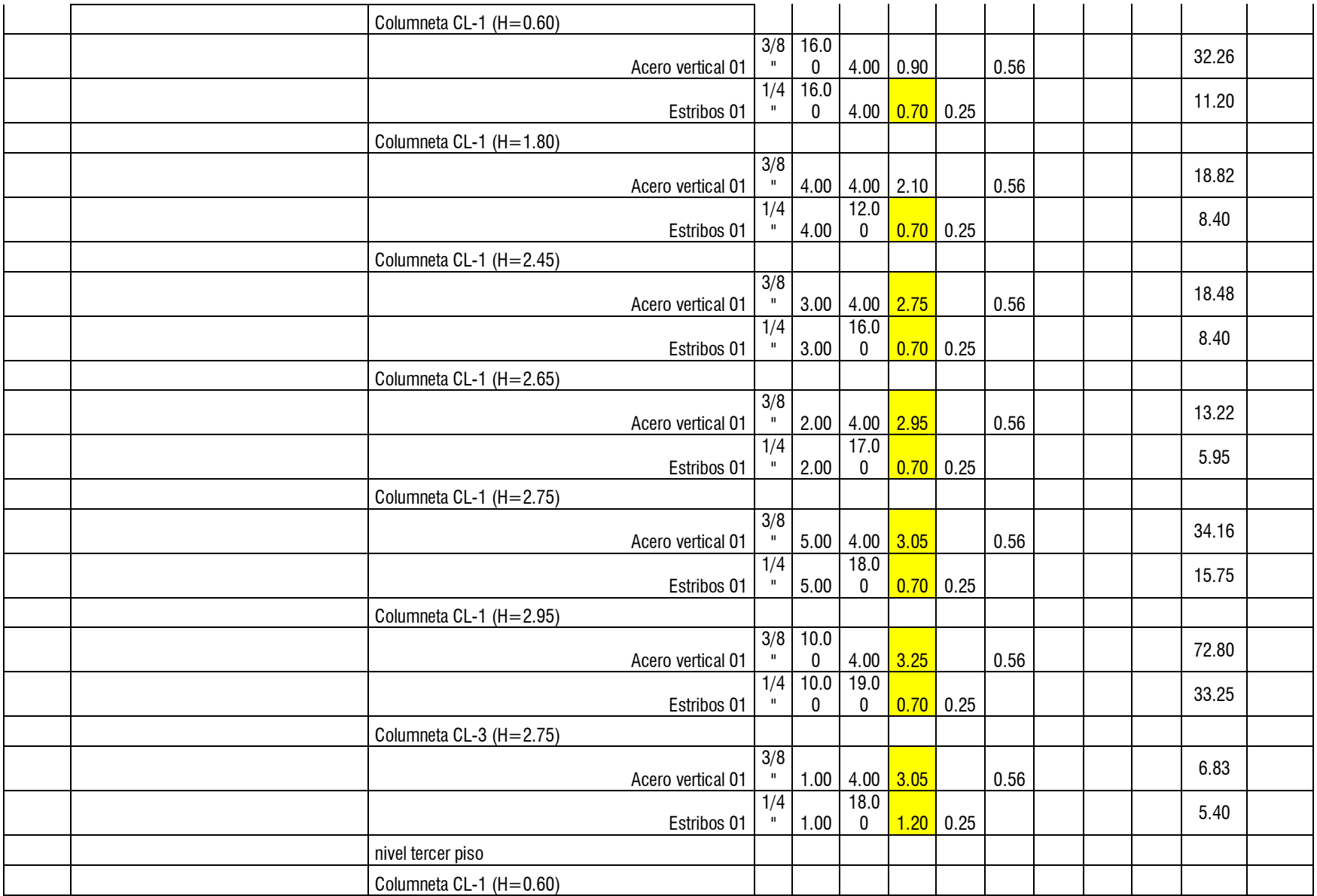

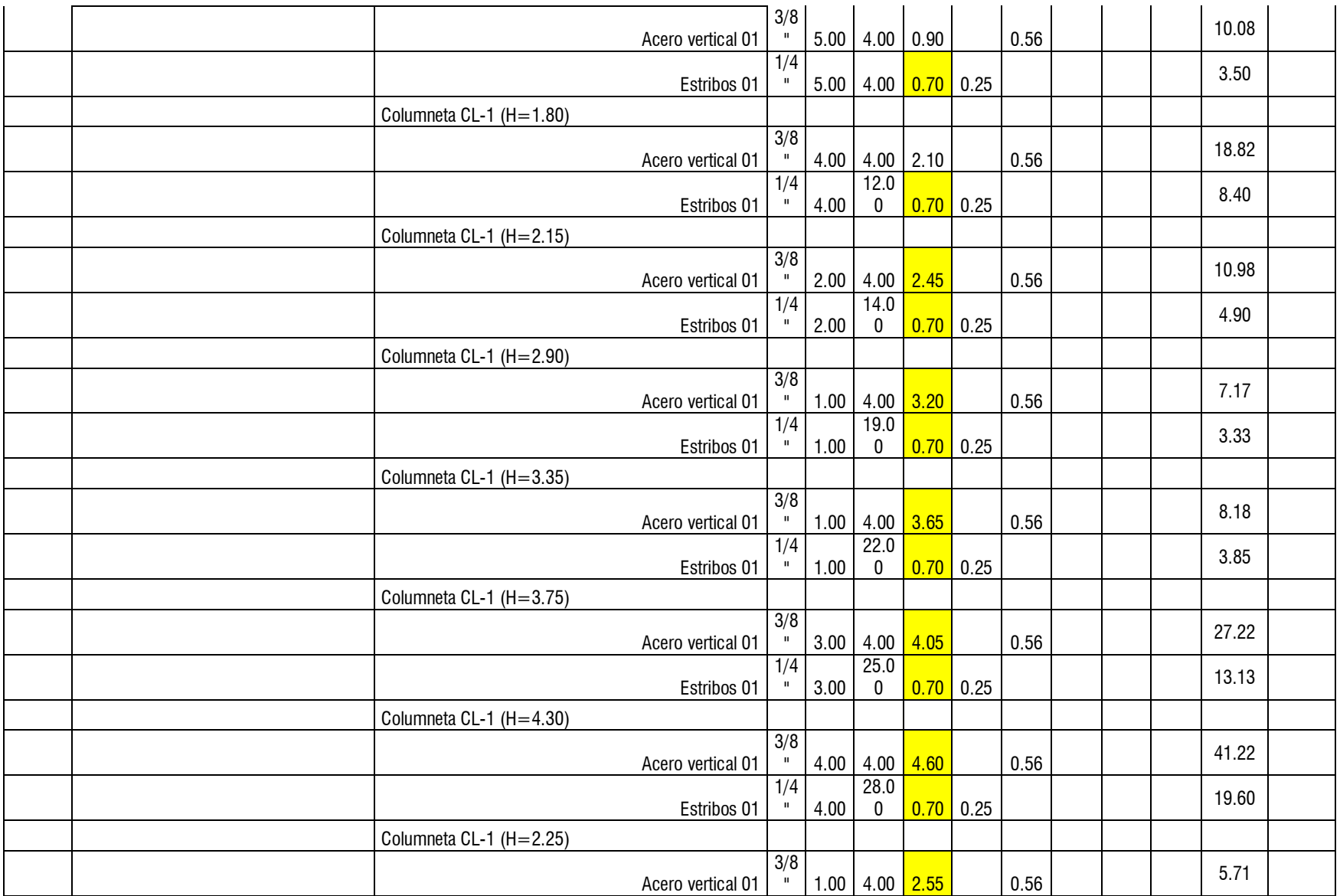

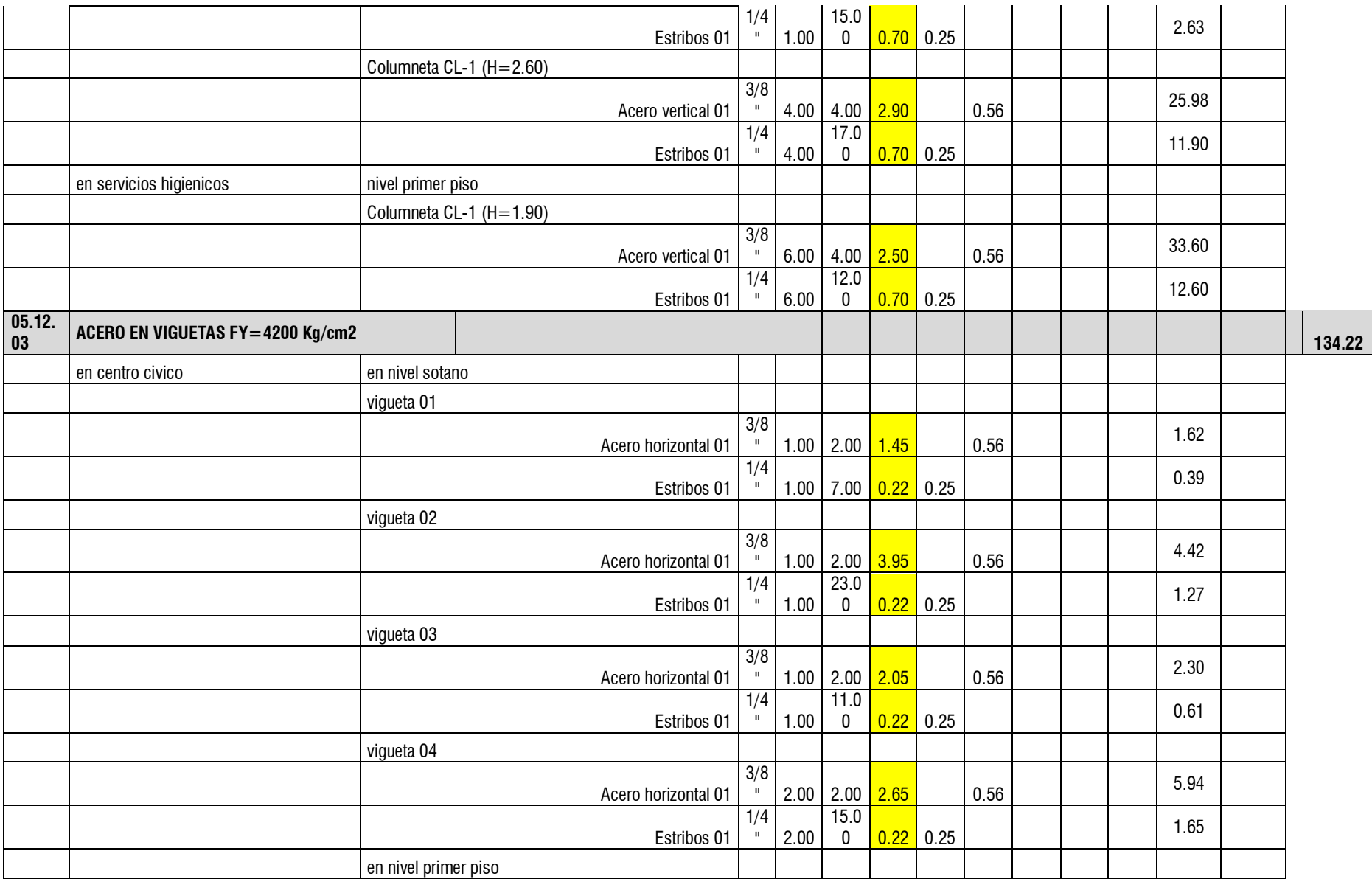

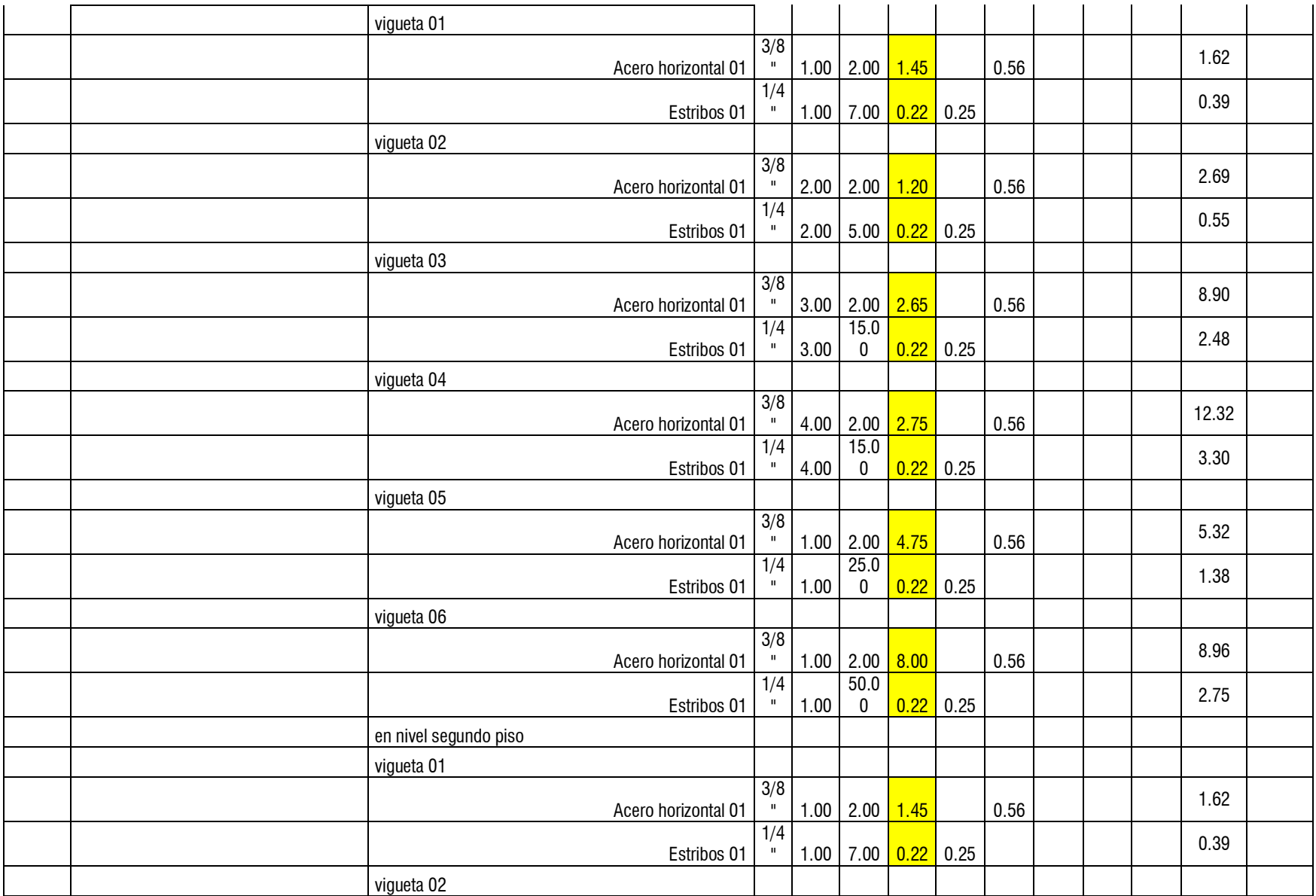

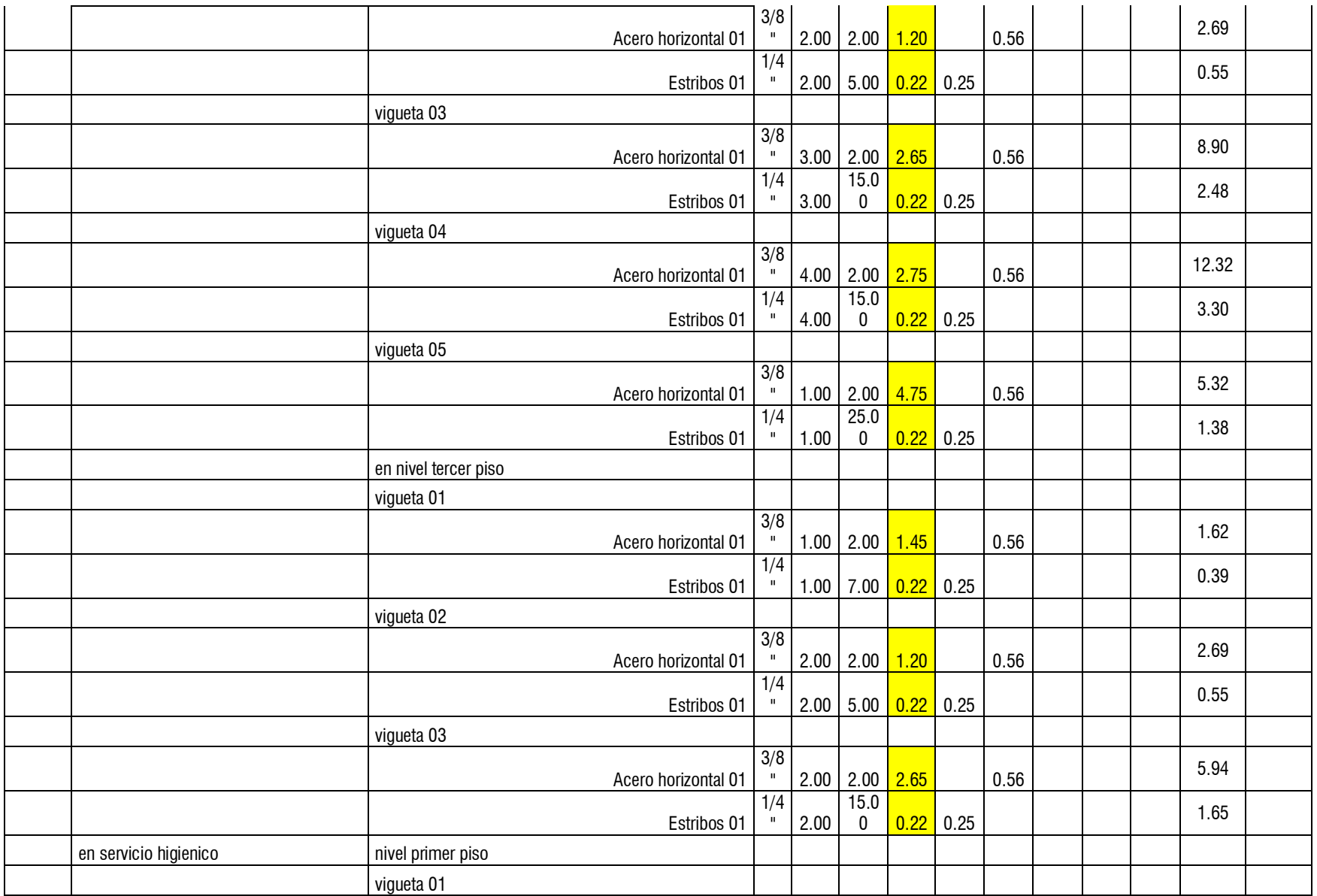

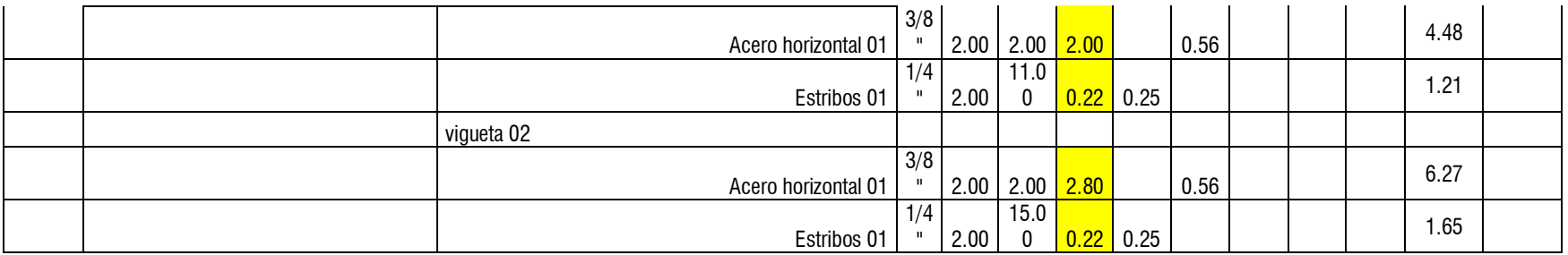

## Anexo 5.3. Metrado de la especialidad de arquitectura

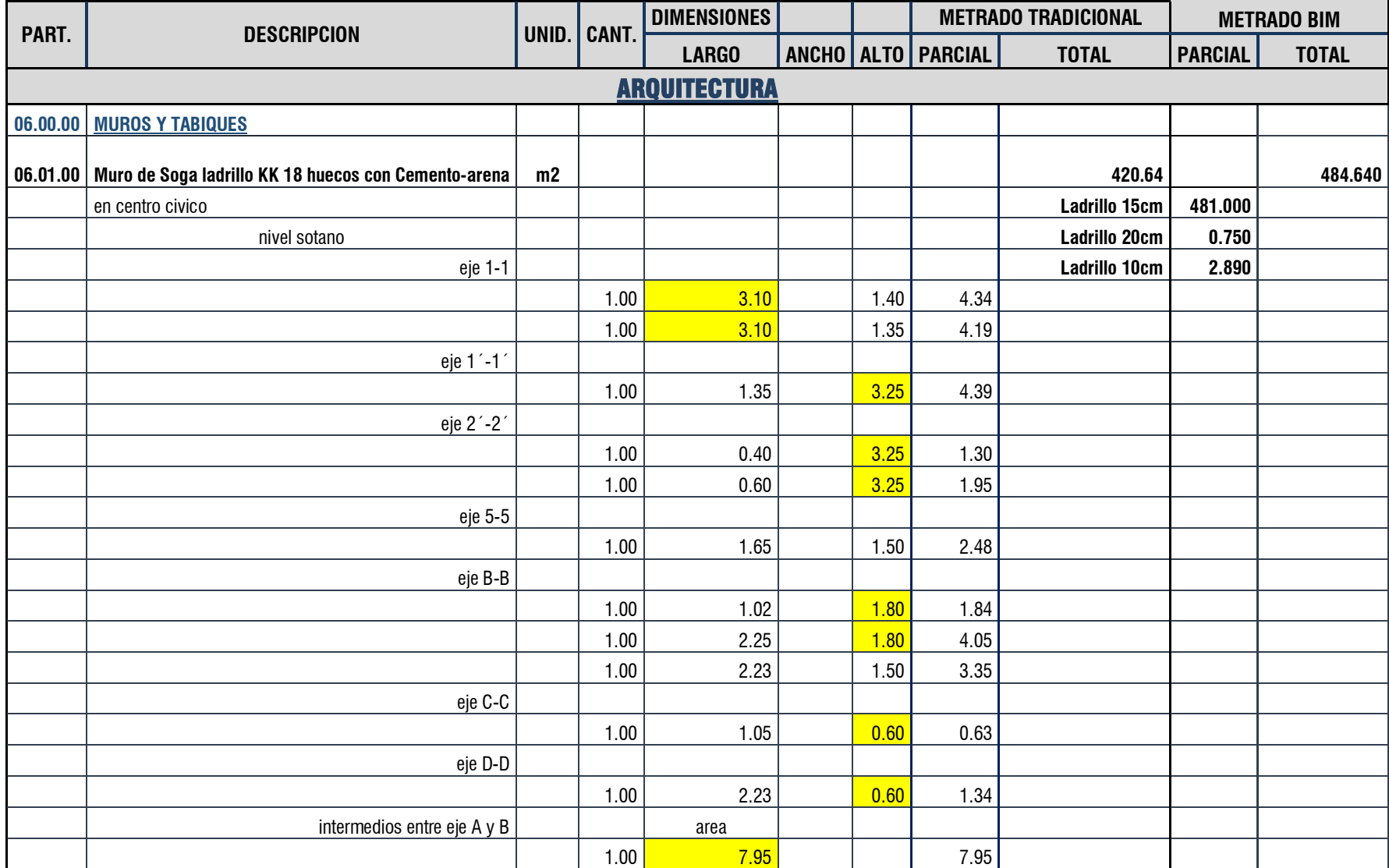

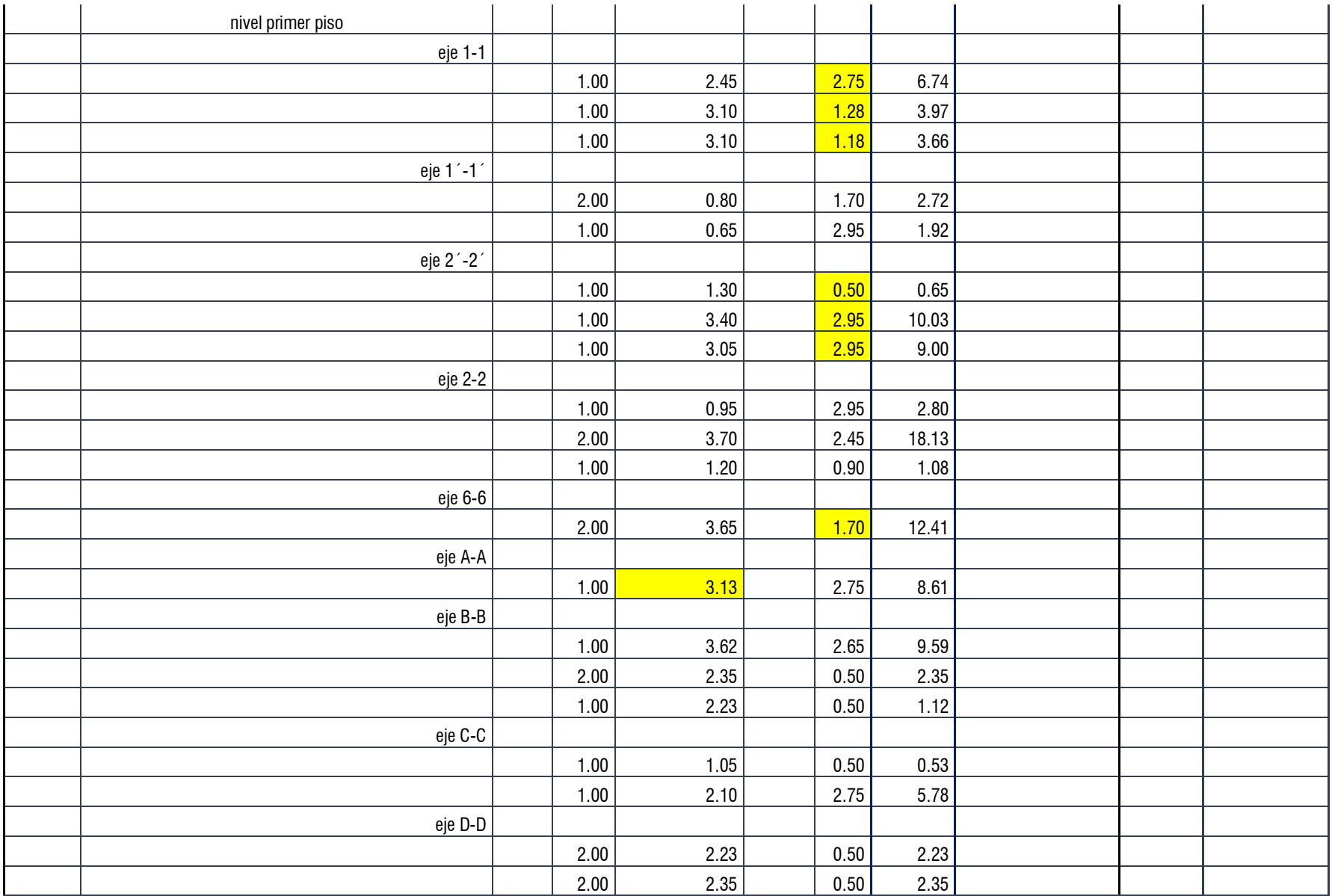

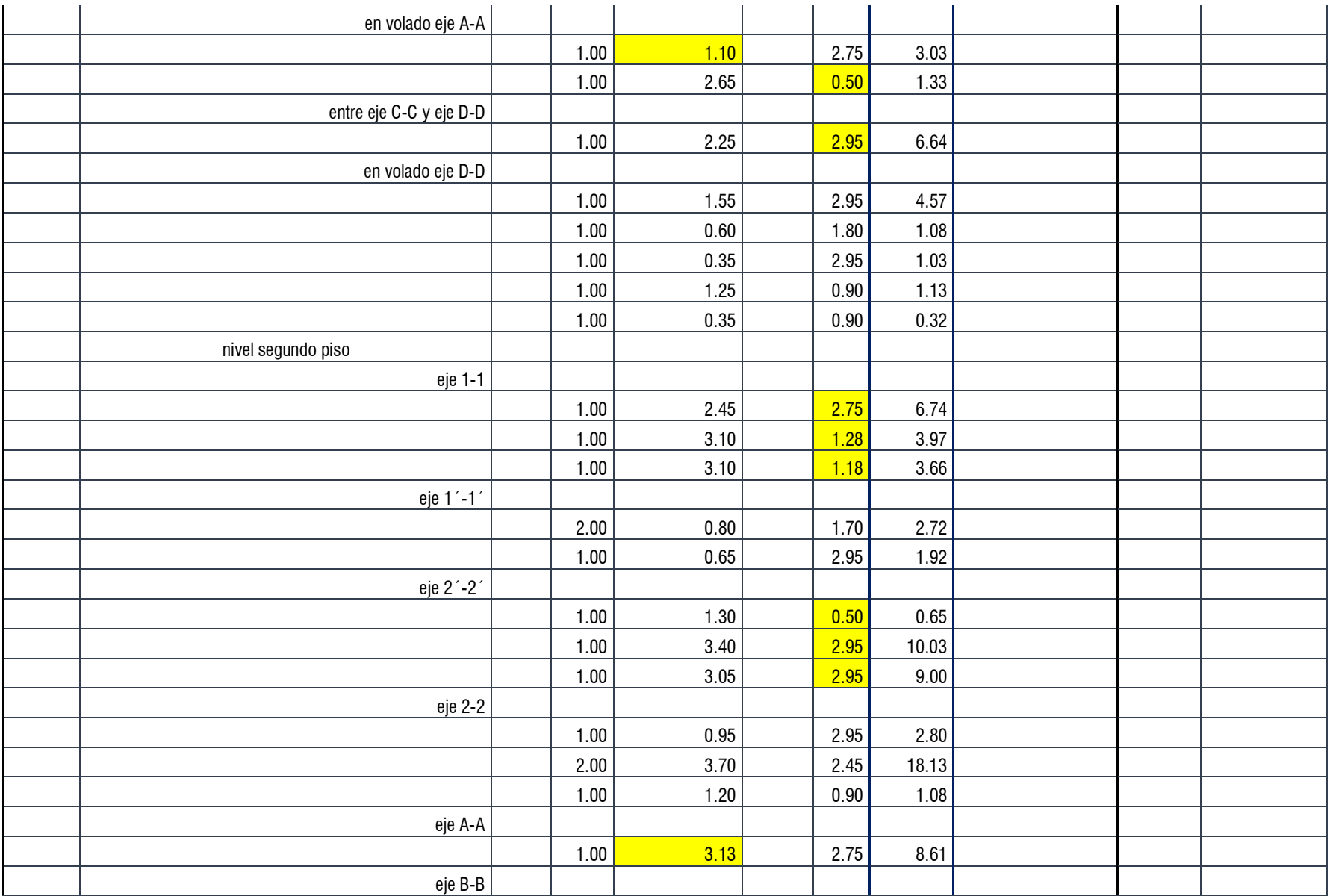

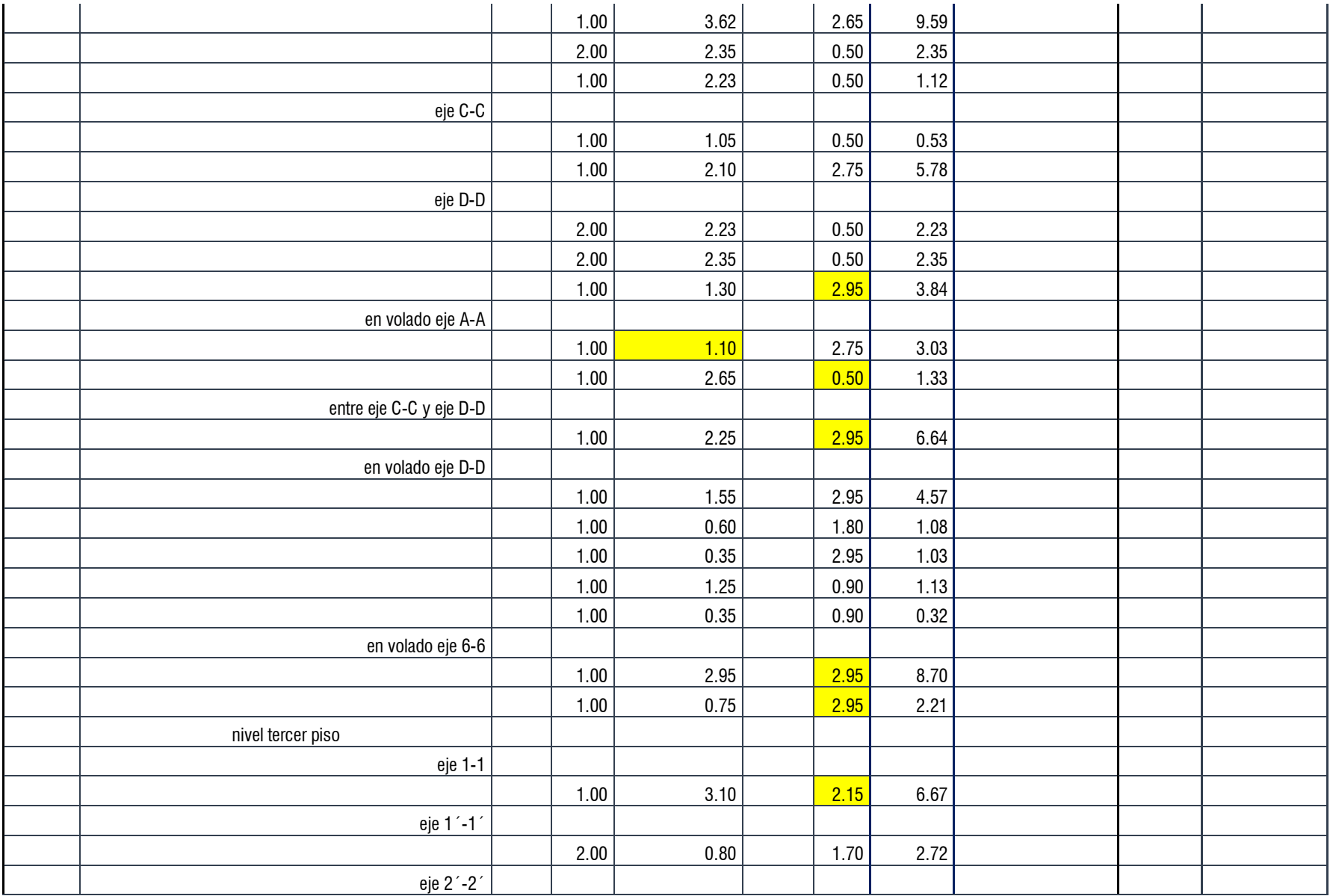

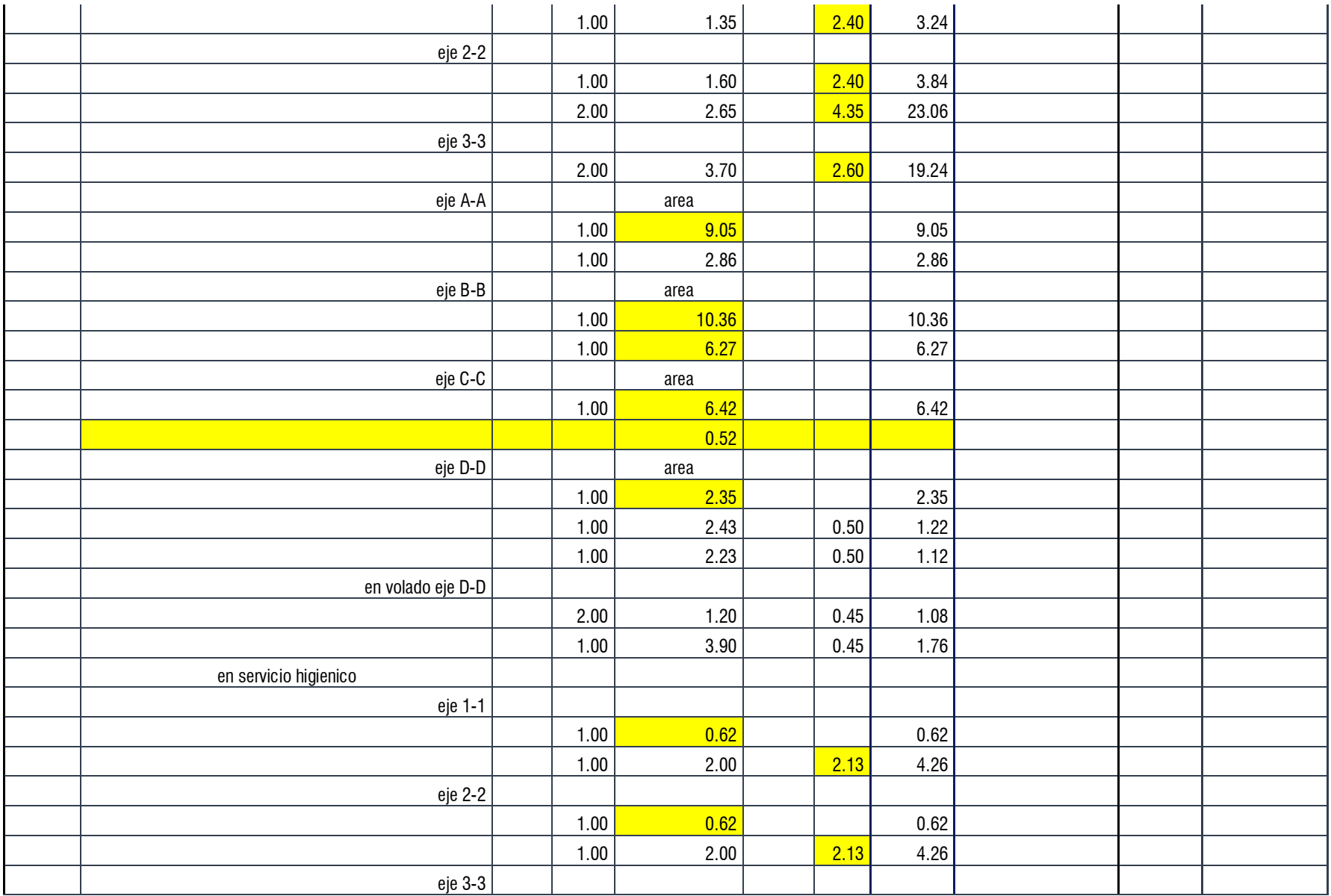

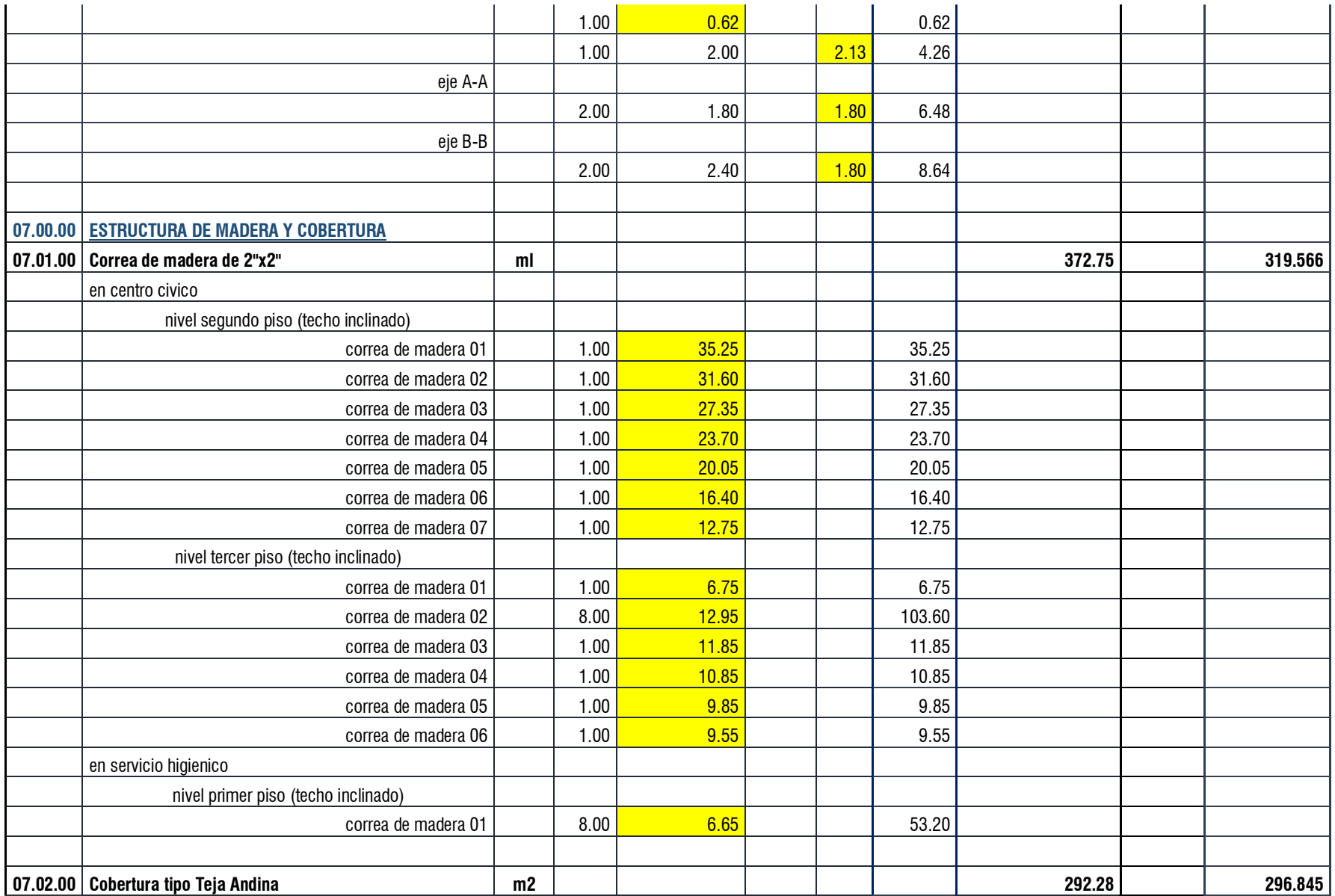

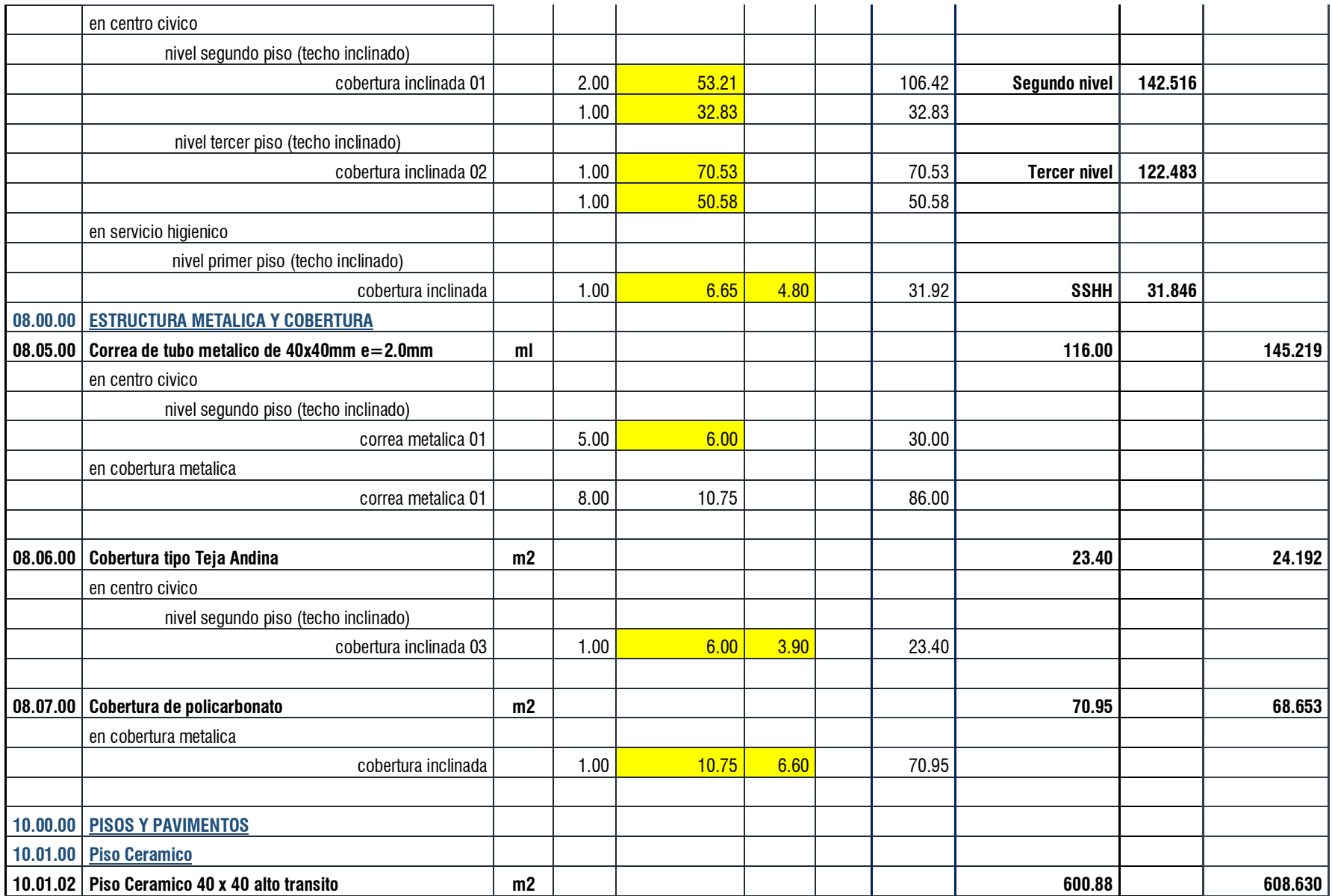

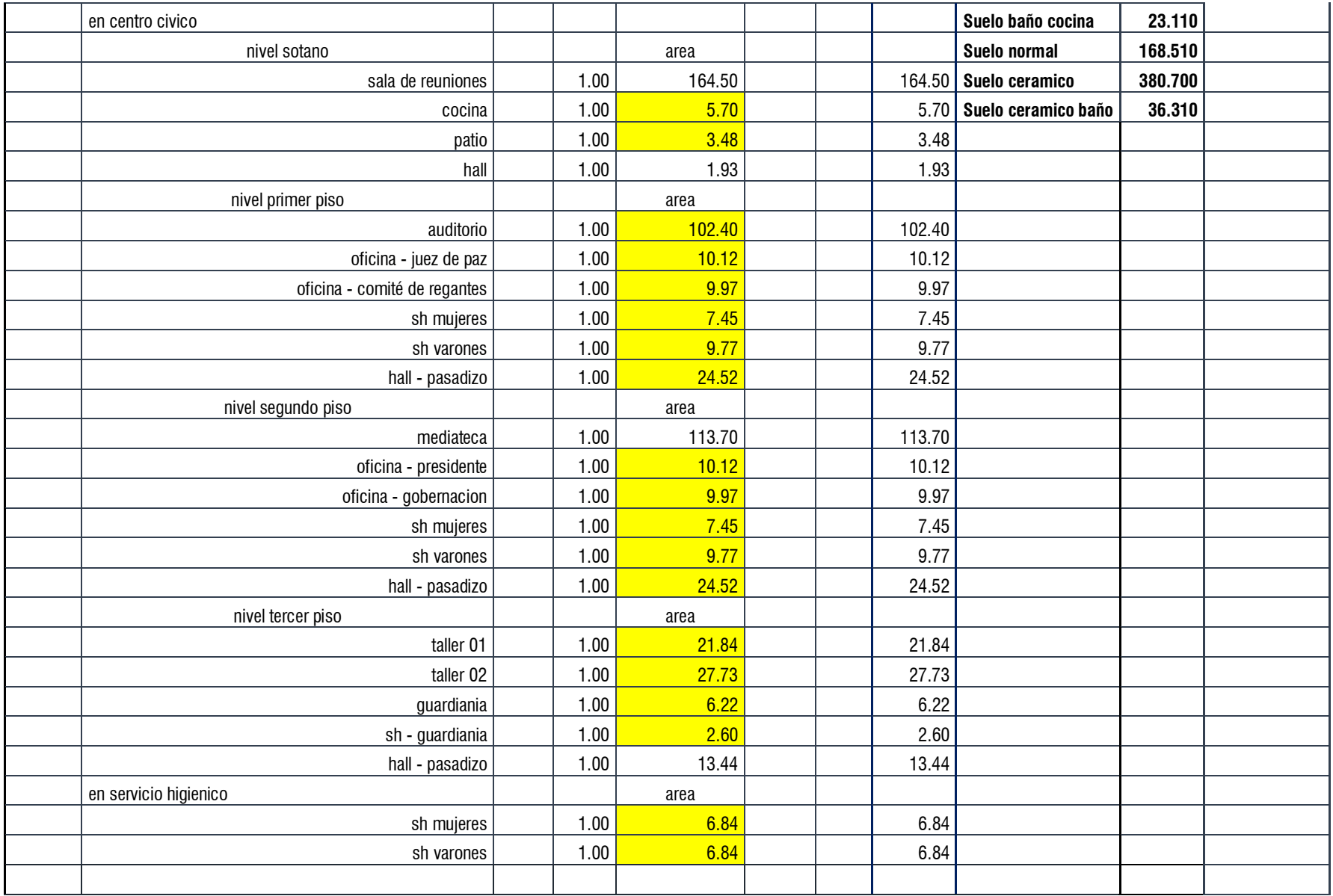

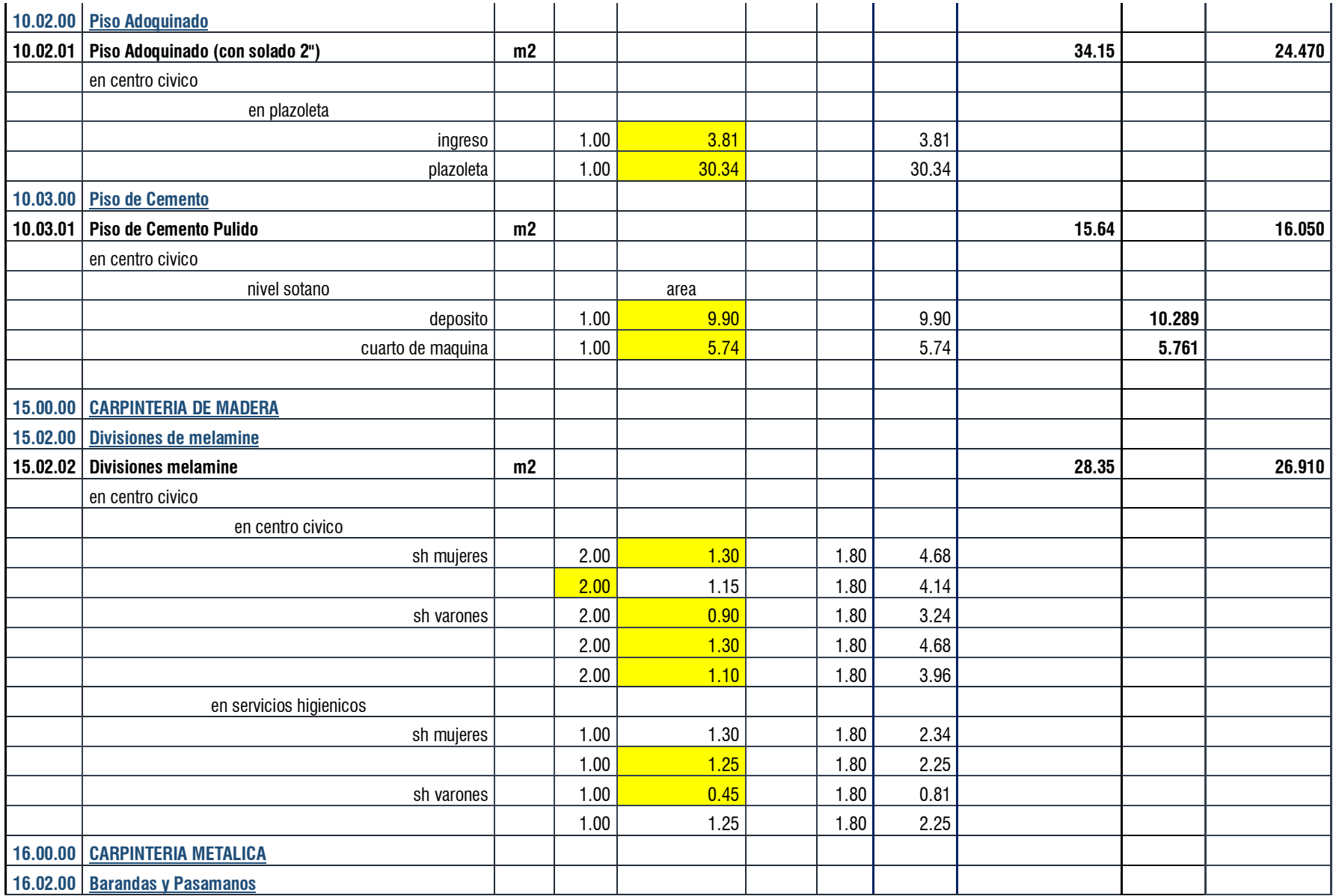

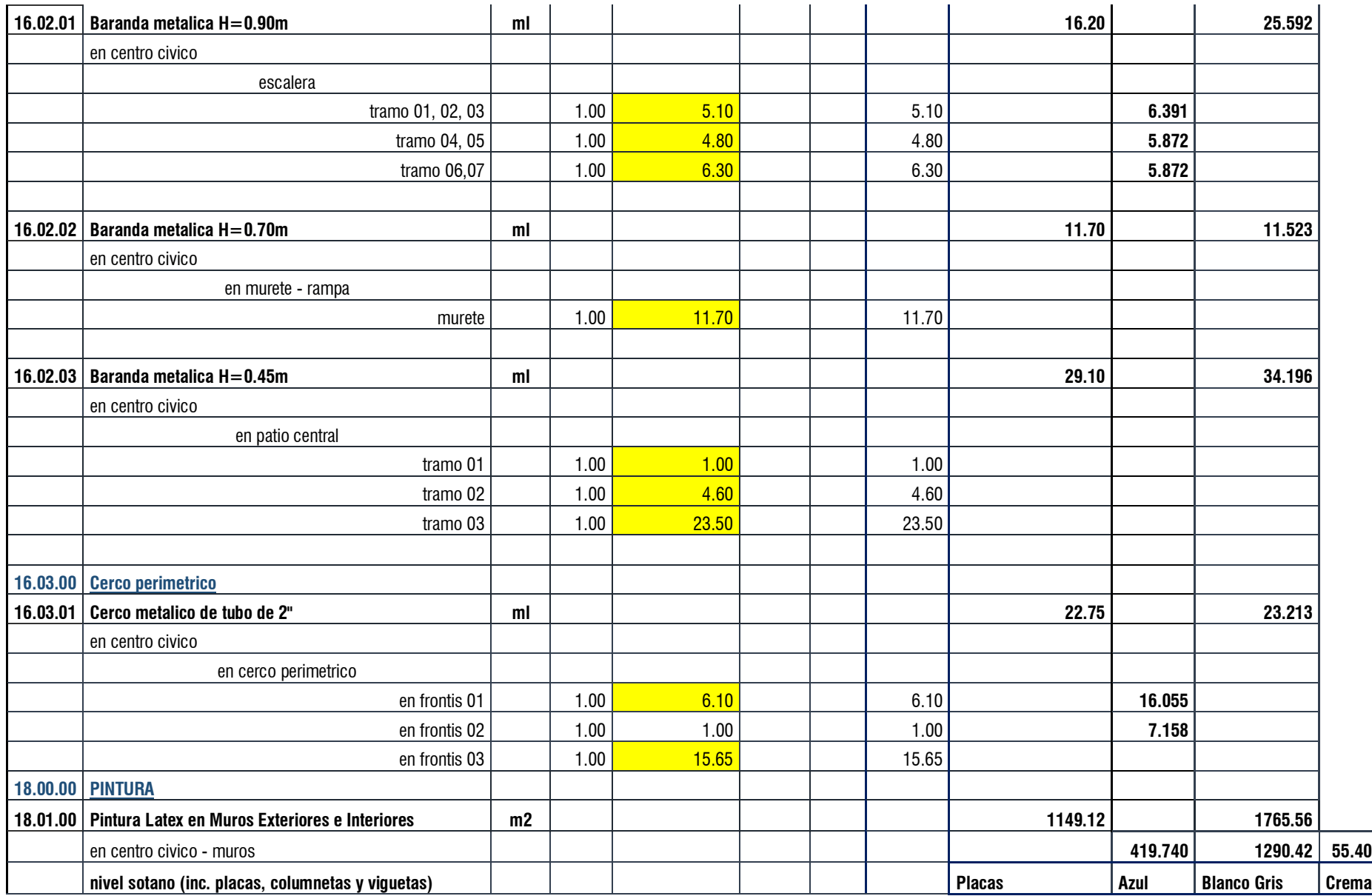

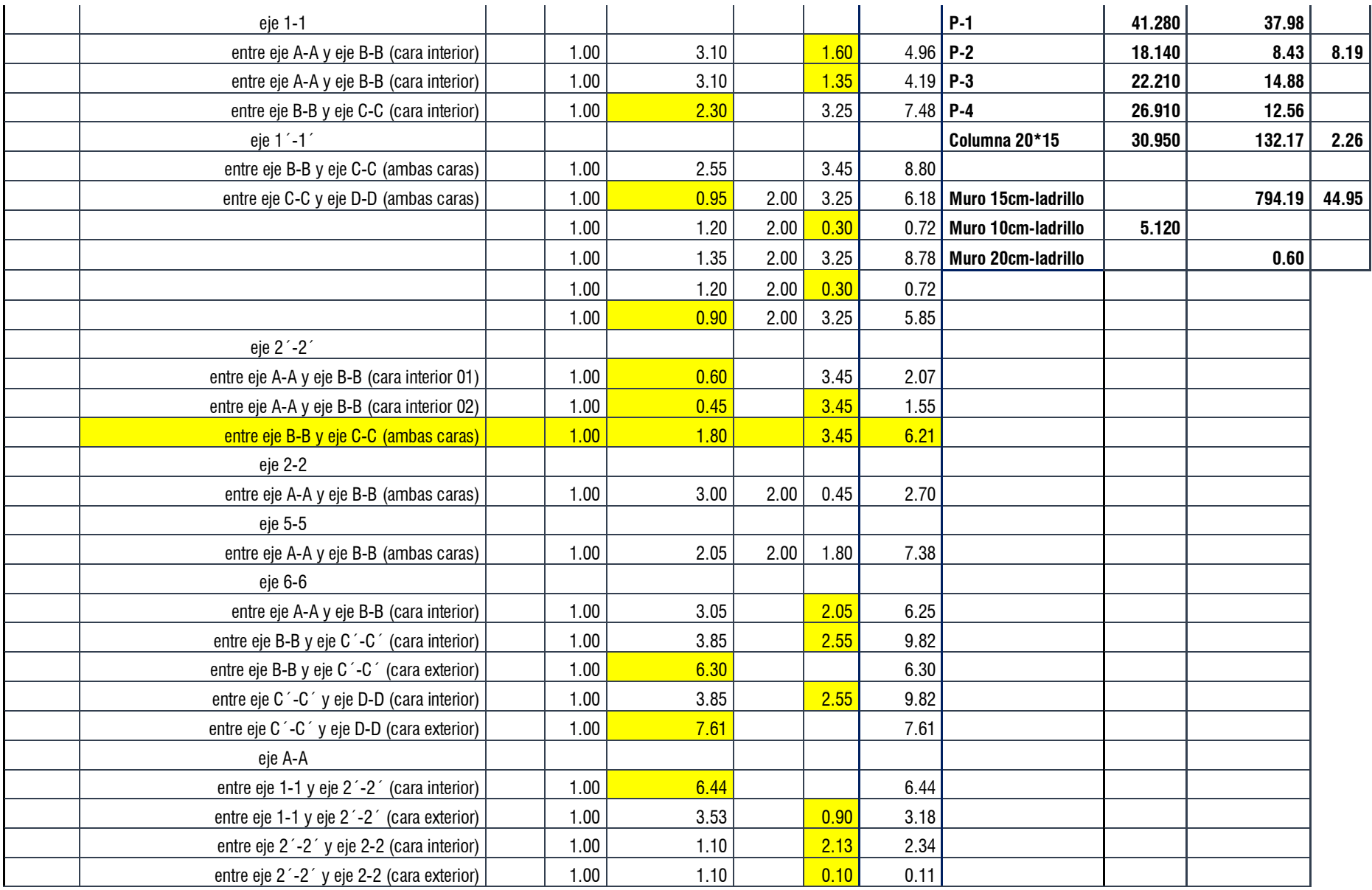

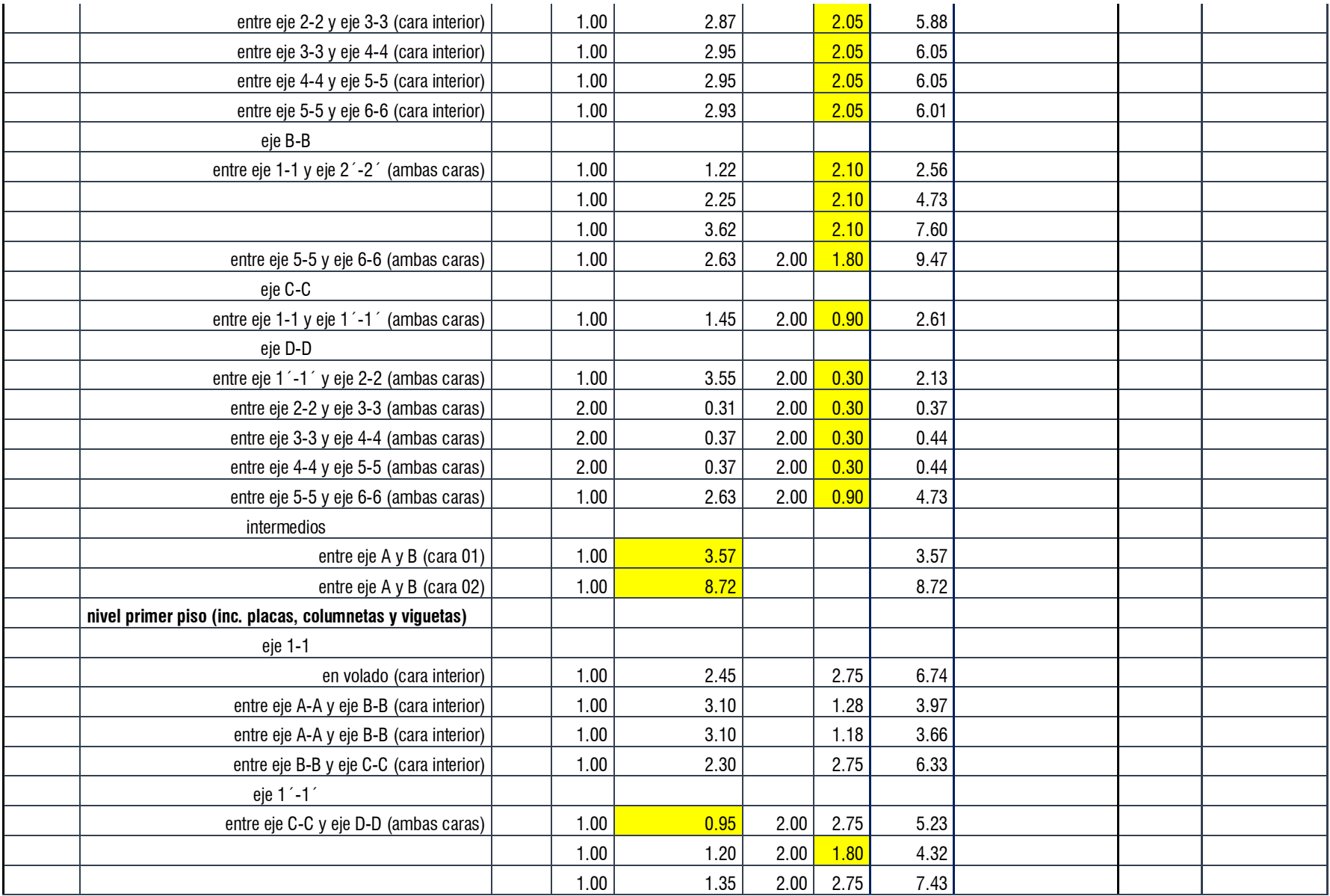

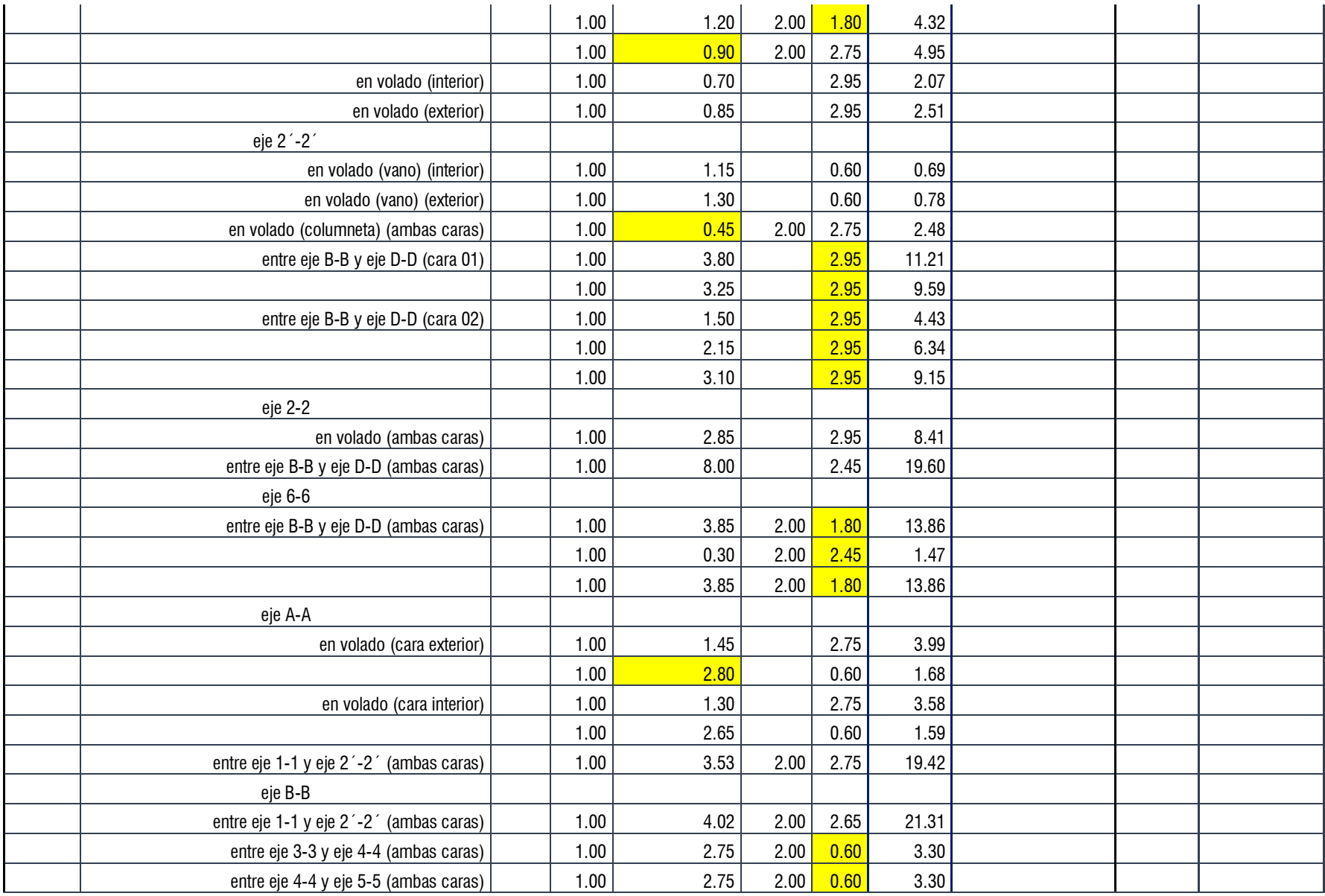

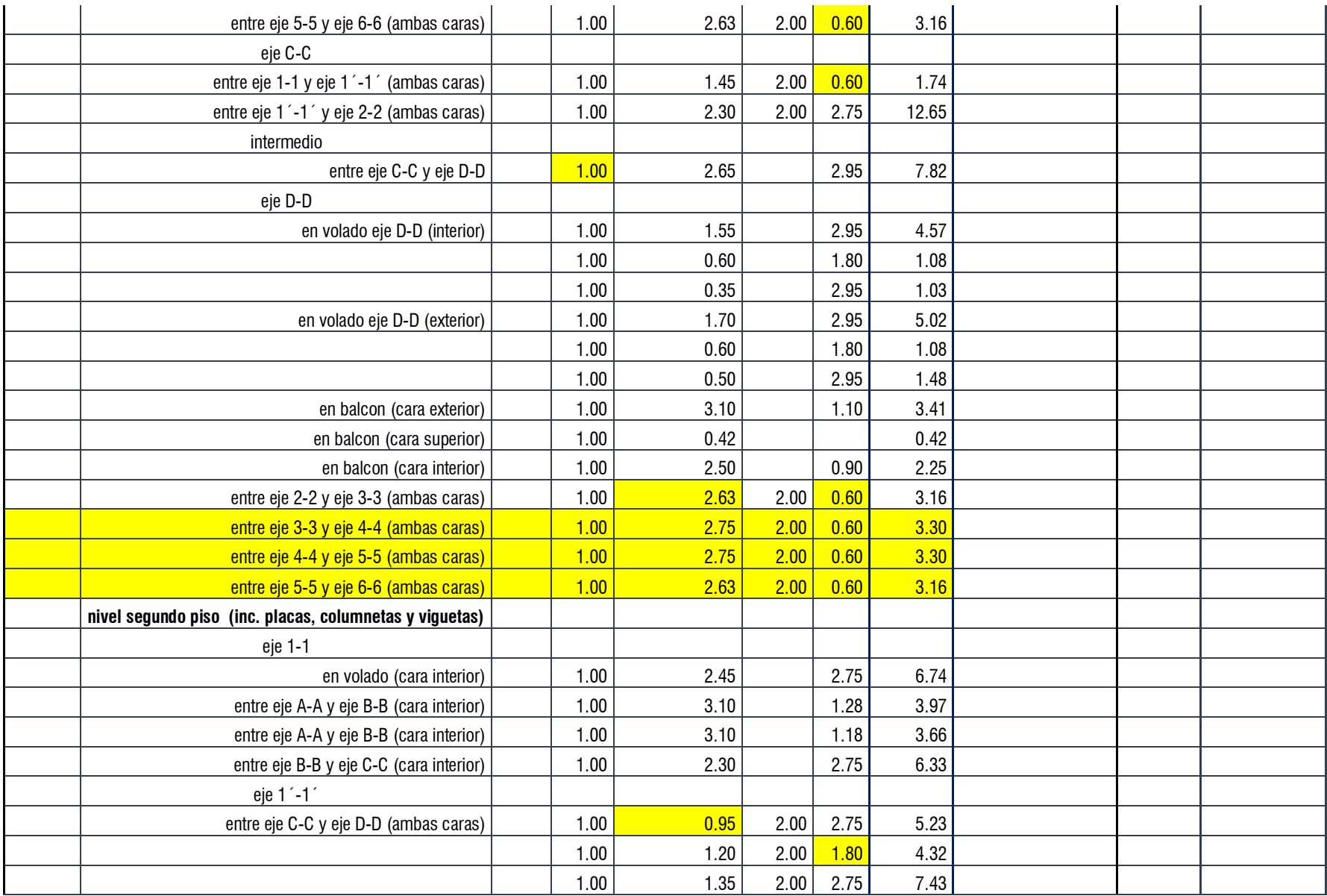

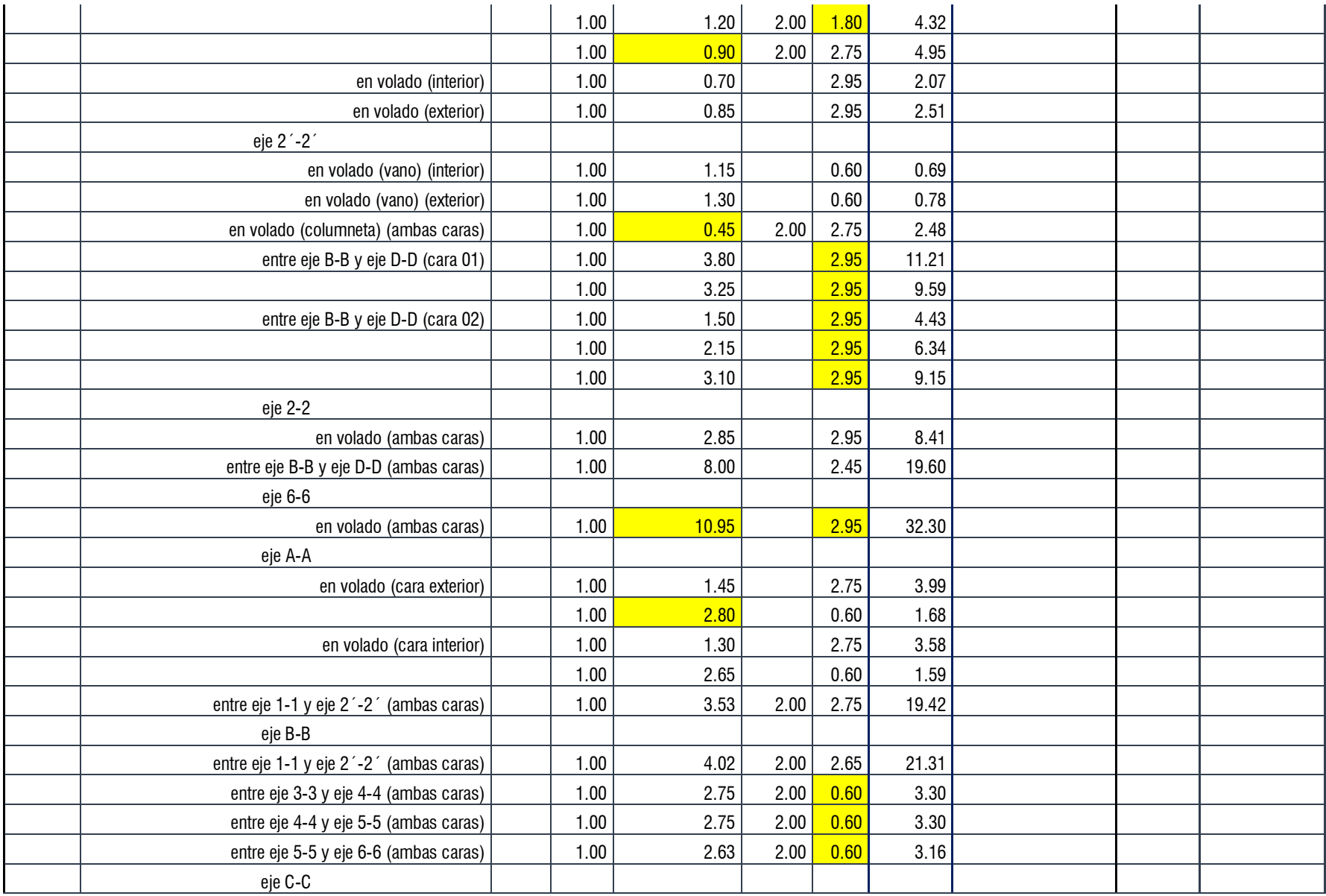

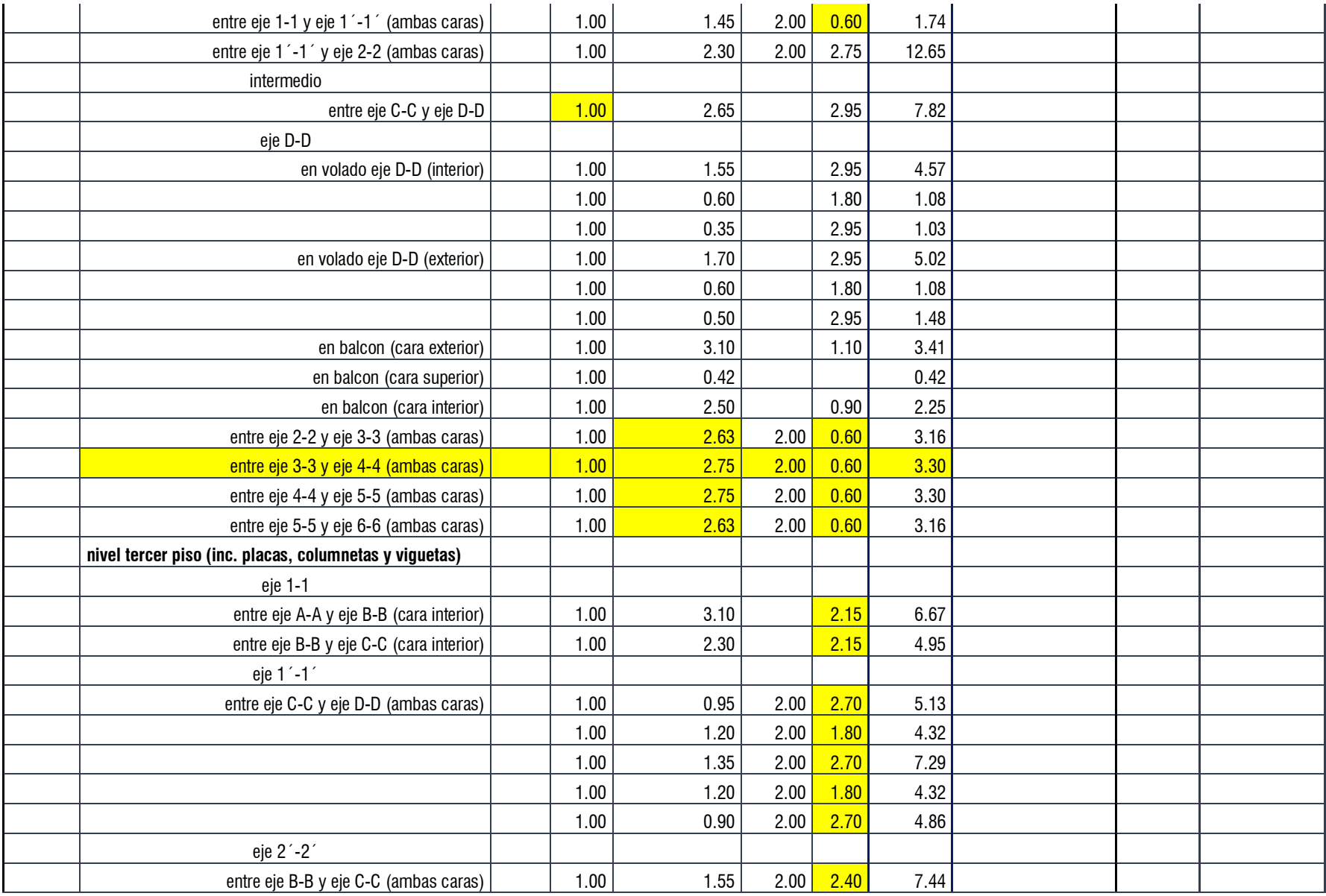

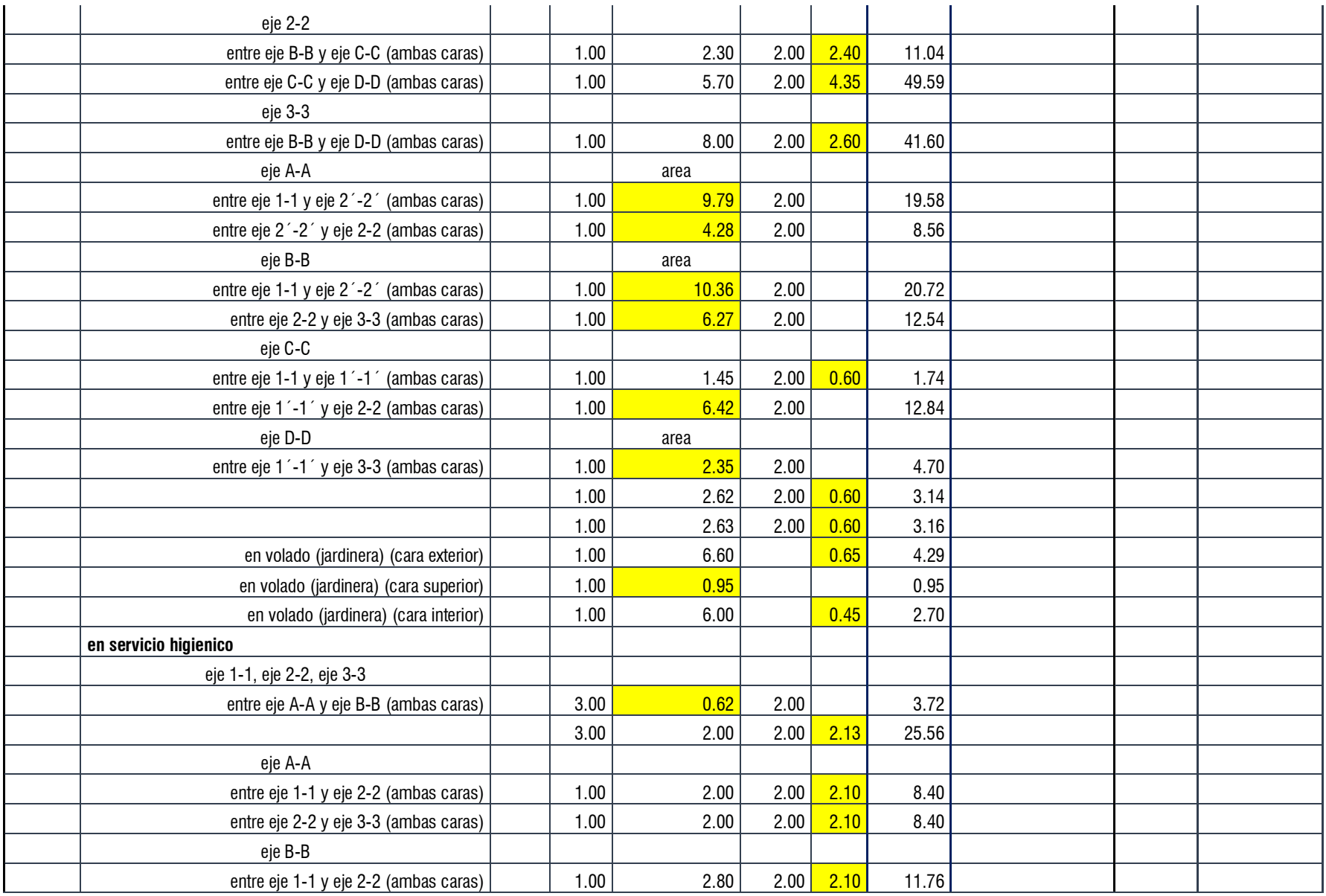

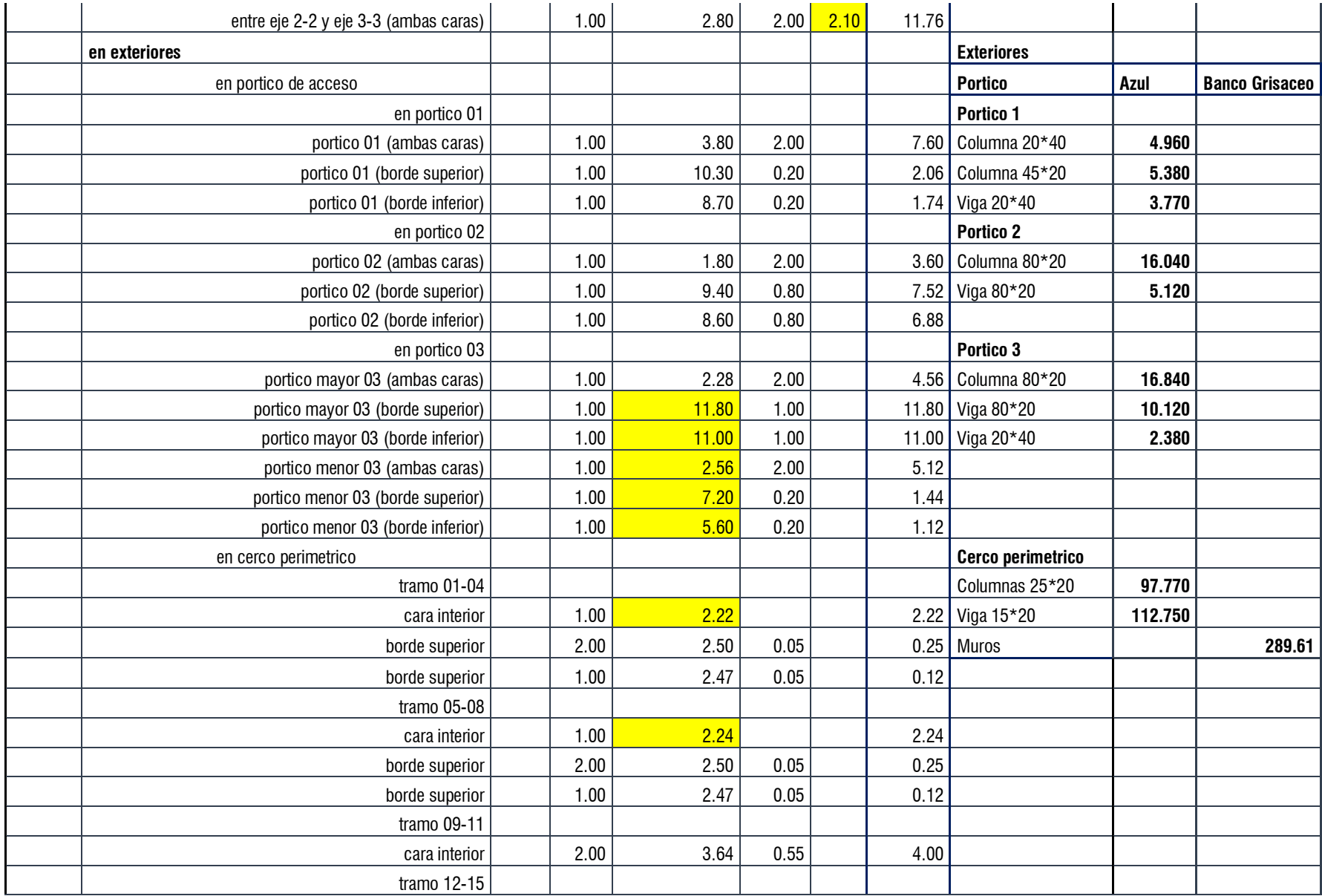

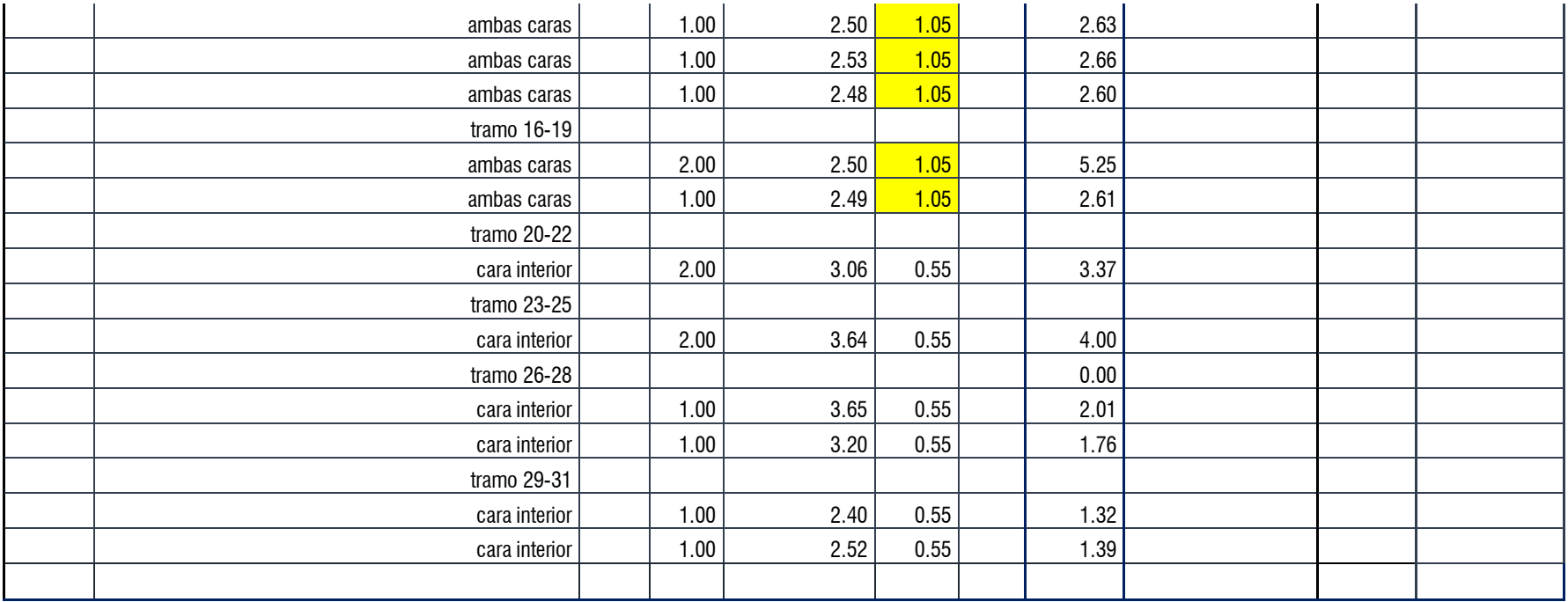

## Anexo 5.4. Metrado en la especialidad de instalaciones sanitarias

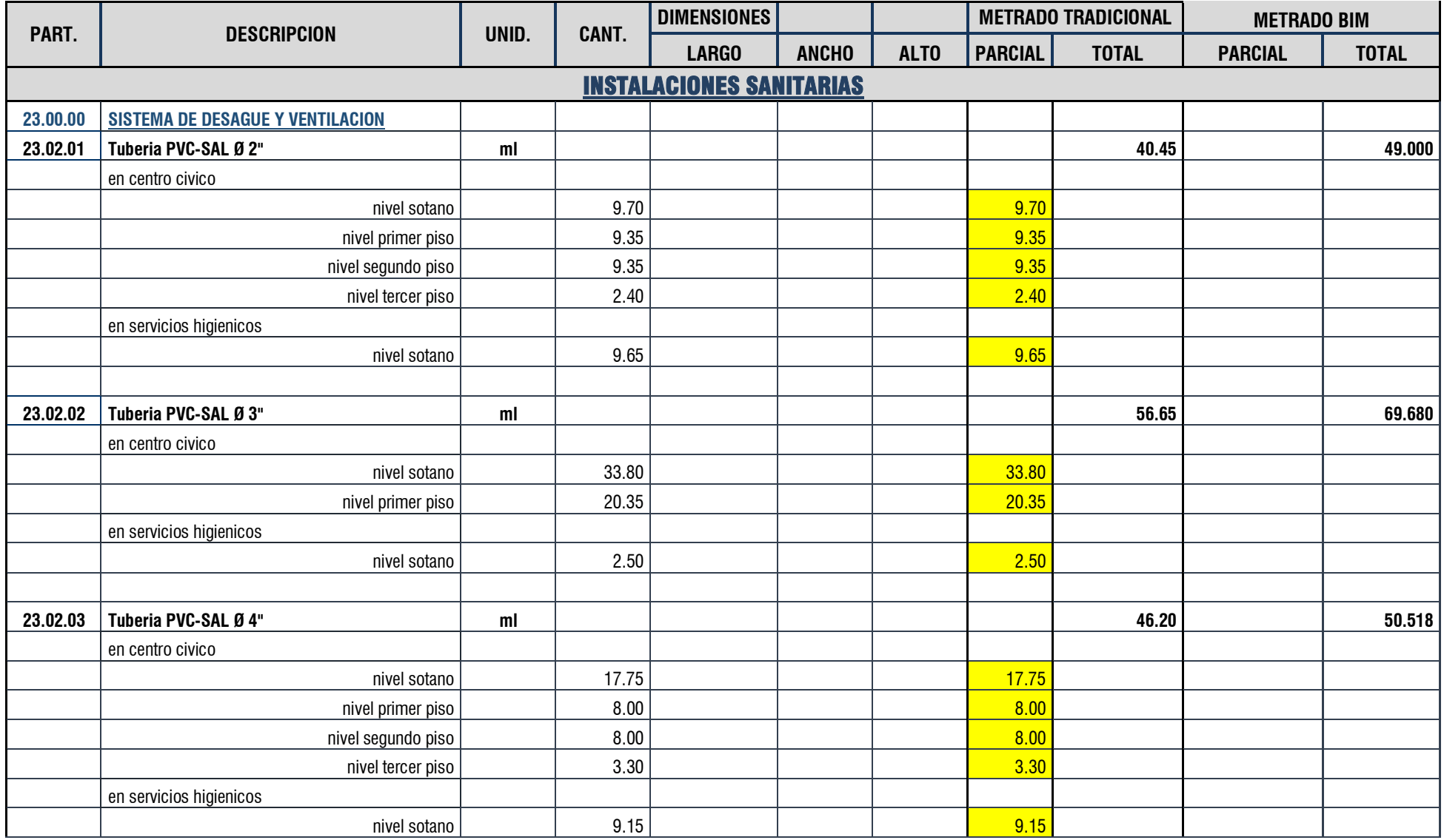

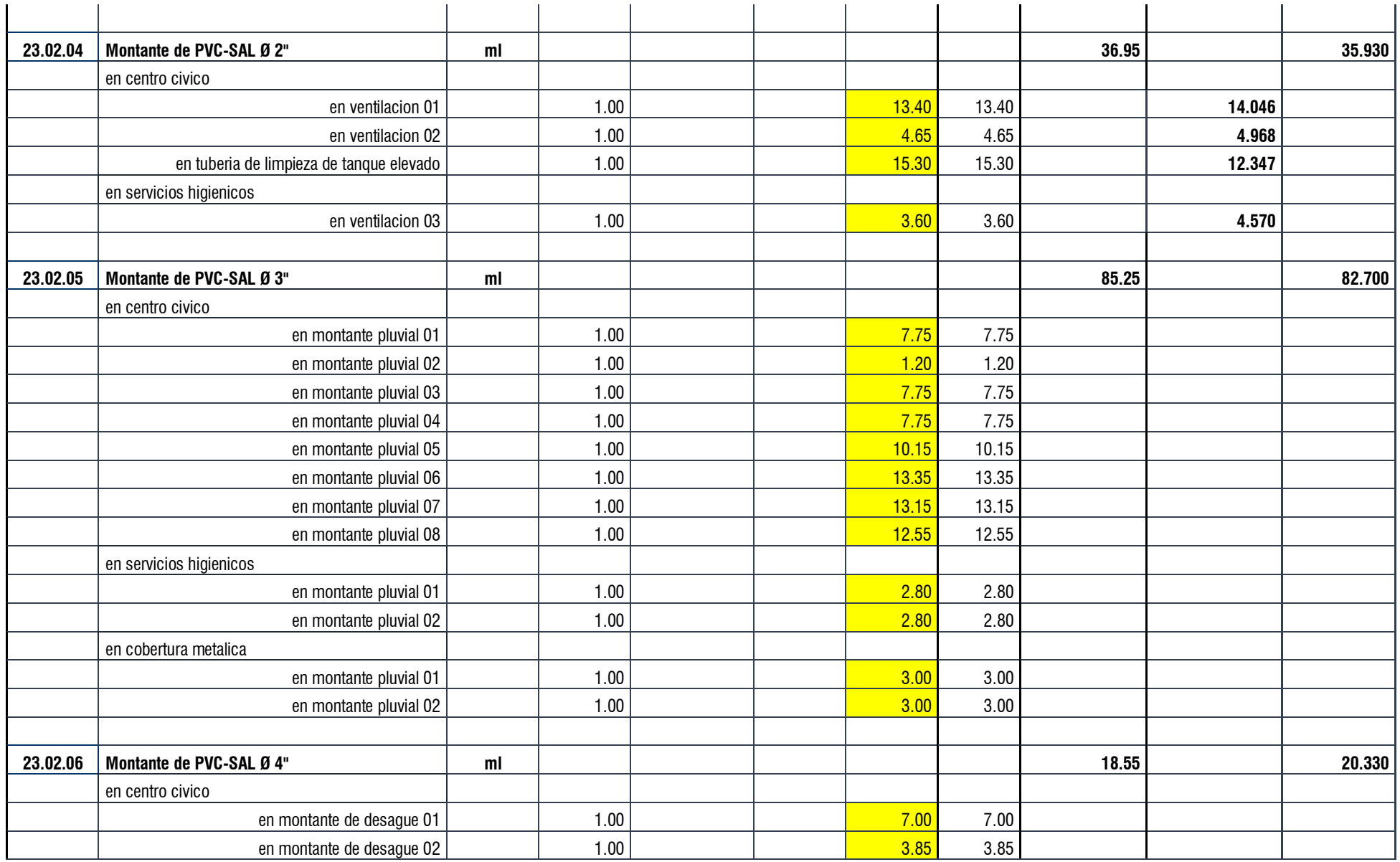

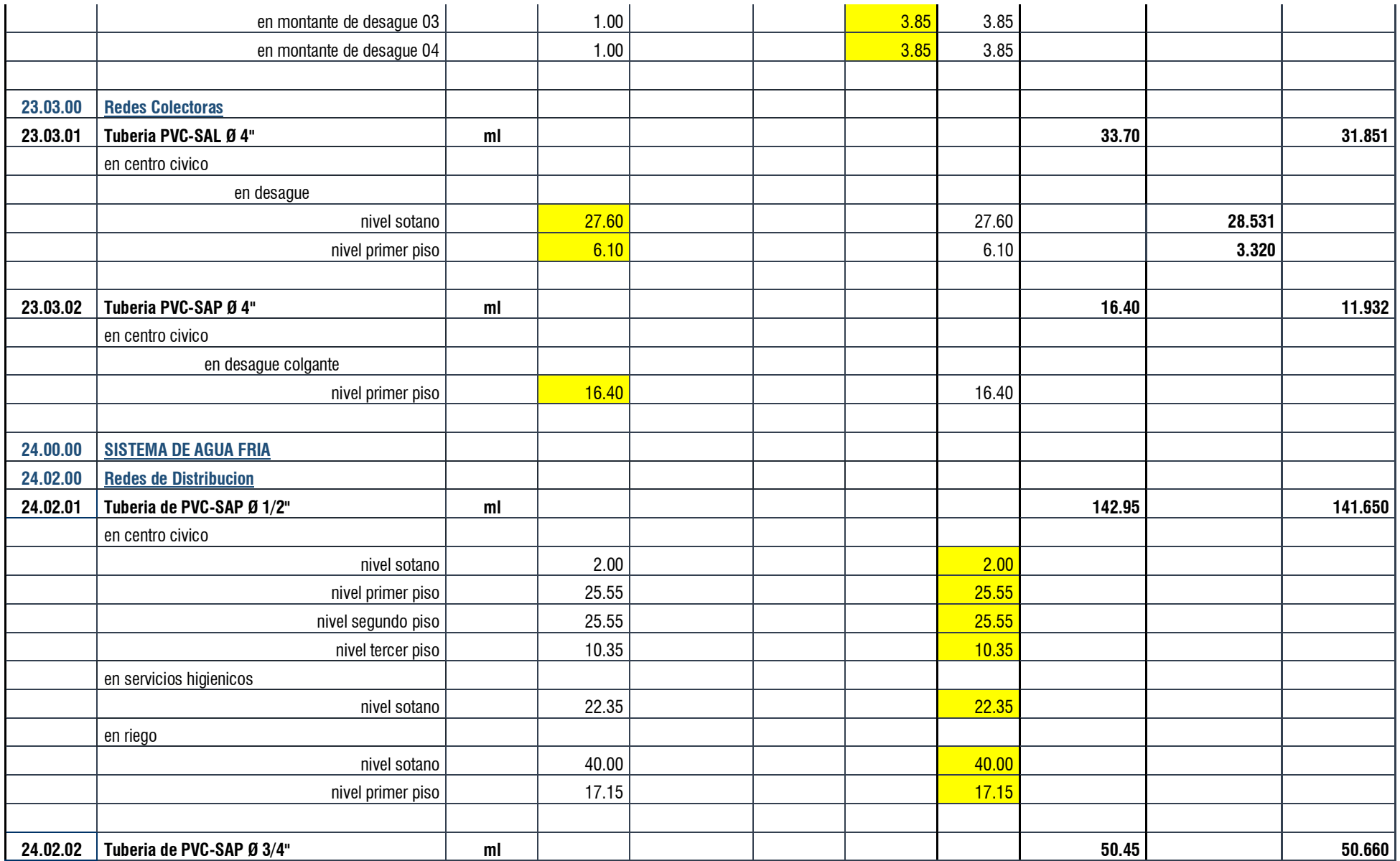

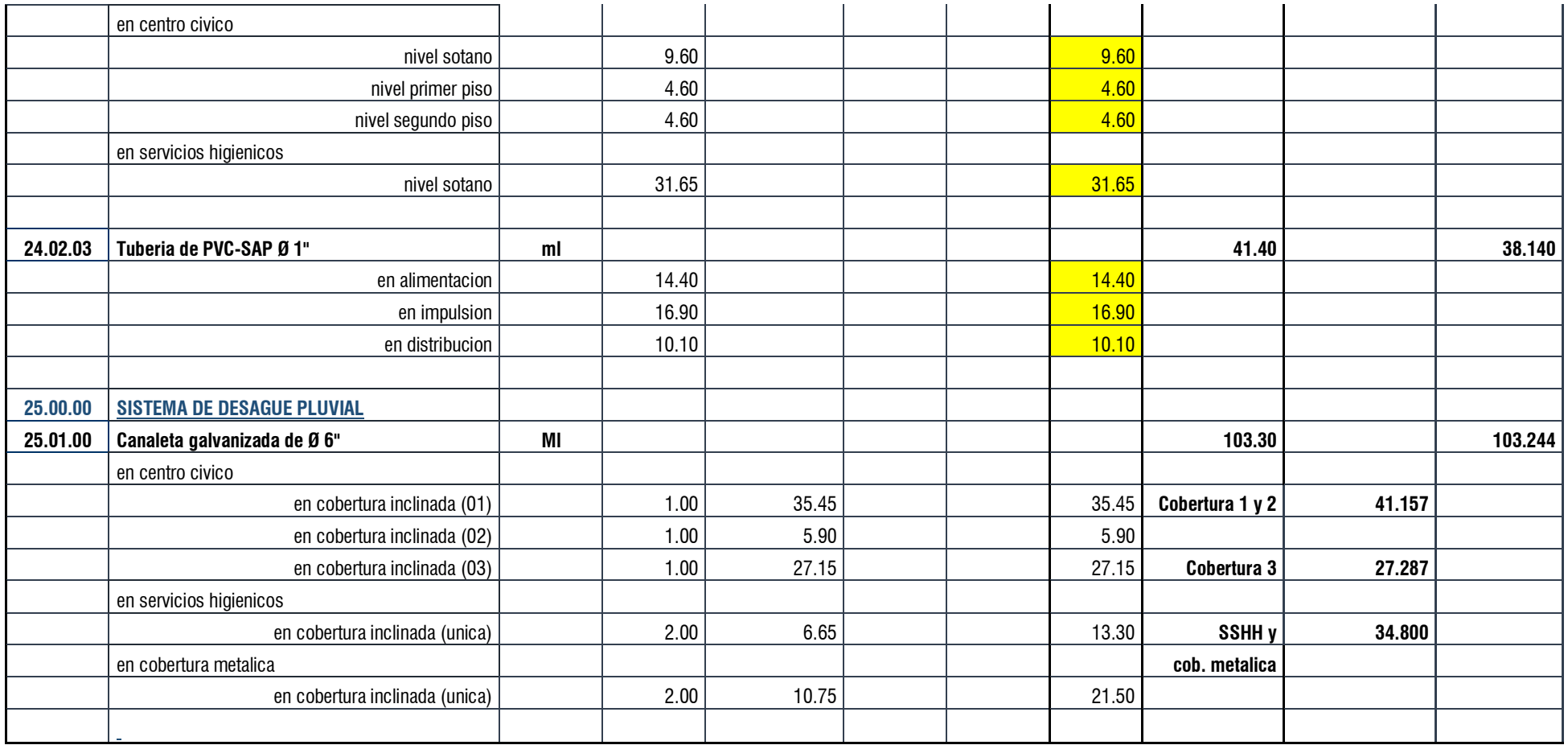

## Anexos 5.5. Metrado en la especialidad de instalaciones eléctricas

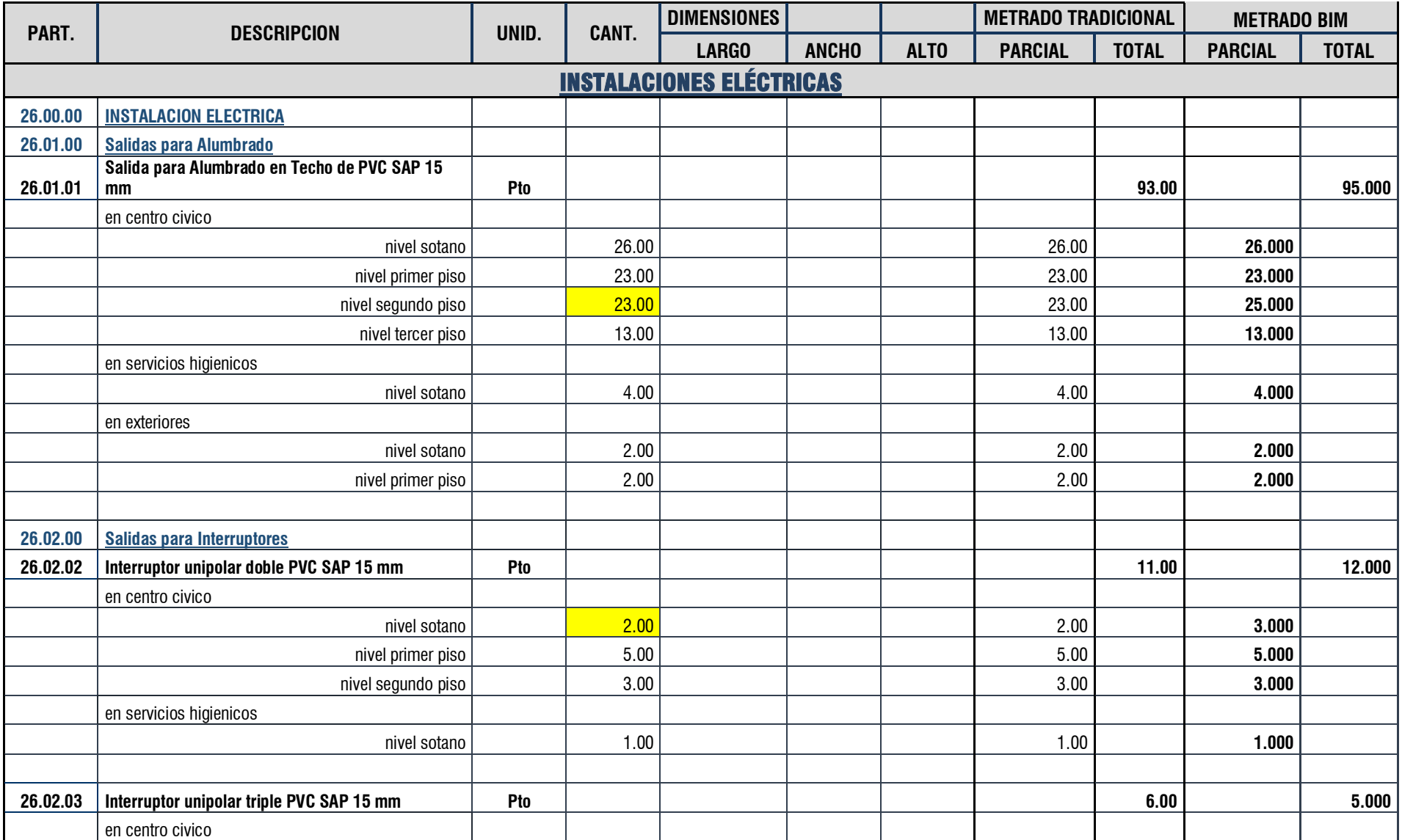

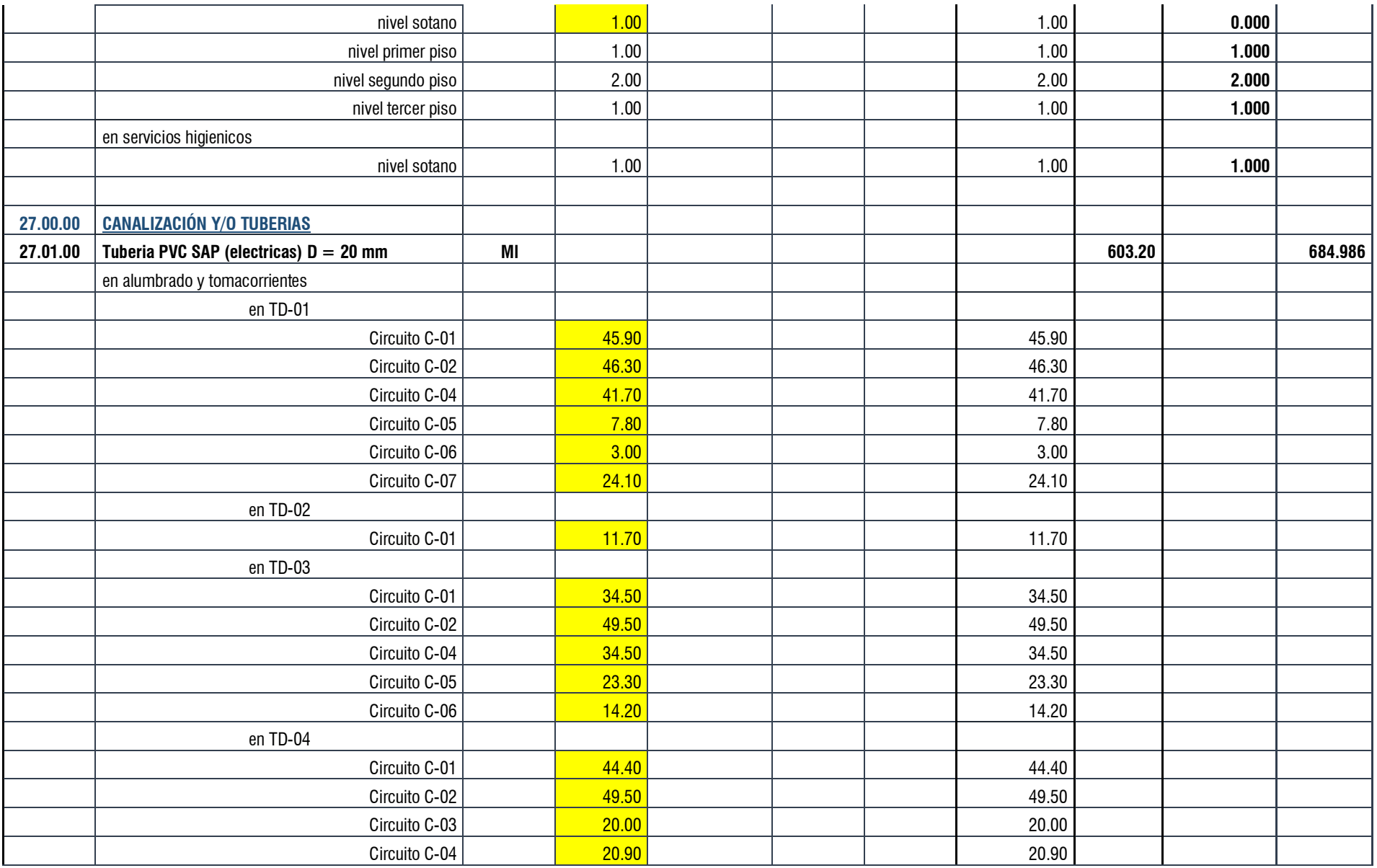

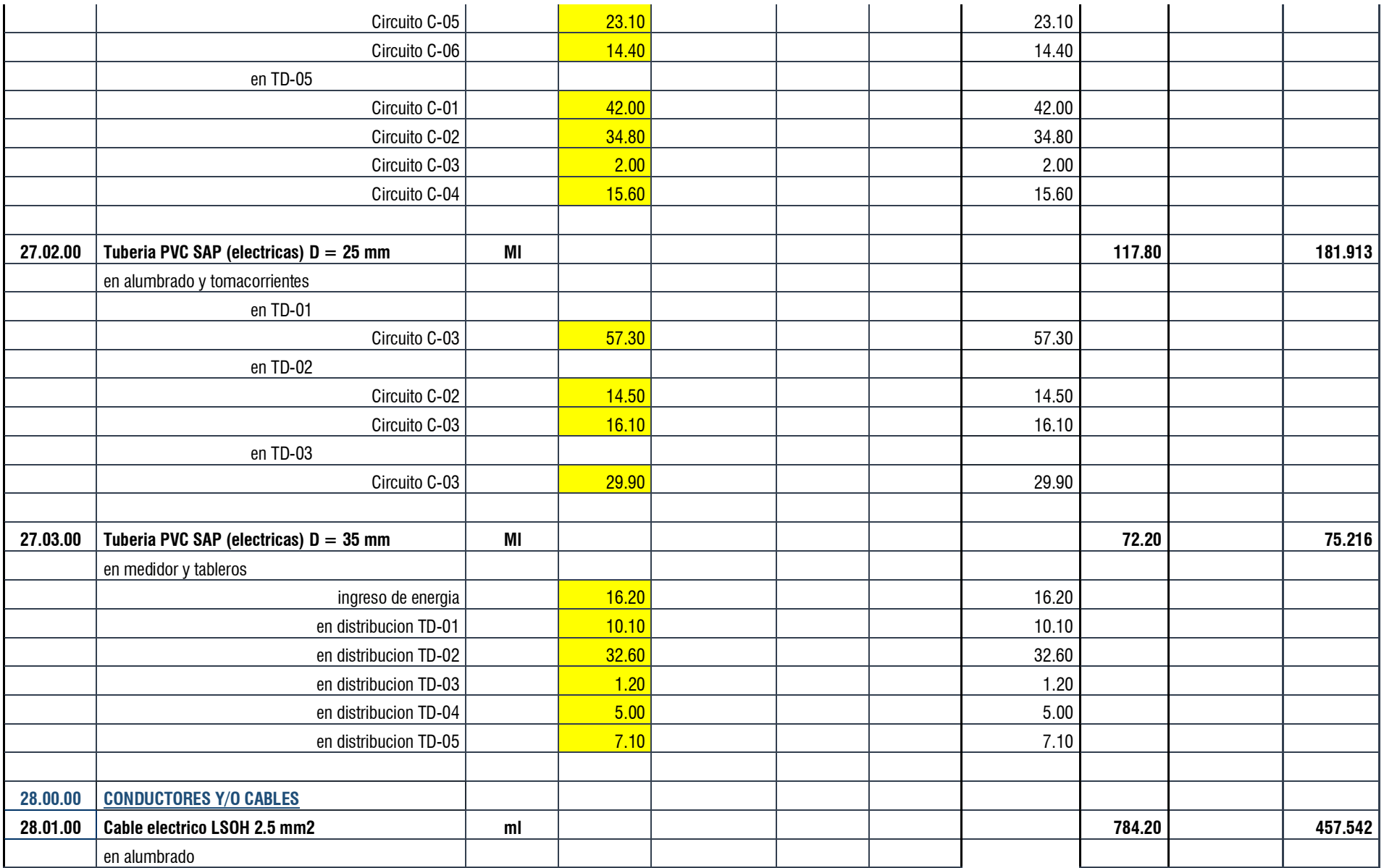

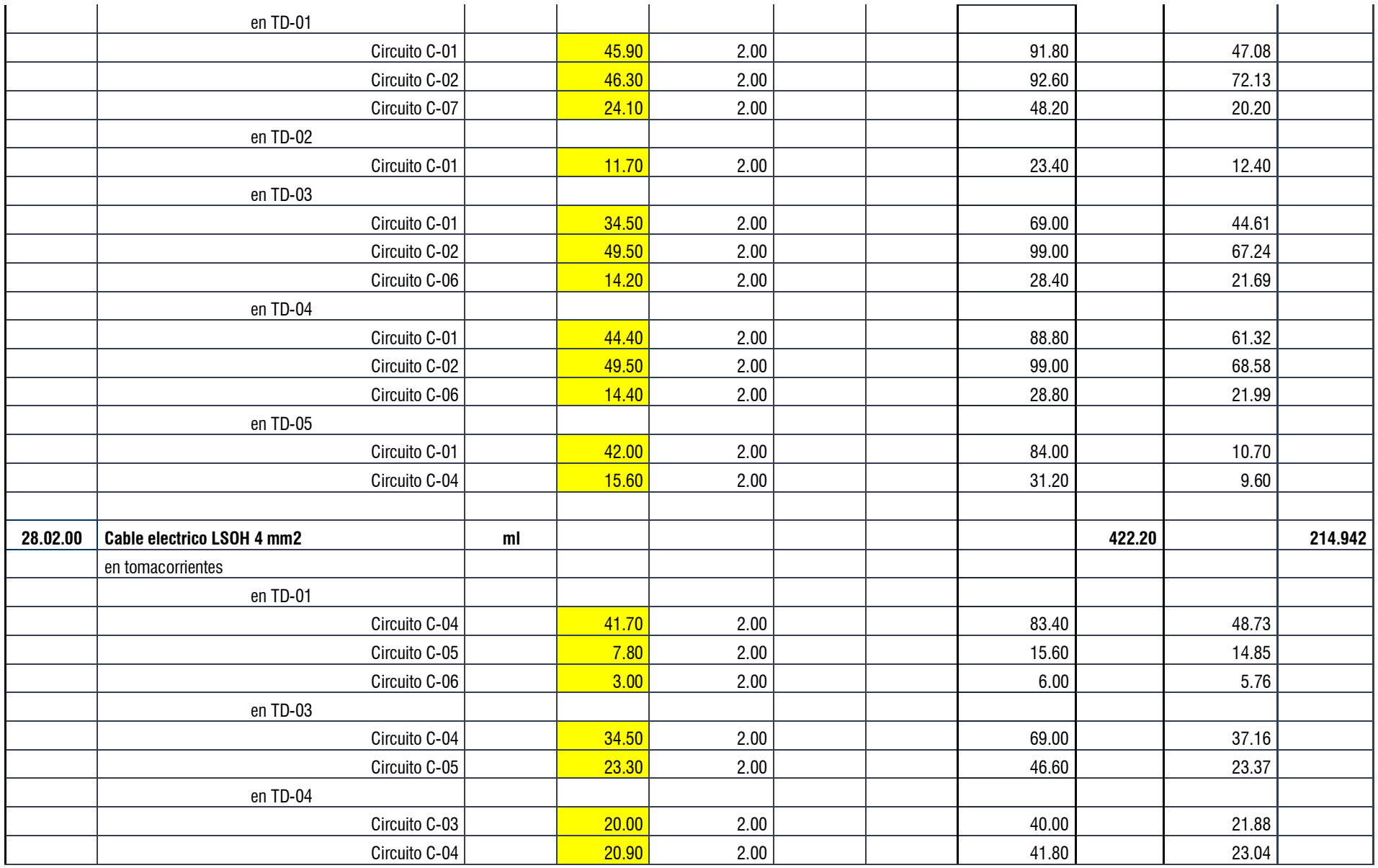
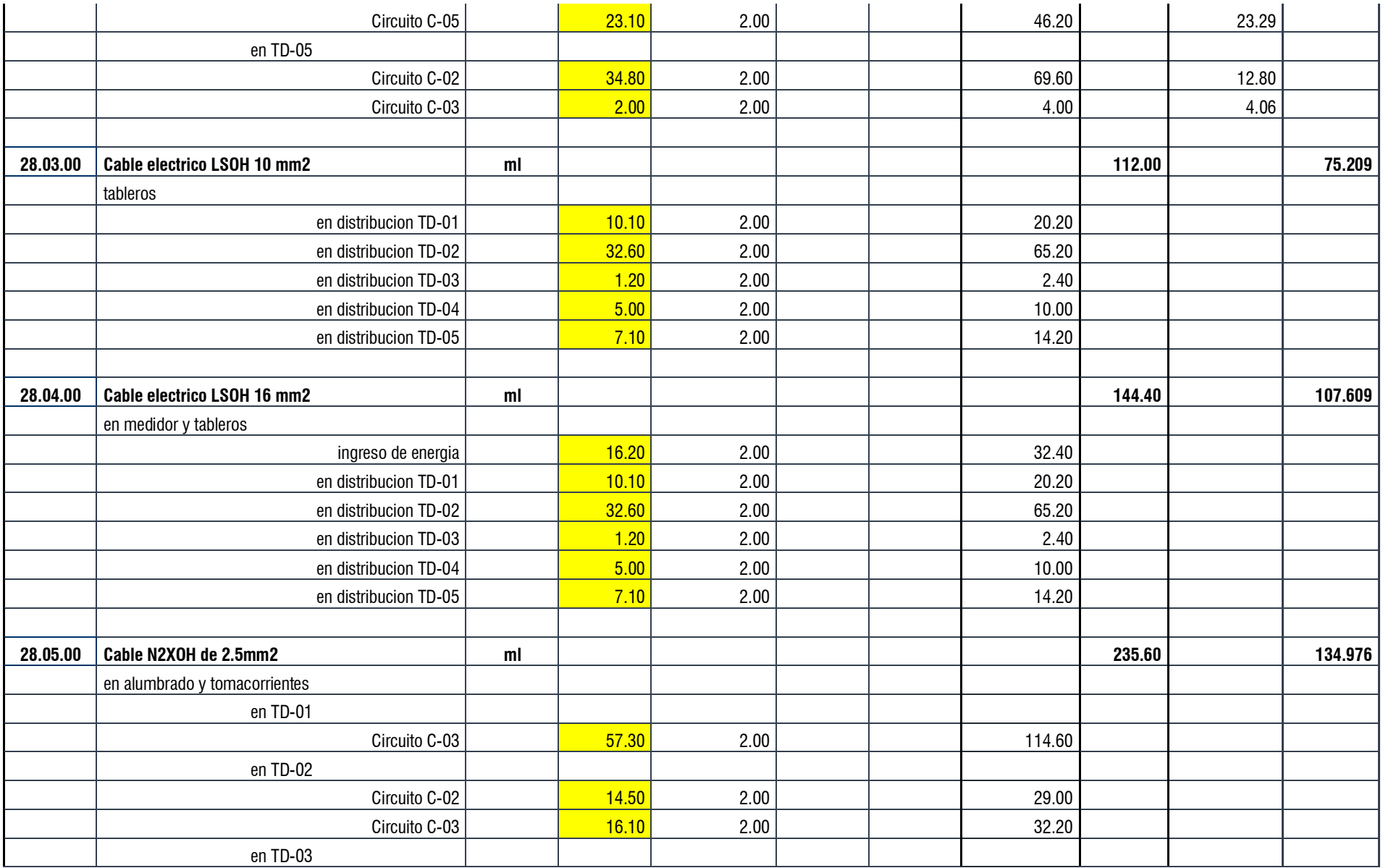

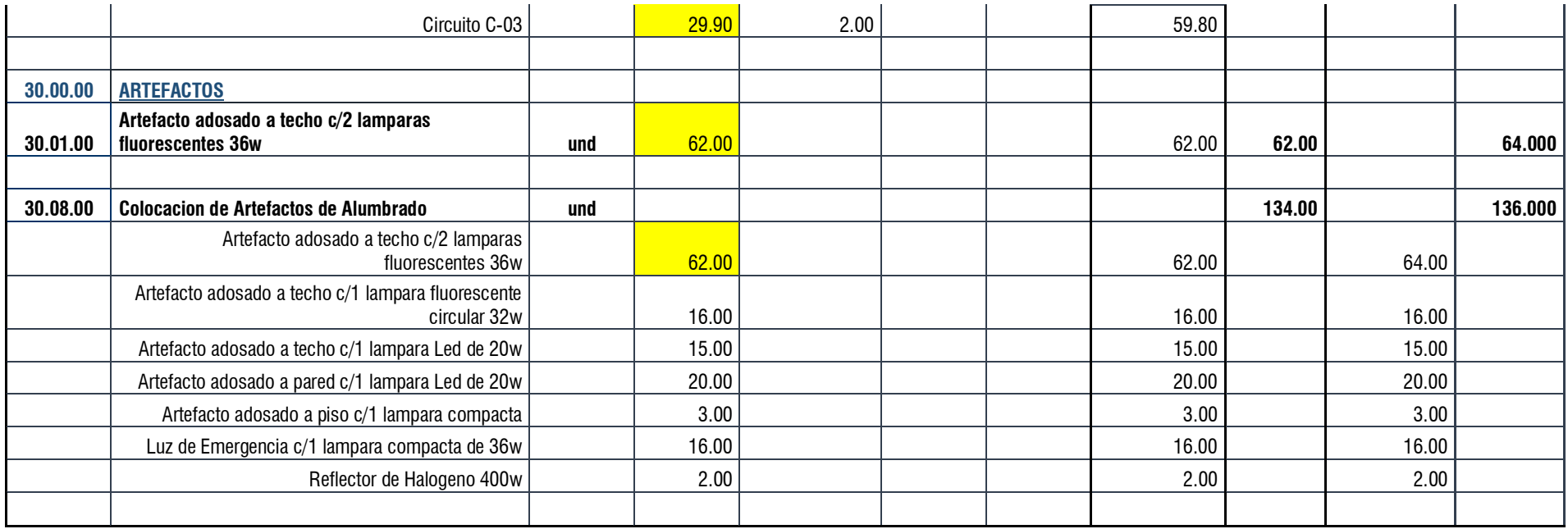

# Anexo 6. Documentos S10 Presupuestos

# Anexo 6.1. Presupuesto Tradicional

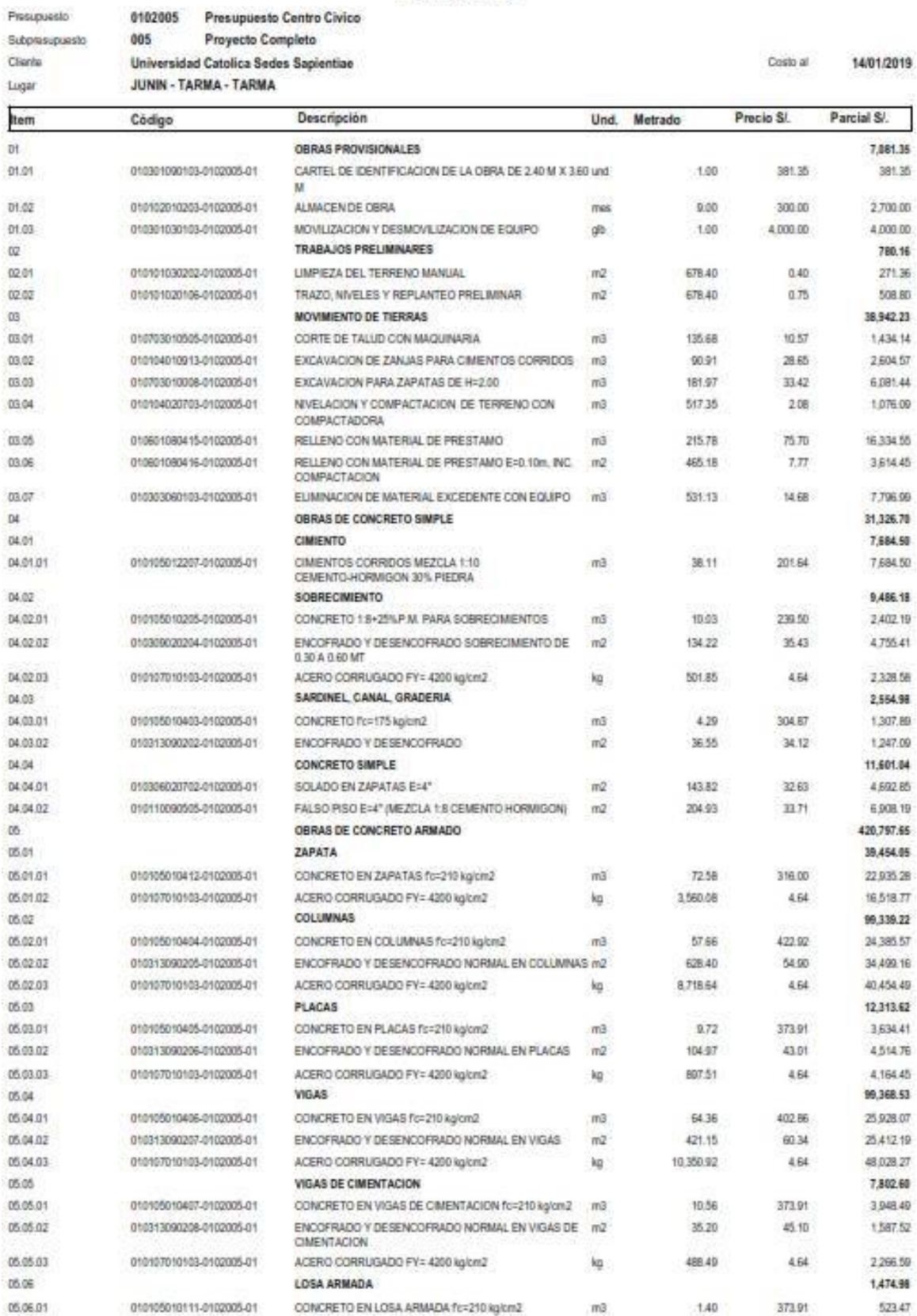

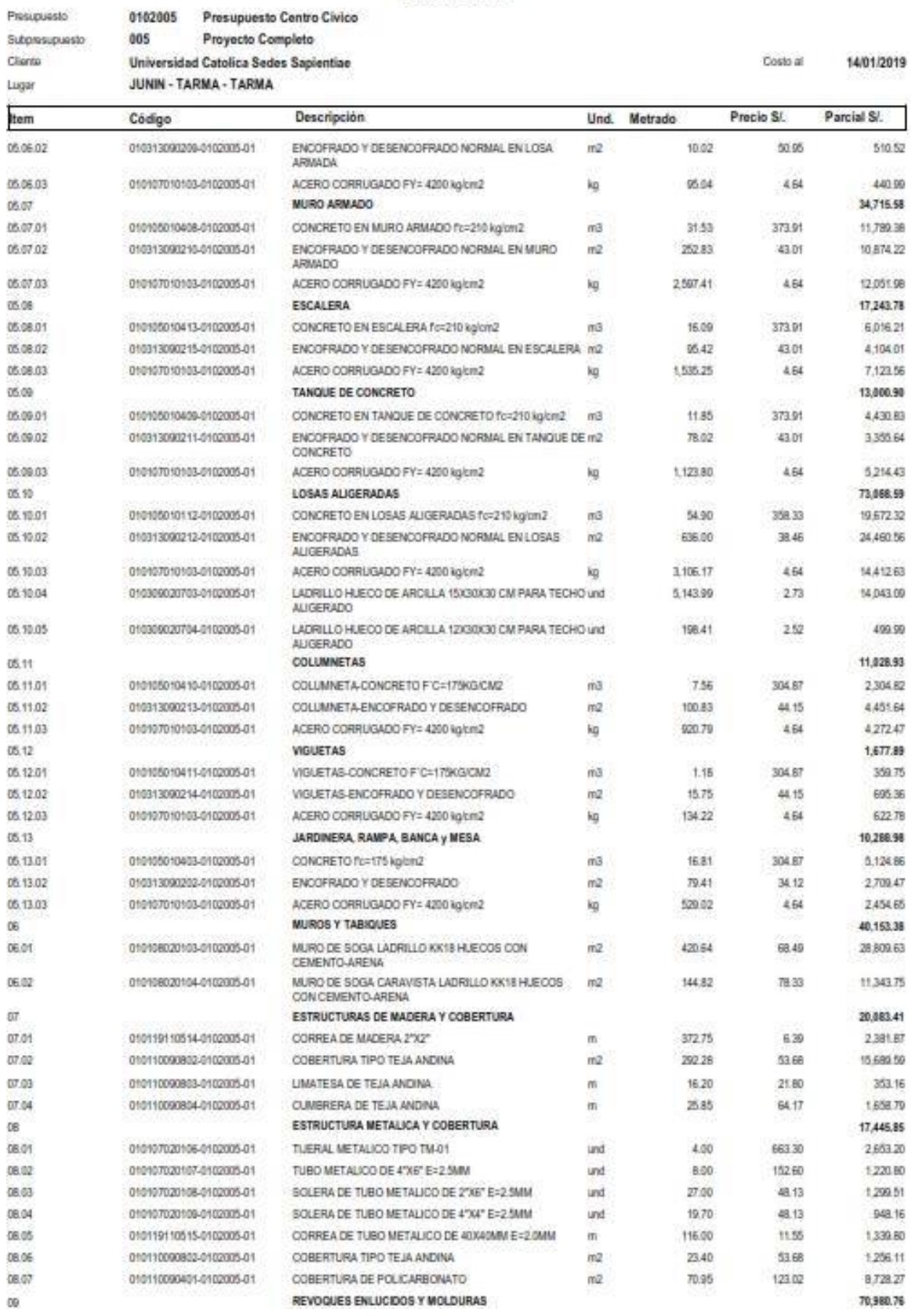

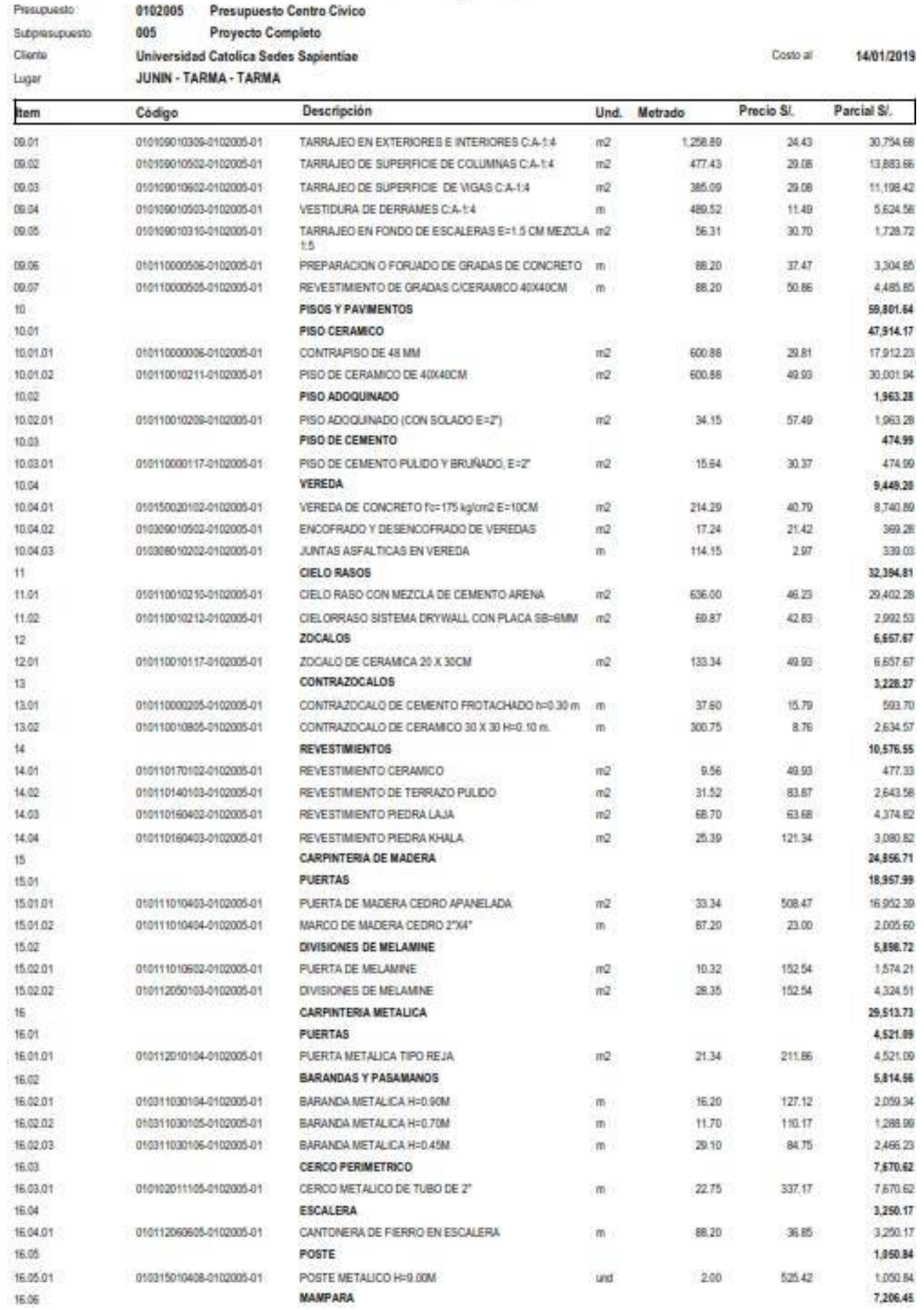

Programado 0102005 **Presunuesto Centro Civico** 005 Provecto Completo Submissionipeto Cliente Universidad Catolica Sedes Sapientiae Costo al 14/01/2019 JUNIN - TARMA - TARMA Lugar Item Código Descripción **Und** Metrado Precio SI Parcial S/ 16.06.01 010113010205-0102005-01 MAMPARA DE ALUMINIO  $m2$ 89.51 80.51 7,206.45  $\overline{17}$ **CERRAJERIA** 1,771.73 CERRADURAS 1,499.42 17.05 17:01.01 010115010113-0102005-01 CERRADURA TIPO "B" 15.00 396.60  $26.44$ und 17.01.02 010115010114-0102005-01 CERRADURA TIPO T' und 5.00 66.86 334.30 17.01.03 010115010115-0102005-01 CERRADURA TIPO "J" und 8.00 37.30 208.40 17.01.04 010601031903-0102005-01 COLOCACION DE CERRADURAS  $470.12$ 26.00 16.70 und 17.02 BISAGRAS 194.65 17.02.01 010115020104-0102005-01 BISAGRA CAPUCHINA DE 3" und  $17.00$ 11.45 102.65 17.03 **CIERRA PUERTAS** 77.66 17.03.01 010115010116-0102005-01 CERROJO SIMPLE 77.66 und 11.00 7.06 25,945.19 1B PINTURA PINTURA LATEX EN MUROS EXTERIORES E INTERIORES m2 1,149.12  $9.15$ 18.01 010114010210-0102005-01 10.514.45 18.00 010114010211-0100005-01 PINTURA LATEX EN COLUMNAS  $m2$ 477.43 9.15 4,368.48 010114010212-0102005-01 385.09  $9.15$ 1523.57 18.03 PINTURA LATEX EN VIGAS  $m\tilde{Z}$ 7.538.60 18.04 010114010207-0102005-01 PINTURA LATEX EN CIELO RASO  $m2$ 705.87 10.68 19 VIDRIOS, CRISTALES Y SIMILARES 82,279.32 35,302.23 10.01 010113060103J0100005J11 CRISTAL TEMPLATIO DE 6 MM CON ACC. Y COLOCAGON - w2 166.63 211.86 19.02 010113060104-0102005-01 CRISTAL TEMPLADO DE 10 MM CON ACC. Y COLOCACION m2 158.38 296.61 46.977.00  $50$ **JARDINERIA** 3.317.91 20.03 010304021103-0103005-01 PREPARADO DE TERRA AGRICOLA INC. FERTILIZANTE  $m\tilde{Z}$ 10042 7.58 1,509.13 20.02 010104020704-0102025-01 EXTENDIDO Y NIVELADO DE TIERRA AGRICOLA 119.62  $250$ 209.05  $m2$ 010123020102-0102005-01 119.62 645.95  $20.01$ SEMBRADO DE GRASS  $6.40$  $m\bar{a}$ 1,196.20 20.04 010304020103-0102005-01 RIEGO DE GRASS  $m2$ 0.32 382.78 20.05 010123020103-0102005-01 SIEMBRA DE PLANTAS 130.00  $3.70$ 481.00 und VARIOS  $21$ 138.98 21.01 010601050804-0102005-01 **PLACA RECORDATORIA**  $1.00$ 338.98 338.98 und APARATOS SANITARIOS Y ACCESORIOS 7,491.40  $22$ 22.01 010116010100/150009-01 INCODED TOP PIECE O SANLAR und  $12.00$ 313.15 3,757.80 LAVATORIO DVALIN SONNET O SIMILAR 175,87 22.02 010116020206-0102005-01 und 8.00 1,406.96 010116020207-0102005-01 LAVATORIO MANCORA O SIMLAR 194.52  $220$ und 6.00 972.60 22.04 010116090103-0102005-01 URINARIO CADET O SIMILAR und 6.00 188.17 1.129.02 22.05 010116070106-0102005-01 LAVADERO DE ACERO INOXIDABLE DE 1 POZA CON und 1.00 225.02 225.02 ESCURRIDERO O SIMILAR 9,678.47 SISTEMA DE DESAGUE Y VENTILACIÓN  $21$ SALIDAS DE DESAGUE Y VENTILACIÓN 23.01 818.33 23.01.01 25.55 431.00 010118020407-0102005-01 SALIDA DE PVC SAL PARA DESAGUE DE 2" plo. 20.00 23.01.02 010118020406-0102005-01 SAUDA DE PVC SAL PARA DESAGUE DE 41 min 12.00 26.50 318.00 23.01.03 010118021005-0102005-01 SALIDA DE VENTILACION DE PVC DE 2"  $23.11$ 69.33 plp 3.00 23.02 REDES DE DISTRIBUCION 4.154.40 23.02.01 010118020306-0102005-01 TUBERIA DE PVC-SAL 2" 40.45 1271 514.12 'n 23.02.02 010118020409-0102005-01 TUBERIA DE PVC-SAL 31 m 56.65 14.50 R21.43 23.02.03 010118020307-0102005-01 TUBERIA DE PVC-SAL 4" 46.20 15.98 738.28 m 23.02.04 010118020255-0102005-01 MONTANTE DE TUBERIA PVC SAL 2" 36.95  $13.23$ 488.85  $\overline{m}$ 23.02.05 010118020256-0102005-01 MONTANTE DE TUBERIA PVC SAL 3" 15.07 1,284.72 m 85.25 23.02.04 010118020254-0102005-01 MONTANTE DE TUBERIA PVC SAL 4" 18.55 16.55 307.00  $\overline{m}$ 23.03 REDES COLECTORAS 1.116.30 23 03.01 010118020307-0102005-01 TUBERIA DE PVC-SAL 4" 33.70 15.08 538.53  $\blacksquare$ 23.03.02 010313300202-0102005-01 TUBERIA PVC SAP 4\* m 16.40 35.23 577.77 23.04 CAMARAS DE INSPECCION 1,516.32 23.04.01 010119200102-0102005-01 CAJA DE REGISTRO DE DESAGUE 12°X24" 189.54 1,516.32 und 8.00 23.05 2,673.12 ADITAMENTOS VARIOS 23.05.01 010118020801-0102005-01 REGISTRO DE BRONCE 2" 3.00 29.53 88.59 und 23.05.02 010118020803-0102005-01 REGISTRO DE BRONCE 31 und 7.00 41.42 289.94

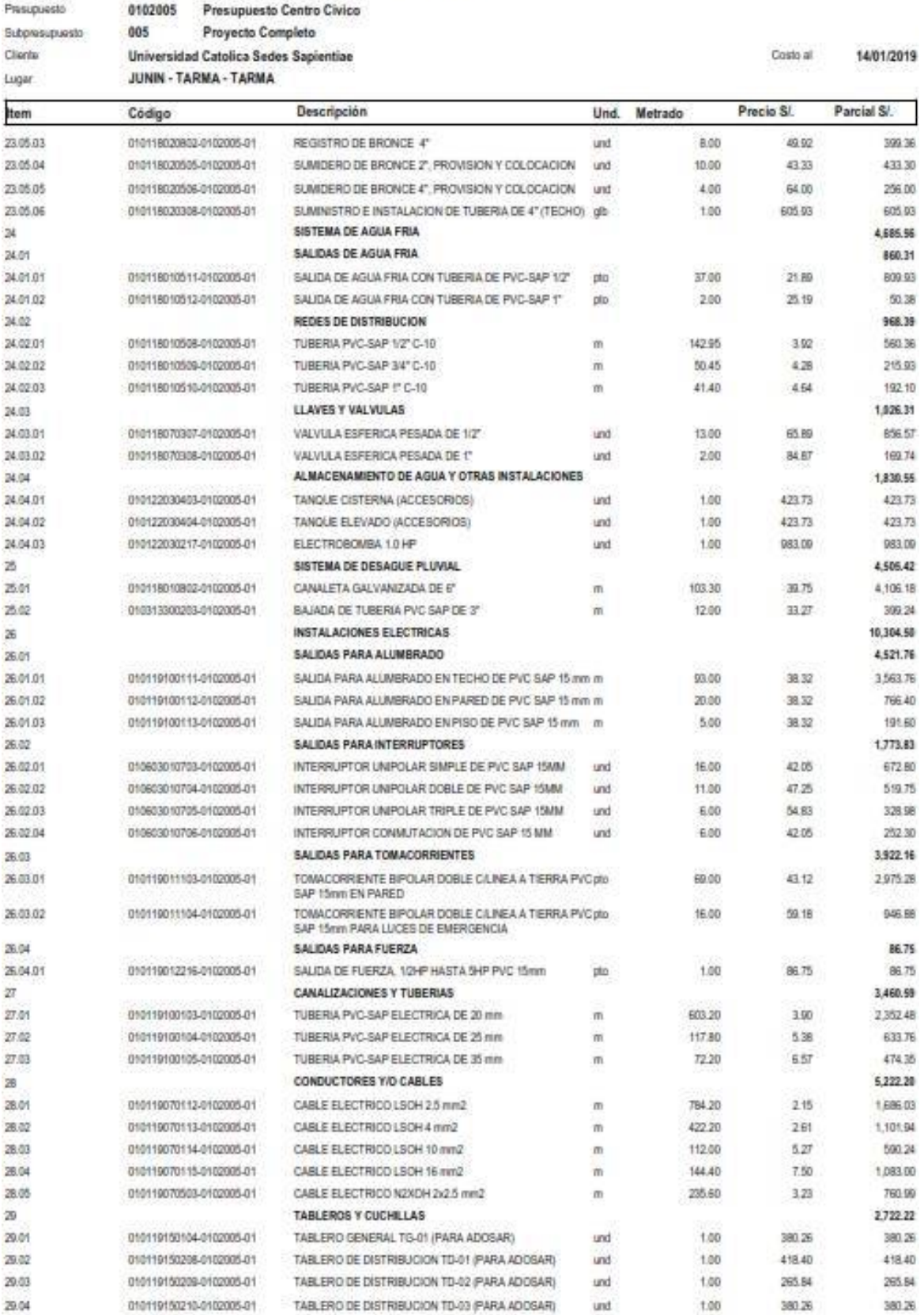

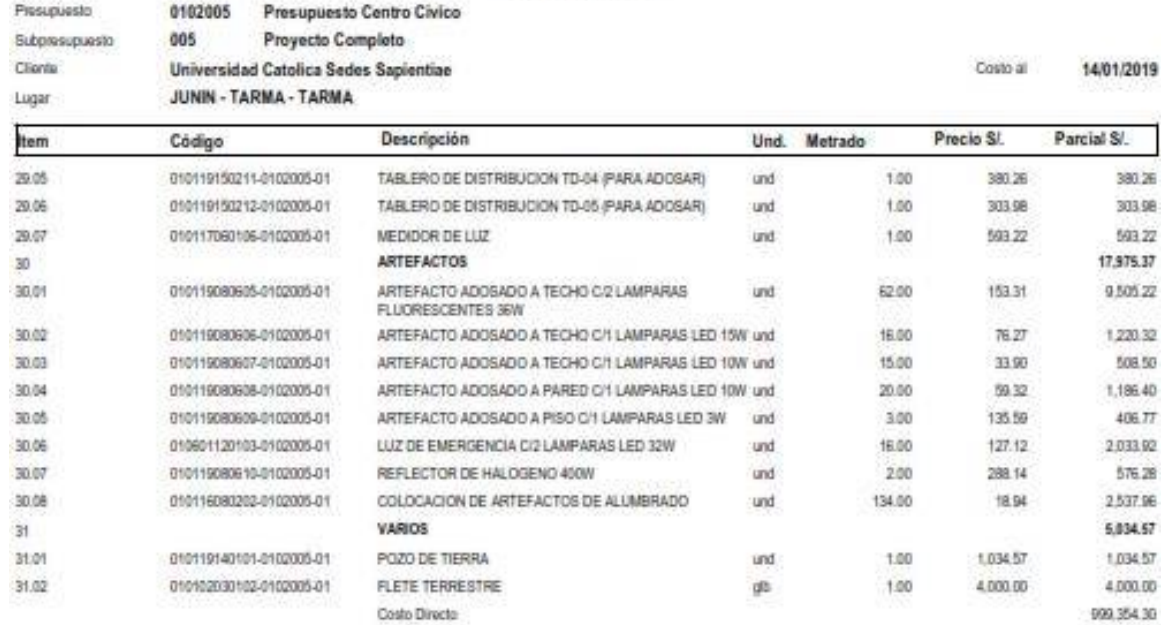

SON: NOVECIENTOS NOVENTINUEVE MIL TRESCIENTOS CINCUENTICUATRO Y 30/100 NUEVOS SOLES

## Anexo 6.2. Presupuesto BIM

05.03.03

05.04.01 05.04.02

05.04.03

05/05/01

05.05.02

05.05.03

05.06.01

05.06

05.05

05.04

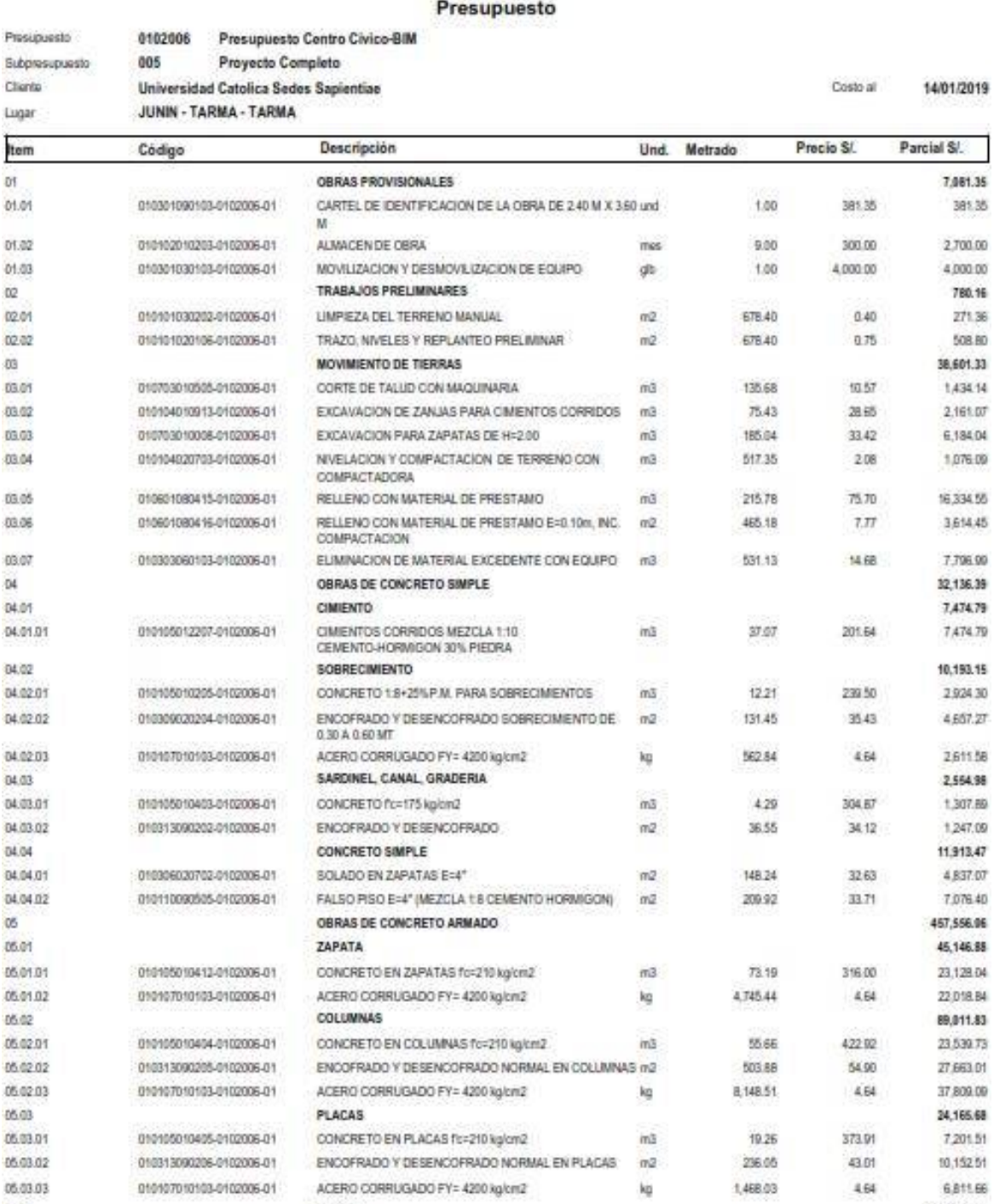

ENCOFRADO Y DESENCOFRADO NORMAL EN VIGAS DE m2

**VIGAS** 

010105010406-0102006-01 CONCRETO EN VIGAS fc=210 kg/cm2

010107010103-0102005-01 ACERO CORRUGADO FY= 4200 kg/cm2

CIMENTACION

LOSA ARMADA

010105010111-0102006-01 CONCRETO EN LOSA ARMADA fo=210 kg/cm2

010313090208-0102006-01

010107010103-0102006-01

010313090207-0102006-01 ENCOFRADO Y DESENCOFRADO NORMAL EN VIGAS m2

VIGAS DE CIMENTACION

 $010105010407 - 0102006 - 01 \hspace{1cm} \text{CONCRETO EN WAS DE CMENTACION for-210 kg/cm2} \hspace{1cm} \text{m3}$ 

ACERO CORRUGADO FY= 4200 kg/cm2

4.64

402.BE

60.34

4.64

373.91

45.10

4.64

373.91

 $m<sup>2</sup>$ 

Rep.

 $m3$ 

kg

70.48

500.32

10.54

40.12

402.02

1.17

10,682.84

6,811.66

114, 124, 92

28,303,67

36,162.97

49,568.38

7,615.79

3,941.01

1,809.41

1,865.37

1,321.11

437.47

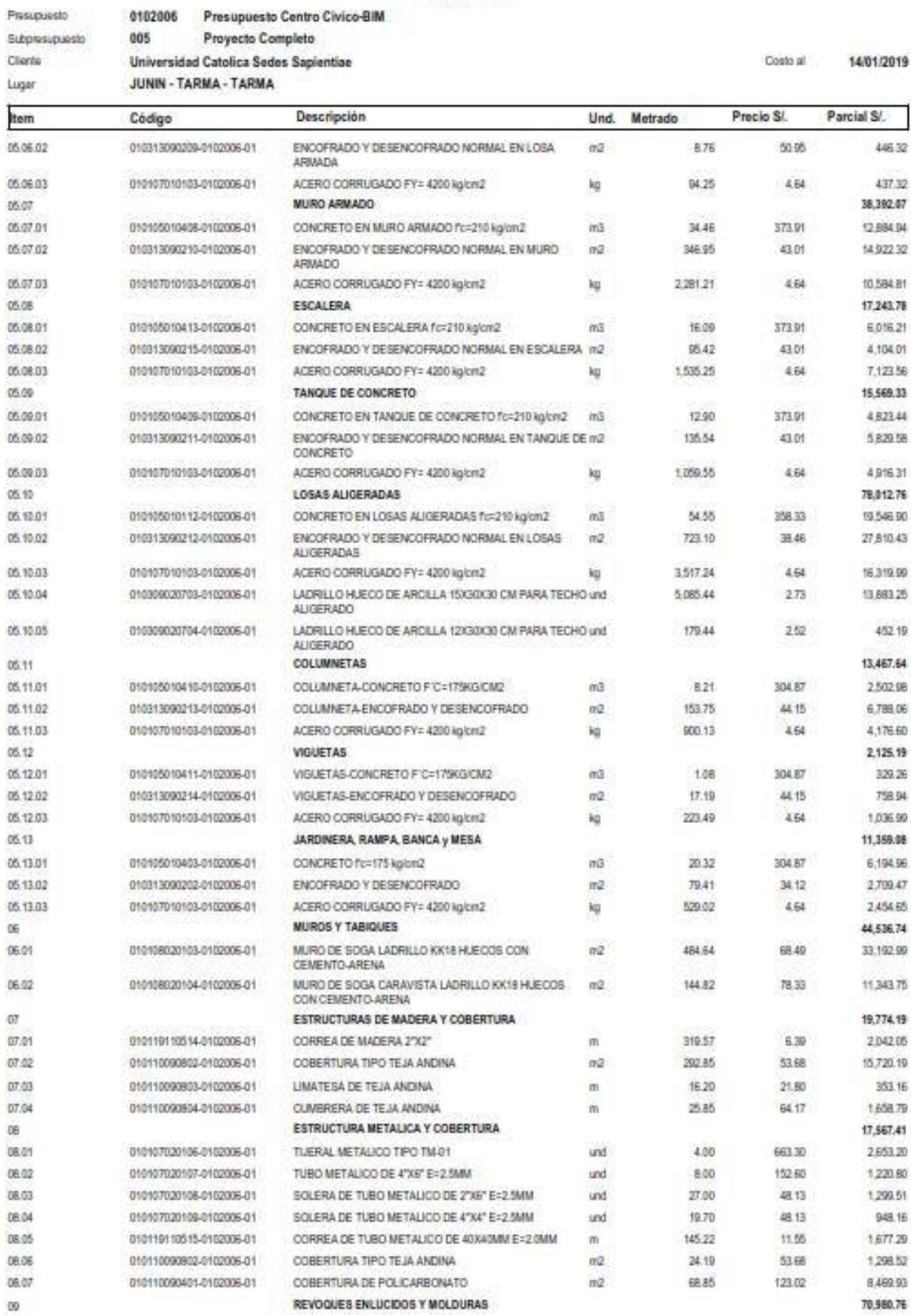

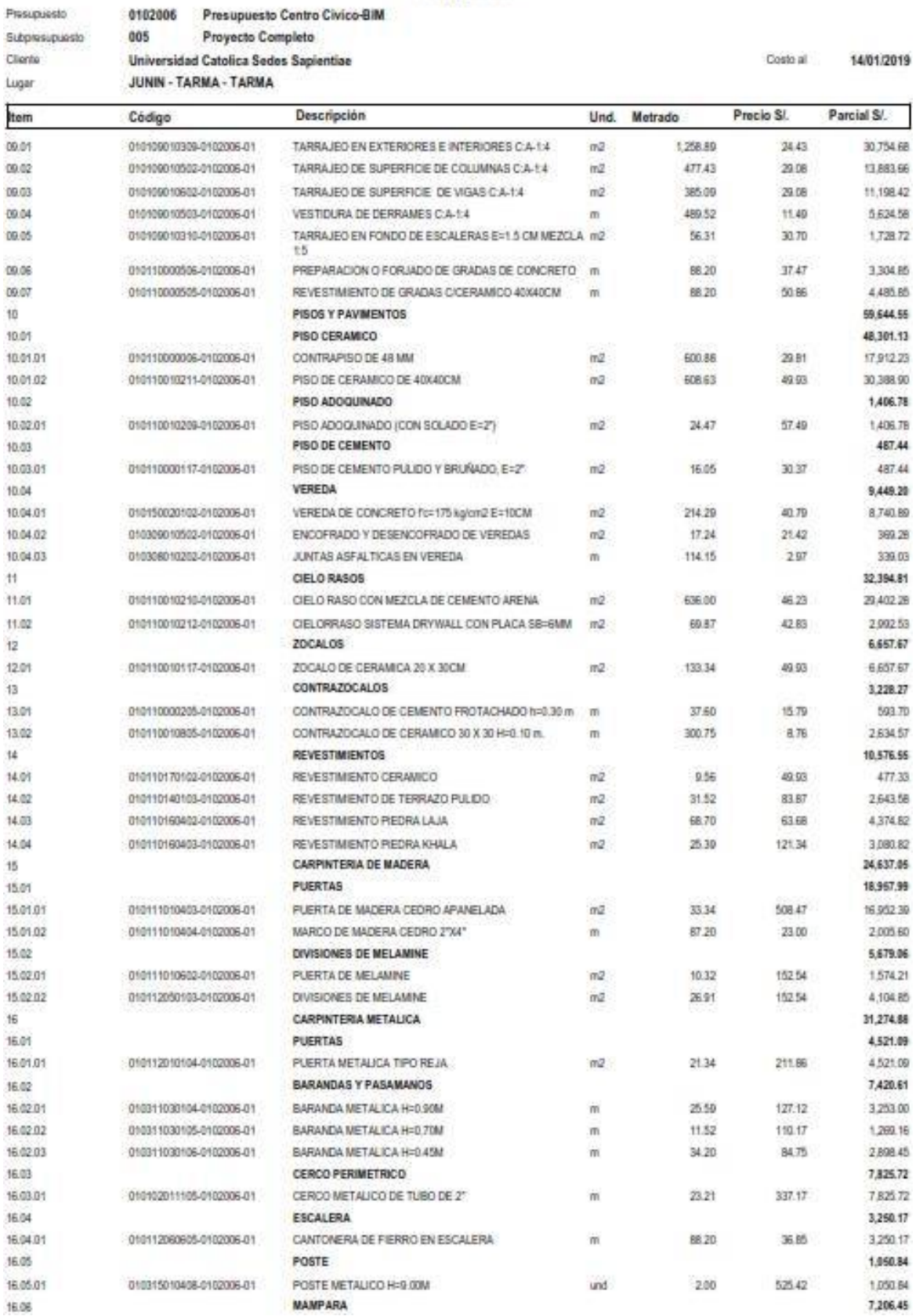

the Control Children Dikk

Designately.

**ASSIGNE** 

ίü,

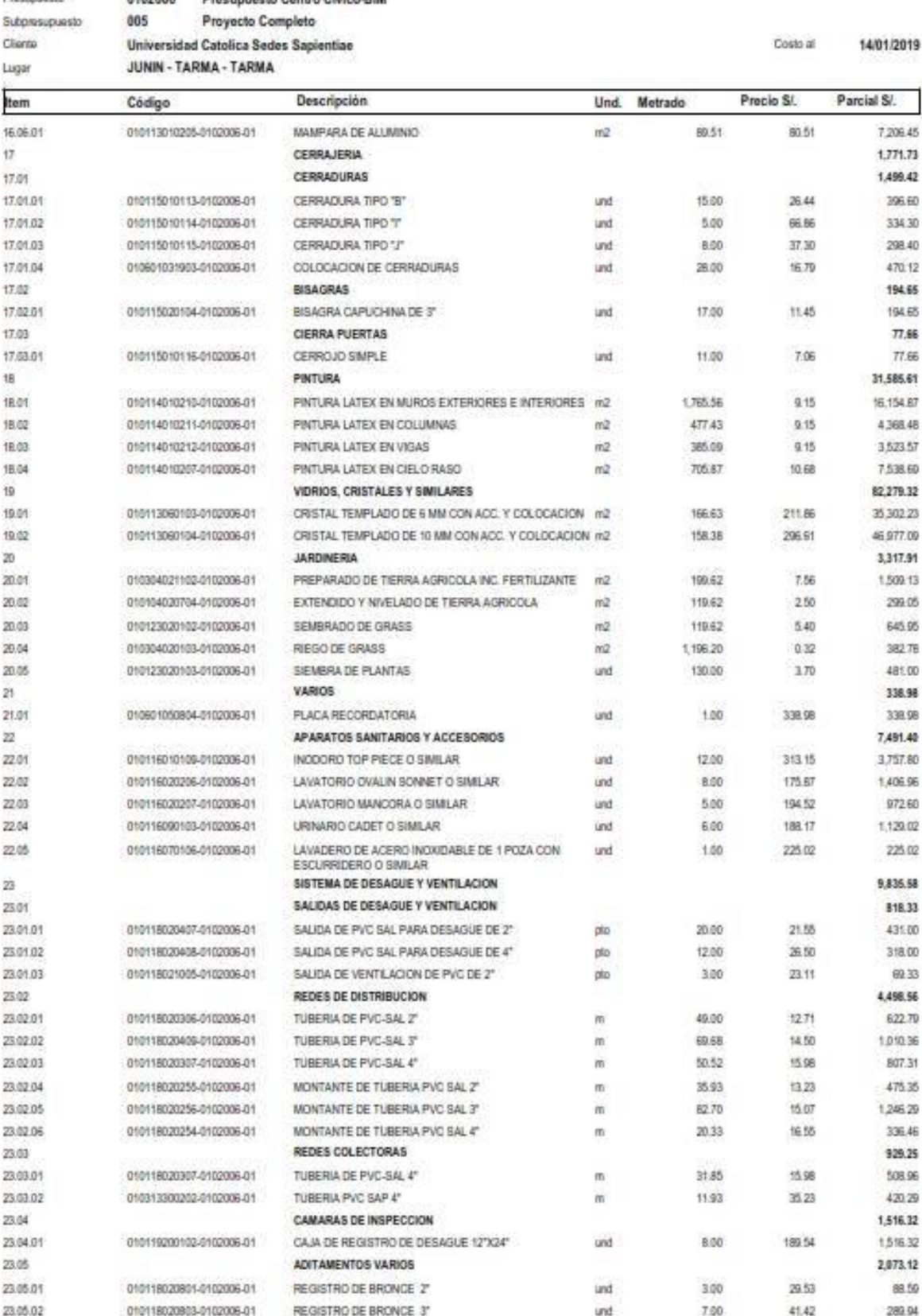

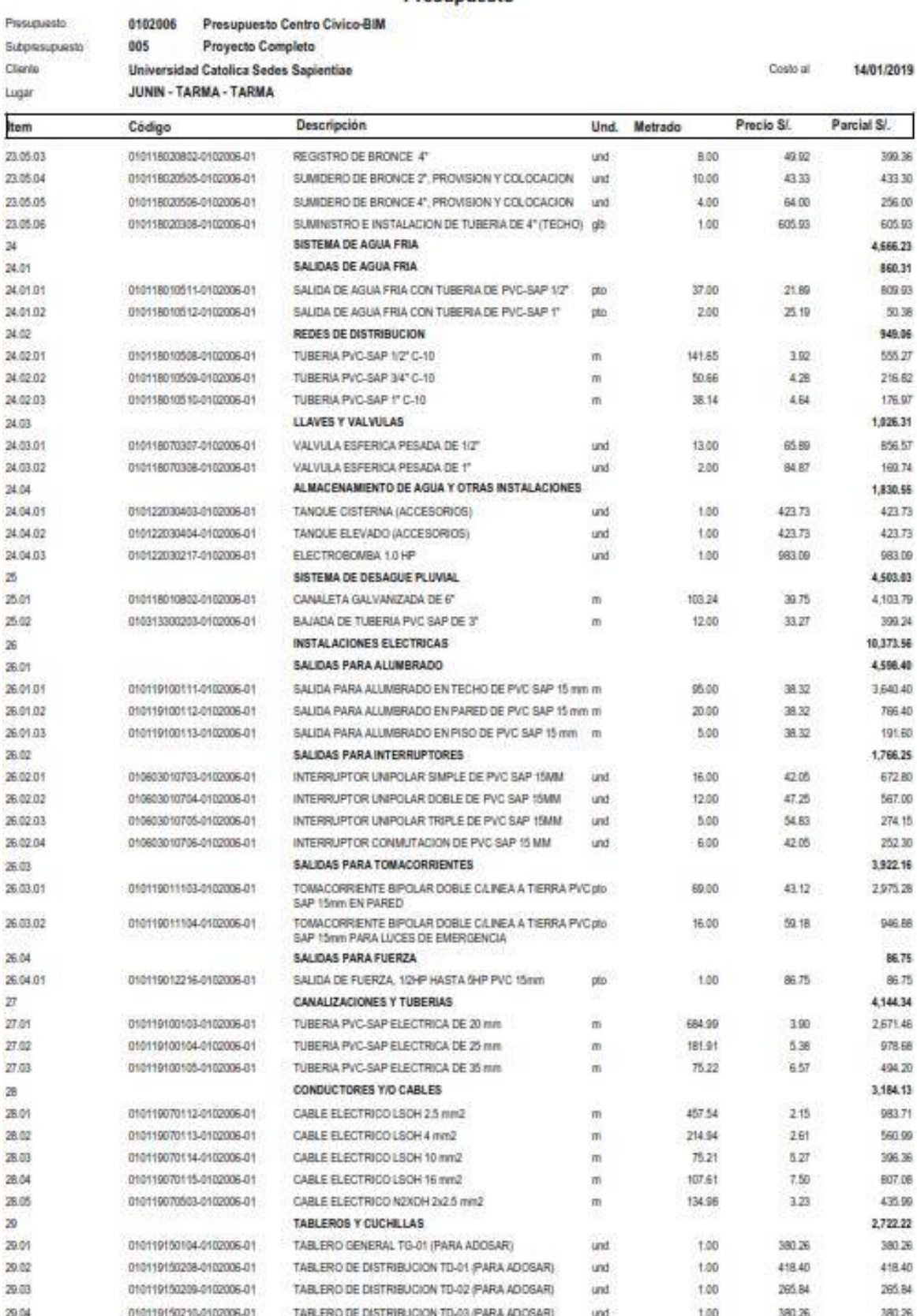

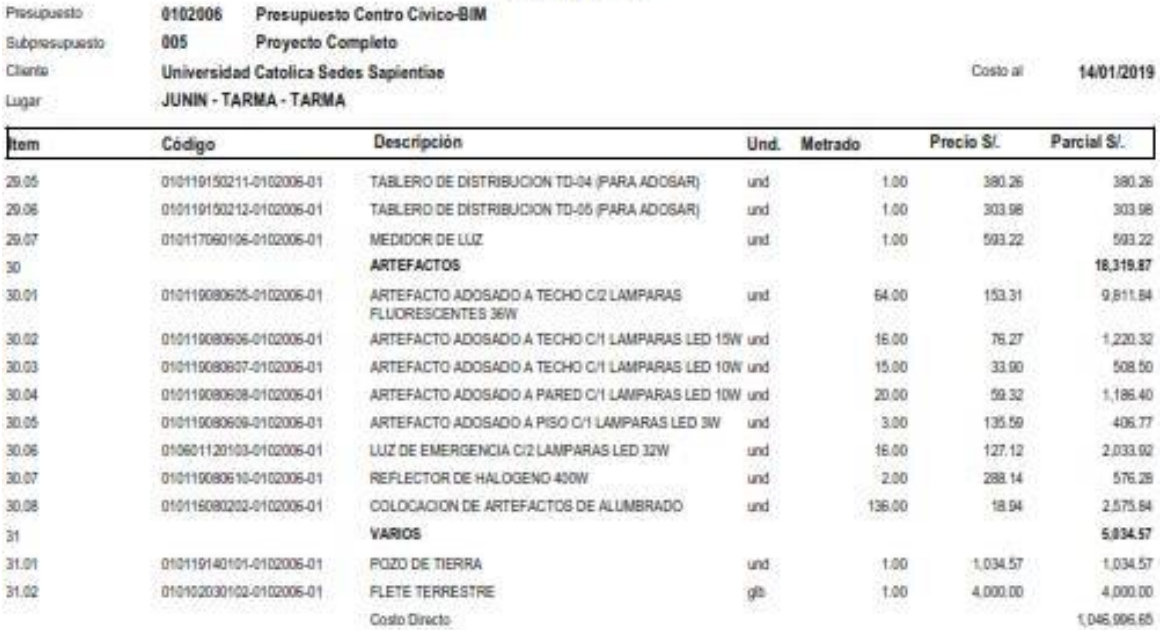

SON : UN MILLON CUARENTISEIS MIL NOVECIENTOS NOVENTISEIS Y 65100 NUEVOS SOLES

# Anexo 6.3. Recursos – metodología tradicional

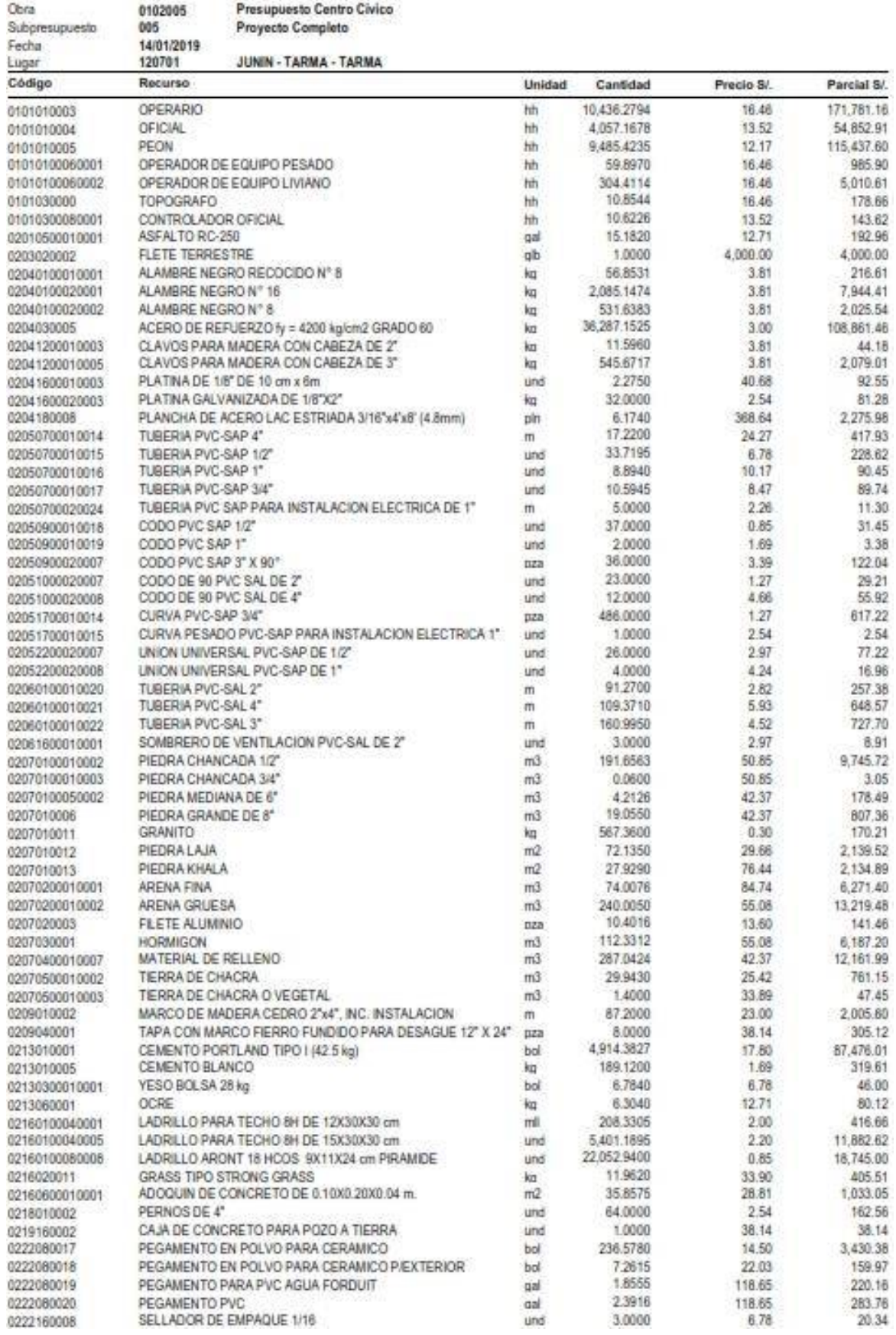

## Precios y cantidades de recursos requeridos

The Color

V.

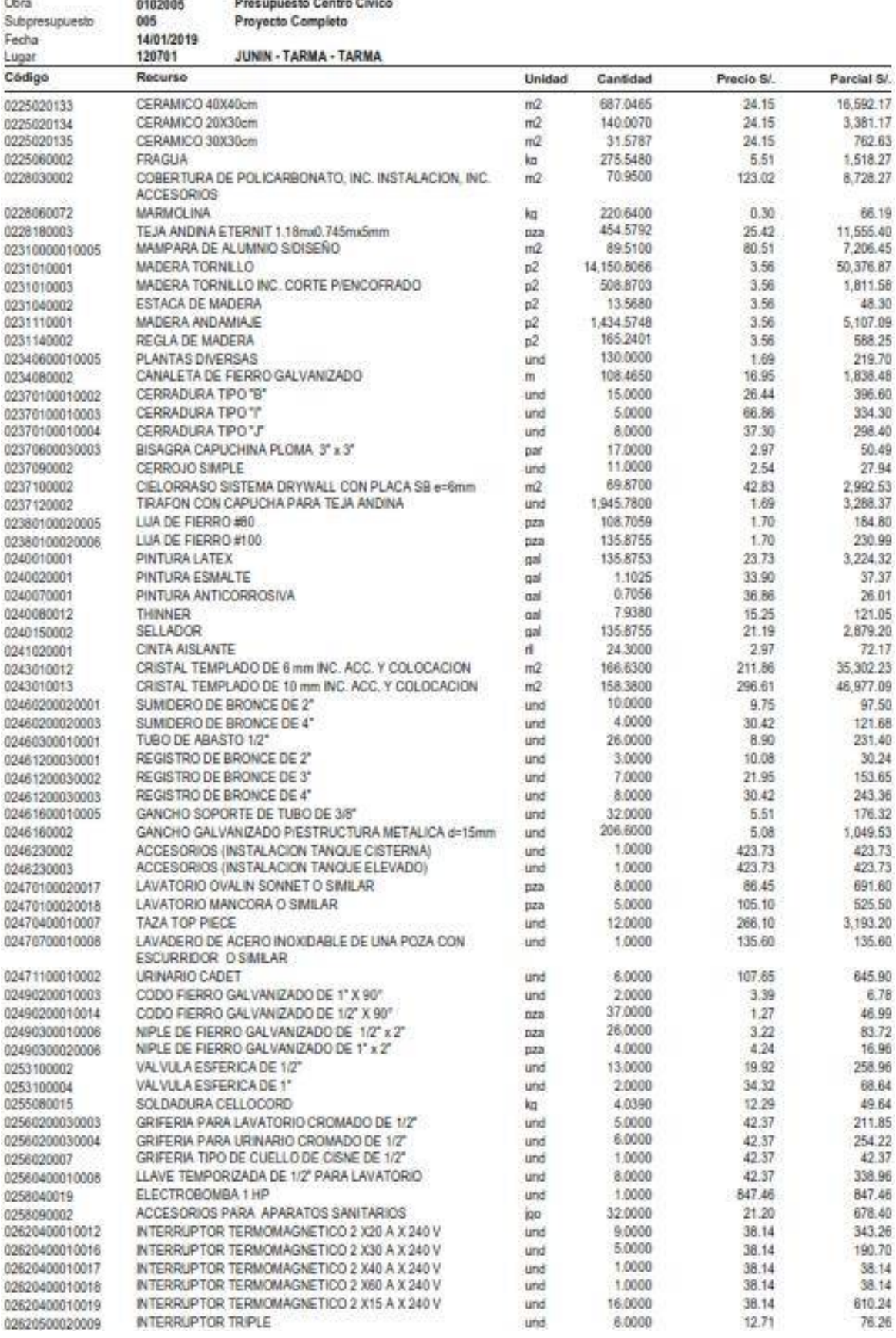

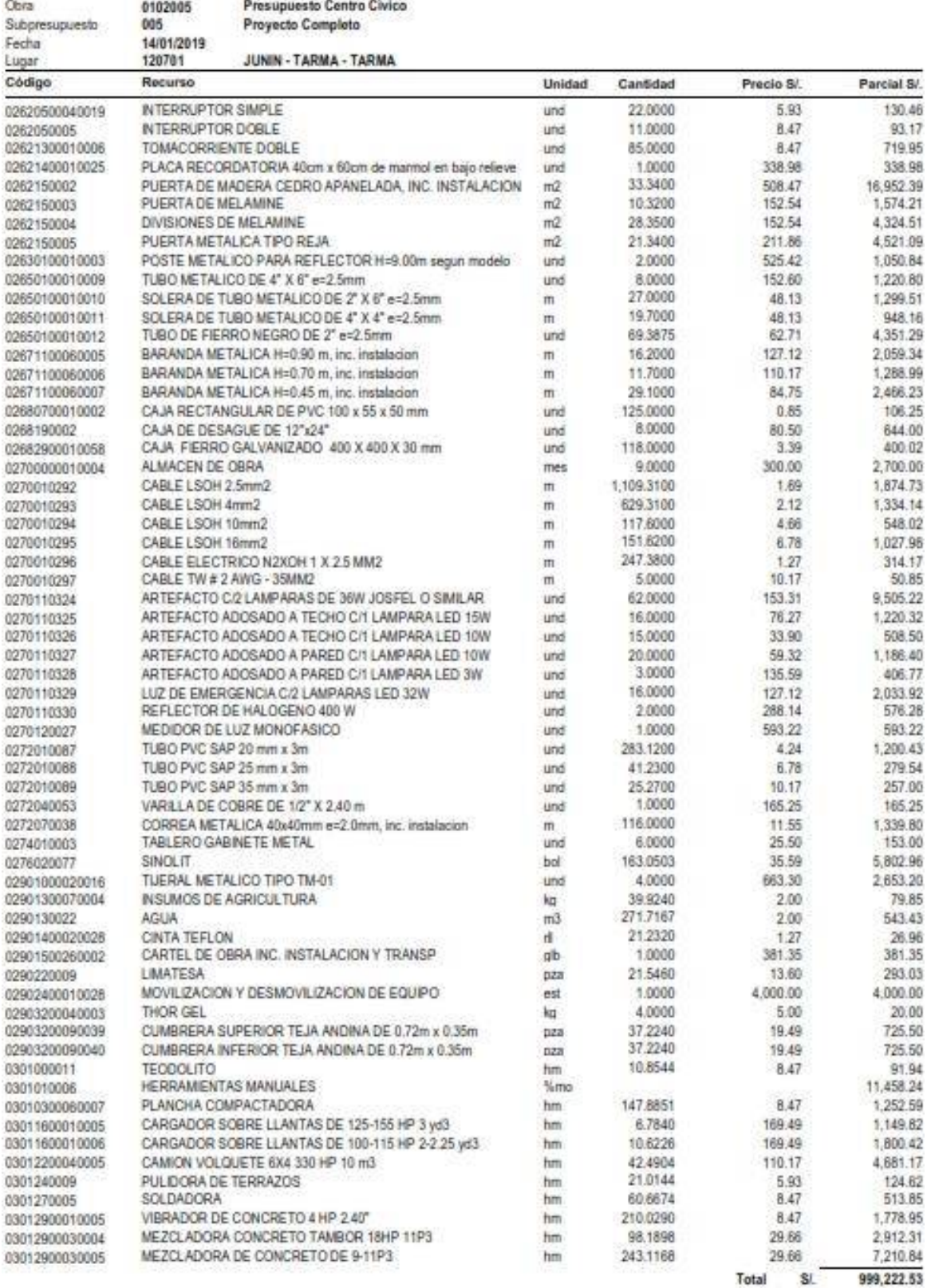

# Anexo 6.4. Recursos – metodología BIM

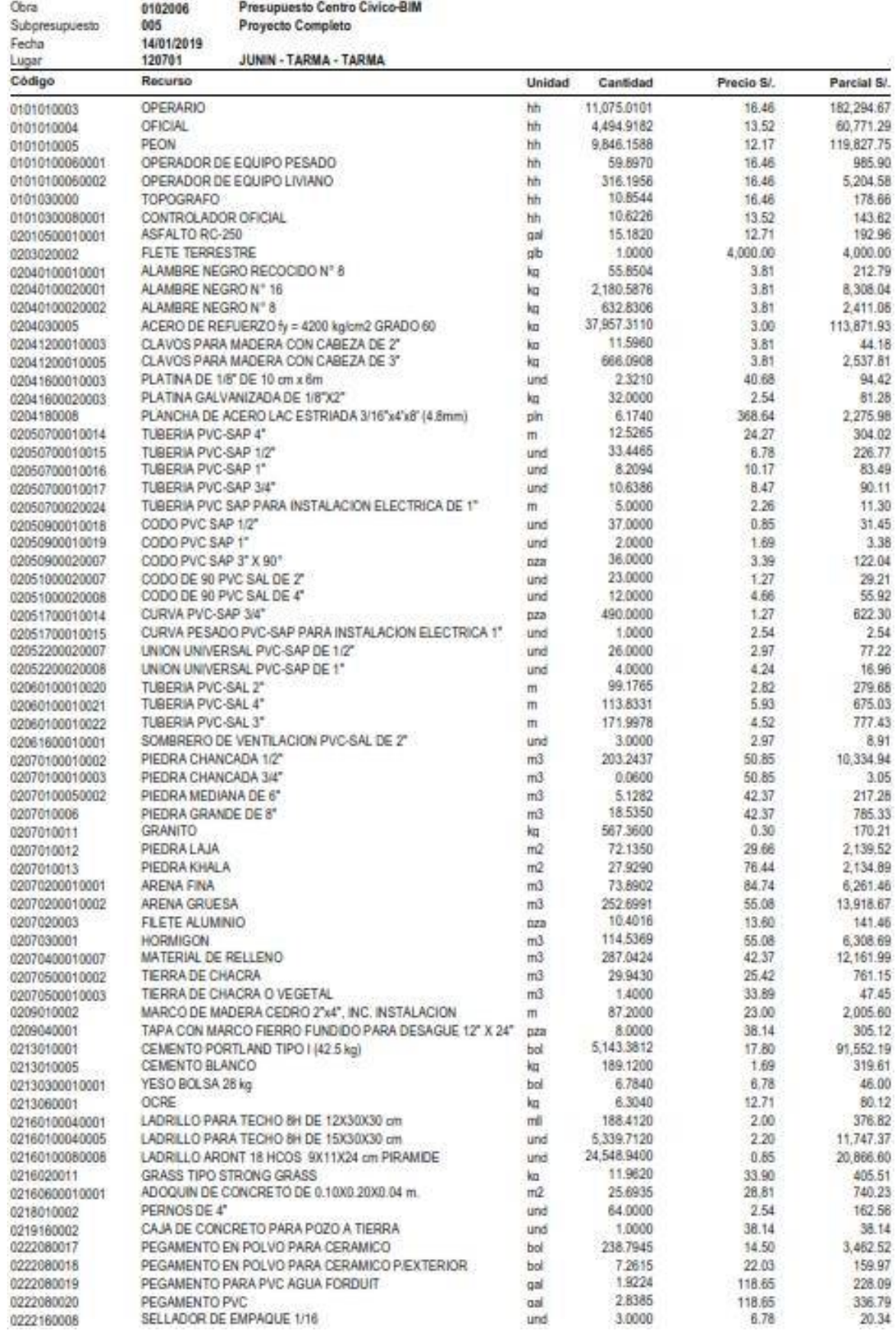

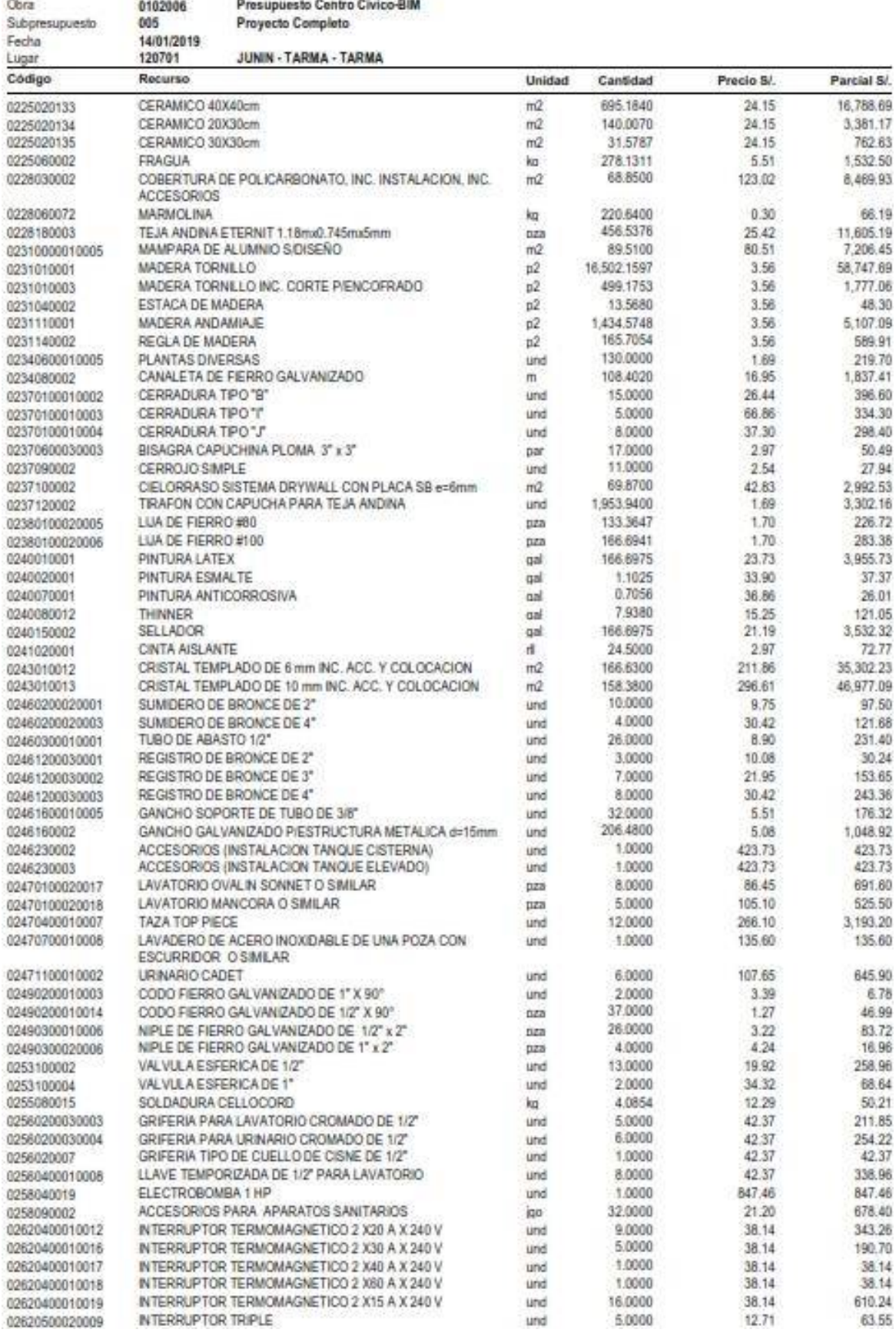

# Precios y cantidades de recursos requeridos

**SAMP** 

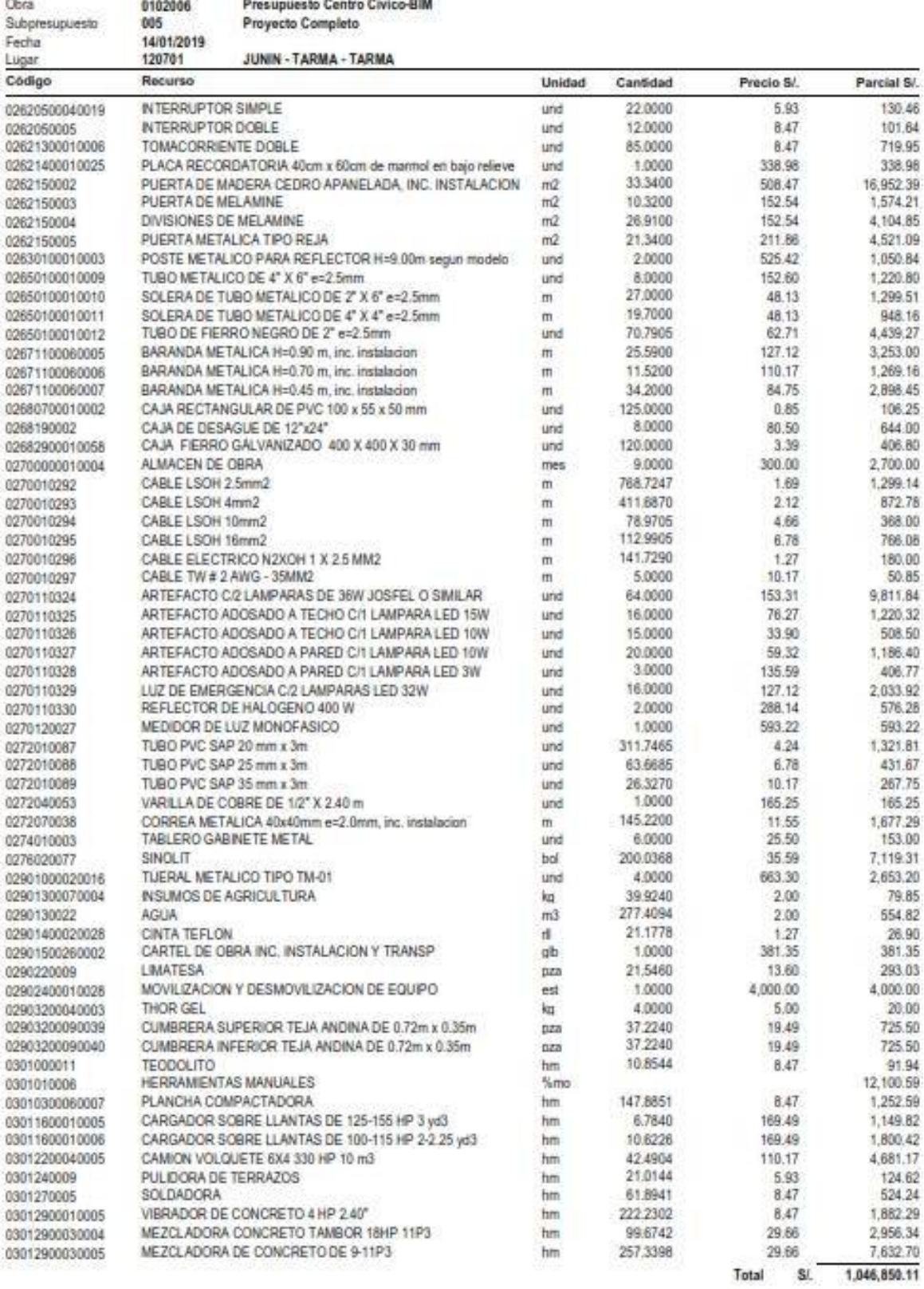

# Anexo 6.5. Factor de multiplicidad

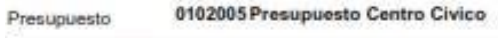

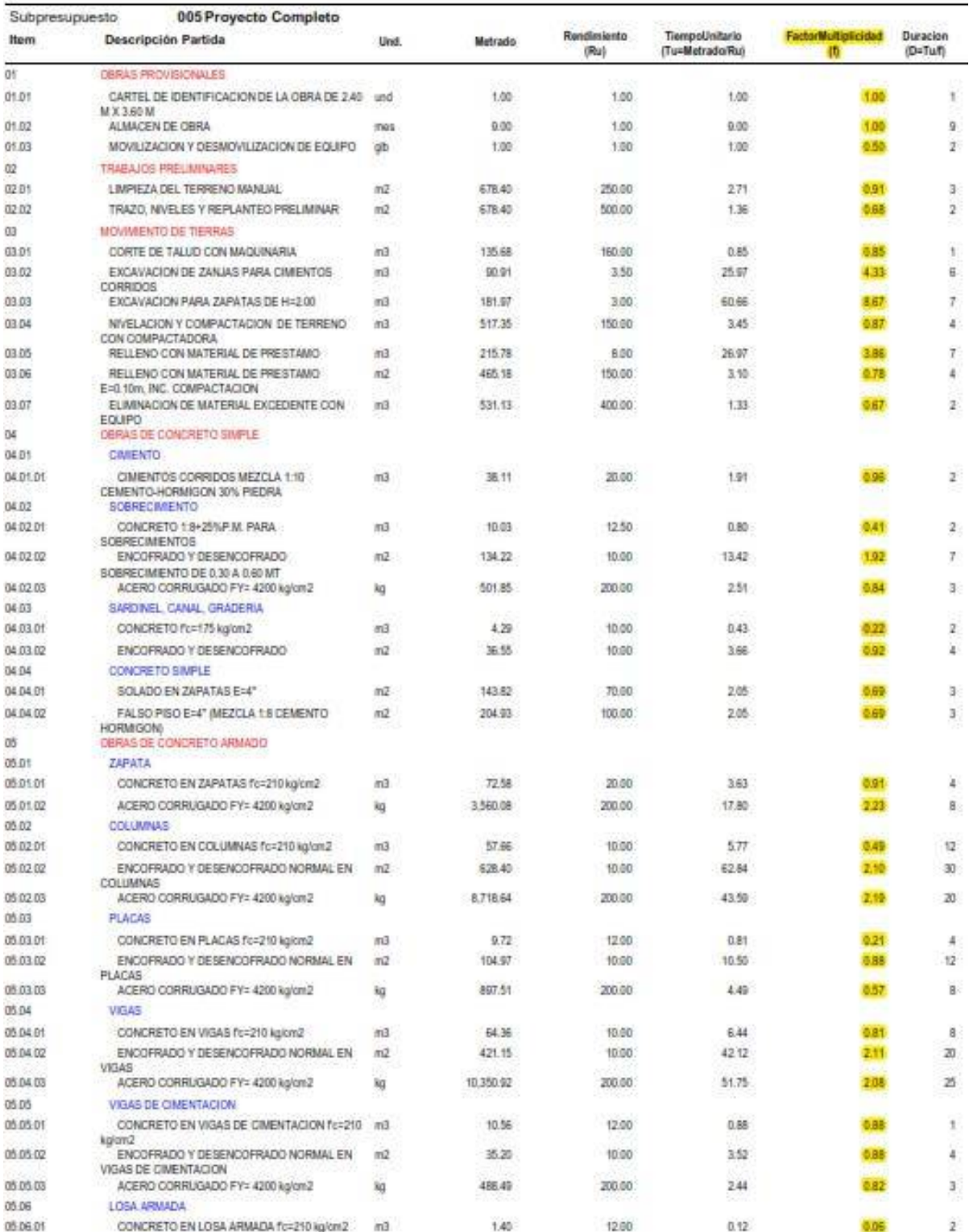

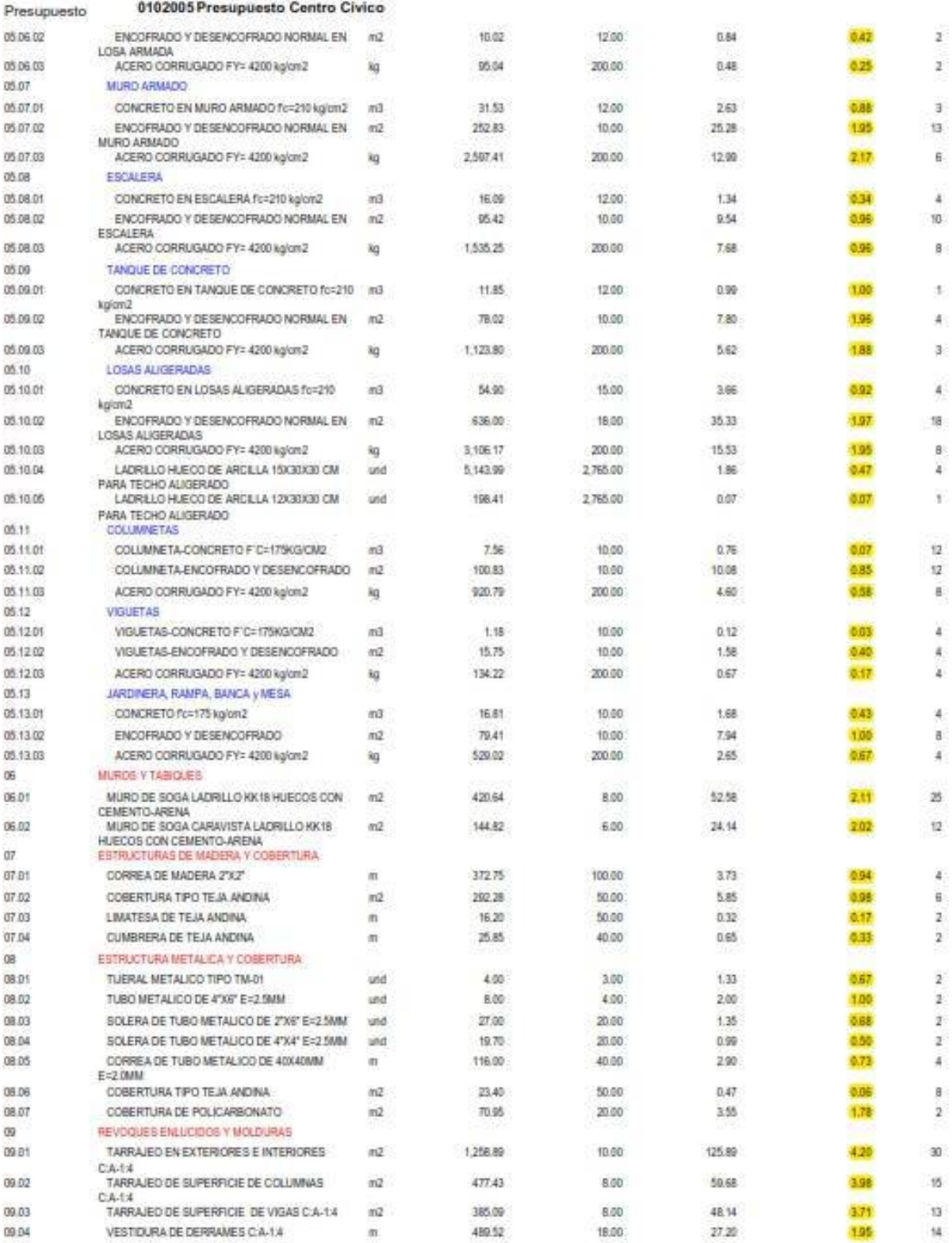

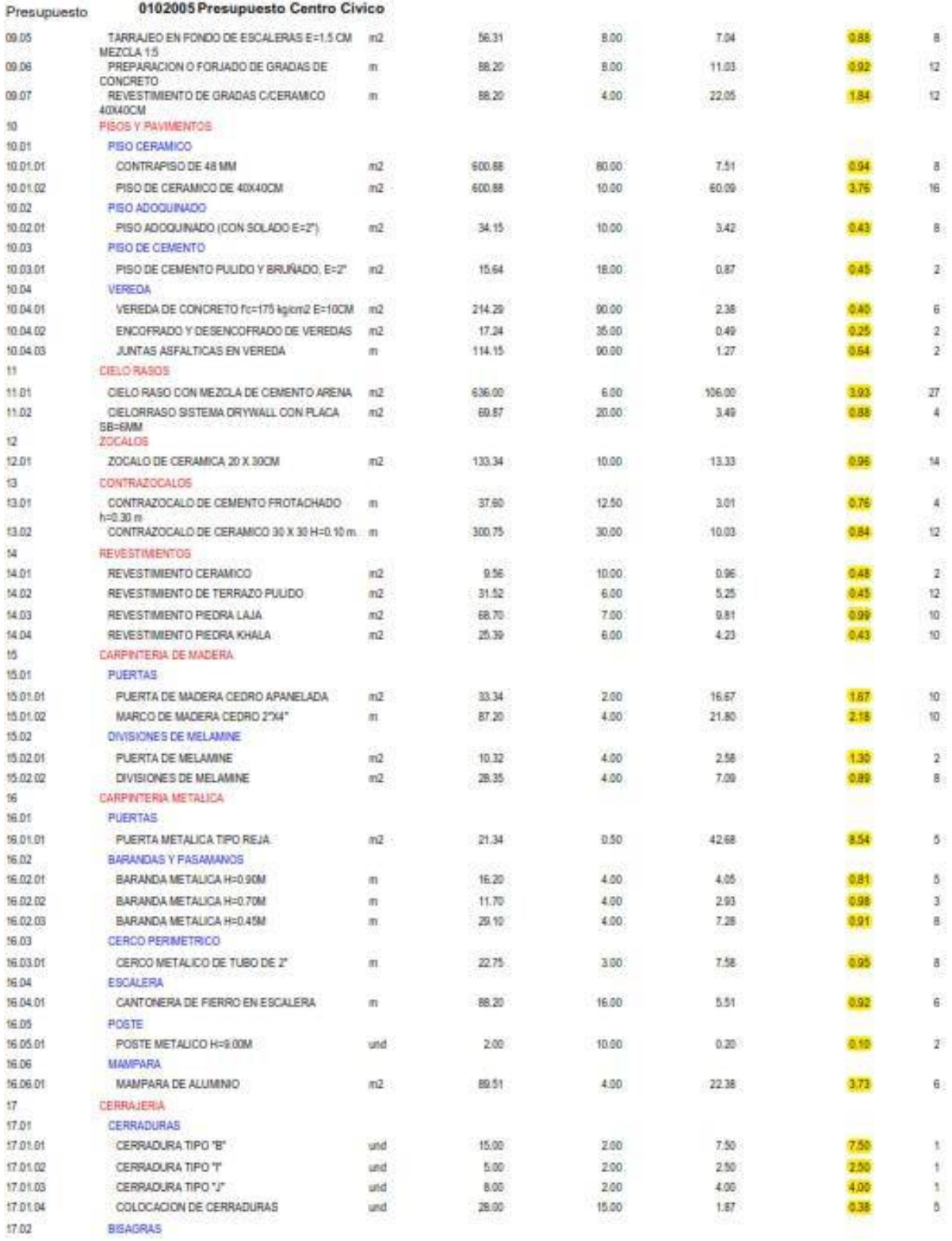

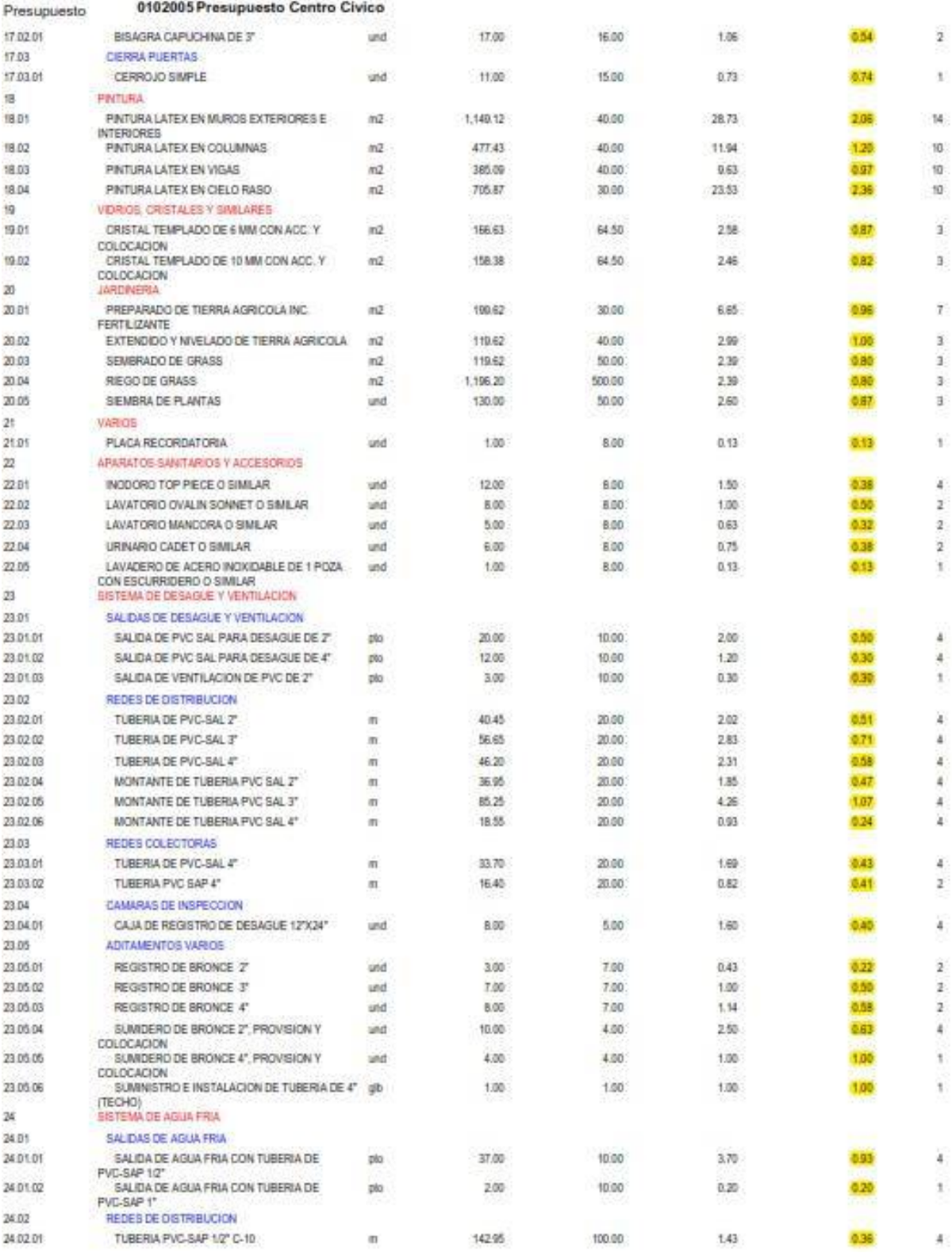

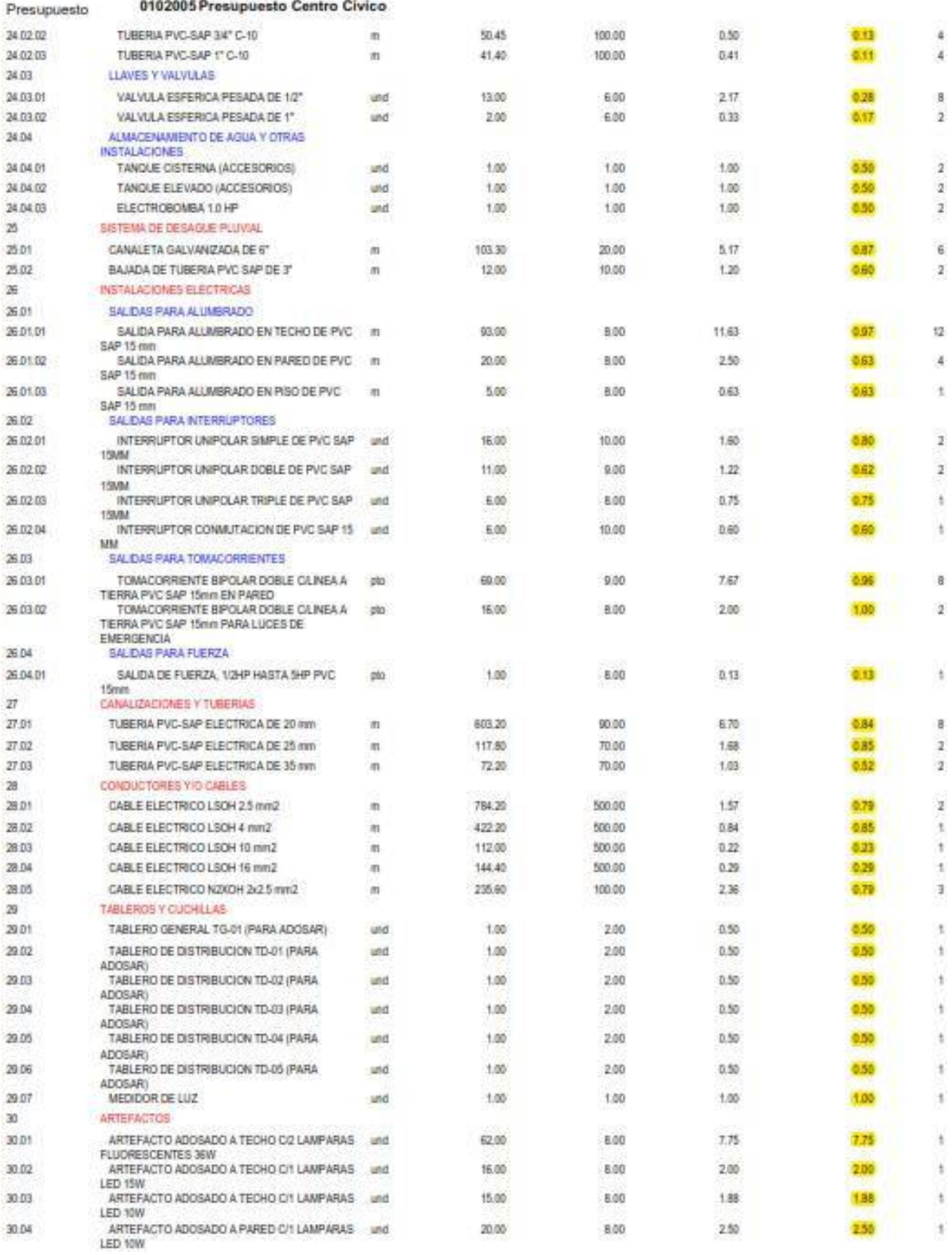

## Anexo 7. Documentos MS Project 2019

## Anexo 7.1. Gantt – Tradicional

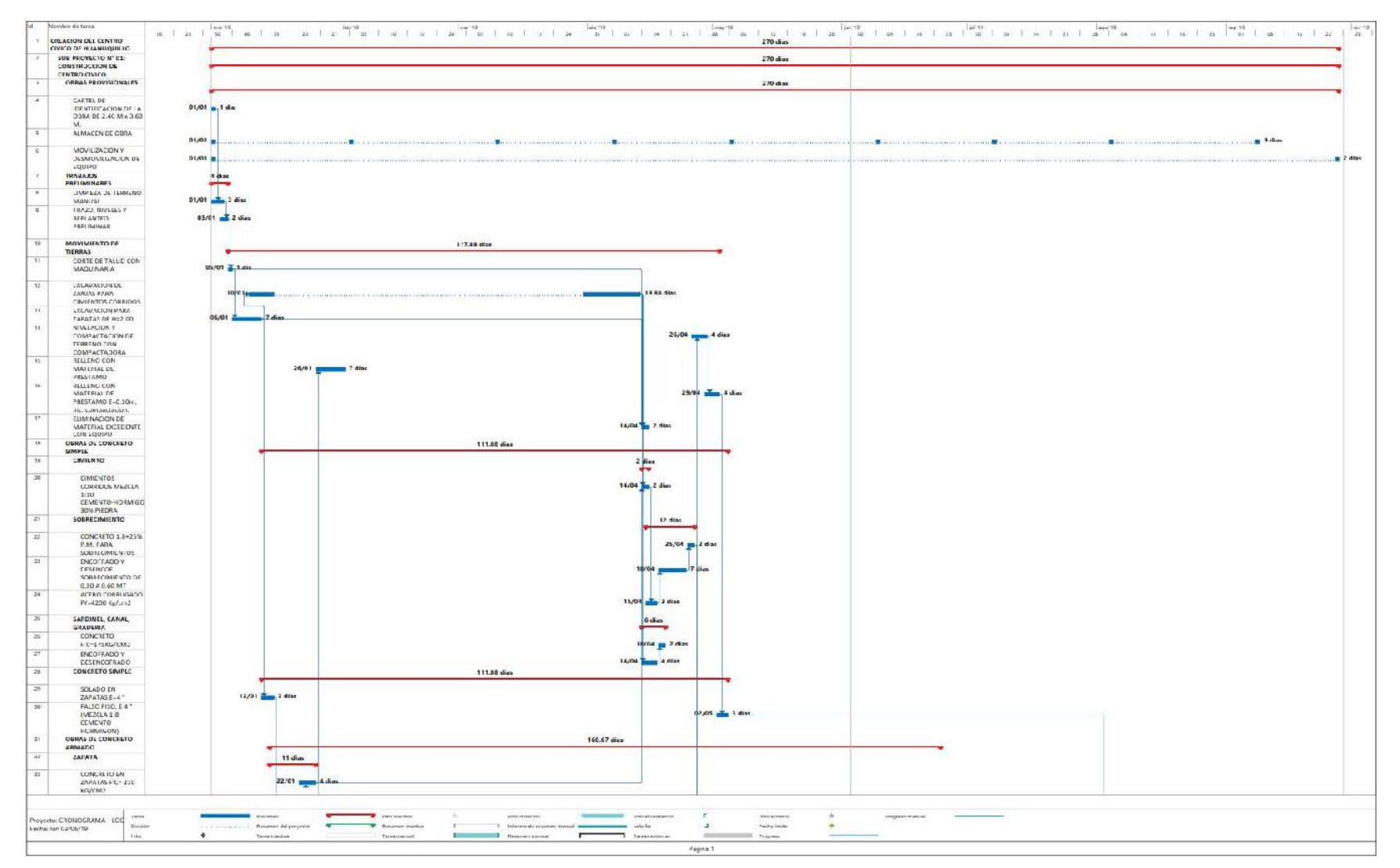

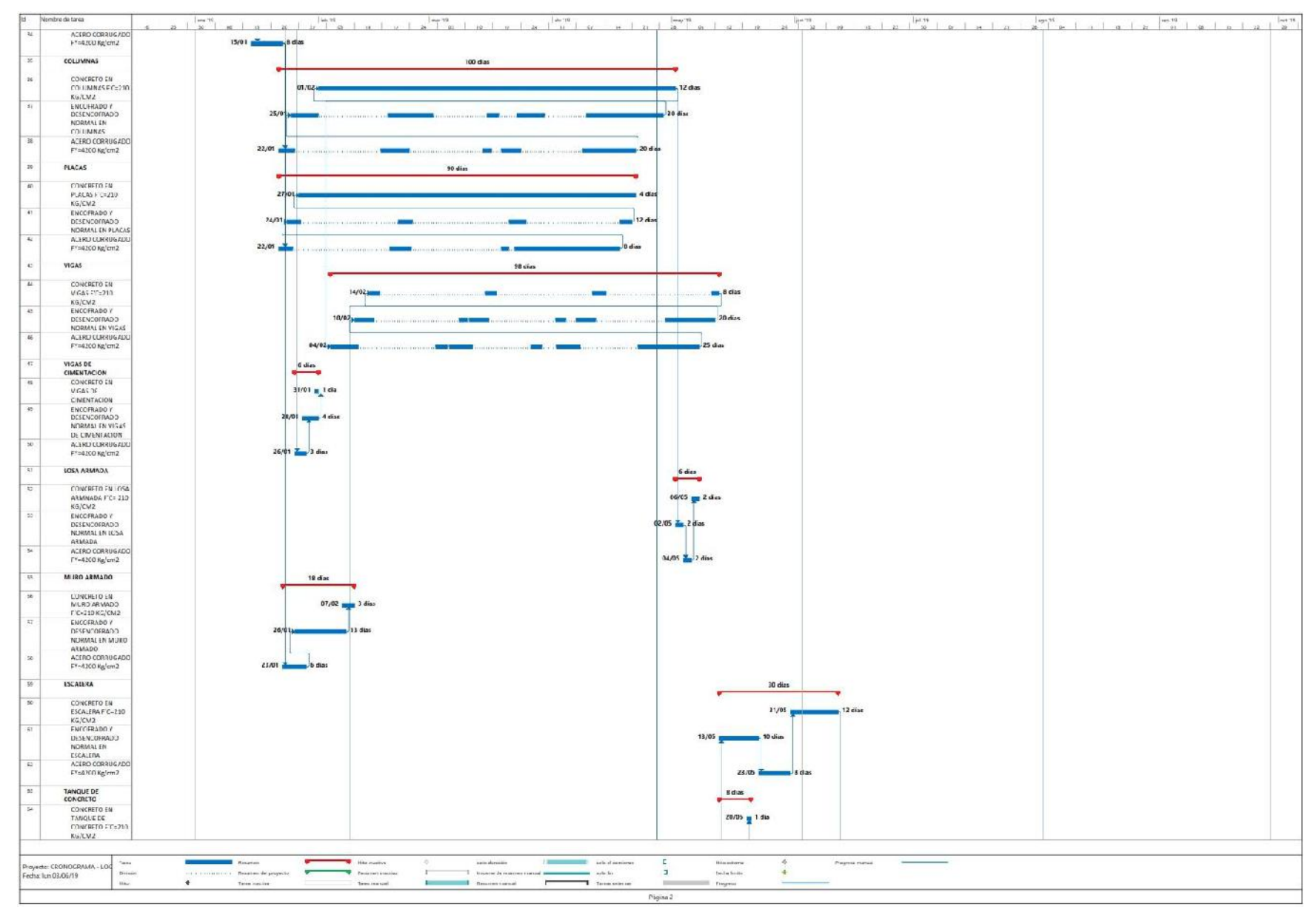

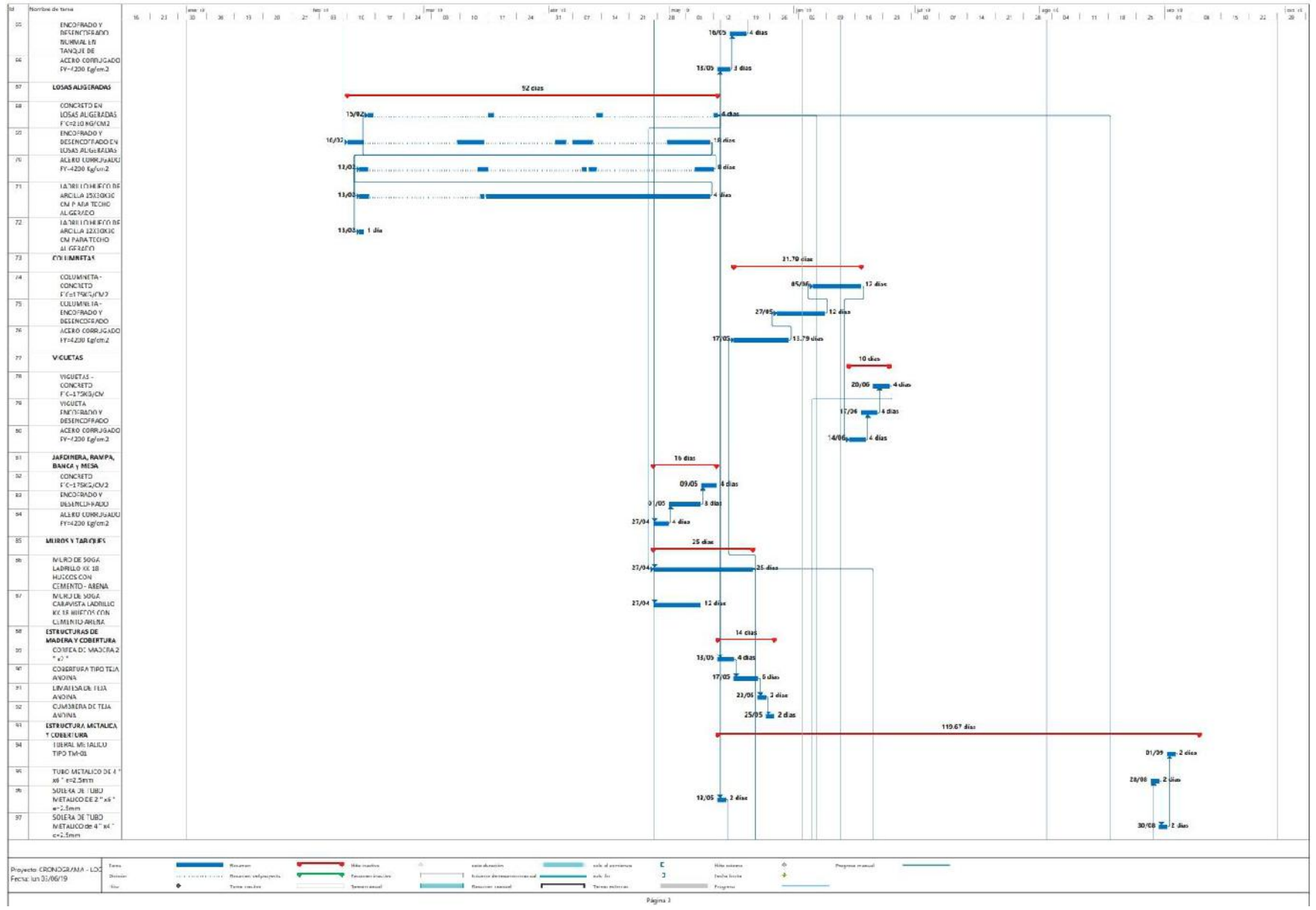

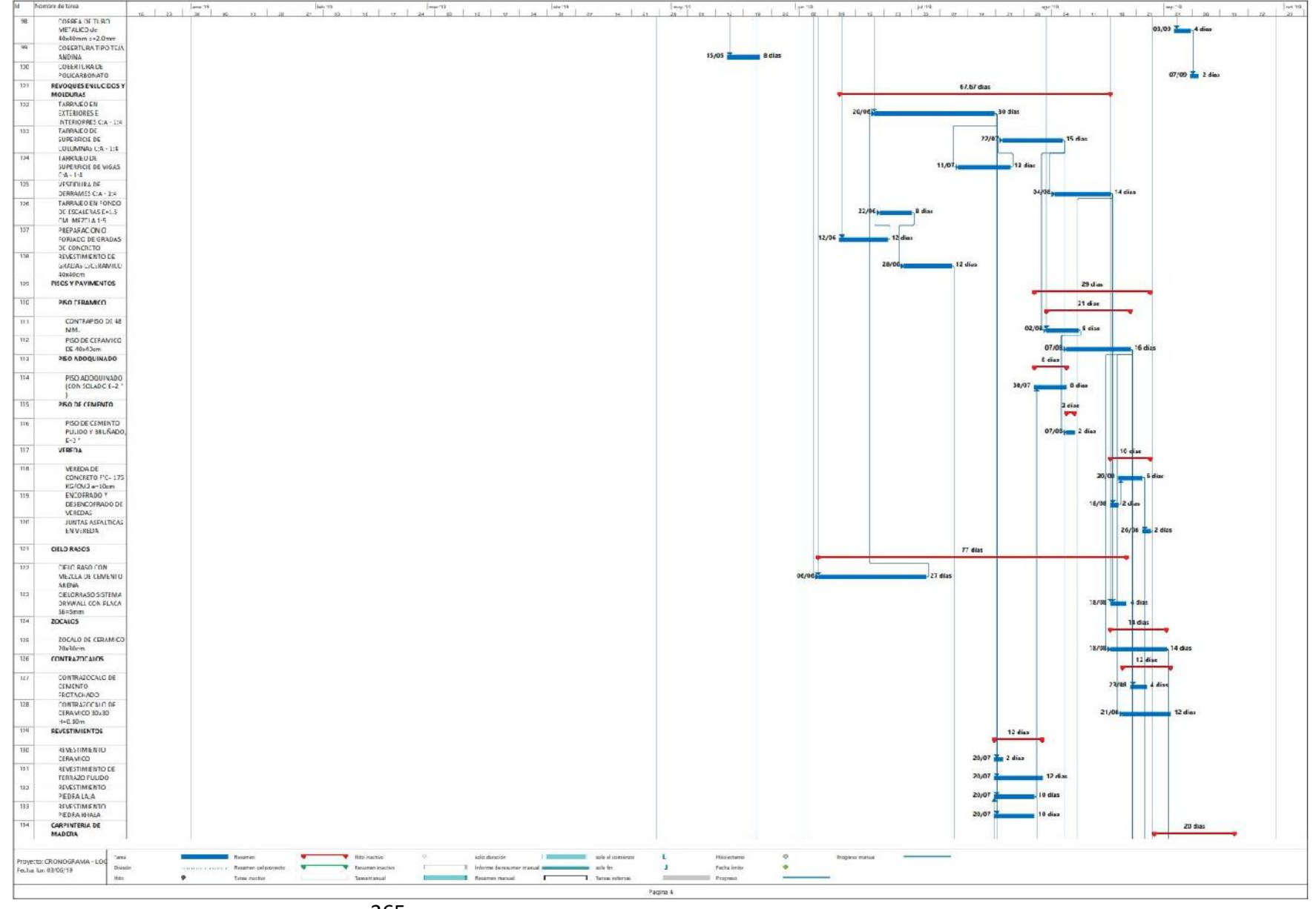

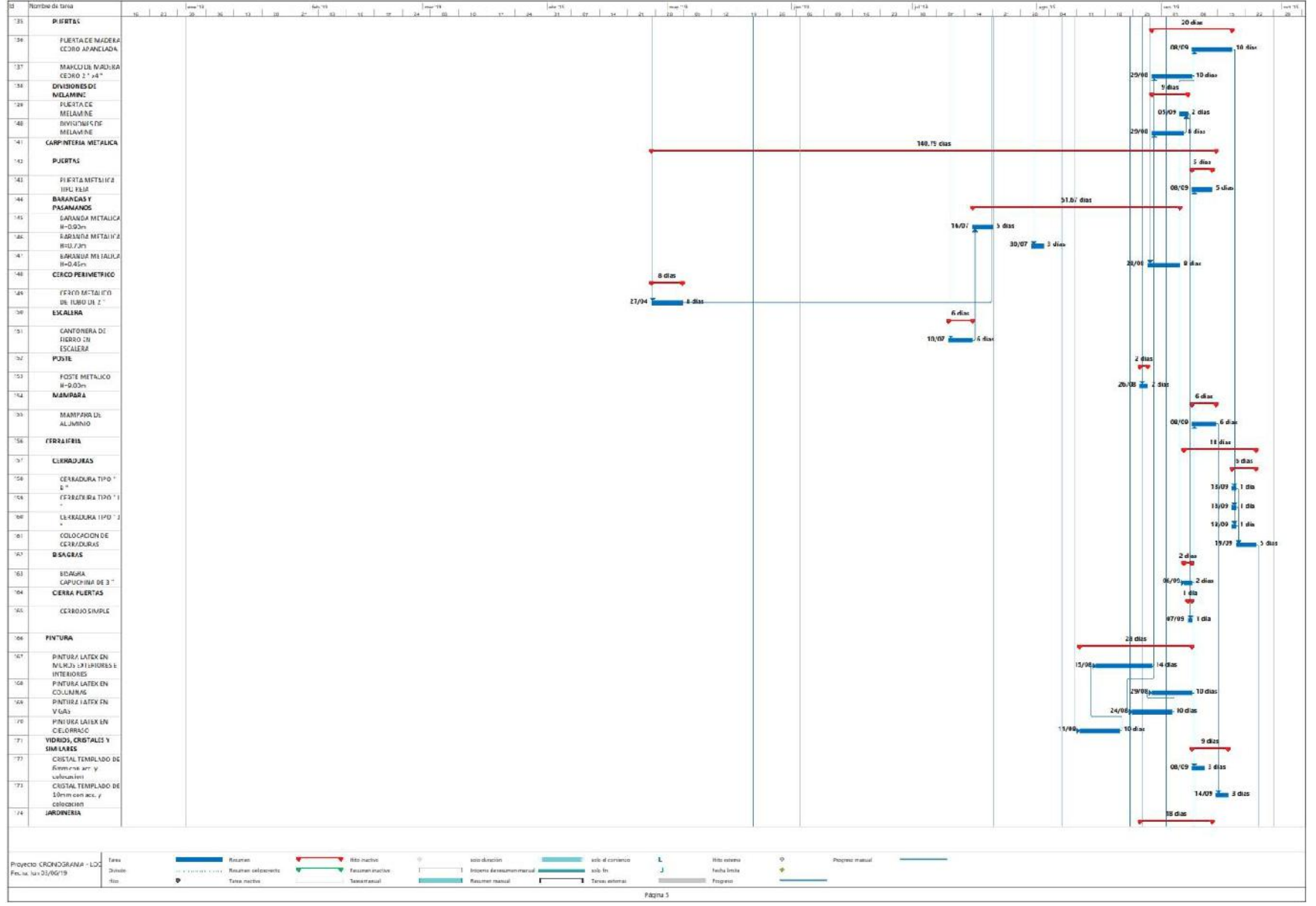

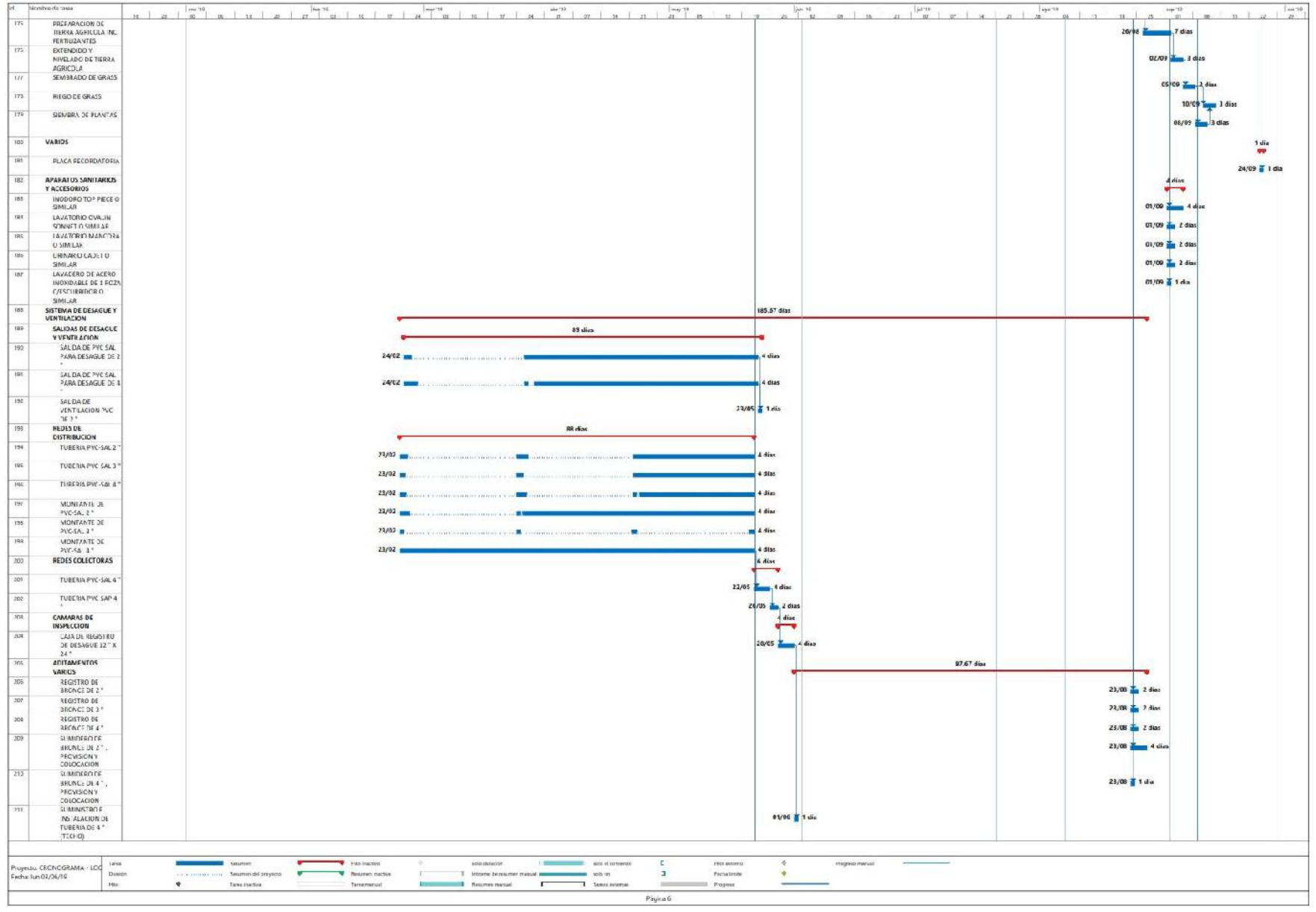

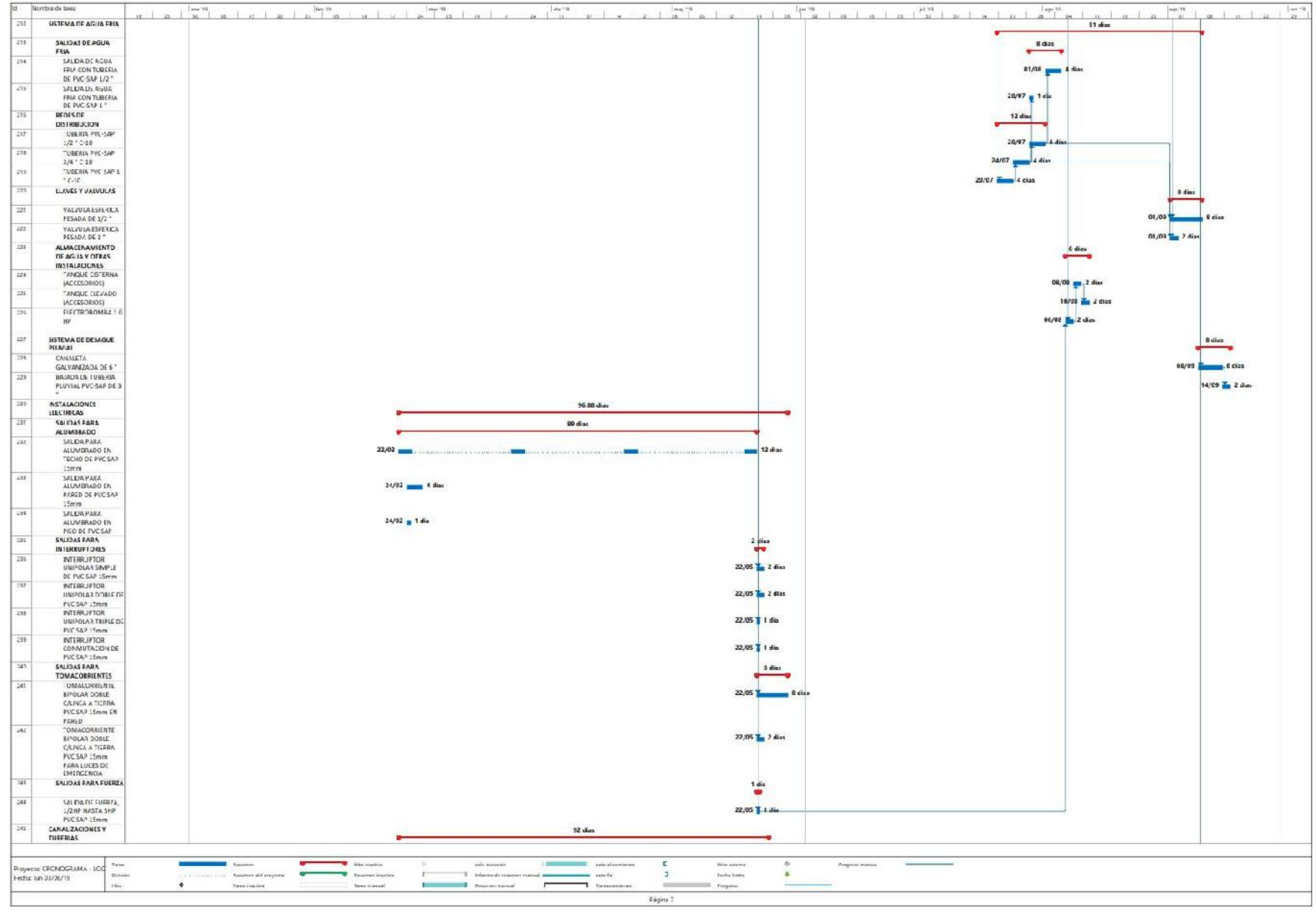

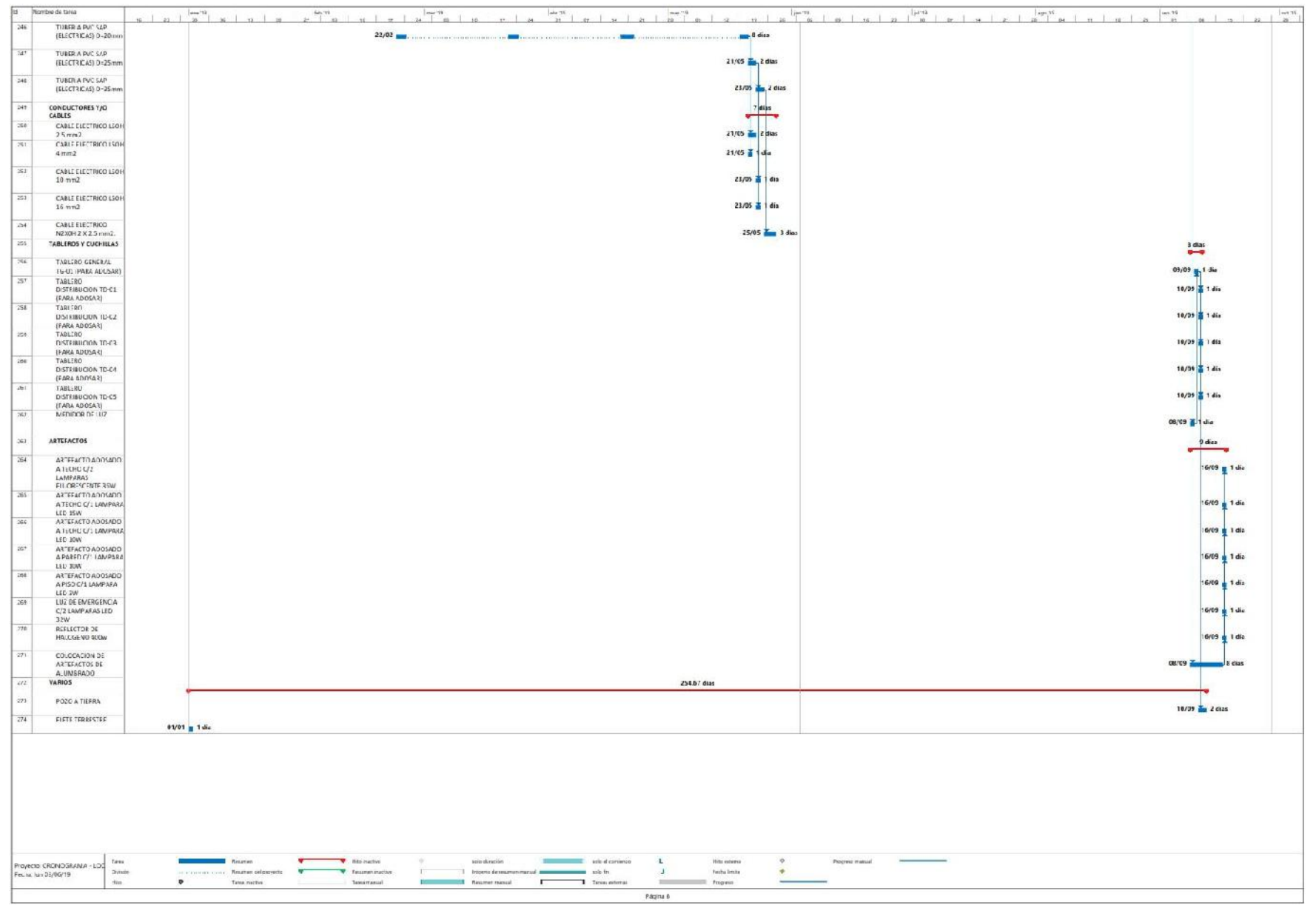

Anexo 7.2. Gantt - BIM

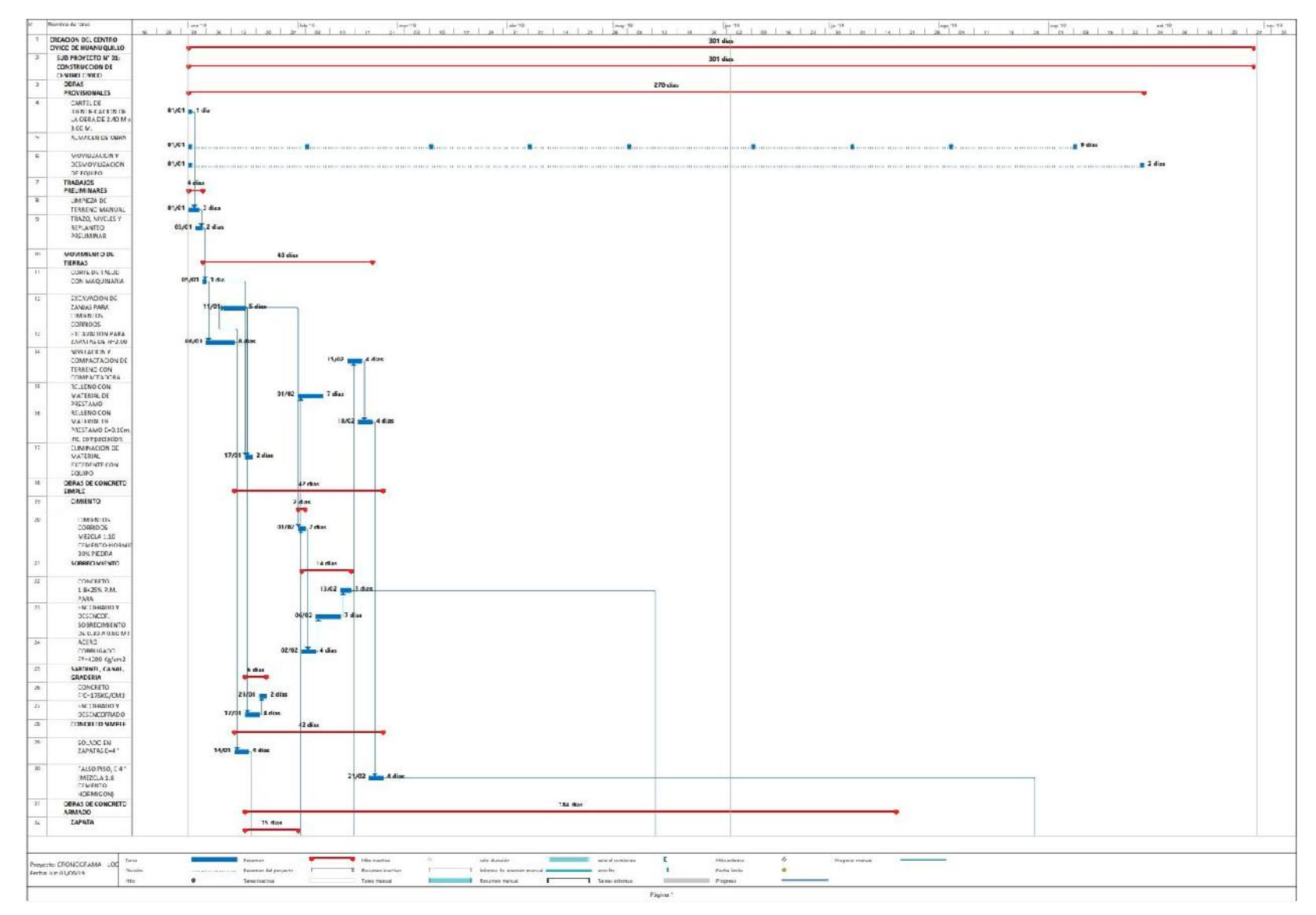

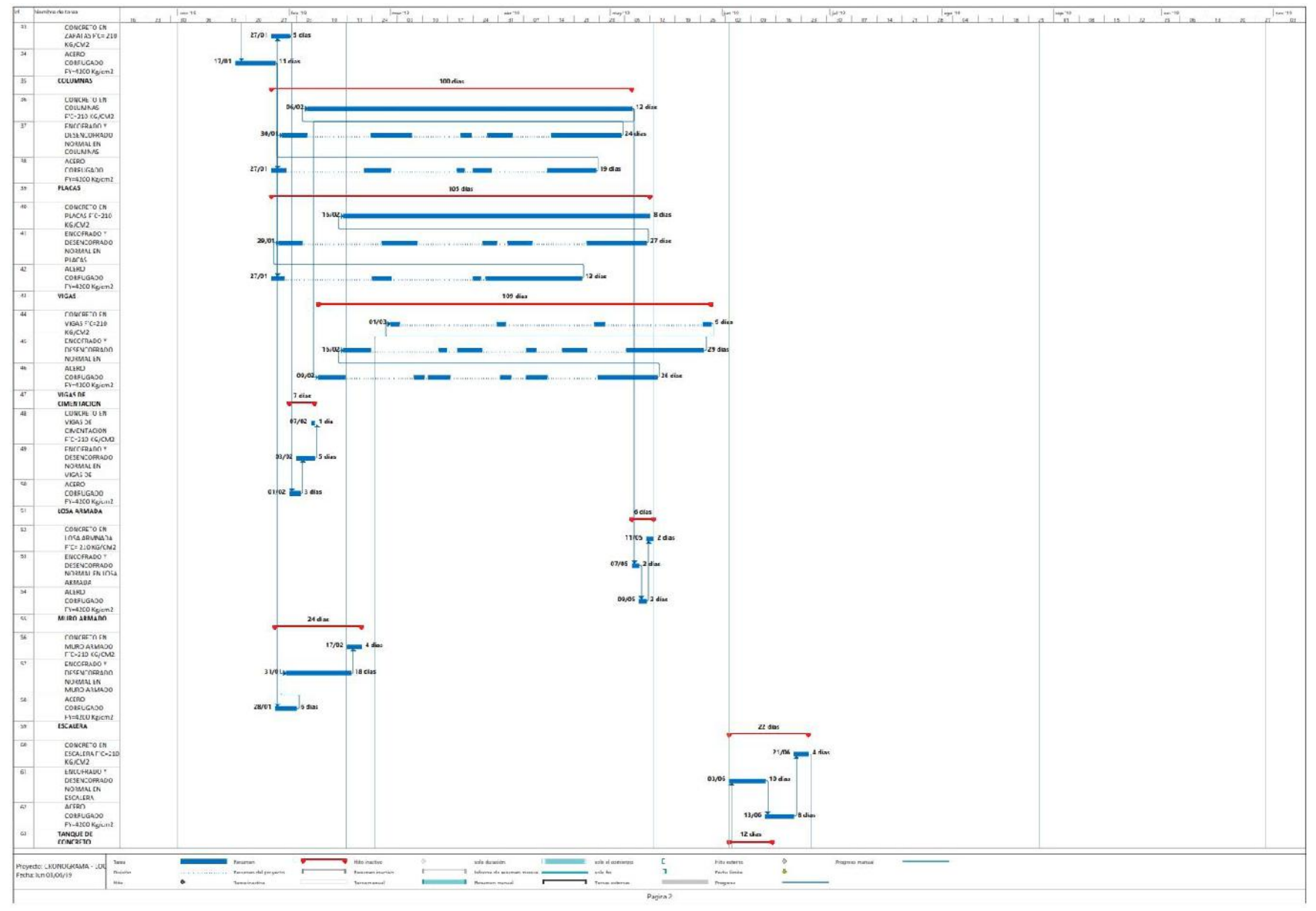

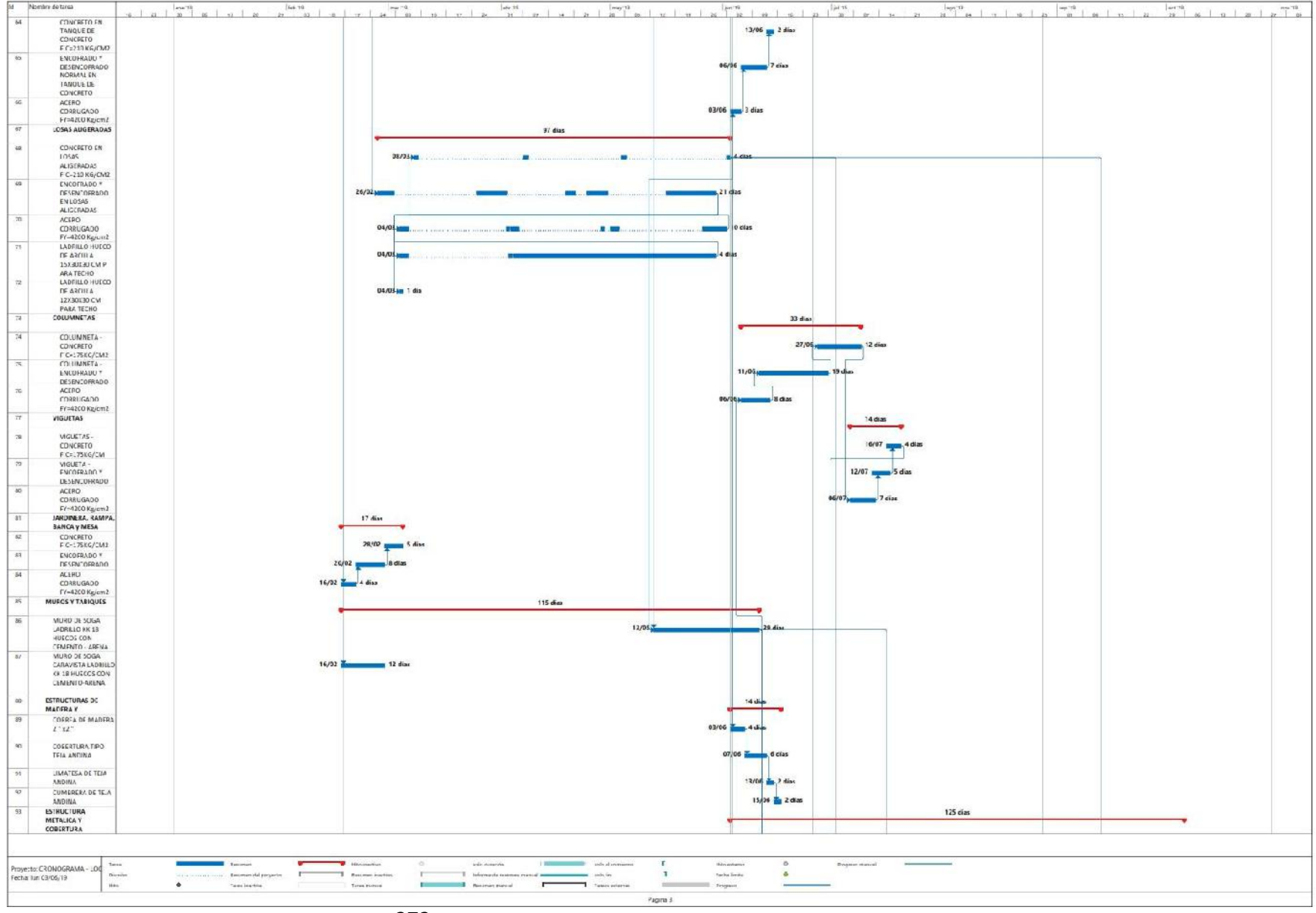
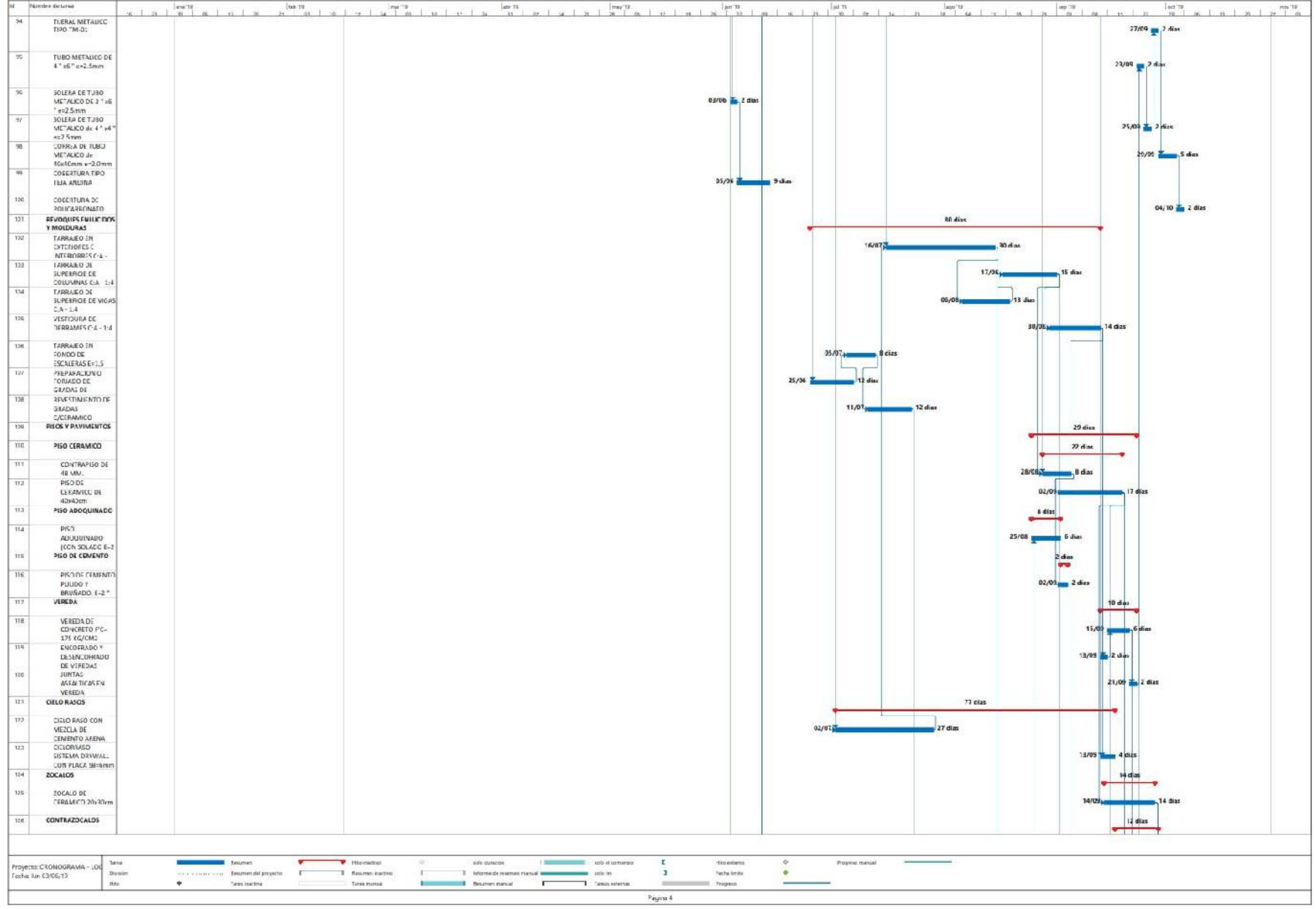

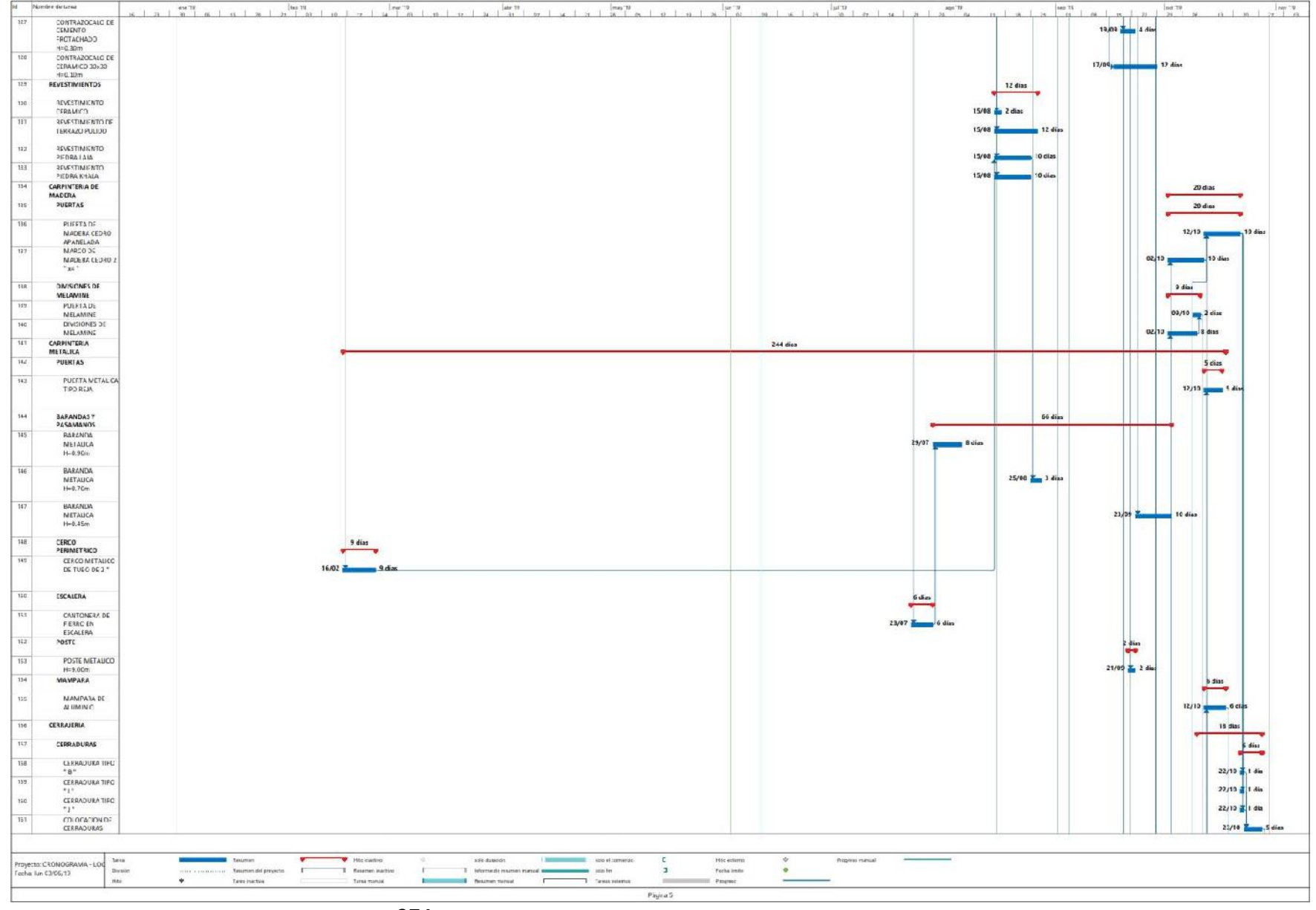

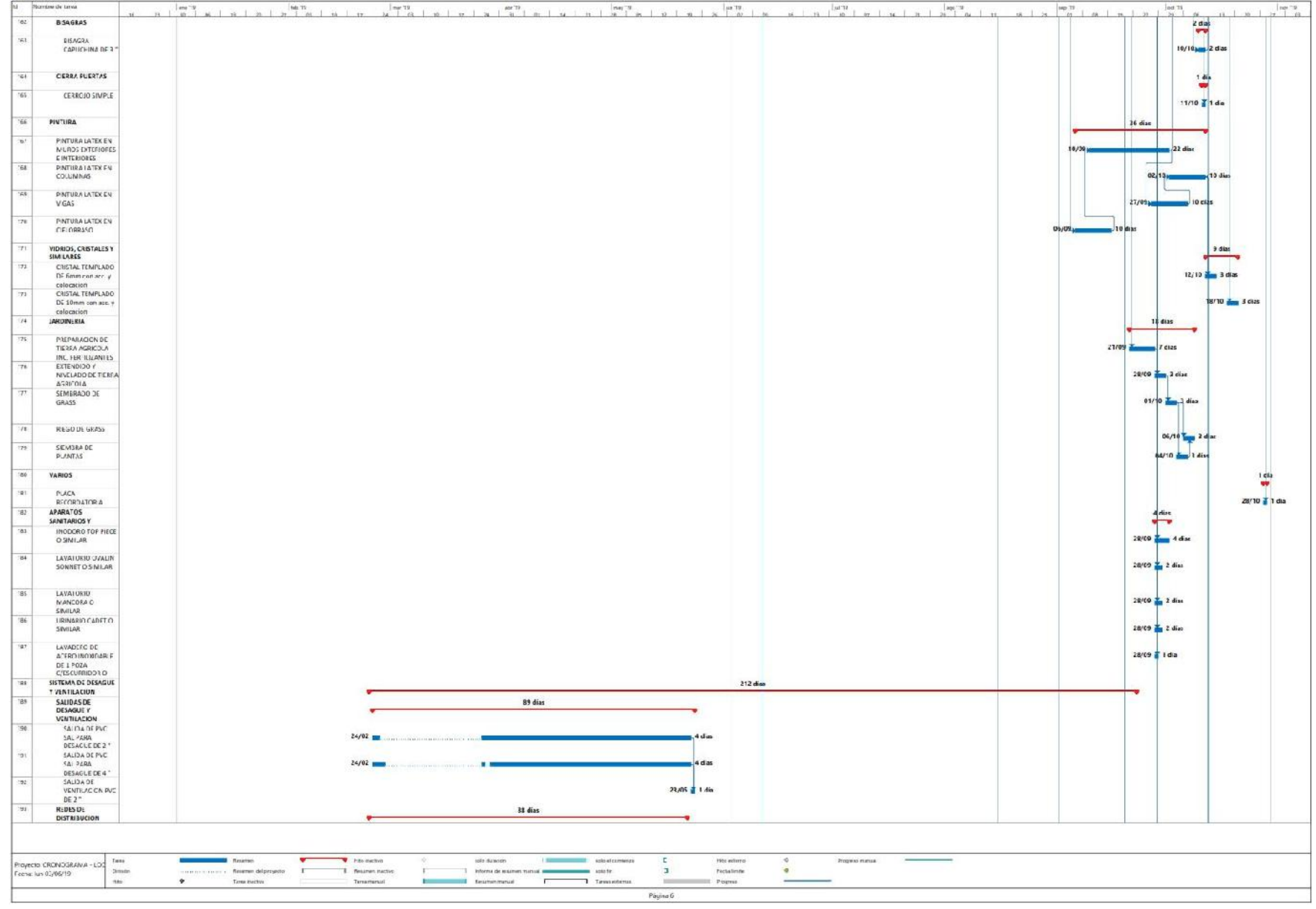

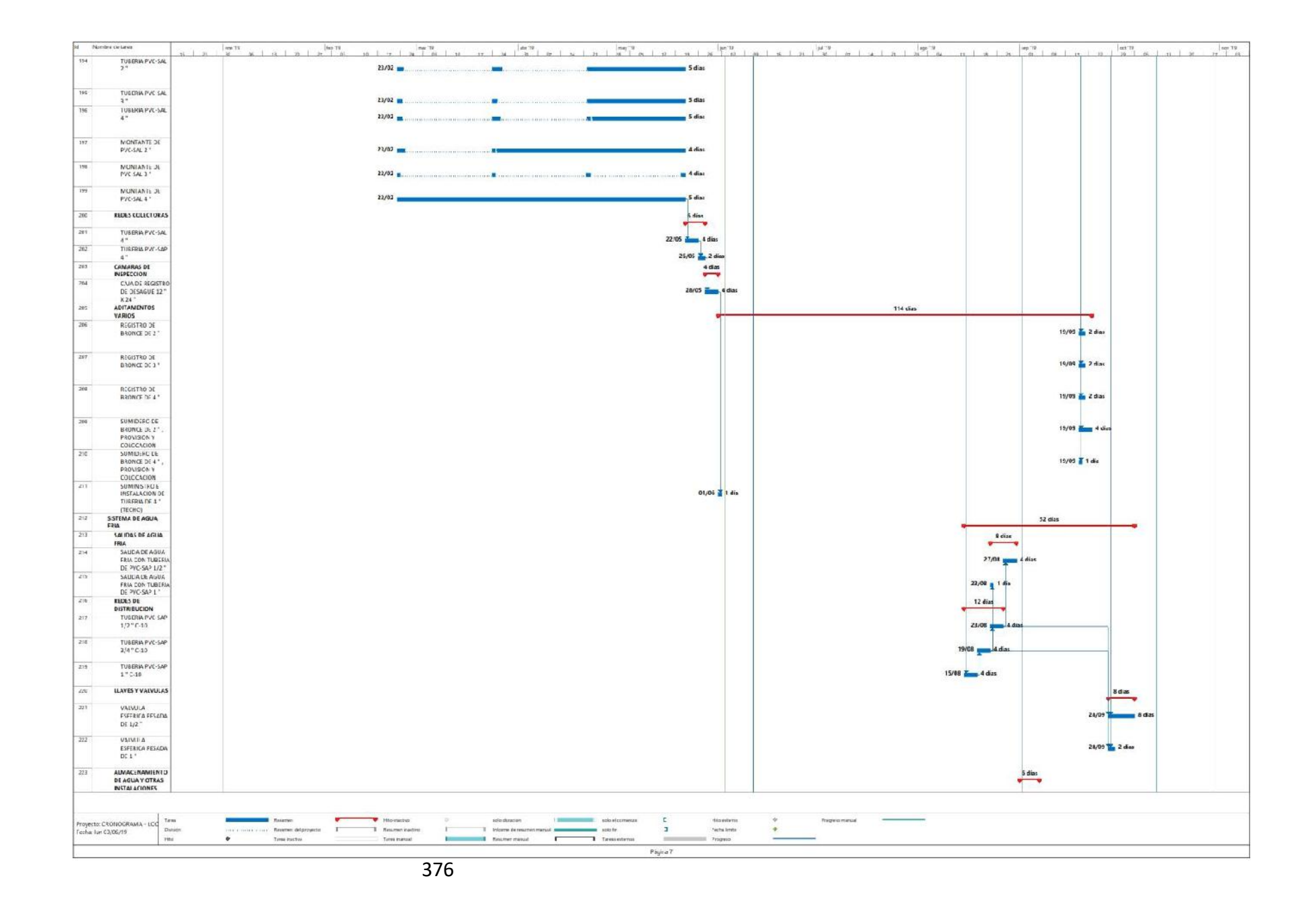

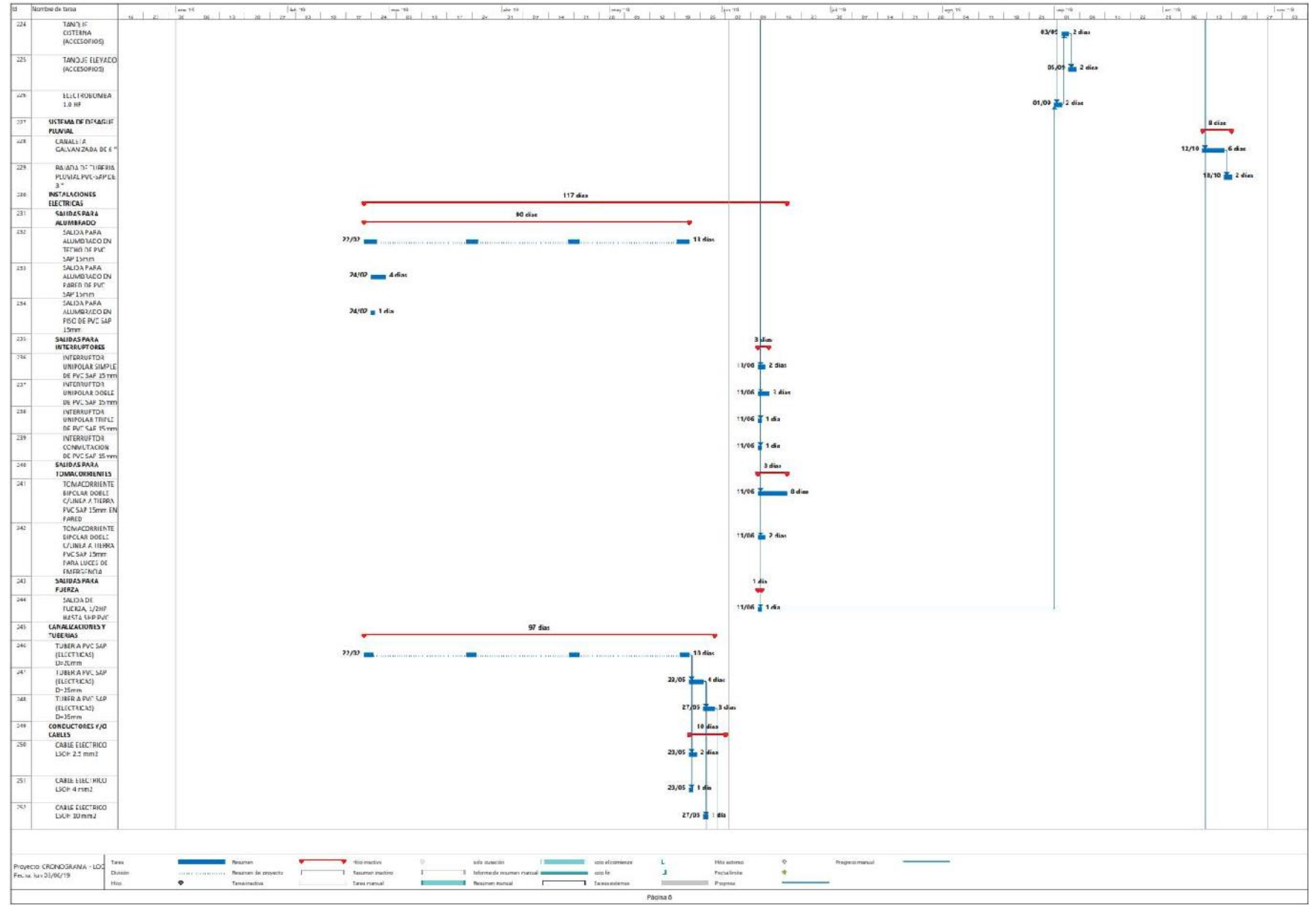

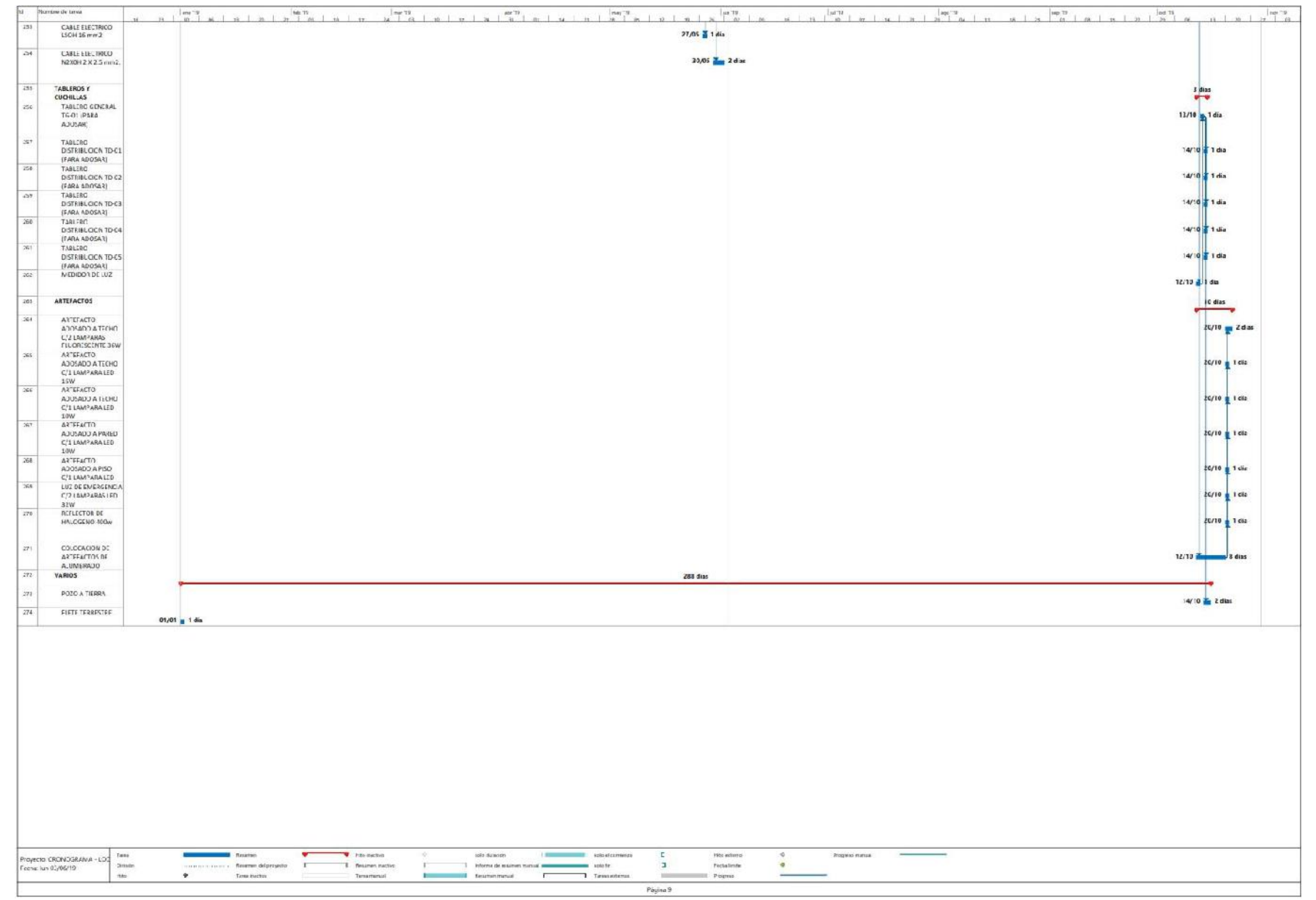

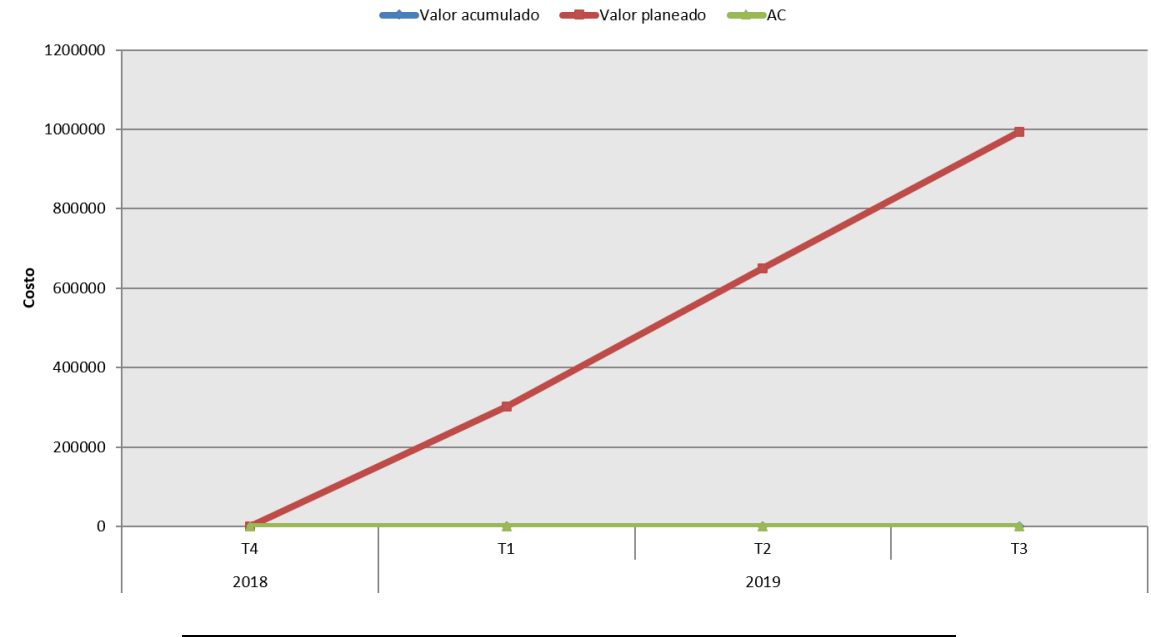

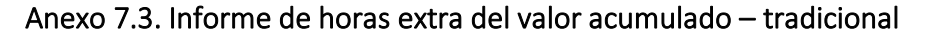

|                   |           | Datos              |   |                   |    |
|-------------------|-----------|--------------------|---|-------------------|----|
| Año               | Trimestre | Valor<br>acumulado |   | Valor<br>planeado | AC |
| 2018              | Т4        |                    | 0 | 0                 | 0  |
| <b>Total 2018</b> |           |                    | 0 | 0                 | 0  |
| 2019              | Т1        |                    | 0 | 302252.9114       | 0  |
|                   | <b>T2</b> |                    | 0 | 649500.3075       | 0  |
|                   | 73        |                    | 0 | 994535.6678       | 0  |
| <b>Total 2019</b> |           |                    | 0 | 994535.6678       | 0  |
| Total<br>general  |           |                    | 0 | 994535.6678       | 0  |

Anexo 7.4. Informe de horas extra de valor acumulado – BIM

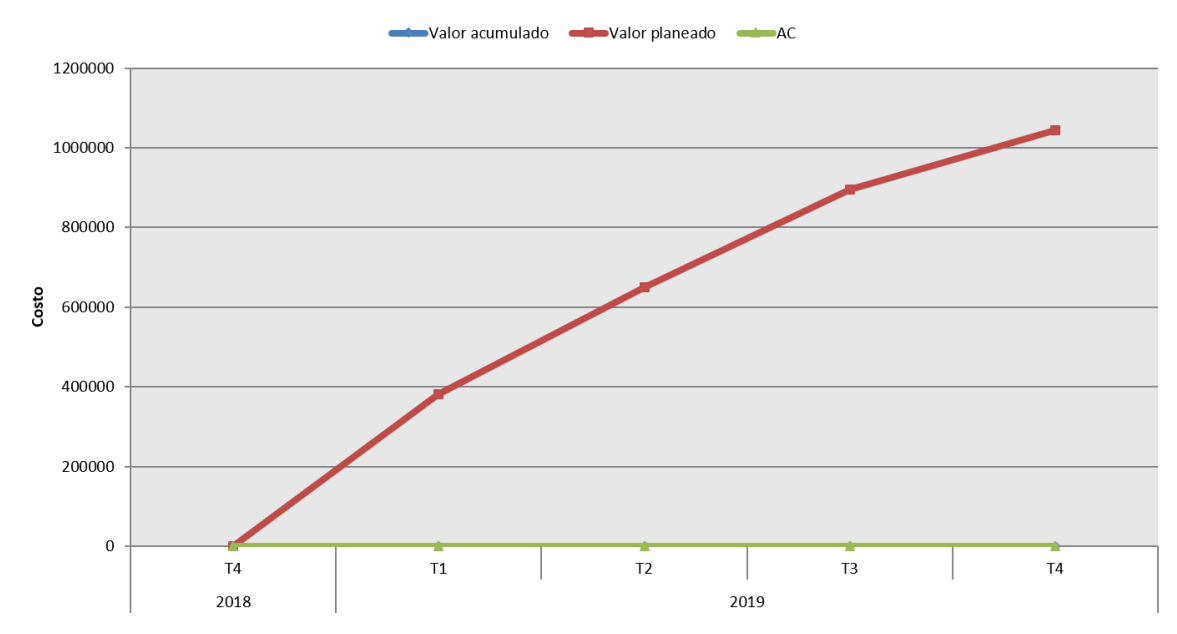

| <b>Datos</b>      |           |                    |   |                   |    |  |  |  |  |
|-------------------|-----------|--------------------|---|-------------------|----|--|--|--|--|
| Año               | Trimestre | Valor<br>acumulado |   | Valor<br>planeado | AC |  |  |  |  |
| 2018              | T4        |                    | 0 | 0                 | 0  |  |  |  |  |
| <b>Total 2018</b> |           |                    | 0 | 0                 | Ο  |  |  |  |  |
| 2019              | Т1        |                    | 0 | 381653.956        | Ω  |  |  |  |  |
|                   | 72        |                    | 0 | 649344.2262       | 0  |  |  |  |  |
|                   | Т3        |                    | 0 | 895135.5255       | 0  |  |  |  |  |
|                   | 74        |                    | 0 | 1043568.49        | 0  |  |  |  |  |
| <b>Total 2019</b> |           |                    | 0 | 1043568.49        | 0  |  |  |  |  |
| Total<br>general  |           |                    | 0 | 1043568.49        | 0  |  |  |  |  |

Anexo 7.5. Flujo de caja – tradicional

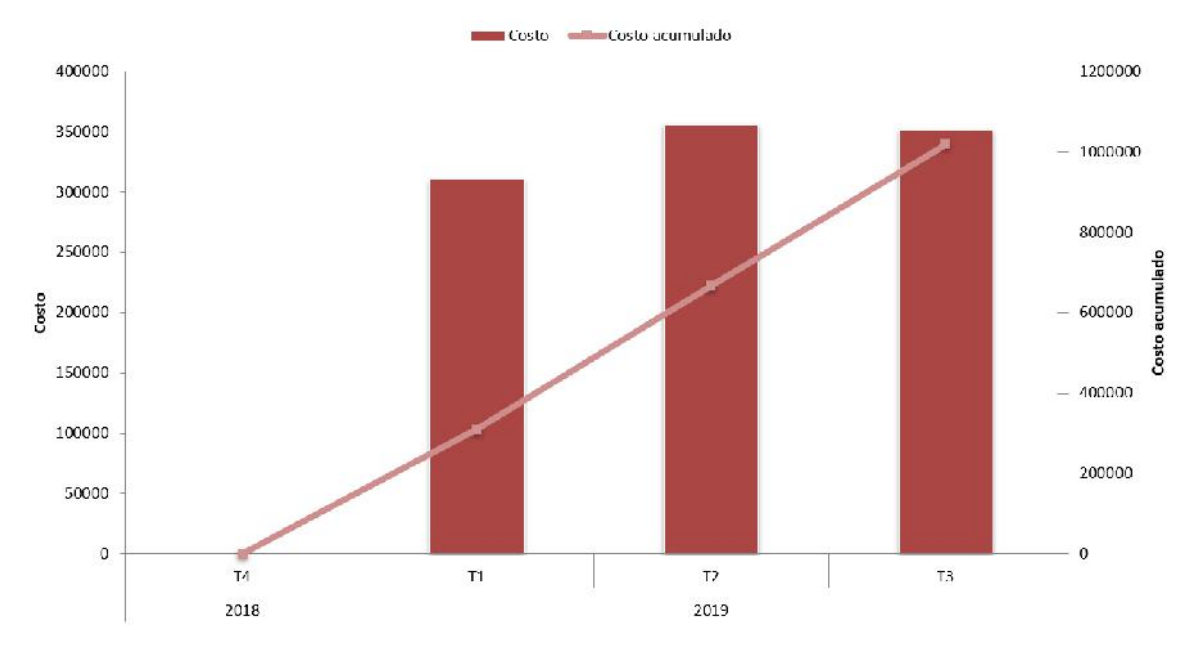

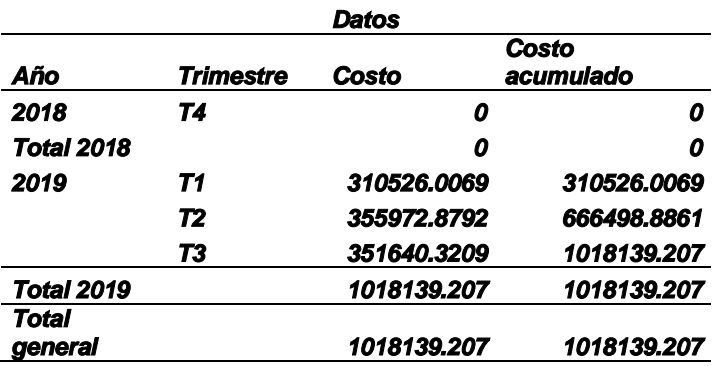

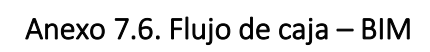

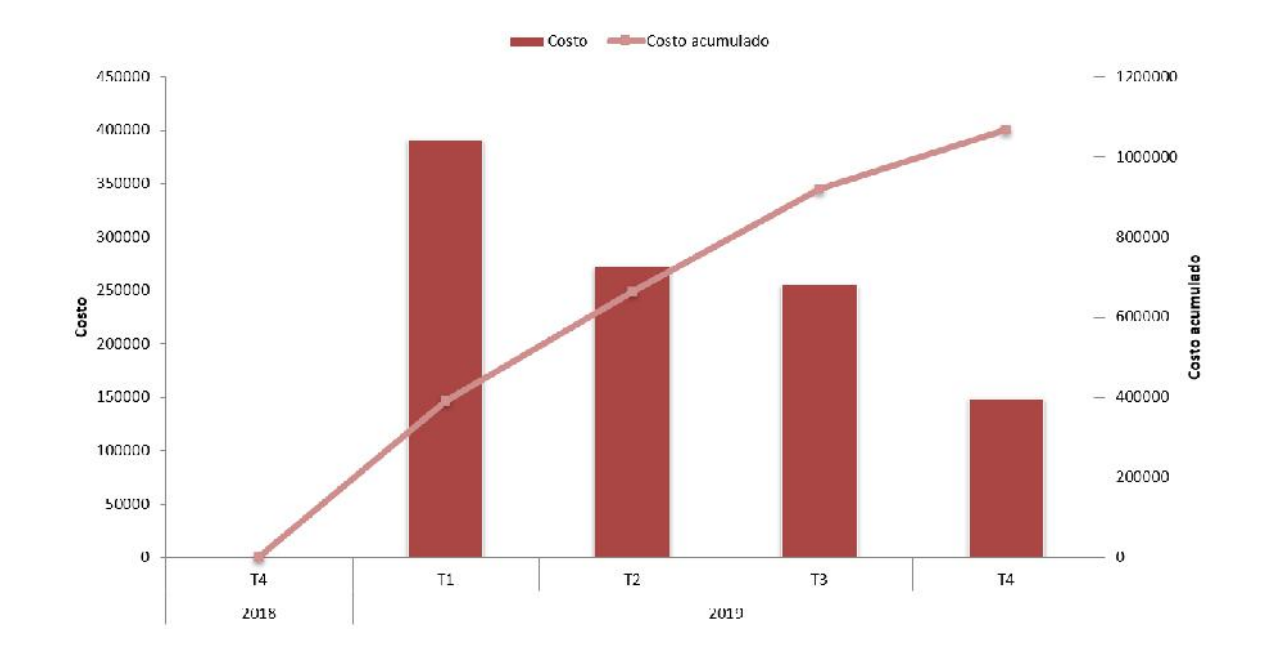

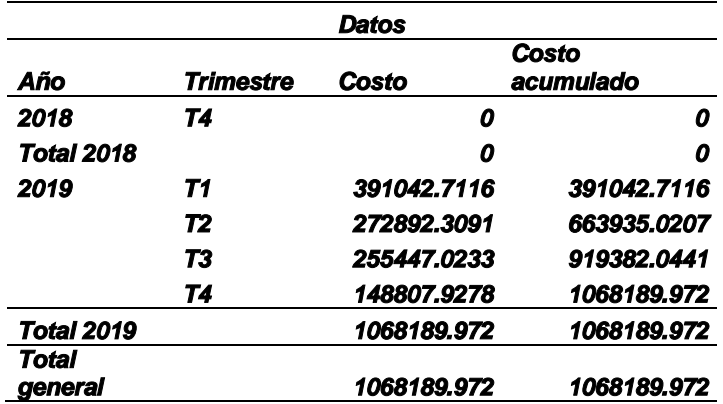

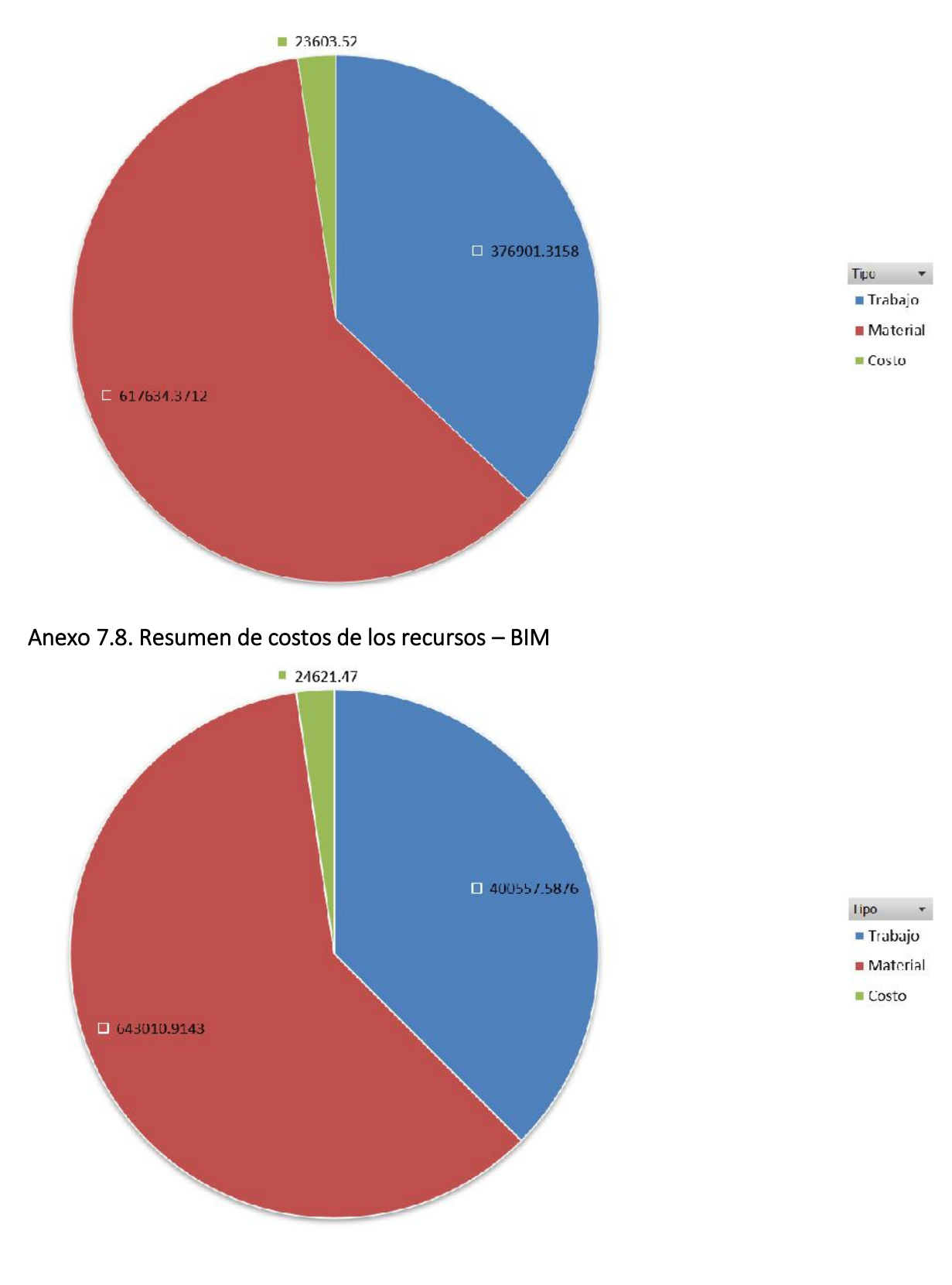

Anexo 7.7. Resumen de costos de los recursos – tradicional

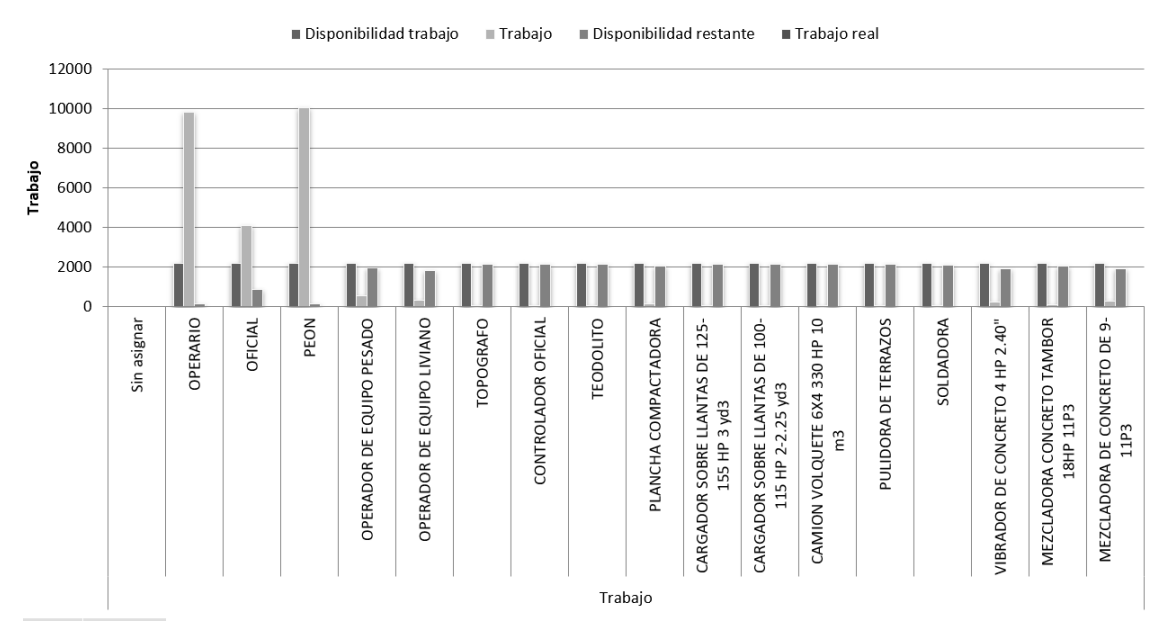

# Anexo 7.9. Resumen de trabajo de los recursos – tradicional

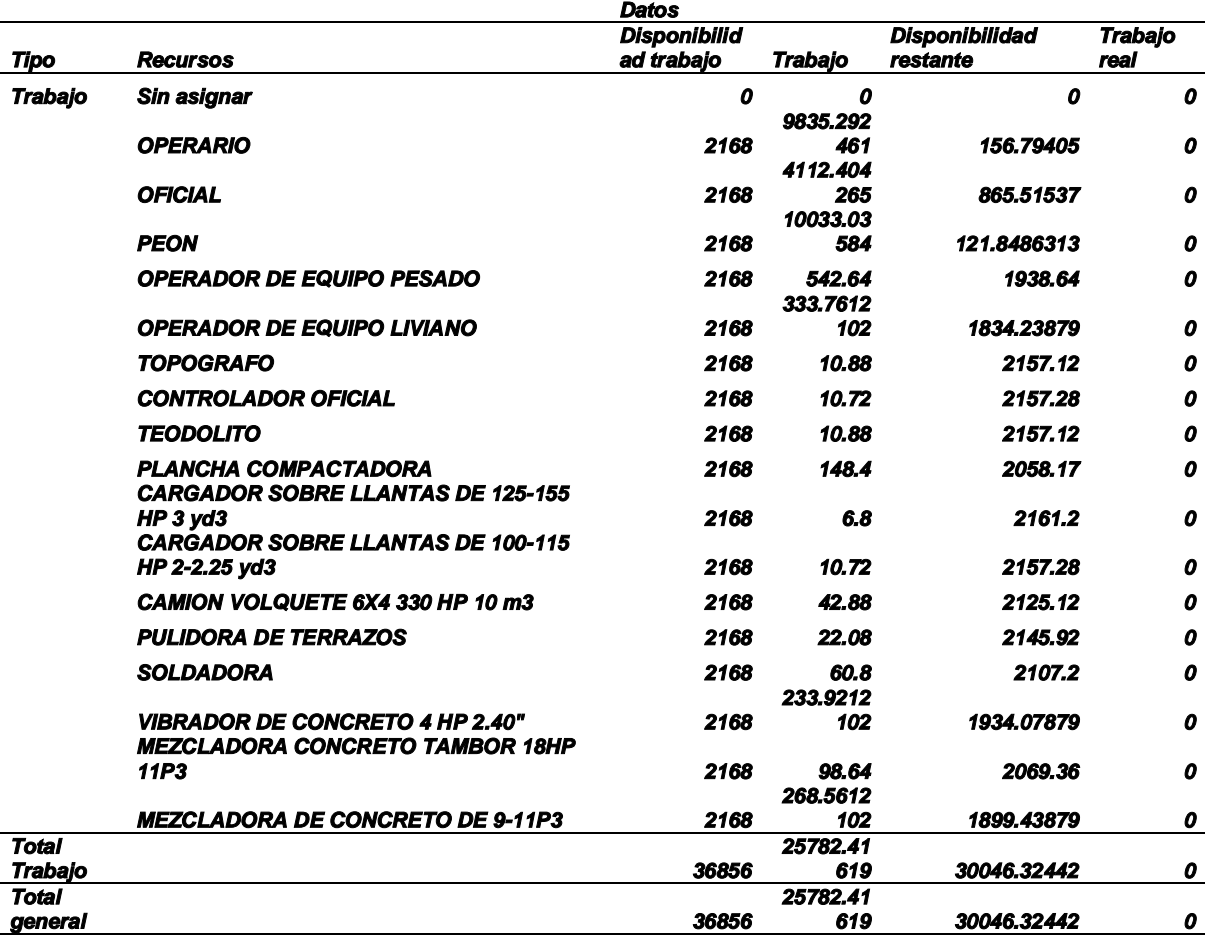

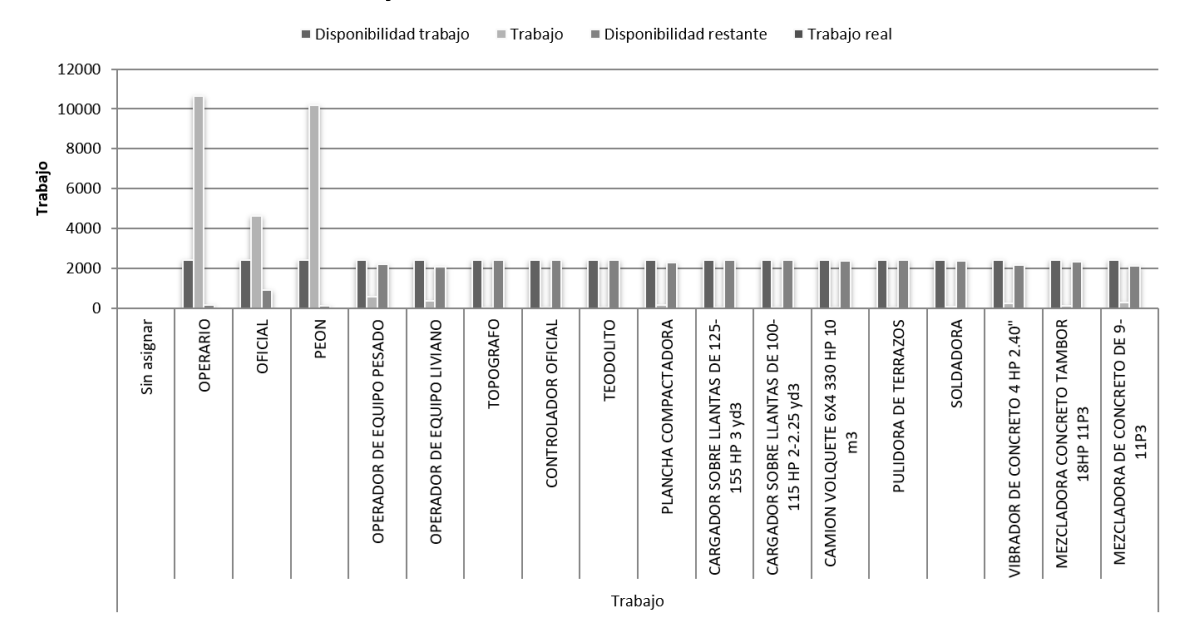

# Anexo 7.10. Resumen de trabajo de los recursos – BIM

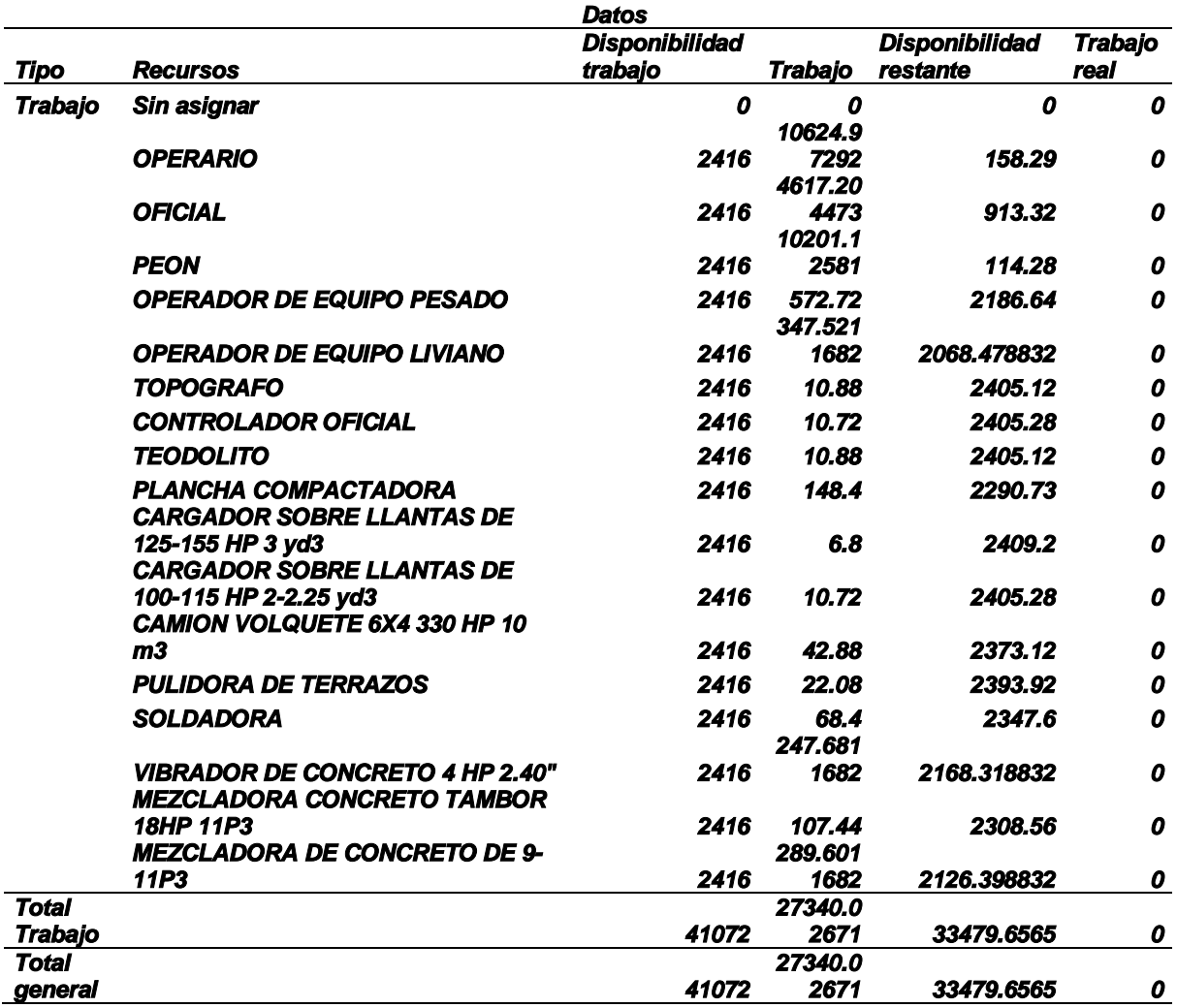

Anexo 7.11. Costo previsto – tradicional

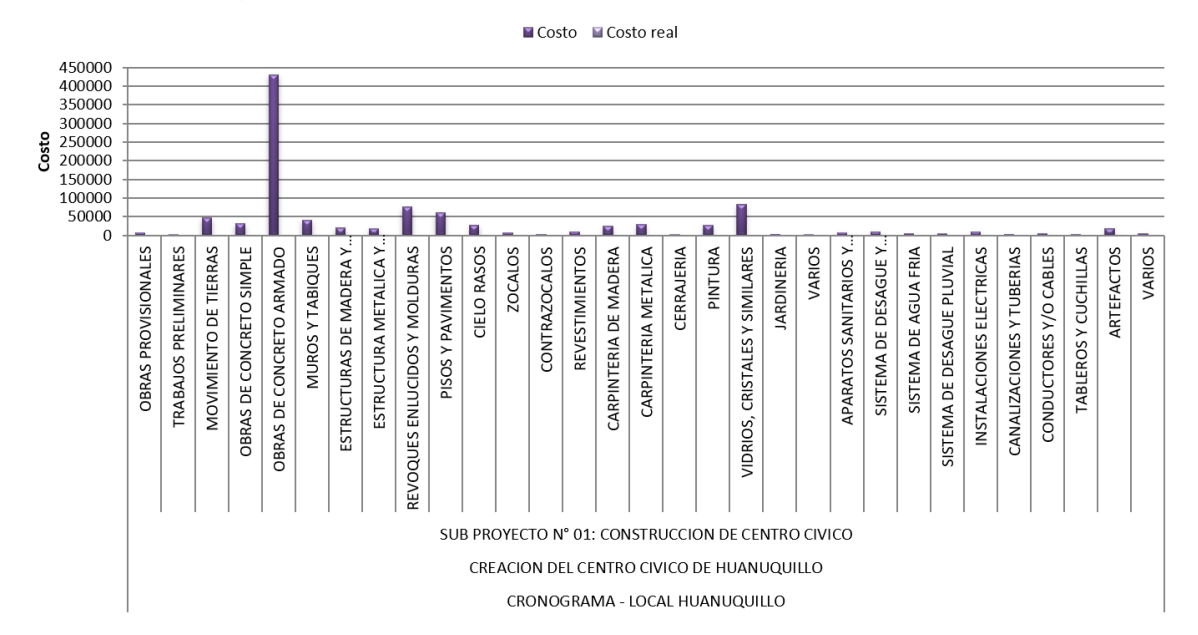

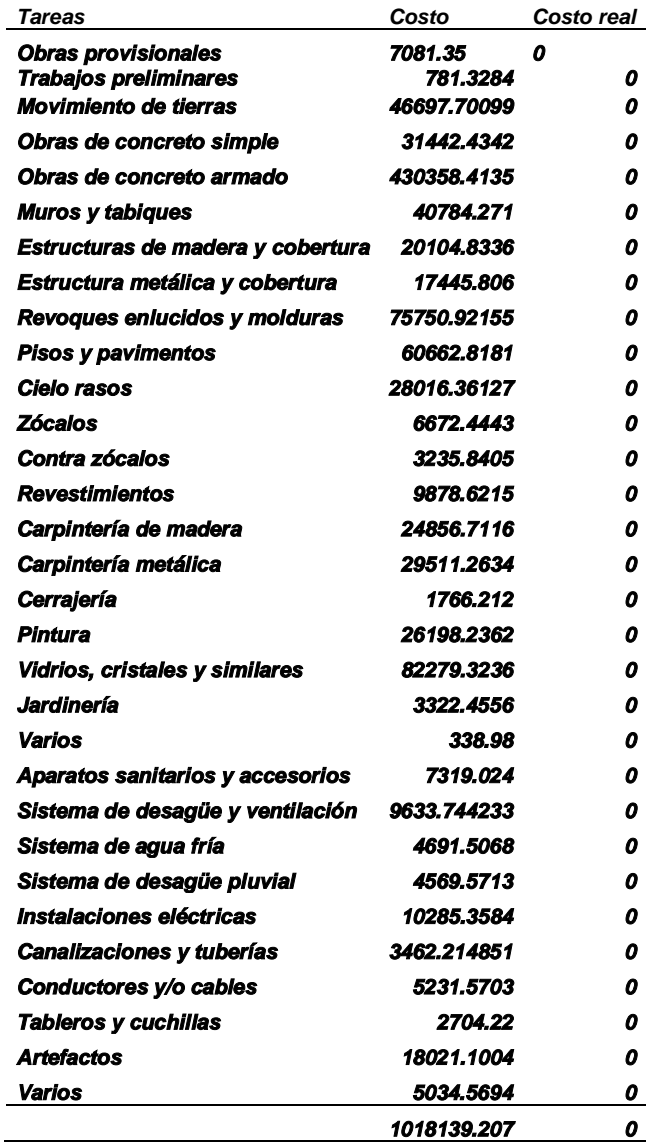

l,

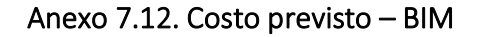

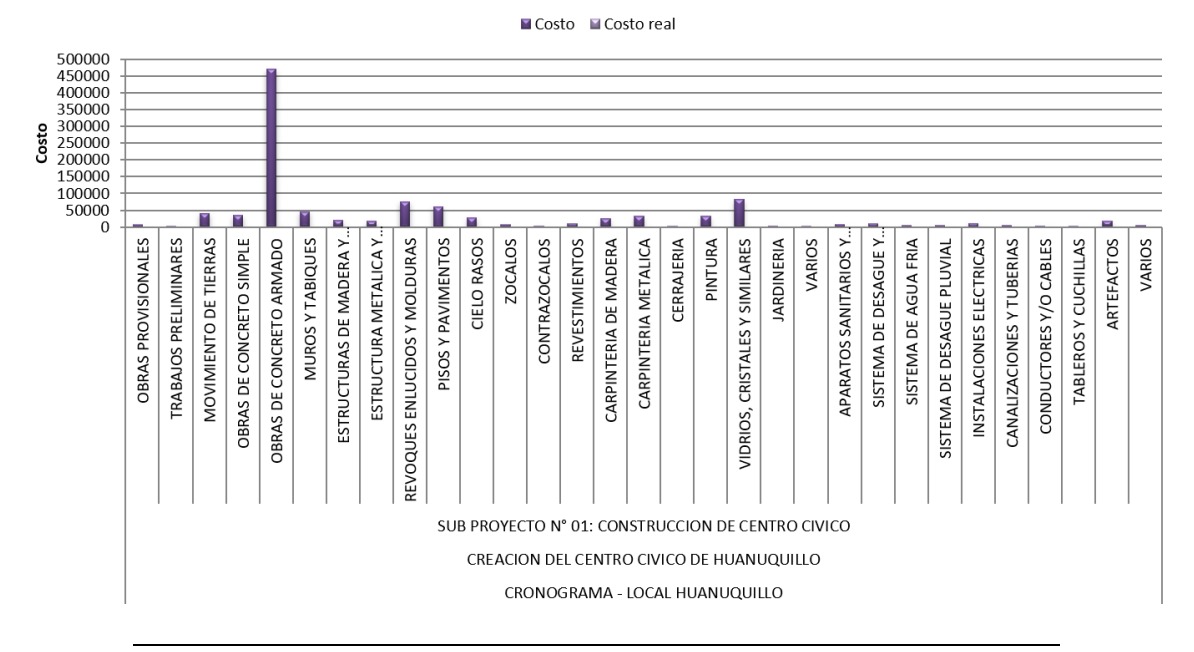

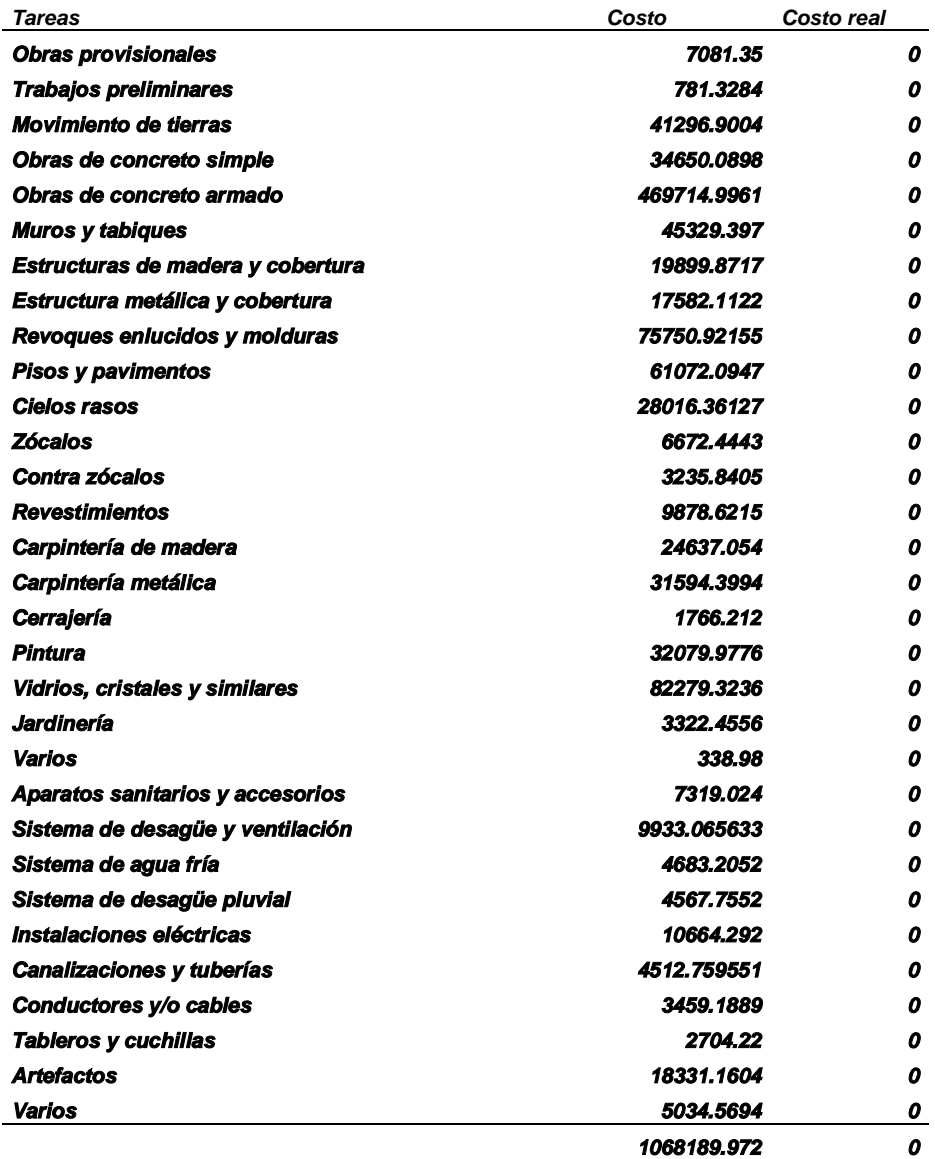

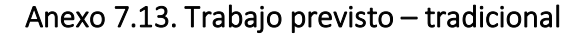

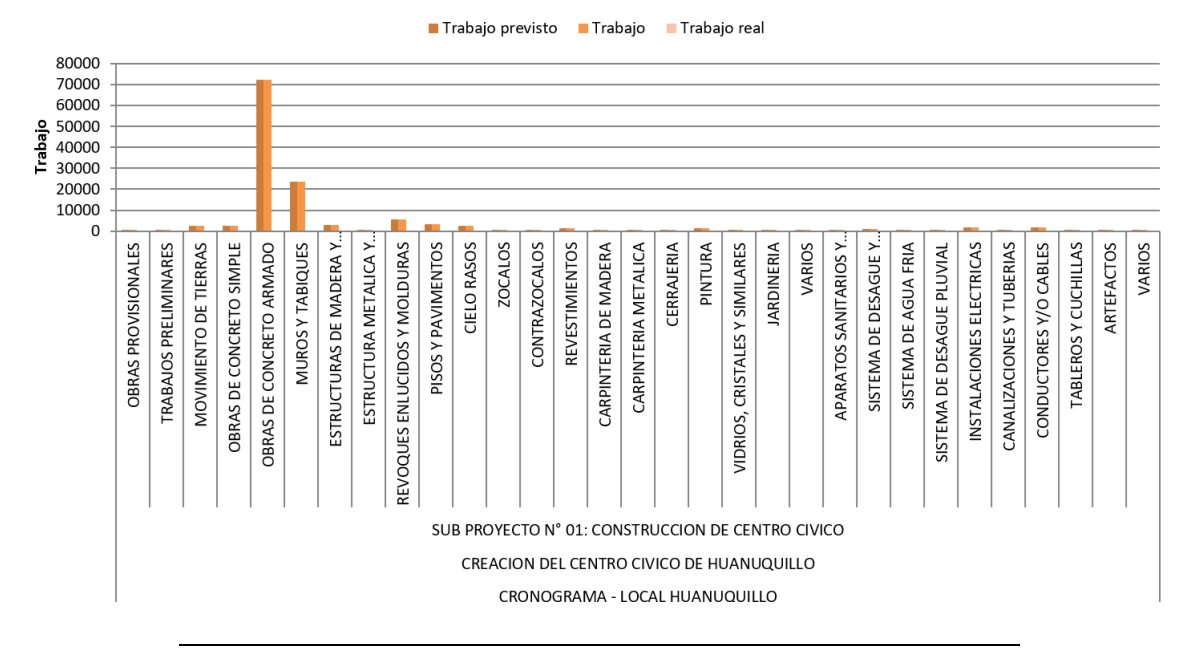

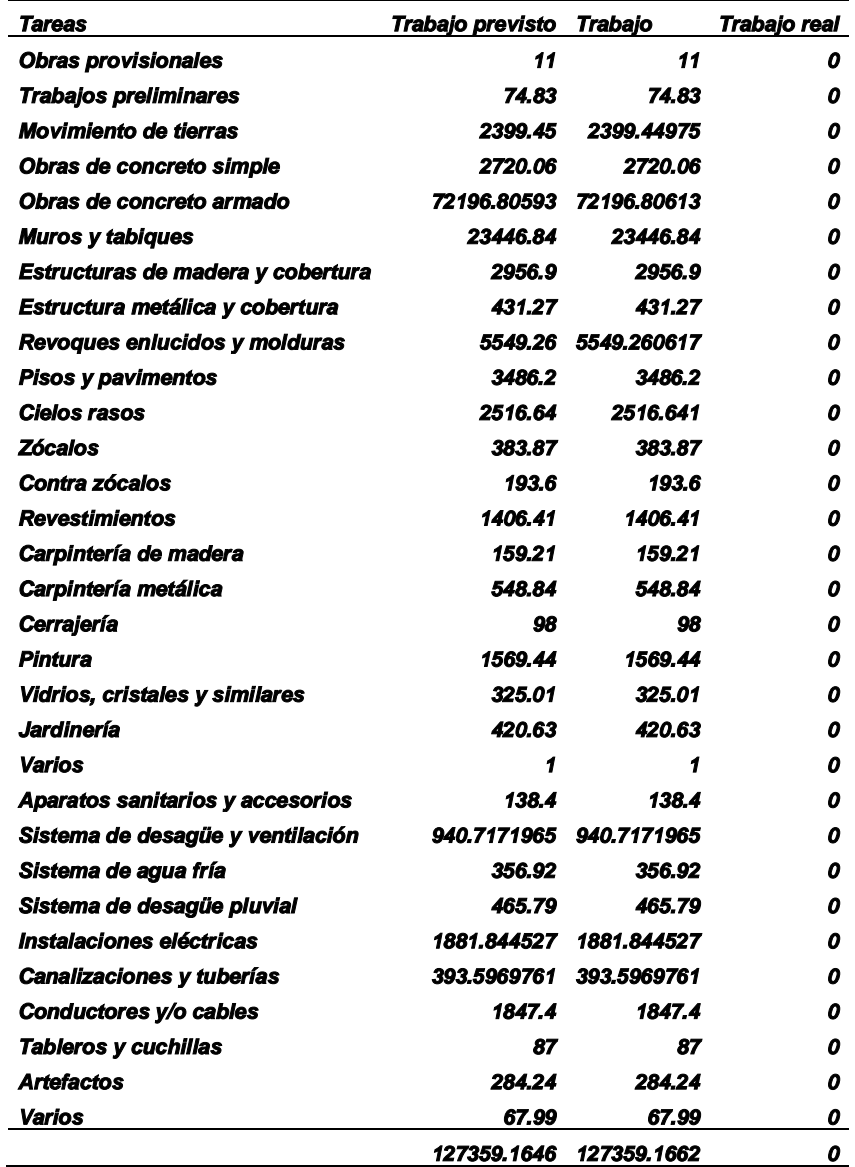

Anexo 7.14. Trabajo previsto – BIM

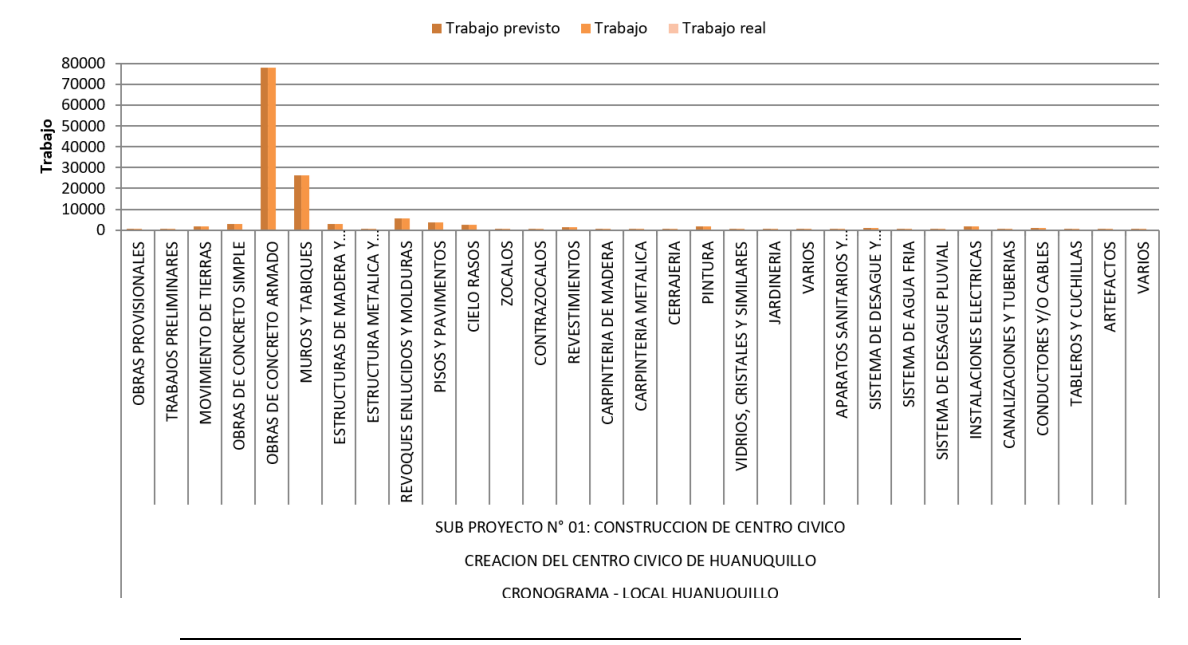

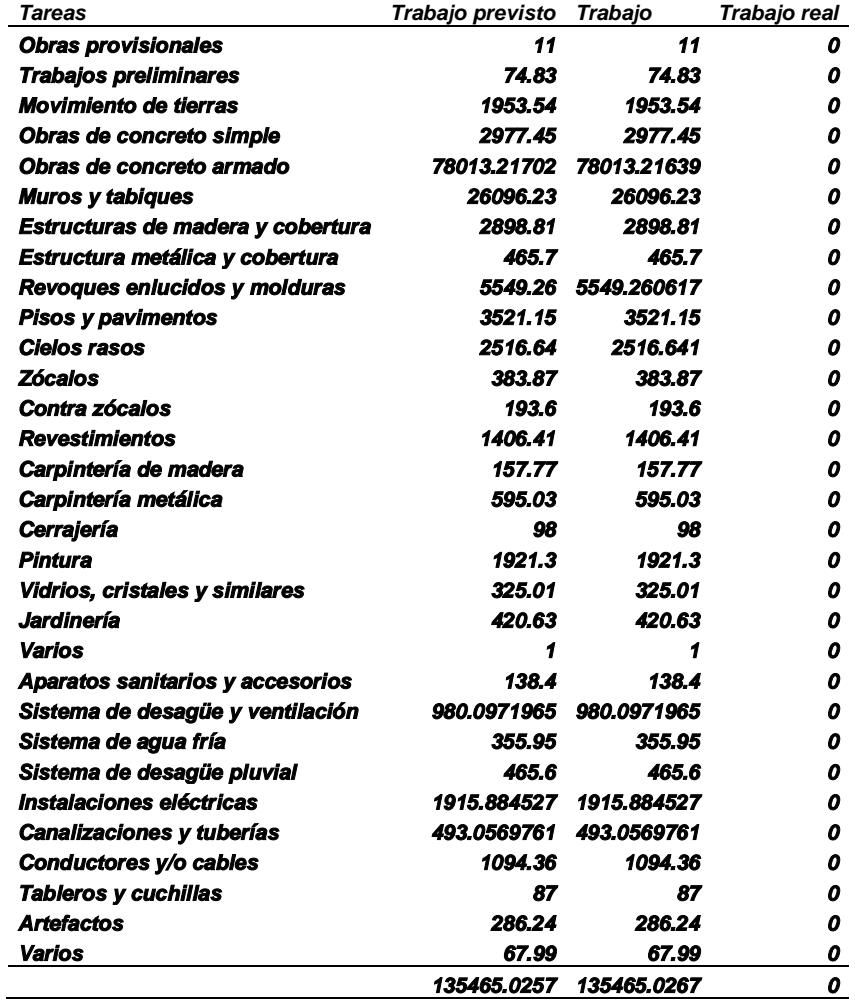

## Anexo 8. Matriz de consistencia

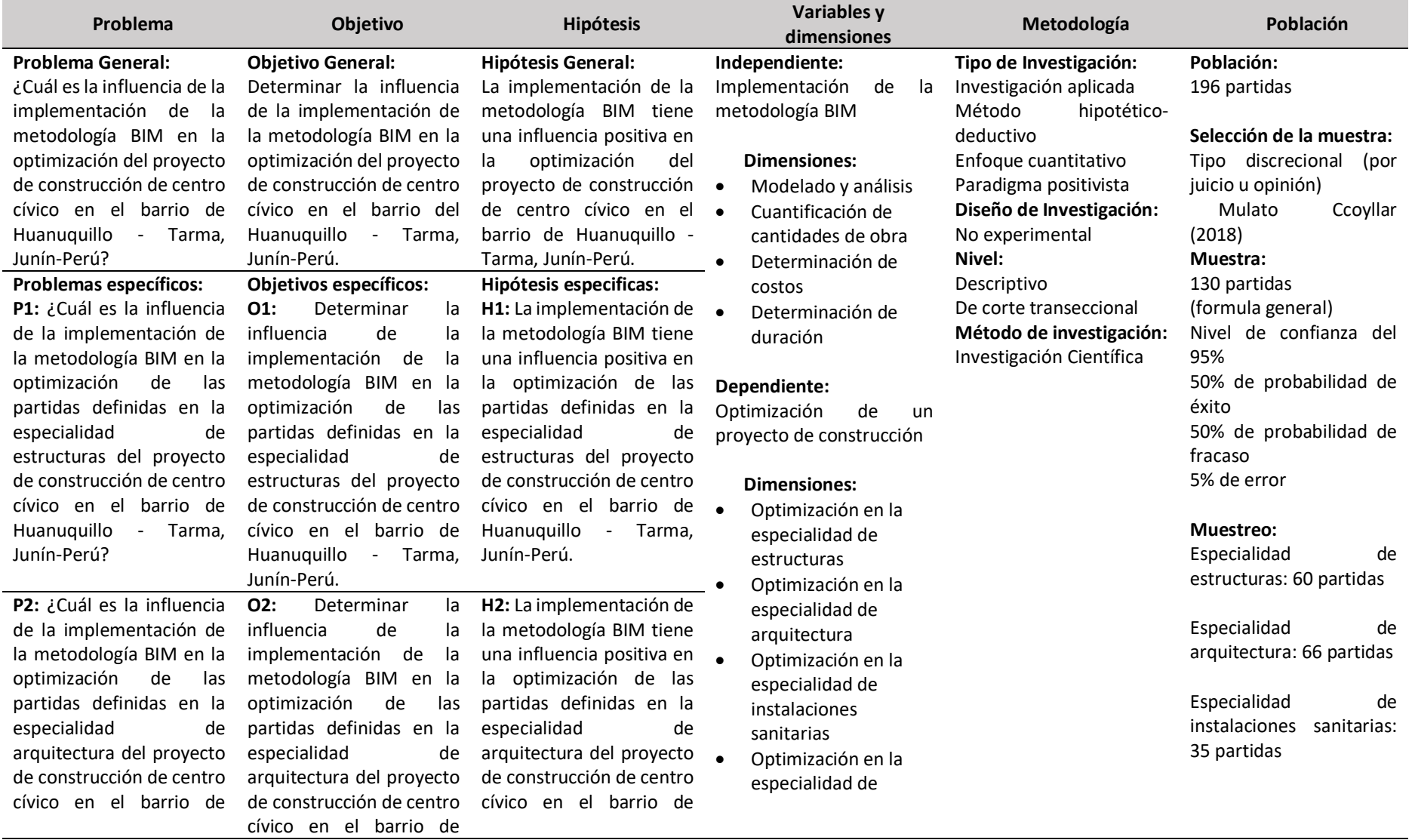

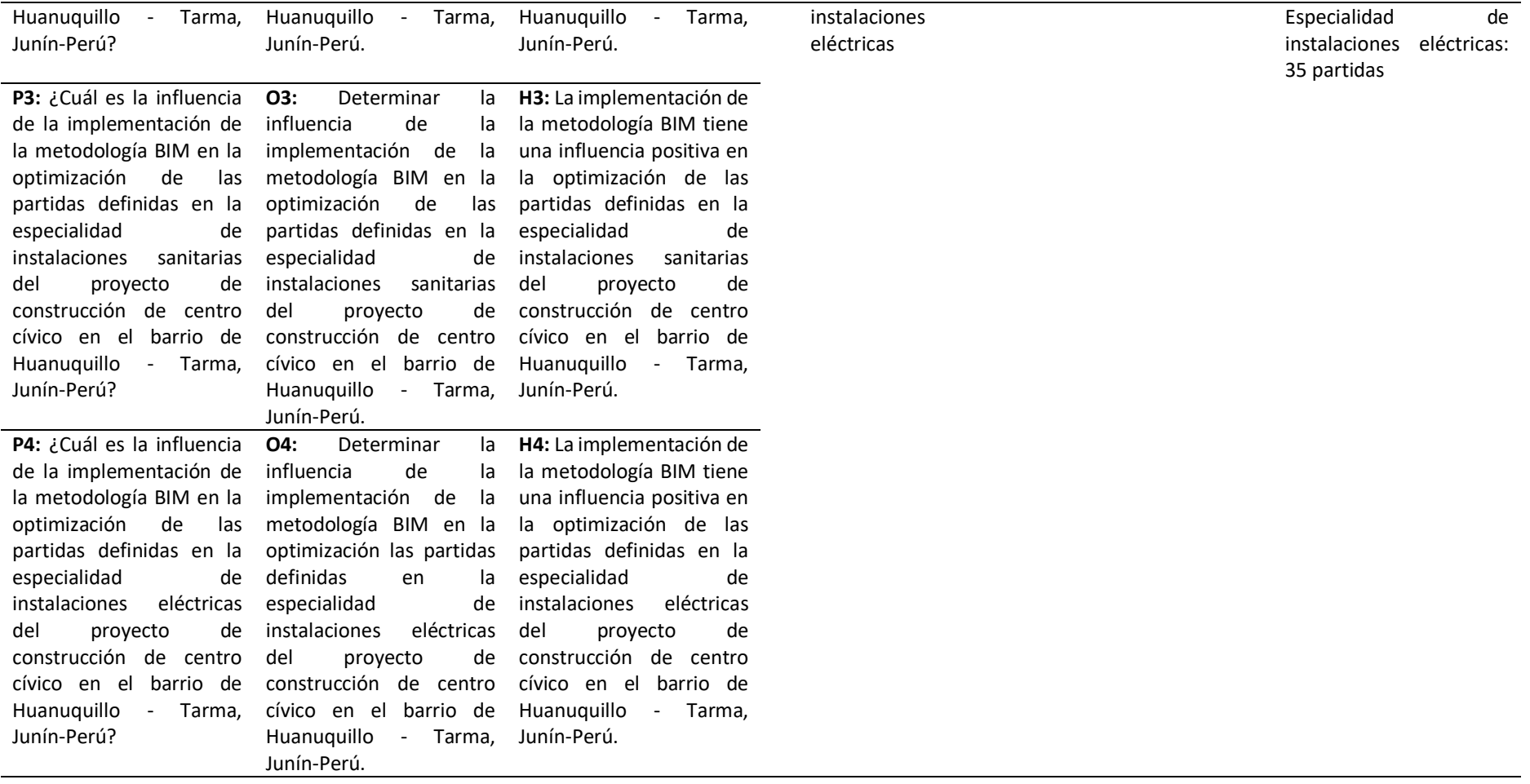

Anexo 9. Licencia para estudiante Autodesk Revit

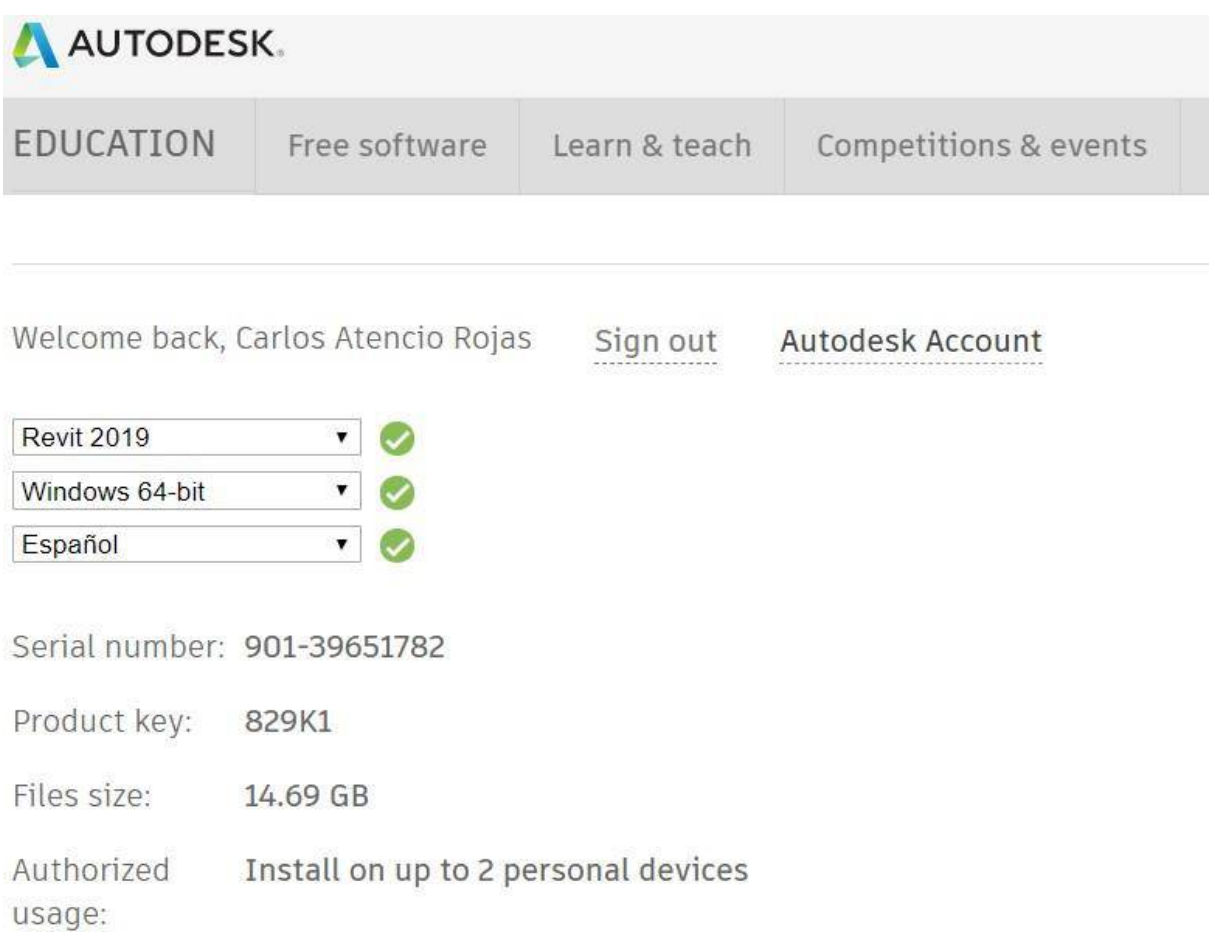

### Anexo 10. Documentos de validación

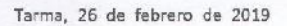

Ing. Fabriciano Winston Sánchez Jerónimo

Es grato dirigirme a Usted para manifestarle mi saludo cordial. Dada su experiencia profesional y méritos académicos y personales, le solicito su inapreciable colaboración como experto para la validación de contenido de los ítems que conforman los instrumentos, que serán aplicados a una muestra seleccionada que tiene como finalidad recoger información directa para la investigación titulada: "Análisis en la implementación de la metodología BIM para la optimización de un proyecto de construcción de centro cívico en el barrio Huanuquillo - Tarma" para obtener el grado académico de Ingeniero Civil en la Universidad Católica Sedes Sapientiae.

Para efectuar la validación del instrumento, Usted deberá leer cuidadosamente cada enunciado y sus correspondientes alternativas de respuesta, en donde se pueden seleccionar una, varias o ninguna alternativa de acuerdo al criterio personal y profesional que corresponda al instrumento.

Se le agradece cualquier sugerencia relativa a la redacción, el contenido, la pertinencia y congruencia u otro aspecto que considere relevante para mejorar el mismo.

Muy atentamente,

Atencio Rojas, Carlos Email: wc2010ab@outlook.com

#### **CONSTANCIA DE VALIDACIÓN**

Quien suscribe, *Fabriciano Winston Sancher Jetonimo*, con documento de identidad N° 09664572, de profesión INGENIERO CIVIL con Grado de ejerciendo actualmente como Sub gerente de Inquistructura en la Institución

Por medio de la presente hago constar que he revisado con fines de Validación el Instrumento (Fichas), a los efetos de su aplicación en el trabajo de investigación titulado "Análisis en la implementación de la metodología BIM para la optimización de un proyecto de construcción de centro cívico en el barrio Huanuquillo - Tarma" para obtener el grado académico de Ingeniero Civil en la Universidad Católica Sedes Sapientiae.

Luego de hacer las observaciones pertinentes, puedo formular las siguientes apreciaciones.

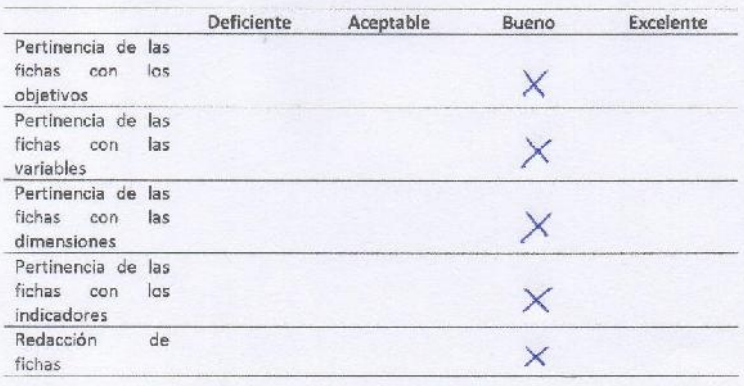

Fecha: 07de marzo de 2019

Firma DNIN 09664572

Tarma, 27 de febrero de 2019

#### Ing. Diego Alberto Hinostroza Gutierrez

Es grato dirigirme a Usted para manifestarle mi saludo cordial. Dada su experiencia profesional y méritos académicos y personales, le solicito su inapreciable colaboración como experto para la validación de contenido de los ítems que conforman los instrumentos, que serán aplicados a una muestra seleccionada que tiene como finalidad recoger información directa para la investigación titulada: "Análisis en la implementación de la metodología BIM para la optimización de un proyecto de construcción de centro cívico en el barrio Huanuquillo - Tarma" para obtener el grado académico de Ingeniero Civil en la Universidad Católica Sedes Sapientiae.

Para efectuar la validación del instrumento, Usted deberá leer cuidadosamente cada enunciado y sus correspondientes alternativas de respuesta, en donde se pueden seleccionar una, varias o ninguna alternativa de acuerdo al criterio personal y profesional que corresponda al instrumento.

Se le agradece cualquier sugerencia relativa a la redacción, el contenido, la pertinencia y congruencia u otro aspecto que considere relevante para mejorar el mismo.

Muy atentamente,

Atencio Rojas, Carlos Email: wc2010ab@outlook.com

#### CONSTANCIA DE VALIDACIÓN

Quien suscribe, *DIE 60 ALBERTO HINOCTROZA GUTTERREZ*, con documento de identidad Nº 70154786, de profesión *ING, CLVIL* con Grado de *INGENIERE*<br>Inciendo actualmente como *COOR ACAD. CAREGOA ING, OLVIL*, en la Institución ejerciendo actualmente como COOR ACAD. CARRECA  $U.C.S.S$ 

Por medio de la presente hago constar que he revisado con fines de Validación el Instrumento (Fichas), a los efetos de su aplicación en el trabajo de investigación titulado "Análisis en la implementación de la metodología BiM para la optimización de un proyecto de construcción de centro cívico en el barrio Huanuquillo - Tarma" para obtener el grado académico de Ingeniero Civil en la Universidad Católica Sedes Sapientiae.

Luego de hacer las observaciones pertinentes, puedo formular las siguientes apreciaciones.

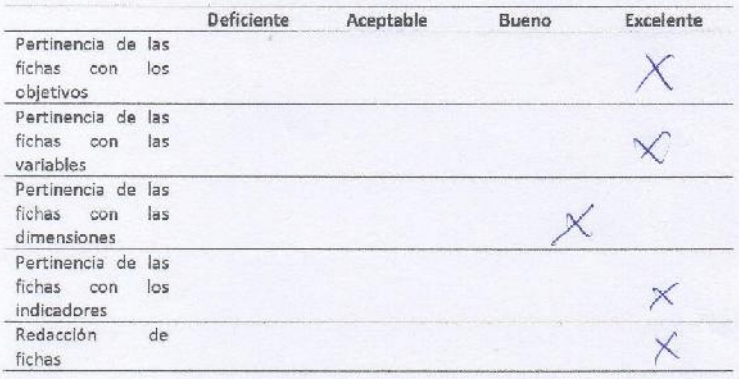

Fecha: 07de marzo de 2019

**E DEGO ALBERTO** ERO CM DNI N° Y

Tarma, 27 de febrero de 2019

### Ing. Elvis David Tacuri Naupari

Es grato dirigirme a Usted para manifestarle mi saludo cordial. Dada su experiencia profesional y méritos académicos y personales, le solicito su inapreciable colaboración como experto para la validación de contenido de los ítems que conforman los instrumentos, que serán aplicados a una muestra seleccionada que tiene como finalidad recoger información directa para la investigación titulada: "Análisis en la implementación de la metodología BIM para la optimización de un proyecto de construcción de centro cívico en el barrio Huanuquillo - Tarma" para obtener el grado académico de Ingeniero Civil en la Universidad Católica Sedes Sapientiae.

Para efectuar la validación del instrumento, Usted deberá leer cuidadosamente cada enunciado y sus correspondientes alternativas de respuesta, en donde se pueden seleccionar una, varias o ninguna alternativa de acuerdo al criterio personal y profesional que corresponda al instrumento.

Se le agradece cualquier sugerencia relativa a la redacción, el contenido, la pertinencia y congruencia u otro aspecto que considere relevante para mejorar el mismo.

Muy atentamente,

Atencio Rojas, Carlos Email: wc2010ab@outlook.com

### CONSTANCIA DE VALIDACIÓN

Quien suscribe, ELVIS DAVIO TOCORI URIPARI , con documento de Identidad Nº Z1062592, de profesión INGENIGRO CIVIL con Grado de INGENIGRO ejerciendo actualmente como GERENTE GENERAL en la Institución

Por medio de la presente hago constar que he revisado con fines de Validación el Instrumento (Fichas), a los efetos de su aplicación en el trabajo de investigación titulado "Análisis en la implementación de la metodología BIM para la optimización de un proyecto de construcción de centro cívico en el barrio Huanuquillo - Tarma" para obtener el grado académico de Ingeniero Civil en la Universidad Católica Sedes Sapientiae.

Luego de hacer las observaciones pertinentes, puedo formular las siguientes apreciaciones.

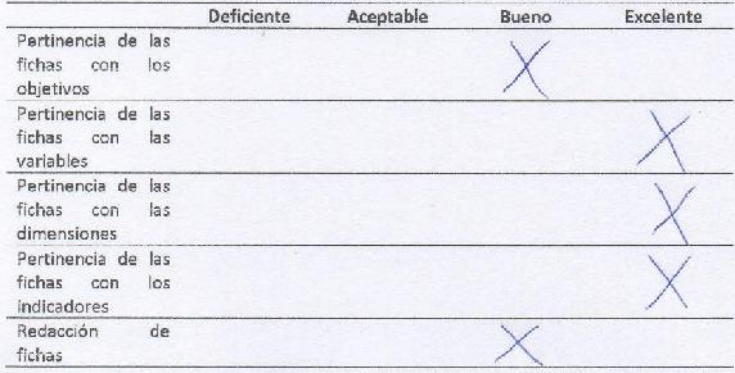

Fecha: 07de marzo de 2019

faw Chis Darid Tacuri Naupari INGENAERO CIVIL<br>Ing IIF 7848-GCB Rag APC1753

Firma DNIN- 21062592